IBM OmniFind Enterprise Edition

**8.5 változat**

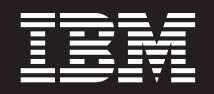

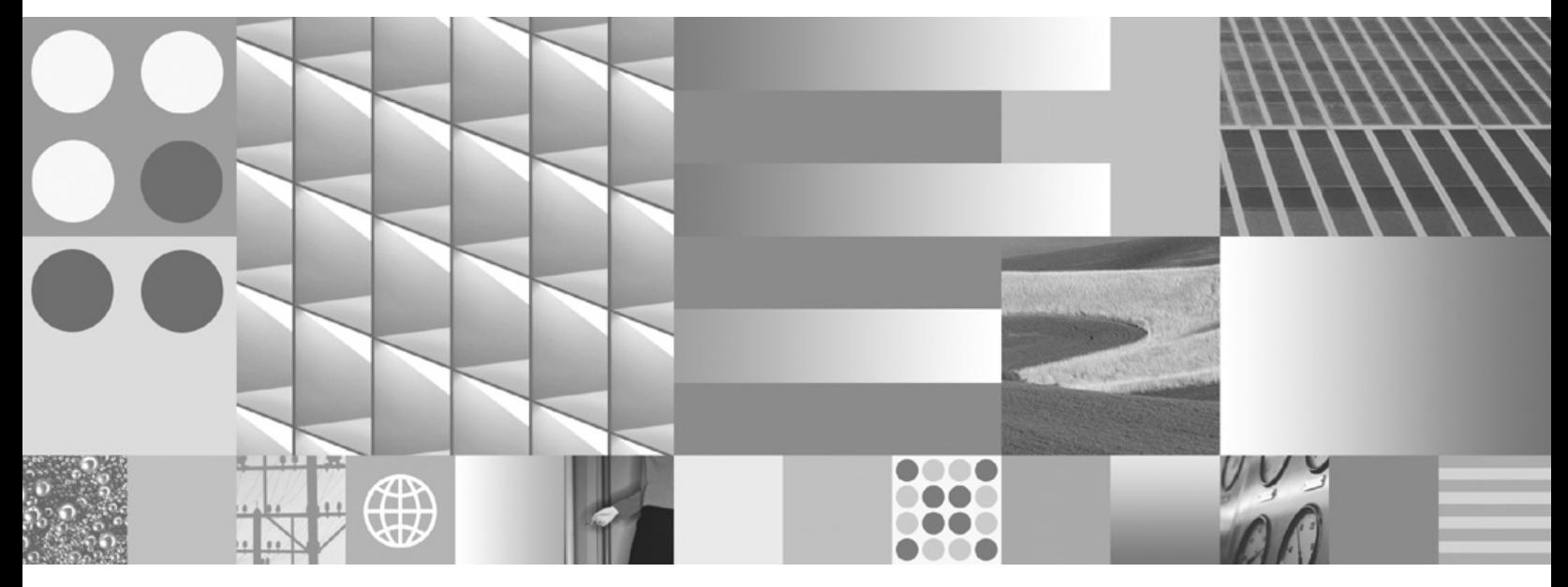

**Vállalati keresés adminisztrációja**

IBM OmniFind Enterprise Edition

**8.5 változat**

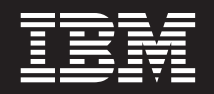

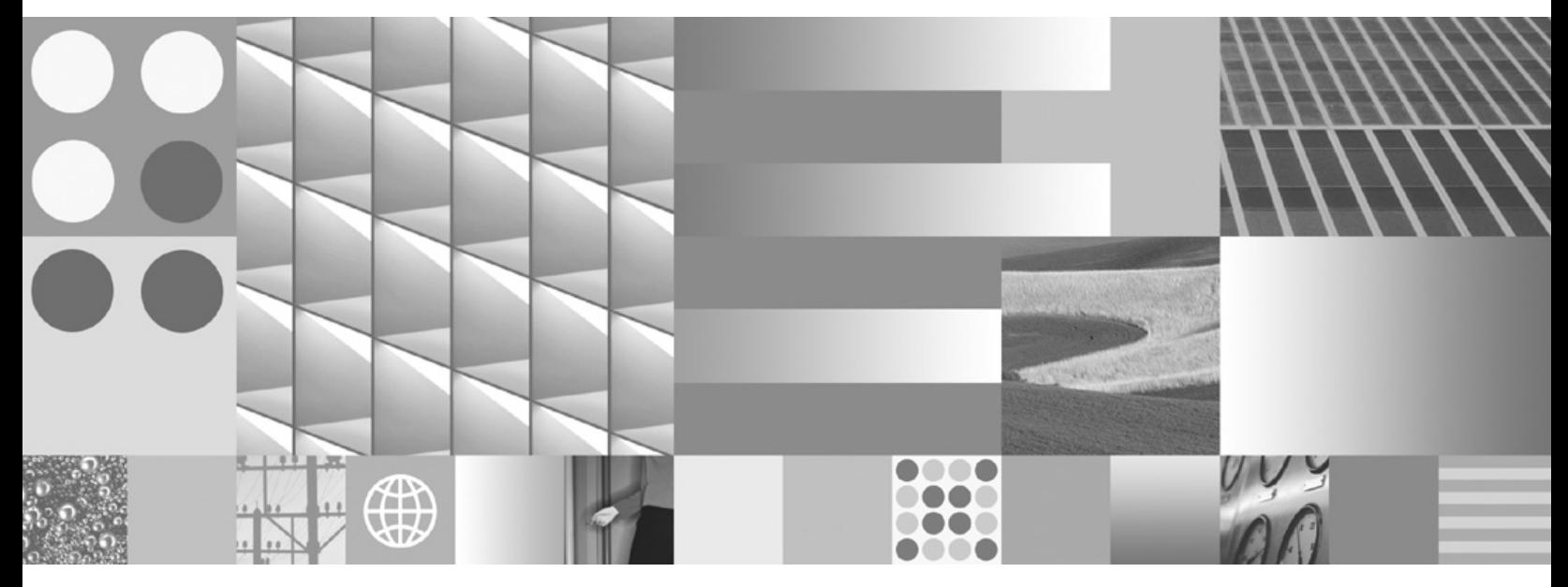

**Vállalati keresés adminisztrációja**

#### **Megjegyzés**

Ezen információk és a támogatott termék használata előtt olvassa el a következő helyen található információkat: ["Nyilatkozatok](#page-414-0) és [védjegyek"](#page-414-0) oldalszám: 405.

#### **Kiadási megjegyzések**

Ez a kiadás az IBM OmniFind Enterprise Edition 8. változat, 5. kiadás, 0. módosítás (termékszám: 5724-C74) és az ezt követő valamennyi kiadásra és módosításra vonatkozik, míg ezt az új kiadások másképpen nem jelölik.

Amikor információkat küld az IBM-nek, akkor nem kizárólagos jogot ad az IBM-nek az információk használatára vagy terjesztésére bármely, általa megfelelőnek vélt módon, anélkül, hogy Ön felé bármilyen, ezzel kapcsolatos kötelezettség felmerülne.

**© Szerzői jog IBM Corporation 2004, 2008. Minden jog fenntartva.**

**© Copyright International Business Machines Corporation 2004, 2008. All rights reserved.**

# **Tartalom**

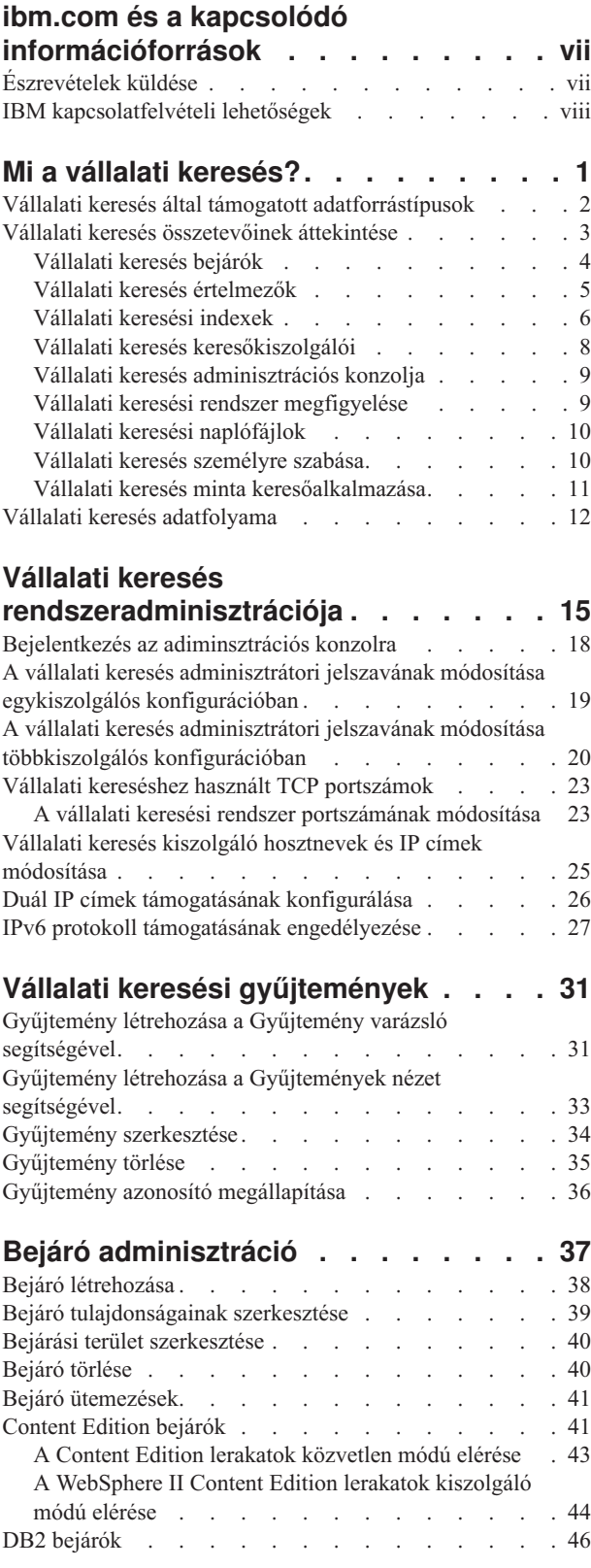

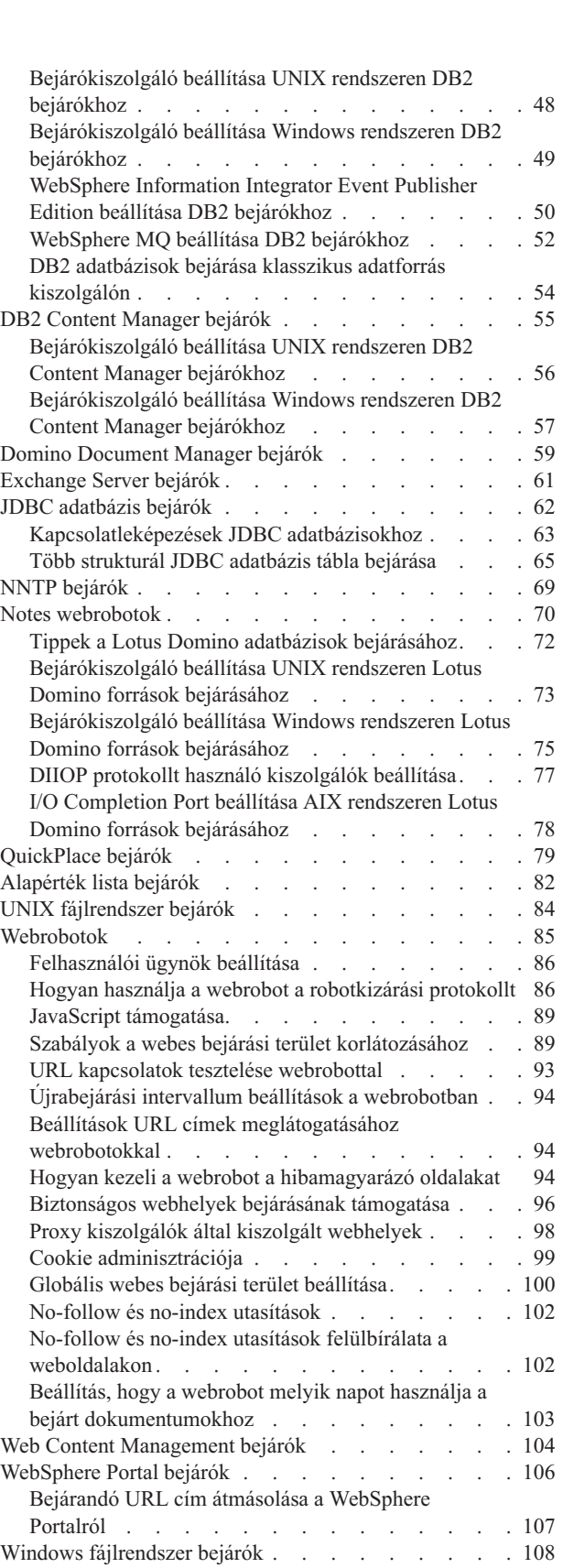

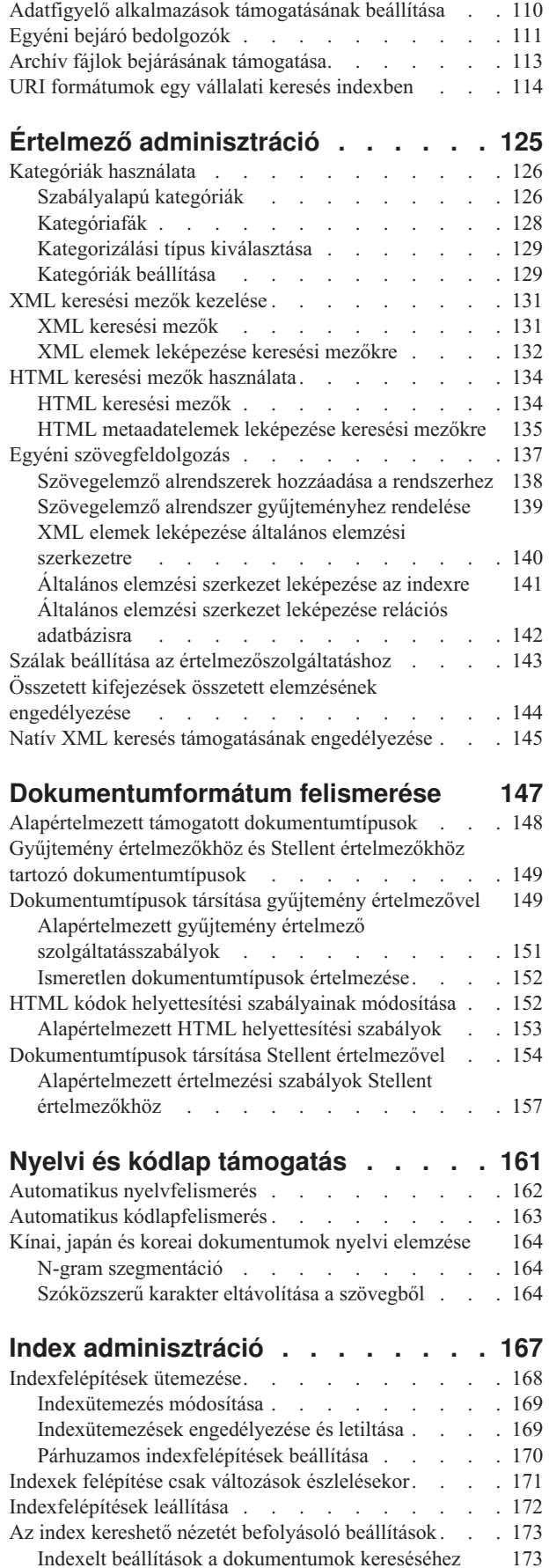

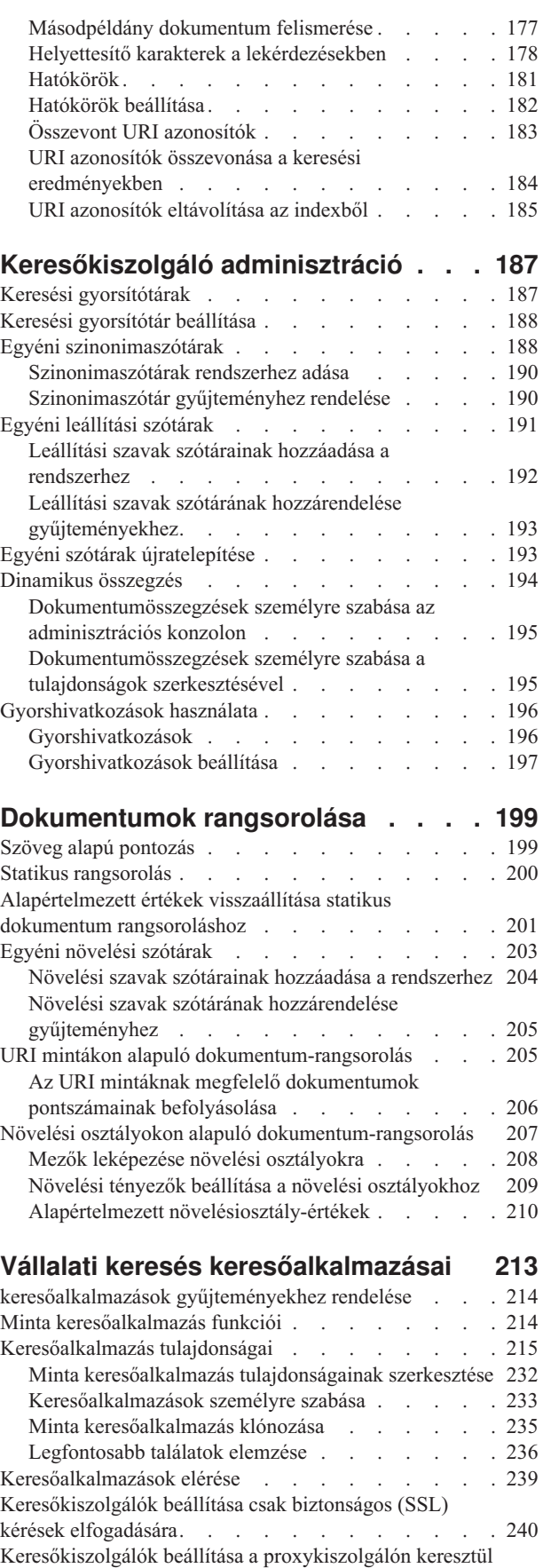

érkező kérések [fogadásához](#page-251-0) . . . . . . . . . [242](#page-251-0)

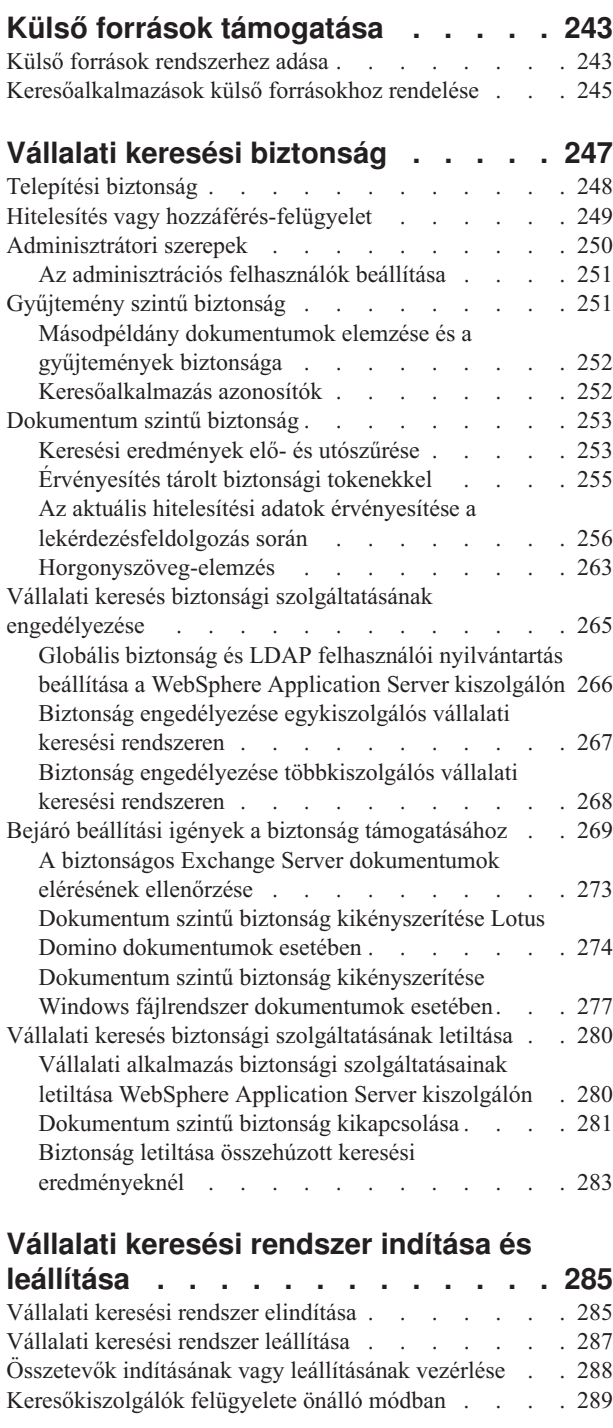

# **Vállalati keresési [tevékenység](#page-300-0)**

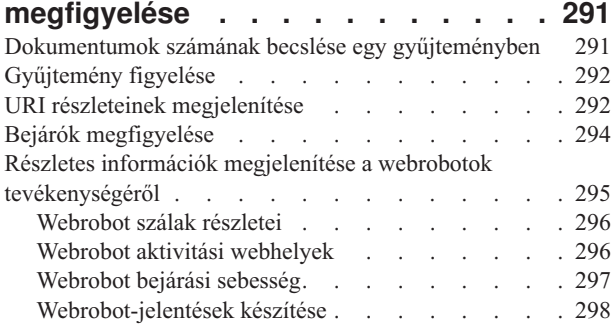

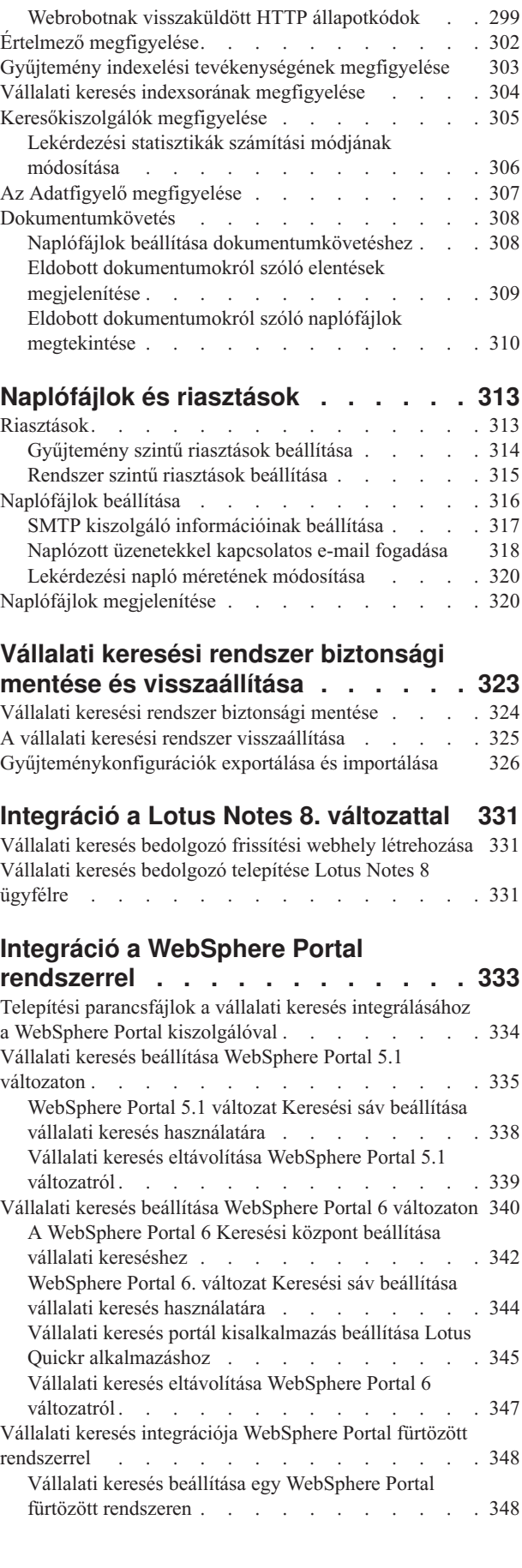

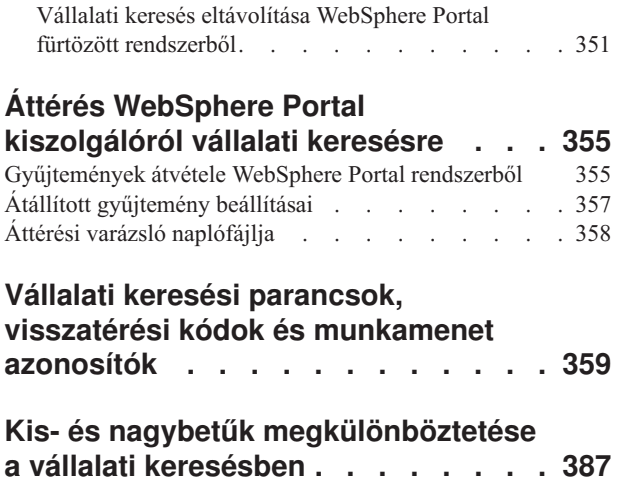

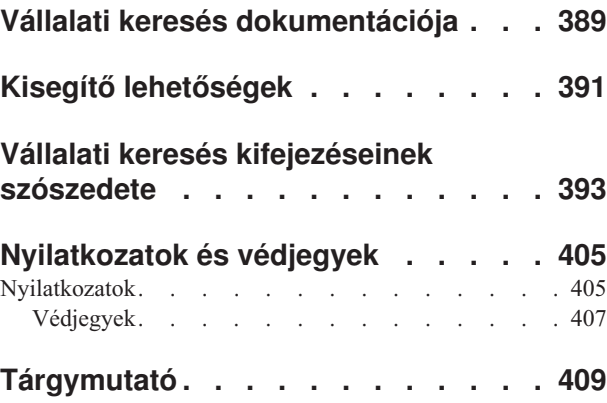

# <span id="page-8-0"></span>**ibm.com és a kapcsolódó információforrások**

A terméktámogatás és a dokumentáció az ibm.com webcímen érhető el.

### **Támogatás és segítségnyújtás**

A terméktámogatás az Interneten keresztül érhető el.

#### **IBM OmniFind Enterprise Edition**

[http://www.ibm.com/software/data/enterprise-search/omnifind-enterprise/](http://www.ibm.com/software/data/enterprise-search/omnifind-enterprise/support.html) [support.html](http://www.ibm.com/software/data/enterprise-search/omnifind-enterprise/support.html)

#### **IBM OmniFind Discovery Edition**

[http://www.ibm.com/software/data/enterprise-search/omnifind-discovery/](http://www.ibm.com/software/data/enterprise-search/omnifind-discovery/support.html) [support.html](http://www.ibm.com/software/data/enterprise-search/omnifind-discovery/support.html)

#### **IBM OmniFind Yahoo! Edition**

<http://www.ibm.com/software/data/enterprise-search/omnifind-yahoo/support.html>

### **Információs központ**

A termék dokumentációját egy Eclipse alapú információs központban tekintheti meg, egy webböngészővel. Az információs központot itt találhatja: [http://publib.boulder.ibm.com/](http://publib.boulder.ibm.com/infocenter/discover/v8r5m0/) [infocenter/discover/v8r5m0/.](http://publib.boulder.ibm.com/infocenter/discover/v8r5m0/)

#### **PDF kiadványok**

A PDF fájlokat online megtekintheti az operációs rendszerének megfelelő Adobe Acrobat Reader alkalmazással. Ha a számítógépén nincs telepítve az Acrobat Reader, akkor letöltheti azt az Adobe webhelyről: [http://www.adobe.com.](http://www.adobe.com)

Tekintse meg a PDF kiadványokat a következő webhelyeken:

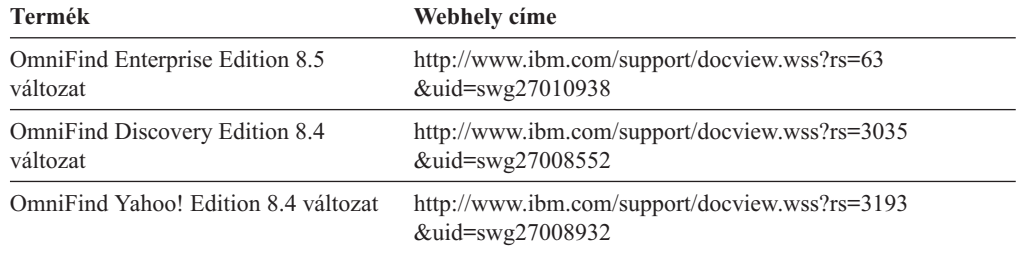

# **Észrevételek küldése**

Az Ön visszajelzése fontos számunkra és segít abban, hogy a legpontosabb és legmagasabb színvonalú információkat biztosíthassuk.

Küldje el észrevételeit az online olvasói vélemények űrlapon, amelyet a következő helyen talál: [https://www14.software.ibm.com/webapp/iwm/web/signup.do?lang=en\\_US](https://www14.software.ibm.com/webapp/iwm/web/signup.do?lang=en_US&source=swg-rcf) [&source=swg-rcf.](https://www14.software.ibm.com/webapp/iwm/web/signup.do?lang=en_US&source=swg-rcf)

# <span id="page-9-0"></span>**IBM kapcsolatfelvételi lehetőségek**

Ha szeretné felvenni a kapcsolatot az IBM ügyfélszolgálatával az Egyesült Államokban vagy Kanadában, akkor hívja az 1-800-IBM-SERV (1-800-426-7378) telefonszámot.

Az elérhető szervízlehetőségek megismerése érdekében hívja a következő számok egyikét:

- v Az Egyesült Államokban: 1-888-426-4343
- v Kanadában: 1-800-465-9600

Az IBM kapcsolati lehetőségekről további információkat az IBM kapcsolatfelvétel webhelyen találhat, a <http://www.ibm.com/contact/us/> webcímen.

# <span id="page-10-0"></span>**Mi a vállalati keresés?**

Egy vállalati keresési rendszer átfogó képességeket biztosít ahhoz, hogy egyetlen lekérdezéssel keressen bármilyen számú strukturált és strukturálatlan adatforrásban. A gyors válaszidők és az átfogó szövegelemzésen alapuló egyesített, rangsorolt eredmények segítségével nem csak a keresett dokumentumokat találhatja meg, hanem jelentést is kinyerhet a dokumentum tartalmából.

Az IBM OmniFind Enterprise Edition rendszerrel telepített vállalati keresés összetevők információkat gyűjtenek a vállalat minden részéről. Ha beír egy lekérdezést egy webböngészőbe, akkor egyszerre kereshet helyi és távoli adatbázisokban, együttműködési rendszerekben, tartalomkezelő rendszerekben, fájlrendszerekben, valamint belső és külső webhelyeken.

A meglévő rendszerekkel zökkenőmentesen együttműködő vállalati keresési rendszer kezeli a különböző forrásokból származó adatok összegyűjtéséhez és a gyors visszakeresést biztosító indexeléshez szükséges logisztikát. Az adatok nyelvészeti és egyéb típusú elemzésének köszönhetően a vállalati keresés nagyon pontos keresési eredményeket képes biztosítani. Nem kell megismernie a különböző felületeket ahhoz, hogy a különféle lerakattípusokban keresni tudjon.

Hozzáadhat támogatást olyan adatforrásokban végzett keresésekhez is, amelyeket nem kíván felvenni a vállalati keresés indexébe. A vállalati keresés egyesített keresési képessége lehetővé teszi, hogy az indexelt adatforrásokon futtatott keresésekkel egyidejűleg ezekben a külső forrásokban is keressen.

### **Keresés minősége**

Annak biztosítása érdekében, hogy a felhasználók a keresett információkat találják meg, az OmniFind Enterprise Edition támogatja az IBM Strukturálatlan információk kezelési architektúráját (UIMA). Az UIMA egy nyílt keretrendszer, amely általános, szabványos felületet határoz meg a szövegelemzéshez. Az átfogó szemantikai elemzéssel a vállalati keresés azonosítani tudja a fogalmakat, a rejtett jelentéseket, a viszonyokat, tényeket és más érintett adatokat, amelyek gyakran el vannak rejtve a strukturálatlan szövegben. Az elemzés során kinyert információk felhasználhatók a keresési eredmények minőségének javításához vagy más olyan alkalmazások minőségének javításához, mint az üzleti intelligencia vagy az adatbányászat.

### **Biztonság**

A biztonság a vállalati keresés egy integrált eleme. A rendszer adminisztrációját csak megfelelő jogosultságokkal rendelkező felhasználók végezhetik. Az IBM WebSphere alkalmazáskiszolgáló biztonsági mechanizmusainak felhasználásával beállíthat adminisztrációs szerepköröket és ellenőrizheti, hogy mely felhasználók rendelkezzenek hozzáféréssel különböző adminisztratív funkciókhoz.

Megadhat az adatok összegyűjtése során az adatokhoz társítandó biztonsági tokenekre vonatkozó beállításokat is. Ha a keresőalkalmazásban engedélyezve van a biztonsági szolgáltatás, akkor ezeket (az indexben a dokumentumokkal együtt tárolt) tokeneket használhatja a hozzáférés-felügyelethez. Ezáltal biztosíthatja, hogy csak a megfelelő hitelesítési adatokkal rendelkező felhasználók kérdezhessék le az adatokat és tekinthessék meg a keresési eredményeket.

<span id="page-11-0"></span>Bizonyos adatforrástípusok esetében megadhat olyan beállításokat, amelyekkel a lekérdezés feldolgozása alatt érvényesíti egy felhasználó bejelentkezési azonosítóit az aktuális hozzáférés-felügyelet adataihoz képest. A biztonság ezen extra rétege biztosítja a felhasználók jogosultságainak valós idejű érvényesítését az eredeti adatforrással. Ez a beállítás olyan esetekben biztosít védelmet, amikor egy felhasználó hitelesítési adatai azután módosulnak, hogy már megtörtént egy dokumentum és a hozzá tartozó biztonsági tokenek indexelése.

### **Termékismertető**

A termékhez tartozik egy online ismertető, amely a következő webhelyen érhető el: [http://www.ibm.com/developerworks/edu/dm-dw-dm-0503buehler-i.html.](http://www.ibm.com/developerworks/edu/dm-dw-dm-0503buehler-i.html) Az ismertető leírja a telepítés és a konfigurálás lépéseit, bemutatja az adatforrások különféle típusaiban végezhető kereséseket, valamint leírja a termék alkalmazásprogramozási felületeinek használatát a vállalati keresés kiterjesztése érdekében. Az ismertető az OmniFind Enterprise Edition egy korábbi változatához készült, de az alapelvek és eljárások nagy része továbbra is érvényes.

#### **Kapcsolódó fogalmak**

"Vállalati keresés [összetevőinek](#page-12-0) áttekintése" oldalszám: 3

"Vállalati keresés [adatfolyama"](#page-21-0) oldalszám: 12

Vállalati keresés - biztonság

Egyéni [szövegelemzési](http://publib.boulder.ibm.com/infocenter/discover/v8r5m0/index.jsp?topic=/com.ibm.discovery.es.ta.doc/developing/iiyspuicae.htm) integráció

[Szövegelemzésekben](http://publib.boulder.ibm.com/infocenter/discover/v8r5m0/index.jsp?topic=/com.ibm.discovery.es.ta.doc/developing/iiyspubc.htm) használt alapvető fogalmak

#### **Kapcsolódó hivatkozás**

"Vállalati keresés által támogatott adatforrástípusok"

# **Vállalati keresés által támogatott adatforrástípusok**

Különféle adatforrásokhoz rendelkezésre áll előre meghatározott támogatás.

Az IBM OmniFind Enterprise Edition telepítése után a következő típusú adatforrásokban kezdheti meg az adatgyűjtést:

- v IBM DB2 Content Manager elemtípusok (dokumentumok, erőforrások és elemek)
- IBM DB2 adatbázisok
- v IBM Domino Document Manager (korábban Domino.Doc) adatbázisok
- IBM Lotus Notes adatbázisok
- IBM Lotus QuickPlace adatbázisok
- IBM Lotus Quickr tartalomkönyvtárak
- v IBM WebSphere Information Integrator Content Edition lerakatok, többek között a Documentum, FileNet Panagon Content Services, FileNet P8 Content Manager, Hummingbird Document Management (DM), Microsoft SharePoint, OpenText Livelink Enterprise Server, és a WebSphere Portal Document Manager (PDM)
- IBM WebSphere Information Integrator becenév táblák több adatbázisrendszer típushoz, többek között az IBM DB2 for z/OS, IBM Informix, Microsoft SQL Server, Oracle, és Sybase adatbázis-kezelők
- IBM WebSphere Portal webhelyek
- IBM Workplace Web Content Management webhelyek
- Microsoft Exchange Server nyilvános mappák
- Microsoft SQL Server adatbázisok
- Microsoft Windows fájlrendszerek
- <span id="page-12-0"></span>v Hálózati hírtovábbítási protokoll (NNTP) hírcsoportok
- v Oracle adatbázisok
- UNIX fájlrendszerek
- Interneten vagy intraneten lévő webhelyek

A külső források alább felsorolt típusaiban végrehajtott kereséshez hozzáadhat támogatást úgy is, hogy nem ad hozzá ilyen forrásokból származó dokumentumokat a vállalati keresési indexhez:

- v Java adatbázis-csatlakozás (JDBC) protokollt támogató adatbázisok (csak a DB2 és az Oracle adatbázisrendszerek). A rendszer létrehoz egy önálló külső forrást minden olyan táblához, amelyben engedélyezi a keresést.
- v Egyszerűsített címtárhozzáférési protokoll (LDAP) kiszolgálók. A rendszer minden egyes LDAP kiszolgáló számára létrehoz egy külső forrást.

A támogatott adatforrástípusokkal és termékváltozatokkal kapcsolatos legfrissebb információkért tekintse meg a rendszerkövetelményeket tárgyaló részt az [OmniFind](http://www-306.ibm.com/software/data/enterprise-search/omnifind-enterprise/support.html) [Enterprise](http://www-306.ibm.com/software/data/enterprise-search/omnifind-enterprise/support.html) Edition támogatás webhelyen.

#### **Kapcsolódó fogalmak**

Külső források támogatása "Vállalati keresés [adatfolyama"](#page-21-0) oldalszám: 12

# **Vállalati keresés összetevőinek áttekintése**

A vállalati keresés összetevői adatokat gyűjtenek a vállalat minden részéről, az információkat elemzik, értelmezik és kategorizálják, valamint létrehoznak egy indexet, amelyben a felhasználók kereshetnek.

Egy vállalati keresési *gyűjtemény* azon források halmazát képviseli, amelyekben a felhasználók egyetlen lekérdezéssel kereshetnek. Egy gyűjtemény létrehozásakor megadhatja a használni kívánt forrásokat és konfigurálhatja, hogy a felhasználók hogyan tudnak keresni az indexelt adatok között.

Létrehozhat több gyűjteményt is, melyek mindegyike különféle adatforrásokból származó adatokat tartalmazhat. Például létrehozhat egy olyan gyűjteményt, amely IBM DB2 Universal Database, IBM Lotus Notes és IBM DB2 Content Manager adatbázisokból származó dokumentumokat tartalmaz. Amikor a felhasználók ebben a gyűjteményben keresnek, akkor a keresési eredmények bármely adatforrásból tartalmazhatnak dokumentumokat.

Az egyesített keresés támogatása lehetővé teszi a felhasználók számára, hogy egyetlen lekérdezéssel több gyűjteményben is keressenek. A keresési eredmények az összes gyűjteményből és a vállalati keresési rendszerben lévő külső forrásokból tartalmazhatnak dokumentumokat.

Egy gyűjtemény létrehozása és felügyelete a következő tevékenységeket foglalja magában:

#### **Adatok összegyűjtése**

A *bejáró* összetevők folyamatosan vagy egy megadott ütemezés szerint dokumentumokat gyűjtenek össze az adatforrásokból. A gyakori bejárás biztosítja, hogy a felhasználók a legújabb információkhoz férnek hozzá.

#### **Adatok elemzése**

Az *értelmező* összetevők kinyerik a szöveget a dokumentumokból, valamint nyelvészeti és más típusú elemzéseket végeznek a bejáró által bejárt egyes dokumentumokon. A részletes tartalomelemzés tökéletesíti a keresési eredmények minőségét.

#### <span id="page-13-0"></span>**Adatok indexelése**

Az *index* összetevők rendszeres ütemezés szerint futnak, hogy az új és módosított dokumentumok információit hozzáadják az indexhez. Az index összetevők egy gyűjtemény dokumentumainak globális elemzését is elvégzik, a keresési eredmények minőségének javítása érdekében.

#### **Adatok keresése**

A *keresés* összetevők az indexben keresnek és a keresőalkalmazásokkal működnek együtt a keresési kérések feldolgozása és a keresési eredmények visszaadása érdekében.

Más OmniFind Enterprise Edition összetevők a biztonsági beállítások megadását, a rendszertevékenységek megfigyelését és a hibaelhárítást teszik lehetővé. A termék minta keresőalkalmazást is biztosít, amelyet sablonként használhat saját keresőalkalmazások létrehozásához.

#### **Kapcsolódó fogalmak**

Bejáró adminisztráció Értelmező adminisztráció Index adminisztráció Keresőkiszolgáló adminisztráció "Vállalati keresés [adatfolyama"](#page-21-0) oldalszám: 12

# **Vállalati keresés bejárók**

A vállalati keresés bejárók dokumentumokat gyűjtenek össze adatforrásokból, hogy a dokumentumok elemezhetők, indexelhetők és kereshetők legyenek.

Az OmniFind Enterprise Edition bejáró összetevője az alábbi funkciókkal rendelkezik:

- v Egy bejáró beállításakor a *feltérképezési* folyamat olyan információkat keres a bejárásra elérhető forrásokkal kapcsolatosan, mint egy Lotus Notes adatbázisban lévő összes nézet és mappa neve, vagy egy UNIX kiszolgálón lévő összes fájlrendszer neve.
- v Miután kiválasztotta a bejárni kívánt forrásokat és elindította a bejárót, a bejáró összetevők adatokat gyűjtenek a forrásokból, hogy az adatok elemezhetők és indexelhetők legyenek.

Egy gyűjtemény több bejáróval rendelkezhet és minden bejáró egy adott típusú adatforrásból származó adatok összegyűjtésére van tervezve. Például létrehozhat három bejárót az ugyanazon gyűjteményben lévő fájlrendszerekből, Notes adatbázisokból és relációs adatbázisokból származó adatok egyesítése érdekében. Vagy létrehozhat számos azonos típusú bejárót és különböző bejárási ütemezést állíthat be ezekhez annak megfelelően, hogy az egyes bejárók által bejárandó adatok milyen gyakran módosulnak.

Miután elindította a webbejárót, az folyamatosan fut. Megadhatja a bejárandó egységes erőforrás-mutatókat (URL címeket), és a bejáró rendszeres időközönként visszatér, hogy új vagy megváltozott adatokat keressen. Más típusú bejárókat saját kezűleg indíthat el és állíthat le, vagy beállíthat bejárási ütemezést. Egy bejáró ütemezésekor azt adja meg, hogy mikor kell először futnia és milyen gyakran kell meglátogatnia az adatforrásokat az új és módosított dokumentumok bejárása érdekében.

A *bejáró tulajdonságai* egy adott bejáró bejárás közbeni viselkedését vezérlő szabályok készlete. Például megadhat olyan szabályokat, amelyek azt vezérlik, hogy a bejáró hogyan használja a rendszererőforrásokat. A bejárásra alkalmas források alkotják a bejáró *bejárási területét*. Egy bejáró létrehozását követően bármikor szerkesztheti a bejáró tulajdonságait, és ezáltal módosíthatja, hogy a bejáró hogyan gyűjtse össze az adatokat. A bejárási területet is szerkesztheti a bejáró ütemezésének módosítása, új források felvétele vagy azon források eltávolítása érdekében, amelyekben már nem szeretne keresni.

**Kapcsolódó fogalmak** Bejáró adminisztráció **Kapcsolódó feladatok** Bejárók megfigyelése

# <span id="page-14-0"></span>**Vállalati keresés értelmezők**

Egy vállalati keresés értelmező olyan dokumentumokat elemez és készít elő az indexelésre, amelyeket egy bejáró gyűjtött össze.

Az OmniFind Enterprise Edition rendszer által biztosított értelmező összetevő a dokumentum tartalmát és a metaadatait elemzi. Az elemzés eredményeit egy adattárolóban tárolja, ahol az indexelő összetevő elérheti. Az értelmező a következő feladatokat végzi:

- Kinyeri a szöveget egy bármilyen formátumú dokumentumból. Például az értelmező az XML és HTML dokumentumokban lévő címkékből kinyeri a szöveget. Az Oracle (korábban Stellent) Outside In Content Access for IBM OmniFind Enterprise Edition segítségével az értelmező kinyeri a szövegeket olyan bináris formátumú szövegekből is, amint például a Microsoft Word és az Adobe Acrobat PDF (Portable Document Format) típusú dokumentumok.
- v Megállapítja az egyes dokumentumok karakterkészlet-kódolását. A nyelvészeti elemzés előtt az értelmező ezen információkat használja a teljes szöveg Unicode formátumúvá átalakításához.
- Megállapítja az egyes dokumentumok forrásnyelvét.
- v Szöveget nyer ki és jelsorokat vesz fel az adatok lekérhetőségének javítása érdekében. Ezen fázis közben az értelmező a következő feladatokat végzi:
	- Karakternormalizálás, például a kis- és nagybetűk, valamint a német umlaut betűhöz hasonló hangsúlyjelek normalizálása.
	- Bekezdések, mondatok, szavak és szóközszerű karakterek szerkezetének elemzése. A nyelvi elemzéskor az értelmező felbontja az összetett szavakat, és jelsorokat rendel az egyes összetevőkhöz, amelyek lehetővé teszik ezek keresését a szótárakban és a szinonimák között.
- v Alkalmazza a gyűjteményhez megadott értelmezési szabályokat. Az értelmező konfigurálása során a következő értelmezési tevékenységeket állíthatja be:

#### **XML és HTML dokumentumok mezőleképezési szabályai**

Ez a beállítás lehetővé teszi a felhasználók számára a keresést az XML és HTML dokumentumokban lévő strukturált és strukturálatlan tartalomban. Ha XML elemeket vagy HTML metaadatelemeket képez le a vállalati keresési index mezőire, akkor a felhasználók megadhatják a mezőneveket a lekérdezésekben, és az XML és HTML dokumentumok adott részeiben kereshetnek. Az adott mezőkben kereső lekérdezések pontosabb keresési eredményeket biztosíthatnak, mint azok a szabadszöveges lekérdezések, amelyek a teljes dokumentumtartalomban keresnek.

#### **Kategóriák**

Ez a beállítás lehetővé teszi a felhasználók számára a dokumentumokban végzett keresést azon kategóriák alapján, amelyekhez a dokumentumok tartoznak. A felhasználók a keresési eredményekben is kiválaszthatnak kategóriákat és böngészhetnek az adott kategóriához tartozó dokumentumok között.

Egy gyűjtemény létrehozásakor kiválaszthatja, hogy szeretne-e kategóriákat használni. Ha *szabályalapú* kategóriákat használ, akkor a dokumentumok a megadott szabályoknak megfelelő kategóriákhoz kerülnek társításra. Szabályalapú kategóriákat az Ön által létrehozott és az IBM WebSphere Portal rendszerből áttelepített vállalati keresési gyűjtemények esetén állíthat be.

#### <span id="page-15-0"></span>**Egyéni szövegelemzés**

Az alkalmazásfejlesztők létrehozhatnak egyéni elemzési programokat a keresendő adatok összetett nyelvi elemzésének végrehajtása érdekében. Ezeket a programokat összekapcsolhatja a vállalati keresési rendszerrel, és segítségükkel jegyzeteket fűzhet a gyűjtemények tartalmához. A jegyzetek indexelésével felkészíti a gyűjteményeket a szemantikus keresésre.

Például a felhasználók kereshetnek olyan lekérdezési kifejezéseket, amelyek egymáshoz közel vagy ugyanabban a mondatban fordulnak elő, vagy kereshetnek viszonyokat a lekérdezési kifejezések között. Például a felhasználó megkeresheti azokat a dokumentumokat, amelyekben Szabó nevű IBM értékesítési munkatárs szerepel, nem pedig Szabó nevű IBM mérnök.

#### **N-gram szegmentálás támogatása**

A kínai, japán vagy koreai nyelven írt dokumentumok lekérhetőségének kibővítése érdekében engedélyezheti a lexikális elemzés n-gram szegmentálási módszerét. Az elemzés ezen formája nem használ szóközszerű karaktereket a szavak elválasztásához. A szegmentálási módszert nem módosíthatja a gyűjtemény létrehozását követően.

#### **Támogatás az XML dokumentumok kereséséhez natív XML kereséssel**

Egy natív XML keresés pontosabb keresési eredményeket biztosíthat, ha az XML kódban végzi a keresést. Például egy lekérdezés megadhatja, hogy egy szónak elő kell fordulnia egy adott XML elemben.

#### **Mezők relatív fontossági pontszámainak növelési osztályai**

Amikor mezőket képez le növelési osztályokra, akkor befolyásolhatja, hogy a dokumentumok hogyan kerüljenek rangsorolásra a keresési eredményekben. Előfordulhat például, hogy a cím mezők pontszámát növelni szeretné annak biztosítása érdekében, hogy amikor egy lekérdezési kifejezés előfordul egy címben, akkor azok a dokumentumok, amelyek címében megtalálható az adott kifejezés, nagyobb pontszámmal kerüljenek rangsorolásra a keresési eredményekben.

#### **Kapcsolódó fogalmak**

Kategóriák kezelése

XML keresési mezők

HTML keresési mezők

Egyéni [szövegelemzési](http://publib.boulder.ibm.com/infocenter/discover/v8r5m0/index.jsp?topic=/com.ibm.discovery.es.ta.doc/developing/iiyspuicae.htm) integráció

[Szövegelemzés](http://publib.boulder.ibm.com/infocenter/discover/v8r5m0/index.jsp?topic=/com.ibm.discovery.es.ta.doc/developing/iiysputai.htm) a vállalati keresésben

#### **Kapcsolódó feladatok**

Értelmező megfigyelése

## **Vállalati keresési indexek**

A vállalati keresés indexelési összetevői rendszeres ütemezés szerint futnak, hogy hozzáadják az új és módosított dokumentumok információit az indexhez.

Egy index felépítése két szakaszban történik, hogy a felhasználók a keresett forrásokban lévő legújabb információkhoz férhessenek hozzá:

#### **A főindex felépítése**

A főindex felépítésekor a rendszer a teljes indexet újraépíti, hogy a szerkezet szervezése optimálisan legyen. Az indexfelépítési folyamatok beolvassák a bejáró által összegyűjtött és az értelmező által elemzett összes adatot.

#### **Különbségi indexek felépítése**

A különbségi index felépítésekor a rendszer a főindex legutóbbi felépítése óta bejárt információkat adja hozzá az indexhez.

Amikor egy gyűjtemény indexének beállításait konfigurálja, akkor megadhat ütemezéseket a fő- és különbségi indexek felépítéséhez. Az index felépítésének gyakorisága függ a rendszer erőforrásaitól, valamint attól hogy az indexbe építendő források statikus vagy dinamikus tartalommal rendelkeznek-e.

Az új információk elérhetőségének biztosítása érdekében a különbségi indexeket gyakori felépítésre ütemezze. A főindexet célszerű rendszeres időközönkénti felépítésre ütemezni az új információk egyesítése, az új tartalom elemzése és az index teljesítményének optimalizálása érdekében.

Az indexfelépítési folyamatokat ütemezés nélkül is elindíthatja. Például, ha módosít bizonyos értelmezési szabályokat és ezen módosításokat elérhetővé szeretné tenni a keresőalkalmazások számára, akkor az index ütemezés szerinti felépítésére várakozás helyett elindíthat egy főindex felépítést az adatok bejárását és értelmezését követően.

Az erőforrás-felhasználás vezérlése során azt szabályozza, hogy egyidejűleg hány gyűjtemény oszthatja meg az indexszel kapcsolatos folyamatokat és küldhet indexfelépítési kéréseket. Az indexek párhuzamos felépítésével biztosíthatja, hogy egy terjedelmes főindex felépítése ne blokkolja a többi gyűjtemény különbségi indexének felépítését. Az indexfelépítés erőforrás-igényes folyamat lehet, ezért nagy rendszerek esetén meg kell figyelnie a rendszerterheléseket a fő- és különségi indexek felépítési ütemezésének beállításához.

Egy index felépítésekor az indexfelépítési folyamatok globális dokumentumelemzést végeznek. Ebben a fázisban a rendszer különféle algoritmusokat használ a többször szereplő dokumentumok felismerésére, a dokumentumok hivatkozási szerkezetének elemzésére és a webdokumentumokban lévő horgonyszövegek (egy hiperhivatkozásban a céloldalt leíró szöveg) speciális feldolgozására.

Az következő indexelési tevékenységekhez adhat meg beállításokat:

- v Ha engedélyezni szeretné a felhasználók számára helyettesítő karakterek megadását, akkor beépíthet az indexbe támogatást a lekérdezési kifejezések kibontásához, vagy megadhatja, hogy a lekérdezési kifejezéseket ki kell bontani a lekérdezés feldolgozása során. A döntés az erőforrás-felhasználást és a lekérdezés válaszidejét érintő kompromisszumot igényel.
- v Beállíthat hatóköröket. Egy *hatókör* lehetővé teszi annak korlátozását, hogy a felhasználók mit láthatnak a gyűjteményben. Például létrehozhat egy hatókört, amely a technikai támogatási részleg URI azonosítóit tartalmazza és egy másik hatókört az emberi erőforrások részlegben lévő dokumentumok URI azonosítói számára. Ha a keresőalkalmazás támogatja a hatóköröket, akkor a felhasználók a gyűjteménynek csak ezen részhalmazaiban kereshetnek és csak ezekből kérhetnek le dokumentumokat.
- v Megadhat azonos URI előtaggal rendelkező keresési eredmény dokumentumok összevonásával kapcsolatos beállításokat. Megadhat csoportnevet is, hogy a különböző URI előtagokkal rendelkező dokumentumok összevonhatók legyenek a keresési eredményekben.
- v Egy index felépítését követően eltávolíthatja azon URI azonosítókat, amelyekben a keresést meg szeretné tiltani a felhasználók számára.

#### **Kapcsolódó fogalmak**

Index adminisztráció Helyettesítő karakterek a lekérdezésekben Hatókörök Összevont URI azonosítók

<span id="page-17-0"></span>URI mintákon alapuló dokumentum-rangsorolás

#### **Kapcsolódó feladatok**

Indexfelépítések ütemezése

Párhuzamos indexfelépítések beállítása

URI azonosítók eltávolítása az indexből

Gyűjtemény index tevékenységének megfigyelése

Vállalati keresés indexsorának megfigyelése

### **Vállalati keresés keresőkiszolgálói**

A vállalati keresés keresőkiszolgálói a keresőalkalmazásokkal működnek együtt a lekérdezések feldolgozása, az indexben keresés és a keresési eredmények visszaadása érdekében.

A vállalati keresés keresőkiszolgálói az OmniFind Enterprise Edition telepítésekor kerülnek telepítésre. Amikor beállítja a keresőkiszolgálókat egy gyűjteményhez, megadhatja, hogy a gyűjteményben hogyan kell keresni:

- v Beállíthat egy keresési gyorsítótárat a gyakran kért keresési eredmények tárolásához. Egy keresési gyorsítótár javíthatja a keresési és lekérési teljesítményt.
- v Megadhat alapértelmezett nyelvet a gyűjteményben szereplő dokumentumok kereséséhez.
- v Ha az alkalmazásfejlesztők egyéni szótárakat hoznak létre, akkor a szótárakat gyűjteményekhez társíthatja:
	- Amikor a felhasználók olyan gyűjteményt kérdeznek le, amely egy *szinonimaszótárat* használ, akkor a keresési eredmények tartalmazni fogják a lekérdezési kifejezés szinonimáit tartalmazó dokumentumokat is.
	- Amikor a felhasználók olyan gyűjteményt kérdeznek le, amely egy *leállítási szótárat* használ, akkor a leállítási szavak még a lekérdezés feldolgozása előtt eltávolításra kerülnek a lekérdezésből.
	- Amikor a felhasználók olyan gyűjteményt kérdeznek le, amely *növelési szótárat* használ, akkor a növelési szavakat tartalmazó dokumentumok fontossága a szótárban a szóhoz tartozó növelési tényezőtől függően növekszik vagy csökken.
- v Ha előre meghatározza, hogy bizonyos dokumentumok érintettek bizonyos lekérdezések esetén, akkor beállíthat gyorshivatkozásokat. Egy *gyorshivatkozás* egy adott URI azonosítót adott kulcsszavakhoz és szókapcsolatokhoz társít. Ha egy lekérdezés tartalmazza egy gyorshivatkozás meghatározásában megadott bármely kulcsszót vagy szókapcsolatot, akkor a társított URI azonosító automatikusan megjelenik a keresési eredményekben.

Többkiszolgálós konfigurációban a meghibásodás elleni védelem nemcsak kiszolgálószinten, hanem gyűjteményszinten is elérhető. Ha egy keresőkiszolgálón található gyűjtemény valamilyen okból elérhetetlenné válik, akkor az adott gyűjtemény lekérdezéseit a rendszer automatikusan továbbítja a másik keresőkiszolgálóhoz.

#### **Kapcsolódó fogalmak**

Vállalati keresés keresőalkalmazásai

Keresési gyorsítótárak

Egyéni szinonimaszótárak

Egyéni leállítási szótárak

Egyéni növelési szótárak

Gyorshivatkozások

#### **Kapcsolódó feladatok**

Keresőkiszolgálók megfigyelése

## <span id="page-18-0"></span>**Vállalati keresés adminisztrációs konzolja**

A vállalati keresés adminisztrációs konzolja böngészőben fut, ami azt jelenti, hogy az adminisztrátori felhasználók bárhonnan, bármikor elérhetik azt. A biztonsági mechanizmusok biztosítják, hogy csak az adminisztrációs funkciók elérésére jogosult felhasználók tehessék ezt meg.

A vállalati keresés adminisztrációs konzolja a keresőkiszolgálókon kerül telepítésre az OmniFind Enterprise Edition rendszer telepítésekor.

Az adminisztrációs konzol varázslókat tartalmaz, amelyek megkönnyítik számos elsődleges adminisztrációs feladat elvégzését. Például a Gyűjtemény varázsló egy gyűjtemény létrehozásához nyújt segítséget és lehetővé teszi a munka mentését vázlat módban. A Bejáró varázslók adatforrástípusra jellemzőek és segítenek azon források kiválasztásában, amelyekben a keresést engedélyezni szeretné a felhasználók számára.

Más adminisztrációs feladatok esetén egyénileg választhatja ki az elemeket, amelyeket felügyelni szeretne. Például egy gyűjtemény szerkesztésekor választhatja az Index oldalt az indexfelépítés ütemezésének módosításához vagy az Értelmezés oldalt az XML dokumentumok értelmezési szabályainak módosításához.

#### **Kapcsolódó fogalmak**

Vállalati keresési rendszer adminisztrációja

Adminisztrációs szerepkörök

**Kapcsolódó feladatok**

Bejelentkezés az adminisztrációs konzolra

### **Vállalati keresési rendszer megfigyelése**

A vállalati keresés adminisztrációs konzolját használhatja a rendszertevékenységek megfigyelésére és a műveletek igény szerinti szabályozására.

Az OmniFind Enterprise Edition telepítését és legalább egy gyűjtemény létrehozását követően megtekintheti az egyes fő tevékenységek (bejárás, értelmezés, indexfelépítés és keresés) részletes statisztikáit. Az információk tartalmazzák az átlagos válaszidőt és az olyan folyamatinformációkat, mint például egy adott bejárási vagy indexfelépítési munkamenet során bejárt vagy indexelt dokumentumok száma.

A legtöbb tevékenységet leállíthatja és elindíthatja. Például szüneteltethet egy tevékenységet, módosíthatja a beállításait vagy hibaelhárítást végezhet és újraindíthatja a feldolgozást, amikor készen áll a tevékenység folytatására.

Riasztásokat is beállíthat, amelyek lehetővé teszik e-mail üzenetet kapjon adott tevékenységekről minden olyan esetben, amikor egy megfigyelt esemény történik. Például riasztást kaphat, ha a keresési válaszidő meghalad egy megadott küszöbértéket.

Ha egy dokumentum kikerül a vállalati keresési rendszerből, akkor nyomon követheti a dokumentumot annak meghatározása érdekében, hogy a dokumentumot mikor, hol és miért vetettek el. Például lehetséges, hogy az értelmező nem képes értelmezni egy dokumentumot vagy egy adminisztrátor eltávolított egy dokumentumot az indexből.

#### **Kapcsolódó fogalmak**

Vállalati keresési tevékenység megfigyelése

Vállalati keresési rendszer indítása és leállítása

### <span id="page-19-0"></span>**Vállalati keresési naplófájlok**

A naplófájlok egyéni gyűjteményekhez és rendszer szintű munkamenetekhez készülnek.

Egy vállalati keresési gyűjtemény vagy a rendszer naplózási beállításainak konfigurálásakor megadhatja a naplózni kívánt üzenetek típusait (például hibaüzenetek és figyelmeztető üzenetek). Azt is meghatározhatja, hogy a rendszernek milyen gyakran kell forgatnia a régebbi naplófájlokat, hogy helyet készítsen az újabb üzenetek számára. Kiválaszthat beállításokat, hogy adott üzenetekkel (a riasztásokat is beleértve), vagy az összes hibaüzenettel kapcsolatban e-mail üzenetet kapjon minden alkalommal, amikor azok bekövetkeznek.

Egy naplófájl megjelenítéséhez válassza ki a megtekinteni kívánt naplófájlt. A fájlnév információkat tartalmaz a fájl létrehozásásnak időpontjáról, és hogy melyik összetevőtől származnak az üzenetek. Megjelenítési szűrőket is megadhat. Például kiválaszthatja, hogy csak a hibaüzeneteket vagy csak egy adott vállalati keresési munkamenetből származó üzeneteket kíván-e látni.

#### **Kapcsolódó fogalmak**

Naplófájlok és riasztások Riasztások

[Vállalati](http://publib.boulder.ibm.com/infocenter/discover/v8r5m0/index.jsp?topic=/com.ibm.discovery.es.mg.doc/overview/iiysmgallover.htm) keresés üzenetei

#### **Kapcsolódó feladatok**

Naplófájlok beállítása SMTP kiszolgáló információinak beállítása Naplózott üzenetekkel kapcsolatos e-mail fogadása Naplófájlok megjelenítése

### **Vállalati keresés személyre szabása**

A vállalati keresés alkalmazásprogramozási felületei (API) lehetővé teszik egyéni keresőalkalmazások, a gyűjtemények tartalmát frissítő egyéni alkalmazások, szövegelemzéshez használt egyéni programok és a szinonima-, leállítási és növelési szavakat tartalmazó egyéni szótárak létrehozását.

Az OmniFind Enterprise Edition telepítését követően a következő API családok állnak rendelkezésre a vállalati keresési gyűjtemények kiterjesztéséhez:

#### **Keresési és indexelési API (SIAPI)**

Ezt az alkalmazásprogramozási felületet egyéni keresőalkalmazások és egy egyéni adminisztrációs felület felépítéséhez használja.

#### **Bejáró bedolgozók**

A bedolgozó API-k segítségével metaadatokat adhat dokumentumokhoz a dokumentumok bejárása közben, vagy biztonsági tokeneket társíthat hozzájuk, amelyek a szervezet üzleti és biztonsági szabályait foganatosítják.

Bővítheti az információk lekérhetőségét azáltal, hogy nyelvészeti elemzést végző egyéni programokat integrál a vállalati keresési gyűjteményekkel. Miután hozzáadta az egyéni szövegelemző alrendszereket a rendszerhez, az alrendszereket gyűjteményekhez társíthatja. Ily módon egy gyűjtemény lekérdezésekor a felhasználók rendelkezésére állnak azok a szótársítások is, amelyeket az egyéni programok építenek be az indexbe. Például a felhasználók nemcsak magukat a kifejezéseket kereshetik, hanem kifejezések közti kapcsolatokat is.

<span id="page-20-0"></span>Az információk lekérhetőségét például az iparágra jellemző mozaikszavakat, rövidítéseket és szótári kifejezéseket tükröző szótárak integrálásával bővítheti ki. Miután hozzáadott szótárakat a rendszerhez, a szótárakat gyűjteményekhez társíthatja. Amikor a felhasználók lekérdeznek egy gyűjteményt, akkor a következő előnyöket használhatják ki:

- v Ha egy lekérdezés szinonimaként meghatározott szavakat tartalmaz, akkor a lekérdezési kifejezés szinonimáit tartalmazó dokumentumok is szerepelni fognak a keresési eredmények között.
- v Ha egy lekérdezés leállítási szavakat tartalmaz, akkor a leállítási szavak eltávolításra kerülnek a lekérdezésből, hogy a lényegtelen dokumentumok ne jelenjenek meg a keresési eredményekben.
- v Ha egy lekérdezés növelési szavakat tartalmaz, akkor a növelési szavakat tartalmazó dokumentumok a szótárban a szóhoz tartozó növelési értéktől függően előrébb, vagy hátrébb kerülnek rangsorolásra a keresési eredményekben.

#### **Kapcsolódó fogalmak**

Vállalati keresés keresőalkalmazásai

Egyéni szinonimaszótárak

Egyéni leállítási szótárak

Egyéni növelési szótárak

Keresési és indexelési API [áttekintése](http://publib.boulder.ibm.com/infocenter/discover/v8r5m0/index.jsp?topic=/com.ibm.discovery.es.ap.doc/developing/iiyspsrchind.htm)

Bejáró [bedolgozók](http://publib.boulder.ibm.com/infocenter/discover/v8r5m0/index.jsp?topic=/com.ibm.discovery.es.ap.doc/developing/iiyspplugovr.htm)

### **Vállalati keresés minta keresőalkalmazása**

A vállalati keresés minta keresőalkalmazását egyéni keresőalkalmazások fejlesztésének sablonjaként használhatja.

Az OmniFind Enterprise Edition rendszer telepítésekor egy minta keresőalkalmazás telepítésére is sor kerül. A minta keresőalkalmazás bemutatja a vállalati kereséshez elérhető keresési és lekérési funkciók nagy részét. Az alkalmazás egyben működő példa is, amely lehetővé teszi a keresést a vállalati keresési rendszerben lévő összes aktív gyűjteményben és külső forrásban. A mintaalkalmazás segítségével tesztelheti az új gyűjteményeket és külső forrásokat, mielőtt elérhetővé teszi azokat a felhasználók számára.

A minta keresőalkalmazás az egyesített keresés támogatását is bemutatja azáltal, hogy egyidejűleg több gyűjteményben és külső forrásban teszi lehetővé a keresést.

Bizonyos típusú bejáróknál használhatja a vállalati keresés azonosságkezelési összetevőjét az aktuális hitelesítési adatok ellenőrzéséhez, amikor a felhasználók hozzáférnek a keresőalkalmazáshoz. Ha a keresni kívánt tartományt egypontos bejelentkezési (SSO) biztonság védi, akkor használhat SSO mechanizmusokat a felhasználó érvényesítéséhez a keresési munkafolyamat során. Ellenkező esetben az azonosságkezelési összetevő egy profilban titkosítja és tárolja a felhasználó hitelesítési adatait, amelyek alapján kizárhatja a tiltott dokumentumokat a keresési eredményekből.

A minta keresőalkalmazás személyre szabását a Keresőalkalmazás személyre szabása grafikus felület segítségével végezheti el, amelyben a módosítások elvégzésekor azonnal láthatja azok hatását. A keresőalkalmazást az alkalmazáshoz tartozó konfigurációs fájl segítségével is személyre szabhatja.

Egyéni keresőalkalmazás létrehozásához a vállalati keresés Keresési és indexelési API felületét használja.

**Kapcsolódó fogalmak**

<span id="page-21-0"></span>Vállalati keresés keresőalkalmazásai

Minta keresőalkalmazás funkciói

Keresési és indexelési API [áttekintése](http://publib.boulder.ibm.com/infocenter/discover/v8r5m0/index.jsp?topic=/com.ibm.discovery.es.ap.doc/developing/iiyspsrchind.htm)

**Kapcsolódó feladatok** Keresőalkalmazások elérése Minta keresőalkalmazás tulajdonságainak szerkesztése Keresőalkalmazások személyre szabása

# **Vállalati keresés adatfolyama**

Az OmniFind Enterprise Edition rendszerrel telepített vállalati keresési összetevők szorosan együttműködnek a rendszeren belül az adatok áramlásának biztosítása érdekében.

A bejárók összegyűjtik a dokumentumokat a vállalati adatforrásokból. Az értelmező kinyeri a hasznos információkat a bejárt dokumentumokból és jelsorokat állít elő, amelyek például dokumentumokat kategóriákhoz társítanak és elősegítik a dokumentumok fontosságának meghatározását a keresési kérésben szereplő kifejezések szempontjából. Az index tárolja az adatokat a hatékony lekérés érdekében.

Egy webböngésző és egy keresőalkalmazás használatával a felhasználók indexelt gyűjteményekben és külső forrásokban keresnek. A keresőalkalmazás megjeleníthet egy eredménylistát egy böngészőben, amelyre a felhasználók rákattinthatnak, vagy az alkalmazás még kifinomultabb lehet és a különböző forrásokban lévő információk alapján dinamikusan előállított tartalmat adhat vissza.

Például egy katalógus keresőalkalmazás személyre szabhatja a keresési kérésnek megfelelő termékek megjelenítését. Egyetlen lekérdezéssel különböző típusú adatforrásokból származó dokumentumokban lehet keresni, például IBM DB2 Content Manager és Lotus Notes lerakatokból származó dokumentumok kombinációjában.

Az adminisztrátorok határozzák meg, hogy a rendszer milyen adatokat gyűjtsön összes, és hogy ezek bejárása, értelmezés, indexelése és keresése hogyan történjen. A rendszertevékenységek megfigyelésével az adminisztrátorok szabályozhatják is a rendszert, az adat-áteresztőképesség optimalizálása érdekében.

A következő ábra az információk folyamát mutatja be egy vállalati keresési rendszeren keresztül.

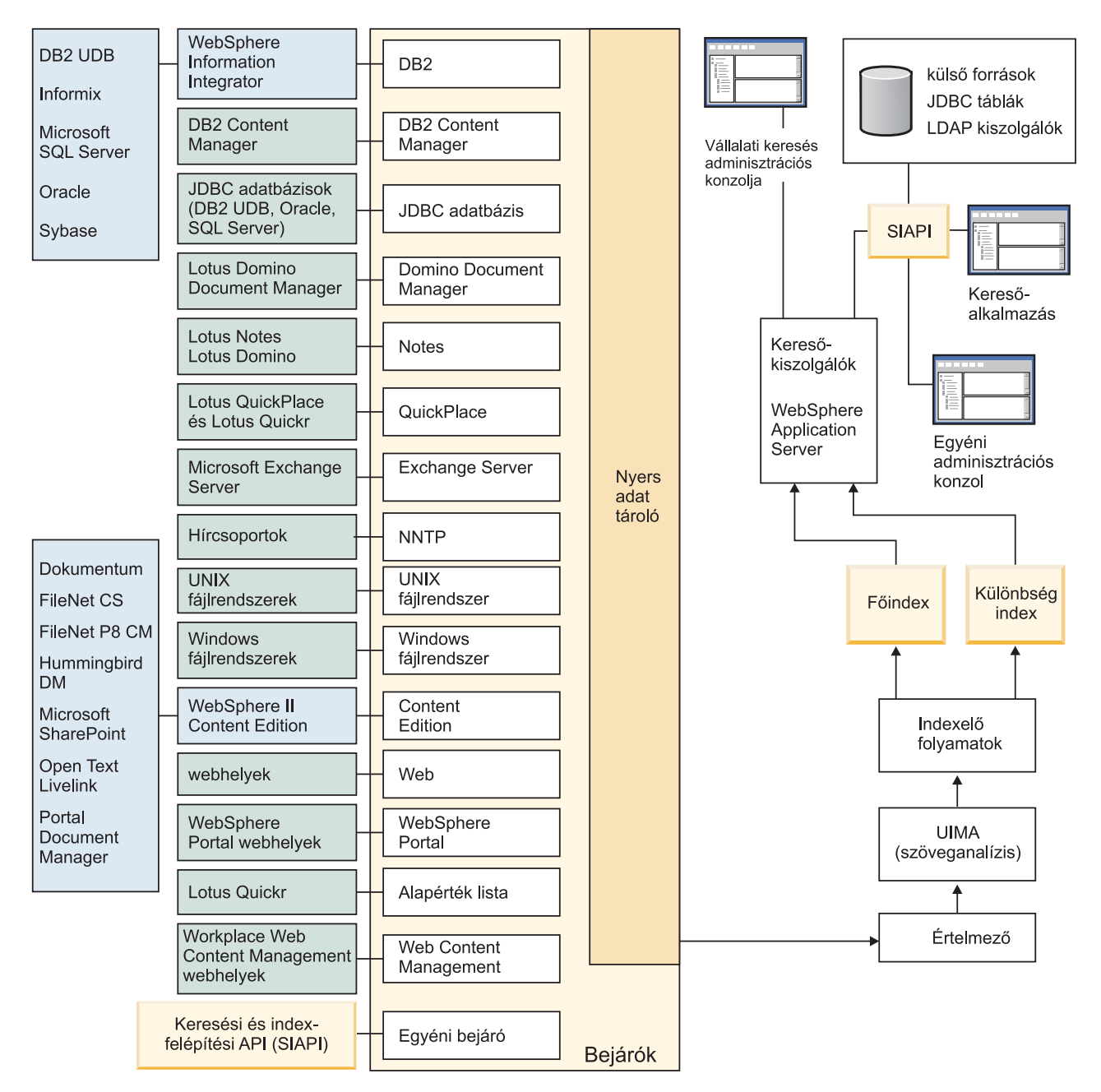

*1. ábra: Adatok áramlása a vállalati keresési rendszerben*

#### **Kapcsolódó fogalmak**

- "Mi a vállalati keresés?" [oldalszám:](#page-10-0) 1
- "Vállalati keresés [összetevőinek](#page-12-0) áttekintése" oldalszám: 3

#### **Kapcsolódó hivatkozás**

"Vállalati keresés által támogatott [adatforrástípusok"](#page-11-0) oldalszám: 2

# <span id="page-24-0"></span>**Vállalati keresés rendszeradminisztrációja**

A vállalati keresés adminisztrációs konzolja segítségével gyűjteményeket és külső forrásokat hozhat létre és felügyelhet, összetevőket indíthat el és állíthat le, figyelheti a rendszertevékenységet és a naplófájlokat, adminisztrátori felhasználókat állíthat be, keresőalkalmazásokat rendelhet a gyűjteményekhez és külső forrásokhoz, valamint információkat adhat meg a biztonság betartatása érdekében.

**Tipp:** Az online ismertető a következő helyen érhető el: [http://www.ibm.com/](http://www.ibm.com/developerworks/edu/dm-dw-dm-0503buehler-i.html) [developerworks/edu/dm-dw-dm-0503buehler-i.html.](http://www.ibm.com/developerworks/edu/dm-dw-dm-0503buehler-i.html) Az ismertető leírja a telepítés és a konfigurálás lépéseit, bemutatja az adatforrások különféle típusaiban végezhető kereséseket, valamint leírja a termék alkalmazásprogramozási felületeinek használatát a vállalati keresés kiterjesztése érdekében. Az ismertető az OmniFind Enterprise Edition egy korábbi változatához készült, de az alapelvek és eljárások nagy része továbbra is érvényes.

Az IBM OmniFind Enterprise Edition konfigurációs és megvalósítási [példahelyzetek](http://www.redbooks.ibm.com/abstracts/SG247394.html) című IBM Redbook kiadványban részletes példák mutatják be a bejárók konfigurálásának és a biztonsági szolgáltatás engedélyezésének módját kis, közepes és nagy szervezetek esetében.

### **Gyűjtemények nézet**

Az első gyűjtemény létrehozásához és a rendszer felügyeletéhez használja az alábbi irányelveket.

#### **Bejelentkezés**

Jelentkezzen be a vállalati keresés adminisztrációs konzoljára. A Gyűjtemények nézet a gyűjtemények létrehozására és felügyeletére szolgáló belépési pont.

**Tipp:** Az adminisztrációs konzollal kapcsolatos segítségért kattintson az eszköztáron a **Súgó** gombra vagy az **Oldal súgója** menüpontra. Ha az üzenetekhez részletes magyarázatok és javító tevékenységek állnak rendelkezésre, akkor a részletek megtekintéséhez kattintson az üzenet végén található **i További információk** ikonra.

#### **Gyűjtemény létrehozása**

Új, üres gyűjtemény létrehozásához válassza az alábbi megközelítések egyikét:

- v Ha a gyűjteményt a gyűjteményvarázsló segítségével kívánja létrehozni, akkor kattintson a **Gyűjteményvarázsló** menüpontra és kövesse a varázslóban megjelenő utasításokat.
- v Ha a gyűjteményt a Gyűjtemények nézet segítségével kívánja létrehozni, akkor kattintson a **Gyűjtemény létrehozása** menüpontra, töltse ki a Gyűjtemény létrehozása oldalon lévő mezőket, majd kattintson az **OK** gombra.

#### **Gyűjtemény beállítása**

Az új, üres gyűjteményt szerkeszteni kell tartalom hozzáadása és a beállítások megadása érdekében, amelyek az adatok bejárási módját határozzák meg és kereshetővé teszik az adatokat.

Kattintson az új gyűjtemény **Szerkesztés** gombjára, majd válasszon ki egy oldalt a gyűjtemény beállításainak megadásához.

**FIGYELEM:** Ha vissza szeretne menni a korábban megjelenített oldalra, vagy frissíteni szeretné a adminisztrációs konzolban található információkat, akkor kattintson az **Előző** illetve a **Frissítés** gombra a vállalati keresés adminisztrációs konzoljában. Ha a böngésző **Vissza** vagy **Frissítés** gombjára kattint, akkor ellentmondó eredmények adódhatnak és potenciális adatvesztés történhet.

- v Az Általános oldalon a teljes gyűjteményre érvényes beállítások adhatók meg:
	- Szerkesztheti az általános beállításokat a gyűjtemény nevének vagy leírásának, illetve a gyűjtemény becsült méretének módosítása érdekében.
	- A gyűjteménnyel kapcsolatos, nem módosítható információkat jeleníthet meg, mint például a gyűjtemény azonosító vagy a dokumentumok keresési eredményekben rangsorolására szolgáló statikus rangsorolási módszer.
	- Ha a gyűjteményhez létrehozáskor engedélyezve van a biztonsági szolgáltatás, akkor engedélyezheti vagy letilthatja a dokumentum szintű biztonsági vezérlőket.
- v A Bejárás oldalon állítson be legalább egy bejárót.

Egy gyűjtemény több adatforrásból származó adatokat tartalmazhat. Minden megadni kívánt adatforrástípushoz legalább egy bejárót be kell állítani. Bejáró létrehozásakor bejárandó adattípus specifikus varázslója segít a bejáró beállításában.

- v Az Értelmezés oldalon beállíthatók a bejárt adatok értelmezési módja, hogy hatékonyan lehessen keresni köztük:
	- Megadhatja, hogy az XML dokumentumok értelmezésre kerüljenek-e, hogy keresni lehessen bennük natív XML kereséssel.
	- A dokumentumok kategóriákba sorolhatók, amely lehetővé teszi, hogy a felhasználók a gyűjtemény egy részhalmazában keressenek vagy kategóriák alapján kereshessenek a keresési eredmény dokumentumokban.
	- Az XML elemek és HTML metaadat elemek az indexben keresési mezőkhöz rendelhetők, amelynek segítségével a felhasználók mezőneveket adhatnak meg a lekérdezésekben és a dokumentumok adott részeiben kereshetnek.
	- Ha a vállalati keresési rendszerhez egyéni szövegelemző alrendszereket adott, akkor kiválaszthat egyet a gyűjteményhez, majd szövegfeldolgozási beállításokat adhat meg az információk visszanyerhetőségének javításának és a szemantikus keresés támogatásának érdekében.
	- A mezők növelési osztályokhoz rendelhetők a lekérdezési kifejezéseknek megfelelő mezők keresési eredményekben rangsorolásának befolyásolása érdekében.
- v Az Index oldalon állítson be ütemezéseket az index felépítéséhez. Az indexfelépítést gyakori végrehajtásra ütemezze, hogy a felhasználók mindig a legfrissebb információkat érhessék el. Az alábbi választható tevékenységek is elvégezhetők:
	- Engedélyezheti, hogy a felhasználók helyettesítő karaktereket adjanak meg a lekérdezési kifejezésekben.
	- Hatóköröket állíthat be, így a felhasználók az index összes dokumentuma helyett a gyűjtemény egy korlátozott részében keresnek.
	- A keresési eredmények összehúzásával az azonos forrásból származó dokumentumok a keresési eredményekben összehúzva jelennek meg.
	- Növelési tényezőket adhat meg az URI mintának megfelelő dokumentumok keresési eredményekben rangsorolásának befolyásolása érdekében.
	- URI-ket távolíthat el az indexből. Szükség lehet például arra, hogy a gyűjtemény létrehozása után a felhasználók ne láthassanak bizonyos dokumentumokat.
- v A Keresés oldalon beállítások adhatók meg a dokumentumok gyűjteményben kereséséhez:
	- Beállíthat a keresési eredményekhez ideiglenes tároló területet és módosíthatja a gyűjtemény alapértelmezett nyelvét.
	- Ha a szinonima-, leállítási- és növelési szavakhoz egyéni szótárakat adott meg a vállalati keresési rendszeren, akkor kiválaszthatja a gyűjteményben kereséskor használandó szótárakat.
	- A keresési eredményekben a dokumentumösszegzésekhez megadhatja a megjelenítési hosszát.
	- Ha azt kívánja, hogy a keresési eredményekben automatikusan megjelenjenek bizonyos URI-k, amikor egy lekérdezés adott kulcsszavakat vagy szóösszetételeket tartalmaz, akkor gyorshivatkozásokat állíthat be.
- v A Napló oldalon az alábbi tevékenységeket hajthatja végre:
	- Beállításokat adhat meg a naplózni kívánt üzenettípusokhoz és megadhatja a naplófájlok újrafelhasználásának gyakoriságát.
	- Beállításokat adhat meg a gyűjteménytevékenységgel kapcsolatos riasztások fogadásához. Egy riasztás például tájékoztathat arról, hogy az átlagos keresési válaszidő túllépett egy megadott korlátott.
	- Beállításokat adhat meg, hogy bizonyos üzenetek vagy üzenettípusok naplózása esetén e-mailt küldjön a rendszer.
	- Beállításokat adhat meg az információk naplózásához, amely segít meghatározni, hogy a dokumentum mikor, miért és hol került eldobásra a vállalati keresési rendszerből.

### **Összetevők indítása**

Miután megadta a bejárandó adatforrásokat és az adatok gyűjtési és keresési beállításait, elindíthatja a gyűjtemény felépítési folyamatait. Az összetevők indítási sorrendje kritikus fontosságú. A bejáróknak adatokat kell bejárnia, mielőtt az adatokat értelmezni és indexelni lehet, és a keresőkiszolgálók csak a főindex felépítése után képesek keresési kéréseket feldolgozni.

### **Külső források nézet**

Ha bejárás és indexelés nélkül kíván adatforrásokban keresni, akkor kattintson az eszköztár **Külső források** menüpontjára, hogy beállításokat adhasson meg az adatforrások kereshetővé tételéhez. Meg kell adni olyan információkat, amelyek lehetővé teszik, hogy a Java Database Connectivity (JDBC) adatbázisok és Egyszerűsített címtárhozzáférési protokoll (LDAP) kiszolgálók vállalati keresés számára elérhetők legyenek. Miután a külső forrásokat keresőalkalmazásokhoz rendelte, a felhasználók egyidejűleg kereshetnek ezekben a forrásokban és a gyűjteményekben a bejárt, értelmezett és indexelt adatokkal.

### **Rendszer nézet**

Ha a vállalati keresési adminisztrátori szerepkör tagja, akkor az eszköztáron a **Rendszer** lehetőségre kattintva az alábbi tevékenységeket végezheti el. A gyűjteményadminisztrátorok, -operátorok és -megfigyelők csak akkor érhetik el ezt a nézetet, ha egy vállalati keresési adminisztrátor ehhez megadja a jogosultságot a számukra.

- v Egyéni szövegelemző alrendszerek rendszerhez adása.
- v Egyéni szótárak megadása szinonima-, leállítási- és növelési szavakhoz a rendszeren.
- v Annak megadása, hogy hány gyűjtemény építhet fel párhuzamosan indexeket, valamint hogy egy gyűjtemény főindexének felépítése futhat-e egyidejűleg különbségi index felépítésekkel.
- <span id="page-27-0"></span>v Riasztások beállítása rendszer szintű eseményekhez.
- v Beállítások megadása a rendszer szintű munkamenetek által előállított üzenetek naplózásához.
- v A levélkiszolgálóval kapcsolatos információk megadása a vállalati keresési tevékenységekkel kapcsolatos e-mail küldése érdekében.

#### **Biztonság nézet**

Ha a vállalati keresési adminisztrátori szerepkör tagja, akkor a **Biztonság** menüpontra kattintva biztonsági beállításokat adhat meg. A gyűjteményadminisztrátorok, -operátorok és -figyelők nem érhetik el ezt a nézetet.

Ha a WebSphere alkalmazáskiszolgálón engedélyezi a biztonsági szolgáltatást, akkor a Biztonság nézet segítségével adminisztrátori szerepköröket állíthat be. Az adminisztrátori szerepkörök beállításával több felhasználó számára teheti lehetővé a rendszer felügyeletét, de korlátozhatja az egyes felhasználók számára bizonyos funkciók és gyűjtemény elérését.

A Biztonság nézet segítségével konfigurálhatja az azonosságkezelési beállításokat is. Megadhat például beállításokat ahhoz, hogy a felhasználói hitelesítési adatok profilokban legyenek tárolva, amelyek a felhasználó aktuális hitelesítési adatainak ellenőrzéséhez használhatóak a lekérdezés feldolgozása közben. Ha a keresni kívánt forrást egyszeri bejelentkezési (SSO) biztonság védi, akkor az SSO hitelesítési módszerek használatához is beállításokat adhat meg, hogy ellenőrizze a felhasználó aktuális hitelesítési adatait a lekérdezés feldolgozása közben.

Saját keresőalkalmazások létrehozásáig használhatja a minta keresőalkalmazást minden gyűjteményben és külső forrásban kereséshez. Saját keresőalkalmazás létrehozása után a Biztonság nézet segítségével rendelje az alkalmazást gyűjteményekhez és külső forrásokhoz, amelyekben kereshet.

### **Megfigyelés nézet**

A **Megfigyelés** menüpontra kattintva bármikor megfigyelheti a rendszert vagy a gyűjtemény-összetevőket. Ha az adminisztrátori szerepe engedi, akkor a megfigyelés közben összetevő-folyamatokat indíthat el és állíthat le.

#### **Kapcsolódó fogalmak**

"Bejáró [adminisztráció"](#page-46-0) oldalszám: 37

"Vállalati keresési tevékenység [megfigyelése"](#page-300-0) oldalszám: 291

#### **Kapcsolódó feladatok**

"Vállalati keresési rendszer elindítása" [oldalszám:](#page-294-0) 285

["Keresőkiszolgálók](#page-298-0) felügyelete önálló módban" oldalszám: 289

"Vállalati keresési rendszer leállítása" [oldalszám:](#page-296-0) 287

["Gyűjtemény](#page-40-0) létrehozása a Gyűjtemény varázsló segítségével" oldalszám: 31

"Gyűjtemény létrehozása a [Gyűjtemények](#page-42-0) nézet segítségével" oldalszám: 33

### **Bejelentkezés az adiminsztrációs konzolra**

Egy vállalati keresési rendszer felügyeletéhez a webböngészőben adjon meg egy URL címet, majd jelentkezzen be az adminisztrációs konzolra.

#### **Kezdeti lépések**

<span id="page-28-0"></span>A vállalati keresés adminisztrációs konzoljának elérésére jogosult felhasználói azonosítóval kell bejelentkezni:

- v Ha a WebSphere alkalmazáskiszolgálón nincs engedélyezve a globális biztonsági szolgáltatás, akkor csak az OmniFind Enterprise Edition telepítésekor megadott vállalati keresési adminisztrátor férhet hozzá az adminisztrációs konzolhoz.
- v Ha a WebSphere Application Server terméken engedélyezi a globális biztonsági szolgáltatást, akkor a vállalati keresés adminisztrációs konzolja segítségével adminisztrátori szerepeket állíthat be. A beállított felhasználói azonosítóknak létezniük kell a WebSphere Application Server felhasználói nyilvántartásban. Adminisztrátori szerepek beállításakor több felhasználó számára engedélyezhető az adminisztrációs konzolra bejelentkezés, de szabályozhatók az adminisztrátori felhasználók által elérhető funkciók és gyűjtemények.

#### **Eljárás**

Bejelentkezés a vállalati keresési adminisztrációs konzoljára:

1. A webböngészőben adja meg az adminisztrációs konzol URL címét. Például: http://*SearchServer.com*/ESAdmin/

A *SearchServer.com* a vállalati keresés keresőkiszolgálójának hosztneve.

A webkiszolgáló beállításától függően elképzelhető, hogy a portszámot is meg kell adni. Például:

http://*SearchServer.com:9080*/ESAdmin/

2. Az üdvözlőoldalon adja meg a felhasználói azonosítót és jelszót, majd kattintson a **Bejelentkezés** lehetőségre.

Megjelenik a Gyűjtemények nézet, amely belépési pontként szolgál a rendszer és a gyűjtemények felügyeletéhez. Ha adminisztrátori szerepeket használ, akkor az elvégezhető műveletek és a látható gyűjtemények az adminisztrátori szereptől függenek.

Ha a munkamenet egy ideig inaktív, akkor a rendszer automatikusan kilépteti. A rendszer felügyeletének folytatásához jelentkezzen be újra.

A gyűjtemények felügyeletének befejezése után a **Kijelentkezés** menüpontra kattintva kijelentkezhet a konzolról. Ezután bejelentkezhet egy másik azonosítóval és jelszóval, vagy bezárhatja a webböngészőt az adminisztrációs konzolból kilépéshez.

#### **Kapcsolódó fogalmak**

["Adminisztrátori](#page-259-0) szerepek" oldalszám: 250

# **A vállalati keresés adminisztrátori jelszavának módosítása egykiszolgálós konfigurációban**

A vállalati keresés adminisztrátori jelszava titkosított formátumban kerül tárolásra. A jelszó módosításához használja az **eschangepw** parancsfájlt.

#### **Korlátozások**

A jelszavak az alábbi speciális karaktereket tartalmazhatják:

 $! 0 # $$   $\frac{6}{5}$   $\frac{6}{5}$   $\frac$ 

Ha AIX Linux, és Solaris rendszereken speciális karaktereket tartalmazó jelszót ad meg, akkor a teljes jelszót idézőjelek közé kell helyeznie.

Például: 'mypwd@\$%'

<span id="page-29-0"></span>Ha Windows rendszeren speciális karaktereket tartalmazó jelszót ad meg, akkor a teljes jelszót duplaidézőjelek közé kell helyeznie.

Például: ″my?+!pwd″

#### **Erről a feladatról**

A kezdeti vállalati keresés adminisztrátori azonosítóhoz tartozó jelszó az OmniFind Enterprise Edition telepítésekor lett megadva.

A jelszó módosításához futtatni kell az **eschangepw** parancsfájlt a módosítás vállalati keresési rendszerben elterjesztése érdekében. A telepítőprogram két környezeti változót hoz létre, amelyek az **eschangepw** parancsfájllal használhatók:

#### **ES\_INSTALL\_ROOT**

A vállalati keresés telepítési könyvtára.

#### **ES\_NODE\_ROOT**

A vállalati keresés adatkönyvtára. A vállalati keresés adminisztrátori azonosítójához tartozó jelszó ezen könyvtár es.cfg fájljában kerül tárolásra.

#### **Eljárás**

A vállalati keresés adminisztrátori jelszavának módosítása egykiszolgálós konfigurációban:

1. Jelentkezzen be vállalati keresési adminisztrátorként, és állítsa le a vállalati keresési rendszert:

esadmin system stopall

**Fontos:** Ha a rendszer le van állítva, a felhasználók nem tudnak keresési kéréseket küldeni.

- 2. Változtassa meg a vállalati keresési adminisztrátor felhasználói azonosítójának rendszerjelszavát operációs rendszer parancsokkal (AIX, Linux vagy Solaris rendszeren) vagy a jelszó módosító szolgáltatás használatával (Windows rendszeren).
- 3. Futtassa az alábbi parancsfájlt, ahol a *newValue* az 2 lépésben megadott jelszó:

# **AIX, Linux vagy Solaris**

eschangepw.sh *newValue*

#### **Windows**

eschangepw *newValue*

4. Indítsa újra a vállalati keresési rendszert: esadmin system startall

#### **Kapcsolódó hivatkozás**

"Vállalati keresési parancsok, visszatérési kódok és [munkamenet](#page-368-0) azonosítók" oldalszám: [359](#page-368-0)

# **A vállalati keresés adminisztrátori jelszavának módosítása többkiszolgálós konfigurációban**

A vállalati keresés adminisztrátori jelszava titkosított formátumban kerül tárolásra. A jelszó módosításához használja az **eschangepw** parancsfájlt, hogy a módosítás a vállalati keresési rendszer minden számítógépén megtörténjen.

#### **Korlátozások**

<span id="page-30-0"></span>A jelszavak az alábbi speciális karaktereket tartalmazhatják:

!  $@ # $ % ^\circ @ * ( ) - _ = + , . / < > ?$ 

Ha AIX Linux, és Solaris rendszereken speciális karaktereket tartalmazó jelszót ad meg, akkor a teljes jelszót idézőjelek közé kell helyeznie.

Például: 'mypwd@\$%'

Ha Windows rendszeren speciális karaktereket tartalmazó jelszót ad meg, akkor a teljes jelszót duplaidézőjelek közé kell helyeznie.

Például: ″my?+!pwd″

#### **Erről a feladatról**

A vállalati keresés adminisztrátori azonosítójához tartozó jelszónak, amely kezdetben az OmniFind Enterprise Edition telepítésekor lett megadva, azonosnak kell lennie az összes vállalati keresés kiszolgálón.

A jelszó módosításához és a módosítás elterjesztéséhez a vállalati keresési rendszerben futtatnia kell az **eschangepw** parancsfájlt a vállalati kereséshez használt összes számítógépen. Az alábbi eljárás egy sorrendet javasol a jelszó módosításához az összes kiszolgálón. Nem szükséges követnie ezt a sorrendet, de végre kell hajtania az egyes kiszolgálótípusokhoz szükséges lépéseket.

A telepítőprogram két környezeti változót hoz létre, amelyek az **eschangepw** parancsfájllal használhatók:

#### **ES\_INSTALL\_ROOT**

A vállalati keresés telepítési könyvtára.

#### **ES\_NODE\_ROOT**

A vállalati keresés adatkönyvtára. A vállalati keresés adminisztrátori azonosítójához tartozó jelszó ezen könyvtár es.cfg fájljában kerül tárolásra.

#### **Eljárás**

A vállalati keresés adminisztrátori jelszavának módosítása többkiszolgálós konfigurációban:

1. A vállalati keresési indexkiszolgálón jelentkezzen be vállalati keresési adminisztrátorként, majd állítsa le a vállalati keresési rendszert: esadmin system stopall

**Fontos:** Ha a rendszer le van állítva, a felhasználók nem tudnak keresési kéréseket küldeni.

- a. Változtassa meg a vállalati keresési adminisztrátor felhasználói azonosítójának rendszerjelszavát operációs rendszer parancsokkal (AIX, Linux vagy Solaris rendszeren) vagy a jelszó módosító szolgáltatás használatával (Windows rendszeren).
- b. Futtassa az alábbi parancsfájlt, ahol a *newValue* az 1a lépésben megadott jelszó:

**AIX, Linux vagy Solaris** eschangepw.sh *newValue*

#### **Windows**

eschangepw *newValue*

- 2. A vállalati keresési rendszer többi számítógépén tegye a következőket:
	- a. Jelentkezzen be a vállalati keresés adminisztrátoraként.

b. Állítsa le a vállalati keresés CCL-t:

### **AIX, Linux vagy Solaris**

stopccl.sh

#### **Windows parancssor**

stopccl

#### **Windows szolgáltatások felügyeleti eszköz**

- 1) Indítsa el a Windows szolgáltatásokat: **Start** → **Programok** → **Felügyeleti eszközök** → **Szolgáltatások**.
- 2) Kattintson a jobb egérgombbal az **IBM OmniFind Enterprise Edition** szolgáltatásra, majd válassza az előugró menüben a **Leállítás** menüpontot.
- c. Változtassa meg a vállalati keresési adminisztrátor felhasználói azonosítójának rendszerjelszavát operációs rendszer parancsokkal (AIX, Linux vagy Solaris rendszeren) vagy a jelszó módosító szolgáltatás használatával (Windows rendszeren). Ennek a jelszónak meg kell egyeznie az 1a [oldalszám:](#page-30-0) 21 lépésben megadottal.
- d. Futtassa az alábbi parancsfájlt, ahol a *newValue* az 1a [oldalszám:](#page-30-0) 21 lépésben megadott jelszó:

#### **AIX, Linux vagy Solaris**

eschangepw.sh *newValue*

#### **Windows**

eschangepw *newValue*

e. Indítsa újra a CCL-t:

**AIX, Linux vagy Solaris** startccl.sh -bg

### **Windows parancssor**

startccl

#### **Windows szolgáltatások felügyeleti eszköz**

CCL elindítása a háttérben:

- 1) Indítsa el a Windows szolgáltatásokat: **Start** → **Programok** → **Felügyeleti eszközök** → **Szolgáltatások**.
- 2) Kattintson a jobb egérgombbal az **IBM OmniFind Enterprise Edition** szolgáltatásra, majd válassza az előugró menüben az **Tulajdonságok** menüpontot.
- 3) Kattintson a **Bejelentkezés** lapra.
- 4) Az új jelszó értékének megadásával módosítsa a jelszót, majd kattintson az **OK** gombra.
- 5) Kattintson a jobb egérgombbal az **IBM OmniFind Enterprise Edition** szolgáltatásra, majd válassza az előugró menüben az **Indítás** menüpontot.
- 3. A vállalati keresési indexkiszolgálón jelentkezzen be vállalati keresési adminisztrátorként, majd indítsa újra a vállalati keresési rendszert:

esadmin system startall

#### **Kapcsolódó hivatkozás**

Azonos titkosított [adminisztrátori](http://publib.boulder.ibm.com/infocenter/discover/v8r5m0/index.jsp?topic=/com.ibm.discovery.es.mg.doc/support/iiysmtrencryptpswd.htm) jelszavak beállítása minden kiszolgálón "Vállalati keresési parancsok, visszatérési kódok és [munkamenet](#page-368-0) azonosítók" oldalszám: [359](#page-368-0)

# <span id="page-32-0"></span>**Vállalati kereséshez használt TCP portszámok**

Tekintse át a vállalati keresési rendszerben használt alapértelmezett portszámokat, hogy erőforrások beállításakor vagy portszámok egyéb alkalmazásokhoz rendelésekor elkerülhesse a portütközéseket.

Ha tűzfalat állít be, akkor kifejezetten engedélyeznie kell a hozzáférést bizonyos portszámokhoz. Azt is biztosítania kell, hogy minden vállalati keresés kiszolgáló a tűzfalon belül legyen.

| Port neve                                                                                                    | Portszám                             | Konfigurálás helye                                                                                                 |
|----------------------------------------------------------------------------------------------------|--------------------------------------|----------------------------------------------------------------------------------------------------|
| Általános kommunikációs<br>réteg (CCL)                                                                                             | 6002                                 | ES_NODE_ROOT/nodeinfo/es.cfg és<br>ES_NODE_ROOT/master_config/nodes.ini az<br>összes vállalati keresés kiszolgálón |
| HTTP a keresőkiszolgálókon                                                                                                    | 80                                   | HTTP_SERVER_ROOT/conf/http.conf a<br>keresőkiszolgálókon                                                           |
| WebSphere Application Server<br>6 adminisztrációs konzol                                                                           | 9060                                 | A keresőkiszolgálókon                                                                                              |
| WebSphere Application Server<br>5.1 adminisztrációs konzol                                                                         | 9090                                 | A keresőkiszolgálókon                                                                                              |
| DB <sub>2</sub> bejáró                                                                                                    | 6000, 6001,<br>6002, 60003,<br>50000 | A bejárókiszolgálón                                                                                                |
| Információs központ                                                                                                    | 8888                                 | A keresőkiszolgálókon                                                                                              |
| CCL, fájlátvitel (ESFTP) és<br>index másolás anonim és<br>dinamikus portjai                                                        | 49152-tól<br>65535-ig                | Az összes vállalati keresés kiszolgálón                                                                            |
| Apache Derby Network Server                                                                                                    | 1527                                 | A bejárókiszolgálón                                                                                                |
| Egyéni kommunikáció                                                                                                    | 8890                                 | A bejárókiszolgálón                                                                                                |
| Távoli ügyfél kapcsolatok a<br>DB2 kiszolgálóhoz (csak az<br>OmniFind Enterprise Edition<br>8.4 változatot megelőző<br>kiadásokon) | 50000                                | A bejárókiszolgálón                                                                                                |
| WebSphere Information<br><b>Integrator Content Edition</b><br>FastObjects adatbázis                                                | 6001<br>(másodlagosan<br>6002)       | A WebSphere Information Integrator Content<br>Edition adminisztrációs konzolon                                     |
| WebSphere Information<br><b>Integrator Content Edition</b><br>távoli metódushívás (RMI)<br>proxy kapcsolat                         | 1251 (RMI<br>port)                   | A WebSphere Information Integrator Content<br>Edition adminisztrációs konzolon                                     |

*1. táblázat: Vállalati keresés portszám konfigurációi*

# **A vállalati keresési rendszer portszámának módosítása**

Ha a vállalati keresési rendszer által a kommunikációhoz használt portszám ütközik más termék által használt portszámmal, akkor a vállalati keresés portszámát módosítani kell.

#### **Erről a feladatról**

A vállalati keresési rendszer portszáma az OmniFind Enterprise Edition telepítésekor lett megadva. Egy többkiszolgálós konfigurációban minden kiszolgálón ugyanaz a portszám kerül megadásra.

<span id="page-33-0"></span>Ha a portszám használhatatlan (a portszám például hozzá van rendelve ugyanazon kiszolgálón egy másik termékhez), akkor az ütközés az alábbi hibaüzenetet eredményezi a CCLServer\_*dátum*.log fájlban, ahol a *dátum* a naplófájl létrehozásának dátumát adja meg:

```
FFQO0273W Belső figyelmeztetés történt - Kivételüzenet: {0}
at java.net.PlainSocketImpl.socketBind(Native Method)
at java.net.PlainSocketImpl.bind(PlainSocketImpl.java:357)
at java.net.ServerSocket.bind(ServerSocket.java:341)
 at java.net.ServerSocket.<init>(ServerSocket.java:208)
at java.net.ServerSocket.<init>(ServerSocket.java:120)
```
#### **Eljárás**

A vállalati keresés által használt portszám módosítása:

1. Menjen ahhoz a számítógéphez, amelynek a portszámát módosítani kell, jelentkezzen be vállalati keresési adminisztrátorként, és állítsa le a vállalati keresési rendszert: esadmin system stopall

**Fontos:** Ha a rendszer le van állítva, a felhasználók nem tudnak keresési kéréseket küldeni.

- 2. Szerkessze az ES\_NODE\_ROOT/nodeinfo/es.cfg fájlt, keresse meg az alábbi tulajdonságot, adjon meg egy új portszámot, majd mentse és zárja be a fájlt: CCLPort=*új\_portszám*
- 3. Indítsa újra a vállalati keresés CCL-t:

#### **AIX, Linux vagy Solaris** startccl.sh

#### **Windows parancssor**

startccl

#### **Windows szolgáltatások felügyeleti eszköz**

A CCL elindításához a háttérben tegye a következőket:

- a. Indítsa el a Windows szolgáltatásokat: **Start** → **Programok** → **Felügyeleti eszközök** → **Szolgáltatások**.
- b. Kattintson a jobb egérgombbal az **IBM OmniFind Enterprise Edition** szolgáltatásra, majd válassza az előugró menüben az **Indítás** menüpontot.
- 4. Menjen az indexkiszolgálóhoz, jelentkezzen be vállalati keresés adminisztrátorként, és állítsa le a CCL-t:

# **AIX, Linux vagy Solaris**

stopccl.sh

**Windows parancssor** stopccl

#### **Windows szolgáltatások felügyeleti eszköz**

- a. Indítsa el a Windows szolgáltatásokat: **Start** → **Programok** → **Felügyeleti eszközök** → **Szolgáltatások**.
- b. Kattintson a jobb egérgombbal az **IBM OmniFind Enterprise Edition** szolgáltatásra, majd válassza az előugró menüben a **Leállítás** menüpontot.
- 5. Szerkessze az ES\_NODE\_ROOT/nodeinfo/es.cfg fájlt:
	- a. Keresse meg a következő tulajdonságot, ahol a *számítógép\_neve* annak a számítógépnek a neve, amelynek portszámát a lépésszám: 2 helyen leírtak szerint módosította. A node*N* tulajdonságban az *N* a vállalati keresés kiszolgálót azonosító szám.

node*N*.destination=*számítógép\_neve*

<span id="page-34-0"></span>b. Keresse meg az alábbi altulajdonságot, adja meg ugyanazt a portszámot, mint amelyet a lépésszám: 2 [oldalszám:](#page-33-0) 24 helyen leírtak szerint a kiszolgálóhoz megadott, majd mentse és zárja be a fájlt:

node*N*.port=*új\_portszám*

6. Indítsa újra a vállalati keresési rendszert:

esadmin system startall

#### **Kapcsolódó hivatkozás**

"Vállalati keresési parancsok, visszatérési kódok és [munkamenet](#page-368-0) azonosítók" oldalszám: [359](#page-368-0)

"Vállalati kereséshez használt TCP [portszámok"](#page-32-0) oldalszám: 23

# **Vállalati keresés kiszolgáló hosztnevek és IP címek módosítása**

Módosíthatja a hosztneveket és IP címeket, melyek használatára a vállalati keresés kiszolgálók be vannak állítva.

Ha például minden vállalati keresés kiszolgálón több hálózati csatolókártyával (NIC) rendelkezik, és felfedezi, hogy az indexkiszolgáló egy lassú hálózat használatára van beállítva, akkor valószínűleg módosítani szeretné az IP címet. A konfigurációs fájlban szereplő beállítások módosításával engedélyezheti, hogy az indexkiszolgáló egy gyorsabb hálózatot használjon.

**Tipp:** Ha nem szeretne konfigurációs fájlokat szerkeszteni, akkor újratelepítheti az OmniFind Enterprise Edition alkalmazást és a telepítőprogram futtatásakor megadhatja az új hosztneveket vagy IP címeket.

#### **Eljárás:**

A hosztnevek vagy IP címek módosításához tegye a következőket:

- 1. Jelentkezzen be a vállalati keresés adminisztrátoraként. Ha többkiszolgálós konfigurációval rendelkezik, akkor bármely vállalati keresés kiszolgálóra bejelentkezhet.
- 2. Állítsa le a vállalati keresés munkameneteket:

esadmin system stopall

3. Állítsa le az általános kommunikációs réteget (CCL). Ha többkiszolgálós konfigurációval rendelkezik, akkor a CCL réteget az egyes vállalati keresés kiszolgálókon az alábbi módszerek egyikével állíthatja le:

**AIX, Linux vagy Solaris** stopccl.sh

**Windows parancssor** stopccl

#### **Windows szolgáltatások felügyeleti eszköz**

- a. Windows szolgáltatások elindítása: **Start** → **Programok** → **Felügyeleti eszközök** → **Szolgáltatások**.
- b. Kattintson a jobb egérgombbal az **IBM OmniFind Enterprise Edition** szolgáltatásra, majd válassza az előugró menüben a **Leállítás** menüpontot.
- 4. Hajtsa végre az alábbi lépéseket minden egyes vállalati keresés kiszolgálón:
	- a. Szerkessze az ES\_INSTALL\_ROOT/configurations/ccl.properties fájlt és az **es\_server\_hostName** paraméterben adja meg a hosztnevet vagy IP címet, amelyet ehhez a kiszolgálóhoz szeretne használni.
- <span id="page-35-0"></span>b. Szerkessze az ES\_NODE\_ROOT/nodeinfo/es.cfg fájlt és a **LocalHostName** paraméterben adja meg a hosztnevet vagy IP címet, amelyet ehhez a kiszolgálóhoz szeretne használni.
- c. Szerkessze az ES\_NODE\_ROOT/master\_config/nodes.ini fájlt, és cserélje le a **nodeN.destination** paraméter összes előfordulását arra a hosztnévre vagy IP címre, amelyet ehhez a kiszolgálóhoz szeretne használni.
- d. Szerkessze az ES\_NODE\_ROOT/config/nodes.ini fájlt, és cserélje le a **nodeN.destination** paraméter összes előfordulását arra a hosztnévre vagy IP címre, amelyet ehhez a kiszolgálóhoz szeretne használni.
- 5. Indítsa újra a CCL réteget. Ha többkiszolgálós konfigurációval rendelkezik, akkor a CCL réteget az egyes vállalati keresés kiszolgálókon az alábbi módszerek egyikével indíthatja újra:

**AIX, Linux vagy Solaris** startccl.sh -bg

**Windows parancssor**

startccl

**Windows szolgáltatások felügyeleti eszköz**

CCL elindítása a háttérben:

- a. Windows szolgáltatások elindítása: **Start** → **Programok** → **Felügyeleti eszközök** → **Szolgáltatások**.
- b. Kattintson a jobb egérgombbal az **IBM OmniFind Enterprise Edition** szolgáltatásra, majd válassza az előugró menüben az **Indítás** menüpontot.
- 6. A vállalati keresés munkamenetek újraindításához:

esadmin system startall

# **Duál IP címek támogatásának konfigurálása**

Ha a vállalati keresést futtató kiszolgálók be vannak állítva duál IP címek támogatására, akkor a vállalati keresés kiszolgálókat kézileg kell beállítani, hogy megfelelően fussanak ebben a környezetben.

Egy munkaasztal rendszergazda például telepítheti a Microsoft Loopback Adapter csatolót egy virtuális hálózat létrehozásához, amely támogatja bizonyos termékek, mint például a Microsoft SQL Server hálózati követelményeit.

#### **Eljárás:**

Egy vállalati keresési rendszert a következőképpen állíthat be úgy, hogy fusson a duál IP címeket támogató kiszolgálókon:

- 1. Jelentkezzen be a vállalati keresés adminisztrátoraként. Ha többkiszolgálós konfigurációval rendelkezik, akkor bármely vállalati keresés kiszolgálóra bejelentkezhet.
- 2. Állítsa le a vállalati keresési munkameneteket: esadmin system stopall
- 3. Állítsa le az általános kommunikációs réteget (CCL). Ha többkiszolgálós konfigurációval rendelkezik, akkor a CCL réteget az egyes vállalati keresés kiszolgálókon az alábbi módszerek egyikével állíthatja le:

**AIX, Linux vagy Solaris** stopccl.sh

**Windows parancssor** stopccl
### **Windows szolgáltatások felügyeleti eszköz**

- a. Windows szolgáltatások elindítása: **Start** → **Programok** → **Felügyeleti eszközök** → **Szolgáltatások**.
- b. Kattintson a jobb egérgombbal az **IBM OmniFind Enterprise Edition** szolgáltatásra, majd válassza az előugró menüben a **Leállítás** menüpontot.
- 4. Minden duál IP címeket támogató vállalati keresés kiszolgálón szerkessze az ES\_NODE\_ROOT/nodeinfo/es.cfg fájlt, és adjon hozzá egy **LocalIPAddress** nevű paramétert. Értékként rendeljen hozzá egy IP címet, amelyet a DNS fel tud oldani.
- 5. Indítsa újra a CCL réteget. Ha többkiszolgálós konfigurációval rendelkezik, akkor a CCL réteget az egyes vállalati keresés kiszolgálókon az alábbi módszerek egyikével indíthatja újra:

**AIX, Linux vagy Solaris** startccl.sh -bg

**Windows parancssor** startccl

### **Windows szolgáltatások felügyeleti eszköz**

CCL elindítása a háttérben:

- a. Windows szolgáltatások elindítása: **Start** → **Programok** → **Felügyeleti eszközök** → **Szolgáltatások**.
- b. Kattintson a jobb egérgombbal az **IBM OmniFind Enterprise Edition** szolgáltatásra, majd válassza az előugró menüben az **Indítás** menüpontot.
- 6. A vállalati keresés munkamenetek újraindításához: esadmin system startall

# **IPv6 protokoll támogatásának engedélyezése**

Az IPv6 protokollt követő IP címek és URL címek támogatásának engedélyezéséhez meg kell határoznia egy környezeti változót, amely utasítja a vállalati keresési rendszert, hogy csak IPv6 socket címeket használjon.

# **Kezdeti lépések**

- 1. Ellenőrizze, hogy a **LocalHostName** és a **LocalIPAddress** tulajdonságok értékei (ha meg vannak adva) az %ES\_CFG% fájlban vagy a helyi számítógép hosztnevére vagy egy érvényes IPv6 címre vannak beállítva. Szükség esetén saját kezűleg módosíthatja ezeket az értékeket, majd mentheti az %ES\_CFG% fájlt.
- 2. Ellenőrizze, hogy a **DerbyServerHostName** tulajdonság értéke az %ES\_CFG% fájlban egy hosztnév. Ez az érték nem lehet IPv4 vagy IPv6 cím. Ha módosítja ezt a tulajdonságot, akkor mentse az %ES\_CFG% fájlt.
- 3. Ellenőrizze, hogy a **destination** tulajdonság és a **serverhost** tulajdonság értéke az indexkiszolgálón található ES\_NODE\_ROOT/master\_config/nodes.ini fájlban vagy egy érvényes IPv6 cím, vagy pedig egy érvényes hosztnév. Ezek az értékek nem lehetnek IPv4 címek. Ha módosítja ezt a fájlt, akkor mentse a változásokat.

### **Korlátozások**

Az IPv6 protokoll támogatása csak olyan vállalati keresési rendszereken érhető el, amelyek Windows 2003 Server kiszolgálókon vannak telepítve. Miután engedélyezte az IPv6 címek támogatását, a vállalati keresés már nem fog IPv4 címeket használni semmilyen socket kommunikációhoz.

#### <span id="page-37-0"></span>**Támogatott böngészők**

Az Internet Explorer és a Mozilla Firefox böngészők különféleképpen kezelik az IPv6 címeket.

#### **Mozilla Firefox**

A vállalati keresés adminisztrációs konzol vagy keresőalkalmazás futtatásához az IPv6 címet vagy hosztnevet az URL címben adhatja meg. Például:

http://[2001::db8]/ESAdmin http://*SearchServer.com*/ESSearchApplication/

#### **Internet Explorer**

A vállalati keresés adminisztrációs konzol vagy keresőalkalmazás futtatásához az IPv6 címet nem adhatja meg az URL címben. A következő formátumot kell használnia és biztosítani, hogy a hosztnév az IPv6 címre legyen leképezve a DNS szolgáltatásban vagy a c:\windows\system32\ etc\hosts fájlban:

http://*SearchServer.com*/ESAdmin/ http://*SearchServer.com*/ESSearchApplication/

Ha az URL címben ad meg egy IPv6 címet, akkor a következő üzenet jelenik meg: Érvénytelen szintaxis hiba. E korlátozással kapcsolatban további információkat a következő helyen találhat: [http://](http://support.microsoft.com/kb/325414) [support.microsoft.com/kb/325414.](http://support.microsoft.com/kb/325414)

### **IPv4 adatforrások támogatása**

A vállalati keresés bejárói támogatják az IPv4 kiszolgálókon futó adatforrásokat. A webbejáró konfigurálása során, amikor IPv6 cím formátumában adja meg a kiinduló URL címeket, akkor győződjön meg róla, hogy az URL címek szögletes zárójelekbe vannak foglalva. Például:

http://[2001:db8:0:1:0:0:0:1] http://[2001:db8:0:1::1]

## **Eljárás**

Az IPv6 protokoll támogatását a következőképpen engedélyezheti:

1. A vállalati keresési indexkiszolgálón jelentkezzen be vállalati keresési adminisztrátorként, majd állítsa le a vállalati keresési rendszert: esadmin system stopall

**Fontos:** Ha a rendszer le van állítva, a felhasználók nem tudnak keresési kéréseket küldeni.

- 2. Állítsa le az általános kommunikációs réteg (CCL) kiszolgálót az összes vállalati keresési kiszolgálón:
	- a. Indítsa el a Windows szolgáltatásokat: **Start** → **Programok** → **Felügyeleti eszközök** → **Szolgáltatások**.
	- b. Kattintson a jobb egérgombbal az **IBM OmniFind Enterprise Edition** szolgáltatásra, majd válassza az előugró menüben a **Leállítás** menüpontot.
- 3. Határozza meg az **ES\_IPV6=1** paramétert a rendszer környezeti változóiban. A vállalati keresés többkiszolgálós telepítése esetén ezt a műveletet a keresőkiszolgálókon végezze el.
- 4. Frissítse a Java virtuális gép (JVM) egyéni tulajdonságait a WebSphere Application Server kiszolgálón. A vállalati keresés többkiszolgálós telepítése esetén ezeket a műveleteket a keresőkiszolgálókon végezze el.
- <span id="page-38-0"></span>a. Ha fut, állítsa le az ESSearchServer alkalmazáskiszolgálót a WebSphere Application Server kiszolgálón.
- b. Nyissa meg a WebSphere Application Server adminisztrációs konzolt és navigáljon a Java virtuális gép egyéni tulajdonságait tartalmazó panelhez. Válassza ki a **Kiszolgálók** → **Alkalmazáskiszolgálók** → **ESSearchServer** → **Java és folyamatok kezelése** → **Folyamatmeghatározás** → **Java virtuális gép** → **Egyéni tulajdonságok** menüpontot.
- c. Állítsa be a következő tulajdonságokat:

java.net.preferIPv4Stack=false java.net.preferIPv6Addresses=true

Ha az egyéni tulajdonság még nem szerepel a listán, akkor hozzon létre egy új tulajdonságot, és írja be a tulajdonság nevét a **Név** mezőbe, valamint egy érvényes értéket az **Érték** mezőbe.

- d. WebSphere Application Server 6.1 esetén adja hozzá a **LocalIPAddress** tulajdonságot az ES\_NODE\_ROOT/nodeinfo/es.cfg fájlhoz a keresőkiszolgáló IPv6 címének megadásához.
- e. Indítsa újra az ESSearchServer alkalmazást.
- 5. Végezze el az alábbi lépéseket, ha a WebSphere Application Server 6.1-es változatát futtatja. A vállalati keresés többkiszolgálós telepítése esetén ezeket a műveleteket a keresőkiszolgálókon végezze el.
	- a. Szerkessze az IBM HTTP Server kiszolgálóhoz tartozó httpd.conf fájlt.
	- b. Távolítsa el a # karaktert a következő sor elejéről a megjegyzés megszüntetéséhez, ami lehetővé teszi, hogy az IBM HTTP Server kiszolgáló a 80-as porton figyelje az IPv6 kapcsolatokat:
		- # Listen [::]:80
	- c. Indítsa újra az IBM HTTP Server kiszolgálót.
- 6. Indítsa újra a CCL-t az összes vállalati keresési kiszolgálón:
	- a. Indítsa el a Windows szolgáltatásokat: **Start** → **Programok** → **Felügyeleti eszközök** → **Szolgáltatások**.
	- b. Kattintson a jobb egérgombbal az **IBM OmniFind Enterprise Edition** szolgáltatásra, majd válassza az előugró menüben az **Indítás** menüpontot.
- 7. Indítsa újra a vállalati keresési rendszert:

esadmin system startall

8. Ellenőrizze az ES\_NODE\_ROOT/node/logs/ccl0.log fájlt, és győződjön meg róla, hogy a CCL kiszolgáló hibák nélkül elindult. Ha az IPv6 megfelelően engedélyezve van, akkor a következőhöz hasonló üzenetek szerepelnek a naplóban:

```
INFO: CCL server ready for business. Now, waiting for external requests.
  CCL host name is fe80::250:56ff:feb4:27d1
  CCL host dot.ip address is fe80:0:0:0:250:56ff:feb4:27d1
  CCL server port is 6002
  Total JVM Runtime memory is 33022Kb
  Current free memory is 21346Kb
  java.net.preferIPv6Addresses=true
   java.net.preferIPv4Stack=false
INFO: Session "TraceDaemonSession" was attached PID=4992
```
- 9. A kereső- és adminisztrációs alkalmazások megfelelő működésének ellenőrzéséhez tegye a következőket:
	- a. Indítsa el a keresőkiszolgálókat bármely gyűjteményhez, majd nyissa meg a minta keresőalkalmazást és küldjön el egy lekérdezést. Ez a lépés ellenőrzi, hogy a lekérdezés elküldési folyamat működik-e, még akkor is, ha az indexben nincsenek kereshető dokumentumok.

b. Nyissa meg az adminisztrációs konzolt és ellenőrizze, hogy problémák nélkül be tud-e lépni.

## **IPv6 protokoll támogatásának letiltása**

- 1. Tekintse meg a **Mielőtt elkezdené** című részt, és minden IPv6 cím esetén helyettesítse az értéket egy hosztnévvel vagy IPv4 címmel.
- 2. Kövesse az eljárást az IPv6 protokoll engedélyezéséhez, a következő kivételekkel:
	- v A lépésszám: 3 [oldalszám:](#page-37-0) 28 helyen: távolítsa el az **ES\_IPV6** környezeti változót.
	- v A lépésszám: 4 [oldalszám:](#page-37-0) 28 helyen: távolítsa el az egyéni JVM tulajdonságokat, amelyek az ESSearchServer alkalmazáshoz lettek beállítva a WebSphere alkalmazáskiszolgálón.
- 3. Távolítsa el a **LocalIPAddress** tulajdonságot az ES\_NODE\_ROOT/nodeinfo/es.cfg fájlból, ha az IPv6 címet tartalmaz.
- 4. A 9 [oldalszám:](#page-38-0) 29. lépésben megadottak szerint ellenőrizze a kereső- és adminisztrációs alkalmazásokat.

# **Vállalati keresési gyűjtemények**

Egy vállalati keresési gyűjtemény tartalmazza a teljes forráshalmazt, amelyben a felhasználók egy lekérdezéssel kereshetnek. Az egyesítés segítségével a felhasználók egy lekérdezéssel több gyűjteményben kereshetnek.

Egy gyűjtemény létrehozásakor megadhatók a teljes gyűjteményre alkalmazandó beállítások. A gyűjtemény üres marad, amíg tartalmat nem ad hozzá.

A vállalati keresési rendszerhez kétféleképp adhat gyűjteményeket:

- v Ha nincs gyakorlata a vállalati keresés adminisztrációs konzoljának használatában, vagy ha még mindig tanulja, hogy a gyűjtemény-összetevők hogyan működnek együtt, akkor a gyűjtemény létrehozásához használhatja a gyűjteményvarázslót. A gyűjtemény varázsló átvezeti a feladatokon és a létrehozás során lehetővé teszi a munka mentését vázlatgyűjteményként.
- v Ha gyakorlott adminisztrációs konzol felhasználó, akkor elképzelhető, hogy inkább a Gyűjtemények nézetben a felügyelni kívánt oldalak kiválasztásával kíván létrehozni gyűjteményeket.

A gyűjtemény létrehozása után a Gyűjtemények nézetben lévő vezérlőelemek segítségével szerkesztheti és megfigyelheti a gyűjteményt, a vállalati keresési rendszert és a biztonsági beállításokat.

# **Gyűjteményegyesítés**

Ha az egyesítés támogatása be van építve a keresőalkalmazásba, akkor a felhasználók egyidejűleg több gyűjteményben kereshetnek. Az egyesítés lehetővé teszi a gyűjtemény méretkorlátjain túli méretezést, amely gyűjteményeként 20 000 000 dokumentum. A felhasználók például kereshetnek két gyűjteményben, amelyek mindegyike 20 000 000 dokumentumot tartalmaz.

A keresési minőség az egyedi gyűjtemények által előállított eredményektől függ, amelyek azután összefésülésre kerülnek a végső eredményhalmaz előállítása érdekében. Az eredmények ugyanaz, mintha két külön keresés kerülne elküldésre, majd összefésülésre és sorrendezésre kerülne az eredmény.

### **Kapcsolódó feladatok**

["Gyűjtemény](#page-301-0) figyelése" oldalszám: 292

# **Gyűjtemény létrehozása a Gyűjtemény varázsló segítségével**

Ha a vállalati keresés használatában nem jártas, akkor a varázsló segítségére lehet a gyűjtemény létrehozásában. A varázsló a folyamat minden lépésével kapcsolatban részletes információkat biztosít és az előrehaladás során lehetővé teszi a beállítások mentését.

#### **Kezdeti lépések**

Egy gyűjtemény létrehozásához a vállalati keresés adminisztrátori szerep tagjának kell lennie.

Tartalom gyűjteményhez adásához vagy a gyűjtemény tartalmának elemzési, indexelési vagy keresési módját meghatározó beállítások megadásához a vállalati keresés adminisztrátorának vagy egy gyűjtemény gyűjteményadminisztrátorának kell lennie.

## **Korlátozások**

A Gyűjtemény varázsló segítségével az alábbi bejáró típusokat hozhatja létre:

- Content Edition
- $\cdot$  DB2
- DB2 Content Manager
- Exchange Server
- Notes
- UNIX fájlrendszer
- Web
- Windows fájlrendszer

### **Erről a feladatról**

A gyűjteményt létrehozás közben mentheti egy vázlat állapotban. Amíg a gyűjtemény vázlat állapotban van, addig a gyűjtemény felügyeletére jogosult adminisztrátor módosíthatja. Előfordulhat például, hogy azt szeretné, hogy a Lotus Notes források használatában jártas gyűjteményadminisztrátor állítson be egy Notes bejárót. Később a UNIX rendszer használatában jártas gyűjteményadminisztrátor szerkesztheti a vázlatgyűjteményt egy UNIX fájlrendszer bejáró beállításához.

### **Eljárás**

Gyűjtemény létrehozása Gyűjtemény varázsló segítségével:

- 1. A Gyűjtemények nézet megnyitásához kattintson a **Gyűjtemények** menüpontra.
- 2. Kattintson a **Gyűjtemény varázsló** menüpontra.
- 3. Egy üres gyűjtemény létrehozásához és tartalom hozzáadásához kövesse a varázsló utasításait.

Be kell állítani a gyűjteménnyel kapcsolatos általános információkat és létre kell hozni legalább egy bejárót. Elfogadhatja a többi konfigurációs beállítás alapértelmezett értékét vagy beállításokat adhat meg az új gyűjteményhez.

4. Ha a gyűjteményt a létrehozás befejezése előtt menteni kívánja, akkor kattintson a **Mentés vázlatként** menüpontra.

A gyűjtemény a többi vázlatgyűjteménnyel együtt megjelenítésre kerül a Gyűjtemények nézetben. Ha a gyűjteményhez engedélyezte a biztonsági szolgáltatást, akkor a gyűjtemény neve mellett megjelenik a **Gyűjteménybiztonság engedélyezett** ikon.

- 5. Egy létrehozás alatt álló gyűjteményhez a Gyűjtemények nézet **Visszatérés a varázslóhoz** menüpontjára kattintva térhet vissza.
- 6. A gyűjtemény létrehozásához kattintson a **Befejezés** gombra.

Az új gyűjtemény a többi gyűjteménnyel együtt megjelenik a Gyűjtemények nézetben.

A gyűjtemény létrehozása után el kell indítani a gyűjtemény bejárásához, elemzéséhez, indexeléséhez és kereséséhez szükséges folyamatokat. Amíg készen nem áll arra, hogy a gyűjteményhez keresőalkalmazásokat rendeljen, amelyekkel keresni lehet benne, addig a minta keresőalkalmazás (neve: Default) használatával kereshet az új gyűjteményben.

# **Gyűjtemény létrehozása a Gyűjtemények nézet segítségével**

A Gyűjtemények nézet segítségével létrehozható egy üres gyűjtemény. Ezután a gyűjtemény szerkesztésével megadhatja az adatok hozzáadására és a gyűjtemény kereshetővé tételére vonatkozó beállításokat.

## **Kezdeti lépések**

Egy gyűjtemény létrehozásához a vállalati keresés adminisztrátori szerepkör tagjának kell lennie.

Tartalom gyűjteményhez adásához vagy a gyűjtemény tartalmának elemzési, indexelési vagy keresési módját meghatározó beállítások megadásához a vállalati keresés adminisztrátorának vagy egy gyűjtemény gyűjteményadminisztrátorának kell lennie.

## **Erről a feladatról**

Egy új gyűjteményhez megadható értékekkel kapcsolatos információk lekérése érdekében a gyűjtemény létrehozása közben kattintson a **Súgó** gombra.

## **Eljárás**

Gyűjtemény Gyűjtemények nézet segítségével létrehozása:

- 1. A Gyűjtemények nézeten kattintson a **Gyűjtemény létrehozása** menüpontra.
- 2. A Gyűjtemény létrehozása oldal alábbi mezőiben adjon meg információkat vagy kijelöléseket:
	- v **Gyűjteménynév**. A gyűjtemény tartalmához vagy céljához adjon meg egy leíró nevet.
	- v **Gyűjtemény biztonsága**. Adja meg, hogy a gyűjteményhez engedélyezni kíván-e biztonsági szolgáltatást. A gyűjtemény létrehozása után ez a beállítás nem módosítható. Ha a gyűjtemény biztonsági szolgáltatása engedélyezve van, akkor később megadhat beállításokat a dokumentum szintű hozzáférés-felügyelet kikényszerítése érdekében.
	- v **Dokumentum fontossága (statikus rangsorolási modell)**. Adjon meg egy stratégiát statikus rangsorolási tényező hozzárendeléséhez, amely rangsorolja a dokumentumokat a keresési eredményekben. A gyűjtemény létrehozása után ez az érték nem módosítható.
	- v **Kategorizálási típus**. Adja meg, hogy kíván-e a dokumentumok között a hozzájuk tartozó kategóriák alapján keresni.
	- v **Használandó nyelv**. Adjon meg egy alapértelmezett nyelvet a gyűjteményben lévő dokumentumok kereséséhez.
- 3. Fogadja el az alábbi mezők alapértelmezett értékeit vagy adjon meg a gyűjteményhez használni kívánt beállításokat:
	- v **Leírás**. Alapértelmezés szerint nem kerül létrehozásra leírás.
	- v **Dokumentumok becsült száma**. A gyűjtemény alapértelmezett becsült mérete 1 000 000 dokumentum. A rendszer ezt az értéket a gyűjtemény memóriájának és lemezerőforrásainak becsléséhez használja, nem a gyűjtemény méretének korlátozásához.
	- v **A gyűjteményadatok helye**. A gyűjteménnyel kapcsolatos fájlok alapértelmezett helye az indexkiszolgálón. A gyűjtemény létrehozása után ez az érték nem módosítható.
	- v **Gyűjtemény azonosító**. Az alapértelmezett gyűjtemény azonosító a gyűjtemény nevén alapul. A gyűjtemény létrehozása után ez az érték nem módosítható. Egyéni gyűjtemény azonosító megadása esetén a keresőalkalmazások a gyűjteményt ezzel az azonosítóval hívják meg a rendszer által létrehozott potenciálisan titkos azonosító helyett.

v **N-gram szegmentáció**. Az alapértelmezett szegmentálási metódus a Unicode alapú, szóközszerű karakter szegmentálás. Csak akkor válassza az n-gram szegmentáció használatát, ha a gyűjtemény kínai, japán vagy koreai dokumentumokat tartalmaz és azt kívánja, hogy az értelmező n-gram szegmentációt használjon a szavak elválasztásához. A gyűjtemény létrehozása után ez az érték nem módosítható.

A vállalati keresési gyűjteményekben a teljes n-gram értelmezés és jelsorkészítés támogatásának beállításával kapcsolatban további információkat a következő helyen találhat: [http://www.ibm.com/support/docview.wss?rs=63&uid=swg27011088.](http://www.ibm.com/support/docview.wss?rs=63&uid=swg27011088)

4. Kattintson az **OK** gombra.

A Gyűjtemények nézet megjeleníti az új gyűjteményt a vállalati keresési rendszer többi gyűjteményével. Ha a gyűjteményhez engedélyezte a biztonsági szolgáltatást, akkor a gyűjtemény neve mellett megjelenik a **Gyűjteménybiztonság engedélyezett** ikon.

A gyűjtemény üres, amíg tartalmat nem ad hozzá. Ha az új gyűjteményhez tartalmat kíván adni, akkor a Gyűjtemények nézetben válassza ki a kívánt gyűjteményt, jelenítse meg, szerkessze, hozzon létre legalább egy bejárót és adja meg az adatok elemzési, indexelési és keresési beállításait.

Ezután el kell indítani a gyűjtemény bejárási, elemzési, indexelési és keresési folyamatait. A minta keresőalkalmazás segítségével kereshet az új gyűjteményben addig, amíg készen nem áll arra, hogy az egyéni keresőalkalmazásokat használja.

# **Gyűjtemény szerkesztése**

A gyűjteményben megadni kívánt dokumentumokkal kapcsolatos információk megadásához szerkesztheti a gyűjteményeket.

# **Kezdeti lépések**

Egy gyűjteményhez szerkesztéséhez a vállalati keresés adminisztrátori szerep tagjának vagy a gyűjtemény gyűjteményadminisztrátorának kell lennie.

## **Erről a feladatról**

Egy gyűjtemény szerkesztésekor megadhatók beállítások az adatforrások bejárásához, dokumentumok elemzéséhez, az index felépítéséhez, az indexelt tartalom kereséséhez és a hibaüzenetek naplózásához. A gyűjteményt létrehozásakor szerkeszteni kell és tartalmat kell hozzá adni. Később szerkesztheti a gyűjteményt a tartalom frissítéséhez vagy az információk bejárási, elemzési, indexelési, keresési vagy naplózási módjának módosításához.

# **Eljárás**

Gyűjtemény szerkesztése:

- 1. A Gyűjtemények nézet megnyitásához az eszköztáron kattintson a **Gyűjtemények** lehetőségre.
- 2. A gyűjtemények listájában keresse meg a szerkeszteni kívánt gyűjteményt, majd kattintson a **Szerkesztés** lehetőségre.
- 3. Módosítsa az alábbi oldalakat:

### **Bejárás**

Adja meg a bejárni kívánt adatforrásokat és a bejárni kívánt tartalom bejárási módjával kapcsolatos beállításokat. Minden gyűjteménynek legalább egy bejárót tartalmaznia kell, és egy gyűjtemény több adatforrástípusból származó adatokat tartalmazhat. A gyűjteményben megadni kívánt minden adatforrástípushoz legalább egy bejárót be kell állítani.

#### **Elemzés**

Adjon meg a bejárt dokumentumok elemzési módjával kapcsolatos beállításokat. Beállíthatók kategóriák, amelyek lehetővé teszik, hogy a felhasználók a gyűjtemény részhalmazában keressenek valamint megadhatók szabályok, amelyek lehetővé teszik, hogy a felhasználók az XML és HTML dokumentumok adott részeiben keressenek. Ha a vállalati keresési rendszerhez egyéni szövegelemző alrendszereket ad, akkor kiválaszthat egyet a gyűjtemény tartalmának elemzéséhez és feljegyzések készítéséhez. A mezők növelési osztályokhoz is rendelhetők a dokumentumok keresési eredményekben rangsorolásának befolyásolása érdekében.

#### **Indexelés**

Adjon meg ütemezéseket a teljes index felépítéséhez és az index új és módosított tartalommal frissítéséhez. A lekérdezésekben helyettesítő karakterek használatához, a gyűjtemény nézetének URI-tartományra korlátozásához, a webhely keresési eredményeinek összevonásához és az URI-k indexből eltávolításához is megadhatók beállítások.

#### **Keresés**

Adjon meg beállításokat a keresési folyamatokhoz, mint például a keresési gyorsítótár beállítása és egy keresési nyelv kiválasztása. Gyorshivatkozások is beállíthatók. Ezek olyan funkciók, amelyek biztosítják az előre meghatározott URI-k visszaadását, amikor egy felhasználó adott szavakat vagy szókapcsolatokat ad meg egy lekérdezésben. Ha a vállalati keresési rendszerhez egyéni szótárakat adott, akkor kiválaszthatja a gyűjteményben kereséshez használni kívánt szótárakat.

**Napló** Adja meg a naplózni kíván üzenetek típusát valamint a naplófájlok létrehozási és forgatási beállításait. Riasztások is beállíthatók, így értesítést kaphat bizonyos események bekövetkezéséről, valamint e-mail küldési beállítások is meg adhatók bizonyos üzenetek vagy bizonyos típusú üzenetek naplózása esetén. A vállalati keresési rendszerből eldobott dokumentumokkal kapcsolatos információk naplózásához is megadhatók beállítások.

### **Általános**

Adjon meg a gyűjtemény- és nézetbeállításokkal kapcsolatos általános információkat, amelyek nem módosíthatók. Ha a gyűjteményhez létrehozáskor engedélyezve van a biztonsági szolgáltatás, akkor dokumentum szintű biztonsági beállítások adhatók meg.

# **Gyűjtemény törlése**

A gyűjtemény törlése a vállalati keresési rendszerről teljesen eltávolít minden gyűjteménnyel kapcsolatos információt.

#### **Kezdeti lépések**

Egy gyűjtemény törléséhez a vállalati keresés adminisztrátori szerep tagjának kell lennie.

Törlés előtt a gyűjteményhez rendelt minden folyamatot le kell állítani.

#### **Erről a feladatról**

A gyűjtemény törlése időigényes folyamat lehet. A gyűjtemény törlésének megerősítése után a rendszer töröl minden gyűjteményhez kapcsolódó adatot.

**Tipp:** Megjelenhet egy üzenet a kért művelet időtúllépéséről, bár a folyamat még mindig fut a háttérben. Annak meghatározása érdekében, hogy a feladat befejeződött-e, az

adminisztrációs konzolon kattintson a **Frissítés** gombra (ne kattintson a webböngésző **Frissítés** gombjára). A törlési folyamat befejeződött, ha a gyűjteménynév a gyűjtemények listájában már nem jelenik meg.

### **Eljárás**

Gyűjtemény törlése:

- 1. A Gyűjtemények nézet megnyitásához kattintson a **Gyűjtemények** menüpontra.
- 2. A gyűjtemények listájában keresse meg a törölni kívánt gyűjteményt, majd kattintson a

**Törlés** lehetőségre.

# **Gyűjtemény azonosító megállapítása**

Számos adminisztrációs feladat elvégzéséhez ismernie kell a gyűjtemény azonosítóját.

#### **Kezdeti lépések**

A gyűjtemény azonosító megtekintéséhez szükséges, hogy a vállalati keresés adminisztrátori szerepkör tagja legyen.

### **Erről a feladatról**

Egy gyűjtemény létrehozásakor megadhatja az azonosító értékét, vagy a rendszerre bízhatja az azonosító hozzárendelését. A gyűjtemény létrehozása után a gyűjtemény azonosítójának megállapításához használhatja az adminisztrációs konzolt, vagy megtekintheti a konfigurációs fájlt.

#### **Eljárás**

- 1. A gyűjtemény azonosítóját az adminisztrációs konzol használatával a következőképpen állapíthatja meg:
	- a. A Gyűjtemények nézet megnyitásához kattintson a **Gyűjtemények** menüpontra.
	- b. Az Általános oldalon kattintson a **Gyűjtemény beállításainak megtekintése** lehetőségre.

A Gyűjtemény beállításai oldal megjeleníti a gyűjtemény azonosítóját, a gyűjteményadatok tárolási helyének teljes képzésű útvonalát, valamint a gyűjteményben szereplő dokumentumokhoz használt statikus rangsorolási modellt.

- 2. A gyűjtemény azonosítóját a konfigurációs fájl használatával a következőképpen állapíthatja meg:
	- a. Nyissa meg az ES\_NODE\_ROOT/master\_config/collections.ini fájlt. A könnyebb áttekinthetőség érdekében rendezze a fájlt. A következő minta kimenetben a gyűjtemény azonosítója col1:

% sort \$ES\_NODE\_ROOT/master\_config/collections.ini | more

```
collection1.configfile=col1_config.ini
collection1.datadir=/home/esearch/node/data/col1
collection1.description=
collection1.displayname=Collection1
collection1.flags=0
collection1.id=col1
collection1.sectiontype=collection
collection1.type=1
...
```
# **Bejáró adminisztráció**

Bejárók állíthatók be a gyűjteményben megadni kívánt különböző típusú adatokhoz. Egy gyűjtemény tetszőleges számú bejárót tartalmazhat.

**Tipp:** A termékhez tartozik egy online ismertető, amely a következő webhelyen érhető el: [http://www.ibm.com/developerworks/edu/dm-dw-dm-0503buehler-i.html.](http://www.ibm.com/developerworks/edu/dm-dw-dm-0503buehler-i.html) Az ismertető leírja a telepítés és a konfigurálás lépéseit, bemutatja az adatforrások különféle típusaiban végezhető kereséseket, valamint leírja a termék alkalmazásprogramozási felületeinek használatát a vállalati keresés kiterjesztése érdekében. Az ismertető az OmniFind Enterprise Edition egy korábbi változatához készült, de az alapelvek és eljárások nagy része továbbra is érvényes.

Az IBM OmniFind Enterprise Edition konfigurációs és megvalósítási [példahelyzetek](http://www.redbooks.ibm.com/abstracts/SG247394.html) című IBM Redbook kiadványban részletes példák mutatják be a bejárók konfigurálásának és a biztonsági szolgáltatás engedélyezésének módját kis, közepes és nagy szervezetek esetében.

# **Bejárók beállítása**

A vállalati keresés adminisztrációs konzolja segítségével bejárókat hozhat létre, szerkeszthet és törölhet. A bejárót jellemzően a bejárandó adatok típusában jártas egyén állítja be. Lotus Notes adatforrásokat bejáró beállításához például a gyűjteményadminisztrátornak Notes adminisztrátornak kell lennie vagy szorosan együtt kell működnie olyan személlyel, aki jól ismeri a bejárandó adatbázisokat.

Bejáró létrehozásakor a bejárandó adattípushoz tartozó varázsló segít a bejáró rendszererőforrás-használatát szabályozó tulajdonságok megadásában. A varázsló a keresni kívánt források kiválasztásában is segít.

A meglévő bejárók bármikor módosíthatók. A bejáró tulajdonságai és a bejárási terület részei szükség szerint módosíthatók. A bejáróvarázslók segítenek ezen módosítások elvégzésében.

# **Új bejáró feltöltése alapértékekkel**

Bejáró a rendszer alapértelmezett értékeivel vagy egy azonos típusú bejáróhoz megadott értékek átmásolásával hozható létre. Ha egy meglévő bejárót használ egy új bejáró alapjaként, akkor gyorsan létrehozható több, hasonló tulajdonságokkal rendelkező bejáró, amelyek beállíthatók például különböző források bejárására vagy különböző bejárási ütemezések használatára.

Egy bejáró átmásolásával a bejárási terhelés megosztható azonos bejárási szabályokat használó bejárók között. Lemásolható egy Notes bejáró például azért, mert ugyanazokat a tulajdonságokat és mezőbejárási szabályokat kívánja használni egy másik Lotus Notes kiszolgálóhoz. A különbség csak a bejárók által bejárt adatbázisokban és a dokumentum szintű beállításokban van.

# **Bejárótípusok egyesítése egy gyűjteményben**

A vállalati keresési bejárókat adott típusú adatforrások információinak összegyűjtésére alakították ki. Bejárók gyűjteményhez beállításakor el kell dönteni, hogy hogyan kívánja ezeket a különböző adatforrástípusokat egyesíteni, hogy a felhasználók egyeszerűen kereshessenek a vállalati adatok között. Ha például azt szeretné, hogy a felhasználók Microsoft Windows fájlrendszerekben és Microsoft Exchange Server nyilvános mappákban kereshessenek egyetlen lekérdezéssel, akkor hozzon létre egy gyűjteményt, amely Windows fájlrendszer és Exchange Server bejárókat tartalmaz.

Többféle típusú bejáró egy gyűjteményben egyesítésekor győződjön meg róla, hogy minden bejáró ugyanazt a statikus rangsorolási metódust tudja használni. (A statikus rangsorolási metódus a gyűjtemény létrehozásakor kerül megadásra.) Ha például webes forrásokat (amely a dokumentumhivatkozásokat rangsorolási tényezőként használja) és NNTP forrásokat (amely jellemzően a dokumentumdátumot használja rangsorolási tényezőként) egyesít, akkor a keresési eredmények minősége romolhat.

# **Dokumentum szintű biztonság beállítása**

Ha létrehozáskor engedélyezi a gyűjtemény biztonsági szolgáltatását, akkor megadhat dokumentum szintű biztonsági beállításokat. Minden bejáró rendelhet biztonsági tokeneket a bejárt dokumentumokhoz. Ha a bejáró beállításakor megadja, hogy dokumentum szintű biztonságot kíván használni, akkor a bejáró hozzárendeli a megadott biztonsági tokeneket minden dokumentumhoz és ezek a tokenek hozzáadásra kerülnek a dokumentumok indexéhez.

Ha az egyéni keresőalkalmazásokban engedélyezi a biztonsági szolgáltatásokat, akkor az alkalmazások a felhasználók hitelesítéséhez használhatják a bejáró által a dokumentumokhoz rendelt biztonsági tokeneket. Ez a képesség lehetővé teszi a gyűjteményben lévő bizonyos dokumentumok elérésének korlátozását és a többi dokumentumot minden felhasználó számára kereshetővé tételét. Egy gyűjteményben például lehetővé kívánja tenni, hogy minden felhasználó hozzáférhessen a Microsoft Exchange Server nyilvános mappáiban lévő dokumentumokhoz, de csak az adott felhasználó azonosítóval rendelkező felhasználók számára kívánja biztosítani a Lotus Notes adatbázisokban lévő dokumentumok elérését.

A biztonsági tokenek értékének meghatározásához alkalmazhat egyéni üzleti szabályokat, a szabályok Java osztályba kódolásával. A bejáró tulajdonságainak beállításakor megadhatja a bedolgozó nevét, amelyet a bejárónak a dokumentumok bejárásakor használnia kell. A bedolgozó által hozzáadott biztonsági tokenek az indexben kerülnek tárolásra és segítségükkel szabályozható a dokumentumok elérése.

Bizonyos típusú bejárók beállításakor további biztonsági vezérlőelemek is megadhatók. Megadhatja például, hogy a lekérdezés feldolgozása során kerüljenek a felhasználók ellenőrzésre. Ha engedélyezi ezt a beállítást, akkor a felhasználó hitelesítési adatai összehasonlításra kerülnek a keresendő adatforrások által fenntartott aktuális hozzáférés-felügyeleti listával. Az aktuális hitelesítési adatok ellenőrzése elvégezhető a vállalati keresési index biztonsági tokenein alapuló ellenőrzés helyett vagy mellett.

#### **Kapcsolódó fogalmak**

["Dokumentum](#page-262-0) szintű biztonság" oldalszám: 253

### **Kapcsolódó feladatok**

"Bejárók [megfigyelése"](#page-303-0) oldalszám: 294

### **Kapcsolódó hivatkozás**

"Bejáró beállítási igények a biztonság [támogatásához"](#page-278-0) oldalszám: 269

# **Bejáró létrehozása**

Bejáró létrehozásakor megadható a létrehozni kívánt bejáró típusa. A varázsló segít a gyűjteményben megadni kívánt adatokkal kapcsolatos információk meghatározásában.

#### **Kezdeti lépések**

Bejáró létrehozásához a vállalati keresés adminisztrátori szerep tagjának vagy a bejárót birtokló gyűjtemény gyűjteményadminisztrátorának kell lennie.

### **Erről a feladatról**

A gyűjteményhez legalább egy bejárót létre kell hozni. A létrehozandó bejáró típusa a gyűjteményben megadni kívánt adatok típusától függ. A létrehozandó bejáró típusához tartozó varázsló segít a bejáró beállításainak megadásában. A varázsló segít például a bejáró rendszererőforrás-használatával kapcsolatos beállítások megadásába. A varázsló a gyűjteményben megadni kívánt adatforrások kiválasztásában is segít.

## **Eljárás**

Bejáró létrehozása:

- 1. Szerkessze a gyűjteményt, válassza ki a Bejárás oldalt, majd kattintson az **Bejáró létrehozása** menüpontra.
- 2. Válassza ki a bejáró típusát és alapértékeit:
	- a. Válassza ki a bejárni kívánt adattípust, például a webhelyeket Lotus Notes adatbázisokat vagy UNIX fájlrendszereket támogató bejáró típusát.

Bejárótípus kiválasztása után a létrehozási móddal kapcsolatos beállítások jelennek meg.

b. Válassza ki a bejáró alapértékeit:

### **A rendszer alapértelemzett értékeinek alkalmazása az új bejáróhoz**

A kezdeti bejáróbeállításokat a telepítés alapértelmezett értékeivel tölti fel.

Ha ezt a beállítást választja, akkor az új bejáró beállításának elkezdéséhez kattintson a **Tovább** gombra.

### **Meglévő bejáró értékeinek klónozása az új bejáróhoz**

Feltölti a kezdeti bejáróbeállításokat egy másik azonos típusó bejáró beállított értékeivel.

Ha ezt a beállítást választja, akkor megjelenik a bejáró típusának megfelelő bejárók listája. Válassza ki az új bejáróhoz használni kívánt bejárót, majd az új bejáró beállításának elkezdéséhez kattintson a **Tovább** gombra.

A létrehozandó bejárótípushoz tartozó varázsló megjelenik. A bejáró létrehozásához kövesse a varázsló utasításait. Az adott típusú bejáróhoz megadható beállításokkal kapcsolatos további információkért a varázsló bármely oldalán kattintson a **Súgó** gombra.

Az új bejáró a gyűjteményhez tartozó többi bejáróval együtt megjelenítésre kerül a Bejárás oldalon. A bejáró módosításához bármikor rákattinthat a bejáró tulajdonságainak és a bejárási terület szerkesztésére szolgáló lehetőségekre.

# **Bejáró tulajdonságainak szerkesztése**

Módosíthatja a bejáróval kapcsolatos információkat és az adatok bejárási módját. Módosíthatja például a bejáró rendszererőforrás-használatát.

# **Kezdeti lépések**

A bejáró tulajdonságainak szerkesztésekor a vállalati keresés adminisztrátori szerep tagjának vagy a bejárót birtokló gyűjtemény gyűjteményadminisztrátorának kell lennie.

# **Erről a feladatról**

A bejáró tulajdonságainak szerkesztésekor a módosítások típusával kapcsolatos további információkért kattintson a **Súgó** gombra. A szerkeszthető tulajdonságok a bejáró típusától függenek.

### **Eljárás**

Egy bejáró tulajdonságainak szerkesztése:

- 1. Szerkesszen egy gyűjteményt, válassza ki a Bejárás oldalt, keresse meg a szerkeszteni kívánt bejárót és kattintson a **Bejáró tulajdonságai** lehetőségre.
- 2. Módosítsa a bejáró tulajdonságait, majd kattintson az **OK** gombra.
- 3. A módosítások érvénybe lépéséhez állítsa le majd indítsa újra a bejárót. (Ha csak a bejáróleírást módosítja, akkor a bejárót nem kell újraindítani.)

# **Bejárási terület szerkesztése**

Módosíthatja a bejáró által bejárandó adatforrásokkal kapcsolatos információkat. Például: felvehet és eltávolíthat adatforrásokat, módosíthatja a bejárási ütemezést és módosíthatja a dokumentumok bejárási szabályait egy adatforrásban.

#### **Kezdeti lépések**

A bejárási terület szerkesztéséhez a vállalati keresés adminisztrátori szerep tagjának vagy a bejárót birtokló gyűjtemény gyűjteményadminisztrátorának kell lennie.

#### **Erről a feladatról**

A felügyelt bejárótípuson végrehajtható módosításokkal kapcsolatos információkért a bejárási terület szerkesztése közben kattintson a **Súgó** gombra.

#### **Eljárás**

Bejárási terület szerkesztése:

- 1. Szerkesszen egy gyűjteményt, válassza ki a Bejárás oldalt, keresse meg a szerkeszteni kívánt bejárót és kattintson a **Bejárási terület** lehetőségre.
- 2. A módosítani kívánt beállítások kiválasztásával módosítsa a beállítási területet.

A kiválasztható beállítások a bejáró típusától függenek. Néhány beállítás esetén, mint például az adatforrások gyűjteményhez adása, megjelenik a bejárótípushoz tartozó varázsló és segítséget nyújt a bejárási terület módosításában.

3. A módosítások érvénybe lépéséhez állítsa le majd indítsa újra a bejárót.

# **Bejáró törlése**

Egy bejáró törlése a bejáróval kapcsolatos minden információt eltávolít a vállalati keresési rendszerről. A bejáró által korábban bejárt információk a következő főindex felépítésig az indexben maradnak.

#### **Kezdeti lépések**

Bejáró törléséhez a vállalati keresés adminisztrátori szerep tagjának vagy a bejárót birtokló gyűjtemény gyűjteményadminisztrátorának kell lennie.

### **Erről a feladatról**

A bejáró törlése időigényes folyamat lehet. A bejáró törlésének megerősítése után a rendszer töröl minden bejáróval kapcsolatos adatot.

**Tipp:** Mivel a feladat végrehajtása időt vesz igénybe, a kért művelet időtúllépésével kapcsolatos üzenet jelenhet meg abban az esetben is, ha a folyamat továbbra is a háttérben fut. Annak meghatározásához, hogy a feladat befejeződött-e, időnként kattintson az adminisztrációs konzol **Frissítés** lehetőségére (a webböngésző **Frissítés** gombjára ne kattintson). A törlési folyamat befejeződött, ha a bejáró neve a gyűjtemények listájában már nem jelenik meg.

### **Eljárás**

Bejáró törlése:

- 1. Szerkessze a gyűjteményt és válassza ki a Bejárás oldalt.
- 2. Keresse meg a törölni kívánt bejárót, majd kattintson a **Törlés** gombra.

# **Bejáró ütemezések**

A Web forrásokhoz létrehozott bejárók folyamatosan futnak. A webrobotot elindítás után jellemzően nem kell leállítani, hacsak nem módosítja a bejáró beállítását. Minden más típusú bejáróhoz beállításkor meg kell adni egy bejárási ütemezést.

Néhány adatforrástípus esetén egy ütemezés vezérli, hogy a bejáró mikor látogatja meg a bejárási területen lévő adatforrásokat. Más típusú adatforrások esetén adott adatforrásokhoz különböző ütemezéseket adhat meg. Megadhat például különböző ütemezéseket a bejáró által bejárt minden Lotus Notes adatbázis bejárásához.

Az ütemezés beállításakor megadható a végrehajtandó bejárás típusa. Ütemezheti a bejárási terület minden dokumentumának teljes bejárását, ütemezhet egy bejárást, amely a bejárási terület minden frissítését magában foglalja (új dokumentumok, módosított dokumentumok és törölt dokumentumok), vagy egy olyat, amely csak az új és módosított dokumentumokra vonatkozik. A teljes bejárás tart a legtöbb ideig. A törölt dokumentumokat eltávolító bejárás tovább tart, mint az, amelyik figyelmen kívül hagyja azokat.

Egy bejáró bejárási területének szerkesztésekor megadható egy második bejárási ütemezés. Beállíthat például egy ütemezést, amely minden szombat este bejárja a bejárási terület minden dokumentumát valamint egy másodlagos ütemezést, amely gyakrabban fut, és az új illetve módosított dokumentumokat járja be.

Több bejáróütemezés létrehozásával jobban szabályozható, hogy a bejáró mikor látogassa meg a célforrásokat. A különböző időzónákban lévő adatbázisok bejárásához például ütemezheti az ütemezőt olyan időpontokra, amikor a felhasználók legnagyobb valószínűséggel fejezik be a munkájukat aznapra.

# **Content Edition bejárók**

Az IBM WebSphere Information Integrator Content Edition lerakatok vállalati keresési gyűjteményhez adásához be kell állítani egy Content Edition bejárót.

A Content Edition bejáróval az alábbi lerakattípusokat járhatja be:

- Documentum
- FileNet P8 Content Manager
- FileNet Panagon Content Services
- Hummingbird Document Management (DM)
- Microsoft SharePoint
- OpenText Livelink
- Portal Document Manager (PDM)

A bejáró konfigurálásakor megadhat beállításokat, amelyek meghatározzák, hogy a bejáró hogyan járja be a a bejárási területen lévő lerakatokat. Olyan elemosztályok is kiválaszthatók, amelyeket minden lerakatban be kell járni.

# **Tipp:**

A kapcsolatok konfigurálásának és a biztonságos Content Edition bejáró beállításának részletes leírását az IBM OmniFind Enterprise Edition konfigurációs és [megvalósítási](http://www.redbooks.ibm.com/abstracts/SG247394.html) [példahelyzetek](http://www.redbooks.ibm.com/abstracts/SG247394.html) című IBM Redbook kiadvány közepes szervezetekre vonatkozó példahelyzete tartalmazza.

# **Bejárókiszolgáló beállítása**

A lerakatok bejárására való felkészülés attól függ, hogy közvetlen mód vagy kiszolgáló mód használatával szeretne csatlakozni a bejárandó adatokhoz. Közvetlen mód használata esetén konfigurálni kell egy csatlakozót a WebSphere Information Integrator Content Edition termékben. Kiszolgáló mód használata esetén egy parancsfájlt kell futtatni a bejárókiszolgálón. Az OmniFind Enterprise Edition termékhez biztosított parancsfájl lehetővé teszi, hogy a Content Edition bejáró a WebSphere Information Integrator Content Edition kiszolgálókkal kommunikáljon.

Kiszolgáló mód használata esetén a Content Edition bejáró létrehozása előtt hajtsa végre a környezetnek megfelelő feladatot:

- v ["Bejárókiszolgáló](#page-53-0) beállítása UNIX alatt, WebSphere II Content Edition szoftverhez" [oldalszám:](#page-53-0) 44.
- v ["Bejárókiszolgáló](#page-54-0) beállítása Windows alatt, WebSphere II Content Edition szoftverhez" [oldalszám:](#page-54-0) 45.

Ha részletes útmutatást szeretne kapni arról, hogy miként állítsa be a vállalati keresési rendszert a WebSphere Information Integrator Content Edition lerakatok kereséséhez, akkor tekintse meg a *WebSphere Portal Document Manager keresés WebSphere Information Integrator OmniFind Edition használatával* című IBM developerWorks cikket a következő URL címen: [http://www-128.ibm.com/developerworks/db2/library/techarticle/dm-0606lee/.](http://www-128.ibm.com/developerworks/db2/library/techarticle/dm-0606lee/)

# **Beállítás áttekintése**

Egy Content Edition bejáró létrehozásához vagy módosításához jelentkezzen be egy vállalati keresés adminisztrációs konzolra. A vállalati keresési adminisztrátori szerep tagjának vagy a bejárót birtokló gyűjtemény gyűjteményadminisztrátorának kell lennie.

A bejáró létrehozásakor a varázsló segít az alábbi feladatok elvégzésében:

- v Tulajdonságok megadása, amelyek szabályozzák a bejáró működését és rendszererőforrás-használatát. A bejáró tulajdonságai szabályozzák, hogy a bejáró hogyan járja be a bejárási területen lévő lerakatokat.
- v Annak megadása, hogy a bejáró közvetlen vagy kiszolgáló módot használjon a lerakatok hozzáféréséhez. Kiszolgáló mód esetén olyan információkat is meg kell adni, amelyek lehető teszik, hogy a bejáró elérhesse a webes alkalmazáskiszolgálót.
- v A bejárni kívánt lerakatok kiválasztása.
- v A felhasználói azonosítók és jelszavak megadása, amelyek lehetővé teszik, hogy a bejáró hozzáférjen a kiválasztott lerakatok tartalmához.
- v Ütemezés beállítása a lerakatok bejárásához.
- v Elemosztályok kiválasztása, amelyeket minden lerakatban be kíván járni.
- v Beállítások megadása az elemosztályok tulajdonságainak kereshetővé tételéhez. Kihagyhat például bizonyos típusú dokumentumokat a bejárási területről vagy megadhatja, hogy lerakat egy adott változata kerüljön bejárásra.
- v Dokumentum szintű biztonsági beállítások megadása. Ha a gyűjtemény létrehozásakor a biztonsági szolgáltatás engedélyezve volt, akkor a bejáró biztonsági adatokat rendelhet az indexben lévő dokumentumokhoz. Ez az adat lehetővé teszi, hogy a keresőalkalmazások hozzáférés-felügyeletet alkalmazzanak a hozzáférés-felügyeleti listák vagy biztonsági tokenek alapján.

Documentum, FileNet Panagon Content Services, Hummingbird DM, Portal Document Manager és SharePoint elemosztályok esetén a felhasználói hitelesítési adatokhoz is kiválaszthat egy beállítást, amikor a felhasználó elküld egy lekérdezést. Ebben az esetben a felhasználói azonosítókat a rendszer az indexelt biztonsági adatok helyett az eredeti adatforrás által fenntartott aktuális hozzáférés-felügyeleti listákkal hasonlítja össze. Az aktuális hitelesítési adat ellenőrzés ezen típusa más lerakattípusokhoz nem áll rendelkezésre.

Ha a bejáró létrehozása során a varázslóban lévő mezőkkel kapcsolatban további információkat szeretne tudni és meg szeretné ismerni, hogyan biztosíthatók a bejáró számára az adatok bejárásához szükséges információk, akkor kattintson a **Súgó** gombra.

# **A Content Edition lerakatok közvetlen módú elérése**

A Content Edition bejárót beállíthatja úgy, hogy közvetlen módban érje el a WebSphere Information Integrator Content Edition lerakatokat.

# **Erről a feladatról**

Közvetlen módban a bejáró egy WebSphere Information Integrator Content Edition csatolót használ, amelynek telepítése a bejárókiszolgálón az OmniFind Enterprise Edition telepítésekor megtörtént. A bejáró tartalom integrációs API-k segítségével csatlakozik közvetlenül a bejárandó lerakatokhoz. Nem minden tartalom integrációs kiszolgáló funkcionalitás érhető el akkor, ha a tartalom integrációs kiszolgáló közvetlen módban fut. Ha információkat szeretne kapni a tartalom integrációs kiszolgáló közvetlen módú futtatásáról, és arról, hogy ez a funkcionalitás miben különbözik egy kiszolgáló módban futó tartalom integrációs kiszolgálótól, akkor tekintse meg a WebSphere Information Integrator Content Edition dokumentációt.

Ez az eljárás a közvetlen módú hozzáférés beállításához szükséges lépéseket összegzi. Részletes útmutatásért tekintse meg a *WebSphere Portal Document Manager keresés WebSphere Information Integrator OmniFind Edition használatával* című IBM developerWorks cikket a következő URL címen: [http://www-128.ibm.com/developerworks/](http://www-128.ibm.com/developerworks/db2/library/techarticle/dm-0606lee/) [db2/library/techarticle/dm-0606lee/.](http://www-128.ibm.com/developerworks/db2/library/techarticle/dm-0606lee/)

# **Eljárás**

A rendszer beállítása, hogy a bejáró közvetlen módban férhessen hozzá a lerakatokhoz:

- 1. Erősítse meg, hogy a VBR\_HOME és JAVA\_HOME környezeti változók az *iice\_telepítési\_gyökér*/bin/config.sh fájlban (UNIX rendszeren) vagy az *iice\_telepítési\_könyvtár*\bin\config.bat fájlban (Microsoft Windows rendszeren) a helyes könyvtárat határozzák meg.
- 2. A WebSphere Information Integrator Content Edition adminisztrációs konzol közvetlen módú futásának beállításához adja hozzá a **-Dvbr.as.operationMode=direct** Java

<span id="page-53-0"></span>rendszertulajdonságot az *iice\_telepítési\_gyökér*/bin/Admin.bat fájlhoz (UNIX rendszeren) vagy az *iice\_telepítési\_gyökér*\bin\Admin.bat fájlhoz (Windows rendszeren). Például:

#### **Admin.sh fájl**

```
java -classpath \
"$VBR_CLASSPATH" \
-Dvbr.home="$VBR HOME" \
-Dvbr.as.operationMode=direct \
-Dlog4j.category.com.venetica.vbr.tools.admin=WARN \
com.venetica.vbr.tools.admin.AdminFrame $1 $2 $3 $4
```
#### **Admin.bat fájl**

```
java -classpath "%VBR_CLASSPATH%" ^
-Dvbr.home="%VBR HOME%" ^
-Dvbr.as.operationMode=direct ^
-Dlog4j.category.com.venetica.vbr.tools.admin=WARN ^
com.venetica.vbr.tools.admin.AdminFrame %*
```
- 3. Indítsa el a WebSphere Information Integrator Content Edition adminisztrációs konzolt közvetlen módban és állítsa be a csatolót az OmniFind Enterprise Edition bejárókiszolgálóhoz.
- 4. Válassza ki a közvetlen mód beállítást, ha a vállalati keresés adminisztrációs konzolt használja a Content Edition bejáró beállításához.

# **A WebSphere II Content Edition lerakatok kiszolgáló módú elérése**

Beállíthatja a Content Edition bejárót, hogy a lerakatokat kiszolgáló módban érje el.

Kiszolgáló módban a bejáró által az adatok eléréséhez használt WebSphere Information Integrator Content Edition csatoló vállalati alkalmazásként van telepítve a WebSphere Application Server kiszolgálón, és a bejáró a lerakatokat a kiszolgálón keresztül éri el. Ez a megközelítés lehetővé teszi a J2EE alkalmazáskiszolgáló környezetek előnyeinek kihasználását.

Mielőtt beállítaná, hogy a bejárókiszolgáló módban érje el a WebSphere Information Integrator Content Edition lerakatokat, a bejárókiszolgálón le kell futtatni egy parancsfájlt. Az OmniFind Enterprise Edition termékben biztosított parancsfájl lehetővé teszi a Content Edition bejáró számára a kiszolgálón található lerakatok elérését.

Hajtsa végre a környezetének megfelelő feladatot:

- v "Bejárókiszolgáló beállítása UNIX alatt, WebSphere II Content Edition szoftverhez".
- v ["Bejárókiszolgáló](#page-54-0) beállítása Windows alatt, WebSphere II Content Edition szoftverhez" [oldalszám:](#page-54-0) 45.

# **Bejárókiszolgáló beállítása UNIX alatt, WebSphere II Content Edition szoftverhez**

Ha az OmniFind Enterprise Edition rendszer egy IBM AIX, Linux vagy Solaris működési környezetet futtató számítógépen kerül telepítésre, és a Content Edition bejárót a lerakatok eléréséhez kiszolgáló módban kívánja használni, akkor futtatnia kell egy parancsfájlt a bejárókiszolgáló konfigurálásához. Ez a parancsfájl lehetővé teszi a Content Edition bejáró számára a WebSphere Information Integrator Content Edition lerakatok elérését.

#### **Erről a feladatról**

A Content Edition bejáró a WebSphere Information Integrator Content Edition Java függvénytárait használja Java ügyfélként. Kiszolgáló módban ezek a Java függvénytárak a WebSphere Application Server EJB alapú Java függvénytárait igénylik. Ahhoz, hogy az

<span id="page-54-0"></span>Content Edition bejáró kezelhesse a Java függvénytárakat, le kell futtatni egy telepítő parancsfájlt, amelyet az OmniFind Enterprise Edition biztosít a WebSphere Application Server telepítése után a bejárókiszolgálón.

A WebSphere Information Integrator Content Edition is telepítésre kerül a bejárókiszolgálón az OmniFind Enterprise Edition telepítésekor. Ahhoz, hogy a Content Edition bejárót kiszolgáló módban lehessen használni, a vbr\_access\_services.jar fájlt át kell másolni a WebSphere Information Integrator Content Edition kiszolgálóról a bejárókiszolgálóra.

### **Eljárás**

Bejárókiszolgáló beállítása, hogy be tudja járni a WebSphere Information Integrator Content Edition lerakatokat:

- 1. Ha az OmniFind Enterprise Edition többkiszolgálós konfigurációban van telepítve, akkor telepíteni és kötni kell a WebSphere Application Server Java függvénytárait.
- 2. A bejárókiszolgálón futtassa a Content Edition bejáró telepítési parancsfájlját.
	- a. Jelentkezzen be a vállalati keresés adminisztrátoraként.
	- b. Indítsa el az alábbi, a \$ES\_INSTALL\_ROOT/bin könyvtárba telepített parancsfájlt, és kövesse a képernyőn megjelenő utasításokat: escrvbr.sh
- 3. A bejárókiszolgálón állítsa le és indítsa újra a vállalati keresési rendszert:

esadmin system stopall esadmin system startall

4. Másolja a vbr access services.jar fájlt a WebSphere Information Integrator Content Edition kiszolgálóról a bejárókiszolgálóra.

### **Másolás forrása:**

A vbr\_access\_services.jar fájl alapértelmezésű helye:

*was\_telepítési\_gyökér*/installedApps/*kiszolgálónév*/*alkalmazásnév*

*was\_telepítési\_gyökér* a WebSphere Application Server telepítési könyvtára, *kiszolgálónév* ennek a kiszolgálónak a neve és *alkalmazásnév* az a név, amelyet a WebSphere Information Integrator Content Edition alkalmazáshoz a WebSphere Application Server rendszeren megadtak.

#### **Másolás célja:**

A célkönyvtár a bejárókiszolgálón az *iice\_telepítési\_gyökér*/lib, ahol az *iice\_telepítési\_gyökér* a WebSphere Information Integrator Content Edition telepítési könyvtára a bejárón.

# **Bejárókiszolgáló beállítása Windows alatt, WebSphere II Content Edition szoftverhez**

Ha az OmniFind Enterprise Edition rendszert egy Microsoft Windows számítógépre telepíti, és a Content Edition bejárót kiszolgáló módba állítja a lerakatok eléréséhez, akkor le kell futtatni egy parancsfájlt a bejárókiszolgáló beállításához. Ez a parancsfájl lehetővé teszi a Content Edition bejáró számára a WebSphere Information Integrator Content Edition lerakatok elérését.

### **Erről a feladatról**

A Content Edition bejáró a WebSphere Information Integrator Content Edition Java függvénytárait használja Java ügyfélként. Kiszolgáló módban ezek a Java függvénytárak a WebSphere Application Server EJB alapú Java függvénytárait igénylik. Ahhoz, hogy a

Content Edition bejáró kezelhesse a Java függvénytárakat, le kell futtatni egy telepítő parancsfájlt, amelyet az OmniFind Enterprise Edition biztosít a WebSphere Application Server telepítése után a bejárókiszolgálón.

A WebSphere Information Integrator Content Edition is telepítésre kerül a bejárókiszolgálón az OmniFind Enterprise Edition telepítésekor. Ahhoz, hogy a Content Edition bejárót kiszolgáló módban lehessen használni, a vbr\_access\_services.jar fájlt át kell másolni a WebSphere Information Integrator Content Edition kiszolgálóról a bejárókiszolgálóra.

### **Eljárás**

Bejárókiszolgáló beállítása, hogy be tudja járni a WebSphere Information Integrator Content Edition lerakatokat:

- 1. Ha az OmniFind Enterprise Edition többkiszolgálós konfigurációban van telepítve, akkor telepíteni és kötni kell a WebSphere Application Server Java függvénytárait.
- 2. A bejárókiszolgálón futtassa a Content Edition bejáró telepítési parancsfájlját.
	- a. Jelentkezzen be a vállalati keresés adminisztrátori azonosítójával (ez a felhasználói azonosító az OmniFind Enterprise Edition telepítésekor lett megadva.).
	- b. Indítsa el az alábbi, a %ES\_INSTALL\_ROOT%\bin könyvtárba telepített parancsfájlt, és kövesse a képernyőn megjelenő utasításokat: escrvbr.vbs
- 3. A bejárókiszolgálón állítsa le és indítsa újra a vállalati keresési rendszert:

esadmin system stopall esadmin system startall

4. Másolja a vbr\_access\_services.jar fájlt a WebSphere Information Integrator Content Edition kiszolgálóról a bejárókiszolgálóra.

#### **Másolás forrása:**

A vbr\_access\_services.jar fájl alapértelmezésű helye:

*was\_telepítési\_gyökér*\installedApps\*kiszolgálónév*\*alkalmazásnév*

*was\_telepítési\_gyökér* a WebSphere Application Server telepítési könyvtára, *kiszolgálónév* ennek a kiszolgálónak a neve és *alkalmazásnév* az a név, amelyet a WebSphere Information Integrator Content Edition alkalmazáshoz a WebSphere Application Server rendszeren megadtak.

### **Másolás célja:**

A célkönyvtár a bejárókiszolgálón az *iice\_telepítési\_gyökér*\lib, ahol az *iice\_telepítési\_gyökér* a WebSphere Information Integrator Content Edition telepítési könyvtára a bejárókiszolgálón.

# **DB2 bejárók**

A DB2 bejárót arra használhatja, hogy IBM DB2 adatbázisokat is felvehessen egy gyűjteménybe.

Ha az IBM WebSphere Information Integrator terméket használja a becenév táblázatok egyesítéséhez és létrehozásához a következő adatbázis rendszertípusoknál, akkor használhatja a DB2 bejárót a táblázatok beceneveken keresztüli bejárásához:

- CA-Datacom
- $\cdot$  IBM DB2 for  $z/\text{OS}$
- DB2 for iSeries
- IBM Informix
- IMS
- Oracle
- Microsoft SQL Server
- Software AG Adabas
- Sybase
- v VSAM

Minden bejárni kívánt adatbázis-kiszolgálóhoz külön bejárót kell beállítani. A bejáró beállításakor beállítások adhatók meg annak szabályozásához, hogy a bejáró hogyan járja be ugyanazon kiszolgáló adatbázisait. Adott táblák is kiválaszthatók, amelyeket minden adatbázisban be kell járni.

A bejáráshoz kiválasztott táblák adatbázistáblák, becenévtáblák vagy nézetek lehetnek. A DB2 bejáró nem támogatja az összefésült táblákat.

## **Tipp:**

A biztonságos DB2 bejáró beállításának részletes leírását az IBM [OmniFind](http://www.redbooks.ibm.com/abstracts/SG247394.html) Enterprise Edition konfigurációs és megvalósítási [példahelyzetek](http://www.redbooks.ibm.com/abstracts/SG247394.html) című IBM Redbook kiadvány nagy szervezetekre vonatkozó példahelyzete tartalmazza.

# **Bejárókiszolgáló beállítása**

Mielőtt be tudná járni az adatbázis táblákat, telepítenie kell a DB2 adminisztrációs ügyfelet a bejárókiszolgálóra. Ezután futtatnia kell egy parancsfájlt a bejárókiszolgálón. Ez az OmniFind Enterprise Edition termékhez biztosított parancsfájl lehetővé teszi, hogy a DB2 bejáró kommunikálhasson az adatbázis-kiszolgálókkal.

Mielőtt a vállalati keresés adminisztrációs konzol segítségével beállítana egy DB2 bejárót, hajtsa végre a környezetnek megfelelő feladatot:

- v ["Bejárókiszolgáló](#page-57-0) beállítása UNIX rendszeren DB2 bejárókhoz" oldalszám: 48.
- v ["Bejárókiszolgáló](#page-58-0) beállítása Windows rendszeren DB2 bejárókhoz" oldalszám: 49.

# **Esemény-közzététel**

Ha WebSphere Information Integrator Event Publisher Edition szoftvert használ és a bejárni kívánt adatbázisokat közzétételi várakozási sor leképezésekhez rendeli, akkor a DB2 bejáró használhatja a leképezéseket az adatbázistáblák frissítéseinek bejárásához.

Egy közzétételi sorleképezés egy WebSphere MQ sort azonosít, amely XML üzeneteket kap az adatbázistábla-frissítések közzétételekor. A bejáró a sort figyeli ezen közzétett eseményekkel kapcsolatos információkért és a táblák frissítésekor frissíti a bejárási területet (amikor a bejáró először jár be egy táblát, a bejáró minden dokumentumot bejár).

Az esemény-közzététel segítségével új és módosított dokumentumok tehetők elérhetővé gyorsabb keresésre, mint ahogy a bejárók a bejáróütemezés szerint bejárják a dokumentumokat.

Ha néhány vagy minden tábla úgy van beállítva, hogy esemény-közzétételt használjon, akkor a bejáró beállításakor olyan információk adhatók meg, amelyek lehetővé teszik, hogy a bejáró elérje a WebSphere MQ és a közzétételi sorleképezéseket.

Biztosítani kell azt is, hogy a WebSphere MQ és a WebSphere Information Integrator Event Publisher Edition a bejárni kívánt kiszolgálón be legyen állítva valamint hogy a WebSphere MQ ügyfélmodul a bejárókiszolgálón be legyen állítva. Az esemény-közzététel DB2 bejáróval történő használatához tegye a következőket:

- <span id="page-57-0"></span>v ["WebSphere](#page-61-0) MQ beállítása DB2 bejárókhoz" oldalszám: 52.
- v ["WebSphere](#page-59-0) Information Integrator Event Publisher Edition beállítása DB2 bejárókhoz" [oldalszám:](#page-59-0) 50.

# **Beállítás áttekintése**

Egy DB2 bejáró létrehozásához vagy módosításához jelentkezzen be egy vállalati keresés adminisztrációs konzolra. A vállalati keresési adminisztrátori szerep tagjának vagy a bejárót birtokló gyűjtemény gyűjteményadminisztrátorának kell lennie.

A bejáró létrehozásakor a varázsló segít az alábbi feladatok elvégzésében:

- v Tulajdonságok megadása, amelyek szabályozzák a bejáró működését és rendszererőforrás-használatát. A bejáró tulajdonságai szabályozzák, hogy a bejáró hogyan járja be egy adatbázis-kiszolgáló adatbázisait.
- v Bejárni kívánt adatbázisok típusával kapcsolatos információk megadása.

Ha olyan távoli adatbázisokat kíván bejárni, amelyek a helyi adatbázis-kiszolgálón nem lettek katalogizálva, akkor a távoli kiszolgálón el kell indítania a DB2 Administration Servert, mielőtt a DB2 bejárót használhatná ezen adatbázisok bejárásához. A bejáró beállításakor a távoli adatbázis-kiszolgáló hosztnevét és portját is meg kell adni.

- v A bejárni kívánt adatbázisok megadása.
- v Felhasználói azonosítók és jelszavak megadása, amelyekkel a bejáró hozzáférhet a hozzáférés-vezérlést használó adatbázisokhoz.
- v Ütemezés beállítása az adatbázisok bejárásához.
- v Táblák kiválasztása, amelyeket minden adatbázisban be kíván járni.

**FIGYELEM:** A feltérképezési folyamatok teljesítményének optimalizálása érdekében (és annak megakadályozásához, hogy a bejáró konfigurációs folyamat túllépje az időkorlátot) csak akkor válassza az összes tábla bejárását, ha az adatbázis nem tartalmaz számos táblát vagy ha a táblák nem tartalmaznak számos oszlopot. Ha néhány táblát kiválaszt, amely most kíván bejárni, akkor később szerkesztheti a bejárási területet és további táblákat adhat a gyűjteményhez.

- v Táblák kiválasztása, amelyeket akkor kell bejárni, amikor frissítések kerülnek közzétételre számukra egy esemény-közzétételi sorban, és információk megadása, amelyek lehetővé teszik, hogy a bejáró hozzáférjen az esemény-közzétételi sorhoz.
- v Beállítások megadása az adott táblák oszlopainak kereshetővé tételéhez. Engedélyezheti például bizonyos oszlopok paraméteres lekérdezésekben használatát vagy megadhatja, hogy mely oszlopokat lehessen visszaadni a keresési eredményekben.
- v Dokumentum szintű biztonsági beállítások megadása. Ha a gyűjtemény létrehozásakor a biztonsági szolgáltatás engedélyezve volt, akkor a bejáró biztonsági adatokat rendelhet az indexben lévő dokumentumokhoz. Ezek az adatok lehetővé teszik, hogy a keresőalkalmazások hozzáférés-felügyeletet alkalmazzanak a tárolt hozzáférés-felügyeleti listák vagy biztonsági tokenek alapján.

Ha a bejáró létrehozása során a varázslóban lévő mezőkkel kapcsolatban további információkat szeretne tudni és meg szeretné ismerni, hogyan biztosíthatók a bejáró számára az adatok bejárásához szükséges információk, akkor kattintson a **Súgó** gombra.

# **Bejárókiszolgáló beállítása UNIX rendszeren DB2 bejárókhoz**

Ha az OmniFind Enterprise Edition szoftvert egy IBM AIX, Linux vagy Solaris működési környezetet futtató számítógépen telepíti, akkor a bejárókiszolgáló beállításához futtatnia kell egy parancsfájlt. A parancsfájl lehetővé teszi, hogy a DB2 bejáró adatbázis-kiszolgálókkal kommunikáljon. Esemény-közzététel használata esetén a parancsfájl azt is lehetővé teszi a bejáró számára, hogy WebSphere MQ sorkezelőkhöz és sorokhoz férjen hozzá.

### <span id="page-58-0"></span>**Erről a feladatról**

Annak biztosításához, hogy a DB2 bejáró adatbázis táblákat tudjon bejárni, futtatnia kell az escrdb2.sh parancsfájlt, amelyet az OmniFind Enterprise Edition biztosít a bejárókiszolgálón.

A parancsfájl futtatása előtt meg kell győződnie arról, hogy a DB2 Administration Client telepítve van a bejárókiszolgálón.

Ha esemény-közzétételt használ, akkor a bejárókiszolgálón telepítenie kell a WebSphere MQ 5.3 modulokat a Java üzenetkezeléshez, hogy a DB2 bejáró hozzá tudjon férni a WebSphere MQ sorkezelőkhöz és sorokhoz. Az escrdb2.sh telepítési parancsfájlt a WebSphere MQ modulok telepítése után kell futtatni.

## **Eljárás**

A bejárókiszolgáló beállítása a DB2 bejárók által végzett bejárás támogatására:

- 1. Választható: Ha az esemény-közzététel használatát tervezi, akkor a bejárókiszolgálón telepítse a Java Messaging szoftverhez tartozó WebSphere MQ 5.3 modulokat:
	- a. Jelentkezzen be root felhasználóként és adja ki az alábbi parancsot:
		- export LD\_ASSUME\_KERNEL=2.4.19
	- b. Helyezze be a WebSphere MQ CD-t.
	- c. Lépjen át abba a könyvtárba, amelyben a Java Messaginghez tartozó MQ modulok találhatók.
	- d. A modulok telepítéséhez adja ki az alábbi parancsot:

rpm -i MQSeriesJava-5.3.0-1.i386.rpm

- 2. A bejárókiszolgálón futtassa a DB2 bejáró telepítési parancsfájlját.
	- a. Jelentkezzen be vállalati keresési adminisztrátorként (ez a felhasználói azonosító az OmniFind Enterprise Edition telepítésekor lett megadva).
	- b. Indítsa el az alábbi parancsfájlt, amely a \$ES\_INSTALL\_ROOT/bin könyvtárban van telepítve, és válaszoljon az alábbi felszólításokra:

escrdb2.sh

3. A bejárókiszolgálón állítsa le és indítsa újra a vállalati keresési rendszert:

esadmin system stopall esadmin system startall

# **Bejárókiszolgáló beállítása Windows rendszeren DB2 bejárókhoz**

Ha az OmniFind Enterprise Edition szoftvert egy Microsoft Windows számítógépen telepíti, akkor futtatnia kell egy parancsfájlt a bejárókiszolgáló beállításához. A parancsfájl lehetővé teszi, hogy a DB2 bejáró adatbázis-kiszolgálókkal kommunikáljon. Esemény-közzététel használata esetén a parancsfájl azt is lehetővé teszi a bejáró számára, hogy WebSphere MQ sorkezelőkhöz és sorokhoz férjen hozzá.

# **Erről a feladatról**

Annak biztosításához, hogy a DB2 bejáró adatbázis táblákat tudjon bejárni, futtatnia kell az escrdb2.vbs parancsfájlt, amelyet az OmniFind Enterprise Edition biztosít a bejárókiszolgálón.

<span id="page-59-0"></span>A parancsfájl futtatása előtt meg kell győződnie arról, hogy a DB2 Administration Client telepítve van a bejárókiszolgálón.

Ha esemény-közzétételt használ, akkor a bejárókiszolgálón telepítenie kell a WebSphere MQ 5.3 modulokat a Java üzenetkezeléshez, hogy a DB2 bejáró hozzá tudjon férni a WebSphere MQ sorkezelőkhöz és sorokhoz. Az escrdb2.vbs telepítési parancsfájlt a WebSphere MQ modulok telepítése után kell futtatni.

## **Eljárás**

A bejárókiszolgáló beállítása a DB2 bejárók által végzett bejárás támogatására:

- 1. Választható: Ha az esemény-közzététel használatát tervezi, akkor a bejárókiszolgálón telepítse a Java Messaging szoftverhez tartozó WebSphere MQ 5.3 modulokat:
	- a. Helyezze be a WebSphere MQ CD-t.
	- b. Indítsa el a WebSphere MQ telepítőt.
	- c. A Termékszolgáltatások kiválasztása ablakban válassza ki a **Java Messaging** telepítési lehetőséget.
- 2. A bejárókiszolgálón futtassa a DB2 bejáró telepítési parancsfájlját.
	- a. Jelentkezzen be a vállalati keresés adminisztrátori azonosítójával (ez a felhasználói azonosító az OmniFind Enterprise Edition telepítésekor lett megadva.).
	- b. Indítsa el az alábbi, a %ES\_INSTALL\_ROOT%\bin könyvtárba telepített parancsfájlt, és kövesse a képernyőn megjelenő utasításokat: escrdb2.vbs
- 3. A bejárókiszolgálón állítsa le és indítsa újra a vállalati keresési rendszert:

esadmin system stopall esadmin system startall

# **WebSphere Information Integrator Event Publisher Edition beállítása DB2 bejárókhoz**

Mielőtt a DB2 bejárót beállítaná esemény-közzététel használatára, győződjön meg róla, hogy az IBM WebSphere Information Integrator Event Publisher Edition be van állítva a bejárandó kiszolgálón.

### **Erről a feladatról**

A WebSphere Information Integrator Event Publisher Edition DB2 bejáró használatára beállításakor kövesse az alábbi irányelveket:

- v A forrástáblák módosított és változatlan oszlopait egyaránt ki kell választani közzétételre.
- v A forrástáblák törölt sorait ki kell választani közzétételre.
- v Esemény-közzétételi sor nem osztható meg több adatbázis között.
- v Egy adatbázis több sorleképezéssel és sorral rendelkezhet.
- v A tábla csak egy olyan XML kiadvánnyal rendelkezhet, amely egy közzétételi sorleképezéshez van rendelve. (A tábla nem rendelkezhet több olyan XML kiadvánnyal, amely egy közzétételi sorleképezéshez van rendelve. A tábla rendelkezhet több XML kiadvánnyal, ha mindegyik különböző közzétételi sorleképezéshez van rendelve.)

#### **Eljárás**

Az alábbi lépésekkel állítsa be úgy az adatbázis-kiszolgálót, hogy a DB2 bejáró hozzáférhessen az esemény-közzétételi sorban közzétett táblafrissítésekhez. (A lépésekkel kapcsolatos segédletért tekintse meg a WebSphere Information Integrator Publisher Edition dokumentációt.)

- 1. Telepítse a WebSphere Information Integrator Event Publisher Editiont a bejárni kívánt adatbázis-kiszolgálón.
- 2. Indítsa el a Replikációközpont indítópultját:

**AIX, Linux vagy Solaris** db2rc

# **Windows parancssor**

### Kattintson a **Start** → **IBM DB2 Replication Center** lehetőségre.

- 3. Hozzon létre Q Capture vezérlőtáblákat:
	- a. Indítópultnézetként válassza ki az **Esemény-közzététel** elemet, majd válassza ki a **Q Capture vezérlőtáblák létrehozása** menüpontot és kattintson a **Tovább** gombra.
	- b. A **Q Capture kiszolgáló** mezőben a rendelkezésre álló kiszolgálók listájából válassza ki a Q Capture kiszolgálóként használni kívánt kiszolgálót, majd kattintson az **OK** gombra.
	- c. Adjon meg egy felhasználói azonosítót és jelszót, amely jogosult a kiválasztott Q Capture kiszolgáló elérésére. Módosítsa a Q Capture sémát vagy fogadja el az alapértelmezett sémanevet és kattintson a **Tovább** gombra.
	- d. Adja meg a WebSphere MQ adatbázis-kiszolgálón beállításakor megadott sorkezelő, az adminisztrációs sor és az újraindítási sor nevét, majd kattintson a **Tovább** gombra.
	- e. Kattintson a **Befejezés** gombra. Miután az oldal üzenetekkel és SQL parancsfájlokkal megjelent, kattintson a **Bezárás** gombra.
	- f. A feldolgozási beállításhoz válassza ki a **Futtatás most** lehetőséget, majd kattintson az **OK** gombra. Az SQL parancsfájlok befejezését jelző üzenet megjelenése után kattintson a **Bezárás** gombra.
- 4. Hozzon létre egy XML kiadványt:
	- a. A Replikációközpont indítópultján indítópultnézetként válassza ki az **Esemény-közzététel** lehetőséget, majd válassza ki az **XML kiadvány létrehozása** menüpontot és kattintson a **Tovább** gombra.
	- b. A Start oldalon kattintson a **Tovább** gombra.
	- c. A Kiszolgáló és sorleképezés oldalon erősítse meg, hogy a Q Capture kiszolgáló és a Q Capture séma helyes, majd kattintson a **Közzétételi sorleképezés** mező melletti elemre, a közzétételi sorleképezés létrehozásához pedig kattintson az **Új** menüpontra.
	- d. Az Általános oldalon adja meg a sorleképezés nevét.
	- e. A Tulajdonságok oldalon adja meg a küldési sor nevét (mint például a WebSphere MQ kiszolgálón beállításakor megadott adatsor neve), az üzenettartalom típusához válassza a **Sorművelet** vagy **Tranzakció** lehetőséget, törölje az életjel üzenetek küldése és JMS üzenetfejlécek hozzáadása jelölőnégyzet kijelölését, majd kattintson az **OK** gombra.
	- f. Miután az oldal üzenetekkel és SQL parancsfájlokkal megjelent, kattintson a **Bezárás** gombra.
	- g. A feldolgozási beállításhoz válassza ki a **Futtatás most** lehetőséget, majd kattintson az **OK** gombra. Az SQL parancsfájlok befejezését jelző üzenet megjelenése után kattintson a **Bezárás** gombra.
	- h. A Közzétételi sorleképezés kiválasztása oldalon válassza ki a létrehozott sorleképezést, majd kattintson az **OK** gombra.
	- i. A Kiszolgáló és sorleképezés oldalon erősítse meg, hogy a sorleképezés neve helyes, majd kattintson a **Tovább** gombra.
- <span id="page-61-0"></span>j. A Forrástábla oldalon kattintson a **Hozzáadás**, majd a **Minden lekérése** lehetőségre, válasszon ki egy táblát, amelyet esemény-közzétételhez engedélyezni kíván, kattintson az **OK**, majd a **Tovább** gombra.
- k. Az Oszlopok és sorok oldalon válassza ki a DB2 bejáró által bejárni kívánt oszlopokat (vagy minden oszlopot), majd válassza ki a kulcsoszlopokat. Az oldalon, amelyen a bejárni kívánt sorokat (vagy minden sort) kiválasztott, válassza ki a forrástábla-törlések közzétételére szolgáló beállítást. A beállítások megadása után kattintson a **Tovább** gombra.
- l. Az Üzenettartalom oldalon az oszlopadatokhoz válassza ki a módosított és változatlan oszlopokat egyaránt megadó beállítást, majd válassza ki a csak új adatértékek beállítását. Győződjön meg róla, hogy az XML kiadványok elindítására szolgáló jelölőnégyzet automatikusan bejelölésre kerül, majd kattintson a **Tovább** gombra.
- m. Az XML kiadványok áttekintése és befejezése oldalon kattintson a **Tovább** gombra.
- n. Az Összegzés oldalon kattintson a **Befejezés** gombra. Miután az oldal üzenetekkel és SQL parancsfájlokkal megjelent, kattintson a **Bezárás** gombra.
- o. A feldolgozási beállításhoz válassza ki a **Futtatás most** lehetőséget, majd kattintson az **OK** gombra. Az SQL parancsfájlok befejezését jelző üzenet megjelenése után kattintson a **Bezárás** gombra.
- 5. Indítsa el a Q Capture kiszolgálót:
	- a. Zárja be a Replikációközpont indítópultját és indítsa el a Replikációközpontot.
	- b. Az objektumfában kattintson a **Q Replication** → **Definíciók** → **Q Capture kiszolgálók** lehetőségre.
	- c. Kattintson a jobb egérgombbal a beállított Q Capture kiszolgáló ikonjára, majd válassza ki az **Adatbázis engedélyezése a Q Replication elemhez** menüpontot.
	- d. A figyelmeztetés üzenet megjelenése után kattintson az **OK** gombra.
	- e. A DB2 üzeneteket tartalmazó oldal megjelenése után kattintson a **Bezárás** gombra.
	- f. Az objektumfában kattintson a jobb egérgombbal a Q Capture kiszolgáló ikonjára és válassza ki a **Q Capture program elindítása** menüpontot.
	- g. A feldolgozási lehetőséghez válassza ki a **Futtatás most** menüpontot, adja meg a rendszer nevét, a DB2 felhasználó felhasználói azonosítóját és jelszavát, a naplókat tároló könyvtár útvonalát és a DB2 példány nevét, majd kattintson az **OK** gombra.
	- h. A kérés elküldését jelző üzenet megjelenése után kattintson a **Bezárás** gombra.
	- i. Az objektumfában kattintson a jobb egérgombbal a Q Capture kiszolgáló ikonjára és válassza ki az **Állapot ellenőrzése** menüpontot.

A Q Capture kiszolgáló állapota megjelenítésre kerül. Ha hiba történt, akkor az állapotüzenet azt állítja, hogy a kiszolgáló feltételezhetően nem működik. A naplók áttekintéséhez és a hibák okának meghatározása érdekében a parancssoron adja ki az alábbi parancsot:

asnqcap Capture\_Server=capture server name LOGSTDOUT=y

# **WebSphere MQ beállítása DB2 bejárókhoz**

Mielőtt egy DB2 bejárót beállítana esemény-közzététel használatára, győződjön meg róla, hogy az IBM WebSphere MQ be van állítva a bejáró által megfigyelt kiszolgálón.

#### **Kezdeti lépések**

Győződjön meg róla, hogy a DB2, a WebSphere Information Integrator Event Publisher Edition és a WebSphere MQ telepítve van a cél adatbázis-kiszolgálón.

### **Korlátozások**

Ha a cél adatbázis-kiszolgáló egy Linux rendszert futtató számítógépen van telepítve, akkor minden DB2, WebSphere MQ és OmniFind Enterprise Edition felhasználónak be kell állítani a következő környezeti változót:

export LD ASSUME KERNEL=2.4.19

Ez a környezeti változó lehetővé teszi LinuxThread szálkezelési megvalósítások exportálását bármely parancsértelmezőből, amelyben telepítés került végrehajtásra, WebSphere MQ vezérlőparancsok kerültek kiadásra vagy WebSphere MQ alkalmazások futnak. A WebSphere MQ megköveteli ezen környezeti változó exportálását.

Az esemény-közzétételt használó DB2 bejárók a WebSphere MQ sorokhoz ügyfélkapcsolattal csatlakoznak. Az ügyfélkapcsolatok engedélyezéséhez jelentkezzen be WebSphere MQ adminisztrátorként, majd futtassa a következő parancsot, amely a sorkezelő CCSID értékét 819-re állítja:

runmqsc *sorkezelő\_név* ALTER QMGR  $CCSID(\overline{8}19)$ END

### **Erről a feladatról**

A DB2 bejáró a WebSphere MQ kiszolgálóhoz támogatja az ügyfélcsatlakozási módot. A bejáró az esemény-közzétételi sorban közzétett XML üzeneteket figyeli. A bejáró több soron keresztül átvitt XML üzenetekre nem tud figyelni.

A WebSphere MQ beállítása után a DB2 bejáró a sorkezelő nevét, a sor nevét, a kiszolgáló hosztnevét, a kiszolgáló portszámát és a kiszolgáló csatornanevét használja az XML üzenetek közzétételi sorból történő lekéréséhez. A bejáró elemzi az üzeneteket és frissíti a bejárási területet a frissített táblákkal kapcsolatos információkkal.

### **Eljárás**

Az alábbi lépésekkel állítsa be az adatbázis-kiszolgálót, hogy a DB2 bejáró figyelhessen egy esemény-közzétételi sorra. (Ezen lépésekkel kapcsolatos segítségért tekintse meg a WebSphere MQ dokumentációt.)

- 1. Jelentkezzen be WebSphere MQ adminisztrátori szereppel és a sorkezelő valamint a sorok létrehozásához adja ki az alábbi parancsokat.
	- a. A parancssorban adja ki az alábbi parancsot: crtmqm QM1
	- b. A Beállítás befejezve üzenet megjelenése után adja ki az alábbi parancsot: strmqm QM1
	- c. A 'QM1' elindítva üzenet megjelenése után adja ki az alábbi parancsot: runmqsc QM1
	- d. Az MQSC elindítása QM1 sorkezelőhöz üzenet megjelenése után az adminisztrátori sor létrehozásához adja ki az alábbi parancsot: DEFINE QLOCAL('ASN.QM1.ADMINQ')
	- e. A WebSphere MQ sor létrehozva üzenet megjelenése után egy újraindítási sor létrehozásához adja ki az alábbi parancsot: DEFINE QLOCAL(' ASN.QM1.RESTARTQ')
	- f. A WebSphere MQ sor létrehozva üzenet megjelenése után adja ki az alábbi parancsot egy adatsor létrehozásához:

DEFINE QLOCAL(' ASN.QM1.DATAQ')

g. A WebSphere MQ sor létrehozva üzenet újbóli megjelenése után adja ki az alábbi parancsot a kilépéshez:

end

2. Az alábbi parancs beírásával indíthatja el az MQ Listener-t az adatbázis-kiszolgálón (az MQ Listenernek esemény-közzétételt használó DB2 bejáró létrehozásakor futnia kell). Ebben a példában az 1414 a kiszolgáló portszáma és az alapértelmezett SYSTEM.DEF.SVRCONN csatorna kerül felhasználásra:

runmqlsr -m QM1 -t TCP -p 1414 &

3. Adja ki az alábbi parancsokat egy DB2 felhasználó feljogosításához, hogy az Üzenet-sorbaállítási felületen (MQI) keresztüli esemény-közzététel érdekében hozzáférhessen a sorkezelőhöz és a sorokhoz (ebben a példában a felhasználói azonosító a db2inst1):

setmqaut -m QM1 -t qmgr -p db2inst1 +allmqi setmqaut -m QM1 -t queue -n ASN.QM1.DATAQ -p db2inst1 +allmqi setmqaut -m QM1 -t queue -n ASN.QM1.ADMINQ -p db2inst1 +allmqi setmqaut -m QM1 -t queue -n ASN.QM1.RESTARTQ -p db2inst1 +allmqi

4. Adja ki az alábbi parancsokat ahhoz a felhasználói azonosítóhoz, amely létrehozza és esemény-közzététellel futtatja a DB2 bejárót. Ezek a parancsok feljogosítják a felhasználói azonosítót, hogy esemény-közzététel érdekében az MQI-n keresztül hozzáférhessen a sorkezelőhöz és a sorokhoz. Ebben a példában a felhasználói azonosító az esuser:

```
setmqaut -m ASN.QM1.QM2 -t qmgr -p esuser +allmqi
setmqaut -m ASN.QM1.QM2 -t queue -n ASN.QM1.DATAQ -p esuser +allmqi
```
# **DB2 adatbázisok bejárása klasszikus adatforrás kiszolgálón**

A DB2 bejáró a WebSphere Information Integrator Classic Federation terméken keresztül képes DB2 adatbázist bejárni a klasszikus adatforrás kiszolgálón.

## **Erről a feladatról**

Egy klasszikus adatforrás kiszolgálón található DB2 adatbázis bejárásához az adatbázis egyesíteni kell egy DB2 adatbázissal a nem-klasszikus adatforrás kiszolgálón a WebSphere Information Integrator Classic Federation ODBC fordítójának használatával.

#### **Eljárás**

Az adatbázis egyesítése:

- 1. Telepítse a WebSphere Information Integrator Classic Federation terméket a klasszikus adatforrás kiszolgálón.
- 2. Telepítse a WebSphere Information Integrator Classic Federation ügyfélmodult a nem-klasszikus adatforrás kiszolgálón, amely azt az adatbázist tartalmazza, amelyik egyesítve lesz a klasszikus adatforrás kiszolgálón található adatbázissal.
- 3. A WebSphere Information Integrator Classic Federation ODBC illesztőprogramját állítsa be, hogy csatlakozzon a klasszikus adatforrás kiszolgálóhoz.
- 4. Csatlakozzon az egyesülő adatbázishoz és hozza létre az ODBC fordítót, hogy egyesüljön a klasszikus adatforrás kiszolgálón lévő adatbázissal.
- 5. Állítsa be a DB2 bejárót, hogy járja be a egyesülő adatbázist a nem-klasszikus adatforrás kiszolgálón. Ez lehetővé teszi, hogy a klasszikus adatforrás kiszolgálón lévő adatbázis bejárásra kerüljön a WebSphere Information Integrator Classic Federation terméken keresztül.

# **DB2 Content Manager bejárók**

IBM DB2 Content Manager elemtípusok vállalati keresés gyűjteményben megadásához be kell állítani egy DB2 Content Manager bejárót.

# **Bejárókiszolgáló beállítása**

Egy DB2 Content Manager kiszolgáló bejárása előtt a bejárókiszolgálón le kell futtatni egy parancsfájlt. Az OmniFind Enterprise Edition termékhez biztosított parancsfájl lehetővé teszi, hogy a DB2 Content Manager bejáró a DB2 Content Manager kiszolgálókkal kommunikáljon.

Mielőtt a vállalati keresés adminisztrációs konzolja segítségével beállítana egy DB2 Content Manager bejárót, hajtsa végre a környezetnek megfelelő feladatot:

- v ["Bejárókiszolgáló](#page-65-0) beállítása UNIX rendszeren DB2 Content Manager bejárókhoz" [oldalszám:](#page-65-0) 56.
- v ["Bejárókiszolgáló](#page-66-0) beállítása Windows rendszeren DB2 Content Manager bejárókhoz" [oldalszám:](#page-66-0) 57.

# **Tipp:**

A biztonságos DB2 Content Manager bejáró beállításának részletes leírását az IBM [OmniFind](http://www.redbooks.ibm.com/abstracts/SG247394.html) Enterprise Edition konfigurációs és megvalósítási [példahelyzetek](http://www.redbooks.ibm.com/abstracts/SG247394.html) című IBM Redbook kiadvány nagy szervezetekre vonatkozó példahelyzete tartalmazza.

# **Beállítás áttekintése**

A DB2 Content Manager bejáró segítségével tetszőleges számú DB2 Content Manager kiszolgáló bejárható. A bejáró beállításakor megadhat beállításokat, amelyek meghatározzák, hogy a bejáró hogyan járja be a bejárási területen lévő DB2 Content Manager kiszolgálókat. Azok az elemtípusok is kiválaszthatók, amelyeket minden kiszolgálón be kíván járni.

Egy DB2 Content Manager bejáró létrehozásához vagy módosításához jelentkezzen be egy vállalati keresés adminisztrációs konzolra. A vállalati keresési adminisztrátori szerep tagjának vagy a bejárót birtokló gyűjtemény gyűjteményadminisztrátorának kell lennie.

A bejáró létrehozásakor a varázsló segít az alábbi feladatok elvégzésében:

- v Tulajdonságok megadása, amelyek szabályozzák a bejáró működését és rendszererőforrás-használatát. A bejáró tulajdonságai szabályozzák, hogy a bejáró hogyan járja be a bejáróterületen lévő DB2 Content Manager kiszolgálók elemtípusait.
- v A bejárni kívánt DB2 Content Manager kiszolgálók kiválasztása.
- v Felhasználói azonosítók és jelszavak megadása, amelyek lehetővé teszik, hogy a bejáró hozzáférjen a DB2 Content Manager kiszolgálók tartalmához.
- Ütemezés beállítása a kiszolgálók bejárásához.
- v Elemtípusok kiválasztása, amelyeket minden DB2 Content Manager kiszolgálón be kell járni.
- v Beállítások megadása néhány elemtípus attribútumainak kereshetővé tételéhez. Kihagyhat például bizonyos típusú dokumentumokat a bejárási területről és megadhatja, hogy mely attribútumok adhatók vissza a keresési eredményekben.
- v Dokumentum szintű biztonsági beállítások megadása. Ha a gyűjtemény létrehozásakor a biztonsági szolgáltatás engedélyezve volt, akkor a bejáró biztonsági adatokat rendelhet az indexben lévő dokumentumokhoz. Ezek az adatok lehetővé teszi, hogy a kereső alkalmazások hozzáférés-felügyeletet követeljenek meg a tárolt hozzáférés-felügyeleti listák vagy biztonsági tokenek alapján.

<span id="page-65-0"></span>A felhasználói hitelesítési adatokok ellenőrzéséhez is kiválasztható egy beállítás, amikor a felhasználó elküld egy lekérdezést. Ebben az esetben a felhasználói hitelesítési adatokat a rendszer az indexelt biztonsági adatok helyett az eredeti adatforrás által fenntartott aktuális hozzáférés-felügyeleti listákkal hasonlítja össze.

Ha a bejáró létrehozása során a varázslóban lévő mezőkkel kapcsolatban további információkat szeretne tudni és meg szeretné ismerni, hogyan biztosíthatók a bejáró számára az adatok bejárásához szükséges információk, akkor kattintson a **Súgó** gombra.

# **Bejárókiszolgáló beállítása UNIX rendszeren DB2 Content Manager bejárókhoz**

Ha az OmniFind Enterprise Edition szoftvert egy IBM AIX, Linux vagy Solaris működési környezetet futtató számítógépen telepíti, akkor a bejárókiszolgáló beállításához futtatnia kell egy parancsfájlt. A parancsfájl lehetővé teszi, hogy a DB2 Content Manager bejáró IBM DB2 Content Manager kiszolgálókkal kommunikáljon.

## **Erről a feladatról**

A DB2 Content Manager bejáró a Java connector for DB2 Content Manager 8-as változatát használja a DB2 Content Manager kiszolgálók eléréséhez. Ezt a kapcsolatot úgy telepítheti, hogy a következő termékek egyikét telepíti a bejárókiszolgálón:

- IBM DB2 Information Integrator for Content, 8.3 változat AIX, Solaris vagy Linux rendszerekre.
- IBM DB2 Information Integrator for Content, 8.2 változat AIX vagy Solaris rendszerekre.
- v IBM DB2 Content Manager Toolkit, 8.2 változat Linux rendszerre.

Annak biztosításához, hogy a DB2 Content Manager bejáró a DB2 Content Manager szoftverrel együttműködhessen, futtatható egy telepítő parancsfájl, amelyet a csatoló telepítése után az OmniFind Enterprise Edition biztosít a bejárókiszolgálón.

### **Eljárás**

A bejárókiszolgáló beállítása, hogy a DB2 Content Manager kiszolgálókat bejárhassa:

- 1. Telepítse a Java connector for DB2 Content Manager 8-as változatát a bejárókiszolgálón:
	- a. A bejárókiszolgálón jelentkezzen be root felhasználóként:
		- su root
	- b. Futtassa a db2profile fájlt. Például:
		- . /home/*db2inst*/sqllib/db2profile
	- c. Exportálja a JAVAHOME környezeti változót. Például: export JAVAHOME=/usr/IBMJava2-141
	- d. Adja a Java könyvtárat a PATH környezeti változóhoz: export PATH=\$PATH:\$JAVAHOME/bin
	- e. Helyezze be a DB2 Information Integrator for Content telepítő CD-t, majd futtassa a telepítővarázslót.
	- f. Az Összetevők kiválasztása ablakban tegye a következőket. (Ha a DB2 Information Integrator for Content 8.3 változatot használ, akkor az Összetevők kiválasztása ablak az Egyéni telepítési beállítással jelenik meg.)
		- 1) Válassza ki az **Összetevők** lista **Helyi csatolók** elemét, majd a **Részösszetevők** lista **Content Manager V8 csatoló** elemét.
		- 2) Válassza ki az **Összetevők** lista **Csatoló eszközkészletek és minták** elemét, majd a **Részösszetevők** lista **Content Manager V8 csatoló** elemét.
- g. A DB2 Content Manager könyvtárhoz adjon meg egy adatbázisnevet, egy felhasználói nevet és egy jelszót, és fogadja el a többi ablak alapértelmezett beállításait.
- <span id="page-66-0"></span>2. A bejárókiszolgálón jelentkezzen be egy felhasználói azonosítóval, amely a DB2 adminisztrátori csoport tagja.
- 3. Katalogizálja a távoli DB2 Content Manager könyvtár kiszolgáló adatbázist és ellenőrizze, hogy a bejárókiszolgáló csatlakozni tud-e a DB2 Content Manager kiszolgálóhoz:

db2 catalog tcpip node *csomópontnév* remote *hosztnév* server *port* db2 catalog database *adatbázisnév* as *álnév* at node *csomópontnév*

Ahol:

## *csomópont\_név*

A DB2 Content Manager kiszolgáló rövid hosztnevében (mint az ibmes).

## *hosztnév*

A DB2 Content Manager kiszolgáló teljes képzésű hosztnevében (mint az ibmes.ibm.com).

# *port*

A DB2 Content Manager kiszolgáló portszáma.

## *adatbázis\_neve*

A DB2 Content Manager adatbázis hosztnevében (mint az ICMNLSDB).

*álnév*

A DB2 Content Manager adatbázis álneve (mint a CMSVR)

4. Elhagyható: Jelentkezzen be root felhasználóként és tesztelje az adatbázis-kapcsolatot:

. *Information\_Integrator\_for\_Content\_telepítési\_könyvtára*/bin/cmbenv81.sh cd

*Information\_Integrator\_for\_Content\_telepítési\_könyvtára*/samples/java/icm javac \*.java

java SConnectDisconnectICM *ICMdatabase\_neve CMadmin\_azonosító*

# *CMadmin\_jelszó*

- 5. A bejárókiszolgálón futtassa a DB2 Content Manager bejáró telepítési parancsfájlját.
	- a. Lépjen át az ES INSTALL\_ROOT/bin könyvtárba: cd \$ES\_INSTALL\_ROOT/bin
	- b. Indítsa el az alábbi parancsfájlt és válaszoljon a felszólításokra: escrcm.sh
- 6. A bejárókiszolgálón állítsa le és indítsa újra a vállalati keresési rendszert:

esadmin system stopall esadmin system startall

# **Bejárókiszolgáló beállítása Windows rendszeren DB2 Content Manager bejárókhoz**

Ha az OmniFind Enterprise Edition szoftvert egy Microsoft Windows számítógépen telepíti, akkor futtatnia kell egy parancsfájlt a bejárókiszolgáló beállításához. A parancsfájl lehetővé teszi, hogy a DB2 Content Manager bejáró IBM DB2 Content Manager kiszolgálókkal tudjon kommunikálni.

**Erről a feladatról**

A DB2 Content Manager bejáró a Java connector for DB2 Content Manager 8-as változatát használja a DB2 Content Manager kiszolgálók eléréséhez. Ez a csatoló IBM DB2 Information Integrator for Content 8.2 vagy 8.3 for Windows változatú bejárókiszolgálón telepítésével telepíthető. Annak biztosításához, hogy a DB2 Content Manager bejáró a DB2 Content Manager szoftverrel együttműködhessen, futtatható egy telepítő parancsfájl, amelyet a csatoló telepítése után az OmniFind Enterprise Edition biztosít a bejárókiszolgálón.

### **Eljárás**

A bejárókiszolgáló beállítása, hogy a DB2 Content Manager kiszolgálókat bejárhassa:

- 1. Telepítse a Java connector for DB2 Content Manager 8-as változatát a bejárókiszolgálón:
	- a. Helyezze be a DB2 Information Integrator for Content telepítő CD-t. A telepítőprogram automatikusan elindul.

Megnyílik a DB2 Content Manager Enterprise Information Portal telepítési varázsló.

- b. Az Összetevők kiválasztása ablakban tegye a következőket. (Ha a DB2 Information Integrator for Content 8.3 változatot használ, akkor az Összetevők kiválasztása ablak az Egyéni telepítési beállítással jelenik meg.)
	- 1) Válassza ki az **Összetevők** lista **Helyi csatolók** elemét, majd a **Részösszetevők** lista **Content Manager V8 csatoló** elemét.
	- 2) Válassza ki az **Összetevők** lista **Csatoló eszközkészletek és minták** elemét, majd a **Részösszetevők** lista **Content Manager V8 csatoló** elemét.
- c. A DB2 Content Manager könyvtárhoz adjon meg egy adatbázisnevet, egy felhasználói nevet és egy jelszót, és fogadja el a többi ablak alapértelmezett beállításait.
- 2. Katalogizálja a távoli DB2 Content Manager könyvtár kiszolgáló adatbázist és ellenőrizze, hogy a bejárókiszolgáló csatlakozni tud-e a DB2 Content Manager kiszolgálóhoz: A bejárókiszolgáló parancssorán írja be az alábbi parancsokat:

db2 catalog tcpip node *csomópontnév* remote *hosztnév* server *port* db2 catalog database *adatbázisnév* as *álnév* at node *csomópontnév*

Ahol:

#### *csomópont\_név*

A DB2 Content Manager kiszolgáló rövid hosztnevében (mint az ibmes).

#### *hosztnév*

A DB2 Content Manager kiszolgáló teljes képzésű hosztnevében (mint az ibmes.ibm.com).

## *port*

A DB2 Content Manager kiszolgáló portszáma.

#### *adatbázis\_neve*

A DB2 Content Manager adatbázis hosztnevében (mint az ICMNLSDB).

#### *álnév*

A DB2 Content Manager adatbázis álneve (mint a CMSVR)

3. Elhagyható: Tesztelje az adatbázis-kapcsolatot egy parancssor megnyitásával és az alábbi parancsok beírásával:

cmbenv81.bat cd *Information\_Integrator\_for\_Content\_telepítési\_könyvtára*\samples\java\icm javac \*.java

java SConnectDisconnectICM *ICMdatabase\_neve CMadmin\_azonosító CMadmin\_jelszó*

- 4. A bejárókiszolgálón futtassa a DB2 Content Manager bejáró telepítési parancsfájlját.
	- a. Lépjen át az ES\_INSTALL\_ROOT\bin könyvtárba:
		- cd %ES\_INSTALL\_ROOT%\bin
	- b. Indítsa el az alábbi parancsfájlt és válaszoljon a felszólításokra: escrcm.vbs
- 5. A bejárókiszolgálón állítsa le és indítsa újra a vállalati keresési rendszert:

esadmin system stopall esadmin system startall

# **Domino Document Manager bejárók**

Domino Document Manager könyvtárak és irattárak vállalati keresés gyűjteményhez adásához be kell állítania egy Domino Document Manager bejárót.

# **Bejárókiszolgáló beállítása**

Ha a bejárni kívánt Domino Document Manager kiszolgáló a Notes távoli eljáráshívási (NRPC) protokollt használja, akkor a bejárókiszolgálón futtatni kell egy telepítési parancsfájlt. Ez az OmniFind Enterprise Edition termékhez biztosított parancsfájl lehetővé teszi, hogy a Domino Document Manager bejáró kommunikálhasson az NRPC protokollt használó kiszolgálókkal.

Ha a bejárni kívánt Domino Document Manager kiszolgáló Domino Internet Inter-ORB protokollt használ (DIIOP), akkor a bejárókiszolgálón nem kell futtatni telepítő parancsfájlt. Azonban be kell állítania a Domino Document Manager kiszolgálót, hogy a Domino Document Manager bejáró elérhesse a kiszolgálót.

**Fontos:** Ha a Domino Document Manager kiszolgáló DIIOP protokollt használ és úgy állítja be a bejárót, hogy HTTPS vagy DIIOP protokollt használjon SSL felett, hogy a bejáró és a kiszolgáló közötti átvitelek titkosítva legyenek, akkor másolja át a TrustedCerts.class fájlt (például: c:\certs vagy /data/certs) a Domino Document Manager kiszolgálóról a bejárókiszolgálóra. Kétkiszolgálós vagy négykiszolgálós konfigurációban is át kell másolja a TrustedCerts.class fájlt azokra a kiszolgálókra, ahová a keresési összetevő telepítve van. Biztosítania kell, hogy a fájl ugyanazon helyen van a bejárókiszolgálón és a keresőkiszolgálókon. Adja meg a TrustedCerts.class fájl könyvtár útvonalát, amikor beállítja a bejárót.

Ha az OmniFind Enterprise Edition egy IBM AIX rendszeren lett telepítve, akkor győződjön meg róla, hogy az I/O Completion Port modul telepítve van és elérhető a bejárókiszolgálón.

Mielőtt a vállalati keresés adminisztrációs konzolja segítségével beállítana egy Domino Document Manager bejárót, hajtsa végre a környezetnek megfelelő feladatokat:

- v ["Bejárókiszolgáló](#page-82-0) beállítása UNIX rendszeren Lotus Domino források bejárásához" [oldalszám:](#page-82-0) 73.
- v ["Bejárókiszolgáló](#page-84-0) beállítása Windows rendszeren Lotus Domino források bejárásához" [oldalszám:](#page-84-0) 75.
- v "DIIOP protokollt használó [kiszolgálók](#page-86-0) beállítása" oldalszám: 77.
- v "I/O Completion Port beállítása AIX rendszeren Lotus Domino források [bejárásához"](#page-87-0) [oldalszám:](#page-87-0) 78.

# **Dokumentum szintű biztonság**

Ha a gyűjtemény biztonsági szolgáltatása engedélyezve van és a bejárni kívánt kiszolgáló NRPC protokollt használ, akkor a bejárókiszolgálón be kell állítani egy Lotus Domino Trusted Servert. A Trusted Server dokumentum szintű hozzáférés-felügyeletet kényszerít ki. Mielőtt a gyűjteményt a felhasználók számára kereshetővé tenné, tegye a következőket:

- v Állítsa be a Lotus Domino Trusted Servereket a felhasználói hitelesítési adatok érvényesítésére
- v Engedélyezze a globális biztonsági szolgáltatást a WebSphere Application Server kiszolgálón és állítsa be a kereső alkalmazást a biztonsági szolgáltatás használatára. Ez a lépés biztosítja, hogy a bejelentkezési hitelesítési adatok ellenőrzésre kerülnek, amikor a felhasználók megpróbálják használni a keresőalkalmazást. A keresőkiszolgálók a hitelesítési adatok segítségével ellenőrzik a felhasználók Lotus Domino dokumentumokhoz való hozzáférési jogosultságait.

# **Beállítás áttekintése**

A Domino Document Manager bejáró segítségével tetszőleges számú Domino Document Manager könyvtárat bejárhat. A bejáró létrehozásakor kiválaszthatja egy Domino Document Manager kiszolgáló bejárandó könyvtárait. A bejárási terület szerkesztésekor másik Domino Document Manager kiszolgálóról származó dokumentumokat is hozzáadhat, amelyeket ugyanazon a bejárási területen kíván megadni. A bejáró szerkesztésekor vagy létrehozásakor megadhatja, hogy a bejárásra kiválasztott minden irattárat be kíván-e járni vagy csak bizonyosakat.

Egy Domino Document Manager bejáró létrehozásához vagy módosításához jelentkezzen be egy vállalati keresés adminisztrációs konzolra. A vállalati keresési adminisztrátori szerep tagjának vagy a bejárót birtokló gyűjtemény gyűjteményadminisztrátorának kell lennie.

A bejáró létrehozásakor a varázsló segít az alábbi feladatok elvégzésében:

- v Tulajdonságok megadása, amelyek szabályozzák a bejáró működését és rendszererőforrás-használatát. A bejáró tulajdonságai szabályozzák, hogy a bejáró hogyan járja be a bejárási területen lévő dokumentumokat.
- v A Domino Document Manager kiszolgáló és a kommunikációs protokoll azonosítása.
- v Ha a kiszolgáló a DIIOP protokoll használatára van beállítva, akkor megadhatja, hogy a bejáró miként csatlakozzon a Domino objektumokhoz. Például beállításokat adhat meg a HTTPS vagy a Védett socket réteg (SSL) használatára a kommunikáció titkosításához.
- v A bejárni kívánt könyvtárak kiválasztása.
- v Ütemezés beállítása a könyvtárak bejárásához.
- v A bejárni kívánt dokumentumok kiválasztása. A bejáró be tudja járni a könyvtár minden irattárát vagy csak a kiválasztottakat.
- v Adjon meg beállításokat a különböz könyvtárakban és irattárakban lévő mezők kereshetővé tételéhez. Kihagyhat például bizonyos mezőket a bejárási területről és megadhat beállításokat a mellékletek kereséséhez.
- v Dokumentum szintű biztonsági beállítások megadása. Ha a gyűjtemény létrehozásakor a biztonsági szolgáltatás engedélyezve volt, akkor a bejáró biztonsági adatokat rendelhet az indexben lévő dokumentumokhoz. Ezek az adatok lehetővé teszi, hogy a kereső alkalmazások hozzáférés-felügyeletet követeljenek meg a tárolt hozzáférés-felügyeleti listák vagy biztonsági tokenek alapján.

A felhasználói hitelesítési adatokok ellenőrzéséhez is kiválasztható egy beállítás, amikor a felhasználó elküld egy lekérdezést. Ebben az esetben a felhasználói hitelesítési adatokat a rendszer az indexelt biztonsági adatok helyett az eredeti adatforrás által fenntartott aktuális hozzáférés-felügyeleti listákkal hasonlítja össze.

Ha a bejáró létrehozása során a varázslóban lévő mezőkkel kapcsolatban további információkat szeretne tudni és meg szeretné ismerni, hogyan biztosíthatók a bejáró számára az adatok bejárásához szükséges információk, akkor kattintson a **Súgó** gombra.

### **Kapcsolódó fogalmak**

"Tippek a Lotus Domino adatbázisok [bejárásához"](#page-81-0) oldalszám: 72

"Dokumentum szintű biztonság kikényszerítése Lotus Domino [dokumentumok](#page-283-0) esetében" [oldalszám:](#page-283-0) 274

### **Kapcsolódó feladatok**

["Bejárókiszolgáló](#page-82-0) beállítása UNIX rendszeren Lotus Domino források bejárásához" [oldalszám:](#page-82-0) 73

["Bejárókiszolgáló](#page-84-0) beállítása Windows rendszeren Lotus Domino források bejárásához" [oldalszám:](#page-84-0) 75

"DIIOP protokollt használó [kiszolgálók](#page-86-0) beállítása" oldalszám: 77

"I/O Completion Port beállítása AIX rendszeren Lotus Domino források [bejárásához"](#page-87-0) [oldalszám:](#page-87-0) 78

"A Lotus Domino Trusted Serverek beállítása a [felhasználói](#page-283-0) hitelesítési adatok [érvényesítésére"](#page-283-0) oldalszám: 274

# **Exchange Server bejárók**

Microsoft Exchange Server nyilvános mappák vállalati keresési gyűjteményhez történő hozzáadásához be kell állítani egy Exchange Server bejárót.

A Exchange Server bejáró segítségével tetszőleges számú mappa és almappa megadható az Exchange Server nyilvános mappakiszolgálókon. Egy bejáró létrehozásakor kiválaszthatja egy nyilvános mappakiszolgáló bejárni kívánt tartalmát. Később szerkesztheti a bejárási területet és hozzáadhat másik nyilvános mappakiszolgálóról származó tartalmat.

Egy Exchange Server bejáró létrehozásához vagy módosításához jelentkezzen be a vállalati keresés adminisztrációs konzoljára. A vállalati keresési adminisztrátori szerep tagjának vagy a bejárót birtokló gyűjtemény gyűjteményadminisztrátorának kell lennie.

A bejáró létrehozásakor a varázsló segít az alábbi feladatok elvégzésében:

- v Tulajdonságok megadása, amelyek szabályozzák a bejáró működését és rendszererőforrás-használatát. A bejáró tulajdonságai szabályozzák, hogy a bejáró hogyan járja be a bejárási területen lévő kiszolgálók részmappáit.
- v Bejárni kívánt Exchange Server nyilvános mappakiszolgálóval kapcsolatos információk megadása.

Meg kell adni egy felhasználói azonosítót és jelszót, így a bejáró hozzáférhet a kiszolgáló tartalmához. Ha a kiszolgáló a Védett socket réteg (SSL) protokollt használja, akkor megadhat beállításokat, amelyek lehetővé teszik, hogy a bejáró hozzáférhet a bejárókiszolgálón lévő kulcstárolófájlhoz.

- v Ütemezés beállítása a nyilvános mappakiszolgáló bejárásához.
- v Bejárandó mappák és almappák kiválasztása.
- v Beállítások megadása az almappákban lévő dokumentumok kereshetővé tételéhez. Kihagyhat például bizonyos típusú dokumentumokat a bejárási területről.
- v Dokumentum szintű biztonsági beállítások megadása. Ha a gyűjtemény létrehozásakor a biztonsági szolgáltatás engedélyezve volt, akkor a bejáró biztonsági adatokat rendelhet az indexben lévő dokumentumokhoz. Ezek az adatok lehetővé teszik, hogy a keresőalkalmazások hozzáférés-felügyeletet alkalmazzanak a tárolt hozzáférés-felügyeleti listák vagy biztonsági tokenek alapján.

Ha a bejáró létrehozása során a varázslóban lévő mezőkkel kapcsolatban további információkat szeretne tudni és meg szeretné ismerni, hogyan biztosíthatók a bejáró számára az adatok bejárásához szükséges információk, akkor kattintson a **Súgó** gombra.

### **Kapcsolódó feladatok**

"A biztonságos Exchange Server [dokumentumok](#page-282-0) elérésének ellenőrzése" oldalszám: 273

# **JDBC adatbázis bejárók**

A JDBC adatbázis bejáró segítségével olyan adatbázisokat adhat hozzá egy vállalati keresés gyűjteményhez, amelyek Java Database Connectivity (JDBC) protokoll segítségével érhetőek el.

Minden egyes bejárni kívánt adatbázis rendszertípushoz külön bejárót kell beállítani. Bejáró létrehozásakor beállításokat adhat meg egy adatbázis bejárásához. Később hozzáadhat ugyanolyan típusú adatbázisokat a bejárási területhez.

A rendszer az adatbázis tábla minden egyes sorát dokumentumként kezeli, az adatbázis oszlopok értékeit pedig kereshető mezőkként értelmezi és indexeli. A bejárót beállíthatja úgy is, hogy több strukturált táblát is bejárjon. Ennek érdekében egy bedolgozót kell társítania a bejáróhoz a bejáró tulajdonságainak beállításakor. Ez a bedolgozó lehetővé teszi, hogy egy relációs adatbázisban az azonos kulcsmezőkkel rendelkező táblákat összefésülje és a sorokat egyetlen dokumentumként kezelje. Amikor egy felhasználó az adatbázisban keres, az összefésült táblákból származó adatok további mezőkként jelennek meg, amikor a dokumentum megjelenik a keresési eredményekben.

# **Támogatott adatbázis rendszerek és illesztőprogramok**

Ha a JDBC protokollt kívánja használni a táblázatok bejárásához egy adatbázisban, akkor a megfelelő JDBC illesztőprogramnak léteznie kell a bejárókiszolgálón. A JDBC adatbázis bejáró a következő adatbázisrendszereket és 4-es típusú JDBC illesztőprogramokat támogatja:

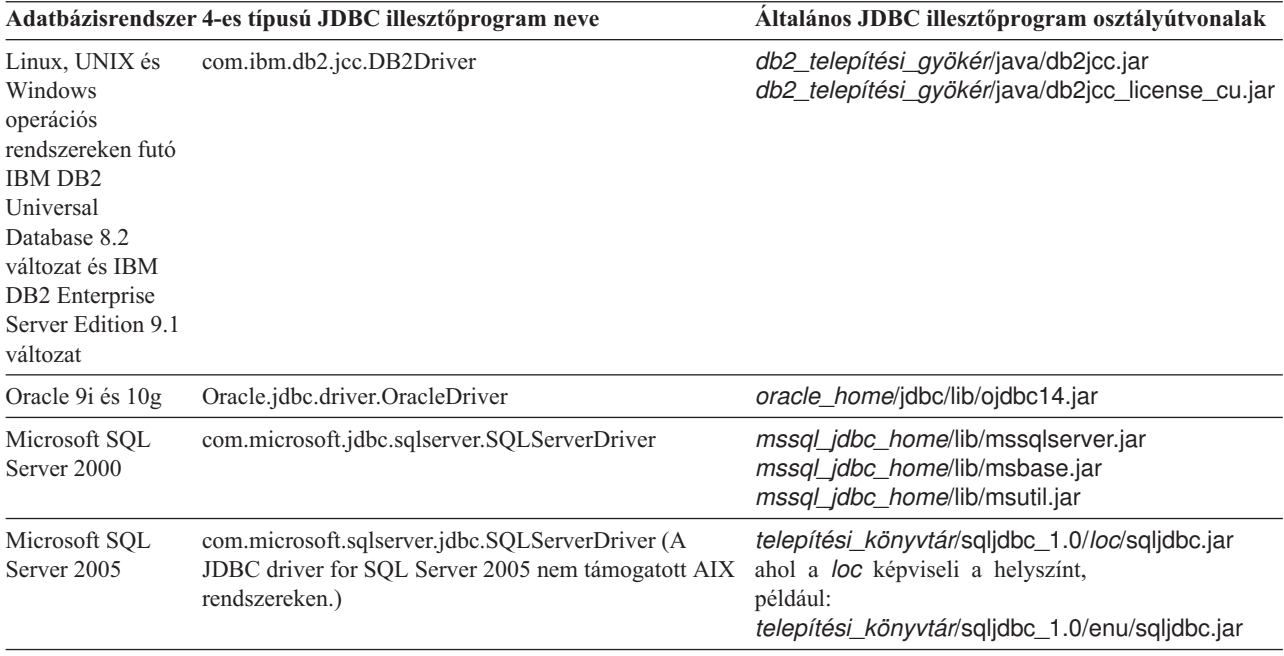
## **JDBC adatbázis bejárók DB2 bejárókkal szemben**

Ha jelenleg a DB2 bejárót használja, akkor lehet, hogy továbbra is azt szeretné használni. A DB2 bejáró számára tárolt adatokat nem veheti át egy JDBC adatbázis bejáró számára.

- A DB2 bejárót a következő helyzetekben használja a JDBC adatbázis bejáró helyett:
- v JDBC 2-es típusú illesztőprogrammal rendelkező DB2 adatbázisokat szeretne bejárni.
- v DB2 adatbázissal egyesített Oracle és SQL Server adatbázisokat szeretne bejárni. A DB2 bejáróval mindezen adatbázistípusokhoz hozzáférhet egy becenéven keresztül.
- v DB2 for z/OS, DB2 for iSeries, Informix, Sybase, VSAM, IMS, CA-Datacom, vagy Software AG Adabas adatbázisokat kíván bejárni. Ezeket az adatbázistípusokat egyesítheti egy DB2 adatbázissal, és elérheti azokat a DB2 bejáróval egy becenéven keresztül.
- v Esemény-közzétételt kíván használni a vállalati keresési index frissítéséhez, amikor egy adatbázis frissítéseit közzéteszik.

## **Beállítás áttekintése**

Egy JDBC adatbázis bejáró létrehozásához vagy módosításához jelentkezzen be egy vállalati keresés adminisztrációs konzolra. A vállalati keresési adminisztrátori szerep tagjának vagy a bejárót birtokló gyűjtemény gyűjteményadminisztrátorának kell lennie.

A bejáró létrehozásakor a varázsló segít az alábbi feladatok elvégzésében:

- v Tulajdonságok megadása, amelyek szabályozzák a bejáró működését és rendszererőforrás-használatát. A bejáró tulajdonságai szabályozzák, hogy a bejáró miként járja be a bejárási területen lévő adatbázisokat.
- v Adja meg a bejárni kívánt adatbázis típusát.
- v Válassza ki a bejárni kívánt adatbázist, és szükség esetén adjon meg egy felhasználói azonosítót és jelszót, amely segítségével a bejáró hozzáférhet az adatbázishoz.
- v Állítson be egy ütemezést az adatbázis bejárásához.
- v Válassza ki a bejárni kívánt táblázatokat.

**FIGYELEM:** A feltérképezési folyamatok teljesítményének optimalizálása, valamint annak megakadályozása érdekében, hogy a bejáró konfigurációs folyamat túllépje az időkorlátot, csak akkor válassza az összes tábla bejárását, ha az adatbázis nem tartalmaz számos táblát vagy ha a táblák nem tartalmaznak számos oszlopot. Ha néhány táblát kiválaszt, amelyeket most kíván bejárni, akkor később szerkesztheti a bejárási területet és további táblákat adhat a gyűjteményhez.

- v Beállítások megadása az adott táblák oszlopainak kereshetővé tételéhez. Engedélyezheti például bizonyos oszlopok paraméteres lekérdezésekben használatát vagy megadhatja, hogy mely oszlopokat lehessen visszaadni a keresési eredményekben.
- v Dokumentum szintű biztonsági beállítások megadása. Ha a gyűjtemény létrehozásakor a biztonsági szolgáltatás engedélyezve volt, akkor a bejáró biztonsági adatokat rendelhet az indexben lévő dokumentumokhoz. Ezek az adatok lehetővé teszik, hogy a keresőalkalmazások hozzáférés-felügyeletet alkalmazzanak a tárolt hozzáférés-felügyeleti listák vagy biztonsági tokenek alapján.

Ha a bejáró létrehozása során a varázslóban lévő mezőkkel kapcsolatban további információkat szeretne tudni és meg szeretné ismerni, hogyan biztosíthatók a bejáró számára az adatok bejárásához szükséges információk, akkor kattintson a **Súgó** gombra.

# **Kapcsolatleképezések JDBC adatbázisokhoz**

Amikor szabályokat hoz létre egy olyan bedolgozóhoz, amely több strukturált JDBC adatbázis táblát jár be, akkor információkat ad meg a gyökértábláról, valamint a szülő és utód táblák összefésülési módjáról.

A vállalati kereséshez biztosított bedolgozó lehetővé teszi a JDBC adatbázis bejáró számára, hogy több strukturált táblát összefésüljön. A bedolgozó létrehozását úgy végezheti el, hogy szabályokat ad meg az ES\_INSTALL\_ROOT/default\_config/crawler\_rdb\_plugin.xml fájlban. Miután beállította a bejárót a bedolgozó használatára, az azonos kulcsmezőkkel rendelkező táblázatok sorai összefésülhetők lesznek, és egyetlen dokumentumként kezelheti azokat. Amikor egy felhasználó az adatbázisban keres, az összefésült táblákból származó adatok további mezőkként jelennek meg, amikor a dokumentum megjelenik a keresési eredményekben.

## **Táblázatok összefésülése a kulcsoszlopokon keresztül**

A következő ábra bemutatja, hogy a kapcsolatok leképezése több tábla esetében hogyan épül fel. A JDBC adatbázis bejáró elemez egy gyökértáblát az adatbázisban. A táblázat néhány oszlopa kulcsmező, amely használható a tábla összefésüléséhez más táblákkal. Az összefésült táblák oszlopai kulcsként használhatók további táblák összefésüléséhez. A táblákban szereplő sorokat a rendszer a bejárási területen belül egyetlen dokumentumként kezeli. Az oszlopok értékei a dokumentumok metaadatait jelentik. A kapcsolatban a gyökértábla a *szülő*, és egy első szintű kapcsolt tábla az *utód*. Az első szinten található utód táblák lehetnek szülő táblák egy második szinten kapcsolt táblához.

Ebben a példában a Key 1 és a Key 2 oszlopok a gyökér (szülő) táblában kulcsmezők, amelyek lehetővé teszik a tábla összefésülését alárendelt táblákkal, amelyekben szintén szerepelnek a Key 1 és Key 2 oszlopok. Az első szinten kapcsolt táblák egyikének vannak olyan kulcsmezői (Key 3 és Key 4), amelyek lehetővé teszik a tábla összefésülését további táblákkal.

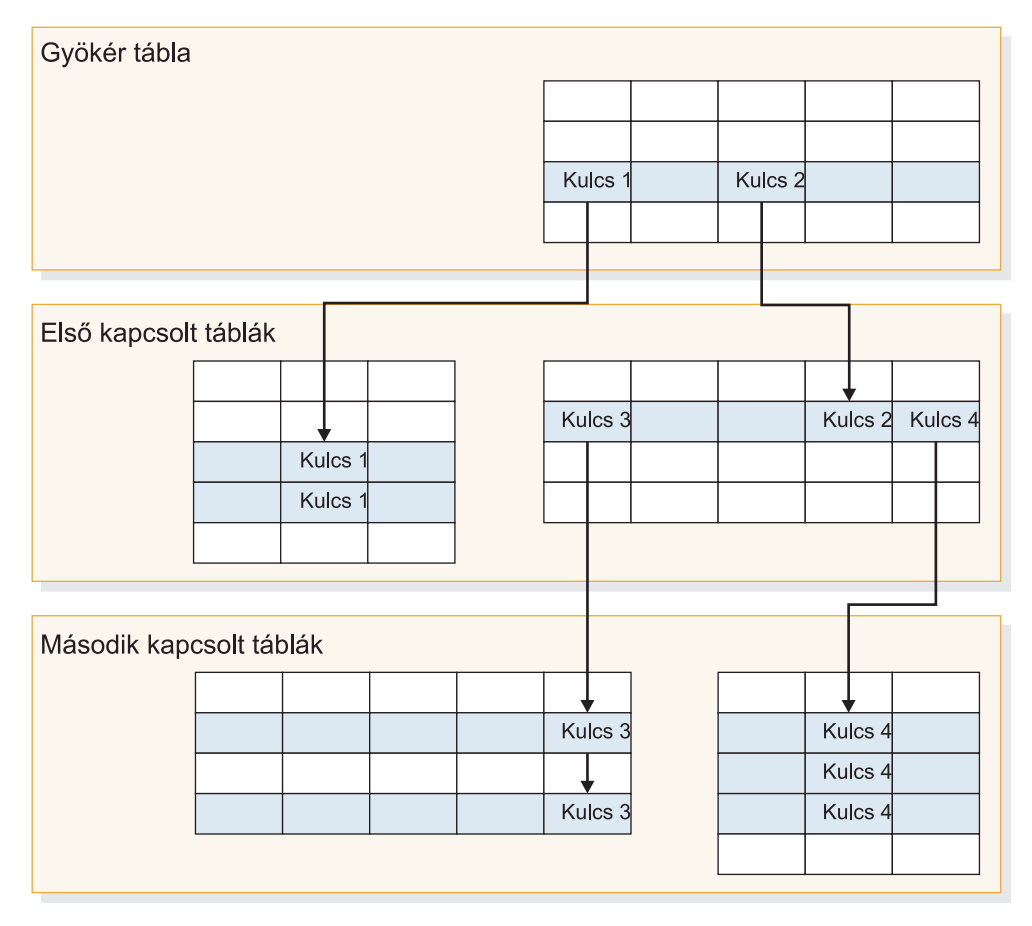

*2. ábra: Kulcsmezőkön keresztül összefésült JDBC adatbázis táblák*

## **Keresési eredmények megjelenítése**

A következő ábra bemutatja, hogy a több strukturált táblából származó adatok hogyan jelennek meg egyetlen dokumentumként a keresési eredményekben. Ha egy felhasználó a bedolgozó nélkül keres az EMPLOYEE táblában, akkor a keresési eredmények között valószínűleg csak egy sort lát a gyökértáblából, és csak az EMPLOYEE tábla oszlopaiban szereplő értékek (ID, Name, Office) jelennek meg.

A bedolgozóval azonban a bejáró képes az Office oszlopot kulcsként használni, hogy az EMPLOYEE táblát összefésülje az OFFICE táblával. Az OFFICE tábla Country oszlopa pedig kulcsként szolgálhat a tábla összefésüléséhez a COUNTRY táblával. A táblák összefésülése után, az EMPLOYEE táblában kereső felhasználó látja az OFFICE és a COUNTRY táblák oszlopaiból származó értékeket is, további mezőkként a keresési eredmények között.

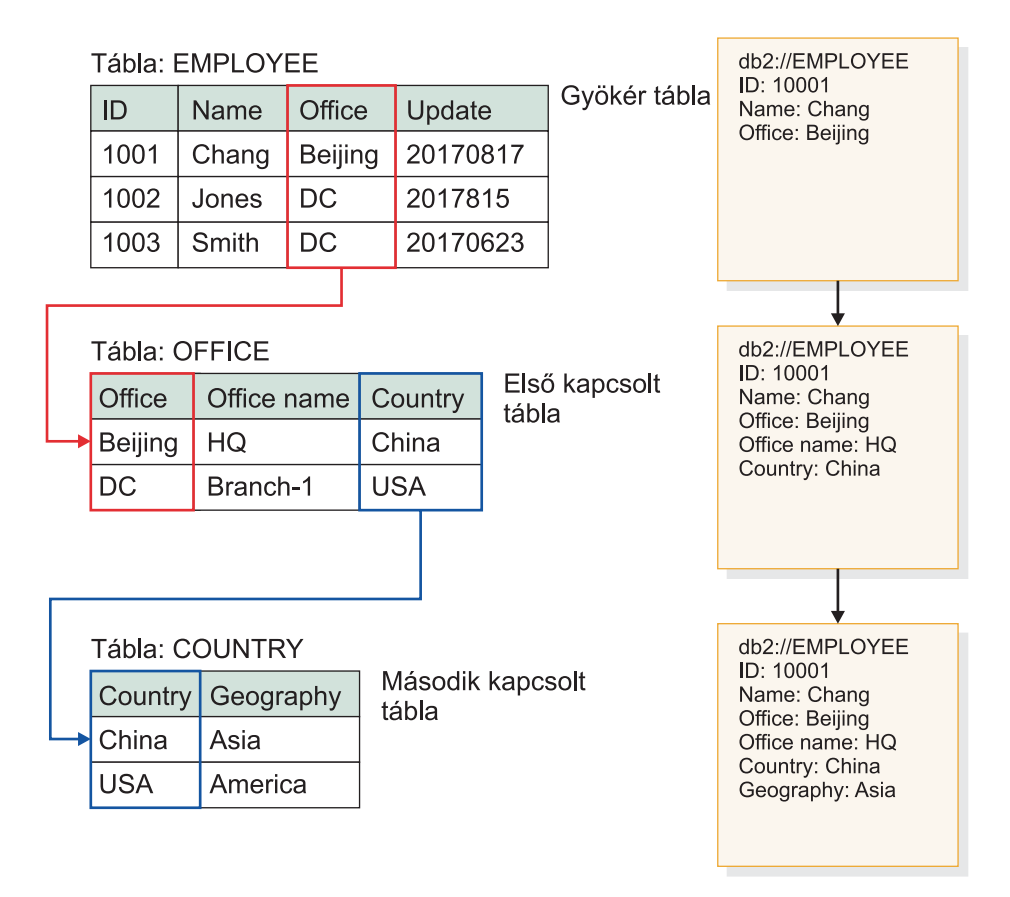

*3. ábra: Az összefésült JDBC táblák értékei megjelennek a keresési eredményekben*

# **Több strukturál JDBC adatbázis tábla bejárása**

A JDBC adatbázis bejárót beállíthatja több, azonos kulcsmezőkkel rendelkező strukturált tábla összefésülésére.

### **Kezdeti lépések**

A feladat végrehajtásához rendelkeznie kell vállalati keresés adminisztrátori jogosultságokkal, hogy így jelentkezhessen be.

### **Erről a feladatról**

Amikor konfigurálja egy JDBC adatbázis bejáró tulajdonságait, megadhat egy bedolgozót több strukturált tábla bejárásához, amelyek kulcsmezőkön keresztül vannak egymással kapcsolatban. A bedolgozó nélkül az adatbázis tábla sorait a rendszer egyéni dokumentumokként kezeli, és az adatbázis oszlopaiban szereplő értékek egyéni mezőkként kereshetők. A bedolgozóval azonban egy relációs adatbázisban az azonos kulcsmezőkkel rendelkező táblákat a rendszer összefésüli és a sorokat egyetlen dokumentumként kezeli. A bejáró az összefésült táblákból beolvasott adatokat hozzáadja az adatbázis tábla eredeti sorára vonatkozó metaadatokhoz. Amikor egy felhasználó az adatbázisban keres, ezek a további adatok további mezőkként jelennek meg a dokumentum megjelenítésekor a keresési eredményekben.

### **Korlátozások**

### **Nem bejárható adattípusok**

A bejáró nem képes bejárni a következő bináris adattípusokat tartalmazó mezőket az összefésült táblázatokban:

BLOB CHARACTER FOR BIT DATA VARCHAR FOR BIT DATA LONG VARCHAR FOR BIT DATA

#### **A bejárási terület hatókörének korlátozásai**

Az összefésülendő tábláknak egyazon relációs adatbázisban kell lenniük. Nem fésülheti össze különböző adatbázisok tábláit.

Ha egy adatbázisban egy táblát úgy állít be, hogy ez össze legyen fésülve más táblákkal, akkor ez a beállítás általánosan érvényes a gyűjtemény valamennyi bejárójára, amelynek engedélyezve van a bedolgozó használata. Megteheti viszont azt, hogy több gyűjteményt hoz létre és külön bejárókat állít be a különböző gyökértáblákhoz, és ezeket különböző táblákkal fésüli össze.

### **Egyéb bedolgozók használatával kapcsolatos korlátozások**

Ha a bejárót beállítja a több strukturált tábla bejárását biztosító bedolgozó használatára, akkor nem társíthat egy másik bedolgozót a bejáróhoz. Például nem határozhat meg egy egyéni bedolgozót üzleti és biztonsági szabályok alkalmazásához. Egy bejáróhoz nem társíthat egynél több bedolgozóhoz.

### **Táblák, sorok, mezők és kulcsok számára vonatkozó megszorítások**

Az adatbázisonként összefésülhető táblák maximális száma öt, míg a táblákban nem lehet több összesen egymillió sornál. Egy táblából maximum tíz mező olvasható. A táblák összefésüléséhez egy kulcspárt kell használni. Ez azt jelenti, hogy több kulcsot használó táblákat nem lehet összefésülni.

### **Az összefésült táblák módosításainak bejárását biztosító műveletek**

Ha egy gyökértábla sorai nem változnak két bejárás között, és a beállítások szerint a bejáró nem végez teljes bejárást, akkor a bejáró figyelmen kívül hagyja a változatlan sorokat. Ha a gyökértábla sorai nem változnak, de egy gyökértáblához kapcsolt táblában szereplő sorok igen, akkor a módosítások észlelése és bejárása érdekében végre kell hajtania a következő műveleteket:

- v A cél adatbázisban lévő gyökértáblának rendelkeznie kell egy időpecsét mezővel. Állítsa be a cél adatbázist úgy, hogy legyen benne egy időpecsét mező, amely minden alkalommal frissül, amikor a gyökértábla megváltozik, vagy amikor a kapcsolt alárendelt táblák bármelyikében módosul egy (vagy több) sor. A JDBC adatbázis bejáró beállításakor győződjön meg róla, hogy megadta ezt az időpecsét mezőt - a bejárónak ezt kell használnia annak eldöntésére, hogy a táblákban történtek-e változások.
- v A bejáró ütemezésének beállításakor adja meg, hogy a bejáró végezzen teljes bejárást. Ez a beállítás biztosítja, hogy a bejáró az összes táblát bejárja, tekintet nélkül arra, hogy történtek-e változások vagy sem.

### <span id="page-76-0"></span>**Eljárás**

A JDBC adatbázis bejárót a következőképpen állíthatja be több strukturált tábla bejárásához:

- 1. Jelentkezzen be a vállalati keresés adminisztrátoraként a bejárókiszolgálóra, és másolja át az ES\_INSTALL\_ROOT/default\_config/crawler\_rdb\_plugin.xml fájlt az ES\_NODE\_ROOT/master\_config/crawler\_rdb\_plugin.xml fájl létrehozásához.
- 2. Szerkessze az ES\_NODE\_ROOT/master\_config/crawler\_rdb\_plugin.xml fájlt egy UTF-8 karakterkódolást támogató szövegszerkesztővel.
	- a. Szerkessze a <Server DBURL="jdbc:db2://db\_server\_url:50000/SAMPLE"> elemet, és helyettesítse be a jdbc:db2://db\_server\_url:50000/SAMPLE URL címet a bejárandó JDBC adatbázis URL címével. A bejáró konfigurálásakor ugyanezt az URL címet kell megadnia a bejárandó adatbázishoz.
	- b. Ha a bejárandó adatbázis nem egy DB2 adatbázis, akkor szerkessze a <JDBCDriver>com.ibm.db2.jcc.DB2Driver</JDBCDriver> elemet, és helyettesítse be a com.ibm.db2.jcc.DB2Driver értéket a megfelelő JDBC illesztőprogram nevével. A bejáró konfigurálásakor ugyanezt az illesztőprogramot kell megadnia a bejárandó adatbázishoz.
	- c. Szerkessze a <User>username</User> elemet és helyettesítse be a username értéket egy olyan felhasználói azonosítóval, amely rendelkezik hozzáféréssel a bejárandó adatbázishoz.
	- d. Szerkessze a <Password Encryption="True">encrypted\_password</Password> elemet, és helyettesítse be az encrypted\_password értéket a megadott felhasználói azonosítóhoz tartozó titkosított jelszóval. A titkosított jelszót kimásolhatja az ES\_NODE\_ROOT/master\_config/col\_*gyűjtemény\_neve*.JDBC\_*bejáró\_neve*/ jdbccrawler.xml fájlból, és beillesztheti ide. Ha nincs szükség a jelszó titkosítására, akkor módosítsa az Encryption="True" elemet Encryption="False" értékre, és helyettesítse a titkosított jelszó értéket egy simaszöveges jelszóval.
	- e. Ha a <Delimiters Use="True"> elemet változatlanul hagyja, akkor egy oszlop elemei a <Delimiter> elemben meghatározott karakterrel (,) lesznek elválasztva egymástól. A táblázatonkénti kifejezéseket a <SecondDelimiter> elemben meghatározott karakter (;) választja el egymástól. Ha a <Delimiters Use="True"> értéket átállítja <Delimiters Use="False"> értékre, akkor nem lesznek elválasztó karakterek, és több metaadat mező ugyanazzal a mezőnévvel kerül hozzáadásra a dokumentum metaadataként.
	- f. Ha használja a <Delimiters Use="True"> elemet, akkor szerkessze a <Delimiter>,</Delimiter> és <SecondDelimiter>;</SecondDelimiter> elemeket az értékeket elválasztó karakterek megadásához.
	- g. Szerkessze a <RelationMap Root="DB2INST1.TABLE\_0"> elemet és helyettesítse be a DB2INST1.TABLE\_0 értéket egy bejárni kívánt gyökértábla nevével.
	- h. Szerkessze a <Relation Parent="DB2INST1.TABLE\_0" ParentAlias="T0" ParentKey="ID" Child="DB2INST1.TABLE\_1" ChildAlias="T1" ChildKey="ID"/> elemet.
		- v Helyettesítse be a Parent="DB2INST1.TABLE\_0" értékét a kapcsolatban szülőként szereplő tábla nevével.
		- v Helyettesítse be a ParentKey= "T0" értékét a szülő tábla álnevével. Az álnévnek egyedinek kell lennie és nem szerepelhet többször a crawler\_rdb\_plugin.xml fájlban.
		- v Helyettesítse be a ParentKey="ID" értékét a kapcsolatban kulcsmezőként használt oszlop nevével.
		- v Helyettesítse be a Child="DB2INST1.TABLE\_1" ChildAlias="T1" ChildKey="ID" értékeit a bejárni kívánt utód tábla információival.

Ez a szerkezet határozza meg a táblák összefésülésének módját. Például a következő kapcsolatleképezés azt adja meg, hogy a DB2INST1.TABLE\_A gyökér táblát be kell járni. A DB2INST1.TABLE\_B és a DB2INST1.TABLE\_C táblák összefésülése a következő feltétellel történik: DB2INST1.TABLE\_A.ID=DB2INST1.TABLE\_B.ID AND DB2INST1.TABLE\_B.ID=DB2INST1.TABLE\_C.ID.

<RelationMap Root="DB2INST1.TABLE\_A">

<Relation Parent="DB2INST1.TABLE\_A" ParentAlias="TA" ParentKey="ID"

- Child="DB2INST1.TABLE\_B" ChildAlias="TB" ChildKey="ID"/>
- <Relation Parent="DB2INST1.TABLE\_B" ParentAlias="TB" ParentKey="ID" Child="DB2INST1.TABLE\_C" ChildAlias="TC" ChildKey="ID"/>
- i. Ismételje meg a fenti 2h [oldalszám:](#page-76-0) 67 lépést a <Relation> elemek létrehozásához minden olyan kapcsolathoz, amelyek egy gyökér táblából fésülnek össze táblákat.
- j. Szerkessze a <Target TableAlias="T1"> elemet, és helyettesítse a TableAlias="T1" értéket egy ChildAlias értékkel, amelyet a korábbi 2h [oldalszám:](#page-76-0) 67 lépésben adott meg.
- k. Szerkessze a <Field Name="ID" FieldName="ID\_1" Enabling="True" Searchable="True" FieldSearchable="True" IsContent="True"/> elemet.
	- v Helyettesítse be a Name="ID" értékét a bejárandó dokumentumban szereplő egyik oszlop nevével.
	- Helyettesítse be a FieldName="ID\_1" értékét a bejárandó dokumentumban szereplő egyik metaadat mező nevével. A rendszer ezt az értéket használja az oszlop megjelenő neveként a vállalati keresés adminisztrációs konzolban és a keresési eredményekben.
	- v Helyettesítse be az Enabling="True" értékét "False" értékkel, ha ezt az oszlopot nem szeretné belefoglalni a dokumentum metaadataiba.
	- v Helyettesítse be a Searchable="True" értékét "False" értékkel, ha szeretné megakadályozni, hogy a felhasználók ebben az oszlopban szabadszöveges lekérdezést hajtsanak végre.
	- v Helyettesítse be a FieldSearchable="True" értékét "False" értékkel, ha szeretné megakadályozni, hogy a felhasználók ebben az oszlopban az oszlopnév alapján keressenek.
	- v Helyettesítse be az IsContent="True" értékét "False" értékkel annak jelölésére, hogy az oszlop nem tartalmaz kereshető tartalmat. Ha egyszerre adja meg a Searchable="True" és a IsContent="True" tulajdonságokat, akkor az oszlop értéke használható többször szereplő dokumentumok észlelésére, és a keresési eredményekben a dinamikus dokumentumösszegzés részévé válik.
- l. Ismételje meg a fenti 2k lépést az összes bejárandó oszlop <Field> elemeinek létrehozásához.
- m. Ismételje meg a fenti 2j és 2k lépéseket, hogy létrehozza a <Target> és <Field> elemeket az összes utód táblához, amelyekre a kapcsolatleképezés (<RelationMap>) hivatkozik.
- n. Ismételje meg a fenti 2g [oldalszám:](#page-76-0) 67 2m lépéseket több gyökértábla többszörös kapcsolatleképezésinek létrehozásához.
- o. Ismételje meg a fenti 2a [oldalszám:](#page-76-0) 67 2n lépéseket egy másik adatbázis kapcsolatleképezésének beállításához.
- 3. Állítsa be a bejárót a bedolgozó használatára:
	- a. Nyissa meg a vállalati keresés adminisztrációs konzolját, szerkesszen egy gyűjteményt, és válassza a Bejárás oldalt.
	- b. Hozzon létre egy JDBC adatbázis bejárót, vagy keressen ki egy módosítani kívánt bejárót, majd kattintson a **Bejáró tulajdonságai** lehetőségre.
	- c. A **Bedolgozó osztály neve** mezőbe írja be a több strukturált táblát bejáró bedolgozó nevét:

com.ibm.es.plugin.rdb.RDBPlugin

d. A **Bejáró osztályútvonala** mezőbe írja be a bejáró és a bejáró által használt JDBC illesztőprogramok teljes képzésű elérési útját. Például egy Windows rendszeren futó DB2 adatbázis JDBC illesztőprogramjának útvonala lehet a következő:

C:\Program Files\IBM\es\lib\plugin\_rdb.jar;C:\Program Files\IBM\SQLLIB\java\ db2jcc.jar;C:\Program Files\IBM\SQLLIB\java\db2jcc\_license\_cu.jar;

- e. Kattintson a **Tovább** gombra a bejáró létrehozásának folytatásához, vagy kattintson az **OK** gombra a módosítások mentéséhez.
- 4. A crawler\_rdb\_plugin.xml fájl telepítéséhez a rendszerkonfigurációba, indítsa újra a vállalati keresési rendszert:

esadmin system stop esadmin system start

## **NNTP bejárók**

NNTP hírcsoportokból származó cikkek vállalati keresés gyűjteményben megadásához be kell állítani egy NNTP bejárót.

A NNTP bejáró segítségével tetszőleges számú NNTP kiszolgáló bejárható. A bejáró beállításakor kiválaszthatja az egy NNTP kiszolgálóról bejárandó hírcsoportokat. Később a bejárási terület szerkesztésekor egyéb NNTP kiszolgálókat adhat hozzá, amelyeket be szeretne járni a bejáróval.

Amikor azonosítja a bejárandó hírcsoportokat, kiválaszthatja a bejárási területben tartalmazni kívánt és az abból kizárni kívánt csoportokat. Ezzel a kialakítással egyszerűen engedélyezhető, hogy a bejáró a kiszolgálón lévő hírcsoportok nagy részét bejárja és letiltható, hogy a bejáró bejárjon néhány hírcsoport, amelyekben nem kívánja engedélyezni a felhasználók számára a keresést.

Megadhat például olyan szabályokat, amelyek minden hírcsoportot megadnak egy adott NNTP kiszolgálón, illetve megadhatja, hogy a kiszolgáló azon hírcsoportjai kimaradjanak, amelyek tartalmazzák a private karaktersorozatot.

Egy NNTP bejáró létrehozásához vagy módosításához jelentkezzen be a vállalati keresés adminisztrációs konzoljára. A vállalati keresési adminisztrátori szerep tagjának vagy a bejárót birtokló gyűjtemény gyűjteményadminisztrátorának kell lennie.

A bejáró létrehozásakor a varázsló segít az alábbi feladatok elvégzésében:

- v Tulajdonságok megadása, amelyek szabályozzák a bejáró működését és rendszererőforrás-használatát. A bejáró tulajdonságai szabályozzák, hogy a bejáró hogyan járja be a bejárási területen lévő hírcsoportokat.
- v A bejárandó NNTP kiszolgáló azonosítása. Ha a kiszolgáló jelszóval védett, akkor meg kell adnia egy felhasználói azonosítót és jelszót a bejáró számára, amely segítségével hozzáférhet a kiszolgálón lévő hírcsoportokhoz.
- v Ütemezés beállítása a kiszolgáló bejárásához.
- v Minták megadása bizonyos hírcsoport befoglalása illetve a bejárási területről kizárása érdekében.
- v Adja meg, hogy a bejáró automatikusan ismerje fel a bejárandó cikkek nyelvét és kódlapját, vagy egy adott nyelvet és kódlapot használjon.
- v Dokumentum szintű biztonsági beállítások megadása. Ha a gyűjtemény létrehozásakor a biztonsági szolgáltatás engedélyezve volt, akkor a bejáró biztonsági adatokat rendelhet az

indexben lévő dokumentumokhoz. Ezek az adatok lehetővé teszik, hogy a keresőalkalmazások hozzáférés-felügyeletet alkalmazzanak a tárolt hozzáférés-felügyeleti listák vagy biztonsági tokenek alapján.

Ha a bejáró létrehozása során a varázslóban lévő mezőkkel kapcsolatban további információkat szeretne tudni és meg szeretné ismerni, hogyan biztosíthatók a bejáró számára az adatok bejárásához szükséges információk, akkor kattintson a **Súgó** gombra.

## <span id="page-79-0"></span>**Notes webrobotok**

IBM Lotus Notes adatbázisok vállalati keresési gyűjteményhez adásához be kell állítania egy Notes bejárót.

### **Tipp:**

A biztonságos Notes bejáró beállításának részletes leírását az IBM [OmniFind](http://www.redbooks.ibm.com/abstracts/SG247394.html) Enterprise Edition konfigurációs és megvalósítási [példahelyzetek](http://www.redbooks.ibm.com/abstracts/SG247394.html) című IBM Redbook kiadvány nagy szervezetekre vonatkozó példahelyzete tartalmazza.

### **Bejárókiszolgáló beállítása**

Ha a bejárni kívánt Lotus Notes kiszolgáló a Notes Távoli eljáráshívás (NRPC) protokollt használja, akkor a bejárókiszolgálón futtatni kell egy telepítő parancsfájlt. Ez az OmniFind Enterprise Edition termékhez biztosított parancsfájl lehetővé teszi, hogy a Notes bejáró kommunikálhasson az NRPC protokollt használó kiszolgálókkal.

Ha a bejárni kívánt Lotus Notes kiszolgáló Domino Internet Inter-ORB protokollt (DIIOP) használ, akkor a bejárókiszolgálón nem kell futtatni telepítő parancsfájlt. A Lotus Notes kiszolgálót azonban úgy kell beállítani, hogy a Notes bejáró hozzáférhessen a kiszolgálóhoz.

**Fontos:** Ha a Lotus Notes kiszolgáló DIIOP protokollt használ és úgy állítja be a bejárót, hogy HTTPS vagy DIIOP protokollt használjon SSL felett, hogy a bejáró és a kiszolgáló közötti átvitelek titkosítva legyenek, akkor másolja át a TrustedCerts.class fájlt (például: c:\certs vagy /data/certs) a Lotus Notes kiszolgálóról a bejárókiszolgálóra. Kétkiszolgálós vagy négykiszolgálós konfigurációban is át kell másolja a TrustedCerts.class fájlt azokra a kiszolgálókra, ahová a keresési összetevő telepítve van. Biztosítania kell, hogy a fájl ugyanazon helyen van a bejárókiszolgálón és a keresőkiszolgálókon. Adja meg a TrustedCerts.class fájl könyvtár útvonalát, amikor beállítja a bejárót.

Ha az OmniFind Enterprise Edition egy IBM AIX rendszeren lett telepítve, akkor győződjön meg róla, hogy az I/O Completion Port modul telepítve van és elérhető a bejárókiszolgálón.

Mielőtt a vállalati keresés adminisztrációs konzolja segítségével beállítana egy Notes bejárót, hajtsa végre a környezetnek megfelelő feladatokat:

- v ["Bejárókiszolgáló](#page-82-0) beállítása UNIX rendszeren Lotus Domino források bejárásához" [oldalszám:](#page-82-0) 73.
- v ["Bejárókiszolgáló](#page-84-0) beállítása Windows rendszeren Lotus Domino források bejárásához" [oldalszám:](#page-84-0) 75.
- v "DIIOP protokollt használó [kiszolgálók](#page-86-0) beállítása" oldalszám: 77.
- v "I/O Completion Port beállítása AIX rendszeren Lotus Domino források [bejárásához"](#page-87-0) [oldalszám:](#page-87-0) 78.

## **Dokumentum szintű biztonság**

Ha a gyűjtemény biztonsági szolgáltatás engedélyezve van és a bejárni kívánt kiszolgáló NRPC protokollt használ, akkor a bejárókiszolgálón be kell állítani egy Lotus Domino Domino Trusted Servert. A Trusted Server dokumentum szintű hozzáférés-felügyeletet kényszerít ki. Mielőtt a gyűjtemény a felhasználók számára kereshetővé tenné, tegye a következőket:

- v Állítsa be a Lotus Domino Trusted Servereket a felhasználói hitelesítési adatok érvényesítésére
- v Engedélyezze a globális biztonsági szolgáltatást a WebSphere Application Server kiszolgálón és állítsa be a kereső alkalmazást a biztonsági szolgáltatás használatára. Ez a lépés biztosítja, hogy a bejelentkezési hitelesítési adatok ellenőrzésre kerülnek, amikor a felhasználók megpróbálják használni a keresőalkalmazást. A keresőkiszolgálók a hitelesítési adatok segítségével ellenőrzik a felhasználók Lotus Domino dokumentumokhoz való hozzáférési jogosultságait.

### **Beállítás áttekintése**

A Notes bejáró segítségével tetszőleges számú szabványos Lotus Notes adatbázis bejárható (.nsf fájlok). A bejáró létrehozásakor kiválaszthatja egy Lotus Notes kiszolgáló bejárandó adatbázisait és könyvtárait. Később, a bejárási terület szerkesztésekor másik Lotus Notes kiszolgálóról származó dokumentumokat is felvehet, amelyeket ugyanazon a bejárási területen kíván megadni. A bejáró létrehozásakor vagy szerkesztésekor megadható, hogy a kiszolgáló minden adatbázisa vagy könyvtára bejárásra kerüljön, vagy csak adott adatbázisokat, nézeteket és mappákat kell bejárni.

Egy Notes bejáró létrehozásához vagy módosításához jelentkezzen be egy vállalati keresés adminisztrációs konzolra. A vállalati keresési adminisztrátori szerep tagjának vagy a bejárót birtokló gyűjtemény gyűjteményadminisztrátorának kell lennie.

A bejáró létrehozásakor a varázsló segít az alábbi feladatok elvégzésében:

- v Tulajdonságok megadása, amelyek szabályozzák a bejáró működését és rendszererőforrás-használatát. A bejáró tulajdonságai szabályozzák, hogy a bejáró hogyan járja be a bejárási területen lévő dokumentumokat.
- v A Lotus Notes kiszolgáló hosztnevének, portjának és kommunikációs protokolljának azonosítása.
- v Ha a kiszolgáló a DIIOP protokoll használatára van beállítva, akkor megadhatja, hogy a bejáró miként csatlakozzon a Domino objektumokhoz. Például beállításokat adhat meg a HTTPS vagy a Védett socket réteg (SSL) használatára a kommunikáció titkosításához.
- v A bejárni kívánt adatbázisok vagy könyvtárak kiválasztása. Könyvtárak bejárása esetén megadhat egy mintát adatbázisok belefoglalásához vagy kizárásához, ami segít megosztani a terjedelmes könyvtárak bejárási feladatát több bejáró között.
- v Ütemezés beállítása az adatbázisok vagy könyvtárak bejárásához.
- v A bejárni kívánt dokumentumok kiválasztása. Bejárhatja egy könyvtár vagy egy adatbázis minden dokumentumát illetve egy adatbázis kiválasztott nézeteiben vagy mappáiban lévő dokumentumokat.
- v Beállításokat megadása a különböző adatbázisokban, nézetekben és mappákban lévő mezők kereshetővé tételéhez. Kihagyhat például bizonyos mezőket a bejárási területről és megadhat beállításokat a mellékletek kereséséhez.
- v Dokumentum szintű biztonsági beállítások megadása. Ha a gyűjtemény létrehozásakor a biztonsági szolgáltatás engedélyezve volt, akkor a bejáró biztonsági adatokat rendelhet az

<span id="page-81-0"></span>indexben lévő dokumentumokhoz. Ezek az adatok lehetővé teszi, hogy a kereső alkalmazások hozzáférés-felügyeletet követeljenek meg a tárolt hozzáférés-felügyeleti listák vagy biztonsági tokenek alapján.

A felhasználói hitelesítési adatokok ellenőrzéséhez is kiválasztható egy beállítás, amikor a felhasználó elküld egy lekérdezést. Ebben az esetben a felhasználói hitelesítési adatokat a rendszer az indexelt biztonsági adatok helyett az eredeti adatforrás által fenntartott aktuális hozzáférés-felügyeleti listákkal hasonlítja össze.

Ha a bejáró létrehozása során a varázslóban lévő mezőkkel kapcsolatban további információkat szeretne tudni és meg szeretné ismerni, hogyan biztosíthatók a bejáró számára az adatok bejárásához szükséges információk, akkor kattintson a **Súgó** gombra.

### **Kapcsolódó fogalmak**

"Tippek a Lotus Domino adatbázisok bejárásához"

"Dokumentum szintű biztonság kikényszerítése Lotus Domino [dokumentumok](#page-283-0) esetében" [oldalszám:](#page-283-0) 274

#### **Kapcsolódó feladatok**

["Bejárókiszolgáló](#page-82-0) beállítása UNIX rendszeren Lotus Domino források bejárásához" [oldalszám:](#page-82-0) 73

["Bejárókiszolgáló](#page-84-0) beállítása Windows rendszeren Lotus Domino források bejárásához" [oldalszám:](#page-84-0) 75

"DIIOP protokollt használó [kiszolgálók](#page-86-0) beállítása" oldalszám: 77

"I/O Completion Port beállítása AIX rendszeren Lotus Domino források [bejárásához"](#page-87-0) [oldalszám:](#page-87-0) 78

"A Lotus Domino Trusted Serverek beállítása a [felhasználói](#page-283-0) hitelesítési adatok [érvényesítésére"](#page-283-0) oldalszám: 274

## **Tippek a Lotus Domino adatbázisok bejárásához**

A Notes bejáró beállítása előtt tekintse át a Lotus Domino adatbázisok bejárási irányelveit.

- v A szabványos sablonokra épülő Notes adatbázisok (mint például a vitaadatbázis) a legjobb bejárandó adatbázistípusok.
- v A Notes bejáró az alábbi mezőleképezési szabályokat alkalmazza:
	- A Domino szabványos sablonokból származó fő mezőnevek kezdetben be vannak jegyezve.
	- A leképezési szabály táblában megadott Notes mezőkből származó értékek dokumentumösszegzésként kerülnek felhasználásra a keresési eredményekben.
	- A leképezési szabály táblában nem megadott Notes mezőkből származó értékek nem kerülnek alkalmazásra a dokumentumösszegzésekben.
	- A Title (cím) mezőre leképezett Notes mezőkből származó értékek a dokumentumösszegzésekben dokumentumcímként kerülnek alkalmazásra.
	- Az alábbi táblában lévő mezők alapértelmezés szerint le vannak képezve keresési mezőnevekre:
- *2. táblázat: Alapértelmezett mezőleképezési szabályok*

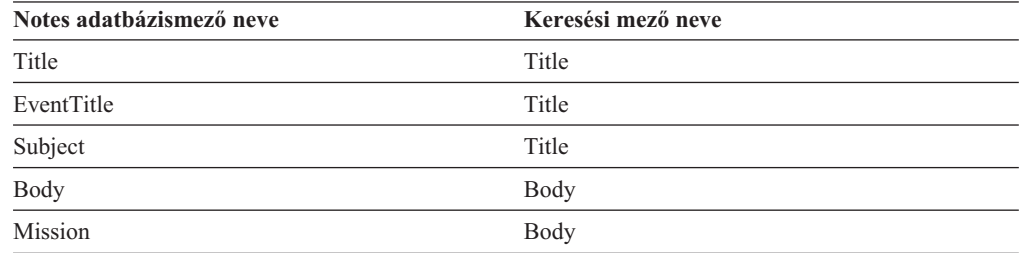

<span id="page-82-0"></span>*2. táblázat: Alapértelmezett mezőleképezési szabályok (Folytatás)*

| Notes adatbázismező neve | Keresési mező neve |  |
|--------------------------|--------------------|--|
| From                     | Creator            |  |
| Author                   | Creator            |  |
| Keywords                 | Categories         |  |
| Categories               | Categories         |  |
| TeamRoomName             | Organization       |  |
| TeamName                 | Organization       |  |
| Department               | Organization       |  |

- v A Notes bejáró minden típusú mezőt be tud járni a megjelenítéshez kiszámított mezők kivételével.
- v Notes kiszolgálón elhelyezett statikus szövegek és képek nem kerülnek bejárásra.
- v A bejáró beállításakor válassza ki a **Mind** jelölőnégyzetet a **Bejárás** alatt az összes mező bejárásához és a bejárni kívánt mezőadatok maximalizálásához (a bejárandó mezők korlátozásához használja a **Minden mező bejárása, kivéve** mezőt).

A szükségtelen mezők bejárásának minimalizálásához törölje a **Bejárás** jelölőnégyzet bejelölését minden mezőhöz, kivéve azokét, amelyek keresési mezőkre vannak leképezve.

### **Kapcsolódó fogalmak**

- "Domino Document Manager bejárók" [oldalszám:](#page-68-0) 59
- "Notes [webrobotok"](#page-79-0) oldalszám: 70
- ["QuickPlace](#page-88-0) bejárók" oldalszám: 79

# **Bejárókiszolgáló beállítása UNIX rendszeren Lotus Domino források bejárásához**

Ha az OmniFind Enterprise Edition szoftvert IBM AIX, Linux, vagy Solaris működési környezetet futtató számítógépen telepíti, és Notes távoli eljáráshívás (NRPC) protokollt használó kiszolgálók bejárását tervezi, akkor futtatnia kell egy parancsfájlt a bejárókiszolgáló beállításához. A parancsfájl lehetővé teszi, hogy a Notes, QuickPlace, és Domino Document Manager bejárók kommunikáljanak az adatbázis-kiszolgálókkal.

### **Korlátozások**

A Domino Server nem futhat egyidejűleg ugyanazon a gépen egy NRPC protokoll használatára beállított Notes, QuickPlace vagy Domino Document Manager bejáróval. Ha a Domino Server futása közben megpróbálja a fenti bejárók egyikét elindítani, akkor hiba lép fel és a bejáró leáll.

### **Erről a feladatról**

Az NRPC protokollt használó bejárók a Domino könyvtárakat használják ügyfélként. Ezeket a könyvtárak úgy telepítheti, hogy telepíti a Lotus Domino Server szoftvert a bejárókiszolgálón. Ahhoz, hogy a bejárók használni tudják a Domino könyvtárakat, egy telepítő parancsfájlt kell futtatnia, amelyet az OmniFind Enterprise Edition biztosít, miután a telepítette a Domino könyvtárakat a bejárókiszolgálón.

### **Eljárás**

A bejárókiszolgáló beállítása Lotus Notes, Lotus QuickPlace és Domino Document Manager kiszolgálók bejáráshoz:

- 1. Hozza létre a server felhasználót és a notes csoportot a bejárókiszolgálón:
	- a. Jelentkezzen be root felhasználóként: su - root
	- b. Vegyen fel egy felhasználót:

useradd server

c. Adjon meg a felhasználóhoz egy jelszót:

passwd server

A jelszót módosítani kell.

- 2. Telepítse a Lotus Domino Servert a bejárókiszolgálón:
	- a. Helyezze be a Domino Server CD lemezt és illessze be a fájlrendszerbe. (Ha nincs CD lemeze, akkor letöltheti a képfájlt.)
	- b. Lépjen át az operációs rendszer mappájába.

AIX: cd /mnt/cdrom/aix Linux: cd /mnt/cdrom/linux Solaris: cd /mnt/cdrom/solaris

c. Indítsa el a telepítőprogramot:

./install

d. Válaszoljon a kérdésekre és fogadja el az alapértelmezett értékeket vagy adja meg a preferált telepítési beállításokat (mint például a telepítési könyvtár és az adatkönyvtár útvonala).

Ha a Domino Server telepítésével kapcsolatos segítségre van szüksége, akkor tekintse meg a Domino dokumentációt.

- e. Győződjön meg róla, hogy a vállalati keresés adminisztrátori azonosítója rendelkezik engedéllyel a home/server könyvtár eléréséhez. Az adminisztrátori azonosító megadása az OmniFind Enterprise Edition telepítésekor történt meg.
- 3. A bejárókiszolgálón futtassa az OmniFind Enterprise Edition által biztosított telepítő parancsfájlt:
	- a. Jelentkezzen be vállalati keresési adminisztrátorként (ez a felhasználói azonosító az OmniFind Enterprise Edition telepítésekor lett megadva).
	- b. Indítsa el az alábbi parancsfájlt, amely a \$ES\_INSTALL\_ROOT/bin könyvtárban van telepítve:

escrnote.sh

- c. Válaszoljon a felszólításokra:
	- v Az alábbi felszólításra válaszul adjon meg Y értéket, ha a Domino Server az alapértelmezett könyvtárban van telepítve és N értéket, ha nem:

```
A rendszer a
/opt/lotus/notes/latest/linux Lotus Notes könyvtárútvonalat találta.
Ez a helyes Lotus Notes könyvtárútvonal?
```
AIX esetén az alapértelmezett elérési út: /opt/lotus/notes/latest/ibmpow. A Linux alapértelmezett útvonala a /opt/lotus/notes/latest/linux. A Solaris alapértelmezett útvonala a /opt/lotus/notes/latest/sunspa.

v Ha a Domino Server a bejárókiszolgálón nem az alapértelmezett könyvtárban van telepítve, akkor az alábbi kérdésre válaszul adja meg a Domino Server telepítési helyét:

Adja meg a Lotus Notes könyvtár útvonalát

Linux számítógépen például a /opt/lotus/notes/latest/linux útvonal adható meg.

<span id="page-84-0"></span>• Az alábbi felszólításra válaszul adjon meg Y értéket, ha a Domino Server adatkönyvtár az alapértelmezett könyvtárban van telepítve és N értéket, ha nem:

A rendszer a /local/notesdata Lotus Notes adatkönyvtár-útvonalat találta. Ez a helyes Lotus Notes adatkönyvtár-útvonal?

Az alapértelmezett útvonal a /local/notesdata.

v Ha a Domino Server adatkönyvtár a bejárókiszolgálón nem az alapértelmezett helyen van telepítve, akkor az alábbi kérdésre válaszul adja meg a Domino adatkönyvtár útvonalát:

Adja meg a Lotus Notes adatkönyvtár útvonalát

4. A bejárókiszolgálón állítsa le és indítsa újra a vállalati keresési rendszert:

esadmin system stopall esadmin system startall

#### **Kapcsolódó fogalmak**

"Domino Document Manager bejárók" [oldalszám:](#page-68-0) 59

"Notes [webrobotok"](#page-79-0) oldalszám: 70

["QuickPlace](#page-88-0) bejárók" oldalszám: 79

# **Bejárókiszolgáló beállítása Windows rendszeren Lotus Domino források bejárásához**

Ha az OmniFind Enterprise Edition szoftvert Microsoft Windows rendszert futtató számítógépen telepíti, és Notes távoli eljáráshívás (NRPC) protokollt használó kiszolgálók bejárását tervezi, akkor a bejárókiszolgáló beállításához futtatnia kell egy parancsfájlt. A parancsfájl lehetővé teszi, hogy a Notes, QuickPlace, és Domino Document Manager bejárók kommunikáljanak az adatbázis-kiszolgálókkal.

#### **Korlátozások**

A Lotus Domino kiszolgáló és a Lotus Notes ügyfél nem futhat egyidejűleg egy számítógépen NRPS protokollt használó Notes, QuickPlace vagy Domino Document Manager bejáróval. Ha a Domino Server futása közben megpróbálja a fenti bejárók egyikét elindítani, akkor hiba lép fel és a bejáró leáll.

#### **Erről a feladatról**

Az NRPC protokollt használó bejárók a Lotus Domino ügyfélkönyvtárakat használják. Ezek a könyvtárak a Lotus Domino Server bejárókiszolgálón történő telepítésével telepíthetők. Ahhoz, hogy a bejárók használni tudják a Domino könyvtárakat, egy telepítő parancsfájlt kell futtatnia, amelyet az OmniFind Enterprise Edition biztosít, miután a telepítette a Domino könyvtárakat a bejárókiszolgálón.

### **Eljárás**

A bejárókiszolgáló beállítása Lotus Notes, Lotus QuickPlace és Domino Document Manager kiszolgálók bejárásához:

- 1. A bejárókiszolgálón jelentkezzen be egy felhasználói azonosítóval, amely az adminisztrátori csoport tagja. Győződjön meg róla, hogy a felhasználói azonosító jogosult Lotus Notes telepítésére.
- 2. Telepítse a Lotus Notes szoftvert:
- a. Helyezze be a Domino kiszolgáló CD lemezt. (Ha nincs CD lemeze, akkor letöltheti a képfájlt.)
- b. Indítsa el a telepítőprogramot: setup.exe
- c. Válaszoljon a felszólításokra és fogadja el az alapértelmezett értékeket vagy adja meg a preferált telepítési beállításokat (mint például a telepítési könyvtár és az adatkönyvtár útvonala).

Ha segítségre van szüksége, forduljon a Lotus Domino dokumentációhoz.

- d. Győződjön meg róla, hogy a vállalati keresés adminisztrátori azonosítója rendelkezik engedéllyel a Domino adatkönyvtár eléréséhez. Az adminisztrátori azonosító megadása az OmniFind Enterprise Edition telepítésekor történt meg.
- 3. A bejárókiszolgálón futtassa az OmniFind Enterprise Edition által biztosított parancsfájlt:
	- a. Jelentkezzen be a vállalati keresés adminisztrátori azonosítójával (ez a felhasználói azonosító az OmniFind Enterprise Edition telepítésekor lett megadva.).
	- b. Indítsa el az alábbi parancsfájlt, amely a %ES\_INSTALL\_ROOT%\bin könyvtárban van telepítve:

escrnote.vbs

- c. Válaszoljon a felszólításokra:
	- v Az alábbi felszólításra válaszul adjon meg Y értéket, ha a Lotus Notes az alapértelmezett könyvtárban van telepítve és N értéket, ha nem:

```
A rendszer a c:\lotus\notes Lotus
Notes könyvtárútvonalat találta.
Ez a helyes Lotus Notes könyvtárútvonal?
```
Windows rendszert futtató számítógépen a jellemző telepítési útvonal a c:\lotus\notes vagy c:\lotus\domino.

v Ha a Lotus Notes a bejárókiszolgálón nem az alapértelmezett könyvtárban van telepítve, akkor az alábbi kérdésre válaszul adja meg a Lotus Notes telepítési helyét:

Adja meg a Lotus Notes könyvtár útvonalát

v Az alábbi felszólításra válaszul adjon meg Y értéket, ha a Lotus Notes adatkönyvtár az alapértelmezett könyvtárban van telepítve és N értéket, ha nem:

A rendszer a c:\lotus\notes\data Lotus Notes adatkönyvtár-útvonalat találta. Ez a helyes Lotus Notes adatkönyvtár-útvonal?

Windows rendszer futtató számítógépen a jellemző útvonal a c:\lotus\notes\data vagy c:\lotus\domino\data.

v Ha a Lotus Notes adatkönyvtár a bejárókiszolgálón nem az alapértelmezett helyen van telepítve, akkor az alábbi kérdésre válaszul adja meg az adatkönyvtár útvonalát:

Adja meg a Lotus Notes adatkönyvtár útvonalát

4. A bejárókiszolgálón állítsa le és indítsa újra a vállalati keresési rendszert:

esadmin system stopall esadmin system startall

### **Kapcsolódó fogalmak**

"Domino Document Manager bejárók" [oldalszám:](#page-68-0) 59

"Notes [webrobotok"](#page-79-0) oldalszám: 70

["QuickPlace](#page-88-0) bejárók" oldalszám: 79

# <span id="page-86-0"></span>**DIIOP protokollt használó kiszolgálók beállítása**

Domino Internet Inter-ORB protokollt (DIIOP) használó kiszolgálók bejárásához be kell állítani a kiszolgálót, hogy Notes, QuickPlace és Domino Document Manager bejárók használhassák a protokollt.

### **Kezdeti lépések**

A bejárni kívánt kiszolgálónak futtatnia kell a DIIOP és HTTP feladatokat.

### **Eljárás**

DIIOP protokollt használó kiszolgálók beállítása:

- 1. Kiszolgálódokumentum beállítása:
	- a. Nyissa meg a kiszolgáló dokumentumot a bejárni kívánt Lotus Notes, Lotus QuickPlace, vagy Domino Document Manager kiszolgálón. Ez a dokumentum a Domino Directoryban van tárolva.
	- b. A Beállítás oldalon bontsa ki a **kiszolgáló** részt.
	- c. A Biztonság oldal **Programozhatósági korlátozások** területén az alábbi mezőkben adja meg a környezet megfelelő biztonsági korlátozásait:
		- v **Korlátozott Lotus Script/Java ügynökök futtatása**
		- v **Korlátozott Java/Javascript/COM futtatása**
		- v **Nem korlátozott Java/Javascript/COM futtatása**

A Lotus Script/Java ügynökök korlátlan hozzáférésének engedélyezése érdekében megadhat például egy csillagot (\*), Java/Javascript/COM korlátozásokhoz pedig megadhat a Domino Directoryba bejegyzett felhasználói neveket.

**Fontos:** A DIIOP protokollt használó kiszolgáló bejárásához beállított bejárónak tudnia kell használni ezen mezőkben megadott felhasználói neveket.

- d. Nyissa meg az Internet protokoll oldalt, majd a HTTP oldalt és állítsa az **Adatbázis-böngészés engedélyezése HTTP ügyfelek számára** beállítást **Igen** értékre.
- 2. Állítsa be a felhasználói dokumentumot:
	- a. Nyissa meg a felhasználó dokumentumot a bejárni kívánt Lotus Notes, Lotus QuickPlace vagy Domino Document Manager kiszolgálón. Ez a dokumentum a Domino Directoryban van tárolva.
	- b. Az Alapok oldal **Internetes jelszó** mezőjében adjon meg egy jelszót.

Ha a vállalati keresés adminisztrációs konzolja segítségével adja meg a kiszolgáló bejárási beállításait, akkor a felhasználói azonosítót és jelszót azon az oldalon adja meg, amelyen a bejárni kívánt kiszolgálót azonosítja. A bejáró ezen azonosítók segítségével éri el a kiszolgálót.

3. Indítsa újra a DIIOP feladatot a kiszolgálón.

### **Kapcsolódó fogalmak**

"Domino Document Manager bejárók" [oldalszám:](#page-68-0) 59

"Notes [webrobotok"](#page-79-0) oldalszám: 70

["QuickPlace](#page-88-0) bejárók" oldalszám: 79

# <span id="page-87-0"></span>**I/O Completion Port beállítása AIX rendszeren Lotus Domino források bejárásához**

Mielőtt a Notes, QuickPlace vagy Domino Document Manager bejárókat IBM AIX rendszeren használhatná, telepíteni kell az I/O Completion port (IOCP) modult és be kell állítani a bejáró általi használatra.

### **Erről a feladatról**

Az IOCP modul nélkül a feltérképezési folyamatok a bejáró létrehozásakor meghiúsulnak. Az alábbi hibaüzenet kerül megjelenítésre:

FFQM0105E A kiszolgálótól hiba érkezett - Üzenet: FFQG0024E Váratlan kivétel érkezett: feltérképezés

Az alábbi üzenet, amely tartalmazza az ENOEXEC hibát, a \$ES\_NODE\_ROOT/logs/ system\_*yyyymmdd*.log fájlba íródik. (Az üzenetszöveg egy része több sorra kiterjed az olvashatóság javítása érdekében.)

*5/20/05 18:08:52.423* JST [Error] [ES\_ERR\_EXCEPTION\_DEFAULT\_MESSAGE] [] [discovery] *iies10.yamato.ibm.com*:0:2108088751:control:ComponentDiscoveryW.java: com.ibm.es.control.discovery.server.ComponentDiscoveryW.discover:86 FFQO0277E An exception was caught with the detail 'java.lang.UnsatisfiedLinkError: /opt/lotus/notes/65010/ibmpow/liblsxbe\_r.a: load ENOEXEC on shared library(s) /opt/lotus/notes/latest/ibmpow/libnotes r.a' and a stack trace of 'java.lang.UnsatisfiedLinkError: /opt/lotus/notes/65010/ibmpow/liblsxbe\_r.a: load ENOEXEC on shared library(s) /opt/lotus/notes/latest/ibmpow/libnotes r.a at java.lang.ClassLoader\$NativeLibrary.load(Native Method) at java.lang.ClassLoader.loadLibrary0(ClassLoader.java:2120) at java.lang.ClassLoader.loadLibrary(ClassLoader.java:1998) at java.lang.Runtime.loadLibrary0(Runtime.java:824) at java.lang.System.loadLibrary(System.java:908) at lotus.domino.NotesThread.load(NotesThread.java:306) at lotus.domino.NotesThread.checkLoaded(NotesThread.java:327) at lotus.domino.NotesThread.sinitThread(NotesThread.java:181) at com.ibm.es.crawler.discovery.notes.NotesLibrary\$NotesOperation.discover (Unknown Source) at com.ibm.es.crawler.discovery.api.DiscoveryAPI.discover(Unknown source) at com.ibm.es.control.discovery.server.ComponentDiscoveryW.discover (ComponentDiscoveryW.java:72) at sun.reflect.NativeMethodAccessorImpl.invoke0(Natív metódus) at sun.reflect.NativeMethodAccessorImpl.invoke(NativeMethodAccessorImpl.java:85) at sun.reflect.NativeMethodAccessorImpl.invoke(NativeMethodAccessorImpl.java:58) at sun.reflect.DelegatingMethodAccessorImpl.invoke

- (DelegatingMethodAccessorImpl.java:60)
- at java.lang.reflect.Method.invoke(Method.java:391)
- at com.ibm.es.ccl.sessionwrapper.CallThread.run(CallThread.java:77)

### **Eljárás**

Az IOCP modul telepítése és annak biztosítása, hogy helyesen van telepítve a bejárókiszolgálón:

1. A bejárókiszolgálón telepíteni kell az IOCP modult (bos.iocp.rte) az AIX termék CD-ről.

Az IOCP modul telepítése után és egy Notes, QuickPlace vagy Domino Document Manager bejáró létrehozása előtt alkalmazzon egy szoftverjavítást a modulra. Útmutatásért tekintse meg az alábbi hivatkozás információit:

[http://www.ibm.com/support/docview.wss?uid=swg21086556](http://www-1.ibm.com/support/docview.wss?uid=swg21086556)

2. Adja ki az alábbi parancsot annak ellenőrzése érdekében, hogy az IOCP modul a bejárókiszolgálón telepítve van-e:

\$ lslpp -l bos.iocp.rte

<span id="page-88-0"></span>Az lslpp parancs kimenetének az alábbihoz hasonlónak kell lennie:

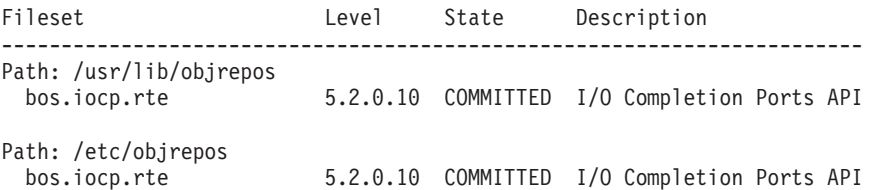

3. Adja ki az alábbi parancsot annak ellenőrzése érdekében, hogy az IOCP port állapota **Available**:

\$ lsdev -Cc iocp

Az lsdev parancs kimenetének az alábbi példának meg kell felelnie: iocp0 Available I/O Completion Ports

- 4. Ha az IOCP port állapota **Defined**, akkor módosítsa az állapotot **Available**-re:
	- a. Jelentkezzen be a bejárókiszolgálóra root felhasználóként és adja ki az alábbi parancsot:

# smit iocp

- b. Válassza ki az **I/O Complation Port modulok jellemzőinek megjelenítése / módosítása** lehetőséget és módosítsa a **Rendszer újraindításakor beállítandó ÁLLAPOT** értékét **Defined**-ról **Available**-re.
- c. Indítsa újra a bejárókiszolgálót.
- d. Adja ki az lsdev parancsot újra és erősítse meg, hogy az IOCP port állapota **Available**-re módosult.

#### **Kapcsolódó fogalmak**

"Domino Document Manager bejárók" [oldalszám:](#page-68-0) 59

- "Notes [webrobotok"](#page-79-0) oldalszám: 70
- "QuickPlace bejárók"

## **QuickPlace bejárók**

Lotus QuickPlace helyek és helyiségek vállalati keresésgyűjteményhez adásához be kell állítani egy QuickPlace bejárót.

A QuickPlace bejárót használhatja olyan helyek bejárására is, amelyeket a Lotus Quickr services for Lotus Domino alkalmazással kezel. Ha Lotus Quickr services for WebSphere Portal terméket használ, akkor az Alapérték lista bejáró segítségével adhatja hozzá a Lotus Quickr könyvtárakban található dokumentumokat egy vállalati keresési gyűjteményhez.

### **Tipp:**

A biztonságos QuickPlace bejáró beállításának részletes leírását az IBM [OmniFind](http://www.redbooks.ibm.com/abstracts/SG247394.html) Enterprise Edition konfigurációs és megvalósítási [példahelyzetek](http://www.redbooks.ibm.com/abstracts/SG247394.html) című IBM Redbook kiadvány kis szervezetekre vonatkozó példahelyzet tartalmazza.

### **Bejárókiszolgáló beállítása**

Ha a bejárni kívánt kiszolgáló a Notes Távoli eljáráshívás (NRPC) protokollt használja, akkor a bejárókiszolgálón futtatni kell egy telepítő parancsfájlt. Ez az OmniFind Enterprise Edition termékhez biztosított parancsfájl lehetővé teszi, hogy a QuickPlace bejáró kommunikálhasson az NRPC protokollt használó kiszolgálókkal.

Ha a bejárni kívánt kiszolgáló Domino Internet Inter-ORB protokollt (DIIOP) használ, akkor a bejárókiszolgálón nem kell futtatni telepítő parancsfájlt. A cél kiszolgálót azonban úgy kell beállítani, hogy a QuickPlace bejáró hozzáférhessen a kiszolgálóhoz.

Ha egy bejárni kívánt kiszolgáló Egyszerűsített címtárhozzáférési protokoll (LDAP) kiszolgálót használ, akkor a cél kiszolgálót úgy kell beállítani, hogy DIIOP protokollt használjon (a QuickPlace bejáró az LDAP adatok bejárásához nem tudja használni az NRPC protokollt). Egy Directory Assistance adatbázist is be kell állítani és meg kell adni, hogy a cél kiszolgáló LDAP kiszolgálót használjon másodlagos Domino kiszolgálóként.

**Fontos:** Ha a cél kiszolgáló DIIOP protokollt használ és úgy állítja be a bejárót, hogy HTTPS vagy DIIOP protokollt használjon SSL felett, hogy a bejáró és a kiszolgáló közötti átvitelek titkosítva legyenek, akkor másolja át a TrustedCerts.class fájlt (például: c:\certs vagy /data/certs) a cél kiszolgálóról a bejárókiszolgálóra. Kétkiszolgálós vagy négykiszolgálós konfigurációban is át kell másolja a TrustedCerts.class fájlt azokra a kiszolgálókra, ahová a keresési összetevő telepítve van. Biztosítania kell, hogy a fájl ugyanazon helyen legyen a bejárókiszolgálón és a keresőkiszolgálókon. Adja meg a TrustedCerts.class fájl könyvtár útvonalát, amikor beállítja a bejárót.

Amikor beállítja a bejárót és megadja a bejáró által használandó felhasználói azonosítót, olyan azonosítót kell megadnia, amely rendelkezik elegendő jogosultsággal ahhoz, hogy hozzáférjen a Domino tartományban található összes QuickPlace helyhez. Ennek biztosítása érdekében rendelje hozzá a felhasználói azonosítót a QuickPlaceAdministratorsSUGroup nevű fenntartott csoporthoz.

Ha az OmniFind Enterprise Edition egy IBM AIX rendszeren lett telepítve, akkor győződjön meg róla, hogy az I/O Completion Port modul telepítve van és elérhető a bejárókiszolgálón.

Mielőtt a vállalati keresés adminisztrációs konzolja segítségével beállítana egy QuickPlace bejárót, hajtsa végre a környezetnek megfelelő feladatokat:

- v ["Bejárókiszolgáló](#page-82-0) beállítása UNIX rendszeren Lotus Domino források bejárásához" [oldalszám:](#page-82-0) 73.
- v ["Bejárókiszolgáló](#page-84-0) beállítása Windows rendszeren Lotus Domino források bejárásához" [oldalszám:](#page-84-0) 75.
- v "DIIOP protokollt használó [kiszolgálók](#page-86-0) beállítása" oldalszám: 77.
- v "QuickPlace kiszolgáló beállítása helyi felhasználói biztonsági szolgáltatás [használatára"](#page-284-0) [oldalszám:](#page-284-0) 275.
- v "Directory Assistance beállítása QuickPlace [kiszolgálón"](#page-285-0) oldalszám: 276.
- v "I/O Completion Port beállítása AIX rendszeren Lotus Domino források [bejárásához"](#page-87-0) [oldalszám:](#page-87-0) 78.

### **Dokumentum szintű biztonság**

Ha a gyűjtemény biztonsági szolgáltatása engedélyezve van és a bejárni kívánt kiszolgáló NRPC protokollt használ, akkor a bejárókiszolgálón be kell állítani egy Lotus Domino Trusted Server kiszolgálót. A Trusted Server dokumentum szintű hozzáférés-felügyeletet kényszerít ki. Mielőtt a gyűjtemény a felhasználók számára kereshetővé tenné, tegye a következőket:

- v Állítsa be a Lotus Domino Trusted Server kiszolgálókat a felhasználói hitelesítési adatok érvényesítésére
- v Engedélyezze a globális biztonsági szolgáltatást a WebSphere alkalmazáskiszolgálón és állítsa be a keresőalkalmazást biztonsági szolgáltatás használatára. Ez a lépés biztosítja, hogy a bejelentkezési hitelesítési adatok ellenőrzésre kerülnek, amikor a felhasználók

megpróbálják használni a keresőalkalmazást. A keresőkiszolgálók a hitelesítési adatok segítségével ellenőrzik a felhasználók hozzáférési jogosultságait a Lotus Domino dokumentumokhoz.

## **Melléklet bejárás**

A Lotus QuickPlace rendszerben importálhat és közzétehet Microsoft Office dokumentumokat (az importáláskor kiválasztható beállítások tartalmazzák az importált oldalt, Microsoft Word oldalt, Microsoft Excel oldalt, Microsoft PowerPoint oldalt és Többszörös importált oldalt). A QuickPlace bejáró ezen típusú importált dokumentumokat mellékletként járhat be kizárólag a következő feltételek mellett:

- v A kiszolgáló DIIOP protokollt használ.
- v A bejáró bejárási lehetőségeinek beállításakor engedélyezi a melléklet bejárást.
- v A bejárót úgy állítja be, hogy bejárja a ″\$FILE″ mezőt vagy az összes mezőt.

### **Beállítás áttekintése**

A QuickPlace bejáró segítségével tetszőleges számó QuickPlace hely bejárható. A bejáró létrehozásakor kiválaszthatja egy QuickPlace kiszolgáló bejárandó helyeit. Később, a bejárási terület szerkesztésekor másik QuickPlace kiszolgálóról származó dokumentumokat is felvehet, amelyeket ugyanazon a bejárási területen kíván megadni. A bejáró létrehozásakor vagy szerkesztésekor megadhatja, hogy a kiszolgálón található összes helyet szeretné bejárni vagy csak a megadott helyeket, illetve hogy a helyeken belül az összes szobát szeretné bejárni, vagy csak a megadott szobákat.

**Korlátozás:** Ha a bejáró számára megadja a használandó felhasználói azonosítót, akkor győződjön meg róla, hogy olyan felhasználói azonosítót ad meg, amely elegendő jogosultsággal rendelkezik a Domino tartományban lévő összes QuickPlace hely eléréséhez. Ezt úgy teheti meg, hogy beállítja a QuickPlace kiszolgálót, és hozzárendel egy felhasználói azonosítót a QuickPlaceAdministratorsSUGroup nevű fenntartott csoporthoz. Figyelje meg, hogy a csoport neve nem tartalmaz beágyazott szóközöket és a kis- és nagybetűk eltérőnek számítanak.

Egy QuickPlace bejáró létrehozásához vagy módosításához jelentkezzen be a vállalati keresés adminisztrációs konzoljára. Ehhez a vállalati keresés adminisztrátori szerepkör tagjának vagy a bejárót birtokló gyűjtemény gyűjteményadminisztrátorának kell lennie.

A bejáró létrehozásakor a varázsló segít az alábbi feladatok elvégzésében:

- v Tulajdonságok megadása, amelyek szabályozzák a bejáró működését és rendszererőforrás-használatát. A bejáró tulajdonságai szabályozzák, hogy a bejáró hogyan járja be a bejárási területen lévő dokumentumokat.
- v A QuickPlace kiszolgáló és a kommunikációs protokoll azonosítása.
- v Ha a kiszolgáló a DIIOP protokoll használatára van beállítva, akkor megadhatja, hogy a bejáró miként csatlakozzon a Domino objektumokhoz. Például beállításokat adhat meg a HTTPS vagy a Védett socket réteg (SSL) használatára a kommunikáció titkosításához.
- v A kiszolgálóhoz rendelt felhasználói könyvtárral kapcsolatos információk megadása (a bejárónak szüksége van ezekre az információkra, így a hozzáférés-felügyelet kikényszeríthető, amikor a felhasználók a gyűjteményben keresnek).
- v A bejárni kívánt helyek kiválasztása.
- v Ütemezés beállítása a helyek bejárásához.
- v A bejárni kívánt dokumentumok kiválasztása. A bejáró be tudja járni a hely minden szobáját vagy csak a kiválasztott szobákban lévő dokumentumokat.
- v Beállítások megadása a különböző helyeken és szobákban lévő mezők kereshetővé tételéhez. Kihagyhat például bizonyos mezőket a bejárási területről és megadhat beállításokat a mellékletek kereséséhez.
- v Dokumentum szintű biztonsági beállítások megadása. Ha a gyűjtemény létrehozásakor a biztonsági szolgáltatás engedélyezve volt, akkor a bejáró biztonsági adatokat rendelhet az indexben lévő dokumentumokhoz. Ezek az adatok lehetővé teszi, hogy a keresőalkalmazások hozzáférés-felügyeletet foganatosítsanak a tárolt hozzáférés-felügyeleti listák vagy biztonsági tokenek alapján.

Kiválasztható egy beállítás a felhasználói hitelesítési adatokok ellenőrzéséhez is, amikor a felhasználó elküld egy lekérdezést. Ebben az esetben a felhasználói hitelesítési adatokat a rendszer az indexelt biztonsági adatok helyett az eredeti adatforrás által fenntartott aktuális hozzáférés-felügyeleti listákkal hasonlítja össze.

Ha a bejáró létrehozása során a varázslóban lévő mezőkkel kapcsolatban további információkat szeretne tudni és meg szeretné ismerni, hogyan biztosíthatók a bejáró számára az adatok bejárásához szükséges információk, akkor kattintson a **Súgó** gombra.

### **Kapcsolódó fogalmak**

"Tippek a Lotus Domino adatbázisok [bejárásához"](#page-81-0) oldalszám: 72

"Dokumentum szintű biztonság kikényszerítése Lotus Domino [dokumentumok](#page-283-0) esetében" [oldalszám:](#page-283-0) 274

#### **Kapcsolódó feladatok**

["Bejárókiszolgáló](#page-82-0) beállítása UNIX rendszeren Lotus Domino források bejárásához" [oldalszám:](#page-82-0) 73

["Bejárókiszolgáló](#page-84-0) beállítása Windows rendszeren Lotus Domino források bejárásához" [oldalszám:](#page-84-0) 75

"DIIOP protokollt használó [kiszolgálók](#page-86-0) beállítása" oldalszám: 77

"I/O Completion Port beállítása AIX rendszeren Lotus Domino források [bejárásához"](#page-87-0) [oldalszám:](#page-87-0) 78

"A Lotus Domino Trusted Serverek beállítása a [felhasználói](#page-283-0) hitelesítési adatok [érvényesítésére"](#page-283-0) oldalszám: 274

"QuickPlace kiszolgáló beállítása helyi felhasználói biztonsági szolgáltatás [használatára"](#page-284-0) [oldalszám:](#page-284-0) 275

"Directory Assistance beállítása QuickPlace [kiszolgálón"](#page-285-0) oldalszám: 276

# **Alapérték lista bejárók**

Ha IBM Lotus Quickr services for WebSphere Portal terméket használ, akkor az Alapérték lista bejáró segítségével adhatja hozzá a Lotus Quickr könyvtárakban található dokumentumokat egy vállalati keresési gyűjteményhez.

Egy Lotus Quickr könyvtár dokumentumfájlok tárolója. Az Alapérték lista bejáró nem támogatja a webalapú tartalom bejárását, mint például a webes tudástárak (wiki) és blogok.

Lotus Quickr services for Lotus Domino használata esetén a QuickPlace bejáró segítségével adhat hozzá Lotus Quickr dokumentumokat egy gyűjteményhez.

### **WebSphere Portal kiszolgáló beállítása**

Ha a Lotus Quickr alkalmazást egy WebSphere Portal 6 kiszolgálón telepíti, akkor az Alapérték lista bejáró segítségével járhatja be a Lotus Quickr könyvtár dokumentumait. Ezeknek a dokumentumoknak a bejárásához külön is megadhat beállításokat elválasztva azoktól a beállításoktól, amelyeket a WebSphere Portal bejáró által bejárt portál webhelyekhez ad meg.

Egy Alapérték lista bejáró létrehozása előtt végre kell hajtania az eljárást, melynek során beállítja a vállalati keresést a WebSphere Portal rendszerben. A vállalati keresési környezet beállításához futtasson egy parancsfájlt (wp6\_install.sh AIX, Linux vagy Solaris rendszerek estén, wp6\_install.bat Windows rendszerek esetén), amelyet az OmniFind Enterprise Edition a keresőkiszolgálókon biztosít.

A felhasználói ügynök karaktersorozat azonosítja, hogy mely böngésző vagy robot fér hozzá egy kiszolgálóhoz. Egy Lotus Quickr kiszolgáló bejárásakor az Alapérték lista bejáró az OmniFind SeedlistCrawler/1.0 felhasználói ügynök karaktersorozatot használja.

## **Beállítás áttekintése**

A Alapérték lista bejáró segítségével tetszőleges számú Lotus Quickr dokumentum bejárható. A bejáró beállításakor meg kell adnia a bejárandó kiszolgálót. A bejáró ezután minden dokumentumot bejár, amely a kiszolgálón a Lotus Quickr a könyvtárakban található.

A bejárni kívánt dokumentumoknak egyazon Lotus Quickr adminisztrátori azonosító és jelszó alkalmazásával kell elérhetőnek lenniük. Az eltérő hitelesítési adatokat használó webhelyek bejárásához be kell állítani egy önálló Alapérték lista bejárót.

Egy Alapérték lista bejáró létrehozásához vagy módosításához jelentkezzen be egy vállalati keresés adminisztrációs konzolra. A vállalati keresési adminisztrátori szerep tagjának vagy a bejárót birtokló gyűjtemény gyűjteményadminisztrátorának kell lennie.

A bejáró létrehozásakor a varázsló segít az alábbi feladatok elvégzésében:

- v Tulajdonságok megadása, amelyek szabályozzák a bejáró működését és rendszererőforrás-használatát. A bejáró tulajdonságai szabályozzák, hogy a bejáró hogyan járja be a Lotus Quickr dokumentumokat.
- v A bejárni kívánt kiszolgáló, valamint azon információk megadása, amelyek lehetővé teszik a bejáró számára a csatlakozást a kiszolgálóhoz.

A bejáró létrehozásakor vagy szerkesztésekor tesztelheti, hogy a bejáró tud-e csatlakozni a bejárandó dokumentumokhoz. A bejáró elindítása előtt üzenetek jelzik, hogy a bejáró képes-e hozzáférni a bejárandó dokumentumokhoz.

v Dokumentum szintű biztonsági beállítások megadása. Ha a gyűjtemény létrehozásakor a biztonsági szolgáltatás engedélyezve volt, akkor a bejáró biztonsági adatokat rendelhet az indexben lévő dokumentumokhoz. Ezek az adatok lehetővé teszik a hozzáférés-felügyelet kikényszerítését a tárolt hozzáférés-felügyeleti listák vagy biztonsági tokenek alapján.

A felhasználói hitelesítési adatokok ellenőrzéséhez is kiválasztható egy beállítás, amikor a felhasználó elküld egy lekérdezést. Ebben az esetben a felhasználói hitelesítési adatokat a rendszer az indexelt biztonsági adatok helyett az eredeti adatforrás által fenntartott aktuális hozzáférés-felügyeleti listákkal hasonlítja össze.

**Fontos:** Biztonságos Lotus Quickr dokumentumokban végzendő kereséshez a kereséseket a vállalati keresés Keresési portál kisalkalmazásának használatával kell elküldenie a WebSphere Portal kiszolgálón belülről. A minta keresőalkalmazásból (ESSearchApplication) elküldött keresések nem rendelkeznek a megfelelő hitelesítési adatokkal és nem tudják ellenőrizni a felhasználó jogosultságát a dokumentumok eléréséhez.

- v Információk megadása, amelyek lehetővé teszik a bejáró számára, hogy kommunikálni tudjon a proxy kiszolgálóval (amennyiben az oldalak kiszolgálása proxy kiszolgálón keresztül történik).
- v Ha egy másik terméket használ a WebSphere Portal kiszolgáló és Lotus Quickr dokumentumok védelmére (mint például az IBMTivoli Access Manager WebSEAL vagy a

CA SiteMinder SSO Agent for PeopleSoft), akkor adja meg az egypontos bejelentkezés hitelesítési adatokat, amelyek lehetővé teszik, hogy a bejáró hozzáférhessen a kiszolgálón található dokumentumokhoz.

- v Adjon meg információkat egy kulcstároló fájlról, hogy a bejáró a kiszolgálóhoz Védett socket réteg (SSL) protokoll használatával csatlakozhasson.
- v Adja meg a bejárandó dokumentumok nyelvét és kódlapját.
- v Adja meg a Lotus Quickr dokumentumokban található metaadatok bejárásával és keresésével kapcsolatos beállításokat.
- v Adjon meg ütemezéseket a Lotus Quickr dokumentumok bejárásához.

Ha a bejáró létrehozása során a varázslóban lévő mezőkkel kapcsolatban további információkat szeretne tudni és meg szeretné ismerni, hogyan biztosíthatók a bejáró számára az adatok bejárásához szükséges információk, akkor kattintson a **Súgó** gombra.

### **Kapcsolódó fogalmak**

"Integráció a WebSphere Portal [rendszerrel"](#page-342-0) oldalszám: 333

### **Kapcsolódó feladatok**

"Vállalati keresés beállítása WebSphere Portal 6 [változaton"](#page-349-0) oldalszám: 340

"Vállalati keresés portál kisalkalmazás beállítása Lotus Quickr [alkalmazáshoz"](#page-354-0) oldalszám: [345](#page-354-0)

# **UNIX fájlrendszer bejárók**

AIX, Linux, vagy Solaris fájlrendszereken tárolt dokumentumok vállalati keresési gyűjteményhez történő hozzáadásához be kell állítania egy UNIX fájlrendszer bejárót.

A UNIX fájlrendszer bejáró segítségével tetszőleges számú fájlrendszer bejárható. A bejáró beállításakor kiválaszthatók a bejárni kívánt helyi és távoli könyvtárak és alkönyvtárak.

Ha a bejárókiszolgálót egy Windows számítógépen telepíti, akkor nem használhatja a kiszolgálót AIX, Linux vagy Solaris fájlrendszer források bejárásához (a UNIX fájlrendszer bejáró nem jelenik meg a rendelkezésre álló bejárótípusok listájában).

A UNIX fájlrendszer bejáró a vállalati keresési adminisztrátor számára megadott olvasási engedélyek szerint járja be a dokumentumokat.

Egy UNIX fájlrendszer bejáró létrehozásához vagy módosításához jelentkezzen be egy vállalati keresés adminisztrációs konzolra. A vállalati keresési adminisztrátori szerep tagjának vagy a bejárót birtokló gyűjtemény gyűjteményadminisztrátorának kell lennie.

A bejáró létrehozásakor a varázsló segít az alábbi feladatok elvégzésében:

- v Tulajdonságok megadása, amelyek szabályozzák a bejáró működését és rendszererőforrás-használatát. A bejáró tulajdonságai szabályozzák, hogy a bejáró hogyan járja be a bejárási területen lévő alkönyvtárakat.
- v Ütemezés beállítása a fájlrendszerek bejárásához.
- v A bejáróval bejárni kívánt alkönyvtárak és az alkönyvtárak szintjének beállítása.
- v Beállítások megadása az alkönyvtárakban lévő dokumentumok kereshetővé tételéhez. Kihagyhat például bizonyos típusú dokumentumokat a bejárási területről.
- v Dokumentum szintű biztonsági beállítások megadása. Ha a gyűjtemény létrehozásakor a biztonsági szolgáltatás engedélyezve volt, akkor a bejáró biztonsági adatokat rendelhet az indexben lévő dokumentumokhoz. Ezek az adatok lehetővé teszik, hogy a keresőalkalmazások hozzáférés-felügyeletet alkalmazzanak a tárolt hozzáférés-felügyeleti listák vagy biztonsági tokenek alapján.

Ha a bejáró létrehozása során a varázslóban lévő mezőkkel kapcsolatban további információkat szeretne tudni és meg szeretné ismerni, hogyan biztosíthatók a bejáró számára az adatok bejárásához szükséges információk, akkor kattintson a **Súgó** gombra.

## **Webrobotok**

A vállalati keresési gyűjteményben lévő webhelyekből származó oldalak megadásához be kell állítani egy webrobotot.

A webrobot segítségével tetszőleges számú Hiperszöveg átviteli protokoll (HTTP) és biztonságos HTTP (HTTPS) kiszolgáló bejárható. A bejáró meglátogatja a webhelyet és elolvassa a webhelyen lévő adatokat. Ezután a dokumentumban lévő hivatkozásokat követi a további dokumentum bejárása érdekében. A webrobot bejárhatja és kibonthatja az egyedi oldalakról vagy *kerethalmazból* származó hivatkozásokat (HTML keretekkel létrehozott oldalak).

A bejárt adatok általános formátummal rendelkezhetnek, és az intranet vagy az Internet különböző forrásaiból származhatnak. Általános formátumok: HTML, PDF, Microsoft Word, Lotus WordPro, Bővíthető leírónyelv (XML), és így tovább.

### **Tipp:**

A webbejárók konfigurálásának részletes példáit az IBM [OmniFind](http://www.redbooks.ibm.com/abstracts/SG247394.html) Enterprise Edition konfigurációs és megvalósítási [példahelyzetek](http://www.redbooks.ibm.com/abstracts/SG247394.html) című IBM Redbook kiadvány közepes szervezetekre vonatkozó példahelyzetee tartalmazza.

Egy webrobot létrehozásához vagy módosításához jelentkezzen be a vállalati keresés adminisztrációs konzoljára. A vállalati keresés adminisztrátori szerep tagjának vagy a bejárót birtokló gyűjtemény gyűjteményadminisztrátorának kell lennie.

A bejáró létrehozásakor a varázsló segít az alábbi feladatok elvégzésében:

- v Tulajdonságok megadása, amelyek szabályozzák a bejáró működését és rendszererőforrás-használatát. A bejáró tulajdonságai szabályozzák, hogy a bejáró hogyan járja be a bejárási területen lévő weboldalakat.
- v Szabályok megadása, amelyek lehetővé teszik és megtiltják a webhelyek elérését. Bejárási szabályok megadásakor tesztelheti a szabályokat és ellenőrizheti, hogy a bejáró hozzá tud-e férni a bejárási területhez hozzáadni kívánt webhelyekhez.
- v Beállításokat határozhat meg bizonyos típusú fájlok megadásához illetve adott fájlkiterjesztéssel rendelkező fájlok kihagyásához.
- v Szabályokat adhat meg, amelyek szabályozzák, hogy a webrobot hogyan kezelje a hibamagyarázó oldalakat.
- v Dokumentum szintű biztonsági beállítások megadása. Ha a gyűjtemény létrehozásakor a biztonsági szolgáltatás engedélyezve volt, akkor a bejáró biztonsági adatokat rendelhet az indexben lévő dokumentumokhoz. Ezek az adatok lehetővé teszik, hogy a keresőalkalmazások hozzáférés-felügyeletet alkalmazzanak a tárolt hozzáférés-felügyeleti listák vagy biztonsági tokenek alapján.
- v Beállítások megadása a jelszóval védett webhelyek bejárásához (a bejárandó webkiszolgálóknak HTTP alap hitelesítést vagy HTML űrlapokat kell használniuk a jelszavak megadásához).
- v Beállítások megadása a proxykiszolgáló által kiszolgált webhelyek bejárásához.

Ha a bejáró létrehozása során a varázslóban lévő mezőkkel kapcsolatban további információkat szeretne tudni és meg szeretné ismerni, hogyan biztosíthatók a bejáró számára az adatok bejárásához szükséges információk, akkor kattintson a **Súgó** gombra.

# **Felhasználói ügynök beállítása**

A robotkizárás protokollt használó webhely bejárásához győződjön meg róla, hogy a webhelyen lévő robots.txt fájl lehetővé teszi a webrobothoz beállított felhasználóiügynök-név számára, hogy elérje a webhelyet.

Ha a vállalati keresési rendszer elindításra került, akkor a webrobot betölti a beállított felhasználóiügynök-nevet. Mielőtt a bejáró letöltene egy oldalt egy még nem meglátogatott (vagy egy ideje nem meglátogatott) webhelyről, a bejáró először megpróbál letölteni egy robots.txt nevű fájlt. A fájl a webhely gyökérkönyvtárában található.

Ha a robots.txt fájl nem létezik, akkor a webhely nyitva áll korlátlan bejárásra. Ha a fájl létezik, akkor megadja, hogy a webhely mely területei (könyvtárai) vannak a bejárók korlátain kívül. A robots.txt fájl a felhasználóiügynök-név azonosításával jogosultságokat ad meg a bejárókhoz.

A robotkizárási protokoll nem kötelező, de a vállalati keresés webrobotja megpróbál alkalmazkodni hozzá:

- v Ha egy robots.txt fájl egy bejegyzést tartalmaz a webrobothoz beállított felhasználóiügynök-névhez, akkor a webrobot alkalmazkodik a felhasználói ügynök korlátozásaihoz.
- v Ha a felhasználói ügynök neve nem jelenik meg a robots.txt fájlban, de az utolsó bejegyzés Felhasználói-ügynök: \* értéket ad meg (amely azt jelenti, hogy bármely felhasználói ügynök) a korlátozás pedig Tiltás: / (amely azt jelenti, hogy semmilyen bejárás nem engedélyezett a webhely gyökerétől kiindulva), akkor a webrobot nem járhatja be a webhelyet.
- v Ha a felhasználói ügynök neve a robots.txt fájlban nem jelenik meg, de az utolsó bejegyzés Felhasználói-ügynök: \* értéket ad meg, a korlátozás pedig Engedélyezés: /, akkor a webrobot bejárhatja a webhelyet.

A webhely-adminisztrátorok gyakran megadnak egy végső bejegyzést, amely megakadályozza azon bejárók hozzáférését, amelyek nem kaptak kifejezetten hozzáférést. Ha egy új webrobotot állít be és tudja, hogy néhány bejárni kívánt webhely robotkizásári protokollt használ, akkor kérje meg a webhely adminisztrátorát, hogy a robots.txt fájlokhoz adjon hozzá bejáróhoz tartozó bejegyzést.

Győződjön meg róla, hogy ugyanaz a felhasználóiügynök-név van megadva a webrobot tulajdonságaiban és az érintett webhelyekhez tartozó minden robots.txt fájlban.

Ha egyik bejárandó webhely sem használja a robotkizárási protokollt, akkor a felhasználói ügynök tulajdonsághoz megadott érték általában nem érdekes. Néhány alkalmazáskiszolgáló, JSP és kiszolgáló kisalkalmazás testre szabja a válaszokat a felhasználóiügynök-névhez. Különböző válaszok léteznek például a böngésző-inkompatibilitások kezeléséhez. A webrobothoz megadott felhasználóiügynök-név ezen helyezetekben érdekes lehet, a robotkizárási protokolltól függetlenül. Ha ilyen típusú webhelyeket kell bejárnia, akkor konzultáljon a webhely-adminisztrátorokkal annak biztosítása érdekében, hogy a webrobot elérhesse őket.

## **Hogyan használja a webrobot a robotkizárási protokollt**

A webrobot megpróbál alkalmazkodni a Robotkizárási protokollhoz, és nem járja be a webhelyeket, ha a kiszolgáló robots.txt fájljában található szabályok nem engedélyezik a bejárást.

Sikeres letöltés akkor történik, ha a bejáró képes lekérni a robots.txt fájlt a webkiszolgálóról, vagy megerősíteni, hogy a robots.txt fájl nem létezik. A letöltés akkor számít sikertelennek, ha a bejáró nem tudja lekérdezni a szabályokat, vagy nem tudja megerősíteni, hogy a robots.txt fájl létezik.

Egy sikeres letöltés nem jelenti, hogy a bejárónak engedélye is van a bejárásra, hiszen a szabályok a robots.txt fájlban megtilthatják a bejárást. A letöltési meghibásodás ideiglenesen megakadályozza a letöltést, mert a bejáró nem tudja megállapítani a szabályokat.

A bejáró ezeket a lépéseket hajtja végre, amikor megpróbálja letölteni a robots.txt fájlt:

- 1. Ha a bejáró feltérképez egy új webhelyet, akkor megpróbálja lekérdezni a kiszolgáló IP címét. Ha ez a kísérlet meghiúsul, akkor a bejárás nem lehetséges.
- 2. Ha legalább egy IP cím elérhető, akkor a bejáró megpróbálja letölteni a robots.txt fájlt a **HTTP (vagy HTTPS) GET** paranccsal.
- 3. Ha a socket kapcsolat túllépi az időkorlátot, megszakad, vagy egyéb alacsony szintű hiba történik (például egy SSL igazolási probléma), akkor a bejáró naplózza a problémát, és megismétli a kísérletet a célkiszolgáló összes ismert IP címén.
- 4. Ha nem sikerült kapcsolatot kialakítani miután a bejáró megpróbálta az összes címet, akkor a bejáró vár két másodpercet, majd még egyszer megpróbálja az összes címet.
- 5. Ha létrejött a kapcsolat, és kicserélték a HTTP fejléceket, a rendszer migvizsgálja a visszatérési állapotot. Ha az állapotkód 500 vagy magasabb, akkor a bejáró ezt rossz kapcsolatként értelmezi, és tovább próbálkozik a többi IP címmel. Minden más állapot esetén a bejáró leállítja az alternatív IP címek próbálgatását, és az állapotkód szerint halad tovább.

Miután a bejáró egy 500-nál kisebb HTTP állapotkódot kapott, vagy az összes IP címet megpróbálta kétszer, a bejáró az alábbiak szerint jár el:

- 1. Ha egyetlen 500-nál kisebb HTTP állapotot sem kapott, akkor a webhely véglegesen kizárásra kerül.
- 2. Ha 400-as, 404-es vagy 410-es HTTP állapotot kapott, akkor a webhelyet szabályok nélküli bejárásra minősíti.
- 3. Ha 200 és 299 közötti HTTP állapotot kapott, akkor az alábbi feltételek irányítják a következő műveletet:
	- v Ha a tartalom megcsonkított, akkor a webhely véglegesen kizárásra kerül.
	- v Ha a tartalom hiba nélkül értelmezésre került, akkor a webhely a megtalált szabályokkal történő bejárásra lesz minősítve.
	- v Ha a tartalom hibákkal kerül értelmezérse, akkor a webhely szabályok nélküli bejárásra lesz minősítve.
- 4. Ha bármilyen más HTTP állapot lett visszaküldve, akkor a webhely véglegesen kizárásra kerül.

Amikor a bejáró megpróbálja letölteni a robots.txt fájlt, akkor egy állandó időpecsétet frissít az adott oldal számára, amelynek neve a robot dátuma. Ha egy fájl kizárásra kerül mert a robots.txt fájl információi nem érhetőek el, akkor a folytonos robothiba számláló növelve lesz.

Az ismétlési időköz leteltekor a bejáró újból megpróbálja lekérni a robots.txt információkat a meghibásodott webhelyről. Ha az egymást követő meghibásodások száma eléri a hibák megengedett maximális számát, akkor a bejáró már nem próbálja újból lekérni az adott webhely robots.txt fájlját, és kizárja a webhelyet a bejárásból.

Miután egy webhely minősítést nyert a bejárásra (a robots.txt fájl szabályainak ellenőrzése sikerült), a hibaszámláló nullára állítódik. A bejáró addig használja a letöltés eredményeit, amíg a szabályok ellenőrzésének időtartománya le nem telik. Abban az időpontban a webhelyet újból minősíteni kell.

#### **Tipp:**

- v Ha egy kiszolgáló tartalmat küld vissza, de az szintaktikai hibákat tartalmaz, vagy ha a kiszolgáló az 1994-es változattól eltérő robotprotokollt használ, vagy ha a tartalom a robotszabályok helyett valami mást tartalmaz (például egy szoftverhiba oldalt), akkor a bejáró úgy tesz, mintha a kiszolgáló nem rendelkezne megfelelő szabályfájllal és bejárja a webhelyet. Ez a művelet általában helyes, ugyanis a gyűjteményadminisztrátorok nem irányítják a webhelytartalmat vagy az alapértelmezett kiszolgáló viselkedést. Ha egy webkiszolgáló adminisztrátor nem szeretné egy webhely bejárását, és nem szeretne egy megfelelő szabályfájlt telepíteni, akkor a gyűjteményadminisztrátor blokkolhatja a webhelyet a bejárótól úgy, hogy megadja a webhely tartományát, IP címét vagy HTTP előtagját a bejáró szabályaiban.
- v Ha a kiszolgáló 302-es állapotkódot vagy más átirányítási kódot küld vissza, akkor a bejáró úgy értelmezi a kódot, hogy a webhely rendelkezik egy használható robots.txt fájllal, de a fájl nem a megfelelő helyen van (a webhely gyökérben). A webkiszolgáló adminisztrátorának át kell helyeznie a fájlt a megfelelő helyre, hogy a webrobot a fájl szabályai szerint tudjon eljárni.
- v Ha igazolási problémák merülnek fel (például az igazolás dátuma lejárt, az igazolási hatóság nem megbízható, vagy az igazolás saját aláírású és a bejáró nincs beállítva saját aláírású igazolások elfogadására), akkor a bejáró úgy értelmezi a problémát, mintha sikertelen lenne a kapcsolat a webhellyel, és kizárja a webhelyet. Ugyanezek a problémák valószínűleg úgyis megakadályoznák a webhely egyéb oldalainak bejárását. Ha lehetővé szeretné tenni a webhely bejárását, akkor a gyűjteményadminisztrátornak engedélyeznie kell a saját aláírású igazolásokat, hozzá kell adnia a oldal hatóságát a megbízható kulcstároló fájlhoz, vagy meg kell kérnie a webkiszolgáló adminisztrátorát, hogy szerezzen be egy naprakész igazolást.
- v A webrobot be lehet állítva a HTTP alapvető hitelesítés használatára (beleértve a HTTP alapvető proxy hitelesítést). Ha megfelelően van beállítva, akkor hitelesítés szükséges a robots.txt fájlok letöltéséhez is. A 403-as, 407-es állapotkód vagy egyéb hitelesítés-szükséges válaszok jelezhetik a hitelesítési problémákat, és a bejáró kizárja a telephelyet. (Csak a HTTP alapvető hitelesítés támogatott.)
- v Ha egy webhely robots.txt fájlja túllépi a robotoldal maximális hosszát, akkor a gyűjteményadminisztrátor megemelheti a beállított maximumot (az alapértelmezett érték egy millió byte, általában elegendő).

A problémák elhárításának megkönnyítéséhez kérhet egy webhely jelentést a webrobot megfigyelésekor. Beállításokat választhat ki a robots.txt fájl tartalmának megjelenítéséhez (hogy lássa, a szabályok akadályozzák-e meg a webrobotot a webhely elérésében), annak az időpontnak a megjelenítéséhez amikor a bejáró utoljára próbálta meg letölteni a robots.txt fájlt (a bejáró nem fog újból próbálkozni, amíg az ismétlési időköz le nem telik), és annak megjelenítéséhez, hogy a bejáró egymás után hány kísérletet tett a robots.txt fájl letöltésére, amelyek azonban meghiúsultak. Kattintson a **Súgó** lehetőségre a webrobot megfigyelése közben, hogy többet tudjon meg ezekről a webhely jelentési beállításokról és az eredmények értelmezéséről.

További információkért a robotkizárási protokollról tekintse meg az alábbi URL címet: [http://www.robotstxt.org/wc/exclusion.html.](http://www.robotstxt.org/wc/exclusion.html)

# **JavaScript támogatása**

A vállalati keresés webrobotja néhány hivatkozást (URL címet) találhat, amelyek a webes dokumentumok JavaScript részében találhatóak.

A webrobot a relatív és abszolút hivatkozásokat is megtalálja. Ha egy HTML dokumentum egy BASE elemet tartalmaz, akkor a bejáró ezen elem segítségével oldja fel a relatív hivatkozásokat. Ellenkező esetben a bejáró a dokumentum saját URL címét használja.

A JavaScript támogatás hivatkozáskibontásra van korlátozva. A bejáró nem elemzi a JavaScript kódot, nem állít össze Dokumentum objektum modellt (DOM) és nem értelmezi illetve nem hajtja végre a JavaScript utasításokat. A bejáró karaktersorozatokat keres a dokumentumtartalomban (a JavaScript részeket is beleértve, de nem azokra korlátozva), amelyek valószínűleg URL címek a JavaScript utasításokban. Ez két dolgot jelent:

- v Található néhány olyan URL cím, amelyet a szigorúbb HTML értelmező figyelmen kívül hagy. A bejáró visszautasít mindent, amely szintaktikailag érvénytelen URL, de az elemzési lépés által visszaadott érvényes URL címek egy része a keresés szempontjából kevéssé érdekes.
- v A JavaScript által előállított dokumentumtartalmat, mint például amikor valaki egy böngészővel megnéz egy oldalt és a böngésző futtat néhány JavaScript kódot, a webrobot nem fogja észlelni, ezért nem kerül indexelésre.

Mivel a webbejáró nem értelmezi a HTML fájlok JavaScript elemeit, a JavaScript használatával megadott URL címeket nem járja be. Ha engedélyezni szeretné a webbejáró számára a JavaScript használatával megadott URL címek bejárását is, akkor ezt a következő műveletek valamelyikével teheti meg:

- v A vállalati keresés adminisztrációs konzolján szerkessze a webbejárót, és a Webbejárási terület oldalon adja hozzá az URL címet az URL címek listájához, amelyet a bejárónak kiindulási pontként kell használnia, hogy URL címeket adhasson a gyűjteményhez (**Kiindulási URL címek**). A módosítások érvénybe lépéséhez indítsa újra a webbejárót (nem kell egy teljes bejárást indítania).
- Használja a horgony címkét (<a href="..">) ahhoz, hogy az URL címeket hiperhivatkozásként adja meg a HTML fájlban.

# **Szabályok a webes bejárási terület korlátozásához**

Annak biztosításához, hogy a felhasználók csak azokat a webhelyeket érhessék el, amelyek keresését engedélyezni kívánja számukra, adjon meg szabályokat a webrobot által bejárható részek korlátozásához.

Amikor a webrobot bejár egy weboldalt, feltérképezi a másik oldalakra mutató hivatkozásokat és beteszi ezeket a hivatkozásokat a következőnek bejárandó elemek sorába. A bejárás és a feltérképezés addig ismételhető, amíg az idő és a memória-erőforrások engedik. A webrobot beállításakor adja meg, hogy a bejáró hol kezdje a bejárást. Ezekről a kezdeti URL címekről (amelyeket *kiinduló URL címeknek* nevezünk) a webrobot bármely a webes dokumentumot el tudja érni, amely közvetlen vagy közvetett hivatkozással van csatolva.

A bejárási terület korlátozása érdekében állítsa be a webrobotot, hogy bizonyos URL címeket alaposan bejárjon, az érdekes területen kívülre mutató hivatkozásokat pedig figyelmen kívül hagyja. Mivel a bejáró alapértelmezésben minden feltérképezett URL címet elfogad, meg kell adni olyan szabályokat, amelyek azonosítják, hogy mely URL címek kerüljenek bele a gyűjteménybe, az oldalak többi része pedig figyelmen kívül marad.

A webrobot által bejárandó és nem bejárandó részek többféleképp megadhatók. Megadható:

v A kiinduló URL címek listája, amelynél a bejáró a bejárást kezdi

- v Háromfajta bejárási szabály: tartomány, Internet protokoll (IP) cím és URL előtag
- v A befoglalni kívánt dokumentumok MIME típusainak listája
- v A kihagyni kívánt dokumentumok fájlkiterjesztéseinek listája
- v A könyvtárak maximális száma egy URL útvonalon

A bejárási szabályok formátuma a következő:

művelet típus cél

a művelet allow vagy forbid; a típus domain, IP address vagy URL prefix (HTTP vagy HTTPS) lehet; a cél a típus értékétől függ. Megadhat csillagot (\*) helyettesítő karakterként, korlátozott módon, egy mintának megfelelő célok megadása érdekében.

### **Tartományszabályok**

A tartományszabály célja egy DNS tartománynév. Megadhatja például, hogy a teljes www.ibm.com tartomány bejárásra kerüljön:

allow domain www.ibm.com

Helyettesítő karakterként megadhat egy csillagot, amelynek hatására a szabály minden olyan hosztnévre érvényes lesz, amely megegyezik a minta maradék részével. Megadhatja például, hogy a server kifejezéssel kezdődő és ibm.com karaktersorozattal végződő tartományokon ne történjen bejárás:

forbid domain server\*.ibm.com

A hosztnév-egyeztetésben a kis- és nagybetűk különbözőnek számítanak, attól függően, hogy egy explicit tartománynevet ad meg vagy egy tartománynévmintát. Például a \*.user.ibm.com mintának a joe.user.ibm.com és a mary.smith.user.ibm.com megfelel, de a joe.user.IBM.com nem.

A tartományszabály, amely nem ad meg portszámot, az adott tartomány minden portjára érvényes. Az alábbi példában a sales tartomány minden portja engedélyezett: allow domain sales.ibm.com

Ha a tartományszabály megad egy portszámot, akkor a szabály csak az adott portra érvényes. Az alábbi példában csak a sales tartomány 443-as portja engedélyezett: allow domain sales.ibm.com:443

### **Előtagszabályok**

Az előtagszabály a megadott karaktersorozattal kezdődő URL címek bejárását szabályozza. A cél egy URL, amely jellemzően legalább egy csillagot tartalmaz egy minta jelzése érdekében. Gyakran van megadva például egy csillag az előtag-karaktersorozat utolsó karaktereként.

Az előtagszabály lehetővé teszi egy webhely egészének vagy egy részének bejárását. Megadhat egy könyvtár elérési utat vagy mintát, majd engedélyezhet vagy letilthat mindent a könyvtárfa adott pontjától. Az alábbi szabályok például együttműködnek annak engedélyezéséhez, hogy a bejáró a sales.ibm.com tartomány public könyvtárában mindent bejárjon, de az le van tiltva, hogy a bejáró a webhely más oldalait elérhesse:

```
allow prefix http://sales.ibm.com/public/*
forbid prefix http://sales.ibm.com/*
```
Előtagszabályok megadásakor több csillag is alkalmazható az előtag-karaktersorozat tetszőleges helyén, nem csak az utolsó pozíción. Az alábbi szabály például tiltja, hogy a bejáró a sales.ibm.com webhely felső szintű könyvtárában lévő dokumentumokat bejárja, ha a könyvtárnév fs-re végződik. (Rendelkezhet például fájlrendszer beillesztésekkel, amelyek nem tartalmaznak olyan információkat, amelyek a keresési indexben hasznosak lennének.) forbid http://sales.ibm.com/\*fs/\*

### **Címszabályok**

A címszabály egy IP cím vagy hálózati maszk célkénti megadásával lehetővé teszi teljes hosztok vagy hálózatok bejárásának szabályozását. Például:

- **IPv4** allow address 9.0.0.0 255.0.0.0
- **IPv6** Ha egy Windows 2003 kiszolgálón futtat vállalati keresést, és engedélyezte a vállalati keresési rendszer számára az IPv6 protokoll használatát, akkor a címet szögletes zárójelbe kell tennie.

allow address [2001:db8:0:1:0:0:0:1]

A hálózati maszk lehetővé teszi mintaillesztés megadását. Ahhoz, hogy egy címszabály alkalmazásra kerüljön egy jelölt IP címre, a szabályban lévő IP címnek és a jelölt IP címnek meg kell egyeznie azok kivételével, amelyek a hálózati maszkban nullákkal ki vannak maszkolva. A címszabály megad egy mintát, a hálózati maszk pedig a címminta lényeges bitjeit adja meg. A hálózati maszkban szereplő nulla helyettesítő karakterként viselkedik és azt jelzi, hogy a cím ugyanazon bitpozícióján megadott érték megfelel.

Az előző példában az engedélyezési (allow) szabály minden olyan IP címre érvényes, amely első oktetjében 9 szerepel az utolsó három oktetben pedig tetszőleges érték szerepelhet.

A következő szabályt a címszabályok listájának utolsó címeként érdemes megadni. Ez a szabály minden IP címnek megfelel, mivel a hálózati maszk minden bitet lényegtelenné tesz (a szabály tilt minden olyan címet, amelyet a szabálylista előző szabálya nem enged meg).

**IPv4** forbid address 0.0.0.0 0.0.0.0

**IPv6**

forbid address :: ::

**Proxy kiszolgálók korlátozásai:** Ha egy proxy kiszolgáló által kiszolgált webhelyeket kíván járni, akkor ne adjon meg IP cím szabályokat. Proxy kiszolgálót jellemzőn akkor használnak, ha a felhasználói ügynök (böngésző vagy bejáró) nem rendelkezik közvetlen hozzáféréssel a webkiszolgálókat tartalmazó hálózatokhoz. Egy HTTP proxy kiszolgáló például egy bejárótól érkező HTTP kéréseket továbbíthat egy webkiszolgálónak és a válaszokat visszaadhatja a bejárónak.

Ha egy webrobot egy proxy kiszolgálót használ, akkor a proxy kiszolgáló IP címe az egyetlen IP cím, amelyet a bejáró a másik gazdához ismer. Ha IP cím szabályok segítségével korlátozza a bejárót az IP címek egy alhálózatára, akkor a megszorítás hatására majdnem minden URL 760-as állapotkóddal kerül osztályozásra (amely jelzi, hogy a webhely tiltja).

### **Bejárási szabály sorrend**

A bejáró a bejárási szabályokat különböző időpontokban alkalmazza az URL címek feltérképezési és bejárási folyamata során. A szabályok sorrendje fontos, de csak az egyes típusú szabályokon belül. Különbséget tesz aközött, hogy egy címszabály egy másik címszabály előtt vagy után jön, de aközött nem, hogy egy címszabály egy előtagszabály előtt vagy után jön, mivel a bejáró nem alkalmazza a szabályokat egyidejűleg.

Egyetlen típusú szabályhalmazban a bejáró egy jelölt tartományt, címet vagy URL címet minden szabállyal szemben tesztel, az első megadott szabálytól az utolsóig, amíg egy olyat nem talál, amely érvényes rá. Ezután az első érvényes szabályhoz megadott műveletet alkalmazza.

A sorrendi függőség a legtöbb bejárási szabály esetén egy jellemző struktúrához vezet:

- v A tartományszabályok halmaza jellemzően tiltás (forbid) szabályokkal kezdődik, amelyek kizárnak tartományokat a bejárási területről. A gyűjteményadminisztrátor például meghatározhatja, hogy adott tartományok nem tartalmaznak hasznos információkat.
- v A tiltás (forbid) szabályok listáját jellemzően engedélyezési (allow) szabályok sorozata követ (helyettesítő karakterekkel), amelyek lehetővé teszik, hogy a bejáró minden tartományt meglátogasson, amely a vállalati intranetet megadó magas szintű tartománynevek egyikére végződik (mint például a \*.ibm.com és \*.lotus.com).

Zárja le a tartományszabályok halmazát az alábbi alapértelmezett szabállyal, amely kizárja az előző szabály által nem engedélyezett tartományokat:

forbid domain \*

Az utolsó szabály kritikus, mivel megakadályozza, hogy a bejárási terület a teljes Internetet tartalmazza.

v A címszabályok halmaza jellemzően néhány engedélyezés (allow) szabállyal kezdődik, amelyek lehetővé teszik, hogy a bejáró bejárja a vállalati intranetre kiterjedő magas szintű (A, B vagy C osztály) hálózatokat.

A korábbiakban részletes leírást találhat a címszabályokról, amelyek példákon keresztül mutatják be a címszabályok listájában a végső szabály megadási módját, amivel megakadályozhatja, hogy a bejáró a vállalati hálózaton kívüli webhelyeket is bejárjon.

A.z előtagszabályok halmaza általában a legnagyobb, mivel a engedélyezett és tiltott régiók tetszőlegesen részletezett, fa vagy részfa formájában megadott meghatározásait tartalmazza. Jó megközelítés, ha szorosabban meghatározott régiókat engedélyez vagy tilt le először, majd megadja az ellenkező szabályt egy általánosabb sémában, minden más tiltásához vagy engedélyezéséhez.

Az előtag rész általában nem végződik jellemző szabályra. A javasolt végső tartomány- és címszabályokkal hatékonyabban biztosítható, hogy a bejáró ne járja be a vállalati hálózaton túli dolgokat, mint az URL előtagok tesztelésével.

A bejáró hatékonyabban tudja alkalmazni az előtagszabályokat, ha a szabályok művelet szerint vannak csoportosítva (tiltás vagy engedélyezés). Ahelyett például, hogy rövid engedélyezési és tiltási szabálysorozatokat adna meg, amelyek váltogatják egymást, adjon meg egy hosszú szabálysorozatot, amely az egyik műveletet, majd ismét adjon meg egy hosszú szabálysorozatot, amely a másik műveletet határozza meg. A bejárási terület céljainak elérése érdekében az engedélyezés és tiltás szabályok összekapcsolhatók. Az engedélyezés és tiltás szabályok külön csoportosítása javíthatja a bejáró teljesítményét.

## **Fájlkiterjesztések, MIME típusok és maximális bejárási mélység**

Ezek a beállítások további módot biztosítanak a bejárási terület tartalmának megadásához. Kihagyhat bizonyos típusú dokumentumokat fájlkiterjesztések alapján, másokat pedig befoglalhat MIME típusuk alapján. A bejáróval bejárni kívánt MIME típusok megadásakor tartsa szem előtt, hogy a MIME típus a webes dokumentumokban gyakran helytelenül van beállítva.

A maximális bejárási mélység az URL címben lévő osztásjelek száma a gyökértől kezdődően. Ez a beállítás lehetővé teszi annak megakadályozását, hogy a bejáró a rekurzív fájlrendszer-struktúrákban végtelen mélységig lemerüljön. A bejárási mélység nem felel meg a bejáró által átvizsgált szinteknek, ha az egyik dokumentumtól a másikig követi a hivatkozásokat.

## **Kiinduló URL címek**

A kiinduló URL címek olyan URL címek, amelyeknél a bejáró elkezdi a bejárást és ezek az URL címek minden alkalommal bekerülnek a bejárásba, amikor a bejáró elindul. Ha a kiinduló URL címek már feltérképezésre kerültek, akkor nem kerülnek bejárásra vagy újra bejárásra a bejárási szabályokban engedélyezett egyéb webhelyeknél előbb.

A kiinduló URL akkor fontos, ha a webrobot először kerül elindításra és a bejárási terület üres. A kiinduló URL akkor is fontos, ha egy korábban nem feltérképezett URL címet ad a bejárási területen lévő kiinduló URL címek listájához.

A kiinduló URL címeknek teljes képzésűnek kell lenniük, nem csak tartományneveknek. Meg kell adni a protokollt és ha a port nem a 80-as, akkor a portszámot is.

Az alábbiak érvényes kiinduló URL címek:

http://w3.ibm.com/ http://sales.ibm.com:9080/

Az alábbi nem érvényes kiinduló URL:

www.ibm.com

A kiinduló URL címeket a bejárási szabályokban meg kell adni. A bejáró például nem kezdheti a bejárást a megadott kiinduló URL címmel, ha a bejárási szabályok nem engedélyezik az URL bejárását.

**IPv6 címek támogatása:** Ha a vállalati keresés egy Windows 2003 kiszolgálón fut és engedélyezve van a vállalati keresés számára az IPv6 protokoll használata, akkor a kiindulási URL címeket szögletes zárójelek közé kell tennie. Például:

http://[2001:db8:0:1:0:0:0:1] http://[2001:db8:0:1::1]

### **Kapcsolódó feladatok**

"IPv6 protokoll támogatásának [engedélyezése"](#page-36-0) oldalszám: 27

## **URL kapcsolatok tesztelése webrobottal**

Miután a webrobothoz megadott bejárandó URL címeket, tesztelheti a bejárási szabályok konfigurációját.

A bejárandó tartományok, HTTP előtagok vagy IP címek megadásakor rákattinthat a **Tesztelés** lehetőségre, vagy kiválaszthatja az URL tesztelés oldalt, hogy tesztelje a bejáró csatlakozási képességét az induló URL címekhez a megadott URL címeken felül.

A teszteredmények megjelenítik, hogy a bejáró a bejáró tulajdonságaiban megadott felhasználóiügynök-névvel hozzá tud-e férni az URL címekhez. A teszteredmények azt is mutatják, hogyha az URL kizárási szabályok miatt nem járható be (például egy nem járható be, mivel olyan fájlkiterjesztéssel rendelkezik, amely megfelel a bejárási terület egy kizárt kiterjesztésének).

Miután egy webhely legalább egyszer bejárásra került, további információk lekérése érdekében tesztelheti az URL címeket. A tesztjelentés például biztosítani tudja a legfrissebb HTTP állapotkódkódot (amely jelzi, hogy az URL bejárása sikeres volt-e), megjeleníti az URL utolsó bejárási idejét és a következő bejárás ütemezett idejét valamint azt, hogy a felhasználói ügynök a webkiszolgáló aktuális robots.txt fájlját használja-e.

# **Újrabejárási intervallum beállítások a webrobotban**

Annak befolyásolásához, hogy a webrobot milyen gyakran látogatja meg újra az URL címeket, a webrobot tulajdonságaiban megadhat beállításokat.

A többi bejárótípus nagy része a vállalati keresési rendszeren az adminisztrátor által megadott ütemezések szerint fut. Ezzel ellentétben a webrobot elindítás után jellemzően folyamatosan fut. Annak szabályozásához, hogy milyen gyakran látogatja meg újra a korábban bejárt URL címeket, megadható egy minimális és egy maximális újrabejárási intervallum.

Ha a vállalati keresés adminisztrációs konzolja segítségével hoz létre egy webrobotot vagy szerkeszti a webrobot tulajdonságait, akkor a további tulajdonságok beállításához kiválaszthat egy lehetőséget. A További webrobot tulajdonságok oldalon adjon meg egy minimális és maximális újrabejárási intervallum beállítást. A webrobot a megadott értékeket használja az adatok újrabejárási intervallumának kiszámításához.

Az oldal első bejárásakor a bejáró az oldal bejárási dátumát és időpontját valamint a megadott minimális és maximális újrabejárási intervallum átlagát használja egy újrabejárási dátum beállításához. Az oldal ezen dátum előtt nem kerül újrabejárásra. Az oldal adott dátum utáni újrabejárási ideje a bejáró terhelésétől valamint a bejárási területen lévő új és régi URL címek egyensúlyától függ.

Az oldal újrabejárásakor a bejáró ellenőrzi, hogy a tartalom változott-e. Ha változott, akkor a következő újrabejárási intervallum rövidebb lesz, mint az előző, de a megadott minimális újrabejárási intervallumnál sosem lesz rövidebb. Ha nem változott, akkor a következő újrabejárási intervallum hosszabb lesz, mint az előző, de a megadott maximális újrabejárási intervallumnál sosem lesz hosszabb.

## **Beállítások URL címek meglátogatásához webrobotokkal**

Kényszerítheti a webrobotot, hogy a lehető leggyorsabban meglátogassa az adott URL címeket.

Ha a bejárási területet adott webhelyekről származó információkkal kell frissíteni, akkor válassza ki a **Meglátogatandó vagy újra meglátogatandó URL címek** lehetőséget, majd adja meg a bejárni vagy újrabejárni kívánt oldalak URL címét vagy URL mintáit.

Ha például a kommunikációs részleg egy weboldalt ad az intranethez vagy javítja az oldalt egy fontos irányelv-módosítás tükrözése érdekében, akkor megadhatja az új vagy módosított oldal URL címét. Ha a bejáró fut, akkor a bejáró a várakozási sorba állítja a megadott URL címet, hogy a webrobot bejárja azt a következő alkalommal, amikor ellenőrzi a meglátogatásra váró oldalakat (jellemzően tíz percenként). Ha a bejáró nem fut, akkor beállítja a várokozási sorba a megadott URL címet, hogy az bejárható legyen a bejáró következő indításakor.

Győződjön meg róla, hogy a bejárási szabályok között van egy olyan, amely lehetővé teszi, hogy a bejáró meglátogassa a megadott URL címeket. A bejáró meg tudja látogatni a normálisnál korábbi bejárásra megadott URL címeket. Ahhoz, hogy egy URL bejérható legyen, léteznie kell egy bejárási szabálynak, amely lehetővé teszi az URL bejárását.

Az újonnan bejárt adatok a főindex következő felépítésekor válnak kereshetővé.

# **Hogyan kezeli a webrobot a hibamagyarázó oldalakat**

Beállíthatja a webrobotot, hogy kezelje a webhely-adminisztrátorok által megadott egyéni oldalakat, ha nem akarják, hogy szabványos hibakódot adjanak vissza bizonyos oldalak kérésére válaszul.

Ha egy HTTP kiszolgáló nem tudja visszaküldeni az ügyfél által kért oldalt, akkor a kiszolgáló normális esetben egy fejlécet és egy állapotkódot tartalmazó választ ad vissza. Az állapotkód jelzi, hogy mi a probléma (például a 404-es hiba, amely jelzi, hogy a fájl nem található). Néhány webhely-adminisztrátor speciális oldalakat hoz létre, amelyek a hibát részletesebben elmagyarázzák és beállítják a HTTP kiszolgálót, hogy inkább ezeket az oldalakat adja vissza. Ezeket az egyéni oldalakat *hibamagyarázó oldalaknak* hívják.

A hibamagyarázó oldalak eltorzíthatják a webrobot eredményeit. Például egy fejléc fogadása helyett, amely a problémát jelzi, a bejáró egy hibamagyarázó oldalt és a 200-as állapotkód kapja meg, amely egy érvényes HTML oldal sikeres letöltését jelzi. De ez a letöltött hibamagyarázó oldal nem kapcsolódik a kért URL címhez és a tartalma közel megegyező minden esetben, amikor a kért oldal helyett visszaadásra kerül. Ezek a lényegtelen és közel egyező oldalak torzítják az indexet és a keresési eredményeket.

A helyzet kezeléséhez a webrobot konfigurálásakor beállításokat adhat meg a hibamagyarázó oldalak kezeléséhez. A webrobotnak az alábbi információkra van szüksége a hibamagyarázó oldalakat visszaadó webhelyekhez:

- v URL minta a hibamagyarázó oldalakat használó webhelyhez. Ez az URL minta protokollból (HTTP vagy HTTPS), hosztnévből, portszámból (ha nem szabványos) és útvonalnévből áll. Helyettesítő karakterként használhat egy csillagot (\*), amely egy vagy több karakternek felel meg a minta egy nem helyettesítő karakterének következő előfordulásáig. A megadott minta megkülönbözteti a kis- és nagybetűket.
- v A szöveg címmintája, amely a HTML dokumentum <TITLE> címkéjének felel meg. Ezen minta megadásához használhatja a csillagot (\*) helyettesítő karakterként. A megadott minta megkülönbözteti a kis- és nagybetűket.
- v A szöveg tartalommintája, amely a HTML dokumentum tartalmának felel meg. A tartalom nem csak a <BODY> címke tartalma, ha egy <BODY> címke is jelen van. A tartalom az, ami a fájlban a HTTP fejléc után található. Ezen minta megadásához használhatja a csillagot (\*) helyettesítő karakterként. A megadott minta megkülönbözteti a kis- és nagybetűket.
- v Egy egész szám, amely a megadott URL-, cím- és tartalommintáknak megfelelő dokumentumokhoz használandó állapotkódot ábrázolja.

### **Példa:**

Az alábbi konfiguráció utasítja a webrobotot, hogy a http://www.mysite.com/hr/\* webhely által a megadott cím- és tartalommintákhoz visszaadott minden érvényes HTML oldalt (200-as állapotkód) hasonlítson össze. Ha az oldal <TITLE> címkéje ″Sorry, the page″ szöveggel kezdődik, és a dokumentum bármit tartalmaz (\*), akkor a bejáró ugyanúgy kezeli az oldalt, mintha 404-es állapotkódot adna vissza (az oldal nem található).

*3. táblázat: Példa hibamagyarázó oldalra*

| URL minta                  | <b>Címminta</b>  | Tartalomminta HTTP állapotkód |
|----------------------------|------------------|-------------------------------|
| http://www.mysite.com/hr/* | Sorry, the page* | 404                           |

Ugyanahhoz a webhelyhez több bejegyzés hozható létre a különböző állapotkódok kezeléséhez. Ugyanattól a webhelytől érkező állapotkódok mindegyikéhez saját bejegyzés szükséges a webrobot konfigurációjában.

### **Helyettesítő karakterek használata**

Az URL-, cím- és tartalomminták nem reguláris kifejezések. A csillag tetszőleges karaktereknek megfelel egy nem helyettesítő karakter következő előfordulásáig. Például: a \*404 mintának a *tetszőleges karakter*404 felel meg a 404: \* mintának a 404: tetszőleges karakterek felel meg a http://\*.mysite.com/\* mintának a http://*tetszőleges hoszt*.mysite.com/*tetszőleges fájl* felel meg a \* mintának *tetszőleges karakterek* felelnek meg

## **Teljesítményre gyakorolt hatás**

A hibamagyarázó oldalak beállításainak megadásakor növelheti a bejáró feldolgozási időt, mivel minden bejárt oldalt ellenőrizni kell. Több feldolgozási idő szükséges a mintaillesztések ellenőrzéséhez és annak meghatározásához, hogy egy oldal vagy egy helyettesítő állapotkódot kell-e visszaadni.

# **Biztonságos webhelyek bejárásának támogatása**

Hitelesítési adatok vállalati keresés adminisztrációs konzolján megadásával engedélyezheti, hogy a webrobot hozzáférjen a korlátozott tartalomhoz, mint például a hozzáféréshez jelszót igénylő dokumentumok.

Ha egy webkiszolgáló HTTP alap vagy HTML űrlap alapú hitelesítést használ a webhelyek eléréséhez, akkor a webrobot konfigurációjában megadhatók hitelesítési adatok, amelyek lehetővé teszik a jelszóval védett webhelyek oldalainak bejárását. A cookie fájlok kézi beállításához is adhat meg lehetőségeket.

## **HTTP alap hitelesítés által védett webhelyek**

Ha egy webkiszolgáló alap HTTP hitelesítést használ a webhelyek elérésének korlátozásához, akkor megadhatók olyan hitelesítési adatok, amelyek lehetővé teszik a webrobot számára, hogy hozzáférjenek a jelszóval védett oldalakhoz.

Annak meghatározásához, hogy egy felhasználó (vagy ügyfélalkalmazás) jogosult-e a webhely oldalainak eléréséhez, számos webkiszolgáló használ ügyfélhitelesítési sémát amelyet HTTP alap hitelesítésnek is hívnak - a felhasználó azonosságának kialakításához. Ez az együttműködés jellemzően interaktív:

- v Ha egy HTTP felhasználói ügynök (például egy webböngésző) egy HTTP alap hitelesítéssel védett oldalt kér, akkor a webkiszolgáló 401 állapot kódot ad vissza, amely jelzi, hogy a kérő nem jogosult a kért oldal elérésére.
- v A webkiszolgáló előírja, hogy a kérő hitelesítési adatokat adjon meg, amelyek annak ellenőrzésére szolgálnak, hogy a felhasználó hozzáférhet-e a korlátozott tartalomhoz.
- v A webböngésző megjelenít a felhasználó számára egy párbeszédablakot, amely egy felhasználói nevet, jelszót és egyéb, a felhasználó azonosítójának kialakításához szükséges információkat kér.
- v A webböngésző kódolja az azonosítókat, majd megadja őket a védett oldal felé menő kérés megismétlésekor.
- v Ha a hitelesítési adatok érvényesek, akkor a webböngésző 200-as visszatérési kódot és a kért oldal tartalmát adja vissza.
- v Az ugyanattól a webkiszolgálótól érkező további oldalkérések jellemzően ugyanazokat az azonosítókat tartalmazzák, ezáltal a hitelesített felhasználó további korlátozott tartalomhoz férhet hozzá anélkül, hogy további azonosítókat adna meg.

A felhasználó azonosságának kialakítása után a webkiszolgáló és a HTTP felhasználói ügynök általában tokeneket cserél - ezeket *cookie-knak* hívjuk. Ez lehetővé teszi, hogy a HTTP kérések között a rendszer fenntartsa a felhasználó bejelentkezési állapotának ismeretét.

Mivel a webrobot nem interaktívan fut, a jelszóval védett oldalak bejárását lehetővé tevő azonosítókat meg kell adni, mielőtt a bejáró elkezdené a bejárást. Webrobot létrehozásakor vagy egy bejárási terület szerkesztésekor adja meg a bejárni kívánt biztonságos webhellyel kapcsolatos információkat.

Ezen információk megadásához szorosabban együtt kell működni a HTTP alap hitelesítéssel védett webhelyek vagy webkiszolgálók adminisztrátoraival. Nekik kell megadniuk a bejárni kívánt webhelyek biztonsági követelményeit, a webrobot azonosságának hitelesítéséhez szükséges információkat is beleértve, valamint meghatározniuk, hogy a bejárónak jogosultsága van-e a korlátozott oldalak bejárásához.

Ha a gyűjtemény létrehozásakor a biztonsági szolgáltatás engedélyezve volt, akkor a bejáró beállításakor biztonsági tokenek adhatók meg - például felhasználói azonosítók vagy felhasználói szerepek - a tartomány elérésének szabályozásához. A webrobot ezen biztonsági tokeneket minden dokumentumhoz hozzárendeli, amelyet a megadott gyökér URL fájlrendszerfájában bejár. A tokeneket a teljes webes bejárási területhez beállított dokumentum szintű biztonsági tokeneken felül használja a rendszer.

Az URL címek sorrendje fontos. A jelszóval védett webhellyel kapcsolatos információk hozzáadása után pozícionálnia kell a webhelyet olyan sorrendben, ahogy a bejárónak be kell járnia. Először a specifikusabb URL címeket adja meg, az általánosabbakat pedig a lista aljára tegye. Amikor a webrobot kiértékel egy jelölt URL címet, a lista első olyan tartományához megadott hitelesítési adatokat használja, amely a jelölt URL címnek megfelel.

### **Űrlapalapú hitelesítéssel védett webhelyek**

Ha egy webkiszolgáló HTTP űrlapokat használ a webhelyek elérésének korlátozásához, akkor megadhatók olyan hitelesítési adatok, amelyek lehetővé teszik a webrobot számára, hogy hozzáférjenek a jelszóval védett oldalakhoz.

Annak meghatározásához, hogy egy felhasználó (vagy ügyfélalkalmazás) jogosult-e a webhely oldalainak eléréséhez, számos webkiszolgáló HTML űrlapokat használt a felhasználó azonosságának kialakításához. Ez az együttműködés jellemzően interaktív:

- v Ha egy HTTP felhasználói ügynök (például webböngésző) egy űrlapalapú hitelesítéssel védett oldalt kér, akkor a webkiszolgáló ellenőrzi, hogy a a kérés tartalmazza-e a felhasználó azonosságát kialakító cookie-t.
- v Ha a cookie nincs jelen, akkor a webkiszolgáló felszólítja a felhasználót biztonsági adatok megadására az űrlapban. Amikor a felhasználó elküldi az űrlapot, a webkiszolgáló visszaadja a szükséges cookie-kat, és a jelszóval védett oldal kérésének feldolgozása engedélyezett lesz.
- v A szükséges cookie-kat tartalmazó jövőbeli kérések feldolgozhatók. A jogosult felhasználó hozzáférhet további korlátozott tartalomhoz anélkül, hogy minden kérésnél ki kellene töltenie egy űrlapot és meg kellene adnia a hitelesítési adatokat.

Mivel a webrobot nem interaktívan fut, a jelszóval védett oldalak bejárását lehetővé tevő azonosítókat meg kell adni, mielőtt a bejáró elkezdené a bejárást. Webrobot létrehozásakor vagy egy bejárási terület szerkesztésekor adja meg a bejárni kívánt biztonságos webhellyel kapcsolatos információkat.

A megadott mezők megfelelnek azoknak a mezőknek, amelyeket egy interaktív felhasználó tölt ki, amikor a böngésző felszólítja erre, valamint a sikeres bejelentkezéshez szükséges rejtett és statikus mezőknek.

Ezen információk megadásához, szorosabban együtt kell működni az űrlapalapú hitelesítéssel védett webhelyek vagy webkiszolgálók adminisztrátoraival. Nekik kell megadniuk a bejárni kívánt webhelyek biztonsági követelményeit, a webrobot azonosságának hitelesítéséhez szükséges információkat is beleértve, valamint meghatározniuk, hogy a bejárónak jogosultsága van-e a korlátozott oldalak bejárásához.

Az URL minták sorrendje fontos. A jelszóval védett webhellyel kapcsolatos információk hozzáadása után pozícionálnia kell a webhelyet olyan sorrendben, ahogy a bejárónak be kell járnia. Először a specifikusabb URL mintákat adja meg, az általánosabbakat pedig a lista végére helyezze. Amikor a webrobot kiértékel egy jelölt URL címet, a lista első olyan URL mintájához megadott űrlapadatokat használja, amely a jelölt URL címnek megfelel.

### **Bedolgozó használata biztonságos WebSphere Portal webhelyek bejárásához**

Ha a WebSphere alkalmazáskiszolgálón engedélyezve van a globális biztonsági szolgáltatás, és biztonságos WebSphere Portal webhelyeket szeretne bejárni a webbejáróval, akkor létre kell hoznia egy bejáró bedolgozót, amely az űrlap-alapú hitelesítési kéréseket kezeli. Az űrlap-alapú hitelesítés tárgyalása és egy egyéni webbejáró bedolgozó alapjául használható mintaprogram a következő webhelyen található: [http://www.ibm.com/developerworks/db2/](http://www.ibm.com/developerworks/db2/library/techarticle/dm-0707nishitani) [library/techarticle/dm-0707nishitani.](http://www.ibm.com/developerworks/db2/library/techarticle/dm-0707nishitani)

Ha a webbejáróval a WebSphere Portal rendszeren keresztül szeretne bejárni bármely webhelyet (például Workplace Web Content Management és Lotus Quickr webhelyeket), akkor mindenképpen bedolgozót kell használnia.

## **Proxy kiszolgálók által kiszolgált webhelyek**

Ha a webrobot nem férhet közvetlenül hozzá a hálózathoz, akkor beállíthatja a bejárót, hogy a bejárni kívánt tartalom eléréséhez egy HTTP proxy kiszolgálót használjon.

Ha a webrobotot futtató számítógépen nem áll rendelkezésre TCP/IP hálózati hozzáférés vagy ha a hozzáférés jogosultsági folyamatokra korlátozott, akkor beállíthatja a webrobotot, hogy egy HTTP proxy kiszolgálót használjon. A HTTP proxy egy olyan folyamat, amely a megadott gazda megadott portján figyeli a HTTP kéréseket. A proxy kiszolgáló továbbítja a kéréseket a kiszolgálónak, majd a válaszokat a webkiszolgálótól a kérő ügyfél felé (a webrobot). A proxy kiszolgáló futhat ugyanazon a számítógépen, mint a webrobot, de másikon is.

Egy nem proxy bejárásban az URL kérést közvetlenül a gazda kapja meg. Proxy bejárás esetén a kérést a proxy kiszolgáló kapja meg.

Webrobot létrehozásakor vagy a bejárási terület szerkesztésekor adja meg a proxy kiszolgálókkal kapcsolatos információkat, amelyeket a webrobot a proxy kiszolgáló tartományának bejárásakor használ. Mielőtt hozzáad egy proxy kiszolgálót a bejárási területhez, szerezze be a proxy kiszolgáló által kiszolgált tartományok nevét, a proxy kiszolgáló hosztnevét vagy IP címét és a proxy kiszolgáló portszámát.

Ha a proxy kiszolgáló hitelesítést igényel, akkor szerezzen be egy felhasználónevet és jelszót is, amely segítségével a webrobot hozzáférhet a proxy kiszolgáló által kiszolgált oldalakhoz. A webrobot csak a HTTP basic proxy hitelesítést támogatja az [RFC2616](http://rfc.net/rfc2616.html)
[\(http://rfc.net/rfc2616.html\)](http://rfc.net/rfc2616.html) helyen leírtak szerint. A hitelesítés egyéb típusai, beleértve a Windows NT LAN kezelőt (NTLM), nem támogatottak.

A proxy kiszolgálót hozzáadás után ki kell választani és pozícionálni kell olyan sorrendben, ahogy a bejárónak fel kell dolgoznia. Először a specifikusabb tartományneveket adja meg, a legáltalánosabbakat pedig a lista végére helyezze. Amikor a webrobot kiértékel egy jelölt URL címet, a lista első olyan tartományához megadott proxy kiszolgáló adatokat használja, amely a jelölt URL címnek megfelel. (Az egy proxy szabálynak sem megfelelő URL címeket a rendszer a bejáró által közvetlenül elérhetőnek tételezi fel.)

# **Cookie adminisztrációja**

A cookie adminisztrációja jellemzően automatikusan történik, a vállalati keresés adminisztrátorának semmit nem kell tennie. A webes bejárási munkamenethez szükséges esetén kézzel adhat meg cookie-kat.

A cookie-k átlátszatlan tokenek, amelyeket egy webkiszolgáló ad vissza a felhasználói ügynöknek egy HTTP válaszfejléc részeként. Ezek csak a kibocsátó webkiszolgáló számára értelmezhetők, és a HTTP kérések közötti állapot fenntartására használhatók. Az ügyfélhitelesítés során például a webkiszolgáló visszaadhat egy cookie-t, amely lehetővé teszi a kiszolgáló számára annak meghatározását, hogy egy hitelesített felhasználó már be van-e jelentkezve. A cookie jelenléte lehetővé teszi, hogy a felhasználó további kéréseket adjon ki a webkiszolgálón lévő oldalakhoz anélkül, hogy a rendszer újrabejelentkezésre szólítaná fel.

A webrobot megtartja a webkiszolgálóktól kapott cookie-kat és a bejárópéldány időtartama során használja őket. A cookie-kat a cookies.ini fájlban tárolja, amelyet a bejáró minden bejárómunkamenet végén újraír. Webrobot leálláskor ment minden nem lejárt cookie-t, majd a következő munkamenet elején újra betölti őket.

Ha kézzel ad meg cookie-kat, akkor tárolja őket külön fájlban, majd fésülje össze őket a cookies.ini fájlban lévőkkel. A bejáró nem dobja el a nem lejárt cookie-kat, de ha egy probléma megakadályozza a teljes cookie-gyűjtemény írását, akkor nem szeretné, hogy a kézzel megadott cookie-k elvesszenek. A bejárási munkamenet indítása előtt a cookie-kat össze kell fésülni a bejáró által automatikusan fenntartottakkal.

### **Cookie-formátum**

A vállalati keresés cookies.ini fájljával összefésülni kívánt cookie-knak egy adott formátumban kell lennie.

- v Minden cookie-nak egy sorban kell lennie. Az üres sorok és a megjegyzések engedélyezettek, de a cookies.ini fájlban ezek nem kerülnek megőrzésre.
- v Minden cookie-nak az alábbi formátumúnak kell lennie:

Cookie*N*(*cookie\_hossz*,*URL\_hossz*)*cookie\_szöveg*,*ellenőrzési\_URL*

### **Cookie**

Egy cookie bejegyzés kezdetét jelző, kötelező kulcsszó.

A cookie kulcsszó nem tartalmazhat üres karaktereket, a végéhez pedig a 0, 1 vagy 2 számjegyet hozzá kell fűzni. A számjegy a cookie típusát jelzi: 0-ás változat (Netscape), 1-es változat (RFC2109) vagy 2-es változat (RFC2965). A portlistákat az RFC2965 cookie-k nem támogatják.

#### *cookie\_hossz*

A társított cookie-szöveg hossza karakterekben.

### *URL\_hossz*

A társított ellenőrzési URL hossza karakterben.

#### *cookie\_szöveg*

A kiinduló webkiszolgálóra küldendő cookie tartalma. Ez a karaktersorozat (amely a Set-Cookie utasítás jobboldali részét ábrázolja egy HTTP válasz fejlécben) a cookie név-érték párját valamint a többi, cookie-val elküldendő tartalmat (mint például egy elérési út, biztonsági beállítás és így tovább) adja meg. Ezt a karaktersorozatot vessző (,) elválasztó követi.

#### *ellenőrzési\_URL*

Az URL, amelyen a cookie feltérképezésre került. Ez az URL meghatározza, hogy a cookie-t hova kell küldeni (például egy tartománynév és elérési út megadásával). Az ellenőrzési URL címnek ki kell elégítenie a kiinduló webkiszolgáló cookie-val kapcsolatos biztonsági és adatvédelemi megszorításait.

Az alábbi példa az olvashatóság érdekében két sorban kerül megjelenítésre; a megadott cookie-knak egy sorban kell lenniük:

Cookie0(53,40)ASPSESSIONIDQSQTACSD=SLNSIDFNLISDNFLSIDNFLSNL;path=/, https://www.ibm.com:443/help/solutions/

### **Cookie-k beállítása a webrobothoz**

Egy webes bejárási munkamenethez kézzel is adhat meg cookie-kat, majd összevonhatja őket a webrobot által karbantartottakkal.

#### **Kezdeti lépések**

Ha a webrobothoz kézzel kíván cookie-kat beállítani, akkor vállalati keresési adminisztrátornak kell lennie.

#### **Eljárás**

Cookie-k kézi beállítása egy webrobothoz:

- 1. A vállalati keresés adminisztrációs konzolján figyelje meg a gyűjteményt, amelyhez cookie-kat kíván megadni és állítsa le a webrobotot.
- 2. Jelentkezzen be a bejárókiszolgálóra vállalati keresési adminisztrátorként (Ez a felhasználói azonosító az OmniFind Enterprise Edition telepítésekor lett megadva.
- 3. Lépjen át a beállítani kívánt bejáró adatkönyvtárába, ahol a *bejáró\_munkamenet\_azonosító* a vállalati keresési rendszer által a bejóró-munkamenethez rendelt azonosító. Például:

ES\_NODE\_ROOT/data/*col\_56092.WEB\_88534*

- 4. Szerkessze a cookies.ini fájlt, fűzze hozzá a kézzel megadott cookie-bejegyzéseket a már megjelenítettekhez, majd mentés után lépjen ki a fájlból. Győződjön meg róla, hogy a cookie-k nem írnak felül már meglévőket.
- 5. A vállalati keresés adminisztrációs konzolján indítsa újra a leállított webrobotot.

# **Globális webes bejárási terület beállítása**

A webrobothoz beállítható egy globális bejárási terület, amely az URL címek indexből eltávolításának jobb szabályozhatóságát biztosítja.

Minden webrobot egy bejárási területtel van beállítva, amely a bejárandó vagy nem bejárandó URL címeket adja meg. A bejárási terület feltérképezett URL címei későbbi bejárás érdekében megőrzésre kerülnek (egy adatbázisban); a nem a bejárási területen lévő URL címek eldobásra kerülnek. Ha a bejáró egy üres adatbázissal indul, akkor a bejárási terület definíciója és az adatbázis a bejáró futása közben konzisztens marad.

Néha a bejáró leállításra kerül és a bejárási terület csökken (például új szabályok miatt, amelyek letiltják bizonyos oldalak bejárását). A bejáró újraindításakor a bejárási terület definíciója és az adatbázis inkonzisztenssé válik. Az adatbázis olyan URL címeket (bejárt és nem bejárt) tartalmaz, amelyek az új, kisebb bejárási területen nem találhatók meg.

Ha egy gyűjtemény csak egy webrobottal rendelkezik, akkor a webrobot vissza tudja állítani a konzisztenciát ezen URL címekhez tartozó HTTP állapotkódok 760-ra módosításával (amely megadja, hogy ezek kihagyásra kerüljenek) és a most kihagyott oldalak indexből eltávolításának kérésével.

Ha a bejárási területet két vagy több webrobot között osztja meg (például annak biztosításához, hogy néhány oldal gyakrabban kerüljön bejárásra, mint a többi része), akkor minden webrobot független adatbázistáblákat tart fenn (kezdetben üreset) és mindegyik a webes bejárási terület különböző részét járja be. Az eredeti bejáró bejárási területe ezután a többi bejáró által bejárandó részek eltávolítása után maradó méretre csökken. Probléma akkor merül fel, ha az eredeti bejáró az áthelyezett oldalak indexből eltávolításával megpróbálja visszaállítani a konzisztenciát. Mivel az áthelyezett oldalakat más bejárók járják be, az oldalaknak az indexben kell maradniuk.

Egy magasabb szintű, globális bejárási terület beállításával azonosíthatók az URL címek, amelyeket az eredeti bejáró nem jár be, de az indexből nem kell eltávolítani. Az URL címeket, amelyek egyik bejáró bejárási területén sem találhatók meg, a feltérképezési folyamatok továbbra is kizárásra jelölik és az újbóli bejárás után eltávolításra kerülnek az indexből.

A globális bejárási területet a global.rules nevű konfigurációs fájl adja meg, amelynek a bejáró konfigurációs könyvtárban kell léteznie (a global.rules fájl jelenléte engedélyezi a globális bejárási terület funkciót). Ha a fájl létezik, akkor a bejáró inicializálása során kerül beolvasásra. Ha a fájl nem létezik, akkor a bejáró egyszintes bejárási területtel működik és a bejárási terület definíciója és az adatbázis közötti konzisztencia fenntartása érdekében szükség szerint dokumentumokat távolít el az indexből.

Globális bejárási terület létezése esetén a bejáró az URL címeket a korábbiakhoz hasonlóan kizárja vagy befoglalja, de az URL indexből eltávolítását csak akkor kéri, ha az URL egyik webes bejárási területen sem található meg.

A global.rules fájl ugyanazzal a szintaxissal rendelkezik, mint a helyi crawl.rules fájl, azzal a kivétellel, hogy csak tartománynévszabályokat tartalmazhat. Ez a megszorítás lehetővé teszi, hogy a bejárási terület a bejárók között csak az NDS hosztnevek alapján legyen particionálva, nem IP cím vagy HTTP előtagminták alapján. A helyi bejárási területen az URL előtag vagy az IP cím szabályok által kizárt URL címekre (ahogy a crawl.rules fájlban meg vannak adva) a globális bejárási terület nincs hatással; az URL címek továbbra is kizártak maradnak.

A globális bejárási terület csak azon URL címek indexből eltávolítását akadályozza meg, amelyeket a helyi tartományszabály az egyik bejáró bejárási területéről kizár. Az alábbi szabályok a következő sorrendben kerülnek alkalmazásra:

- 1. Ha a bejáró adatbázisából származó URL címet a helyi előtagszabály vagy címszabály kizárja, akkor az URL 760 állapotkódot kap és eltávolításra kerül az indexből. Az URL nem kerül újrabejárásra.
- 2. Ha a bejáró adatbázisából származó URL címet egy helyi tartományszabály kizárja és nincs globális bejárási terület, akkor az URL a 760-as állapotkódot kapja és eltávolításra kerül az indexből. Az URL nem kerül újrabejárásra.
- 3. Ha a bejáró adatbázisából származó URL címet egy helyi tartományszabály kizárja, de a globális bejárási területen egy szabály kifejezetten engedélyezi, akkor az URL cím 761-es állapotkódot kap. A bejáró nem járja be újra az URL címet, de az indexből nem kerül eltávolításra (feltételezhetően egy másik bejáró helyi bejárási területén található).

4. Ha a bejáró adatbázisából származó URL címet egy helyi tartományszabály kizárja és a globális bejárási területen egy szabály nem engedélyezi kifejezetten, akkor az URL cím 760-as állapotkódot kap és eltávolításra kerül az indexről.

Mivel a globális bejárási terület csak azért van, hogy megakadályozza a helyi bejárási területről kihagyott URL címek törlését, a globális bejárási terület eredménye, ha más szabály nem vonatkozik a jelölt URL címre, a bejárás letiltása.

A global.rules fájlnak a globális bejárási területet megosztó minden bejáró master\_config könyvtárában léteznie kell. A global.rules fájl minden példányát és az egyéni helyi crawl.rules fájlokat körültekintően kell szerkeszteni annak biztosítása érdekében, hogy kölcsönösen konzisztensek maradjanak.

# **No-follow és no-index utasítások**

A keresési minőség javítható, ha a webrobothoz olyan utasításokat ad meg, amelyek szabályozzák, hogy az oldalon lévő hivatkozások követésre az oldalak pedig indexelésre kerüljenek-e.

Néhány weboldal no-follow vagy no-index utasítással rendelkezik, amely utasítja a robotokat (mint például a webrobot), hogy ne kövessék az oldalakon található hivatkozásokat, ne legyen benne az oldalak tartalma az indexben vagy hogy a műveletek egyike se kerüljön végrehajtásra.

Ezen beállítások vezérelése javíthatja a bejárás minőségét. Néhány könyvtároldal többszáz hivatkozást tartalmaz, de más hasznos tartalmat nem; ezeket az oldalakat be kell járni és a hivatkozásaikat követni kell, de a könyvtároldalak indexelésének nincs előnye.

Az is előfordulhat, hogy nem kívánja, hogy a bejáró a hierarchiában lejjebb menjen, de a kívánt levéloldalak hivatkozásokat tartalmaznak, no-follow utasításokat pedig nem. Mivel ezen oldalak egy része automatikusan kerül előállításra, nincs tulajdonosuk, aki beillesztené a szükséges utasításokat.

Az ilyen oldalak bejárási szabályainak megadásához hozza létre vagy szerkessze a followindex.rules nevű konfigurációs fájlt. Amikor ebben a fájlban ad meg szabályokat, kövesse az alábbi irányelveket:

- v A beállított szabályoknak meg kell adniuk URL előtagokat (a webhelyek nem azonosíthatók IP cím vagy DNS hosztnév alapján).
- v Az URL előtagok tartalmazhatnak csillagot (\*) helyettesítő karakterként több hasonló URL címmel rendelkező webhely engedélyezése vagy tiltása érdekében.
- v A sorrend fontos (a bejáró a jelült URL címnek megfelelő első szabályt alkalmazza).
- v A szabályok, amelyek kifejezetten engedélyezik vagy tiltják a követést vagy indexelést, felülírják a beállításokat, a céldokumentumát is beleértve.

# **No-follow és no-index utasítások felülbírálata a weboldalakon**

A konfigurációs fájlban szabályokat adhat meg annak szabályozásához, hogy a webrobot kövesse-e a no-follow vagy no-index utasításokat tartalmazó oldalak hivatkozásait vagy indexeit.

#### **Kezdeti lépések**

A webrobothoz no-follow és no-index utasítások megadásához vállalati keresési adminisztrátornak kell lennie. A megadott utasítások felülírják a bejárandó oldalakon lévőket.

**Eljárás**

A no-follow és no-index utasítások felülbírálata:

- 1. A vállalati keresés adminisztrációs konzolján figyelje meg a gyűjteményt, amelyhez szabályokat kíván megadni és állítsa le a webrobotot.
- 2. Jelentkezzen be a bejárókiszolgálóra vállalati keresési adminisztrátorként Ez a felhasználói azonosító az OmniFind Enterprise Edition telepítésekor lett megadva.
- 3. Lépjen át a beállítani kívánt bejáró konfigurációs könyvtárába, ahol a *bejáró\_munkamenet\_azonosító* a vállalati keresési rendszer által a bejáró-munkamenethez rendelt azonosító. Például: ES\_NODE\_ROOT/master\_config/*col\_56092.WEB\_88534*
- 4. Hozza létre vagy szerkessze a followindex.rules nevű fájlt.
- 5. Adjon meg a bejáróhoz szabályokat az alábbi formátumban, ahol az *URLprefix* azon webhelyek kezdő karaktersorozata, amelynek követését vagy indexelését engedélyezni vagy tiltani kívánja:

forbid follow *URLprefix* allow follow *URLprefix* forbid index *URLprefix* allow index *URLprefix*

- 6. Mentse el és lépjen ki a fájlból.
- 7. A vállalati keresés adminisztrációs konzolján indítsa újra a leállított webrobotot.

# **Beállítás, hogy a webrobot melyik napot használja a bejárt dokumentumokhoz**

Megadhat egy beállítást egy konfigurációs fájlban, hogy vezérelhesse, hogy a webrobot melyik dátumot használja a bejárt dokumentum dátumaként.

#### **Kezdeti lépések**

Alapértelmezésben, a bejáró a Dátum mező értékét a bejárt dokumentumokban arra a dátumra állítja be, amikor a dokumentum bejárásra került. Ha úgy gondolja, akkor beállíthatja a webrobotot úgy, hogy ezt a dátumot a webkiszolgáló által visszaadott Legutóbbi módosítás dátumára és idejére állítsa be.

Legutóbbi módosítás adatai nem minden dokumentumhoz érhető el. Ha úgy állítja be a bejárót, hogy ezt az értéket használja és a webkiszolgáló nem ad vissza Legutóbbi módosítás adatokat a dokumentumhoz, akkor a bejáró beállítja a Dátum mezőt a bejárt dokumentumhoz arra a dátumra és időre, amikor a dokumentum be lett járva.

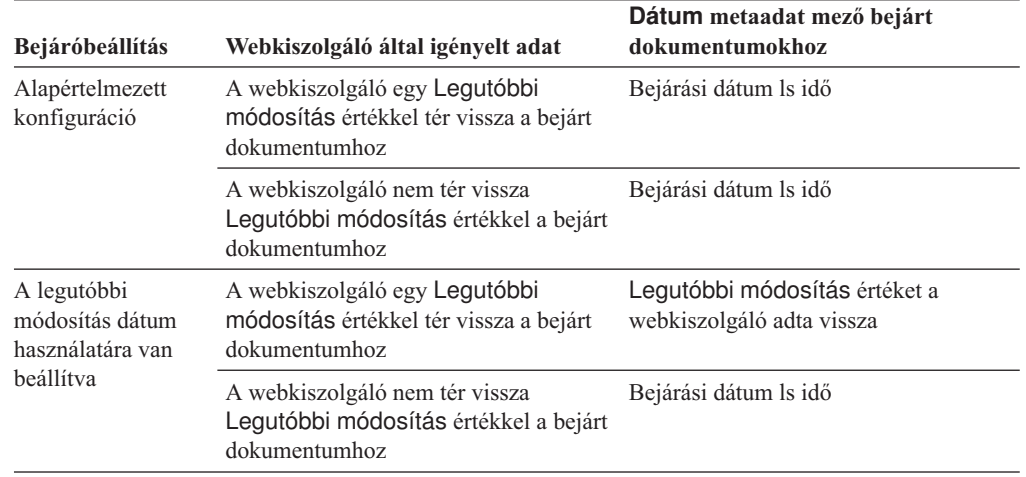

*4. táblázat: HOgyan állítja be a webrobot a Dátum mezőt a bejárt dokumentumokhoz*

Ahhoz, hogy megadja, hogy a webrobot melyik dátumot használja a dokumentumok bejárásához, a vállalati keresés adminisztrátorának kell lennie.

#### **Eljárás**

Egy webrobot beállításához, hogy a bejárási dokumentum dátuma a webkiszolgáló által visszaadott Legutóbbi módosítás dátum és időpont legyen:

- 1. Jelentkezzen be a bejárókiszolgálóra vállalati keresési adminisztrátorként Ez a felhasználói azonosító az OmniFind Enterprise Edition telepítésekor lett megadva.
- 2. Szerkessze meg a beállítani kívánt webrobot crawl.properties fájlját, ahol a *bejáró\_munkamenet\_azonosító* a vállalati keresési rendszer által a bejáró-munkamenethez rendelt azonosító.

ES\_NODE\_ROOT/master\_config/*bejáró\_munkamenet\_azonosító*/crawl.properties

#### Például:

/home/esadmin/master\_config/col\_00112.WEB\_23344/crawl.properties C:\Program Files\IBM\es\esadmin\master\_config\col\_55667.WEB\_78899\crawl.properties

- 3. Adja hozzá a következő sort és mentse le a fájlt: which date=LastModified
- 4. A vállalati keresés adminisztrációs konzolján indítsa újra a webrobotot.

Ha ezen webrobot által bejárt dokumentumokhoz a webkiszolgáló Legutóbbi módosítás adatokkal tér vissza, akkor a bejáró a visszaadott dátumot és időpontot használja a bejárt dokumentumok Dátum értékeként.

# **Web Content Management bejárók**

IBM Workplace Web Content Management dokumentumok vállalati keresési gyűjteményhez adásához be kell állítani egy Web Content Management bejárót.

### **WebSphere Portal kiszolgáló beállítása**

Ha a Workplace Web Content Management egy WebSphere Portal 6. változatú kiszolgálón kerül telepítésre, akkor használhatja a Web Content Management bejárót a Web Content Management webhelyek bejárásához. Ezeknek a webhelyeknek a bejárásához külön is megadhat beállításokat elválasztva azoktól a beállításoktól, amelyeket a WebSphere Portal bejáró által bejárt portál webhelyekhez ad meg.

Egy Web Content Management bejáró létrehozása előtt végre kell hajtania az eljárást, melynek során beállítja a vállalati keresést a WebSphere Portal rendszerben. A vállalati keresési környezet beállításához futtasson egy parancsfájlt (wp6\_install.sh AIX, Linux vagy Solaris rendszerek estén, wp6\_install.bat Windows rendszerek esetén), amelyet az OmniFind Enterprise Edition a keresőkiszolgálókon biztosít.

## **URL formátum**

A bejárandó URL címek megadásakor az alábbi formátumot kell használni:

```
http_protokoll://portál_hosztnév:portszám/portál_előtag
  /WCM_keresési_alapérték_kiszolgáló_kisalkalmazás_útvonal
/searchseed?site=WCM_webhely_neve&lib=WCM_könyvtár_neve
```
Az alábbi példa a WebSphere Portal kiszolgálón a Workplace Web Content Management alapértelmezett telepítési útvonalán lévő webhely URL címét mutatja be:

http://portal.server.ibm.com:80/wps/wcmsearchseed/searchseed?site=SiteTest01 &lib=Web+Content

Ha a webhely vagy a könyvtár neve szóközöket tartalmaz, akkor a szóközöket összeadásjel (+) karakterrel kell helyettesítenie. Például a webes tartalom kifejezést helyettesítse a webes+tartalom kifejezéssel.

### **Beállítás áttekintése**

A Web Content Management bejáró segítségével tetszőleges számú Web Content Management webhelyet bejárhat. A bejáró beállításakor adja meg a bejárni kívánt webhelyek URL címeit. A bejáró ezután letölti a megadott webhelyekről hivatkozott oldalakat.

A bejárni kívánt webhelyeknek elérhetőeknek kell lenniük ugyanazzal a WebSphere Portal adminisztrátori azonosítóval és jelszóval. Az eltérő hitelesítési adatokat használó webhelyek bejárásához be kell állítani egy különálló Web Content Management bejárót.

Egy Web Content Management bejáró létrehozásához vagy módosításához jelentkezzen be egy vállalati keresés adminisztrációs konzolra. A vállalati keresési adminisztrátori szerep tagjának vagy a bejárót birtokló gyűjtemény gyűjteményadminisztrátorának kell lennie.

A bejáró létrehozásakor a varázsló segít az alábbi feladatok elvégzésében:

- v Tulajdonságok megadása, amelyek szabályozzák a bejáró működését és rendszererőforrás-használatát. A bejáró tulajdonságai szabályozzák, hogy a bejáró hogyan járja be a bejárási területen lévő dokumentumokat.
- v A bejárni kívánt webhelyek URL címének valamint információknak a megadása, amelyek lehetővé teszik, hogy a bejáró csatlakozzon a webhelyekhez.

A bejáró létrehozásakor vagy szerkesztésekor tesztelheti, hogy a bejáró tud-e csatlakozni a bejárandó URL címekhez. A bejáró elindítása előtt üzenetek jelzik, hogy a bejáró képes-e hozzáférni a bejárandó dokumentumokhoz.

v Dokumentum szintű biztonsági beállítások megadása. Ha a gyűjtemény létrehozásakor a biztonsági szolgáltatás engedélyezve volt, akkor a bejáró biztonsági adatokat rendelhet az indexben lévő dokumentumokhoz. Ezek az adatok lehetővé teszik a hozzáférés-felügyelet kikényszerítését a tárolt hozzáférés-felügyeleti listák vagy biztonsági tokenek alapján.

A felhasználói hitelesítési adatokok ellenőrzéséhez is kiválasztható egy beállítás, amikor a felhasználó elküld egy lekérdezést. Ebben az esetben a felhasználói hitelesítési adatokat a rendszer az indexelt biztonsági adatok helyett az eredeti adatforrás által fenntartott aktuális hozzáférés-felügyeleti listákkal hasonlítja össze.

**Fontos:** Biztonságos Web Content Management oldalak kereséséhez a kereséseket a vállalati keresés Keresési portál kisalkalmazásának használatával kell elküldenie a WebSphere Portal kiszolgálón belülről. A minta keresőalkalmazásból (ESSearchApplication) elküldött keresések nem rendelkeznek a megfelelő hitelesítési adatokkal és nem tudják ellenőrizni a felhasználó jogosultságát a dokumentumok eléréséhez.

- v Ha a Web Content Management oldalak proxy kiszolgálót használnak a dokumentumok kiszolgálásához, akkor adja meg az információkat, amelyek lehetővé teszik a bejáró számára, hogy kommunikálni tudjon a proxy kiszolgálóval.
- v Ha egy másik terméket használ a WebSphere Portal kiszolgáló és a webhelyek védelmére (mint például az IBMTivoli Access Manager WebSEAL vagy a CA SiteMinder SSO Agent for PeopleSoft), akkor adja meg az egypontos bejelentkezés hitelesítési adatokat, amelyek lehetővé teszik, hogy a bejáró hozzáférhessen a kiszolgálón található dokumentumokhoz.
- v Adjon meg információkat egy kulcstároló fájlról, hogy a bejáró használni tudja a Védett socket réteg (SSL) protokollt a Web Content Management webhelyekhez csatlakozáshoz.
- <span id="page-115-0"></span>v Adja meg a bejárandó dokumentumok nyelvét és kódlapját.
- v Adja meg a Web Content Management dokumentumokban található metaadatok bejárásával és keresésével kapcsolatos beállításokat.
- v Adjon meg ütemezéseket a Web Content Management webhelyek bejárásához.

Ha a bejáró létrehozása során a varázslóban lévő mezőkkel kapcsolatban további információkat szeretne tudni és meg szeretné ismerni, hogyan biztosíthatók a bejáró számára az adatok bejárásához szükséges információk, akkor kattintson a **Súgó** gombra.

#### **Kapcsolódó fogalmak**

"Integráció a WebSphere Portal [rendszerrel"](#page-342-0) oldalszám: 333

### **Kapcsolódó feladatok**

"Vállalati keresés beállítása WebSphere Portal 6 [változaton"](#page-349-0) oldalszám: 340

# **WebSphere Portal bejárók**

Egy IBM WebSphere Portal webhely oldalainak vállalati keresési gyűjteményhez adásához be kell állítani egy WebSphere Portal bejárót.

### **WebSphere Portal kiszolgáló beállítása**

Egy WebSphere Portal bejáró létrehozása előtt futtatnia kell egy parancsfájlt, hogy beállítsa a vállalati keresés környezetet a WebSphere Portal-on. A WebSphere Portal különböző változatai különböző parancsfájlokat igényelnek. A parancsfájlok az OmniFind Enterprise Edition telepítésekor kerülnek telepítésre a keresőkiszolgálókon.

- WebSphere Portal 5.1.0 vagy későbbi változat esetén futtassa a wp5 install.sh parancsfájlt AIX, Linux és Solaris rendszereken, vagy a wp5\_install.bat parancsfájlt Windows rendszeren.
- WebSphere Portal 6 változat esetén futtassa a wp6 install.sh parancsfájlt AIX, Linux vagy Solaris rendszereken, vagy a wp6\_install.bat parancsfájlt Windows rendszeren.

#### **Tipp:**

A biztonságos WebSphere Portal bejáró beállításának részletes leírását az IBM [OmniFind](http://www.redbooks.ibm.com/abstracts/SG247394.html) Enterprise Edition konfigurációs és megvalósítási [példahelyzetek](http://www.redbooks.ibm.com/abstracts/SG247394.html) című IBM Redbook kiadvány közepes szervezetekre vonatkozó példahelyzete tartalmazza.

### **Beállítás áttekintése**

A WebSphere Portal bejáró segítségével bejárhat egy egyedülálló WebSphere Portal webhelyet. A bejáró beállításakor adja meg a bejárni kívánt portál webhely URL címét. A bejáró ezután letölti a megadott portálon URL címről hivatkozott portál kisalkalmazásokat és oldalakat. Egy másik portál webhely bejárásához hozzon létre egy másik bejárót.

Egy WebSphere Portal bejáró létrehozásához vagy módosításához jelentkezzen be egy vállalati keresés adminisztrációs konzolra. A vállalati keresési adminisztrátori szerep tagjának vagy a bejárót birtokló gyűjtemény gyűjteményadminisztrátorának kell lennie.

A bejáró létrehozásakor a varázsló segít az alábbi feladatok elvégzésében:

- v Tulajdonságok megadása, amelyek szabályozzák a bejáró működését és rendszererőforrás-használatát. A bejáró tulajdonságai szabályozzák, hogy a bejáró hogyan járja be a webhely oldalakat.
- v A bejérni kívánt portál webhely URL címének valamint információk megadása, amelyek lehetővé teszik, hogy a bejáró csatlakozzon a webhelyhez. Mivel ezek a típusú URL címek

hosszúak lehetnek és kódolt, nem ASCII karaktereket tartalmazhatnak, szükség lehet az URL WebSphere Portal kiszolgálóról átmásolására és a vállalati keresés adminisztrációs konzoljába beillesztésére.

A bejáró létrehozásakor vagy szerkesztésekor tesztelheti, hogy a bejáró tud-e csatlakozni a bejárandó URL címhez. A bejáró elindítása előtt üzenetek jelzik, hogy a bejáró képes-e hozzáférni a bejárandó dokumentumokhoz.

v Dokumentum szintű biztonsági beállítások megadása. Ha a gyűjtemény létrehozásakor a biztonsági szolgáltatás engedélyezve volt, akkor a bejáró biztonsági adatokat rendelhet az indexben lévő dokumentumokhoz. Ezek az adatok lehetővé teszik a hozzáférés-felügyelet kikényszerítését a tárolt hozzáférés-felügyeleti listák vagy biztonsági tokenek alapján.

A felhasználói hitelesítési adatokok ellenőrzéséhez is kiválasztható egy beállítás, amikor a felhasználó elküld egy lekérdezést. Ebben az esetben a felhasználói hitelesítési adatokat a rendszer az indexelt biztonsági adatok helyett az eredeti adatforrás által fenntartott aktuális hozzáférés-felügyeleti listákkal hasonlítja össze.

**Fontos:** Biztonságos WebSphere Portal oldalak kereséséhez a kereséseket a vállalati keresés Keresési portál kisalkalmazásának használatával kell elküldenie a WebSphere Portal kiszolgálón belülről. A minta keresőalkalmazásból (ESSearchApplication) elküldött keresések nem rendelkeznek a megfelelő hitelesítési adatokkal és nem tudják ellenőrizni a felhasználó jogosultságát a dokumentumok eléréséhez.

- v Ha a WebSphere Portal oldal proxy kiszolgálót használ az oldalak kiszolgálásához, akkor adja meg az információkat, amelyek lehetővé teszik a bejáró számára, hogy kommunikálni tudjon a proxy kiszolgálóval.
- v Ha egy másik terméket használ a WebSphere Portal kiszolgáló és a webhelyek védelmére (mint például az IBMTivoli Access Manager WebSEAL vagy a CA SiteMinder SSO Agent for PeopleSoft), akkor adja meg az egypontos bejelentkezés hitelesítési adatokat, amelyek lehetővé teszik, hogy a bejáró hozzáférhessen a kiszolgálón található dokumentumokhoz.
- v Adjon meg információkat egy kulcstároló fájlról, hogy a bejáró használni tudja a Védett socket réteg (SSL) protokollt a WebSphere Portal webhelyhez csatlakozáshoz.
- v Adja meg a bejárandó dokumentumok nyelvét és kódlapját.
- v Adja meg a WebSphere Portal dokumentumokban található metaadatok bejárásával és keresésével kapcsolatos beállításokat.
- v Adjon meg ütemezéseket a WebSphere Portal dokumentum bejárásához.

Ha a bejáró létrehozása során a varázslóban lévő mezőkkel kapcsolatban további információkat szeretne tudni és meg szeretné ismerni, hogyan biztosíthatók a bejáró számára az adatok bejárásához szükséges információk, akkor kattintson a **Súgó** gombra.

#### **Kapcsolódó fogalmak**

"Integráció a WebSphere Portal [rendszerrel"](#page-342-0) oldalszám: 333

#### **Kapcsolódó feladatok**

"Bejárandó URL cím átmásolása a WebSphere Portalról"

- "Vállalati keresés beállítása WebSphere Portal 6 [változaton"](#page-349-0) oldalszám: 340
- "Vállalati keresés beállítása WebSphere Portal 5.1 [változaton"](#page-344-0) oldalszám: 335

# **Bejárandó URL cím átmásolása a WebSphere Portalról**

Helytelen URL cím beírásának a lehetőségének csökkentése érdekében egy WebSphere Portal vagy Web Content Management bejáró beállításakor átmásolhatja és beillesztheti a bejárni kívánt webhely URL címét a megfelelő mezőbe.

#### **Erről a feladatról**

Egy WebSphere Portal vagy Web Content Management bejáró létrehozásakor megadhatja a bejárni kívánt webhely URL címét a WebSphere Portal kiszolgálón. Mivel az URL címek hosszúak lehetnek és gyakran kódolt, nem ASCII karaktereket tartalmaznak, ezen eljárás segítségével érdemes lehet átmásolni az URL címet a WebSphere Portal kiszolgálóról és beilleszteni a vállalati keresés adminisztrációs konzoljába.

#### **Eljárás**

A bejáróval bejárni kívánt URL megadása:

- 1. Ha készen áll a bejárandó URL cím vagy URL címek megadásához a vállalati keresés adminisztrációs konzoljában, akkor győződjön meg róla, hogy a WebSphere Portal kiszolgáló elindult, majd jelentkezzen be a WebSphere Portalra adminisztrátorként.
- 2. Ha a WebSphere Portal 5.1 változatot használja, akkor a WebSphere Portal kiszolgálón tegye a következőket:
	- a. A jobb felső sarokban kattintson az **Adminisztráció** lehetőségre.
	- b. A baloldali navigációs területen kattintson a **Portálbeállítások** menüpontra, majd a **Keresés adminisztrációja** lehetőségre.
	- c. A Keresési gyűjtemények kezelése oldal Keresési gyűjtemények területén kattintson a **Portálgyűjtemény** elemre. Ha több gyűjtemény is rendelkezésre áll, akkor kiválaszthat másik gyűjteményt.
	- d. A Gyűjtemény terület tartalomforrásaiban kattintson a **Tartalomforrás hozzáadása** menüpontra.
	- e. A **Bejárási forrás típusa** lehetőségnél kattintson a **Portálwebhely** elemre. A webhely URL megjelenítésre került az **URL címről hivatkozott dokumentumok gyűjtése** mezőben.
	- f. URL átmásolása a vágólapra. Jelölje ki például az URL címet, majd tartsa lenyomva a Ctrl billentyűt, miközben megnyomja az Insert billentyűt.
- 3. Ha a WebSphere Portal 6. változatot használja, akkor a WebSphere Portal kiszolgálón tegye a következőket:
	- a. A bal alsó sarokban kattintson az **Adminisztráció** lehetőségre.
	- b. A baloldali navigációs területen kattintson a **Keresés kezelése** lehetőségre.
	- c. A Keresés kezelése oldalon kattintson a **Keresési gyűjtemények** hivatkozásra.
	- d. A Keresés kezelése oldalon a Keresési szolgáltatás beállításnál kattintson az **Alapértelmezett portál keresési szolgáltatás** lehetőségre.
	- e. A Keresési gyűjtemények táblázatban kattintson a **Portál tartalom** gyűjteményre.
	- f. A Tartalomforrások táblázatban kattintson a szerkesztés ikonra (a ceruza ikon) a jobb szélen a **Portál tartalomforrás** mellett.
	- g. A **Tartalomforrás típusa** beállításnál kattintson a **Portálhely** lehetőségre. A webhely URL megjelenítésre került az **URL címről hivatkozott dokumentumok gyűjtése** mezőben.
	- h. URL átmásolása a vágólapra. Jelölje ki például az URL címet, majd tartsa lenyomva a Ctrl billentyűt, miközben megnyomja az Insert billentyűt.
- 4. Térjen vissza a vállalati keresés adminisztrációs konzoljára majd illessze be a lemásolt URL címet a webhely URL mezőbe.

#### **Kapcsolódó fogalmak**

["WebSphere](#page-115-0) Portal bejárók" oldalszám: 106

# **Windows fájlrendszer bejárók**

Microsoft Windows fájlrendszereken tárolt dokumentumok vállalati keresési gyűjteményhez adásához be kell állítani egy Windows fájlrendszer bejárót.

A Windows fájlrendszer bejáró segítségével tetszőleges számú Windows fájlrendszer bejárható. A bejáró beállításakor kiválaszthatók a bejárni kívánt helyi és távoli könyvtárak és alkönyvtárak.

Ha a bejárókiszolgálót AIX, Linux vagy Solaris rendszereken telepíti, akkor ezt a kiszolgálót nem használhatja Windows fájlrendszer típusú források bejárására (a Windows fájlrendszer-bejáró nem jelenik meg az elérhető bejárótípusok listájában).

### **Tipp:**

A biztonságos Windows fájlrendszer bejáró beállításának részletes leírását az IBM [OmniFind](http://www.redbooks.ibm.com/abstracts/SG247394.html) Enterprise Edition konfigurációs és megvalósítási [példahelyzetek](http://www.redbooks.ibm.com/abstracts/SG247394.html) című IBM Redbook kiadvány kis szervezetekre vonatkozó példahelyzete tartalmazza.

### **Megosztott hálózati könyvtárak bejárása**

A Windows fájlrendszer bejáró a vállalati keresési adminisztrátor számára megadott olvasási engedélyek szerint járja be a dokumentumokat. Az adminisztrátor az OmniFind Enterprise Edition szolgáltatások fiók.

A bejárandó könyvtárakhoz megadhat egy felhasználói azonosítót és jelszót. Azonban a felhasználói azonosító és jelszó csak a megosztott hálózati könyvtárakhoz történő csatlakozáshoz kerül felhasználásra. A bejáró az adott felhasználó megosztott hálózati könyvtárakra vonatkozó olvasási engedélyei alapján járja be a fájlokat, és nem a helyi meghajtókra vonatkozó engedélyek alapján.

A hálózati könyvtárakhoz létesített kapcsolatok csak az OmniFind Enterprise Edition szolgáltatás újraindítása után kerülnek megszakításra. A kapcsolat kialakítása után a könyvtárhoz lehetséges hozzáférni helytelen felhasználói azonosítóval és jelszóval. Ez a kapcsolat azonban csak a Windows fájlrendszer feltérképezés és a vállalati keresési rendszer irányítása alatt álló bejáró-munkamenetek számára engedélyezett. A lehetséges biztonsági kockázatok megelőzése érdekében győződjön meg róla, hogy a vállalati keresés adminisztrátori fiókjának (amely alatt az OmniFind Enterprise Edition szolgáltatás fut) jogosultságai megfelelően vannak beállítva.

Annak elkerülése érdekében, hogy a jövőben problémák adódjanak a hálózati könyvtárhoz csatlakozással, ugyanazt a felhasználói azonosítót és jelszót adja meg ugyanazon hálózati könyvtár számára. Ha a rossz felhasználói azonosítót és jelszót adja meg, majd újraindítja az OmniFind Enterprise Edition szolgáltatást, akkor a Windows fájlrendszer bejáró által kezdeményezett bejárás meghiúsulhat, mert helytelen hitelesítési adatokkal próbál csatlakozni a könyvtárhoz. A bejárás sikerülhet, ha a hálózati kapcsolatot egy másik Windows fájlrendszer bejáró hozta létre, amely a helyes felhasználói azonosítót és jelszót használja.

### **Beállítás áttekintése**

Egy Windows fájlrendszer bejáró létrehozásához vagy módosításához jelentkezzen be egy vállalati keresés adminisztrációs konzolra. Ehhez a vállalati keresés adminisztrátori szerepkör tagjának vagy a bejárót birtokló gyűjtemény gyűjteményadminisztrátorának kell lennie.

A bejáró létrehozásakor a varázsló segít az alábbi feladatok elvégzésében:

- v Tulajdonságok megadása, amelyek szabályozzák a bejáró működését és rendszererőforrás-használatát. A bejáró tulajdonságai szabályozzák, hogy a bejáró hogyan járja be a bejárási területen lévő alkönyvtárakat.
- v Ütemezés beállítása a fájlrendszerek bejárásához.
- v Bejárni kívánt alkönyvtárak kiválasztása.

Megadhatja, hogy a bejáró hány alkönyvtárszintet járjon be. A távoli fájlrendszerek bejárásához megadható egy felhasználói azonosító és jelszó, amely lehetővé teszi, hogy a bejáró hozzáférjen az adatokhoz.

- v Beállítások megadása az alkönyvtárakban lévő dokumentumok kereshetővé tételéhez. Kihagyhat például bizonyos típusú dokumentumokat a bejárási területről vagy megadhat egy felhasználói azonosítót és jelszót, amely lehetővé teszi, hogy a bejáró hozzáférhessen egy adott alkönyvtárban lévő fájlokhoz.
- Dokumentum szintű biztonsági beállítások megadása. Ha a gyűjtemény létrehozásakor a biztonsági szolgáltatás engedélyezve volt, akkor a bejáró biztonsági adatokat rendelhet az indexben lévő dokumentumokhoz. Ezek az adatok lehetővé teszi, hogy a kereső alkalmazások hozzáférés-felügyeletet követeljenek meg a tárolt hozzáférés-felügyeleti listák vagy biztonsági tokenek alapján.

A felhasználói hitelesítési adatokok ellenőrzéséhez is kiválasztható egy beállítás, amikor a felhasználó elküld egy lekérdezést. Ebben az esetben a felhasználói hitelesítési adatokat a rendszer az indexelt biztonsági adatok helyett az eredeti adatforrás által fenntartott aktuális hozzáférés-felügyeleti listákkal hasonlítja össze.

Dokumentum szintű biztonság betartatásához biztosítania kell, hogy a felhasználó- és a tartományfiók-információk helyesen legyenek megadva a bejárókiszolgálón.

Ha a bejáró létrehozása során a varázslóban lévő mezőkkel kapcsolatban további információkat szeretne tudni és meg szeretné ismerni, hogyan biztosíthatók a bejáró számára az adatok bejárásához szükséges információk, akkor kattintson a **Súgó** gombra.

#### **Kapcsolódó fogalmak**

"Dokumentum szintű biztonság kikényszerítése Windows fájlrendszer [dokumentumok](#page-286-0) esetében" [oldalszám:](#page-286-0) 277

"Biztonságos keresés a Windows megbízható [tartományokban"](#page-288-0) oldalszám: 279

# **Adatfigyelő alkalmazások támogatásának beállítása**

A vállalati keresés kiterjeszthető, ha az Adatfigyelő API segítségével hoz létre külső bejárót. Az egyéni Adatfigyelő alkalmazások adatokat adhatnak egy gyűjteményhez, adatokat távolíthatnak el egy gyűjteményből vagy utasíthat egy webrobotot az URL címek meglátogatására vagy újbóli meglátogatására.

#### **Kezdeti lépések**

Adatfigyelő alkalmazások beállításához a vállalati keresés adminisztrátori szerepkör tagjának kell lennie.

**Fontos:** Az Adatfigyelő a következő kiadásokban már nem lesz támogatott. Az Adatfigyelő API-k helyett használja a Keresés és indexelés API-kat (SIAPI) ügyfélalkalmazások fejlesztéséhez a vállalati kereséshez. A követekző információkat azon felhasználók figyelmébe ajánljuk, akik korábban Adatfigyelő alkalmazásokat hoztak létre.

#### **Erről a feladatról**

Az ügyfél Adatfigyelő alkalmazás lehetővé teszi a vállalati keresés alapértelmezett bejárói által nem bejárható adatforrástípusok bejárását. Az Adatfigyelő alkalmazás használata előtt azonosítókat kell beállítani, amelyek lehetővé teszik, hogy az alkalmazás elérje és frissítse a gyűjteményeket.

Amikor az ügyfél adatfigyelő alkalmazás az adatfigyelőhöz csatlakozik, át kell adnia az ügyfélalkalmazás azonosítóját és jelszót valamint a frissítendő gyűjtemény azonosítóját. Ezeknek az információknak meg kell felelnie az alkalmazáshoz az adminisztrációs konzolon beállított információknak.

Az adatfigyelő automatikusan elindításra kerül a vállalati keresési rendszerrel együtt. Ha az alkalmazás adminisztrációs konzolban beállítása után módosítja a portszámot, akkor az adatfigyelőt újra kell indítani.

#### **Eljárás**

Adatfigyelő alkalmazások beállítása:

- 1. A Rendszer nézet megnyitásához kattintson a **Rendszer** menüpontra.
- 2. A rendszerszerkesztési nézetbe történő átlépéshez kattintson a *A* **Szerkesztés** lehetőségre.
- 3. Az Adatfigyelő oldalon kattintson az **Adatfigyelő alkalmazások beállítása** menüpontra.
- 4. Az Adatfigyelő alkalmazások oldalon adja meg a szálak számát, amelyeket az adatfigyelő létre tud hozni az ügyfélalkalmazástól származó feldolgozási kérésekhez és a porszámot, amelyen az adatfigyelő a kérésekre figyel. Adja meg a dokumentumok gyűjteményenkénti maximális számát is, amely ideiglenes tárolóban tartható amíg az értelmező megkezdi az értelmezésüket.
- 5. Az ügyfélalkalmazással kapcsolatos információk hozzáadásához kattintson az **Adatfigyelő alkalmazás hozzáadása** menüpontra.
- 6. Az Adatfigyelő alkalmazás hozzáadása oldalon adja meg a hitelesítési információkat, amelyek lehetővé teszik, hogy az ügyfél adatfigyelő alkalmazások hozzáférhessenek a vállalati keresési gyűjteményekhez. Az adatfigyelő ügyfél azonosítóknak a vállalati keresési rendszerben egyedinek kell lennie.
- 7. Válassza ki az adatfigyelő alkalmazás által frissíthető gyűjteményeket:
	- v Ha az szeretné, hogy az alkalmazás minden gyűjteményt frissítsen, akkor kattintson a **Minden gyűjtemény** menüpontra.
	- v Ha azt kívánja, hogy az alkalmazás csak a megadott gyűjteményeket frissítse, akkor kattintson az **Adott gyűjtemények** menüpontra.

Ha kiválasztja ezt a beállítást, akkor megjelenítésre kerül a gyűjteménynevek listája. Válassza ki a **Kiválasztás** jelölőnégyzetet az alkalmazás által frissíthető gyűjteményekhez.

- 8. Kattintson az **OK** gombra.
- 9. Ha módosította az adatfigyelő portszámát, vagy az ideiglenes tárolóban tárolható dokumentumok számát, akkor indítsa újra az adatfigyelőt:
	- a. A rendszermegfigyelési nézetbe történő átváltáshoz kattintson a **Megfigyelés** lehetőségre.
	- **b.** Az Adatfigyelő oldalon kattintson az**∆Újraindítás** lehetőségre.

### **Kapcsolódó feladatok**

"Az Adatfigyelő [megfigyelése"](#page-316-0) oldalszám: 307

# **Egyéni bejáró bedolgozók**

A bejárók tulajdonságainak beállításakor megadható egy Java osztály a dokumentum szintű hozzáférés irányítás kikényszerítéséhez. A Java osztály segítségével frissítheti is az indexet metaadatok és dokumentum tartalom hozzáadásával, módosításával vagy eltávolításával. Egy bedolgozó írásával kiterjesztheti a bejáró képességét archív fájlok bejárására.

A bedolgozó egy Java osztályt tartalmaz, amely a bejáró által bejárt minden dokumentumhoz meghívásra kerül. A Java osztály átadja a vállalati keresési indexből származó dokumentumazonosítót (URI), biztonsági tokeneket, metaadatokat és dokumentum tartalmat. Az osztály új vagy módosított biztonsági tokeneket, metaadatokat és tartalmat küldhet vissza, vagy eltávolíthatja azokat.

Ha a bejárási terület minden dokumentuma egyszer bejárásra került, akkor a bedolgozó csak az új vagy módosított dokumentumokhoz kerül meghívásra. A vállalati keresési indexben lévő, de az eredeti adatforrásban nem módosított dokumentumok biztonsági tokenjének, metaadatainak és tartalmának módosításához indítson el egy teljes bejárást a bejárási terület dokumentumain, majd építse újra a főindexet.

### **Biztonság kikényszerítése bedolgozókkal**

A dokumentum szintű biztonság úgy kényszeríthető ki, ha legalább egy biztonsági tokent (vesszővel elválasztott karaktersorozat) rendel a bejáró által bejárt dokumentumokhoz. A csoportazonosítókat általában biztonsági tokenként használják.

Alapértelmezés szerint minden dokumentumhoz egy nyilvános token van rendelve, amely a dokumentumot mindenki számára elérhetővé teszi. A nyilvános token egy adminisztrátor által megadott értékkel vagy a bejárt dokumentum mezőjéből kibontott értékkel helyettesíthető.

A bedolgozó lehetővé teszi a saját üzleti szabályok alkalmazását a bejárt dokumentumok biztonsági tokenértékének meghatározásához. A dokumentumokhoz rendelt biztonsági tokenek az indexben kerülnek tárolásra. Ezeket a biztonsági tokennek megfelelő dokumentumok szűréséhez valamint annak biztosításához használják, hogy a keresési eredményekben csak azok a dokumentumok kerüljenek visszaadásra, amelyek megjelenítésére a felhasználó jogosult.

### **Metaadatok hozzáadása, módosítása vagy eltávolítása bedolgozókkal**

A dokumentum-metaadatok, mint például a dokumentum utolsó módosítási ideje, minden bejárt dokumentumhoz létrehozásra kerülnek. A bejáró bedolgozó lehetővé teszi a saját üzleti alkalmazását a dokumentumokhoz indexlésre kerülő metaadatok értékének meghatározásához.

A metaadatok név-érték párként kerülnek létrehozásra. A felhasználók a metaadatokat szabad szövegű vagy a metaadatmező nevét megadó lekérdezéssel kereshetik.

### **Dokumentum tartalom hozzáadása, módosítása vagy eltávolítása bedolgozókkal**

A dokumentum tartalom magában foglalja a kereshető tartalmat tartalmazó dokumentumrészeket, és az olyan tartalmat, amely a dinamikus dokumentumösszegzés részévé válhat a keresési eredményekben. A bejáró bedolgozó lehetővé teszi a saját üzleti szabályok alkalmazását a dokumentumokhoz indexlésre kerülő tartalom meghatározásához.

### **Webrobot bedolgozók**

A webrobot alkalmazás programozási felületével szabályozható a dokumentumok bejárási módja és az elemzésre való előkészítésük. Mezőket adhat például a HTTP kérés fejlécekhez, amelyek akkor kerülnek felhasználásra, amikor a bejáró egy dokumentumot kér. A dokumentum bejárása után és elemzése illetve tokennel ellátása előtt a tartalom, a biztonsági tokenek és a metaadatok módosíthatók. Azt is megakadályozhatja, hogy a dokumentum elküldésre kerüljön az értelmezőnek.

Az űrlap-alapú hitelesítés tárgyalása és egy egyéni webbejáró bedolgozó alapjául használható mintaprogram a következő webhelyen található: [http://www.ibm.com/developerworks/db2/](http://www.ibm.com/developerworks/db2/library/techarticle/dm-0707nishitani) [library/techarticle/dm-0707nishitani.](http://www.ibm.com/developerworks/db2/library/techarticle/dm-0707nishitani)

# **Archív fájl bedolgozók**

Egy bedolgozó írásával kiterjesztheti a bejárókat és engedélyezheti a ZIP és TAR fájloktól eltérő archív fájl formátumok bejárását. Például: írhat egy bedolgozót LZH formátumban lévő dokumentumok bejárásának támogatására.

### **Nem védett mód**

Ha nem webbejárót konfigurál, akkor megadhat egy beállítást, hogy a bedolgozó nem védett módban fusson. Ebben a módban a bedolgozó folyamat a bejáró folyamaton belül fut, ami javíthatja a bedolgozó teljesítményét.

**Fontos:** Ha a bedolgozó nem helyreállítható problémába ütközik, akkor ebben a módban elképzelhető, hogy a bejáró folyamat is leáll.

#### **Kapcsolódó fogalmak**

 $\Box$ Bejáró [bedolgozók](http://publib.boulder.ibm.com/infocenter/discover/v8r5m0/index.jsp?topic=/com.ibm.discovery.es.ap.doc/developing/iiyspplugovr.htm)

# **Archív fájlok bejárásának támogatása**

A vállalati keresés bejárói képesek fájlokat kibontani egy archív fájlból (például egy ZIP vagy TAR fájlból), így az archívumon belüli egyedi fájlok indexelhetőek és kereshetőek.

## **Támogatott archív fájlformátumok**

Az alábbi archív fájlformátumok támogatottak:

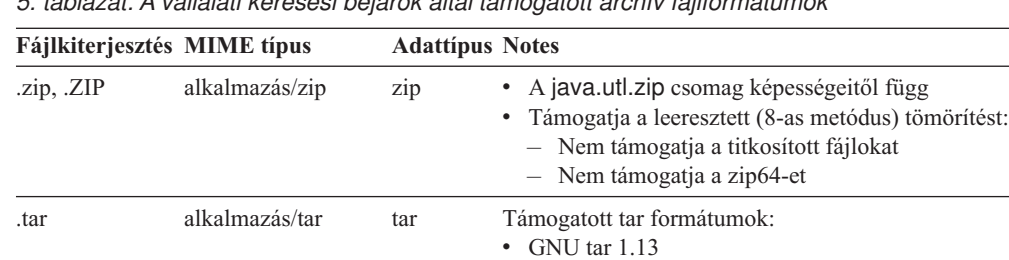

.tar, .gz, .tgz nem alkalmazható tgz A java.utl.zip csomag képességeitől függ

*5. táblázat: A vállalati keresési bejárók által támogatott archív fájlformátumok*

### **Korlátozások és irányelvek**

Az automatikus kódlap-felismerés nem érhető el az archív fájlból kinyert fájlok számára. A fájlok kibontásakor a bejáró a sima szöveghez és az ismeretlen dokumentumtípusokhoz beállított kódlap beállítást használja. Amikor a vállalati keresés adminisztrációs konzolban megadja egy bejáró nyelv és kódlap beállításait, meg kell adnia azt a kódlapot, amelyet a bejárónak a sima szöveges dokumentumokhoz és azokhoz a dokumentumhoz kell használnia, amelyek kódlapját nem lehet automatikusan felismerni.

• POSIX 1003.1-1998 (ustar) • POSIX 1003.1-2001 (pax)

Annak megállapításához, hogy mikor kell újrabejárni az archív fájlban található fájlokat, a bejáró az egyes fájlok archív bevitel fejlécében lévő módosított dátumot használja. A bejáró megfigyelésekor a bejárt dokumentumok megjelenített statisztikái (beleértve a beillesztett, frissített és törölt dokumentumokat) tartalmazzák az archív fájlokból kibontott fájlok információit.

<span id="page-123-0"></span>Ha lehetővé szeretné tenni, hogy a bejáró bejárjon más archív fájlformátumú archív fájlt, mint az LZH fájlok, akkor írnia kell egy bejáró bedolgozót, majd konfigurálja a bejárót úgy, hogy használja a bedolgozót.

### **Áttérés**

Ha engedélyezni szeretné az OmniFind Enterprise Edition 8.4 változat telepítése előtt már meglévő bejárók számára az archív fájlok bejárását, akkor szerkesztenie kell a bejáró bejárási területét. Győződjön meg róla, hogy a kizárandó MIME típusok és a kizárandó fájlkiterjesztések beállításai nem tartalmaznak hivatkozásokat .zip, .tar, .tgz vagy .gz fájlokhoz.

**Fontos:** Ha módosítja a Content Edition bejáró vagy a DB2 Content Manager bejáró ezen beállításait, akkor a módosítások érvénybe lépéséhez újból be kell járnia az összes dokumentumot.

# **URI formátumok egy vállalati keresés indexben**

A vállalati keresés index minden dokumentumának egységes erőforrás azonosítója (URI) megadja annak a bejárónak a típusát, amely a dokumentumot hozzáadta a gyűjteményhez.

Gyűjtemények kategóriáinak, hatóköreinek és gyorshivatkozásainak beállításakor lehet megadni URI-ket vagy URI-mintákat. Akkor is meg lehet adni az URI-t, amikor dokumentumokat kell eltávolítani az indexből, vagy az URI részletes állapotinformációinak megtekintésekor.

Keressen a gyűjteményben az URI-k vagy URI-minták meghatározásához. A kívánt dokumentumok lekéréséhez rá lehet kattintani az URI-kre a keresés eredményében. Át is lehet másolni az URI-t a keresés eredményéből a vállalati keresés adminisztrációs konzoljában való felhasználáshoz. Meg lehet adni például, hogy egy URI-minta automatikusan hozzárendelődjön a vállalati keresési kategóriában a neki megfelelő URI-mintával rendelkező dokumentumhoz.

### **Archív fájlok**

Az archív fájlból (például .zip vagy .tar fájlból) kivonatolt majd bejárt dokumentumok URI formátuma:

*Eredeti\_URI*(?|&)ArchiveEntry=*Bevitel\_neve*(&ArchiveEntry=*Bevitel\_neve*)

#### **Paraméterek**

*Eredeti\_URI*

Az archív fájl helye az adatforráson.

```
Bevitel_neve
```
Az archív fájlban lévő archív bevitel URL-kódolt neve.

### **Példák**

```
file:///d:/Archive1.zip
  file:///d:/Archive1.zip?ArchiveEntry=Folder1/PowerPoint.ppt
  file:///d:/Archive1.zip?ArchiveEntry=Folder2/Text.txt
```
### **Content Edition bejárók**

A kiszolgáló elérési módban működő Content Edition bejáró által bejárt dokumentumok URI-formátuma:

vbr://*kiszolgálónév*/*Repository\_System\_ID*/*Repository\_Persistent\_ID* /*tétel\_azonosító*/*változatazonosító* /*tétel\_típus*/?[Page=*oldalszám*&]*JNDI\_tulajdonságok*

A közvetlen elérési módban működő Content Edition bejáró által bejárt dokumentumok URI-formátuma:

vbr:///*Repository\_System\_ID*/*Repository\_Persistent\_ID* /*tétel\_azonosító*/*változatazonosító* /*tétel\_típus*/[?Page=*oldalszám*]

#### **Paraméterek**

Minden mező URL kódolású.

#### *kiszolgálónév*

A WebSphere Information Integrator tartalomszerkesztő kiszolgálójának neve.

*lerakat\_rendszerazonosító* A lerakat rendszerazonosítója.

*lerakat\_állandó\_azonosító*

A lerakat állandó azonosítója.

#### *tétel\_azonosító*

A tétel azonosítója.

#### *változatazonosító*

A változat azonosítója. Ha a változatazonosító üres, ez az érték a dokumentum legújabb változatát jelzi.

#### *elem\_típus*

A tétel típusa (CONTENT vagy FOLDER).

#### *oldalszám*

Az oldal száma.

#### *JNDI\_tulajdonságok*

A J2EE alkalmazás kliensének JNDI-tulajdonságai. Kétféle tulajdonságtípus lehet:

#### **java.naming.factory.initial**

Annak az alkalmazáskiszolgálónak az osztályneve, amely az EJB azonosítót létrehozta.

#### **java.naming.provider.url**

Annak az alkalmazáskiszolgáló-névszolgáltatásnak az URL címe, amely az EJB azonosítót kérte.

#### **Példák** Dokumentum:

vbr://vbrsrv.ibm.com/Documentum/c06b/094e827780000302//CONTENT/? java.naming.provider.url=iiop%3A%2F%2Fmyvbr.ibm.com%3A2809& java.naming.factory.initial=com.ibm.websphere.naming.WsnInitContextFactory

#### FileNet PanagonCS:

```
vbr://vbrsrv.ibm.com/PanagonCS/4a4c/003671066//CONTENT/?Page=1&
java.naming.provider.url=iiop%3A%2F%2Fmyvbr.ibm.com%3A2809&
java.naming.factory.initial=com.ibm.websphere.naming.WsnInitContextFactory
```
### **DB2 bejárók**

A DB2 bejáró által bejárt dokumentumok URI-formátuma:

db2://*adatbázisnév*/*Table\_Name* /*egyedi\_oszlopnév1*/egyedi\_oszlopnév1\_érték [/*egyedi\_oszlopnév2*/*egyedi\_oszlopnév2\_érték*/... /*egyedi\_oszlopnévN*/egyedi\_oszlopnévN\_érték

#### **Paraméterek:**

Minden mező URL kódolású.

*adatbázisnév*

Az adatbázis belső- vagy álneve.

*táblázatnév*

A céltáblázat neve, beleértve a séma nevét.

- *egyedi\_azonosító\_oszlopnév1* Az első egyedi azonosító oszlop neve a táblázatban.
- *egyedi\_azonosító\_érték1* Az első egyedi azonosító oszlop értéke.
- *egyedi\_azonosító\_oszlopnévN* Az *N.* egyedi azonosító oszlop neve a táblázatban.

*egyedi\_azonosító\_értékN* Az *N.* egyedi azonosító oszlop értéke.

**Példák** Helyi, feldolgozott adatbázis: db2://LOCALDB/SCHEMA1.TABLE1/MODEL/ThinkPadA20

> Távoli, fel nem dolgozott adatbázis: db2://myserver.mycompany.com:50001/REMOTEDB/SCHEMA2.TABLE2/NAME/DAVID

### **DB2 Content Manager bejárók**

A DB2 Content Manager bejáró által bejárt dokumentumok URI-formátuma: cm://*kiszolgálónév*/*Item\_Type\_Name*/*PID*

#### **Paraméterek**

A *PID* paraméter URL kódolású.

*kiszolgálónév*

Az IBM DB2 Content Manager könyvtárkiszolgáló neve.

*tételtípus\_neve*

A céltétel típusának neve.

*PID* A DB2 Content Manager állandó azonosító.

#### **Példa:**

cm://cmsrvctg/ITEMTYPE1/92+3+ICM8+icmnlsdb12+ITEMTYPE159+26+A1001001A 03F27B94411D1831718+A03F27B+94411D183171+14+1018

### **Domino Document Manager bejárók**

A Domino Document Manager bejáró által bejárt dokumentumok URI-formátuma:

dominodoc://*kiszolgálónév*:*portszám*/*adatbázismásolat-azonosító*/*adatbázis-útvonal\_és\_név* /*Nézet\_univerzális\_azonosító*/*dokumentum\_univerzális\_azonosító* /?AttNo=*mellékletszám*&AttName=*melléklet\_fájlnév*

#### **Paraméterek**

Minden mező URL kódolású.

#### *kiszolgálónév*

A Domino Document Manager kiszolgáló neve.

#### *portszám*

Nem kötelező: a Domino Document Manager kiszolgáló portszáma.

*adatbázis\_másolat\_azonosító* Az adatbázis-másolat azonosítója.

#### *adatbázis\_útvonal\_és\_név*

A dokumentum NSF-adatbázisának neve és elérési útvonala az aktuális Domino Document Manager kiszolgálón.

#### *nézet\_univerzális\_azonosító*

A Domino Document Manager dokumentumok bejárásához használt általános nézetazonosító (View Universal ID).

#### *dokumentum\_univerzális\_azonosító*

A bejárt dokumentumban meghatározott általános dokumentumazonosító (Document Universal ID).

#### *mellékletszám*

Nem kötelező: nullával kezdődő, minden mellékletet felölelő, folyamatos sorszámozás.

### *melléklet-fájlnév*

Nem kötelező: a melléklet eredeti fájlneve.

#### **Példák** Egy Domino Document Manager dokumentum:

dominodoc://dominodocsvr.ibm.com/49256D3A000A20DE/domdoc%2FADMN-6FAJXL.nsf /8178B1C14B1E9B6B8525624F0062FE9F/0205F44FA3F45A9049256DB20042D226

Egy dokumentummelléklet:

dominodoc://dominodocsvr.ibm.com/49256D3A000A20DE/domdoc%2FADMN-6FAJXL.nsf /8178B1C14B1E9B6B8525624F0062FE9F/0205F44FA3F45A9049256DB20042D226 ?AttNo=0&AttName=AttachedFile.doc

### **Exchange Server bejárók**

A Exchange Server bejáró által bejárt dokumentumok URI-formátuma:

exchange://*OWA\_path*[?useSSL=true]

#### **Paraméterek**

*OWA\_útvonal*

Az Outlook Web Access (OWA) útvonala, protokoll nélkül.

#### **useSSL=true**

Hozzáadva, amikor az eredeti OWA útvonal HTTPS.

#### **Példák** Dokumentumtörzs:

exchange://exchangesvr.ibm.com/public/RootFolder1/Folder1/Document.EML

Dokumentummelléklet:

exchange://exchangesvr.ibm.com/public/RootFolder1/Folder1/Document.EML/ AttachedFile.doc

SSL-re engedélyezett:

exchange://exchangesvr.ibm.com/public/TeamRoom/Folder1/Document.EML ?useSSL=true

### **JDBC adatbázis bejárók**

A JDBC adatbázis bejáró által bejárt dokumentumok URI-formátuma:

jdbc://*DB\_URL*/*táblázatnév*

/*egyedi\_azonosító\_oszlopnév1*/*egyedi\_azonosító\_érték1* /[*egyedi\_azonosító\_oszlopnév2*/*egyedi\_azonosító\_érték2* /.../*egyedi\_azonosító\_oszlopnévN*/*egyedi\_azonosító\_értékN*]

#### **Paraméterek**

Minden mező URL kódolású.

*DB\_URL*

Az adatbázis URL címe.

#### *táblanév*

A céltábla neve, beleértve a séma nevét.

*egyedi\_azonosító\_oszlopnév1* Az első egyedi azonosító oszlop neve a táblában.

*egyedi\_azonosító\_érték1* Az első egyedi azonosító oszlop értéke.

*egyedi\_azonosító\_oszlopnévN* Az *N.* egyedi azonosító oszlop neve a táblában.

*egyedi\_azonosító\_értékN* Az *N.* egyedi azonosító oszlop értéke.

#### **Példák:**

DB2 adatbázis:

jdbc:db2://host01.svl.ibm.com:50000/SAMPLE/DB2INST1.ORG/DEPTNUMB/51

Oracle adatbázis:

jdbc:oracle:thin:@/host01.svl.ibm.com:1521:ora/SCOTT.EMP/EMPNO/7934

MS SQL Server 2000 adatbázis:

jdbc:microsoft:sqlserver://host01.svl.ibm.com:1433; DatabaseName=Northwind/dbo.Region/RegionID/100

MS SQL Server 2005 adatbázis:

jdbc:sqlserver://host01.svl.ibm.com:1433; DatabaseName=Northwind/dbo.Region/RegionID/100

### **Notes bejárók**

A Notes bejáró által bejárt dokumentumok URI-formátuma:

domino://*kiszolgálónév*[:*portszám*]/*adatbázis\_másolat\_azonosító*/*adatbázis\_útvonal\_és\_név* /[*nézet\_univerzális\_azonosító*]/*dokumentum\_univerzális\_azonosító* [?AttNo=*mellékletszám*&AttName=*melléklet\_fájlnév*]

#### **Paraméterek**

Minden mező URL kódolású.

#### *kiszolgálónév*

ALotus Notes kiszolgáló neve.

#### *portszám*

A Lotus Notes kiszolgáló portszáma. Nem kötelező.

*adatbázis\_másolat\_azonosító*

Az adatbázis-másolat azonosítója.

#### *adatbázis\_útvonal\_és\_név*

A dokumentum NSF-adatbázisának neve és elérési útvonala az aktuális Lotus Notes kiszolgálón.

#### *nézet\_univerzális\_azonosító*

A céladatbázisban meghatározott általános nézetazonosító. Csak akkor van megadva, ha a dokumentumot mappából vagy nézetből jelölték ki. Ha nincs megadva nézet vagy mappa a bejáráshoz (például amikor egy adatbázis összes dokumentumát kell bejárni), akkor az általános nézetazonosító sincs.

#### *dokumentum\_univerzális\_azonosító*

A bejárt dokumentumban meghatározott általános dokumentumazonosító (Document Universal ID).

#### *mellékletszám*

Nullával kezdődő, minden mellékletet felölelő, folyamatos sorszámozás. Nem kötelező.

#### *melléklet-fájlnév*

A melléklet eredeti fájlneve. Nem kötelező.

**Példák** Bejárásra nézetből vagy mappából kijelölt dokumentum:

domino://dominosvr.ibm.com/49256D3A000A20DE/Database.nsf/ 8178B1C14B1E9B6B8525624F0062FE9F/0205F44FA3F45A9049256DB20042D226

Bejárásra nemnézetből vagy mappából kijelölt dokumentum:

domino://dominosvr.ibm.com/49256D3A000A20DE/Database.nsf// 0205F44FA3F45A9049256DB20042D226

Egy dokumentummelléklet:

domino://dominosvr.ibm.com/49256D3A000A20DE/Database.nsf// 0205F44FA3F45A9049256DB20042D226?AttNo=0&AttName=AttachedFile.doc

### **QuickPlace bejárók**

A QuickPlace bejáró által bejárt dokumentumok URI-formátuma:

quickplace://*kiszolgálónév*:*portszám*/*adatbázismásolat-azonosító*/*adatbázis-útvonal\_és\_név* /*Nézet\_univerzális\_azonosító*/*dokumentum\_univerzális\_azonosító* /?AttNo=*mellékletszám*&AttName=*melléklet\_fájlnév*

#### **Paraméterek**

Minden mező URL kódolású.

#### *kiszolgálónév*

A Lotus QuickPlace kiszolgáló neve.

#### *portszám*

Nem kötelező: a QuickPlace kiszolgáló portszáma.

*adatbázis\_másolat\_azonosító*

Az adatbázis-másolat azonosítója.

#### *adatbázis\_útvonal\_és\_név*

A dokumentum NSF-adatbázisának neve és elérési útvonala az aktuális QuickPlace kiszolgálón.

*nézet\_univerzális\_azonosító*

A QuickPlace dokumentumok bejárásához használt általános nézetazonosító (View Universal ID).

#### *dokumentum\_univerzális\_azonosító*

A bejárt dokumentumban meghatározott általános dokumentumazonosító (Document Universal ID).

#### *mellékletszám*

Nem kötelező: nullával kezdődő, minden mellékletet felölelő, folyamatos sorszámozás.

*melléklet-fájlnév*

Nem kötelező: a melléklet eredeti fájlneve.

**Példák** Egy dokumentum:

quickplace://ltwsvr.ibm.com/49257043000214B3/QuickPlace%5Csampleplace %5CPageLibrary4925704300021490.nsf /A7986FD2A9CD47090525670800167225 /2B02B1DE3A82B2CE49257043001C2498

Egy oldalmelléklet:

```
quickplace://ltwsvr.ibm.com/49257043000214B3/QuickPlace%5Csampleplace
%5CPageLibrary4925704300021490.nsf
/A7986FD2A9CD47090525670800167225
/2B02B1DE3A82B2CE49257043001C2498
?AttNo=0&AttName==QPCons3.ppt
```
### **Alapérték lista bejárók**

Az Alapérték lista bejáró által bejárt dokumentumok URI-formátuma:

seedlist://*Page\_URL*?pageID=*Page\_ID*[&useSSL;=true]

#### **Paraméterek**

Minden mező URL kódolású.

*Page\_URL*

A dokumentum URL címe (minden dokumentumé egyedi).

# *Page\_ID*

A dokumentum objektum azonosítója.

#### **useSSL**

HTTPS protokoll használata esetén a &useSSL;=true hozzáadásra kerül az URI azonosítóhoz. Egyéb esetekben a useSSL kimarad.

#### **Példa:** HTTPS protokoll:

```
seedlist://quickrserver.ibm.com:10035/lotus/mypoc?uri=dm:bec6090046f1cd5
2bc5cfcb06e9f4550&verb;=view&pageID;=NlFSZURlMkJQNjZSMDZQMUMwM1FPNjZCQzY
2SUw2SUhPNk1RQ0M2Uk80Nk9PNjVCRUM2UUs2TDFDMA==&useSSL;=true
```
### **UNIX fájlrendszer bejárók**

A UNIX fájlrendszer bejáró által bejárt dokumentumok URI-formátuma:

file:///*könyvtárnév*/*állománynév*

#### **Paraméterek**

Minden mező URL kódolású.

### *könyvtárnév*

A könyvtár abszolút elérési útja.

*fájlnév* A fájl neve.

#### **Példa:**

file:///home/user/test.doc

### **Web Content Management bejárók**

A Web Content Management bejáró által bejárt WebSphere Content Management dokumentumok URI-formátuma: wcm://*Page\_URL*?pageID=*Page\_ID*[&useSSL=true]

#### **Paraméterek**

Minden mező URL kódolású.

*Page\_URL*

A dokumentum URL címe (minden dokumentumé egyedi).

*Page\_ID*

Az oldal azonosítója.

#### **useSSL**

HTTPS protokoll esetén a useSSL=true hozzáadódik az URI azonosítóhoz. Egyéb esetekben a useSSL kihagyásra kerül.

**Példák** HTTP protokoll:

wcm://wp6server.ibm.com:9081/wps/wcm/myconnect/Web+Content /Site01/SiteArea01/ContentTest01?pageID= 6QReDeJ9DI3R0663E03Q06L1E2MR47MHOC3Q862RD6JO863BOGJS86J9E0

HTTPS protokoll:

```
wcm://wp6server.ibm.com:9444/wps/wcm/myconnect/Web+Content/Site01
/SiteArea01/ContentTest01?pageID=
6QReDeJ9DI3R0663E03Q06L1E2MR47MHOC3Q862RD6JO863BOGJS86J9E0&useSSL=true
```
### **WebSphere Portal bejárók: WebSphere Portal 5. változat**

A WebSphere Portal bejáró által bejárt WebSphere Portal 5 változatú dokumentumok URI-formátuma:

wps://*Page\_URL*?portletDefID=*Portlet\_Def\_ID*&porltetID=*Portlet\_ID* &pageID=*Page\_ID*[&useSSL=true]

#### **Paraméterek**

Minden mező URL kódolású.

*Page\_URL*

A dokumentum URL címe (minden dokumentumé egyedi).

*Portlet\_Def\_ID*

A portál kisalkalmazás definíció azonosítója.

#### *Portlet\_ID*

A portál kisalkalmazás azonosítója.

#### *Page\_ID*

Az oldal azonosítója.

#### **useSSL**

HTTPS protokoll esetén a useSSL=true hozzáadódik az URI azonosítóhoz. Egyéb esetekben a useSSL kihagyásra kerül.

**Példák** Dokumentumtörzs:

wps://wpserver.ibm.com:9081/wps/myportal/!ut/p/kcxml/04\_Sj9SPykssy0x+ LKnPy1vM0Y\_QjzKCN4g3cQbJgQiO-pFQAW99X4\_83FT9AP2C5IhyR0dFRQD8qHRj/delta /base64xml/L0lDU1kvd0NrQUpORUEvNFBVR0VoQSEvN18wXzZPLzZfMF80RA!! ?portletDefID=3\_0\_3S&pageID=6\_0\_6J

**Példák** SSL-re engedélyezett:

wps://wpserver.ibm.com:9081/wps/myportal/!ut/p/kcxml/04\_Sj9SPykssy0x+ LKnPy1vM0Y QjzKCN4g3cQbJgQiO-pFQAW99X4 83FT9AP2C5IhyR0dFRQD8qHRj/delta /base64xml/L0lDU1kvd0NrQUpORUEvNFBVR0VoQSEvN18wXzZPLzZfMF80RA!! ?portletDefID=7\_0\_A4&pageID=6\_0\_6J&useSSL=true

### **WebSphere Portal bejárók: WebSphere Portal 6. változat**

A WebSphere Portal bejáró által bejárt WebSphere Portal 6 változatú dokumentumok URI-formátuma:

wp6://*Page\_URL*?portletURL=*Portlet\_URL*?portletDefID=*Portlet\_Def\_ID* &pageID=*Page\_ID*[&useSSL=true]

#### **Paraméterek**

Minden mező URL kódolású.

*Page\_URL*

A dokumentum URL címe (minden dokumentumé egyedi).

#### *Portlet\_URL*

A dokumentum egyedi URL címe.

#### *Portlet\_Def\_ID*

A portál kisalkalmazás definíció azonosítója.

#### *Page\_ID*

Az oldal azonosítója.

#### **useSSL**

HTTPS protokoll esetén a useSSL=true hozzáadódik az URI azonosítóhoz. Egyéb esetekben a useSSL kihagyásra kerül.

### **Példák** HTTP protokoll:

wp6://wp6server.ibm.com:9081/wps/myportal/!ut/p/c1/04\_SB8K8xLLM9MSSzPy 8xBz9CP0os3gjE59gQwMLQ0P\_IDMnAyNHA3f3UEsTD1NjA6B8pFm8AQ7gaEBAdzjIPrz6\_ Tzyc1P1C3IjDHQdFRUBTu-saA!!/dl2/d0/Y2BkbGBgYlrDwMDEJlXAwMggYxZvZOITbGh gYWjobuhmaGDkaOBu5uHqFRpkaAAAEisaBQ!!

?portletUrl=/wps/myportal/!ut/p/c1/04\_SB8K8xLLM9MSSzPy8xBz9CP0os3gjE59 gQwMLQ0P\_IDMnAyNHA3f3UEsTD1NjA6B8pFm8AQ7gaEBAdzjIPrz6\_Tzyc1P1C3IjDHQdF RUBTu-saA!!/dl2/d0/Y2BiUZnBwMqsyaBykYGBmS2tcDoDE4OMebyRiU-woYGFoaG7oZu hgZGjgbuZh6uXY4ihAYOMGQ7Z0CBDAwDcXPkM

&portletDefID=6\_24LS10811G1F102A0G6HEJUR10

&pageID=3\_24LS10811OR6B02A0GGU94LN00

#### HTTPS protokoll:

wp6://wp6server.ibm.com:9444/wps/myportal/!ut/p/c1/04\_SB8K8xLLM9MSSzPy 8xBz9CP0os3gjE59gQwMLQ0P\_IDMnAyNHA3f3UEsTD1NjA6B8pFm8AQ7gaEBAdzjIPrz6\_ Tzyc1P1C3IjDHQdFRUBTu-saA!!/dl2/d0/Y2BkbGBgYlrDwMDEJlXAwMggYxZvZOITbGh gYWjobuhmaGDkaOBu5uHq5RtqaAAA50L4lQ!!

?portletUrl=/wps/myportal/!ut/p/c1/04\_SB8K8xLLM9MSSzPy8xBz9CP0os3gjE59 gQwMLQ0P\_IDMnAyNHA3f3UEsTD1NjA6B8pFm8AQ7gaEBAdzjIPrz6\_Tzyc1P1C3IjDHQdF RUBTu-saA!!/dl2/d0/Y2BiUZnBwMqsyaBykYGBmS2tcDoDE4OMebyRiU-woYGFoaG7oZu hgZGjgbuZh6uXWZihAYOMGQ5Z31BDAwAk73P2 &portletDefID=6\_24LS10811G1F102A0G6HEJMU10

&pageID=3\_24LS10811OR6B02A0GGU94T410&useSSL=true

### **Windows fájlrendszer bejárók**

A Windows fájlrendszer bejáró által bejárt dokumentumok URI-formátuma: file:///*könyvtárnév*/*állománynév* file:////*hálózati\_mappa\_neve*/*könyvtárnév*/*fájlnév*

#### **Paraméterek**

Minden mező URL kódolású.

#### *könyvtárnév*

A könyvtár abszolút elérési útvonala.

*fájlnév* A fájl neve.

### *hálózati\_mappa\_neve*

A megosztott mappa neve egy Windows hálózaton, csak távoli kiszolgálón található dokumentumok esetén.

### **Példák** Helyi fájlrendszer:

file:///d:/directory/test.doc

Hálózati fájlrendszer:

file:////filesvr.ibm.com/directory/file.doc

# **Értelmező adminisztráció**

A dokumentumok olvashatóságának javítása érdekében megadhatók beállítások, amelyek a dokumentumok és metaadatok elemzési és kategorizálási módját adják meg, mielőtt hozzáadásra kerülnének a vállalati keresési indexhez.

A dokumentumtartalom elemzéséhez és a információk lekérhetőségének optimalizálásához megadható beállítások az alábbiak:

### **Beállítások megadása kínai, japán és koreai dokumentumok elemzéséhez**

Megadhatók beállítások, hogy a kínai, japán vagy koreai nyelven írt dokumentumok elemzése n-gram szegmentációval történjen. A kínai és japán dokumentumok szóközszerű karakterei közül eltávolíthatja az újsor karaktert.

### **Natív XML keresés engedélyezése**

Ha a gyűjtemény XML dokumentumokat tartalmaz, akkor engedélyezheti, hogy natív XML lekérdezési szintaxissal, mint például az XPath és XML töredék, lehessen keresni benne. A natív XML keresés lehetővé teszi, hogy a felhasználók a különböző XML elemek közötti kapcsolat alapján adjanak meg lekérdezéseket.

#### **Kategóriák beállítása**

A hasonló URI mintát megosztó vagy az adott szavakat tartalmazó dokumentumok kategóriákba csoportosíthatók. A gyűjteményben kereséskor a felhasználók a keresési eredményeket adott kategóriákhoz tartozó dokumentumokra korlátozhatják.

#### **Keresési mezők beállítása**

Az XML dokumentumokban lévő elemek leképezhetők az index keresési mezőire. A HTML dokumentumok metaadat-elemei szintén leképezhetők keresési mezőkre. A vállalati keresési indexben keresési mezők létrehozásával lehetővé tehető, hogy a felhasználók az XML és HTML dokumentumok adott részeit kérdezzék le és javítható a keresési eredmények pontossága.

#### **Szövegfeldolgozási beállítások megadása**

Ha a vállalati keresési rendszerhez egyéni szövegelemző alrendszerek lettek hozzáadva, akkor kiválasztható egy, amelyet a rendszer a gyűjteményhez használ. Miután a gyűjteményhez hozzárendelt egy elemzési alrendszert, a tartalom leképezéséhez megadhatók beállítások, ezáltal nyelvileg elemezhető és feljegyzésekkel látható el. Az is megadható, hogy az elemzés eredményei hogyan kerüljenek leképezésre a vállalati keresési indexre vagy JDBC adatbázistáblákra.

#### **Mezők leképezése növelési osztályokra**

Megadható, hogy a lekérdezési kifejezéseknek megfelelő mezőket tartalmazó dokumentumok a lekérdezési eredményekben magasabb rangsort kapjanak, mint a lekérdezési kifejezéseknek megfelelő egyéb dokumentumok. A mezők növelési osztályokra leképezésekor megadható, hogy mely tartalom és metaadat mezők kerüljenek növelésre. Pontszámok is megadhatók, amelyeket minden növelési osztály használ a dokumentumok rangsorolásához.

### **Kapcsolódó fogalmak**

Nyelvi támogatás a [szemantikus](http://publib.boulder.ibm.com/infocenter/discover/v8r5m0/index.jsp?topic=/com.ibm.discovery.es.ta.doc/developing/iiyspuling.htm) kereséshez

Vállalati keresésben lévő [szövegelemzés](http://publib.boulder.ibm.com/infocenter/discover/v8r5m0/index.jsp?topic=/com.ibm.discovery.es.ta.doc/developing/iiysputai.htm)

- [Szövegelemzésekben](http://publib.boulder.ibm.com/infocenter/discover/v8r5m0/index.jsp?topic=/com.ibm.discovery.es.ta.doc/developing/iiyspubc.htm) használt alapvető fogalmak
- Szemantikus [keresőalkalmazások](http://publib.boulder.ibm.com/infocenter/discover/v8r5m0/index.jsp?topic=/com.ibm.discovery.es.ta.doc/developing/iiyspusemsa.htm)

[Szemantikus](http://publib.boulder.ibm.com/infocenter/discover/v8r5m0/index.jsp?topic=/com.ibm.discovery.es.ta.doc/developing/iiyspussqry.htm) keresési lekérdezés kifejezések

"Nyelvi és kódlap [támogatás"](#page-170-0) oldalszám: 161

["Dokumentumformátum](#page-156-0) felismerése" oldalszám: 147

# **Kategóriák használata**

A kategóriák lehetővé teszik a közös jellemzőket megosztó dokumentumok csoportosítását és csak azon dokumentumok megkeresését és lekérését, amelyek teljesítik a csoporttagság feltételeit.

Ha a dokumentumokat kategóriákhoz rendeli és a keresőalkalmazások támogatják ezt a képességet, akkor a felhasználók a kategórianév megadásával a gyűjtemény egy részhalmazában kereshetnek. Teljes gyűjteményben keresés esetén a felhasználók finomíthatják a keresési eredményeket és böngészhetnek csak azon dokumentumok között, amelyek ugyanabban a kategóriában vannak, mint az eredménydokumentumok.

Kategória beállításakor szabályokat ad meg, amelyek utasítják a bejárót, hogy társítsa a dokumentumokat a kategóriával. Csoportosíthatja az egy URI mintát megosztó dokumentumokat illetve csoportosíthatja a dokumentumokat amelyek egy bizonyos tartalmat tartalmaznak (például az adott szavakat vagy szóösszetételeket tartalmazó vagy kihagyó dokumentumok).

Kategóriák létrehozásához és felügyeletéhez használja a vállalati keresés adminisztrációs konzolját:

- v A kategorizálási típust kiválaszthatja a gyűjtemény létrehozásakor. Választhatja a kategóriák nélküli alkalmazást vagy használhat szabály-alapú kategóriákat.
- v Ha a gyűjteményhez elemzési szabályokat állít be, akkor szükség esetén módosíthatja a kategorizálási típust. Ha a dokumentumok bejárása és indexelése után módosítja a kategorizálási típust, akkor a keresési minőség romlik, amíg újra be nem járja az összes dokumentumot és újra fel nem építi a fő indexet.
- v Ha szabályalapú kategóriákat használ, akkor az adminisztrációs konzol segítségével felügyelheti a kategóriafát, a kategóriákat és a kategóriaszabályokat. Ha a dokumentumok bejárása és indexelése után módosítja a kategóriákat vagy a kategória szabályokat, akkor a keresési minőség romlik, amíg újra be nem járja az összes dokumentumot és újra fel nem építi a fő indexet.

# **Szabályalapú kategóriák**

A szabályok beállításával szabályozható, hogy mely dokumentumok mely kategóriákhoz legyen hozzárendelve egy vállalat keresési gyűjteményben.

Kategóriaszabályokat hozhat létre a vállalati keresésben létrehozott gyűjteményekhez valamint az IBM WebSphere Portal gyűjteményekből átvett szabályalapú kategóriákhoz. Ha a dokumentumok kategorizálásához kíván megadni szabályokat, akkor a gyűjtemény létrehozásakor vagy a gyűjtemény elemzési beállításainak meghatározásakor meg kell adni, hogy szabályalapú kategóriákat kíván használni.

Az értelmező a megadott szabályokat használja a dokumentumok kategóriá(k)hoz rendeléséhez:

- v Ha egy dokumentum legalább egy kategória szabályának megfelel, akkor az értelmező a dokumentumot a kategóriához rendeli.
- v Ha egy dokumentum több kategória legalább egy szabályának megfelel, akkor az értelmező a dokumentumot minden kategóriához hozzárendeli.

v Ha a dokumentum egy kategóriaszabálynak sem felel meg, akkor az értelmező nem rendeli kategóriához a dokumentumot. A felhasználók megkereshetik ezt a dokumentumok és lekérhetik a gyűjtemény keresésekor, de nem kereshetnek egy kategóriát és várhatják a dokumentum lekérését.

Egy gyűjtemény kategóriafájának (vagy osztályozásának) felügyeletekor eldöntheti, hogy az új kategória a kategóriák hierarchiájában hova kerüljön. A kategóriafa segítségével kiválaszthat egy szerkeszteni kívánt kategóriát, majd szabályokat adhat a dokumentumok kategorizálásához, szabályok törölhet vagy módosíthatja az egyes szabályok tatalmát.

Ha szabályokat állít be egy dokumentum kategorizálásához, válassza ki, hogy a vállalati keresés használja-e egy dokumentum vagy dokumentumtartalom URI-jét annak meghatározásához, hogy a dokumentum a kategóriához tartozik-e.

# **URI minta szabályok**

A dokumentum URI-jére érvényes URI szabály. Megadhat egy részleges URI-t (mintát), és a dokumentumok, amelyek URI-je tartalmazza a megadott mintát, megfelelnek a szabálynak.

Ha például a /hr/ szabályszöveget adja meg, akkor az alábbi URI-k közül első megfelel a szabálynak, a második nem:

file:///corporate/hr/medicalform.doc http://company.com/human resources/medicalform.htm

Mivel a rendszer minden URI-t mintaként kezel, figyelmen kívül hagyja a minta elején vagy végén helyettesítő karakterként megadott csillagokat. A \*/hr/\* és /hr/ például ugyanannak az URI-halmaznak felel meg.

Az URI mintaszabályok nem különböztetik meg a kis- és nagybetűket. Ha egy URI szóközöket tartalmaz, akkor az URI mintának meg kell felelnie a vállalati keresés URI kódolási szabályainak. Az alábbi példa Windows fájlrendszer elérési út helyes és helytelen URI megadását mutatja be:

Helytelen URI: file:///c:/program files/ Helyes URI: file:///c:/program+files/

# **Dokumentumtartalom-szabályok**

A dokumentumtartalom-szabályokat ugyanolyan formátumban kell kifejezni, mint a lekérdezést. Ha a dokumentum a lekérdezéshez érvényes, akkor megfelel a szabálynak. A szabály beállításakor megadhatók szavak vagy szókapcsolatokat, amelyeket a dokumentumoknak tartalmazniuk kell vagy amelyeket nem tartalmazhatnak, és egy nyelv is kiválasztható a szótőképzési szabályok alkalmazásához.

Az alábbi szabály például megadja, hogy ha a dokumentum tartalmazza a hr szót vagy a human resources szókapcsolatot, akkor a dokumentum megfelel a szabálynak:

hr ″human resources″

Másik példaként az alábbi szabály megadja, hogy ha a dokumentum címe tartalmazza a ″health″ szót, de az ″employee benefits″ szót nem, akkor a dokumentum megfelel a szabálynak:

+title:health -title:″employee benefits″

A tartalomszabályok ugyanazokon a nyelvi normalizálásokon mennek keresztül, mint a Keresés és indexelés API (SIAPI) lekérdezések. A tartalomszabályok szintaxisa a SIAPI lekérdezési szintaxisban rendelkezésre álló műveletek részhalmazát támogatja. Csak az alábbi lekérdezési műveleti jelek engedélyezettek a tartalom szabályokban:

- **+** A kifejezés előtt egy plusz jelnek kell állnia annak jelzése érdekében, hogy a kifejezésnek elő kell fordulnia a dokumentumban.
- **-** A kifejezés előtt egy mínusz jelnek kell állnia annak jelzése érdekében, hogy a kifejezés nem fordulhat elő a dokumentumban.
- ″ ″ A kifejezést tegye idézőjelek közé annak jelzése érdekében, hogy a dokumentumban ennek a pontos kifejezésnek kell szerepelni.

#### *mezőnév***:**

Helyezzen egy mezőnevet a kifejezés vagy szókapcsolat elé, ha azt szeretné jelezni, hogy a kifejezésnek vagy szókapcsolatnak a megadott dokumentum mezőben kell (vagy nem szabad) lennie.

A gyűjteményben kereshető mezőként beállított összes tartalom- és metaadat-mező támogatott. Az alábbi SIAPI mező kulcsszavak és mezőtípusok nem támogatottak:

- site:
- $\cdot$  url:
- $\bullet$  link:
- docID:
- samegroupas:
- v paraméteres mezők
- biztonsági tokenek
- v attribútumok (például: \$source, \$language, \$doctype, és így tovább)

# **Kategóriafák**

A kategóriafa lehetővé teszi a gyűjtemény szabályalapú kategóriáinak megtekintését. A kategóriafa kategóriák létrehozásához, törléséhez és a dokumentumokat kategóriákhoz rendelő szabályok szerkesztéséhez használható.

A kategóriafa, amelyet osztályozásnak is hívnak, hierarchikusan rendezett. A fa a gyökérkategóriával kezdődik, az összes többi kategória pedig ebből a gyökérkategóriából származik. Tetszőleges számó kategória és alkategória beágyazható, ezáltal a felhasználók számár különböző lehetőségek biztosíthatok a dokumentum böngészéséhez és lekéréséhez.

Ha például a dokumentum a több kategóriába tartozó szabályokat ad át, akkor ezen kategóriák mindegyikéhez hozzá van rendelve. Ha a felhasználók egy kategóriát keresnek vagy egy kategóriához tartozó dokumentumokat keresnek a keresési eredmények böngészésekor, akkor az a tény, hogy a dokumentum több kategóriához tartozik, javítja annak a valószínűségét, hogy a felhasznál megtalálja.

A kategóriafa felügyeletekor a meglévő kategóriák alá új kategóriák beágyazásával szabályozhatja, hogy mely dokumentumok tartoznak a egy vagy több kategóriához. Egy kategória létrehozásakor megadható, hogy gyökérszinten vagy agy másik kategória alkategóriájaként jöjjön létre. A kategóriafa segítségével törölheti a kategóriákat a gyűjteményből és módosíthatja a dokumentumok kategóriákhoz rendelésének szabályait. Egy kategória szerkesztésekor átnevezheti a kategóriát, hozzáadhat vagy törölhet kategorizálási szabályokat vagy módosíthatja az egyes szabályok tartalmát.

A kategóriafa felügyeletekor használja az alábbi keresési és böngészési viselkedésleírásokat irányvonalként:

- v Ha a felhasználó egy magas szintű kategóriában keres, akkor a rendszer az adott kategóriában és annak minden alkategóriájában is keresi a keresési feltételnek megfelelő dokumentumokat. Ha a felhasználó olyan kategóriában keres, amely nem rendelkezik további alkategóriákkal, akkor csak a kategóriában történik a keresés.
- v Ha a felhasználó keresési eredményekben böngész és kiválaszt egy beállítást egy adott kategóriához tartozó dokumentumok böngészéséhez, akkor csak kategóriába tartozó dokumentumok kerülnek megjelenítésre. Az alkategóriák neve szintén megjelenítésre kerül a keresési eredményekben, így a felhasználó navigálhat a kategóriák között és megjelenítheti a dokumentumok részhalmazait.

# **Kategorizálási típus kiválasztása**

Egy kategorizálási típus kiválasztásakor megadható a gyűjteményben a dokumentumok kategóriákhoz rendeléséhez használni kívánt megközelítés.

### **Kezdeti lépések**

A kategorizálási típus módosításához a vállalati keresés adminisztrátori szerep tagjának vagy a módosítandó gyűjtemény gyűjteményadminisztrátorának kell lennie.

### **Erről a feladatról**

A kategorizálási típus a gyűjtemény létrehozásakor kerül megadásra. Szükség esetén módosíthatja a dokumentumok kategorizálását egy gyűjteményben. Használhat a gyűjteményhez specifikusan beállított szabályalapú kategóriákat, vagy használhatja a gyűjteményt kategóriák nélkül.

**Fontos:** Ha az adatok bejárása és egy gyűjtemény indexének létrehozása után módosítja a kategóriákat vagy kategóriaszabályokat, akkor az index inkonzisztenssé válik. A keresési eredmények pontosságának biztosítása érdekében járja be újra a gyűjteményben lévő összes dokumentumot, majd ezután építse újra a főindexet.

### **Eljárás**

A kategorizálási típus kiválasztása:

- 1. Szerkessze a gyűjteményt, válassza ki az Elemzés oldalt, majd kattintson az **Kategorizálási típus kiválasztása** menüpontra.
- 2. A Kategorizálási típus kiválasztása oldalon válassza ki az alábbi beállítások egyikét:
	- **Nincs** Válassza ki ezt a beállítást, ha nem kívánja kategorizálni a gyűjtemény dokumentumait.

#### **Szabályalapú**

Válassza ezt a beállítást, ha a speciálisan a gyűjteményhez beállított szabályok alapján kívánja csoportosítani a dokumentumokat.

# **Kategóriák beállítása**

Egy gyűjteményhez tetszőleges számú kategória létrehozható és minden kategória tetszőleges számú szabályt tartalmazhat. A szabályok meghatározzák, hogy mely dokumentumok kerülnek automatikusan hozzárendelésre a kategóriához.

### **Kezdeti lépések**

A kategóriák beállításához a vállalati keresés adminisztrátori szerep tagjának vagy azon gyűjtemény gyűjteményadminisztrátorának kell lennie, amelyhez a kategória tartozik.

Szabályalapú kategóriák használatának beállításait kategorizálási típusként kell kiválasztani.

Dokumentumok kategóriákhoz rendelését szabályozó szabályok megadásával kapcsolatos példáért a kategória létrehozása vagy szerkesztése közben kattintson a **Súgó** gombra.

#### **Erről a feladatról**

Ha a keresőalkalmazások támogatják a kategóriákat, akkor a felhasználók a kategórianév megadásával kereshetnek a gyűjtemény egy részhalmazában. A felhasználók a keresési eredményekben egy kategóriát is kiválaszthatnak és csak a kiválasztott kategóriához tartozó dokumentumokban böngészhetnek.

**Fontos:** Ha az adatok bejárása és egy index létrehozása után módosítja a kategóriákat vagy kategóriaszabályokat, akkor az index inkonzisztenssé válik. A keresési eredmények pontosságának biztosítása érdekében járja be újra a gyűjteményben lévő összes dokumentumot és építse újra az indexet.

#### **Eljárás**

#### Kategória beállítása:

- 1. Szerkesszen egy gyűjteményt, válassza ki az Elemzés oldalt, majd kattintson az **Kategóriafa beállítása** menüpontra.
- 2. A Kategóriafa oldalon válassza ki a fa azon helyét, amelyen a kategóriát fel kívánja venni, majd kattintson a **Kategória létrehozása** menüpontra.

Ha a gyökéret választja ki, akkor az új kategória gyökérszinten kerül létrehozásra. Ha kiválaszt egy kategórianevet, akkor az új kategória a a kategóriafában kiválasztott kategória alatt lesz beágyazva.

Megjelenik egy varázsló, amely segít szabályokat megadni a dokumentumok új kategóriához rendeléséhez:

- a. A Kategória létrehozása oldalon adja meg a kategória leíró nevét, majd kattintson a **Tovább** gombra.
- b. A Kategóriaszabályok létrehozása oldalon kattintson a **Szabály hozzáadása** menüpontra.
- c. A Kategóriaszabály létrehozása oldal **Szabálynév** mezőjében adjon meg a szabályhoz egy egyedi nevet. Ennek a névnek a gyűjtemény minden kategóriájában egyedinek kell lennie.
- d. Adja meg a dokumentumok adott kategóriához rendeléséhez használni kívánt szabályt, majd kattintson az **OK** gombra.
	- v Ha a dokumentum URI-t kívánja használni annak megállapításához, hogy a dokumentum az adott kategóriához tartozik-e, akkor kattintson az **URI minta** lehetőségre, majd adja meg az URI mintát.

Ha a megadott szöveg az URI-ben létezik, akkor a dokumentum hozzárendelésre kerül a kategóriához.

Például: file:///c:/program+files/finance

v Ha a kereshető tartalom lekérdezésével kívánja megállapítani, hogy a dokumentum az adott kategóriához tartozik-e, akkor kattintson a **Dokumentumtartalom** lehetőségre, válassza ki a dokumentumok nyelvét, majd adja meg a szavakat és kifejezéseket, amelyeknek a dokumentumtartalomban meg kell jelennie vagy nem szabad megjelennie.

A szabályt ugyanolyan formátumban kell megadni, mint a lekérdezést, de csak a tartalmaz (+), kizár (-), kifejezés (″ ″) és mezőnév (*field\_name*:) lekérdezés műveleti jelek engedélyezettek. N-gram szegmentálás nem támogatott tartalom szabályokkal.

Ha egy dokumentum tartalmazza vagy nem tartalmazza (az operátortól függően) a megadott szavakat, akkor hozzárendelésre kerül a kategóriához.

Például: +finance -accounting +title:″fiscal year″

e. Kattintson a **Befejezés** gombra.

Az új kategória a gyűjteményhez tartozó többi kategóriával együtt megjelenítésre kerül a Kategóriafa oldalon.

#### **Kapcsolódó hivatkozás**

"URI [formátumok](#page-123-0) egy vállalati keresés indexben" oldalszám: 114

# **XML keresési mezők kezelése**

Képezze le az XML elemeket keresési mezőkre, ha lehetővé kívánja tenni a felhasználók számára, hogy az XML dokumentumok egyes részeit kereshessék.

A vállalati keresés adminisztrációs konzolja segítségével képezheti le az XML elemeket keresési mezőkre.

Általában egy XML dokumentumban az összes szövegadat indexelésre kerül. Ha XML elemeket képez le keresési mezőkhöz, akkor az XML dokumentumok szerkezeti információit használhatja a még specifikusabb lekérdezések támogatására. Például kereshetővé teheti az XML elemben lévő adatokat mezőnév szerint, és visszaküldhetővé a keresési eredményekbe az XML elem nevének mezőnévre történő leképezésével. A leképezést pontosabbá teheti azzal, ha az XML elem attribútumait (és azoknak az értékeit) feltételként határozza meg az elem számára a mezőnévvé alakuláshoz.

# **XML keresési mezők**

Az XML keresési mezők lehetővé teszik a felhasználók számára, hogy az XML dokumentumok egyes részeit lekérdezzék.

Egyre gyakoribbá válnak az XML dokumentumok, mert mind félig, mind egyáltalán nem strukturált szöveget tartalmazhatnak. Az XML struktúrája be van ágyazva és olyan kontextust használ, amelyet a szöveget körülvevő XML elemek egyértelműen meghatároznak. Például egy szerző neve a következő módon jelenhet meg:

<author>John Smith</author>

Ebben a kontextusban a John Smith szöveg azonosítja az XML dokumentum szerzőjét.

A vállalati kereséssel XML elemeket társíthat vagy képezhet le keresési mező nevekre. Amikor konfigurálja az értelmezési lehetőségeket egy gyűjteményhez, megadhatja mely XML elemeknek mely keresési mezők feleljenek meg. Az XML elemek keresési mezőkhöz történő leképezésével lehetővé teheti a felhasználók számára, hogy a lekérdezésekben a mezőnevek megadásával kereshessék ezeknek az elemeknek az értékeit. A nevesített mezőkben kereső lekérdezések pontosabb keresési eredményeket biztosíthatnak, mint a szabadszöveges lekérdezések, amelyek a teljes dokumentum tartalomban keresnek.

Például, ha a gyűjteményben XML dokumentumok vannak, és megadja, hogy a <cím> és <szerző> elemek keresési mezőként legyenek jelölve, akkor a felhasználók közvetlenül lekérdezhetik ezeket az elemeket. A author:Smith adatra irányuló keresés megtalálja azokat az XML dokumentumokat, amelyekben Smith található az author nevű mezőhöz leképezett elemekben.

Egy másik példaként az <összegzés> elnevezésű XML elem olyan információkat tartalmazhat, amelyeket hasznos megjeleníteni a keresési eredményekben. Ha az

<összegzés> elemet leképezi egy keresési mezőhöz, és megadja, hogy ennek az elemnek az értéke jelenjen meg a keresési eredményekben, akkor az elem tartalma az eredménydokumentum része lesz.

Ha leképez egy XML elemet egy mezőnévhez, akkor az elemen belüli szöveg a megadott mezőnév alatt kereshető. Ha azonban az XML elem attribútumokat tartalmaz, akkor az attribútum értékek nem kerülnek indexelésre, és nem kereshetőek közvetlenül. Az attribútumértékek lekérdezéséhez konfigurálnia kell az értelmező beállításokat a vállalati keresés adminisztrációs konzolján, és engedélyeznie kell a natív XML keresést. Miután engedélyezte a natív XML keresést, az XML dokumentum szerkezete elérhető az indexben, és lekérdezheti a dokumentumot XPath lekérdezési megszorítások megadásával. Például:

@xmlxp::'//elementName[@attributeName="attributeValue"]

#### **Kapcsolódó fogalmak**

[Szemantikus](http://publib.boulder.ibm.com/infocenter/discover/v8r5m0/index.jsp?topic=/com.ibm.discovery.es.ta.doc/developing/iiyspuxml.htm) keresési lekérdezés kifejezés

#### **Kapcsolódó feladatok**

"Natív XML keresés támogatásának [engedélyezése"](#page-154-0) oldalszám: 145

## **XML elemek leképezése keresési mezőkre**

XML elemek keresési mezőkre leképezésekor megadható, mely XML elemeket lehet keresni a mező nevének lekérdezésben megadásával.

#### **Kezdeti lépések**

A XML elemek keresési mezőkre leképezéséhez a vállalati keresés adminisztrátori szerep tagjának vagy a gyűjtemény gyűjteményadminisztrátorának kell lennie.

#### **Korlátozások**

Gyűjteményenként több XML mezőleképezés létezhet, de csak egyetlen XML gyökérelem leképezés. Az XML dokumentum gyökéreleme ennek megfelelően alkalmazza a leképezéseket.

#### **Erről a feladatról**

XML mezőleképezés létrehozásakor illetve egy meglévő XML mezőleképezésben lévő mezők hozzáadásakor, módosításakor vagy törlésekor a módosítás az értelmező újraindítása után lép érvényre. Az új és módosított leképezések csak az értelmező újraindítása után elemzett adatokra érvényesek, a már indexben lévő adatokra nincsenek hatással. A már indexben lévő dokumentumok frissítéséhez újból be kell járni és újból indexelni kell a dokumentumokat.

Ez a feladat az alábbi XML mintadokumentumot használja annak bemutatására, hogy miképpen lehet személyes adatokat leképezni, és engedélyezni a felhasználók számára egyes elemek közvetlen lekérdezését.

```
<?xml version="1.0" encoding="ISO-8859-1"?>
<personnel>
   <personnelrecord>
        <phone>5555</phone>
        <email>joe@us.ibm.com</email>
        <jobroles>Manager, architect
             <jobrole>Managing Search Development Group</jobrole>
             <jobrole>Architecting Search Technology</jobrole>
        </jobroles>
        <location>New York</location>
        <section id="expertise">
```

```
<text>Linguistics</text>
        </section>
   </personnelrecord>
</personnel>
```
#### **Eljárás**

XML elemek leképezése keresési mezőkre ebben a példában:

- 1. Szerkesszen egy gyűjteményt, válassza ki az Elemzés oldalt, majd kattintson az **XML elemek leképezése mezőkre** menüpontra.
- 2. Az XML mezőleképezések oldalon kattintson az **XML leképezés létrehozása** tételre. Megnyílik az XML mezőleképezés létrehozása oldal.
- 3. Az **XML gyökérelem neve** mezőbe írja be a gyökérelem nevét: personnel.

Győződjön meg arról, hogy az itt megadott név pontosan egyezik a gyökérelem nevével a keresni kívánt XML dokumentumban. XML dokumentumok elemzésekor és indexelésekor a vállalati keresés a gyökérelem neve alapján választja meg a leképezést.

4. Az **XML leképezési név** mezőben adja meg az XML mezőleképezési szabályhalmaz nevét.

Miután létrehozta az XML leképezési szabályhalmazt, ez a név jelenik meg az XML mezőleképezések oldalon, és kijelölheti leképezési szabályok hozzáadásához, törléséhez vagy megváltoztatásához.

- 5. Képezze le a jobrole XML elemet a jobrole nevű keresési mezőre:
	- a. A **Mezőnév** mezőbe írja be a jobrole szót.

**Tipp:** A **Súgó** lehetőségre kattintva információkat kaphat a mezőnevekben nem támogatott ASCII karakterekről és metakarakterekről.

- b. Az **XML elemnév** mezőbe írja be a jobrole szót.
- c. Ha engedélyezni szeretné a felhasználók számára a jobrole mező lekérdezését, akkor jelölje be a **Mező alapú keresés** jelölőnégyzetet.
- d. Ha biztosítani szeretné, hogy csak akkor történjen egyezés, ha a keresési kifejezések a jobrole mező teljes értékével megegyeznek (vagyis nem szerepel más szó a mezőben), akkor jelölje be a **Teljes egyezés** jelölőnégyzetet.
- e. Ha engedélyezni szeretné a felhasználók számára a keresési eredmények rendezését a jobrole mezőben lévő értékek alapján, akkor jelölje be a **Rendezhető** jelölőnégyzetet.

A mező csak akkor jelenik meg rendezhető mezőként, ha a keresőalkalmazás támogatja ezt a képességet. A minta keresőalkalmazás a vállalati kereséshez nem tartalmaz olyan mezőket, amelyek XML elemekből lettek leképezve a mezők listájában, amelyet a keresési eredmények rendezéséhez választhat ki.

- f. Ha engedélyezni szeretné a felhasználók számára, hogy megtekintsék a jobrole mező értékeit a keresési eredményekben, akkor jelölje be a **Keresési eredmények** jelölőnégyzetet.
- 6. Képezze le a jobrole XML elemet ugyanarra keresési mezőre:
	- a. Kattintson a **Mező hozzáadása** lehetőségre egy üres sor hozzáadásához a mezőleképezési szabályok listájához.
	- b. A **Mezőnév** mezőbe írja be a jobrole szót.
	- c. Az **XML elemnév** mezőbe írja be a jobrole kifejezést.

**Tipp:** Nem szükséges, hogy az XML elemnév megegyezzen a keresési mező nevével, és több XML elemet is le lehet képezni ugyanarra a keresési mezőre.

d. Ha engedélyezni szeretné a felhasználók számára a jobrole mező lekérdezését, ha meg szeretné adni, hogy a keresési kifejezéseknek teljesen egyezniük kell a mező

értékével, ha fel szeretné használni a mezőt a keresési eredmények rendezéséhez, és meg szeretné jeleníteni a mezőt a keresési eredményekben, akkor jelölje be a megfelelő jelölőnégyzeteket.

- 7. Képezze le az expertise értéket tartalmazó ID attribútummal rendelkező section XML elemet egy expertise nevű keresési mezőre:
	- a. Kattintson a **Mező hozzáadása** lehetőségre egy üres sor hozzáadásához a mezőleképezési szabályok listájához.
	- b. A **Mezőnév** mezőbe írja be a expertise szót.
	- c. Az **XML elemnév** mezőbe írja be a section szót.
	- d. Az **XML jellemzőnév** mezőbe írja be az id szót.
	- e. Az **XML jellemzőnév** mezőbe írja be az expertise szót.
	- f. Ha engedélyezni szeretné a felhasználók számára a expertise mező lekérdezését, akkor jelölje be a **Mező alapú keresés** jelölőnégyzetet.
	- g. Ha biztosítani szeretné, hogy csak akkor történjen egyezés, ha a keresési kifejezések az expertise mező teljes értékével megegyeznek (vagyis nem szerepel más szó a mezőben), akkor jelölje be a **Teljes egyezés** jelölőnégyzetet.
	- h. Ha engedélyezni szeretné a felhasználók számára a keresési eredmények rendezését az expertise mezőben lévő értékek alapján, ha a keresőalkalmazás támogatja ezt a képességet, akkor jelölje be a **Rendezhető** jelölőnégyzetet.
	- i. Ha engedélyezni szeretné a felhasználók számára, hogy megtekintsék az expertise mező értékeit a keresési eredményekben, akkor jelölje be a **Keresési eredmények** jelölőnégyzetet.

### **Példák:**

Adja meg a következő lekérdezést minden, a keresési termékeken dolgozó alkalmazott megkereséséhez:

jobrole:search

Adja meg a következő lekérdezést minden, nyelvészeti képzettséggel rendelkező alkalmazott megkereséséhez:

expertise:linguistics

# **HTML keresési mezők használata**

Képezze le a HTML metaadatelemeket a keresési mezőkre, ha engedélyezni kívánja, hogy a felhasználók a HTML dokumentumok speciális metaadat részeiben is kereshessenek.

Az alkalmazás keresés adminisztrációs konzolja segítségével leképezheti a HTML metaadatelemeket keresési mezőkre.

A HTML metaadatelemek keresési mezőkre történő leképezésével lehetővé teszi a felhasználók számára, hogy még pontosabb lekérdezésekkel keressenek HTML dokumentumokat.

# **HTML keresési mezők**

A HTML keresési mezők lehetővé teszik, hogy a felhasználók lekérdezzék a HTML dokumentumok attribútumait.
A HTML dokumentumokban lévő metaadatelemek hasonlítanak a dokumentumattribútumokra abban, hogy a dokumentummal, a dokumentum formázásával és webes elérési módjával kapcsolatos információkat biztosítnak. Például:

<meta http-equiv="Content-Type" content="text/html; charset=utf-8" /> <meta name="copyright" content="(C) Copyright IBM Corporation 2005" /> <meta name="content.owner" content="(C) Copyright IBM Corporation 2005" /> <meta name="security" content="public" /> <meta name="abstract" content="Ez a témakör egy IBM terméket ír le." /> <meta name="format" content="XHTML" />

A vállalati keresés hozzá tudja rendelni vagy le tudja képezni a HTML metaadatelemek neveit keresési mezőnevekre. A gyűjtemény elemzési beállításának megadásakor megadható, hogy mely HTML metaadatelemek melyik keresési mezőnevekre legyenek leképezve. HTML metaadatelemek keresési mezőkre leképezésével lehetővé teheti, hogy a felhasználók a lekérdezésben keresési mezőnevek megadásával megtalálják ezen elemeket tartalmazó dokumentumokat. Az egyes mezőkre irányuló lekérdezések pontosabb keresési eredményeket szolgáltatnak, mint a szabadszöveges keresések, amelyek a dokumentum teljes tartalmát átfésülik.

Ha például a gyűjtemény tartalmaz HTML dokumentumokat és megadja, hogy a szerzői jogi és absztrakt metaadatelemeket keresési mezőkként lehessen indexelni, akkor a felhasználók lekérdezhetik ezeket a specifikus elemeket. A copyright:IBM keresés azon HTML dokumentumokat találja meg, amelyeket copyright metaadatának értéke IBM.

HTML metaadatok keresési mezőre leképzésekor meg kell adnia, hogy az összes HTML metaadat elem leképezésre kerüljön-e, vagy csak a Dublin Core metaadat elemkészlethez tartozó elemek, vagy csak a megadott HTML metaadat elemek. A Dublin Core metaadat elemkészletben található elemek leírását megtekintheti a Dublin Core [metaadat](http://dublincore.org/documents/dcmi-terms/#H2) [kezdeményezés](http://dublincore.org/documents/dcmi-terms/#H2) webhelyen:

<http://dublincore.org/documents/dcmi-terms/#H2>

Ha úgy dönt, hogy leképezést készít az összes HTML metadat elem vagy az összes Dublin Core metaadat elem számára, akkor az alapértelmezett keresési mező neve megegyezik a metaadat elem nevével. Felülbírálhatja az alapértelmezett keresési mező nevet, és magadhat eltérő keresési beállításokat bizonyos elemek számára úgy, hogy hozzáadja az elemeket azoknak az elemeknek a listájához, amelyeket egyénileg kíván beállítani.

# **HTML metaadatelemek leképezése keresési mezőkre**

Egy HTML metaadatelem keresési mezőre léképezésekor megadható, hogy a felhasználók mely HTML metaadatelemeket kereshetik a lekérdezésben egy mezőnév megadásával.

#### **Kezdeti lépések**

A HTML metaadatelemek keresési mezőkre leképezéséhez a vállalati keresési adminisztrátori szerep tagjának vagy azon gyűjtemény gyűjteményadminisztrátorának kell lennie, amelyhez a HTML dokumentumok tartoznak.

#### **Erről a feladatról**

Egy HTML mezőleképezés létrehozásakor illetve egy meglévő HTML mezőleképezésben lévő mezők hozzáadásakor, módosításakor vagy törlésekor a módosítások az értelmező újraindítása után lépnek érvényre. Az új és módosított leképezések csak az értelmező újraindítása után elemzett adatokra érvényesek, a már indexben lévő adatokra nincsenek hatással. A már indexben lévő dokumentumok frissítéséhez újból be kell járni és újból indexelni kell a dokumentumokat.

### **Eljárás**

A HTML metaadatelemek keresési mezőkre leképezése:

- 1. Szerkessze a gyűjteményt, vállassza ki az Elemzés oldalt, majd kattintson a **HTML metaadatok leképezése mezőkre** menüpontra.
- 2. A HTML mezőleképezések oldalon adja meg, hogy mely HTML metaadat elemeket kívánja keresési mezőkre képezni:
	- v Az összes HTML elem vagy a Dublin Core elemkészlethez tartozó összes elem leképezése esetén meg kell adnia, hogy a felhasználók kereshessék-e a mezőket mezőnév szerint, és a mezők megjelenjenek-e a keresési eredményekben. Azt is meg kell adnia, hogy a felhasználó keresési kifejezésinek teljesen egyeznie kell-e a teljes metaadat elem értékkel (vagyis a mezőben csak olyan szavak lehetnek, amelyek megegyeznek a felhasználó keresési kifejezéseivel), és hogy a felhasználók rendezhetik-e a keresési eredményeket e mező alapján.

A rendszer automatikusan a metaadat elemneveket használja mezőnevekként. Ha szeretné felülbírálni az alapértelmezett mezőneveket bizonyos elemek számára, vagy eltérő keresési beállításokat kíván használni bizonyos elemekhez, akkor leképezheti az elemnevet egy egyedi mezőnévre, majd megadhatja az adott elemmel használni kívánt keresési beállításokat.

- v Adott metaadat elemek leképezése keresési mezőkre:
	- a. Kattintson a **Mező hozzáadása** lehetőségre egy üres sor hozzáadásához a mezőleképezési szabályok listájához.
	- b. Írjon be egy nevet, amelyet a leképzendő HTML metaadatelemhez kíván rendelni. A felhasználók ezt a mezőnevet HTML dokumentumok gyűjteményben lekérdezésekor adhatják meg.

**Tipp:** A **Súgó** lehetőségre kattintva információkat kaphat a mezőnevekben nem támogatott ASCII karakterekről és metakarakterekről.

- c. Írja be a leképezni kívánt metaadat elem nevét.
- d. Ha engedélyezni szeretné a felhasználók számára ennek a mezőnek a lekérdezését, akkor jelölje be a **Mező alapú keresés** jelölőnégyzetet.

**Tipp:** Ha ez a jelölőnégyzet üres, akkor a mező nem kereshető mező alapú kereséssel és szabadszöveges kereséssel. Ez a művelet például akkor lehet hasznos, ha kiválasztotta az összes HTML metaadat elem vagy a Dublin Core metaadat elemek tartalmazásának beállítását, de meg szeretné akadályozni bizonyos mezők keresését.

- e. Ha szeretné engedélyezni a felhasználóknak ennek a mezőnek a lekérdezését, és megadni, hogy egy dokumentum csak akkor megfelelő, ha a lekérdezési kifejezések egyeznek a teljes mezőértékkel (vagyis nincs más szó a mezőben), akkor jelölje be a **Teljes egyezés** jelölőnégyzetet.
- f. Ha engedélyezni szeretné a felhasználók számára a keresési eredmények rendezését betűrend szerint (karaktersorozat rendezés), akkor jelölje be a **Rendezhető** jelölőnégyzetet.

A mező csak akkor jelenik meg rendezhető mezőként, ha a keresőalkalmazás támogatja ezt a képességet. A minta keresőalkalmazás a vállalati kereséshez nem tartalmaz olyan mezőket, amelyek HTML metaadat elemekből lettek leképezve a mezők listájában, amelyet a keresési eredmények rendezéséhez választhat ki.

g. Ha a mező adattípusa DECIMAL, DOUBLE, INTEGER, SHORT, TIME vagy TIMESTAMP, és lehetővé kívánja tenni a felhasználók számára a paraméteres lekérdezést, amikor e mezőben keresnek, vagy az eredmények numerikus rendezését e mező értéke alapján, akkor jelölje be a **Paraméteres keresés** jelölőnégyzetet.

h. Ha engedélyezni szeretné a felhasználók számára, hogy megtekinthessék ezt a mezőt a keresési eredményekben, akkor jelölje be a **Keresési eredmények** jelölőnégyzetet.

# **Példa:**

A felhasználók lekérdezhetik a leképezett mezőneveket adott metaadatokkal rendelkező HTML dokumentumok megkereséséhez. Ha például a description nevű HTML metaadatelemet az abstract nevű keresési mezőre képezte le, akkor a felhasználók az alábbihoz hasonló lekérdezés segítségével megkereshetik a Thinkpad számítógépekkel foglalkozó HTML dokumentumokat:

abstract:thinkpad

# **Egyéni szövegfeldolgozás**

Egyéni szövegfeldolgozási algoritmusok vállalati keresési gyűjteményekkel integrálásával javítható a keresési eredmények minősége és pontossága.

Az OmniFind Enterprise Edition támogatja az IBM UIMA (Strukturálatlan információk kezelési architektrúrája) rendszerét, amely szövegelemző szolgáltatások feltérképezésére, összeállítására és működtetésére szolgáló keretrendszer. Az alkalmazásfejlesztők létrehozhatnak és tesztelhetnek a keresendő tartalmat elemző algoritmusokat, majd létrehozhatnak egy feldolgozóalrendszer-archívumot (.pear fájl), amely minden erőforrást tartalmaz ahhoz, hogy az archívumot a vállalati keresésben használni lehessen. Ahhoz, hogy a gyűjteményekben az egyedi algoritmusokkal lehessen keresni, a szövegelemző alrendszert tartalmazó archívumot hozzá kell adni a vállalati keresési rendszerhez.

Az elemzés logikai komponensét a szövegelemző alrendszerben *jegyzetelőnek* (annotatornak) nevezik. Minden jegyzetelő sajátos nyelvi elemzési feladatokat hajt végre. Egy szövegelemző alrendszer tetszőleges számú jegyzetelőt tartalmazhat, avagy számos szövegelemző alrendszerből állhat, amelyek mindegyike a saját egyéni jegyzetelőit tartalmazza.

A jegyzetelők által előállított információt nevezik az *elemzés eredményének*. A keresendő információknak megfelelő elemzési eredmények egy *általános elemzési szerkezetnek* nevezett adatszerkezetbe kerülnek.

Egy gyűjtemény szövegfeldolgozási beállításainak megadásához az alábbi feladatokat kell elvégezni:

- v Válassza ki a gyűjtemény dokumentumainak kijegyzeteléséhez használni kívánt szövegelemző alrendszert.
- v Ha a gyűjteményben jelentéssel bíró kódot tartalmazó XML dokumentumok vannak, és ezt a kódot az egyéni szövegelemzésben fel kívánják használni, akkor társíthatja a leképezési fájlokat a gyűjteménnyel, és az XML leképezés kimenetét le lehet képezni az általános elemzési szerkezetre.

Az <addressee> és <customer> elemek tartalmát például le lehet képezni a Személy jegyzetekre az általános elemzési szerkezetben. Ezeket a jegyzeteket elérhetik az egyéni jegyzetelők, amelyek egyéb információkat is felismerhetnek (például a Személy nemét). A Személy jegyzeteket le lehet képezni a vállalati keresési indexre, ami lehetővé teszi a felhasználók számára, hogy anélkül kereshessenek Személyeket, hogy ismernék az eredeti XML elemeket.

Ahhoz, hogy a felhasználók megadhassák az eredeti XML elemeket a keresésben, semmilyen XML leképezést nem kell megadni. Ehelyett engedélyezni és konfigurálni lehet a gyűjteményhez a natív XML keresést.

v Az általános elemzési szerkezetet le kell képezni a vállalati keresési indexre, amely lehetővé teszi a jegyzettel ellátott dokumentumok szemantikus keresését.

A jegyzetelők által felismert entitásoktól és viszonyoktól függően például a felhasználók ugyanazon mondatban előforduló fogalmakat (például egy bizonyos személynév és egy versenytárs neve), illetve egy kulcsszót és egy fogalmat is kereshetnek (például az Alex név és egy telefonszám).

v Képezze le az általános elemzési szerkezetet a relációs adatbázisra. Az adatokat IBM DB2 vagy Oracle táblákra képezheti le. Ez a fajta leképezés lehetővé teszi, hogy az elemzés eredményét adatbázis-alkalmazásokban (például adatbányászatban) felhasználják. Azt is lehetővé teszi, hogy a vállalati keresésen kívüli adatokra SQL lekérdezéseket alkalmazzanak.

# **Kapcsolódó fogalmak**

- Egyéni [szövegelemzési](http://publib.boulder.ibm.com/infocenter/discover/v8r5m0/index.jsp?topic=/com.ibm.discovery.es.ta.doc/developing/iiyspuicae.htm) integráció
- [Szövegelemzésekben](http://publib.boulder.ibm.com/infocenter/discover/v8r5m0/index.jsp?topic=/com.ibm.discovery.es.ta.doc/developing/iiyspubc.htm) használt alapvető fogalmak
- Egyéni elemzés integrációjának [munkafolyamata](http://publib.boulder.ibm.com/infocenter/discover/v8r5m0/index.jsp?topic=/com.ibm.discovery.es.ta.doc/developing/iiyspuwf.htm)
- [Szövegelemzési](http://publib.boulder.ibm.com/infocenter/discover/v8r5m0/index.jsp?topic=/com.ibm.discovery.es.ta.doc/developing/iiyspudae.htm) algoritmusok
- Szemantikus [keresőalkalmazások](http://publib.boulder.ibm.com/infocenter/discover/v8r5m0/index.jsp?topic=/com.ibm.discovery.es.ta.doc/developing/iiyspusemsa.htm)
- [Szemantikus](http://publib.boulder.ibm.com/infocenter/discover/v8r5m0/index.jsp?topic=/com.ibm.discovery.es.ta.doc/developing/iiyspussqry.htm) keresési lekérdezés kifejezés

# **Szövegelemző alrendszerek hozzáadása a rendszerhez**

Ha létrehoz egy egyéni szövegelemző alrendszert, akkor azt hozzá kell adnia a rendszerhez, mielőtt a vállalati kereséshez használhatná. A gyűjtemények az alrendszer segítségével elemezhetik és feljegyzéseket készíthetnek a dokumentumokhoz valamint javíthatják a keresési eredmények pontosságát.

#### **Kezdeti lépések**

Szövegelemző alrendszerek rendszerhez adásához a vállalati keresés adminisztrátori szerep tagjának kell lennie.

#### **Erről a feladatról**

Az alkalmazásfejlesztők létrehozhatnak egy feldolgozási alrendszer archívumot (.pear), amely az UIMA keretrendszerhez kapcsolódik a szövegelemzéshez. Az archívum a vállalati keresési gyűjteményekben kereséshez szükséges összes erőforrást tartalmazza. Ahhoz, hogy a gyűjteményeket az egyedi algoritmusokkal lehessen keresni, a szövegelemző alrendszert tartalmazó archívumot hozzá kell adni a vállalati keresési rendszerhez.

A szövegelemző alrendszer rendszerhez adása után módosíthatja annak megjelenő nevét és kiválaszthatja az XML forrás megjelenítésének lehetőségét. Az XML forrás megjeleníti az alrendszer által előállított információkat.

Ha a szövegelemző alrendszer már társítva van egy gyűjteményhez, akkor nem távolíthatja el a szövegelemző alrendszert a rendszerből.

#### **Eljárás**

Egy egyéni szövegelemző alrendszer vállalati keresés rendszerhez adása:

1. A Rendszer nézet megnyitásához kattintson a **Rendszer** menüpontra.

- 2. A rendszerszerkesztési nézetbe történő átlépéshez kattintson a **Szerkesztés** lehetőségre.
- 3. Az Elemzés oldalon kattintson a **Szövegelemző alrendszerek beállítása** menüpontra.
- 4. A Szövegelemző alrendszerek oldalon kattintson a **Szövegelemző alrendszer hozzáadása** menüpontra.
- 5. A Szövegelemző alrendszer hozzáadása oldalon adja meg új alrendszer leíró nevét. A rendszer ezt a megjelenő nevet használja a szövegelemző alrendszer azonosítására az adminisztrációs konzolon mindenütt.
- 6. Adja meg a .pear fájl helyét. Ha a fájl 8 MB-nál kisebb, akkor a fájl a helyi számítógépen lehet, és tallózással megkeresheti azt. Ha a fájl 8 MB-nál nagyobb, akkor a fájlnak az indexkiszolgálón kell lennie, és be kell írnia a fájl teljes képzésű útvonalát.
- 7. Kattintson az **OK** gombra. A szövegelemző alrendszer megjelenik a Szövegelemző alrendszerek oldalon.

### **Kapcsolódó fogalmak**

Egyéni elemzés integrációjának [munkafolyamata](http://publib.boulder.ibm.com/infocenter/discover/v8r5m0/index.jsp?topic=/com.ibm.discovery.es.ta.doc/developing/iiyspuwf.htm)

Egyéni [szövegelemzési](http://publib.boulder.ibm.com/infocenter/discover/v8r5m0/index.jsp?topic=/com.ibm.discovery.es.ta.doc/developing/iiyspuicae.htm) integráció

- [Szövegelemzésekben](http://publib.boulder.ibm.com/infocenter/discover/v8r5m0/index.jsp?topic=/com.ibm.discovery.es.ta.doc/developing/iiyspubc.htm) használt alapvető fogalmak
- XML leírónyelv az [elemzésben](http://publib.boulder.ibm.com/infocenter/discover/v8r5m0/index.jsp?topic=/com.ibm.discovery.es.ta.doc/developing/iiyspumxml.htm) és keresésben

# **Kapcsolódó feladatok**

XML elemek [létrehozása](http://publib.boulder.ibm.com/infocenter/discover/v8r5m0/index.jsp?topic=/com.ibm.discovery.es.ta.doc/developing/iiyspucxmlmap.htm) általános elemzési szerkezet leképzési fájlhoz

# **Szövegelemző alrendszer gyűjteményhez rendelése**

Ha a vállalati keresési rendszerhez egyéni szövegelemző alrendszerek vannak társítva, akkor kiválasztható egy, amelyet a rendszer a gyűjteményhez használ. A felhasználók ezután szemantikai lekérdezéseket adhatnak meg a gyűjtemény keresése közben és javíthatják a keresési eredmények minőségét és pontosságát.

#### **Kezdeti lépések**

Egy szövegelemző alrendszer gyűjteményhez társításához a vállalati keresés adminisztrátori szerep tagjának vagy a gyűjtemény gyűjteményadminisztrátorának kell lennie.

### **Erről a feladatról**

Ha a szövegelemző alrendszer már társítva van ehhez a gyűjteményhez, akkor a következő tevékenységek következnek be egy másik alrendszer társításakor:

- v Ha a **Nincs egyéni elemzés** menüpontot választja, akkor az összes korábban meghatározott szövegelemzési leképezés visszaáll alaphelyzetbe. A gyűjtemény a rendszer alapértelmezett értékeit kezdi használni.
- v Ha egy eltérő egyéni szövegelemző alrendszer nevét választja ki, akkor a gyűjteményhez korábban meghatározott összes szövegelemzési leképezés megmarad. Ha például az engine\_1 alrendszerről az engine\_2 alrendszerre vált, akkor az engine\_2 örökli az engine\_1 alrendszerhez beállított XML leképezésfájlokat.

#### **Eljárás**

Szövegelemző alrendszer gyűjteményhez rendelése:

- 1. Szerkessze a gyűjteményt, válassza ki az Értelmezés oldalt, majd kattintson a **Szövegfeldolgozási beállítások megadása** menüpontra.
- 2. Kattintson a **Szövegelemző alrendszer kiválasztása** menüpontra. Ha a vállalati keresési rendszerhez nem lettek egyéni szövegelemző alrendszerek hozzáadva, vagy a gyűjtemény az alapértelmezett elemzési algoritmusokat használja, akkor az alrendszer neve a **Default**.
- 3. A Szövegelemző alrendszer kiválasztása ezen gyűjteményhez oldalon válassza ki a gyűjteményhez használni kívánt alrendszer nevét. Ha nem állnak rendelkezésre szövegelemző alrendszerek vagy a **Nincs egyéni elemzés** lehetőséget választotta, akkor az értelmező az alapértelmezett szövegelemzési szabályokat alkalmazza, amikor jegyzeteket készít a dokumentumokhoz és előkészíti azokat az indexelésre.

# **Kapcsolódó fogalmak**

- Egyéni elemzés integrációjának [munkafolyamata](http://publib.boulder.ibm.com/infocenter/discover/v8r5m0/index.jsp?topic=/com.ibm.discovery.es.ta.doc/developing/iiyspuwf.htm)
- Egyéni [szövegelemzési](http://publib.boulder.ibm.com/infocenter/discover/v8r5m0/index.jsp?topic=/com.ibm.discovery.es.ta.doc/developing/iiyspuicae.htm) integráció
- [Szövegelemzésekben](http://publib.boulder.ibm.com/infocenter/discover/v8r5m0/index.jsp?topic=/com.ibm.discovery.es.ta.doc/developing/iiyspubc.htm) használt alapvető fogalmak

# **XML elemek leképezése általános elemzési szerkezetre**

Ha a gyűjtemény értelmes leíróelemekkel rendelkező XML dokumentumokat tartalmaz és ezeket a leíróelemeket használni szeretné ahhoz, hogy a felhasználók szemantikus kereséssel kereshessenek a vállalati keresési indexben vagy a relációs adatbázis táblákban, akkor leképezheti az XML elemeket egy általános elemzési szerkezetre.

### **Kezdeti lépések**

XML elemek leképezéséhez az általános elemzési szerkezetre a vállalati keresés adminisztrátori szerepkör tagjának vagy a gyűjtemény gyűjteményadminisztrátorának kell lennie.

#### **Korlátozások**

Egy leképezési fájl maximális mérete 8 MB.

#### **Erről a feladatról**

Annak engedélyezéséhez, hogy az egyéni szövegelemzési folyamatok hozzáférhessenek XML dokumentumok adott elemeihez, vagy több XML elemet leképezhessenek egy általános típusra a szemantikus keresésben történő használat érdekében, létrehozhat egyéni leképezési fájlokat. A leképzési fájloknak az UIMA keretrendszerhez kell kapcsolódniuk a szövegelemzéshez.

Leképzési fájlok egyéni szövegelemző alrendszert használó gyűjteményhez adásakor engedélyezhető a forrásdokumentumok XML elemeinek leképezése az általános elemzési szerkezet jegyzeteire. Ezeket a jegyzeteket az egyéni szövegelemző alrendszer később felhasználhatja. Az általános elemzési szerkezetet leképezheti az indexre, és engedélyezheti a felhasználók számára a jegyzetek lekérdezését, ha a gyűjteményben szemantikus kereséssel keresnek.

A címzett és a vásárló elemek tartalmát például az általános elemzési szerkezetben Személy jegyzetekre képezheti le. Ezeket a feljegyzéseket elérhetik az egyéni jegyzetelők, amelyek egyéb információkat is felismerhetnek (például a Személy nemét). A Személyre vonatkozó jegyzeteket le lehet képezni a vállalati keresési indexre, ami lehetővé teszi a felhasználók számára, hogy anélkül kereshessenek Személyeket, hogy ismernék az eredeti XML elemeket. Ahhoz, hogy a felhasználók megadhassák az eredeti XML elemeket a lekérdezésekben, semmilyen leképezést nem kell beállítani. Ehelyett beállíthatja az elemzés paramétereit és a gyűjteményhez engedélyezheti a keresést a natív XML kódban.

### **Eljárás**

XML elemek leképezése az általános elemzési szerkezetre:

- 1. Szerkessze a gyűjteményt, válassza ki az Elemzés oldalt, majd kattintson a **Szövegfeldolgozási beállítások megadása** menüpontra.
- 2. Az **XML elemek leképezése az általános elemzési szerkezetre** területen kattintson a **Leképezés hozzáadása** lehetőségre.
- 3. Az XML elemek leképezése az általános elemzési szerkezetre oldalon a leképzési fájlhoz adjon meg egy leíró megjelenő nevet.
- 4. Adja meg a fájl helyét. Ha a leképzési fájl a helyi rendszeren található, akkor tallózással megkeresheti az útvonalat. Ha a leképzési fájl az indexkiszolgálón található, akkor be kell írnia a teljes képzésű elérési utat.
- 5. Kattintson az **OK** gombra. Az új leképzési fájl hozzá lett adva a Szövegfeldolgozási beállítások oldalhoz.

# **Kapcsolódó fogalmak**

Egyéni elemzés integrációjának [munkafolyamata](http://publib.boulder.ibm.com/infocenter/discover/v8r5m0/index.jsp?topic=/com.ibm.discovery.es.ta.doc/developing/iiyspuwf.htm)

- Egyéni [szövegelemzési](http://publib.boulder.ibm.com/infocenter/discover/v8r5m0/index.jsp?topic=/com.ibm.discovery.es.ta.doc/developing/iiyspuicae.htm) integráció
- [Szövegelemzésekben](http://publib.boulder.ibm.com/infocenter/discover/v8r5m0/index.jsp?topic=/com.ibm.discovery.es.ta.doc/developing/iiyspubc.htm) használt alapvető fogalmak
- XML leírónyelv az [elemzésben](http://publib.boulder.ibm.com/infocenter/discover/v8r5m0/index.jsp?topic=/com.ibm.discovery.es.ta.doc/developing/iiyspumxml.htm) és keresésben

#### **Kapcsolódó feladatok**

XML elemek [létrehozása](http://publib.boulder.ibm.com/infocenter/discover/v8r5m0/index.jsp?topic=/com.ibm.discovery.es.ta.doc/developing/iiyspucxmlmap.htm) általános elemzési szerkezet leképzési fájlhoz

# **Általános elemzési szerkezet leképezése az indexre**

Megadhatja, hogy az általános elemzési szerkezet mely szövegelemzési eredményei kerüljenek leképezésre az indexre, és legyenek elérhetőek a felhasználók számára, akik a gyűjteményeket szemantikus keresés segítségével kérdezik le.

#### **Kezdeti lépések**

Az általános elemzési szerkezet indexre leképezéséhez a vállalati keresés adminisztrátori szerepkör tagjának vagy a gyűjtemény gyűjteményadminisztrátorának kell lennie.

### **Korlátozások**

Egy leképzési fájl maximális mérete 8 MB.

### **Erről a feladatról**

Az általános elemzési szerkezet leképezése a vállalati keresés indexére lehetővé teszi, hogy a felhasználók szemantikailag pontos lekérdezéseket adjanak meg és javítsák a keresési eredmények minősége.

A jegyzetelők által felismert viszonyoktól és entitásoktól függően például a felhasználók ugyanazon mondatokban előforduló fogalmakat kereshetnek (mint például egy bizonyos személy és egy versenytárs neve), vagy egy kulcsszót és egy fogalmat (mint például az Alex név és egy telefonszám).

### **Eljárás**

Általános elemzési szerkezet leképezése az indexre:

- 1. Szerkessze a gyűjteményt, válassza ki az Elemzés oldalt, majd kattintson a **Szövegfeldolgozási beállítások megadása** menüpontra.
- 2. Az **Általános elemzési szerkezet leképezése az indexre** területen kattintson a **Leképezési fájl kiválasztása** gombra.
- 3. A Leképezési fájl kiválasztása a gyűjteményhez oldalon válassza ki a vállalati keresés indexével használni kívánt leképzési fájlt:
	- v Ha az alapértelmezett leképezési szabályokat szeretné használni a vállalati keresési indexszel, akkor válassza az **Alapértelmezett** lehetőséget.
	- v Ha egy egyéni általános elemzési szerkezetet szeretne leképezni az indexre, akkor adja meg a leképzési fájl helyét. Ha a fájl a helyi rendszeren található, akkor tallózással megkeresheti azt. Ha a fájl az indexkiszolgálón található, akkor írja be a teljes képzésű elérési utat.
- 4. Kattintson az **OK** gombra. A megadott leképzési fájl megjelenik a Szövegfeldolgozás beállításai oldalon.

### **Kapcsolódó fogalmak**

Egyéni elemzés integrációjának [munkafolyamata](http://publib.boulder.ibm.com/infocenter/discover/v8r5m0/index.jsp?topic=/com.ibm.discovery.es.ta.doc/developing/iiyspuwf.htm)

- Egyéni [szövegelemzési](http://publib.boulder.ibm.com/infocenter/discover/v8r5m0/index.jsp?topic=/com.ibm.discovery.es.ta.doc/developing/iiyspuicae.htm) integráció
- [Szövegelemzésekben](http://publib.boulder.ibm.com/infocenter/discover/v8r5m0/index.jsp?topic=/com.ibm.discovery.es.ta.doc/developing/iiyspubc.htm) használt alapvető fogalmak
- Index leképezés egyéni elemzés [eredményeihez](http://publib.boulder.ibm.com/infocenter/discover/v8r5m0/index.jsp?topic=/com.ibm.discovery.es.ta.doc/developing/iiyspumxml.htm)

### **Kapcsolódó feladatok**

Általános elemzési szerkezet [létrehozása](http://publib.boulder.ibm.com/infocenter/discover/v8r5m0/index.jsp?topic=/com.ibm.discovery.es.ta.doc/developing/iiyspumidx.htm) index leképező fájlhoz

# **Általános elemzési szerkezet leképezése relációs adatbázisra**

Megadhatja, hogy egy általános elemzési szerkezet mely szövegelemzési eredményei kerüljenek leképezésre egy relációs adatbázishoz az adatbázis alkalmazásokkal használathoz.

#### **Kezdeti lépések**

Az általános elemzési szerkezet leképezést relációs adatbázisra csak a vállalati keresés adminisztrátori szerepkör tagjaként vagy a gyűjtemény gyűjteményadminisztrátoraként tudja elvégezni.

### **Korlátozások**

Egy leképezési fájl maximális mérete 8 MB.

#### **Erről a feladatról**

Az általános elemzési szerkezet leképezése relációs adatbázis táblákra lehetővé teszi az adatok használatát adatbázis alkalmazásokban. A felhasználók például a vállalati keresésen kívül is megadhatnak SQL lekérdezéseket, hogy a szövegelemzés által hozzáadott jegyzetekben keressenek. Az információk további szövegfeldolgozásra is használhatók, például adatbányászati alkalmazásokban.

Egyszerre csak egy leképzési fájlt használhat ahhoz, hogy az általános elemzési szerkezetet leképezze egy relációs adatbázisra. Ha feltölt egy új leképzési fájlt, akkor az felülírja a jelenlegi leképzési fájlt.

#### **Eljárás**

Általános elemzési szerkezet leképezése relációs adatbázisra:

- 1. Szerkessze a gyűjteményt, válassza ki az Elemzés oldalt, majd kattintson a **Szövegfeldolgozási beállítások megadása** menüpontra.
- 2. Az **Általános elemzési szerkezet leképezése egy relációs adatbázisra** területen kattintson a **Leképezés hozzáadása** gombra.
- 3. Az Általános elemzési szerkezet leképezése egy relációs adatbázisra oldalon írjon be egy megjelenő nevet a leképzési fájlhoz, amelyet az információk relációs adatbázisra leképezéséhez kíván használni.
- 4. Adja meg a leképzési fájl helyét. Ha a fájl a helyi rendszeren található, akkor tallózással megkeresheti azt. Ha a fájl az indexkiszolgálón található, akkor írja be a teljes képzésű elérési utat.
- 5. Kattintson az **OK** gombra. A leképzési fájl megjelenő neve megjelenik a Szövegfeldolgozás beállításai oldalon.

### **Kapcsolódó fogalmak**

Egyéni elemzés integrációjának [munkafolyamata](http://publib.boulder.ibm.com/infocenter/discover/v8r5m0/index.jsp?topic=/com.ibm.discovery.es.ta.doc/developing/iiyspuwf.htm)

- Egyéni [szövegelemzési](http://publib.boulder.ibm.com/infocenter/discover/v8r5m0/index.jsp?topic=/com.ibm.discovery.es.ta.doc/developing/iiyspuicae.htm) integráció
- [Szövegelemzésekben](http://publib.boulder.ibm.com/infocenter/discover/v8r5m0/index.jsp?topic=/com.ibm.discovery.es.ta.doc/developing/iiyspubc.htm) használt alapvető fogalmak
- Adatbázis leképezés a kiválasztott elemzési [eredményekhez](http://publib.boulder.ibm.com/infocenter/discover/v8r5m0/index.jsp?topic=/com.ibm.discovery.es.ta.doc/developing/iiyspusdb2.htm)

#### **Kapcsolódó feladatok**

Általános elemzési szerkezet [létrehozása](http://publib.boulder.ibm.com/infocenter/discover/v8r5m0/index.jsp?topic=/com.ibm.discovery.es.ta.doc/developing/iiysacdbmap.htm) adatbázis leképező fájlhoz

# **Szálak beállítása az értelmezőszolgáltatáshoz**

Ha elegendő memória-erőforrás áll rendelkezésre, akkor az értelmező számára a dokumentum értelmezéséhez rendelkezésre álló szálak száma növelhető.

#### **Kezdeti lépések**

Nagyszámú gyűjtemény esetén érdemes lehet növelni az értelmezőszálak számát. Győződjön meg róla, hogy a rendszer elegendő memóriával rendelkezik további szálak támogatásához. Az egy szállal rendelkező értelmező 200 MB memóriát igényel. Minden további szálhoz további 50 MB memória szükséges.

Az értelmezőhöz elindítandó szálak számának beállításához a vállalati keresés adminisztrátori szerepkör tagjának vagy a gyűjtemény gyűjteményadminisztrátorának kell lennie.

#### **Eljárás**

Értelmezőszálak számának beállítása:

- 1. Szerkesszen egy gyűjteményt, válassza ki az Értelmezés oldalt, majd kattintson az **Értelmezési beállítások megadása** elemre.
- 2. Adja meg az értelmező elindításakor elindítandó értelmezőszálak maximális számát, majd kattintson az **OK** gombra.
- 3. Indítsa újra az értelmezőt.

# **Összetett kifejezések összetett elemzésének engedélyezése**

A keresés minőségét javíthatja, ha engedélyezi az értelmező számára az összetett kifejezések összetett elemzését. Az összetett elemzés segítségével az összetett kifejezések felbontásra kerülnek, így a rendszer minden egyes részüket egyetlen kifejezésként kezeli.

### **Kezdeti lépések**

Az összetett kifejezések elemzésével kapcsolatos beállítások megadásához a vállalati keresés adminisztrátori szerep tagjának vagy a gyűjtemény adminisztrátorának kell lennie.

### **Erről a feladatról**

Néhány nyelv több szóból álló kifejezéseket egy szóba von össze, szóköz nélkül (*összetett* kifejezések). Az összetett kifejezések összetett elemzése és felbontása hasznos a némethez hasonló nyelvekben kereséshez és kritikus a koreaihoz hasonló nyelvekben kereséshez.

Ha engedélyezi az összetett kifejezések összetett elemzését, akkor a felhasználók helyettesítő karakterek nélkül kereshetik a lekérdezési kifejezések összetett alakjait. A szerv keresése például visszaadhat olyan dokumentumokat, amelyek a szervdonor szót tartalmazzák, de olyanokat nem, amelyek a szervezet szót tartalmazzák. A szerv\* helyettesítő karakteres lekérdezéssel szemben, amely a szerv szót követő bármilyen karaktersorozatot visszaadhat, a keresés csak a nagyobb összetett kifejezés teljes nyelvtani részszavakra illeszkedik.

Egy másik példa lehet az összetett tárgymutató szó, amelyet a rendszer két jelsorra oszt (tárgy és mutató), amelyeket külön tárol az indexben. Amikor a helyettesítő karakteres lekérdezésben a felhasználó a tárgymut\* karaktersorozatot írja be, akkor a keresési folyamat nem tudja azonosítani a tárgymut jelsort egy felbontott összetett szó előtagjaként. Ennek eredményeként nem találja meg a tárgymutató kifejezést tartalmazó dokumentumokat. Ha szeretné engedélyezni a felhasználóknak a helyettesítő karakteres lekérdezéseket az összetett kifejezésekhez, akkor ne engedélyezze az összetett kifejezések összetett elemzését.

A felhasználó által megadott szótári szavak, mint a szinonimák és a növelési szavak szintén érvényesek az összetétel részeire, amelyek a lekérdezésben egyedi szavakként kerülnek felhasználásra.

#### **Eljárás**

Az összetett kifejezések összetett elemzésének engedélyezéséhez:

- 1. Szerkessze a gyűjteményt, válassza ki az Elemzés oldalt, majd kattintson az **Elemzési beállítások megadása** menüpontra.
- 2. Válassza ki az **Összetett kifejezések összetett elemzése** jelölőnégyzetet, majd kattintson az **OK** gombra.

#### **Kapcsolódó fogalmak**

"Helyettesítő karakterek a [lekérdezésekben"](#page-187-0) oldalszám: 178

Nyelvi támogatás a [szemantikus](http://publib.boulder.ibm.com/infocenter/discover/v8r5m0/index.jsp?topic=/com.ibm.discovery.es.ta.doc/developing/iiyspuling.htm) kereséshez

Vállalati keresésben lévő [szövegelemzés](http://publib.boulder.ibm.com/infocenter/discover/v8r5m0/index.jsp?topic=/com.ibm.discovery.es.ta.doc/developing/iiysputai.htm)

# **Natív XML keresés támogatásának engedélyezése**

Ha egy gyűjteményben XML dokumentumok találhatók, akkor a natív XML keresés engedélyezésével lehetővé tehető a felhasználók számára, hogy az XML leírónyelvet használják dokumentumok keresésekor.

### **Kezdeti lépések**

XML dokumentumok natív XML kereséssel keresésének engedélyezéséhez a vállalati keresés adminisztrátori szerep tagjának vagy a gyűjtemény gyűjteményadminisztrátorának kell lennie.

### **Erről a feladatról**

A natív XML keresés (XPath vagy XML töredékek) pontosabb keresési eredményeket nyújthat a dokumentumok XML jelölőnyelvének lekérdezésen belüli kihasználásával. A felhasználók megadhatják, hogy egy lekérdezési kifejezésnek egy bizonyos XML elemben vagy attribútumban kell megjelennie.

Ha egy számítógép-kereskedő számlái XML formátumúak, akkor tartalmazhatnak <order> (megrendelés) tételeket, amelyek <company> (cég) és <computertype> (típus) elemeket foglalhatnak magukban. IBM noteszgépekre vonatkozó számlák lekérésekor az ″IBM″ és ″noteszgép″ kulcsszavas keresés Dell noteszgépeket és IBM asztaligépes modelleket tartalmazó dokumentumokat hozhat elő. XML keresés használatával meg lehet adni, hogy az IBM szónak a <company> (cég), a noteszgép szónak a <computertype> (típus) elemen belül kell megjelenni, és mindkettőnek ugyanazon <order> (megrendelés) elem alatt kell lennie. Így azok a számlák kerülnek elő, amelyek speciálisan IBM noteszgépekkel kapcsolatosak.

### **Eljárás**

Egy gyűjtemény natív XML keresésének engedélyezése:

- 1. Szerkesszen egy gyűjteményt, válassza ki az Elemzés oldalt, majd kattintson az **Elemzési beállítások megadása** tételre.
- 2. Válassza az **XML dokumentumok natív XML keresésének engedélyezése** lehetőséget.
- 3. Kattintson az **OK** gombra.

**Kapcsolódó fogalmak**

- Nyelvi támogatás a [szemantikus](http://publib.boulder.ibm.com/infocenter/discover/v8r5m0/index.jsp?topic=/com.ibm.discovery.es.ta.doc/developing/iiyspuling.htm) kereséshez
- Vállalati keresésben lévő [szövegelemzés](http://publib.boulder.ibm.com/infocenter/discover/v8r5m0/index.jsp?topic=/com.ibm.discovery.es.ta.doc/developing/iiysputai.htm)
- Szemantikus [keresőalkalmazások](http://publib.boulder.ibm.com/infocenter/discover/v8r5m0/index.jsp?topic=/com.ibm.discovery.es.ta.doc/developing/iiyspusemsa.htm)
- [Szemantikus](http://publib.boulder.ibm.com/infocenter/discover/v8r5m0/index.jsp?topic=/com.ibm.discovery.es.ta.doc/developing/iiyspussqry.htm) keresési lekérdezés kifejezés
- "XML keresési mezők" [oldalszám:](#page-140-0) 131

# **Dokumentumformátum felismerése**

A vállalati keresésben egy alapértelmezett URL kiterjesztés és MIME típus leképezés kerül felhasználásra a dokumentumtípusok és az egyes dokumentumokkal használandó értelmezőtípusok megállapításához.

A parserTypes.cfg konfigurációs fájl szerkesztésével felülbírálhatja és kiterjesztheti az URL kiterjesztések és MIME típusok alapértelmezett leképezését értelmezőtípusokra. A parserTypes.cfg fájl szabályokat határoz meg a fájlkiterjesztések és MIME típusok értelmezőtípusra történő leképezéséhez. Például leképezhet egy .content fájlkiterjesztést, és megadhatja, hogy az ilyen típusú fájlokat a HTML értelmezővel kell értelmezni.

A különféle dokumentumformátumoknak különböző a belső megjelenése. A vállalati keresési rendszer a dokumentumok értelmezéséhez belső és külső szűrőket használ, és sok dokumentum olyan értelmezőszolgáltatással kerül értelmezésre, amelyek egy bizonyos formátumra specializálódtak.

A dokumentumformátum felismerés és értelmező hozzárendelés az alábbi módon történik:

- 1. A dokumentumformátumot felismerő algoritmus ellenőrzi a feldolgozott dokumentum URL címének kiterjesztését.
- 2. A rendszer ellenőrzi a dokumentum MIME típusát, amely a bejáró által beállított metaadatok része.
- 3. A rendszer megpróbálja hozzárendelni a megfelelő értelmezőtípust az egyes dokumentumokhoz. HTML, szöveges (TXT) és XML dokumentumok esetén a rendszer hozzárendel egy értelmező típust, amely adott minden egyes dokumentum formátumhoz.

Az összes többi dokumentumformátumhoz a rendszer a Stellent értelmezőt használja. Megjegyzés: A Stellent dokumentumszűrési technológia jelenleg az Oracle tulajdona. A jelen dokumentum hivatkozásai a Stellentre az Oracle Outside In Content Access technológiára hivatkozások szinonimái.

A Stellent értelmező több száz dokumentumformátumot támogat, de a dokumentumszűrőknek csak egy részhalmaza engedélyezett a vállalati keresésben. Azonban a konfigurációs fájlok szerkesztésével engedélyezheti, hogy egyéb dokumentumtípusok is a Stellent értelmezővel legyenek értelmezve.

**Fontos:** Az Ön által hozzáadott dokumentumszűrők, amelyek nem tartoznak az alapértelmezett rendszerbeállításokban a vállalati kereséshez engedélyezett dokumentumszűrők részhalmazához, nem kerültek tesztelésre, és nem támogatottak.

- 4. Ha a parserTypes.cfg fájl nem érhető el, akkor az alapértelmezett leképezés kerül felhasználásra a dokumentumtípus megállapításához és a használandó értelmező kiválasztásához. A dokumentum típusának megállapításához a rendszer az alábbi lépéseket hajtja végre:
	- a. Az URL kiterjesztést összehasonlítja az ügyfél által meghatározott kiterjesztési szabályokkal a parserTyes.cfg fájlban.
	- b. A MIME típust összehasonlítja az ügyfél által meghatározott MIME típus szabályokkal a parserTyes.cfg fájlban.
	- c. Az URL kiterjesztést összehasonlítja a vállalati keresés alapértelmezett szabályaival.
	- d. A MIME típust összehasonlítja a vállalati keresés alapértelmezett MIME típus szabályaival.

5. Ha rendszer nem képes azonosítani a dokumentum formátumát, akkor a dokumentum visszautasításra kerül. Megjelenhet egy hibaüzenet, amely kijelenti, hogy a dokumentumtípus nem támogatott.

Ha értelmezőtípusnak a Stellent van hozzárendelve, akkor egy hibaüzenetet láthat, ha a Stellent nem tudja felismerni a dokumentumformátumot. A hiba akkor történhet ha:

- A dokumentum sérült.
- v A dokumentum nem olyan formátumban van, amelyet a Stellent támogat. Ennek a problémának a megoldásához hozzá kell adnia a visszautasított fájlformátumokat a stellentTypes.cfg fájlhoz. Továbbá frissítenie kell a parserTypes.cfg fájlt annak megadásához, hogy a visszautasított dokumentum formátumok MIME típusa vagy kiterjesztése a Stellent értelmezőhöz legyen társítva.

# **Alapértelmezett támogatott dokumentumtípusok**

A dokumentum formátumának felismerésekor csak bizonyos dokumentumtípusok kerülnek kiértékelésre.

A következő dokumentumformátumok olyan beépített típusok, amelyek automatikusan észleltek és értelmezettek beépített gyűjtemény értelmező szolgáltatások által:

HTML Sima szöveg XML

Alapértelmezésben a Stellent értelmező a következő dokumentum formátumokat értelmezi: Adobe Portable Document Format (PDF)

Lotus 1-2-3 Lotus Freelance Graphics Lotus Word Pro Just System Ichitaro Microsoft Excel (minden változat 2007-ig) Microsoft PowerPoint (minden változat 2007-ig) Microsoft Visio Microsoft Word (minden változat 2007-ig) Rich Text Format (RTF) StarOffice/OpenOffice Calc StarOffice/OpenOffice Impress StarOffice/OpenOffice Draw StarOffice/OpenOffice Writer

A Microsoft Office Open XML fájlformátumait és az OpenOffice.org OpenDocument fájlformátumait a program a konfigurációs fájlok módosítása nélkül kezeli.

Egyéb típusú dokumentumok értelmezéséhez frissítenie kell a konfigurációs fájlokat (parserTypes.cfg és stellenttypes.cfg), hogy megadhasson szabályokat bizonyos dokumentumtípusok leképezéséhez egy gyűjtemény értelmező szolgáltatásra vagy Stellent szűrőre.

**Korlátozás:** A kétirányú szövegek feldolgozása PDF fájlokban a szöveg logikai olvasási sorrendjének megfelelően túlmutat a Stellent megjelenítő technológia céljain. A Stellent értelmező nem garantálja a PDF fájlokból kinyert szöveg rendezését. A PDF fájlokban található kétirányú szövegek esetében a a szöveg értelmezésének sorrendje valószínűleg nem fog megfelelni a szöveg logikai olvasási rendjének. Ez a korlátozás problémát okozhat az olyan PDF fájlok feldolgozásánál, amelyek közelkeleti nyelveken (például héber vagy arab nyelven) íródtak, amelyek főként jobbról balra (két irányban) vannak írva.

# <span id="page-158-0"></span>**Gyűjtemény értelmezőkhöz és Stellent értelmezőkhöz tartozó dokumentumtípusok**

Annak biztosításához, hogy a bejárási területen lévő dokumentumok pontosan és hatékonyan legyenek elemezve, létrehozhatók konfigurációs fájlok, amelyek megadják, hogy mely dokumentumtípusokat elemezze a gyűjtemény értelmező és melyeket a Stellent dokumentumszűrők.

Egy vállalati keresési gyűjteményben a legtöbb dokumentumformátumot egy beépített HTML vagy XML értelmező dolgozza fel. Bizonyos típusú dokumentumok jellemzően nem kerülnek elemzésre (mint például a Postscript dokumentumok), más dokumentumtípusokat pedig a Stellent elemzési funkciók (mint például a Microsoft Word, Microsoft Excel, Microsoft PowerPoint, Lotus Freelance, Lotus 123, PDF, RT és Ichitaro dokumentumtípusok) kezelik.

Mivel a metaadatok félrevezetők lehetnek, a sima szöveg és HTML dokumentumok hibásan átküldésre kerülhetnek a Stellent értelmezőre, majd visszaküldésre kerülhet az egyik beépített értelmezőnek és ez a helyzet befolyásolhatja a teljesítményt. Más dokumentumok esetén előfordulhat, hogy nem lehet felismerni a dokumentum típusát, így a dokumentumok ki lesznek hagyva. Ezen helyzet elkerülése érdekében létrehozhatók konfigurációs fájlok annak szabályzásához, hogy a különböző típusú dokumentumok hogyan és hol kerüljenek elemzésre.

A dokumentumtípusok gyűjtemény értelmezőhöz és Stellent értelmezőhöz rendelése az alábbi feladatokat foglalja magában:

- 1. Dokumentumtípusok beállítása a gyűjtemény értelmezőhöz. Ez a lépés a konfigurációs fájl létrehozását foglalja magában, amely a dokumentumtípusokat leképezi a gyűjtemény által használt értelmezőhöz. Gyűjteményenként ezen konfigurációs fájlok egyike hozható létre.
- 2. Dokumentumtípusok beállítása a Stellent értelmezőhöz. Ez a lépés egy konfigurációs fájl létrehozását foglalja magában, amely leképezi a dokumentumtípusokat a gyűjtemény által használt Stellent dokumentumszűrőkre. Gyűjteményenként ezen konfigurációs fájlok egyike hozható létre.
- 3. Az értelmező leállítása és újraindítása. A módosítások érvényre léptetéséhez a vállalati keresés adminisztrációs konzolja segítségével figyelje meg a gyűjteményt, amelyhez a dokumentumtípusokat beállította, majd állítsa le és indítsa újra ez értelmezőt.

# **Dokumentumtípusok társítása gyűjtemény értelmezővel**

Megadott dokumentumtípusokat egy gyűjtemény értelmezővel úgy tud társítani, ha létrehoz egy parserTypes.cfg konfigurációs fájlt. Ezt a feladatot a vállalati keresés adminisztrációs konzolja nem támogatja.

### **Kezdeti lépések**

A feladat végrehajtásához a vállalati keresés adminisztrátoraként kell bejelentkezni.

### **Erről a feladatról**

Ha a konfigurációs fájl nem létezik, akkor a gyűjtemény értelmező az alapértelmezett értelmezőszolgáltatás szabályait használja. Ha a konfigurációs fájl létezik, akkor a benne foglalt szabályok megadják, hogy:

- Melyik URL kiterjesztés és melyik MIME típus van leképezve melyik értelmező típushoz.
- v Hogyan kell értelmezni a nem teljes metaadatok következtében ismeretlen típusú dokumentumok.

A parserTypes.cfg fájl formátuma sorok sorozata, ahol mindegyik sor az alábbi szabályok egyike:

#### **EXTENSION** *kiterjesztés értelmező*

Minden olyan dokumentumot, amelynek URL címe a megadott kiterjesztéssel végződik, az itt megadott értelmező fog feldolgozni. A pont nem tartozik a kiterjesztéshez; az összehasonlítás nem különbözteti meg a kis- és nagybetűket.

#### **CONTENTTYPE** *típus/altípus értelmező*

Minden olyan dokumentumot, amelynek tartalomtípusa megegyezik a megadott típussal, altípussal, a megadott értelmező fog feldolgozni. Ha egy dokumentum tartalomtípusának a t/s értéket adják, egyezés akkor áll fenn, amikor a típus t, és az s azonos az altípussal vagy a helyén helyettesítő karakter (a csillag: \*) áll.

#### **UNKNOWN** *értelmező*

Minden olyan dokumentumot, amelynek kiterjesztése és tartalomtípusa nem ismert (azaz a bejáró számára nem érhető el), az itt megadott értelmező fog feldolgozni.

#### **DEFAULT** *értelmező*

Az összes olyan dokumentumot, amelyre egyetlen más szabály sem vonatkozik, az itt megadott értelmező fog feldolgozni.

Az *értelmezőnek* minden esetben text, html, xml, stellent, vagy none (nincs) értéket kell megadni, ahol a none azt jelenti, hogy az ilyen típusú dokumentumokat nem kell értelmezni.

Ha a dokumentum több szabálynak is megfelel, akkor a szabályok megjelenési sorrendjétől függetlenül az alábbiak szerint legjellemzőbb szabály jut érvényre:

- v Az EXTENSION szabály jellemzőbb, mint a CONTENTTYPE szabály.
- v Egy olyan CONTENTTYPE szabály, amely altípust tartalmaz, jellemzőbb, mint az, amelyben helyettesítő karakter található. Egy application/postscript tartalomtípusra vonatkozó szabálynak például elsőbbsége van az application/\* szabállyal szemben.
- v Ugyanarra a kiterjesztésre vagy tartalomtípusra nem vonatkozhat két szabály. Ebben az esetben a megvalósításon múlik, melyik szabálynak ad prioritást.

#### **Eljárás**

Dokumentumtípus társítása gyűjtemény értelmezővel:

- 1. Az indexkiszolgálón jelentkezzen be vállalati keresési adminisztrátorként. Ez a felhasználói azonosító az OmniFind Enterprise Edition telepítésekor lett megadva.
- 2. Hozza létre a konfigurációs fájlt az alábbiak szerint; ahol a *gyűjtemény\_azonosító* azonosítja a beállítani kívánt gyűjteményt:

ES\_NODE\_ROOT/master\_config/*gyűjtemény\_azonosító*.parserdriver/parserTypes.cfg

- 3. Szövegszerkesztővel szerkessze a fájlt, adja meg az értelmezőszolgáltatás szabályait, majd mentse a fájlt és lépjen ki belőle.
- 4. Ahhoz, hogy a változások érvénybe lépjenek, használja a vállalati keresés adminisztrációs konzolját a gyűjtemény értelmezőjének megfigyeléséhez, és az értelmező leállításhoz illetve újraindításához.

### **Példa**

Ebben a példában a beépített HTML-értelmező dolgozza fel az összes txt, htm vagy html kiterjesztésű, valamint a text/ karaktersorozattal kezdődő tartalomtípusú, vagy ismeretlen kiterjesztésű és tartalomtípusú dokumentumokat. A beépített XML-értelmező dolgozza fel az összes xml kiterjesztésű vagy text/xml dokumentumtípusú dokumentumot. Minden más dokumentum, beleértve az application/ karaktersorozattal kezdődő tartalomtípusúakat, a Stellent értelmezőhöz kerül.

```
EXTENSION doc stellent
EXTENSION txt html
EXTENSION htm html
EXTENSION html html
EXTENSION xml xml
EXTENSION ps none
CONTENTTYPE text/xml xml
CONTENTTYPE text/* html
CONTENTTYPE application/* stellent
UNKNOWN html
DEFAULT stellent
```
#### **Kapcsolódó feladatok**

"HTML kódok [helyettesítési](#page-161-0) szabályainak módosítása" oldalszám: 152

["Dokumentumtípusok](#page-163-0) társítása Stellent értelmezővel" oldalszám: 154

#### **Kapcsolódó hivatkozás**

"Alapértelmezett gyűjtemény értelmező szolgáltatásszabályok"

# **Alapértelmezett gyűjtemény értelmező szolgáltatásszabályok**

Ha nem hoz létre konfigurációs fájlt a fájltípusok és tartalomtípusok leképezéséhez a gyűjtemény értelmezőjéhez, akkor a rendszer az alapértelemzett szabályokat használja a dokumentumok elemzéséhez.

A gyűjtemény értelmező által használt alapértelmezett szabályok az alábbiak:

EXTENSION pdf stellent EXTENSION ppt stellent EXTENSION prz stellent EXTENSION lwp stellent EXTENSION doc stellent EXTENSION rtf stellent EXTENSION xls stellent EXTENSION 123 stellent EXTENSION vsd stellent EXTENSION vdx stellent EXTENSION jxw stellent EXTENSION jsw stellent EXTENSION jtw stellent EXTENSION jaw stellent EXTENSION juw stellent EXTENSION jbw stellent EXTENSION jvw stellent EXTENSION jfw stellent EXTENSION jtt stellent EXTENSION jtd stellent EXTENSION jttc stellent EXTENSION jtdc stellent EXTENSION jtdx stellent EXTENSION ps none EXTENSION xml xml EXTENSION txt text EXTENSION htm html EXTENSION html html EXTENSION shtml html EXTENSION xhtml html EXTENSION asp html CONTENTTYPE application/postscript none CONTENTTYPE application/\* stellent CONTENTTYPE text/rtf stellent CONTENTTYPE text/richtext stellent CONTENTTYPE text/xml xml

CONTENTTYPE text/html html

#### <span id="page-161-0"></span>CONTENTTYPE text/plain text

UNKNOWN none DEFAULT none

#### **Kapcsolódó feladatok**

["Dokumentumtípusok](#page-158-0) társítása gyűjtemény értelmezővel" oldalszám: 149

# **Ismeretlen dokumentumtípusok értelmezése**

Ha egy dokumentum típusa ismeretlen (például ha a dokumentumnak nincs fájlkiterjesztése vagy nincs MIME típus társítva a dokumentumhoz), akkor beállíthat szabályokat, amelyek megakadályozzák az értelmezőt a dokumentum elvetésében.

#### **Erről a feladatról**

Ha az értelmező nem ismer fel egy fájlformátumot, akkor az alapértelmezett HTML értelmezővel kísérli meg a dokumentum értelmezését. Ha a tartalom nem HTML formátumban van, akkor az értelmező elveti a dokumentumot. Minden elvetett dokumentumról készül egy feljegyzés az indexkiszolgáló következő helyén:

ES\_NODE\_ROOT/data/*gyűjtemény\_azonosító*/dropped\_doc\_logs/ dropped\_docs\_pd\_date.log

#### **Eljárás**

A helyzet elkerülése érdekében állítsa be az értelmezőt úgy, hogy az ismeretlen dokumentumtípusok értelmezéséhez az ASCII értelmezőt használja:

- 1. Az indexkiszolgálón jelentkezzen be vállalati keresési adminisztrátorként. Ez a felhasználói azonosító az OmniFind Enterprise Edition telepítésekor lett megadva.
- 2. Hozza létre vagy szerkessze a következő értelmező konfigurációs fájlt, ahol *gyűjtemény\_azonosító* azonosítja a konfigurálni kívánt gyűjteményt: ES\_NODE\_ROOT/master\_config/*gyűjtemény\_azonosító*.parserdriver/parserTypes.cfg
- 3. Adja hozzá a fájlhoz a következő szabályt: UNKNOWN text
- 4. Ahhoz, hogy a változások érvénybe lépjenek, használja a vállalati keresés adminisztrációs konzolját a gyűjtemény értelmezőjének megfigyeléséhez, és az értelmező leállításhoz illetve újraindításához.

# **HTML kódok helyettesítési szabályainak módosítása**

Módosíthatja a HTML kód helyettesítési szabályait, amelyeket az értelmező a HTML dokumentumok értelmezéséhez használ. Ezt a feladatot a vállalati keresés adminisztrációs konzolja nem támogatja.

#### **Kezdeti lépések**

A feladat végrehajtásához a vállalati keresés adminisztrátoraként kell bejelentkezni.

#### **Erről a feladatról**

Ahhoz, hogy szöveges információkat biztosítson a vállalati keresési index számára, a HTML értelmező a jelölőnyelvi információkat (HTML kódokat) más karakterekkel helyettesíti, amelyek a kódok jelentését ugyanúgy modellezik, ahogy egy webböngésző kezeli azokat. Például egy bekezdés kód (<p>) egy bekezdés határolót eredményez az Általános elemzési

szerkezetben (CAS) és az indexben. A helyettesítési szabályok befolyásolják, hogy a szöveges információk mely részei jelennek meg ugyanabban a bekezdésben.

Ha bizonyos HTML kódok jelentését szorosabban szeretné kötni a HTML szabványhoz, akkor frissítheti egy gyűjtemény értelmező konfigurációs fájlját, és módosíthat néhány helyettesítési szabályt.

**Tipp:** A HTML kódok kezelését a HTML dokumentumokban több módon is vezérelheti. Erről további információkat a következő helyen találhat: [http://www.ibm.com/support/](http://www.ibm.com/support/docview.wss?rs=63&uid=swg27011251) [docview.wss?rs=63&uid=swg27011251.](http://www.ibm.com/support/docview.wss?rs=63&uid=swg27011251)

#### **Eljárás**

A HTML kód helyettesítési szabályok módosításához tegye a következőket:

- 1. Az indexkiszolgálón jelentkezzen be vállalati keresési adminisztrátorként. Ez a felhasználói azonosító az OmniFind Enterprise Edition telepítésekor lett megadva.
- 2. Szerkessze az ES\_NODE\_ROOT/master\_config/*collection\_ID*.parserdriver/ collection.properties fájlt, ahol *collection\_ID* azonosítja a beállítani kívánt gyűjteményt.
- 3. Állítsa be a következő paramétert true (igaz) értékre: trevi.tokenizer.newHtmlTagReplacement=true

A következő HTML kódok helyettesítési szabályai az alábbi értékekre módosultak: Minden más HTML kód helyettesítési szabály továbbra is az alapértelmezett értékeket használja.

dfn EMPTY div NEW LINE q BLANK span EMPTY

4. Ahhoz, hogy a változások érvénybe lépjenek, használja a vállalati keresés adminisztrációs konzolját a gyűjtemény értelmezőjének megfigyeléséhez, és az értelmező leállításhoz illetve újraindításához.

#### **Kapcsolódó feladatok**

["Dokumentumtípusok](#page-158-0) társítása gyűjtemény értelmezővel" oldalszám: 149

#### **Kapcsolódó hivatkozás**

"Alapértelmezett HTML helyettesítési szabályok"

# **Alapértelmezett HTML helyettesítési szabályok**

A HTML értelmező értelmezi és helyettesíti a HTML dokumentumokban szereplő kódokat, hogy szöveges információkat biztosítson a vállalati keresési index számára.

A vállalati keresés HTML értelmezője a következő helyettesítési szabályokat alkalmazza a HTML kódok értelmezésekor. Az első oszlop a HTML kód nevét tartalmazza. A második oszlop mutatja a helyettesítési értéket.

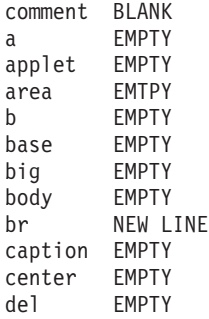

<span id="page-163-0"></span>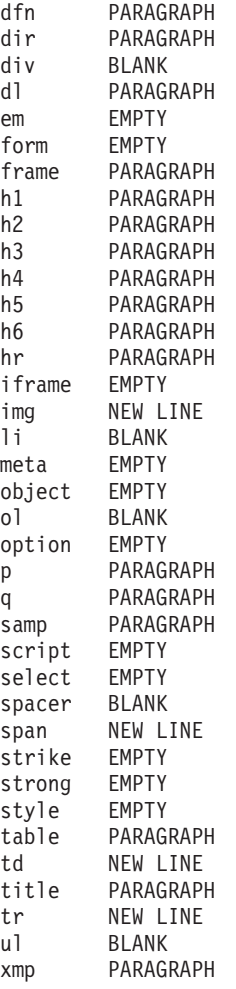

#### **Kapcsolódó feladatok**

"HTML kódok [helyettesítési](#page-161-0) szabályainak módosítása" oldalszám: 152

# **Dokumentumtípusok társítása Stellent értelmezővel**

Annak megadásához, hogy mely dokumentumtípusokat értelmezzék a Stellent dokumentumszűrők, létre kell hozni egy stellenttypes.cfg konfigurációs fájlt. Ezt a feladatot a vállalati keresés adminisztrációs konzolja nem támogatja.

#### **Oracle Outside In technológia:**

A Stellent dokumentumszűrési technológia most az Oracle tulajdona. A jelen dokumentum hivatkozásai a Stellentre az Oracle Outside In Content Access technológiára hivatkozások szinonimái.

#### **Korlátozások**

Az OmniFind Enterprise Edition támogatja a Stellent szűrőket a következő dokumentumtípusokhoz: Adobe Portable Document Format (PDF) Lotus 1-2-3 Lotus Freelance Graphics Lotus Word Pro Ichitaro

Microsoft Excel Microsoft PowerPoint Microsoft Visio Microsoft Word Rich Text Format (RTF)

Ha további dokumentumtípusokat szeretne felvenni egy vállalati keresési indexbe, és a dokumentumformátumok egy Stellent szűrőn keresztül támogatottak, akkor az értelmező szabályokat a stellenttypes.cfg konfigurációs fájlban konfigurálhatja.

**Fontos:** Az Ön által hozzáadott, de a korábbi listában nem szereplő dokumentumformátumok nem kerültek tesztelésre a vállalati kereséssel és nem támogatottak.

A Stellent dokumentumformátumok teljes listáját az *Outside In Technology: Supported File Formats* című dokumentum tartalmazza, az alábbi webhelyen: [http://www.oracle.com/](http://www.oracle.com/technology/products/content-management/oit/ds_oitFiles.pdf) [technology/products/content-management/oit/ds\\_oitFiles.pdf.](http://www.oracle.com/technology/products/content-management/oit/ds_oitFiles.pdf)

#### **Kezdeti lépések**

A feladat végrehajtásához a vállalati keresés adminisztrátoraként kell bejelentkezni.

### **Erről a feladatról**

A stellenttypes.cfg konfigurációs fájl a következőket határozza meg:

- v Accept (elfogadás) szabályok, a Stellent értelmezővel értelmezendő fájltípusokhoz. A fájltípusnak meg kell egyeznie a Stellent könyvtár által felismert fájltípusok egyikével.
- v Native (natív) szabályok, azokhoz a fájltípusokhoz, amelyeket vissza kell küldeni a gyűjtemény értelmezőjéhez feldolgozásra a beépített értelmezők egyikével. Ez a művelet azért szükséges, mert előfordulhat, hogy a gyűjtemény értelmezője félrevezető metaadatok miatt tévedésből küld el egy dokumentumot a Stellent értelmezőhöz.
- v Reject (elvetési) szabályok, a vállalati keresésben nem támogatott fájltípusok elvetéséhez.

Ha a konfigurációs fájl meg lett adva, de nem létezik, akkor az értelmező indulása meghiúsul. Ha a stellent.properties fájlban az OutsideInSupportedTypes tulajdonsághoz nincs megadva konfigurációs fájl, akkor a Stellent értelmező az alapértelmezett szabályokat használja.

A konfigurációs fájl felsorolja a dokumentumtípusokat és a kezelésük módját. A fájl formátuma sorok sorozata, ahol minden egyes sor egy szabály, amely a következő formátumok egyikének felel meg:

```
accept DEFAULT
accept ALL doc_type
accept stellent_type doc_type
native DEFAULT
native stellent_type doctype
reject stellent_type
```
Ahol:

#### *doc\_type*

Az az érték, amelyet a dokumentumtípus lekérdezési jelsor használ. A dokumentumokat dokumentumtípus alapján lehet keresni. Például a felhasználó a \$doctype::pdf típust adja meg PDF dokumentumok kereséséhez.

#### *stellent\_type*

A Stellent könyvtár egyik szűrőtípus értéke, mint például a FI\_123R1.

### **DEFAULT**

Azt jelenti, hogy az elfogadott vagy natív típusok listája a szabály típusától függően, magában foglalja az összes alapértelmezett szabályt. Ez a paraméter lehetővé teszi az alapértelmezett konfiguráció kiterjesztését annak lecserélése helyett.

**ALL** Azt jelenti, hogy a kifejezetten fel nem sorolt típusok elfogadásra kerülnek a a megadott dokumentumtípus jelsorral.

A konfigurációs fájl szabályainak feldolgozása az alábbiak szerint történik:

- 1. Ha van egy reject szabály a *stellent\_type* értékhez, akkor a rendszer nem fogadja el a dokumentumot.
- 2. Ha van egy native szabály a *stellent\_type* értékhez (melyben szerepelnek az alapértelmezett értelmezési szabályok, ha meg van adva a native DEFAULT érték), akkor a dokumentumot a rendszer visszaküldi a beépített értelmezőhöz, a *doc\_type* jelsor értékével együtt, amelyet ez a szabály határoz meg. A *doc\_type* értéke csak txt, htm vagy xml lehet, ami rendre sima szöveg, HTML vagy XML dokumentumot jelent.
- 3. Ha van egy accept szabály a *stellent\_type* értékhez (amelyben szerepel az alapértelmezett lista, ha accept DEFAULT lett megadva), akkor a rendszer elfogadja a dokumentumot.
- 4. Egyébként, ha accept ALL van megadva, akkor a rendszer elfogadja a dokumentumot.
- 5. Minden más esetben a rendszer elveti a dokumentumot és nem értelmezi azt.

Ha a dokumentumtípust a rendszer elfogadja, akkor az alkalmazott szabályban megadott *doc\_type* érték kerül felhasználásra. A rendszer ezt az értéket küldi vissza a gyűjtemény értelmezőhöz, az értelmezett tartalommal együtt.

#### **Eljárás**

Dokumentumtípusok társítása a Stellent értelmezővel:

- 1. Az indexkiszolgálón jelentkezzen be vállalati keresési adminisztrátorként. Ez a felhasználói azonosító az OmniFind Enterprise Edition telepítésekor lett megadva.
- 2. Szerkessze az ES\_NODE\_ROOT/master\_config/*gyűjtemény\_azonosító*.stellent/ stellent.properties fájlt, ahol a *gyűjtemény\_azonosító* jelenti a beállítani kívánt gyűjteményt.
- 3. Az Outsideln Supported Types tulajdonsághoz adja meg a létrehozni kívánt konfigurációs fájl abszolút elérési útját.

Például létrehozhatja az alábbi konfigurációs fájlt egyetlen gyűjteményhez, és együtt tárolhatja a gyűjteményhez tartozó egyéb adatokkal.

ES\_NODE\_ROOT/master\_config/*gyűjtemény\_azonosító*.stellent/stellenttypes.cfg

Egy másik példa: az alábbi konfigurációs fájlban minden gyűjteményhez azonos beállításokat használhat, és a rendszer szintű fájlokkal tárolhatja: Ha ezt a megközelítést használja, akkor győződjön meg róla, hogy minden egyes gyűjteményhez megadta ezt az útvonalat a stellent.properties fájlban, a lépésszám: 2 helyen leírtak szerint.

ES\_INSTALL\_ROOT/default\_config/stellent/stellenttypes.cfg

- 4. Egy szövegszerkesztővel hozza létre a konfigurációs fájlt, adja meg a Stellent értelmezési szabályokat, mentse a fájlt, majd lépjen ki belőle.
- 5. A változások érvénybe lépéséhez használja a vállalati keresés adminisztrációs konzolját a gyűjtemény értelmezőjének megfigyeléséhez, valamint az értelmező leállításhoz illetve újraindításához.

**Példák**

A következő konfigurációs fájlban a Stellent munkamenet a támogatott dokumentumtípusok alapértelmezett listája mellett elfogadja a Microsoft Visio formátumú dokumentumokat is.

accept DEFAULT accept FI\_VISIO3 visio accept FI\_VISIO4 visio accept FI\_VISIO5 visio accept FI\_VISIO6 visio

A következő konfigurációs fájl szerint a Postscript dokumentumokat elfogadja a rendszer és ps dokumentumtípussal kereshetőek; az X pixmap (XPM) formátumú dokumentumokat visszaküldi a beépített szövegértelmezőhöz; a PNG képformátumú dokumentumokat elutasítja; minden más fájltípust elfogad és egyéb dokumentumtípussal kereshetővé tesz.

accept DEFAULT accept FI\_POSTSCRIPT ps native FI\_XPIXMAP txt reject FI\_PNG accept ALL other

**Kapcsolódó feladatok**

["Dokumentumtípusok](#page-158-0) társítása gyűjtemény értelmezővel" oldalszám: 149

#### **Kapcsolódó hivatkozás**

"Alapértelmezett értelmezési szabályok Stellent értelmezőkhöz"

# **Alapértelmezett értelmezési szabályok Stellent értelmezőkhöz**

Ha nem hoz létre konfigurációs fájlt a fájltípusok leképezéséhez Stellent dokumentumszűrőkre, akkor az értelmező az alapértelmezett szabályokat használja a dokumentumok értelmezéséhez.

A Stellent értelmező a következő dokumentumtípusokat fogadja el és értelmezi:

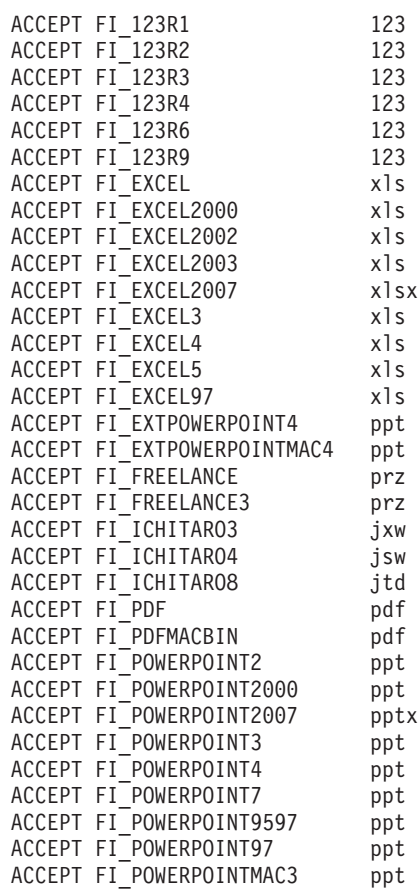

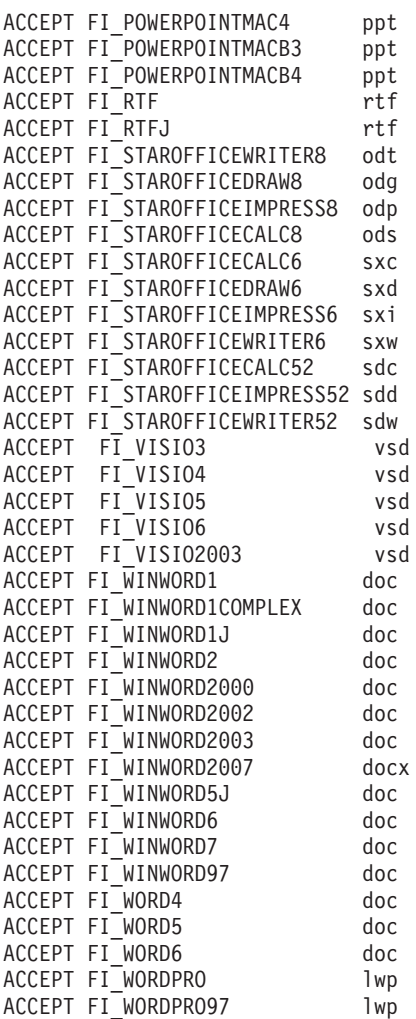

A Stellent értelmező a következő dokumentumtípusokat adja vissza a gyűjtemény értelmezőnek a beépített értelmezők egyikével történő értelmezésre:

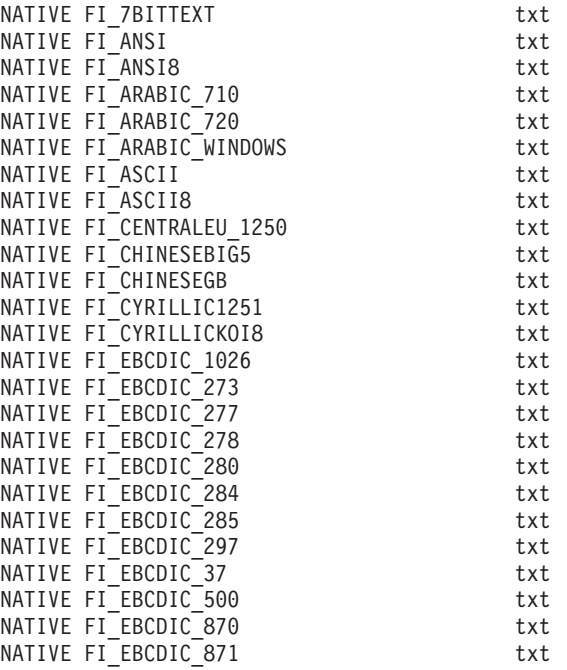

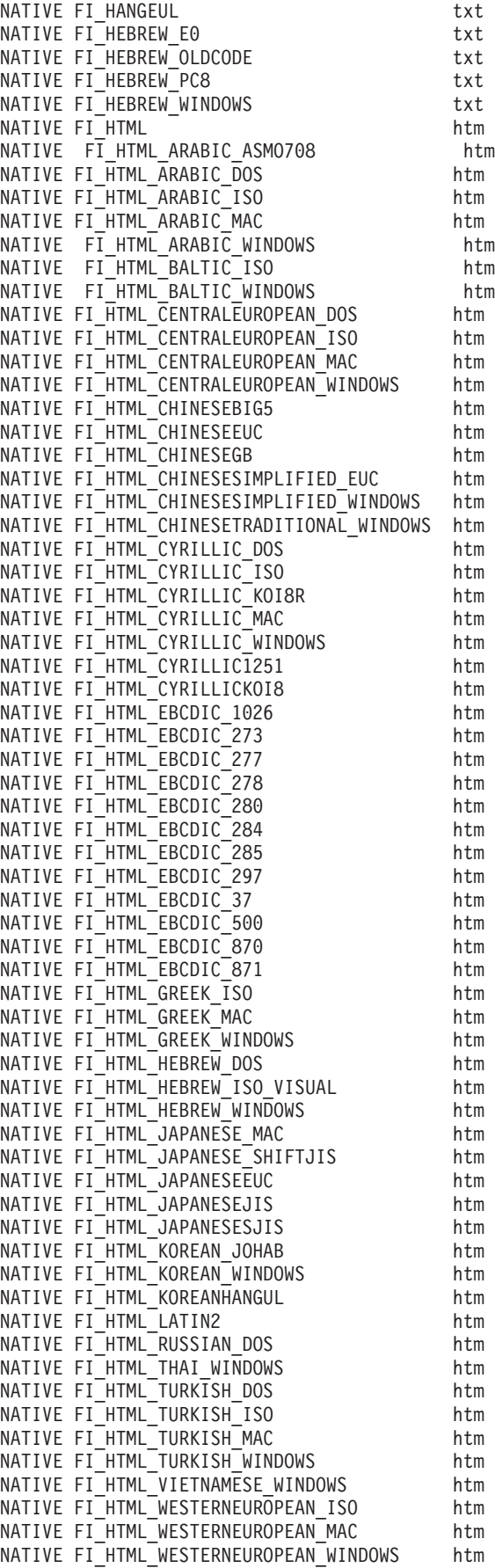

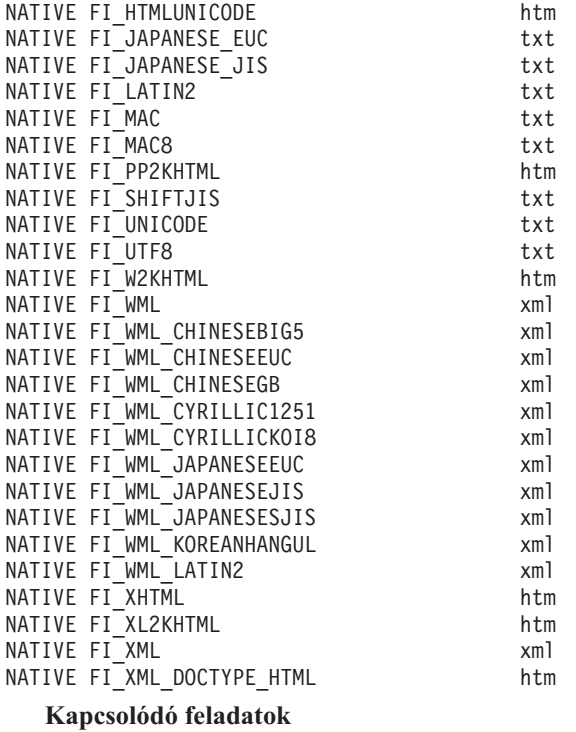

["Dokumentumtípusok](#page-163-0) társítása Stellent értelmezővel" oldalszám: 154

# **Nyelvi és kódlap támogatás**

A vállalati keresés nyelvi feldolgozását eltérően kezelik az értelmező- és a keresőkiszolgálók.

Nyelvfeldolgozási okokból az értelmező nem tesz különbséget a nyelvek és területi beállítások között. Ha azonban a felhasználó olyan gyűjteményben keres, amely eltérő nyelvű dokumentumokat tartalmaz, akkor a keresőkiszolgálók lehetővé teszik, hogy a keresési eredmények egy bizonyos nyelvre vagy területi beállításra legyenek korlátozva.

Ha például a metaadatok egy angol dokumentumban az en\_US paramétert határozzák meg a dokumentum területi beállításaként, akkor a dokumentum egyrészről úgy kerül indexelésre, mint egy angol nyelvű dokumentum (en), másrészről úgy, mint egy dokumentum, amely az Egyesült Államokbeli területi beállítást használja az angol nyelvhez (en\_US). Ez az indexelési típus lehetővé teszi a területi beállítástól függő információk (például számok, dátumok és időpontok) helyes ábrázolását. Amikor a felhasználó a gyűjteményben keres, akkor a dokumentum megtalálható függetlenül attól, hogy a felhasználó az en vagy az en\_US dokumentumokat keresi.

Ha egy dokumentum csak a nyelvkód szerint kerül indexelésre (például: en), akkor a dokumentum csak a nyelvkód szerint lesz indexelve, a területi beállítás szerint nem. Ha a felhasználó például az en\_US dokumentumokat keresi a gyűjteményben, akkor ezt a dokumentumot nem fogja megtalálni.

A vállalati keresési rendszer az alábbi nyelvekhez és kétkarakteres nyelvkódokhoz biztosít nyelvi támogatást, az ISO 639 szabványban leírtak szerint:

#### **Egyszerű szöveges nyelvek:**

en=Angol sq=Albán az=Azerbajdzsáni-Latin bg=Bolgár be=Belarusz ca=Katalán hr=Horvát cs=Cseh da=Dán nl=Holland et=Észt fi=Finn fr=Francia de=Német el=Görög hu=Magyar is=Izlandi id=Indonéz in=Indonéz it=Olasz kk=Kazah lv=Lett lt=Litván lo=Laoszi mk=Macedón ms=Maláj mt=Máltai no=Norvég nb=Norvég (Bokmal) pl=Lengyel pt=Portugál ro=Román

ru=Orosz sr=Szerb (cirill) sh=Szerb (latin) sk=Szlovák sl=Szlovén es=Spanyol sv=Svéd tr=Török uk=Ukrán cy=Walesi

#### **Ideografikus nyelvek:**

Az egyszerűsített és hagyományos Kínai nyelv esetén kibővített nyelvkódok kerülnek felhasználásra a kétkarakteres kódok helyett.

zh-CN=Kínai (egyszerűsített) zh-TW=Kínai (hagyományos) ja=Japán ko=Koreai

### **Összetett szöveges nyelvek:**

```
ar=Arab
as=Asszámi
bn=Bengáli
gu=Gujarati
iw=Héber
he=Héber
hi=Hindi
kn=Kannada
ml=Malajalam
mr=Maráti
or=Orija
pa=Pandzsábi
ta=Tamil
te=Telugu
th=Thai
ur=Urdu
vi=Vietnami
```
A vállalati keresési rendszer sokat képes automatikusan felismerni ezen nyelvek közül, és képes automatikusan felismerni a sima szöveges dokumentumokban használt kódlapot. Amikor beállítja a bejárót, letilthatja az automatikus nyelv és kódlap felismerést, ha szeretne megadni egy használandó nyelvet vagy kódlapot.

# **Automatikus nyelvfelismerés**

Egy vállalati keresési rendszer virtuálisan bármilyen nyelven képes dokumentumokat feldolgozni.

Ha a dokumentum az alábbi nyelvek valamelyikén készült, akkor a rendszer képes automatikusan felismerni a nyelvet. Ha tudja a dokumentumok nyelvét, akkor a bejáró beállításakor megadhatja a használandó nyelvet ahelyett, hogy engedélyezné az automatikus nyelvfelismerést a rendszer számára.

Arab Bolgár Cseh Egyszerűsített Kínai Hagyományos Kínai Dán Holland Angol Finn Kanadai Francia Nemzeti Francia

Nemzeti Német Svájci Német Görög Héber Magyar Izlandi Olasz Japán Koreai Norvég, Bokmal Lengyel Brazil Portugál Nemzeti Portugál Román Orosz Spanyol Svéd Thai Török

# **Automatikus kódlapfelismerés**

A vállalati keresési rendszer számos különböző kódlapú dokumentumot támogat.

Szövegfájlok esetén a rendszer a következő kódlapokat képes automatikusan felismerni. Egyéb dokumentumformátumok esetén a rendszer a dokumentumban lévő metaadatok (például HTML metaadat elemek) alapján ismeri fel a kódlapot. Ha ismeri a dokumentumok kódlapját, akkor a bejáró beállításakor megadhatja a használandó kódlapot ahelyett, hogy engedélyezné az automatikus kódlap felismerést a rendszer számára.

#### **Unicode kódolási formátumok:**

UTF-8 UTF-16BE UTF-16LE

#### **Több-byte-os kódolási formátumok:**

Shift-JIS ISO-2022-CN ISO-2022-JP ISO-2022-KR GB18030 EUC-JP EUC-KR

#### **Egybyte-os kódolási formátumok:**

ISO-8859-1: Dán, Holland, Német, Angol, Francia, Olasz, Norvég, Portugál, Spanyol, Svéd ISO-8859-2: Cseh, Magyar, Lengyel, Román  $ISO-8859-5:$ ISO-8859-6: Arab ISO-8859-7: Görög ISO-8859-8: Héber, Héber vizuális rendezésben ISO-8859-9: Török Windows-1250: Cseh, Magyar, Lengyel, Román Windows-1251: Orosz Windows-1252: Dán, Holland, Német, Angol, Francia, Olasz, Norvég, Portugál, Spanyol, Svéd Windows-1253: Görög Windows-1254: Török Windows-1255: Héber Windows-1256: Arab KOI8-R: Orosz

A karakterkészlet felismerés egy pontatlan művelet. A kódlap-felismerési folyamat megpróbálja azonosítani a byte adatok jellemzőivel leginkább egyező karakterkészletet (charset), de a folyamat részben statisztikai természetű, és nem garantálható, hogy az eredmények hibátlanok lesznek.

A legnagyobb pontosság érdekében a bemeneti adatoknak elsősorban egyetlen nyelvűnek kell lennie. Legalább néhány száz byte sima szöveg a nyelven szintén szükséges.

Ha hibás párosítás történik a megtalált kódolás és a támogatott kódolások között, akkor a rendszer az alapértelmezett kódlapot használja a gyűjteményhez.

# **Kínai, japán és koreai dokumentumok nyelvi elemzése**

A kínai, japán és koreai nyelven írt dokumentumok olvashatóságának javítása érdekében nyelvi elemzési beállítások adhatók meg.

Kínai, japán és koreai dokumentumok esetén megadható, hogy az értelmező n-gram szegmentálási metódust használjon a nyelvi elemzéshez. Kínai és japán dokumentumok esetén az értelmező beállítható úgy, hogy a szóközszerű karakterek közül eltávolítsa az újsor karaktereket.

# **N-gram szegmentáció**

Egy gyűjtemény létrehozásakor kiválaszthatja azon dokumentumok elemzéséhez használni kívánt nyelvi elemzés típusát, amelyek létrehozási nyelve nem használ szóközszerű karaktert a szavak elválasztásához.

A Unicode alapú szóközszerű karakter szegmentáció a szavak közötti határolóként szóközszerű karaktert használ. Az n-gram szegmentáció a tetszőleges számú karakterből álló átfedő szekvenciákat egy szóként kezeli. Olyan nyelvek esetén, mint például a kínai, japán és koreai, amelyek nem használnak szóközszerű karaktert a szavak elválasztásához, az n-gram szegmentáció jobb keresési eredményt ad vissza, mint a Unicode alapú szóközszerű karakter szegmentáció.

A dokumentumok elemzéséhez használni kívánt szegmentációs metódus a gyűjtemény létrehozásakor választható ki. A gyűjtemény létrehozása után az elemzési lehetőségek megjelenítésével megtekintheti a beállításokat, de nem módosíthatja őket.

A vállalati keresési gyűjteményekben a teljes n-gram értelmezés és jelsorkészítés támogatásának beállítási módjával, valamint a teljes n-gram támogatáshoz beállított gyűjtemények karakterkezelésével kapcsolatos információkat itt találhatja: [http://www.ibm.com/support/docview.wss?rs=63&uid=swg27011088.](http://www.ibm.com/support/docview.wss?rs=63&uid=swg27011088)

# **Szóközszerű karakter eltávolítása a szövegből**

A bejárót beállíthatja a szóközszerű karakterek eltávolítására a szövegből.

#### **Kezdeti lépések**

A feladat végrehajtásához a vállalati keresés adminisztrátoraként kell bejelentkezni.

#### **Erről a feladatról**

Ha engedélyezi ezt a beállítást egy gyűjtemény számára, akkor az értelmező eltávolítja a két betűkaraktert elválasztó szóközszerű karakterek sorozatait. Például akkor kívánhatja a szóközszerű karakterek eltávolítását, ha a dokumentumok olyan nyelvűek, amelyek nem használnak szóközszerű karaktert a szóhatárok elválasztásához, például Kínai vagy Japán.

Amikor beállítja az értelmezőt a szóközszerű karakterek eltávolítására, megadhatja, hogy csak a duplabyte-os karakterkészlet (DBCS) karakterei között lévő szóközszerű karaktereket kívánja eltávolítani, vagy az összes szóközszerű karaktert, függetlenül a karakter szövegkörnyezetétől. Az utóbbi beállítást például akkor kívánhatja alkalmazni, ha angol nyelvű szöveget illeszt be egy Japán dokumentumba, és szeretné eltávolítani a szóközszerű karaktereket az angol szövegből is.

Az értelmező az alábbi karaktereket távolítja el:

- Tab  $(0x09)$
- LF vagy soremelés  $(0x0A)$
- CR vagy kocsivissza  $(0x0D)$

A módosítások életbe léptetéséhez állítsa le és indítsa újra az értelmezőt. A módosítás már az indexben tárolt dokumentumokra történő érvényesítéséhez járja be újra a dokumentumokat, majd építse újra a főindexet.

### **Eljárás**

Szóközszerű karakter eltávolítása a szövegből:

- 1. Az indexkiszolgálón jelentkezzen be vállalati keresési adminisztrátorként. Ez a felhasználói azonosító az OmniFind Enterprise Edition telepítésekor lett megadva.
- 2. Egy szövegszerkesztő használatával szerkessze az alábbi fájlt, ahol a *gyűjtemény\_azonosító* a gyűjtemény létrehozásakor megadott (vagy a rendszer által hozzárendelt) azonosító.

ES\_NODE\_ROOT/master\_config/*gyűjtemény\_azonosító* .parserdriver/collection.properties

- 3. Adja meg a szóközszerű karakter eltávolításának módját:
	- v A DBCS karakterekek közötti szóközszerű karakter eltávolításához állítsa a removeCjNewlineChars tulajdonságot igaz értékűre: removeCjNewlineChars=true
	- v A szóközszerű karakterek eltávolításához mindenhol a dokumentumon belül, állítsa a removeCjNewlineChars tulajdonságot igaz értékűre és a removeCjNewlineCharsMode tulajdonság értékét mind értékűre:

removeCjNewlineChars=true removeCjNewlineCharsMode=all

# **Index adminisztráció**

Annak biztosításához, hogy minden felhasználó a legfrissebb információkhoz férhessen hozzá, a vállalati keresés minden gyűjteményhez létrehoz egy indexet, amelyet a tartalom rendszeres időközönkénti frissítésével karbantart.

A bejárók által gyűjtött adatok kereshetővé tétele érdekében indexeket kell létrehozni. Az első gyűjtemény létrehozásakor a vállalati keresés a kezdetben bejárt adatokhoz létrehoz egy indexet. Amikor egy bejáró bejárja az új és módosított adatforrásokat, egy *különbségi index* nevű frissítést hoz létre az új tartalomhoz. Végül a frissítéseket össze kell fésülni az alapindexszel. Ezt az összefésülési folyamatot hívják a *főindex* felépítésének. Bármikor sor kerül egy különbségi index vagy a főindex felépítésére, az új tartalom átmásolásra kerül a keresőkiszolgálókra, és elérhetővé válik keresésre.

A bejárók folyamatosan vagy rendszeres időközönkénti ütemezés szerint gyűjtenek adatokat. Ha gyakran frissíti az indexeket, akkor a felhasználók a legfrissebb adatok között kereshetnek. Végül a folyamatosan frissített indexet újra kell építeni. Ahogy egy index nagyobbra nő, több rendszererőforrást használ fel. Az optimális teljesítmény fenntartásához rendszeres időközönként építse fel a főindexet.

A főindex felépítésének gyakorisága a következőktől függ:

- v Rendszererőforrások (fájlrendszerterület, processzorsebesség és memória)
- v A bejárandó és újrabejárandó dokumentumok száma
- A bejárandó adatok típusa
- v A kategóriaszabályok módosításának gyakorisága (a módosítások nem lépnek érvénybe a főindex felépítéséig)
- v Az ütemezett idejű futás helyett milyen gyakran kényszerít ki bejáróindítást

A többmillió dokumentummal rendelkező gyűjtemények esetén, amelyek főként webes dokumentumokból épülnek fel, a főindexet megközelítőleg naponta egyszer fel kell építeni és egy vagy két óránként frissíteni.

Aktuális, kereshető index karbantartásához az alábbiakat teheti:

- v Ütemezéseket adhat meg az index felépítéséhez
- v Módosíthatja az indexütemezést
- v Engedélyezheti és letilthatja az indexütemezést
- v Párhuzamos indexfelépítéseket adhat meg

A felhasználó indexnézetét befolyásoló beállítások megadásához az alábbiakat teheti:

- v Helyettesítő karakter támogatást állíthat be a lekérdezésekben
- v Hatóköröket adhat meg a felhasználók által kereshető dokumentumok tartományának korlátozásához
- v A keresési eredményekben összehúzhatja az azonos forrásból származó dokumentumokat
- URI-ket távolíthat el az indexből

#### **Kapcsolódó feladatok**

"Gyűjtemény indexelési [tevékenységének](#page-312-0) megfigyelése" oldalszám: 303

"Vállalati keresés indexsorának [megfigyelése"](#page-313-0) oldalszám: 304

# **Indexfelépítések ütemezése**

Ütemezéseket adhat meg a főindex felépítéséhez és az index frissítéséhez új tartalommal.

### **Kezdeti lépések**

Az indexfelépítés ütemezéséhez a vállalati keresés adminisztrátori szerepkör tagjának vagy a gyűjtemény gyűjteményadminisztrátorának kell lennie.

### **Erről a feladatról**

Annak biztosítása érdekében, hogy a felhasználók a keresett források legújabb információihoz férjenek hozzá, ütemezze az index felépítését rendszeres időközönként. A főindex felépítése közben a teljes index újraépül. Az indexfelépítési folyamatok beolvassák a bejáró által összegyűjtött és az értelmező által elemzett összes adatot. Különbségi index felépítésekor a főindex legutóbbi felépítése óta bejárt információk válnak kereshetővé.

Az indexfelépítés ütemezése beállítás alapértelmezés szerint ki van jelölve. Ez a beállítás utasítja az ütemező folyamatot, hogy a vállalati keresési rendszer indításakor ütemezze a főés különbségi indexek felépítésére irányuló feladatokat. Az **Engedélyezés rendszerindításkor** jelölőnégyzet bejelölése bármikor megszüntethető, ha meg kell akadályozni egy ütemezett indexfelépítés futását. Szükség lehet például az ütemezés letiltására a problémák elhárítása érdekében.

A rendszer-erőforrások megőrzése és a teljesítmény javítása érdekében a rendszer képes észlelni, hogy történtek-e az indexet érintő változások. Ha nem kell módosításokat alkalmazni az indexre, akkor az ütemezett felépítési kérés elvetésre kerül.

#### **Eljárás**

Indexfelépítések ütemezéséhez tegye a következőket:

- 1. Szerkessze a gyűjteményt, válassza ki az Index oldalt, majd kattintson az **Indexfelépítések ütemezése** menüpontra.
- 2. Annak meghatározásához, hogy az index milyen gyakran frissüljön új tartalommal, az Indexfelépítések ütemezése oldal **Ütemezés megadása a különbségi index felépítéséhez** területén adja meg az alábbi beállításokat:
	- a. Az **Indítás** területen az **Év**, **Hónap**, **Nap**, **Óra** és **Perc** mezőkben adja meg az első különbségi index kívánt felépítésének az idejét.
	- b. A **Frissítési időköz** terület **Napok**, **Órák** és **Percek** mezőjében adja a különbségi indexek felépítésének gyakoriságát.

A különbségi indexeket jellemzően gyakran kell felépíteni, például óránként vagy kétóránként. A forrástartalom-változás gyakoriságától függően adjon meg kisebb vagy nagyobb intervallumot. Megadható például, hogy a frissítés óránként (0 nap és 1 óra) vagy 12 óránként történjen (0 nap és 12 óra).

- 3. A teljes index-újraépítés gyakoriságának meghatározásához az **Ütemezés megadása a főindex felépítéséhez** területen adja meg az alábbi beállításokat:
	- a. Az **Indítás** területen az **Év**, **Hónap**, **Nap**, **Óra** és **Perc** mezőkben adja meg főindex első felépítésének az idejét.
	- b. A **Frissítési időköz** terület **Napok**, **Órák** és **Percek** mezőjében adja a főindex felépítésének gyakoriságát.

A teljes indexet jellemzően rendszeresen fel kell építeni, például 24 óránként. A forrástartalom-változás gyakoriságától függően adjon meg kisebb vagy nagyobb intervallumot. Megadható például, hogy az újraszervezés 12 óránként (0 nap és 12 óra) vagy két és fél naponta történjen (2 nap és 12 óra).

4. Kattintson az **OK** gombra.

# **Indexütemezés módosítása**

Módosíthatja az index felépítésének ütemezését.

### **Kezdeti lépések**

Az indexütemezés módosításához a vállalati keresés adminisztrátori szerep tagjának vagy a gyűjtemény gyűjteményadminisztrátorának kell lennie.

### **Eljárás**

Az indexütemezés módosítása:

- 1. Szerkesszen egy gyűjteményt, válassza ki az Index oldalt, majd módosítja a **Hónap**, **Nap**, **Év** és **Óra** mező megfelelő értékeit. Adja meg, hogy milyen gyakran lesz frissítve az index, és milyen gyakran lesz felépítve a főindex.
- 2. Kattintson az **Alkalmazás** gombra.

# **Indexütemezések engedélyezése és letiltása**

Engedélyezheti és letilthatja az index felépítésének ütemezéseit.

# **Kezdeti lépések**

Az indexütemezés engedélyezéséhez vagy letiltásához a vállalati keresés adminisztrátori szerepkör tagjának vagy a gyűjtemény gyűjteményadminisztrátorának kell lennie.

### **Erről a feladatról**

Az index ütemezése letiltható, ha meg kell akadályozni egy ütemezett indexfelépítés futását. Letilthatja például az ütemezést, hogy az index ne kerüljön felépítésre az ütemezett időpontban, így a problémák elháríthatók.

Az ütemezés egy gyűjtemény szerkesztése vagy megfigyelése közben engedélyezhető vagy tiltható el.

### **Eljárás**

- 1. Ha egy index ütemezését egy gyűjtemény szerkesztésével kívánja engedélyezni vagy letiltani, akkor tegye a következőket:
	- a. Szerkessze a módosítani kívánt gyűjteményt.
	- b. Az Index oldalon válassza ki vagy szüntesse meg az **Engedélyezés rendszerindításkor** jelölőnégyzet bejelölését az indexfrissítés ütemezésének engedélyezéséhez vagy letiltásához.
	- c. Válassza ki vagy szüntesse meg az **Engedélyezés rendszerindításkor** jelölőnégyzet bejelölését a főindex felépítés ütemezésének engedélyezéséhez vagy letiltásához.
	- d. Kattintson az **Alkalmazás** gombra.
- 2. Ha egy index ütemezését egy gyűjtemény megfigyelésével kívánja engedélyezni vagy letiltani, akkor tegye a következőket:
	- a. Figyelje meg a módosítani kívánt gyűjteményt.
	- b. Ha az Index oldalon egy index ütemezve van, és nem kívánja felépíteni az ütemezett időpontban, akkor kattintson az **Ütemezés letiltása** lehetőségre. Az index felépítése nem történik meg mindaddig, amíg nem engedélyezi az ütemezést, vagy az indexfelépítési folyamat elindításához rá nem kattint az **Indítás** gombra.

c. Ha egy index ütemezve van, de a felépítése le van tiltva, akkor kattintson az

**IÜtemezés engedélyezése** lehetőségre.<br>Az index bekerül a várakozási sorba, hogy az indexütemezésben megadott időpontban megtörténjen a felépítése.

# **Párhuzamos indexfelépítések beállítása**

Szabályozhatja az indexelési erőforrások használatát annak megadásával, hogy egyszerre hány gyűjtemény indexfelépítési kérése dolgozható fel. Ha elegendő rendszererőforrás áll rendelkezésre, akkor a keresési minőséget javíthatja annak engedélyezésével, hogy az index frissítések a főindex felépítésével egyidejűleg történjenek.

#### **Kezdeti lépések**

A rendszer indexfelépítési beállításainak megadásához a vállalati keresési adminisztrátori szerepkör tagjának kell lennie.

### **Erről a feladatról**

A vállalati keresés egyszerre több indexet is képes felépíteni azáltal, hogy az erőforrásokat megosztja a gyűjtemények között, ami lehetővé teszi több gyűjteményre vonatkozó indexfelépítési kérés párhuzamos feldolgozását. A folyamatok megosztásával biztosítható, hogy a nagyon nagy index felépítése ne blokkolja más indexek elérhetőségét, amelyek a sorban felépítésre várnak.

Egy indexfelépítés kérésekor vagy ütemezésekor belép az indexsorba és várakozik a feldolgozásra. Mivel minden gyűjtemény saját indexszel rendelkezik, egyidejűleg több, különböző gyűjteményből származó indexfelépítési kérés lehet az indexsorban. A rendszer indexelési beállításainak konfigurálásakor megadható, hogy hány gyűjtemény oszthatja meg az indexelési erőforrásokat illetve hány gyűjtemény kérése kerülhet párhuzamosan feldolgozásra.

Azt is megadhatja, hogy az index frissítésére vonatkozó kérések feldolgozhatóak-e a gyűjtemény főindexének felépítése közben. Ha engedélyezi ezt a beállítást, akkor a keresőkiszolgálók frissítésre kerülnek a legújabb dokumentumokkal (a különbségi indexen keresztül) a lassabb főindex-felépítés feldolgozása közben. Az indexfelépítés erőforrás-igényes folyamat. Az index felépítése nagymennyiségű rendszermemóriát és lemezterületet használ fel. Ha engedélyezi ezt a beállítást és nem áll rendelkezésre elegendő lemezterület vagy memória, akkor az átfogó rendszerteljesítmény romolhat.

Ha növeli a párhuzamos indexfelépítések számát, akkor a várakozási sorban lévő indexfelépítési kérések nem indulnak el automatikusan. A módosítás azokat az új indexfelépítéseket érinti, amelyek az érték módosítása után kerülnek a sorba.

Ha csökkenti a párhuzamos indexfelépítések számát, akkor az aktuális indexfelépítési kérések nem állnak le automatikusan. A módosítás akkor lép érvénybe, amikor a jelenlegi indexfelépítés leáll, ezzel lehetővé téve a sorban várakozó indexfelépítések elindulását.

#### **Eljárás**

Rendszer indexfelépítési beállításainak megadása:

- 1. A Rendszer nézet megnyitásához kattintson a **Rendszer** menüpontra.
- 2. A rendszerszerkesztési nézetbe a **Szerkesztés** lehetőségre kattintva léphet át.
- 3. Az Index oldalon kattintson az **Indexelési beállítások megadása** menüpontra.
4. A Rendszer szintű indexelési beállítások oldalon adja meg a gyűjtemények számát, amelyek rendszererőforrásokat oszthatnak meg és amelyek indexfelépítési kérései párhuzamosan feldolgozhatók.

Az indexelési erőforrásokat megosztó gyűjtemények száma nem haladhatja meg a vállalati keresési rendszer gyűjteményeinek számát. Ha például öt gyűjteménye van, akkor ötnél nagyobb szám nem adható meg.

5. Ha elegendő rendszererőforrás áll rendelkezésre egyedi gyűjtemények indexeinek egyidejű felépítéséhez, akkor kiválaszthatja a beállítást, amely engedélyezi a különbségiés főindex-felépítések egyidejű futtatását.

**Korlátozás:** Ha kiválasztja ezt a beállítást, amikor bármely gyűjteményhez folyamatban van egy indexfelépítés, akkor az indexfelépítés meghiúsulhat. Mielőtt engedélyezné a párhuzamos különbségi és főindex felépítéseket, tiltson le minden ütemezett indexfelépítést, és várja meg, hogy a jelenleg futó indexfelépítések leálljanak (vagy igény szerint állítsa le azokat, mielőtt befejeződnének). A beállítás engedélyezése után engedélyezze a letiltott ütemezett indexfelépítéseket.

## **Indexek felépítése csak változások észlelésekor**

Ütemezett indexfelépítés esetén a felépítés csak akkor történik meg, amikor a rendszer változásokat észlel, amelyeket alkalmazni kell az indexre. A **startIndexBuild** parancs használatával elindíthat egy indexfelépítést, és eldöntheti, hogy a rendszer változásokat keressen-e.

## **Kezdeti lépések**

Ha manuálisan szeretné megadni, hogy csak változások észlelése esetén történjen indexfelépítés, akkor a vállalati keresés adminisztrátoraként kell bejelentkeznie.

## **Korlátozások**

A rendszer nem végez ellenőrzést az indexet befolyásoló változások kereséséhez egészen addig, amíg a főindex legalább kétszer fel nincs építve. Ez a megvalósítás idomul a változásokhoz, amelyek nem észlelhetők a főindex első felépítése után, mint például a hatókör-meghatározásokat vagy a keresési eredmények összehúzását érintő módosítások.

## **Erről a feladatról**

Az indexfelépítések igénybe veszik a rendszer erőforrásait, mint például a processzor, a memória és az I/O sávszélesség. A rendszer-erőforrások megőrzése és a teljesítmény javítása érdekében a vállalati keresési rendszer képes észlelni, hogy történtek-e az indexet érintő változások, és csak akkor építi fel az indexet, amikor ez szükséges a módosítások alkalmazása érdekében. A rendszer a következő indexmódosítási eseményeket képes észlelni:

## **Csak főindex felépítése**

- v URI-k eltávolítása séma alapján, ami eltávolítja a dokumentumokat az indexből.
- v Bejáró eltávolítása a rendszerből, ami eltávolítja a dokumentumokat az indexből.

### **Fő- és különbségi indexfelépítések**

- v Hatókör-meghatározásokat és a keresési eredmények összehúzási szabályait érintő módosítások.
- v Dokumentumok hozzáadása vagy eltávolítása közvetlenül a bejáró beállításokon vagy a push API-n keresztül.
- v Növelési tényezők módosítása az indexben szereplő dokumentumok statikus rangsorolási pontszámainak befolyásolása érdekében.

v A lekérdezésekben használható helyettesítő karakterek alkalmazási módjára vonatkozó szabályok módosítása.

Minden ütemezett indexfelépítési kérés a módosítások észlelésén alapul. Az indexfelépítési folyamat csak akkor folytatódik, ha vannak függőben lévő módosítások, amelyeket alkalmazni kell az indexre. Ha a rendszer nem észlel változást, akkor elveti az indexfelépítési kérést.

Ha kényszeríteni szeretné az indexfelépítést függetlenül attól, hogy történtek-e változások, akkor a vállalati keresés adminisztrációs konzoljáról elindíthatja az indexfelépítést. Használhatja a **startIndexBuild** parancsot is az indexfelépítés kézi indításához, és megadhatja, hogy a rendszer ellenőrizze-e a változásokat a kérés feldolgozása előtt.

#### **Eljárás**

Az indexfelépítés elindítását kezdeményezheti a parancssorból, valamint megadhatja, hogy a felépítés csak akkor folytatódjon, ha a rendszer változásokat észlel. Ehhez tegye a következőket:

- 1. Jelentkezzen be a vállalati keresés adminisztrátoraként. Többkiszolgálós konfiguráció esetén az indexkiszolgálóra jelentkezzen be.
- 2. Adja ki a következő parancsot:

esadmin controller startIndexBuild -*paraméterek*

Paraméterek:

**-cid** *gyűjtemény\_azonosító*

Annak a gyűjteménynek az azonosítója, amelyhez el szeretné indítani az indexfelépítést.

**-buildType** *felépítés\_típus*

Megadja a felépítendő index típusát. Érvényes értékek: main és delta.

#### **-detectChanges**

Nem kötelező. Azt eredményezi, hogy az indexfelépítési kérés alá lesz vetve a változás-észlelési teszteknek. Az indexfelépítés csak akkor folytatódik, ha a rendszer olyan változásokat észlel, amelyeket alkalmazni kell az indexre.

A következő példában a col\_1 gyűjteményhez a főindex-felépítés elindítására irányuló kérés csak akkor folytatódik, ha a rendszer észlel olyan változásokat, amelyeket alkalmazni kell az indexre:

esadmin controller startIndexBuild -cid col\_1 -buildType main -detectChanges

## **Indexfelépítések leállítása**

A fő és különbségi indexek felépítésének leállításához a vállalati keresés adminisztrációs konzolja helyett a **stopIndex** parancsot is használhatja.

#### **Eljárás**

Az indexfelépítés paranccsal történő leállításához tegye a következőket:

- 1. Jelentkezzen be a vállalati keresés adminisztrátoraként. Többkiszolgálós telepítés esetén az indexkiszolgálóra jelentkezzen be.
- 2. Írja be a következő parancsot: esadmin stopIndex -cid *gyűjtemény\_azonosító* -buildType *típus*Ahol:

#### **-cid** *gyűjtemény\_azonosító*

Megadja a gyűjtemény azonosítóját, amelyhez az index tartozik.

*típus*

Megadja a leállítandó indexfelépítés típusát. A megengedett értékek: main és delta.

**Példa**

esadmin stopIndex -cid col1 -buildType delta

# **Az index kereshető nézetét befolyásoló beállítások**

A dokumentumok indexelése után megadhatók olyan beállítások, amelyek szabályozzák, hogy a felhasználók hogyan kereshetnek és jeleníthetnek meg dokumentumokat a keresési eredményekben.

A felhasználó indexnézetét befolyásoló beállítások megadásához az alábbiakat teheti:

- v A lekérdezési kifejezésekben helyettesítő karakter támogatást állíthat be. Az indexbe helyettesítő karakter támogatás építhető vagy beállítások adhatók meg a lekérdezési kifejezések kiterjesztéséhez a lekérdezés feldolgozása során.
- v Hatóköröket állíthat be a felhasználók által kereshető dokumentumok tartományának korlátozásához. A gyűjteményben kereséskor a felhasználók csak a hatókörhöz tartozó dokumentumokban kereshetnek, nem a teljes indexben.
- v A keresési eredményekben összevonhatja az azonos forrásból származó dokumentumokat. Az indexben csoportosíthatók az egy URI-nek vagy URI mintának megfelelő dokumentumok (a felhasználók beállításokat adhatnak meg az összevont keresési dokumentumok megjelenítéséhez).
- v URI-ket távolíthat el az indexből. Szükség lehet arra, hogy ideiglenesen megakadályozza a felhasználók számára a keresést az index adott dokumentumaiban.

Bizonyos bejárótípusok, valamint az olyan gyűjtemények esetén, amelyekhez nincs engedélyezve a biztonsági szolgáltatás, a másodpéldány dokumentumok felismerését lehet használni arra, hogy a felhasználók a keresési eredmények között ne lássák a többször szereplő dokumentumokat, amelyek azonosak vagy majdnem azonosak.

# **Indexelt beállítások a dokumentumok kereséséhez**

A bejárt adatok keresési beállításainak megadásakor, vagy az XML és HTML metaadatelemek keresési mezőkre leképezésekor megadható, hogy a rendszer hogyan keressen a dokumentumokban és ezek a dokumentumok hogyan kerüljenek megjelenítésre a keresési eredményekben.

A megadott keresési beállítások a dokumentumokkal együtt kerülnek tárolásra az indexben. Ezek a beállítások lehetővé teszik annak korlátozását, hogy a felhasználók mit kérdezhetnek le és mit láthatnak a keresési eredményekben.

### **Bejáró beállítások:**

Mezőket tartalmazó adatforrásokat bejáró bejárók beállításakor az alábbi beállítások adhatók meg annak szabályozása érdekében, hogy egy mező kereshető-e, hogyan kereshető és hogy a keresési eredményekben visszaadható-e:

- Szabadszöveges keresés
- Mezőalapú keresés
- Teljes egyezés
- Rendezhető
- v Paraméteres keresés
- Keresési eredmények
- v Dokumentumtartalom

### **XML és HTML mező leképezés beállításai:**

Az értelmező beállításakor és annak megadásakor, hogy az indexben az XML elemek és HTML metaadatelemek leképezésre kerüljenek kereshető mezőkre, az alábbi beállításokat határozza meg:

- Mezőalapú keresés
- Teljes egyezés
- Rendezhető
- v Keresési eredmények

Ha keresési beállításokat konfigurál bizonyos HTML metaadat elemekhez, amelyek különböznek az összes elem vagy a Dublin Core metaadat elemkészletben lévő elemek beállításaival, akkor azt is megadhatja, hogy a számértéket tartalmazó mezők kereshetőek legyenek paraméteres kereséssel.

## **Szabadszöveges keresés**

A vállalati keresési index különböző adatforrásokból származó tartalommal rendelkező teljes szövegindex. A tartalomban egy egyszerű, természetes nyelvű lekérdezés megadásával lehet keresni. A keresési folyamatok a mezőkben és a dokumentumtartalomban keresnek a lekérdezéshez fontos dokumentumok megkereséséhez.

Ha engedélyezni szeretné a mezők keresését szabadszöveges lekérdezéssel, akkor jelölje be a **Szabadszöveges keresés** jelölőnégyzetet a bejáró beállításakor. A cím, kulcsszó és leírás mezők kereséséhez jelölje be ezt a jelölőnégyzetet és a **Mezőalapú keresés** jelölőnégyzetet.

**1. példa:**

A szabadszöveges keresés olyan egyszerű lehet, mint az alábbi lekérdezés:

### bicycle chain

Annak jelzéséhez, hogy mely szavaknak kell megjelennie a dokumentumban és melyeknek nem, speciális jelölések alkalmazhatók. A szót megelőzheti például egy pluszjel (+) annak megadásához, hogy a dokumentumnak az egyezéshez tartalmaznia kell az adott szót. A szót megelőző mínuszjel (-) megadja, hogy a szót tartalmazó dokumentumok a keresési eredményekből kimaradjanak. A két vagy több szó idézőjelbe (″) tétele a pontos szókapcsolatra keres.

### **2. példa:**

Az alábbi szabad szöveges lekérdezésben csak akkor lép fel egyezés, ha a dokumentum tartalmazza a science fiction pontos kifejezést és nem tartalmazza a robot szót:

+″science fiction″ -robot

## **Mezőalapú keresés**

A mezőalapú keresés lehetővé teszi a lekérdezés objektumának a dokumentum adott adatmezőire és metaadat mezőire korlátozását. Megadható például, hogy bizonyos szavaknak szerepelnie kell a dokumentum címében.

Ha engedélyezni szeretné a mezők mezőnév szerinti keresését, akkor jelölje be a **Mezőalapú kersés** jelölőnégyzetet a bejáró beállításakor vagy az XML és HTML elemek mezőleképezési

beállításainak megadásakor. A Cím, Kulcsszavak és Leírás mezők kereséséhez jelölje be ezt a jelölőnégyzetet és a **Szabadszöveges keresés** jelölőnégyzetet.

#### **Példa:**

A vállalati keresésben mezőalapú keresés megadásához adja meg a mezőnevet illetve a szót vagy szókapcsolatot, amelynek a lekérdezés adott mezőjében szerepelnie kell.

Az alábbi lekérdezés olyan dokumentumokat keres, amelyeknek az ibm szót és a vállalati keresés szókapcsolatot a címmezőben tartalmazniuk kell:

cím:ibm cím:″vállalati keresés″

## **Teljes egyezés**

A teljes egyezés keresés növelheti a keresési eredmények minőségét azzal, hogy lehetővé teszi precíz lekérdezések megadását. A teljes egyezés kereséssel mezőket és XML elemeket kérdezhet le, és csak azokat a dokumentumokat fogja visszakapni, amelyekben a teljes mezőérték vagy XML elem érték megegyezik a lekérdezési kifejezésekkel. Ha a mező vagy az elem értéke kevesebb vagy több tartalmat tartalmaz, akkor nem történik egyezés.

**Tipp:** A teljes egyezés létezésének megállapításához a rendszer kisbetűssé alakítja a lekérdezési kifejezéseket, eltávolítja az extra szóközöket a lekérdezési karaktersorozatból, és helyettesítő karakteres mintaillesztést hajt végre. Azonban nem történik címszóvá alakítás vagy szinonima kikeresés és a leállítási szavak nem kerülnek eltávolításra. Egy XML elem teljes egyezéséhez az szükséges, hogy az elem neve (fészkelt elemek nélkül) és az elem teljes értéke pontosan egyezzen a lekérdezési kifejezésekkel.

Teljes egyezéshez kereshet mezőket a vállalati keresési (SIAPI) lekérdezési szintaxissal vagy az XMLFrag2 lekérdezési szintaxissal (az XPath lekérdezések nem támogatottak). A lekérdezési kifejezések előtti egyenlőségjel (=) jelzi, hogy teljes egyezés keresést kell végrehajtani.

Ha engedélyezni szeretné a mezők teljes egyezéses keresését, akkor jelölje be a **Teljes egyezés** jelölőnégyzetet a bejáró beállításakor vagy az XML és HTML elemek mezőleképezési beállításainak megadásakor. Ha a gyűjtemény értelmezési beállításainak megadásakor engedélyezi a felhasználóknak az XML dokumentumok keresését natív XML kereséssel, akkor minden XML elem kereshető a keresési kifejezések teljes egyezésére.

### **1. példa:**

A szín elnevezésű mező tartalmazza a sötét kék értéket.

v Az alábbi teljes egyezés lekérdezés egyezést talál, mert a lekérdezés nem tartalmaz egyéb kifejezéseket:

szín:="sötét kék"

v Az alábbi teljes egyezés lekérdezés nem talál egyezést, mert a lekérdezésben a szoknya szó szerepel a sötét kék kifejezés mellett:

szín:="sötét kék szoknya"

v Az alábbi teljes egyezés lekérdezés nem talál egyezést, mert a szín mezőértékben a sötét szó is szerepel.

szín:="kék"

### **2. példa:**

A teljes egyezés nélkül az alábbi XMLFrag2 lekérdezés visszaküldhet olyan dokumentumokat, amelyek a <diagnosis>intraductal carcinoma comedo type</diagnosis> kifejezést adják meg, vagy más kifejezéseket amelyek nem egyeznek pontosan a keresési kifejezésekkel.

@xmlf2::'<diagnosis>intraductal carcinoma</diagnosis>'

A teljes egyezéssel az alábbi XMLFrag2 lekérdezés biztosítja, hogy csak olyan dokumentumok kerüljenek visszaküldésre, amelyekben az XML elem értékének teljes tartalma egyezik a keresési kifejezésekkel:

@xmlf2::'=<diagnosis>intraductal carcinoma</diagnosis>'

## **Rendezhető**

Ha egy adatforrás mezőket tartalmaz, vagy ha a felhasználók XML vagy HTML dokumentumokat keresnek, akkor lehet, hogy engedélyezni szeretné, hogy az eredmények rendezhetőek legyenek egy adott mezőben lévő értékek szerint. A vállalati keresés minta keresőalkalmazásában a rendezhető mezőnek beállított összes mező neve listázásra kerül. A felhasználó dönthet úgy, hogy egy felsorolt mező kiválasztásával az eredményeket betűrend szerint (egy karaktersorozat rendezésnek megfelelően) rendezi, a tárgyhoz tartozás vagy a dokumentum dátuma szerinti rendezés helyett. A felhasználó azt is kiválaszthatja, hogy a dokumentumok növekvő vagy csökkenő sorrendben legyenek rendezve.

A rendezési mezőt nem tartalmazó eredménydokumentumok a keresési eredmények végén vannak listázva. Az eredménydokumentumok amelyek tartalmazzák a rendezési mezőt, de még azelőtt kerültek indexelésre, hogy az adott mező rendezhetőnek lett beállítva, szintén a keresési eredmények végén vannak listázva.

Ha engedélyezni szeretné, hogy a felhasználók a keresési eredményeket betűrendben rendezzék egy mező értékei szerint, akkor a bejáró konfigurálásakor vagy az XML és HTML elemek mezőleképezési beállításainak megadásakor jelölje be a **Rendezhető** jelölőnégyzetet. Ha a mező numerikus értékeket tartalmaz, akkor jelölje be a **Paraméteres keresés** jelölőnégyzetet annak megadásához, hogy a mezőértékek használhatók a keresési eredmények numerikus rendezéséhez.

## **Paraméteres keresés**

A paraméteres keresés a mező alapú keresés egy típusa, amely lehetővé teszi összehasonlító vagy kiértékelő lekérdezések megadását numerikus és adatmezőkön valamint metaadatokon. Kereshet például adott méretű vagy adott dátum után írt dokumentumokat. A megadott értéknél nagyobb, kisebb vagy vele egyenlő attribútumokkal rendelkező dokumentumokat is kereshet.

Az eredmények mezőérték szerinti numerikus rendezéséhez engedélyeznie kell a paraméteres keresés mezőt.

Ha egy mezőben paraméteres lekérdezéssel szeretne keresni, vagy ha az engedélyezni szeretné az eredmények numerikus rendezését, akkor a bejáró konfigurálásakor vagy bizonyos HTML metaadat elemek mezőleképezési beállításainak megadásakor jelölje be a **Paraméteres keresés** jelölőnégyzetet.

#### **1. példa:**

Az alábbi lekérdezés olyan elemeket keres, amelyek pontosan 50 dollárba (illetve az ár mezőben megadott pénznem) kerülnek:

#ár::=50

### **2. példa:**

Az alábbi lekérdezés az 1024-nél nagyobb, de a 2048-nál kisebb méretű fájlokat keresi:

#filesize::>1024<=2048

## **Keresési eredmények**

Elképzelhető például, hogy keres néhány mezőben, de ezeket nem kívánja megjeleníteni a keresési eredményekben, vagy annak ellenére meg kíván jeleníteni egy mezőt a keresési eredményekben, hogy nem kérdezi le. Például szüksége lehet arra, hogy lekérdezzen pénzügyi adatokat egy jelentéshez, ugyanakkor szeretné megjeleníteni az alkalmazottak fizetését is úgy, hogy az eredményekben szerepeljenek az alkalmazottak nevei is.

Ha engedélyezni szeretné egy mező megjelenítését a keresési eredményekben, akkor jelölje be a **Keresési eredmények** jelölőnégyzetet a bejáró beállításakor vagy az XML és HTML elemek mezőleképezési beállításainak megadásakor.

## **Dokumentumtartalom**

Bizonyos dokumentumtípusok esetén (például webdokumentumoknál) a rendszer a teljes dokumentumot tartalomnak tekinti. Egyéb dokumentumtípusoknál (például a mezőket tartalmazó dokumentumnál) megadható, hogy mely mezők tartalmaznak hasznos tartalmat a metaadatokkal szemben.

Annak megadásához, hogy egy mező dokumentum tartalmat képez, jelölje be a **Dokumentumtartalom** jelölőnégyzetet a bejáró beállításakor. Ha a **Dokumentumtartalom** és a **Szabadszöveges keresés** jelölőnégyzet is be van jelölve, akkor a mező értéke felhasználásra kerül a többször szereplő dokumentumok felismeréséhez és a dinamikus dokumentumösszegzési terület részévé válik a keresési eredményekben.

### **Kapcsolódó fogalmak**

[Lekérdezés-szintaxis](http://publib.boulder.ibm.com/infocenter/discover/v8r5m0/index.jsp?topic=/com.ibm.discovery.es.ap.doc/developing/iiyspqysyntx.htm)

## **Másodpéldány dokumentum felismerése**

A másodpéldány dokumentumok felismerése egy olyan módszer, melynek segítségével megelőzhető, hogy a keresési eredmények az azonos vagy közel azonos tartalmú dokumentumok közül többet tartalmazzanak.

A keresés minősége romolhat, ha az azonos (vagy közel azonos) dokumentumok több példánya is megjelenik a keresési eredmények között. A másodpéldány dokumentum elemzés csak akkor történik meg, ha az alábbi feltételek közül mindkettő igaz:

- v A gyűjtemény a hivatkozás alapú rangsorolást használja. Ez a modell a webhelyeket bejáró bejárókra érvényes, mint például a webbejárók vagy a WebSphere Portal bejáró.
- v A gyűjtemény szintű biztonsági szolgáltatás le van tiltva.

A globális elemzés során az indexelő folyamatok minden egyes dokumentum tartalmát elemzik és ezáltal felismerik a többször szereplő dokumentumokat. Ha két dokumentumnak azonos a tartalma, akkor másodpéldányként kezelik.

Ha a többször szereplő dokumentumok elemzése során szeretné figyelembe venni a dokumentumok metaadatait is, akkor be kell jelölnie a **Dokumentum tartalom** jelölőnégyzetet és meg kell adnia a metaadatok bejárására vonatkozó beállításokat, amikor a bejárót a gyűjteményhez konfigurálja. Ebben az esetben a bejáró dokumentum tartalomként járja be a metaadat mezőket és a többször szereplő dokumentumok keresésekor a tartalom

elemzésébe belefoglalja a metaadatokat is. Hasonló elemzés történik akkor is, amikor HTML és XML dokumentumok értelmezéséhez adja meg a beállításokat és bejelöli a **Dokumentum tartalom** jelölőnégyzetet.

Amikor megadja, hogy egy mező vagy metaadat mező része legyen a dokumentum tartalmának, akkor ezeknek a mezőknek a tartalmát a rendszer hozzáadja a dokumentum dinamikus összegzéséhez a keresési eredményekben, ami hatással lehet arra, hogy a dokumentum megjelenik-e a keresési eredmények között. Ha a közel másodpéldány felismerés engedélyezve van a keresőalkalmazásban (a NearDuplicateDetection tulajdonság a setProperty metódusban Yes értékre van beállítva), akkor a hasonló címmel és összegzéssel rendelkező dokumentumok nem jelennek meg, amikor a felhasználó megtekinti a keresési eredményeket. A felhasználó egy hivatkozásra kattintva jelenítheti meg a közel másodpéldány, visszatartott dokumentumokat.

A másodpéldány dokumentumok csoportjában mindig van egy mester dokumentum, és a többi a másodpéldány. A másodpéldányok csoportjában minden dokumentum a tartalom azonos kanonikus ábrázolásával rendelkezik. Az indexelés során a mester dokumentum tartalma (jelsorai) kerül indexelésre. A másodpéldány dokumentumok esetében csak a metaadat jelsorok lesznek indexelve. Amikor a mester dokumentum törlésre kerül, a következő másodpéldány lesz a mester dokumentum. Amikor egy felhasználó a gyűjteményben keres, a rendszer csak a mester dokumentumot adja vissza.

#### **Kapcsolódó fogalmak**

["Másodpéldány](#page-261-0) dokumentumok elemzése és a gyűjtemények biztonsága" oldalszám: 252

## **Helyettesítő karakterek a lekérdezésekben**

Engedélyezheti a felhasználók számára, hogy helyettesítő karaktereket írjanak a lekérdezési kifejezésekbe, hogy a megadott mintának megfelelő szavakat kereshessenek.

A helyettesítő karakteres lekérdezési kifejezés olyan kifejezés, amely egy csillagot (\* karaktert) tartalmaz. Amikor a felhasználó elküld egy helyettesítő karaktert tartalmazó lekérdezést, a keresési eredmények között szerepelni fog az összes olyan dokumentum, amely megfelel a keresőkifejezésnek, továbbá a helyettesítő karakteres mintának megfelelő összes dokumentum. A sea\* lekérdezési kifejezés például az utolsó helyettesítő karakter miatt megfelel a search, season és seals szavaknak.

Index helyettesítőkarakter-lehetőségeinek konfigurálásakor engedélyezhető a felhasználók számára, hogy helyettesítő karaktereket adhassanak meg a lekérdezéskor, és hogy miképpen tehetik ezt.

- v A teljes dokumentum elérhető lehet a helyettesítőkarakter-mintának megfelelő szavak keresésekor, vagy korlátozni lehet a mintaegyeztetést a mezőkre.
- v Minden mezőre lehet engedélyezni a helyettesítő karaktereket tartalmazó lekérdezések támogatását, vagy lehet ezt korlátozni a megadott mezőkre.
- v Meg lehet adni, hogy a helyettesítő karakter csak a keresőkifejezés utolsó karaktere lehessen, vagy engedélyezni lehet, hogy a bárhol megjelenhessen a keresőkifejezésben. (Mezőnévben nem lehet helyettesítő karakter.)
- v Attól függően, hogy hol lehetnek a helyettesítő karakterek, megválasztható, hogyan kerüljenek kiterjesztésre a keresőkifejezések (a helyettesítő karaktereket tartalmazó keresőkifejezések az index minden illeszkedő tagjára vonatkozzanak). Az index tartalmazhatja a kifejezések összes lehetséges kiterjesztését, vagy a keresési folyamatok terjeszthetik ki a kifejezéseket a lekérdezés folyamán.

A helyettesítő karakterekre vonatkozó beállítások bármilyen változtatása csak a főindex következő felépítésekor jut érvényre.

## **Index kiterjesztése**

A kiterjesztett kifejezések indexbe foglalásához meg kell adni, hogy a szó elejétől hány karaktert kell megfeleltetni a keresőkifejezés helyettesítő karakter-mintájának. Csak azok a keresőkifejezések hoznak eredményeket, amelyek legalább ennyi karakteresek (a \* nélkül). Például a 4 megadásakor a keresőkifejezésnek legalább négy karaktert kell tartalmaznia ahhoz, hogy a megfelelés előfordulhasson.

Ekkor a technológia szó megfelel a tech\* és a techno\* keresőkifejezésnek de a te\* kifejezésnek nem.

Különbségi vagy főindex felépítése közben az eredeti kifejezéseken kívül a dokumentumban lévő kifejezések összes lehetséges kiterjesztése is indexelésre kerül. Ennek a megközelítésnek az az előnye, hogy a lekérdezés feldolgozásakor nincs szükség további időre a kifejezések kiterjesztéséhez. De ez a megközelítés megnöveli az index méretét, ezért elegendő rendszererőforrásnak kell rendelkezésre állnia.

Ez a megközelítés akkor a leghasznosabb, amikor a gyűjtemény mérete viszonylag kicsi, vagy amikor az index felépítéséhez szükséges tárolóhely és idő kevésbé fontos, mint a válaszidő. Például egy katalógus, vagy egy alkalmazott könyvtárának keresésekor.

Ez a megközelítés csak akkor áll rendelkezésre, amikor a helyettesítő karakterek a szó végén engedélyezettek. Ha a helyettesítő karakterek bárhol megjelenhetnek a lekérdezési kifejezésben, akkor nem választható a kiterjesztett kifejezések indexbe foglalásának lehetősége.

## **Lekérdezés kiterjesztése**

Helyettesítő karaktereket tartalmazó lekérdezések küldésekor azok kiterjesztéséhez és a mintaillesztési szabályok érvényesítéséhez meg kell adni, hogy a keresési kifejezésben mennyi változás lehet ahhoz, hogy az egyezés még fennálljon 50 megadásakor például a keresőkifejezés legfeljebb 50 változata jöhet szóba a megfeleltetéskor.

Például a tech\* keresőkifejezés megfelel a technical, technique, technology, és további, de legfeljebb összesen 50 szónak, amelyek a tech karaktersorozattal kezdődnek.

Bár a lekérdezés kiterjesztése csak kis hatást gyakorol az index méretére, leronthatja a lekérdezés teljesítményét. A keresési folyamatoknak végig kell haladniuk a helyettesítő karaktereket tartalmazó lekérdezési kifejezés összes lehetséges kiterjesztésén a helyettesítőkarakter beállításoknál megadott korlátig.

Ez a megközelítés akkor a leghasznosabb, amikor a gyűjtemény viszonylag nagy, és az index méretét és fellépítési idejét kell minimalizálni. Például e-mail lerakatok esetén lehet ezt a megközelítést választani, hogy az index lépést tarthasson a gyorsan változó dokumentumokkal, de a válaszidő kevésbé fontos.

Ez a megközelítés rendelkezésre áll attól függetlenül, hogy a lekérdezési kifejezés végén vagy annak bármely helyén támogatottak a helyettesítő karakterek.

## **Helyettesítő karakterek támogatása a lekérdezésekben**

A helyettesítő karakteres lekérdezések kiterjesztéshalmaza az index minden olyan kifejezését tartalmazza, amely előállítható a helyettesítő karakter tetszőleges karaktersorozattal helyettesítésével. A halmaz az alábbiak szerint határozható meg:

- v Ha a gyűjtemény támogatja a helyettesítő karakterek megjelenését akárhol a lekérdezési kifejezésben, akkor bármely, csillag karaktert tartalmazó kifejezés helyettesítő karakteres kifejezésnek minősül.
- v A halmaz legfeljebb annyi kiterjesztést tartalmazhat, mint amennyit a vállalati keresés adminisztrátora meghatározott. Ha az index ennél több kiterjesztést tartalmaz, a többlet figyelmen kívül marad. (A keresés eredménye tartalmazza, ha bármilyen helyettesítőkarakter-kiterjesztés figyelmen kívül maradt.)
- v Ha a helyettesítőkarakter-támogatás a mezőkre korlátozott, akkor a halmaz csak azokat a kifejezéseket tartalmazza, amelyek legalább egy megadott mezőben megjelennek. Elegendő, ha a kifejezés csak egy mezőben, legalább egy dokumentumban megjelenik.
- v Ha a lekérdezési kifejezés mező alapú kifejezés, akkor a helyettesítő karakternek a mezőazonosító után kell megjelennie (például: fieldname:\*sphere). A mezőnév nem tartalmazhat kettőspontot (: karaktert).
- v Ha a helyettesítőkarakter-támogatás a mezők egy részére korlátozott, akkor a helyettesítő karakteres lekérdezési kifejezésben szereplő mezőnévnek azok közül egynek kell lennie, amelyeket a vállalati keresés adminisztrátori konzoljában megadtak. Ellenkező esetben nem lesznek kiterjesztések a kifejezéshez.
- v Helyettesítő karakter nem használhatók XML-elemnevekben, attribútumnevekben, attribútumértékekben, csak sima szöveges kifejezésekben. Csak helyettesítő karaktert tartalmazó kifejezések nem használhatók.

## **Helyettesítő karakterek hatása az indexre**

Az index bővítésén alapuló helyettesítő karakter támogatás növeli az index méretét és az index felépítéséhez szükséges időt.

Az index bővítéssel a kifejezés összes előtagja és maga a kifejezés is indexelésre kerül. Például a támogatás kifejezés esetén az alábbi kifejezések kerülnek indexelésre:

```
tá tám támo támog támoga támogat támogatá támogatás
```
Az indexben tárolt kifejezések száma egy szó átlagos hosszának megfelelő tényezővel növekszik. Az indextömörítés lecsökkenti az index méretét, de nem jelentősen. Az index felépítéséhez szükséges idő egy szó átlagos hosszával növekszik.

Egy angolnyelvű dokumentumokat tartalmazó index megközelítőleg négyszeres tényezővel növekszik, mert az angol szavak átlagos hossza 5-6 karakter. Egy n-gram jelsorkészítő index megközelítőleg a kétszeresére növekszik, mert minden n-gram két karaktert tartalmaz.

Az indexbővítés a helyettesítő karakterek támogatásához az alábbi helyzetekben ajánlott:

- v A gyűjtemény elég kicsi ahhoz, hogy a kibővített index által felhasznált terület és idő ne okozzon teljesítménybeli problémákat.
- v A keresési eredmények az összes lehetséges helyettesítő karakter bővítést tartalmazzák a felhasználói (vagy vállalati) igények kielégítése érdekében.

Az indexre gyakorolt hatást mérsékelni lehet a helyettesítő karakter bővítés minimális előtaghosszának megadásával. Ha például a minimális előtaghossz értéke háromra van állítva, akkor a t és tá előtagok nem kerülnek indexelésre a támogatás szó számára, és egy angolnyelvű index háromszoros tényezővel nő négyszeres helyett.

A helyettesítő karakter támogatás lekérdezés-bővítéses megközelítésével nem íródnak előtagok az indexbe. A kifejezések a lekérdezés elküldésekor kerülnek kibővítésre, és az index csak egy kis adatszerkezettel növekszik, amely ennek a bővítésnek a támogatásához szükséges. Egy lekérdezés-bővítéses index jellemzően 10-20 százalékkal nagyobb egy helyettesítő karaktert nem támogató indexnél, és az index felépítése kevesebb, mint 10

 $\ddagger$ 

százalékkal több időt vesz igénybe. A bővítések maximális számának beállítása nincs hatással az index méretére vagy a felépítéséhez szükséges időre.

## **Lekérdezések helyettesítőkarakter-támogatásának beállítása**

Vállalati keresési gyűjtemény lehetőségeinek beállításakor a felhasználók számára engedélyezhető a helyettesítő karakterek alkalmazása a lekérdezési kifejezésekben.

### **Kezdeti lépések**

A helyettesítő karakterekkel kapcsolatos beállítások megadásához a vállalati keresés adminisztrátori szerep tagjának vagy a gyűjtemény gyűjteményadminisztrátorának kell lennie.

### **Erről a feladatról**

Helyettesítő karakterekkel kapcsolatos beállítások megadásakor a változások csak a főindex következő felépítésekor lépnek érvénybe.

### **Eljárás**

Lekérdezésekben használható helyettesítő karakterek támogatásának konfigurálása:

- 1. Szerkesszen egy gyűjteményt, válassza ki az Indexek oldalt, majd kattintson a **Helyettesítő karakterek beállításainak megadása** tételre.
- 2. A Helyettesítő karakterek beállításai oldalon válassza a **Helyettesítő karakterek támogatása a lekérdezésekben** jelölőnégyzetet.
- 3. Választható: Megadhatja, hogy támogatni kívánja a helyettesítő karaktereket a szabadszöveges lekérdezésekben. Például a tech\* szabad szövegű lekérdezés, amely nem egy megnevezett mezőt keres, csak akkor hoz kitejesztett eredményeket (technológia, technika, stb.), ha ez a jelölőnégyzet ki volt jelölve.
- 4. Adja meg, mely mezők támogatják a helyettesítő karaktereket:
	- v Ha meg kívánja adni, hogy a helyettesítő karakterek nem kerülhetnek feldolgozásra a mezőkben kereső lekérdezésekben, válassza ki a **Nincs mező** lehetőséget.
	- v Válassza a **Minden mező** tételt, hogy egy dokumentum minden mezője támogassa a helyettesítő karakterek használatát a lekérdezésekben.
	- v Válassza az **Egyes mezők** tételt majd írja be a mezőneveket a helyettesítő karakterek támogatásának néhány mezőre való korlátozásához. Csak az itt megadott mezőkhöz adnak vissza kiterjesztett eredményeket. Például a author:john\* lekérdezés csak akkor ad vissza kiterjesztett eredményeket, ha a author mezőre meg volt adva a helyettesítő karakterek támogatása.
- 5. Meg lehet adni, hogy a helyettesítő karakter csak a keresőkifejezés utolsó karaktere lehessen, vagy engedélyezni lehet, hogy a bárhol megjelenhessen a keresőkifejezésben.

A helyettesítő karakter helyének és típusának megválasztásakor azt is meg kell adni, hogy miképpen kívánja engedélyezni a felkészítek támogatását. Részletekért kattintson a **Súgó** lehetőségre az adminisztrációs konzolban.

## **Hatókörök**

Állítson be hatókört, ha egy felhasználó számára a gyűjtemény korlátozott nézetét kívánja megjeleníteni.

A hatókör kapcsolódó URI-k csoportja egy indexben. Egy hatókör beállításakor korlátozhatók a felhasználók által a gyűjteményben látható dokumentumok. A gyűjteményben kereséskor a felhasználók csak a hatókör dokumentumaiban kereshetnek, nem a teljes indexben. Ezen képesség alkalmazásához a keresőalkalmazásoknak támogatnia kell a hatókörökben keresést.

Egy hatókör létrehozásakor az indexben megadható egy URI tartomány, amelyben a felhasználók kereshetnek. A felhasználók által kereshető dokumentumok korlátozása segít annak biztosításában, hogy a keresési eredményekben lévő dokumentumok a felhasználók által keresett információkra nézve specifikusak legyenek.

Létrehozható például egy hatókör, amely a technikai támogatás részleg, és egy másik, amely az emberi erőforrás részleg URI-jeit tartalmazza. Ha a keresőalkalmazás támogatja a hatóköröket, akkor a technikai támogatás részleg felhasználói a technikai támogatás hatókörben lévő dokumentumokat, az emberi erőforrás részleg felhasználói pedig az emberi erőforrás hatókörben lévőket kérhetik le.

Tetszőleges számú hatókör létrehozható, de a túl sok hatókör létrehozása hatással lehet a teljesítményre. Hatókörök beállításával a legtöbb keresési kérésnek csak egy vagy két hatókört kell szűrnie. Mivel a hatókörök teljes URI-ket vagy URI mintákat tartalmazhatnak, ugyanaz a dokumentum több hatókörhöz tartozhat.

Hatókörök beállításakor szükség lehet a főindex kétszeri felépítésére, mielőtt a módosítások hatályba lépnének. Ha hatóköröket állít be a gyűjtemény első főindexének felépítése előtt, akkor a felhasználók kereshetnek a gyűjteményben, de a keresési eredményekben a hatóköradatokat nem látják. Építse fel újra a főindexet annak biztosítása érdekében, hogy a keresési eredmények tükrözzék az URI-k tartományát a hatókörben.

Ha a főindex felépítése után állít be hatóköröket, akkor a módosítások a következő főindex felépítéskor lépnek érvénybe.

## **Hatókörök beállítása**

Egy vállalati keresési gyűjtemény hatókörének beállításakor meghatározhatja az indexben található dokumentumok tartományához azon URI azonosítókat vagy URI mintákat, amelyekben a felhasználók számára a keresés engedélyezett.

### **Kezdeti lépések**

A hatókörök beállításához a vállalati keresés adminisztrátori szerep tagjának, vagy azon gyűjtemény gyűjteményadminisztrátorának kell lennie, amelyhez a hatókörök tartoznak.

### **Erről a feladatról**

Ha a keresőalkalmazások lehetővé teszik a hatókörök támogatását, akkor a felhasználók a gyűjteményben kereséskor csak azokban a dokumentumokban tudnak keresni, amelyek megfelelnek a hatókör határait meghatározó URI azonosítóknak.

Hatókörök beállításakor szükség lehet a főindex kétszeri felépítésére, mielőtt a módosítások hatályba lépnének. Ha az első index felépítés előtt hatóköröket állít be, akkor a felhasználók kereshetnek a gyűjteményben, de a keresési eredményekben a hatóköradatokat nem látják. Építse fel újra a főindexet annak biztosítása érdekében, hogy a keresési eredmények tükrözzék az URI-k tartományát a hatókörben.

Ha a főindex felépítése után állít be hatóköröket, akkor a módosítások a következő főindex felépítéskor lépnek érvénybe.

### **Eljárás**

Egy hatókör beállításához:

1. Szerkessze a gyűjteményt, válassza ki az Index oldalt, majd kattintson a **Hatókörök beállítása** menüpontra.

- 2. A Hatókörök oldalon, kattintson a **Hatókör létrehozása** gombra.
- 3. Adja meg a hatókör nevét és a hatókör határait meghatározó URI azonosítókat és URI mintákat. Megadhatja a hatókörből kizárandó URI azonosítókat és URI mintákat is.
- 4. Kattintson az **OK** gombra.

Az új hatókör megjelenik a gyűjteményhez tartozó többi hatókörrel együtt a Hatókörök oldalon.

#### **Kapcsolódó hivatkozás**

"URI [formátumok](#page-123-0) egy vállalati keresés indexben" oldalszám: 114

# **Összevont URI azonosítók**

A vállalati keresés szervezni tudja a keresési eredményeket, így az azonos URI előtaggal rendelkező forrásokból származó dokumentumok összevonva jelennek meg a keresési eredményekben.

Ha az eredmények össze vannak vonva, akkor a felső eredmény jellemzően balra húzva jelenik meg. Néhány alacsonyabb rangsorolási eredmény csoportosításra és behúzásra kerül a felső eredmény alatt.

A különböző URI előtagokkal rendelkező eredménydokumentumok egy csoportként összevonásához az URI előtagokat egy létrehozott csoportnévhez rendelheti. Ha például három kiszolgálóval rendelkezik a pénzügyi adatok kezeléséhez akkor a három kiszolgálóról származó dokumentumokat a keresési eredményekben csoportosítja és összevonhatja az alacsonyabb rangsorolási eredményeket a felső eredménydokumentumok alatt.

A keresőalkalmazások a keresési eredményekben az URI előtag vagy a csoportnév segítségével összevonhatják a dokumentumokat. A vállalati keresés minta keresőalkalmazásában a két felső keresési eredménydokumentum megjelenítésre kerül. Ha kettőnél több ugyanazzal az URI előtaggal rendelkező (vagy ugyanahhoz az URI csoporthoz tartozó) dokumentum kerül visszaadásra, akkor kiválaszthat egy beállítást az összevont eredmények megtekintéséhez.

A felhasználók a vállalati keresési lekérdezés szintaxis segítségével (samegroupas:*URI előtag*) kereshetnek azokban a dokumentumokban, amelyek ugyanabban a csoportban vannak, mint a lekérdezésben megadott URI előtag.

## **URI előtagok és csoportnevek szervezése**

Ha az adminisztrációs konzol segítségével állít be szabályokat a keresési eredmények összevonásához, akkor megadhatja az összevonni kívánt dokumentumok URI előtagjait és esetlegesen az URI előtagokat egy csoportnévhez rendelheti.

A beállított URI előtagok sorrendje fontos. Az indexkiszolgáló az URI előtagok sorrendjét használja, amikor a gyűjteményben feldolgozza az URI-k értékét. Minden URI esetén:

- 1. A keresési eredmények összevonásához az indexkiszolgáló végignézi a szabályokban lévő URI előtagokat.
- 2. Ha az indexkiszolgáló megtalálja az első URI előtagot, amely megfelel az indexben lévő dokumentumnak, akkor extra keresési kifejezésként hozzárendeli a csoportnevet (vagy az URI előtag, ha a szabály nem ad meg csoportnevet) a dokumentumhoz.

Ha egy webes dokumentum nem feleltethető meg egy URI előtagnak, akkor az indexkiszolgáló az URL hosztnevét használja URI előtagként. Ha egy NNTP dokumentum nem feleltethető egy URI előtagnak, akkor az indexkiszolgáló az első üzenetazonosítót használja a hivatkozási fejléc értékében URI előtagként.

Miután hozzáadott egy URI előtagot azon listához, amelynek tagjai a keresési eredményekben összevonásra kerülnek, akkor olyan sorrendben kell pozícionálnia az URI előtagot, ahogy az indexkiszolgálónak be kell járnia és esetlegesen extra keresési kifejezésként hozzárendelheti az index dokumentumaihoz:

- v Ha hozzáadott egy URI előtagot és nem rendelt hozzá csoportnevet, akkor kiválaszthatja az egyéni URI előtagot és a listában felfele illetve lefele mozgathatja.
- v Ha hozzáadott egy URI előtagot és csoportnevet rendelt hozzá, akkor az azonos csoporthoz tartozó URI előtagok teljes csoportját mozgathatja egy URI előtag listában felfele illetve lefele mozgatásakor. A csoportban az URI előtagok sorrendje nem számít; az egyedi URI előtag kiválasztása automatikusan kiválasztja a teljes csoportot.

## **URI azonosítók összevonása a keresési eredményekben**

Beállításokat adhat meg az azonos URI előtaggal rendelkező forrásokból származó eredménydokumentumok csoportosításával és összevonásával kapcsolatosan. Olyan csoportnevet is létrehozhat, amely lehetővé teszi a különböző URI előtagokkal rendelkező eredménydokumentumok összevonását.

### **Kezdeti lépések**

A keresési eredmények összevonásával kapcsolatos beállítások megadásához a vállalati keresés adminisztrátori szerep tagjának vagy a gyűjtemény adminisztrátorának kell lennie.

### **Erről a feladatról**

A keresési eredmények összevonásának módosításai nem lépnek életbe a főindex következő felépítéséig.

## **Eljárás**

A keresési eredmények összevonásaihoz tartozó beállítások megadása:

- 1. Szerkessze a gyűjteményt, válassza ki az Index oldalt, majd kattintson a **Keresési eredmények összevonása** menüpontra.
- 2. A Keresési eredmények összevonása oldalon kattintson az **URI előtag hozzáadása** menüpontra.
- 3. Az URI előtag hozzáadása az eredmények összevonásához oldalon adja meg a keresési eredményekben összevonandó dokumentumok URI előtagját. Például:

```
http://finance/ROI/
http://server1.com/finance/
db2://LOCALDB/SCHEMA1.TABLE1/
exchange://exchangesvr.ibm.com/public/TeamRoom/Folder1/
```
- 4. Beírhat egy leíró csoportnevet, amelyet ezen URI előtaghoz kíván társítani. A több forrásból származó eredménydokumentumok egy csoportba összevonásához ugyanazt a csoportnevet írja be minden egyes URI előtag hozzáadásakor.
- 5. Kattintson az **OK** gombra.
- 6. A Keresési eredmények összevonása oldalon pozícionálja az új szabályt olyan sorrendben, ahogy az indexkiszolgálónak be kell járnia:
	- v Ha egy hozzáadott URI előtagot nem társított egy csoportnévhez, akkor az új URI előtag a lista alján jelenik meg. A nyílbillentyűk használatával mozgathatja a helyes pozícióba.
	- v Ha az új URI előtagot egy csoportnévhez társította, akkor az új URI előtag az ugyanazon csoporthoz tartozó URI előtagok halmazának alján jelenik meg. A nyílbillentyűk használatával mozgathatja az URI előtagok teljes csoportját a helyes pozícióba.
- 7. Az URI előtag vagy csoportnév módosítása érdekében válassza ki a kívánt URI előtagot, majd kattintson a **Szerkesztés** lehetőségre.
- 8. Egy URI előtag listából eltávolításához válassza ki a kívánt URI előtagot, majd kattintson az **Eltávolítás** lehetőségre.

## **URI azonosítók eltávolítása az indexből**

A felhasználók számára egy gyűjteményben dokumentumok keresésének megtiltása érdekében eltávolíthatja ezen dokumentumok URI azonosítóit az indexből.

### **Kezdeti lépések**

Az URI azonosítók indexből eltávolításához a vállalati keresés adminisztrátori szerep tagjának vagy a gyűjtemény gyűjteményadminisztrátorának kell lennie.

### **Erről a feladatról**

Ha egy teljes képzésű URI azonosítót ad meg, akkor a felhasználók nem látják többé az URI azonosítót a keresési eredményekben. Azonban, ha a felhasználó ugyanazt a lekérdezést küldi el és a lekérdezés eredménydokumentumai a keresés gyorsítótárában vannak, akkor az eltávolított URI azonosítóhoz tartozó gyorsítótárban tárolt eredményoldal továbbra is meg fog jelenni a keresés eredményei között. A keresési gyorsítótár nem kerül frissítésre és az URI nem kerül eltávolításra az indexből a fő vagy különbségi index következő felépítéséig.

Ha a többszörös URI-k eltávolítására egy URI mintát ad meg, akkor a felhasználók továbbra is látni fogják a megadott mintának megfelelő URI azonosítókat a keresési eredményekben a főindex következő felépítéséig.

Ha eltávolít az indexből egy URI azonosítót, azzal nem távolítja el a bejárási területről. A következő alkalommal, amikor a bejáró bejárja a dokumentumot, az URI beépítésre kerül az indexbe és újra kereshetővé válik. Egy URI bejárási területről eltávolításához frissítenie kell a bejárási szabályokat a dokumentum kizárásához, majd le kell állítania és újra kell indítania a bejárót.

### **Eljárás**

Adott dokumentumok URI azonosítóinak eltávolítása az indexből:

- 1. Szerkesszen egy gyűjteményt, válassza ki az Index oldalt, majd kattintson az **URI azonosítók eltávolítása az indexből** menüpontra.
- 2. Az URI azonosítóka eltávolítása az indexből oldalon írja be az URI azonosítókat (vagy az URI mintákat), amelyeket el kíván távolítani az indexből.

Például:

http://domain.org/hr/\* db2://knowledgeManagement/ROI\* cm://enterprise/finance\*

### **Kapcsolódó hivatkozás**

"URI [formátumok](#page-123-0) egy vállalati keresés indexben" oldalszám: 114

# **Keresőkiszolgáló adminisztráció**

A keresőkiszolgálókhoz megadható beállítások közé tartozik a gyorsítótár-terület megadása a keresési eredmények visszaadásához, a dokumentumösszegzések maximális megjelenítési hosszának szabályozása a keresési eredményekben, egyéni szótárak hozzárendelése a keresési minőség javítása érdekében és előre megadott URI-k visszaadása a keresési eredményekben, amikor bizonyos kifejezések megjelennek a lekérdezésben.

Amikor a felhasználó elküld egy lekérdezést, a keresőkiszolgálók az index segítségével gyorsan megkeresik az érintett dokumentumokat. A keresőkiszolgálók a vállalati keresés adattárolója, amely az elemzett és tokennel ellátott adatokat tartalmazza, segítségével kérik le a metaadatokat az érintett dokumentumokhoz. A metaadatok tartalmazhatnak URI-t, címet, leírást, dátumot, dátumtípust és így tovább.

A keresőkiszolgálók gyűjteményhez történő beállításakor megadhatók beállítások, amelyek befolyásolják a lekérdezések feldolgozását, a lekérdezési teljesítményt értintő beállításokat is beleértve:

#### **Keresési gyorsítótár beállítása**

A lekérdezési teljesítmény optimalizálása érdekében megadhatja, hogy a keresési eredmények egy gyorsítótárban kerüljenek tárolásra és beállíthatja az ideiglenesen tárolt keresési eredmények számára lefoglalandó terület mennyiségét.

#### **Maximális megjelenítési hossz beállítása a dokumentumösszegzésekhez**

A legtöbb eredménydokumentum a dokumentumtartalom összefoglalását jeleníti meg, hogy a felhasználó könnyebben eldönthesse, hogy a dokumentum a lekérni kívánt-e. Megadhatja, hogy a keresési eredményekben az összefoglalási információk megjelenítéséhez mekkora terület kerüljön felhasználásra.

### **Másik alapértelmezett nyelv megadása**

A gyűjteményben lévő dokumentumok kereséséhez az alapértelmezett nyelv a gyűjtemény létrehozásakor kerül megadásra, de szükség esetén másik nyelv is megadható.

### **Egyéni szótárak társítása**

Ha az alkalmazásfejlesztők egyéni szótárakat hoztak létre a szinonimákhoz, valamint a stop- és növelési szavakhoz, akkor megadhatók a felhasználók által a gyűjteményben kereséshez használt szótárak.

### **Gyorshivatkozások beállítása**

Előzetesen meghatározhatók URI-k, amelyek bizonyos kulcsszavak és kifejezések esetén visszaadásra kerülnek. Ha a felhasználók egy lekérdezésben kulcsszavakat és kifejezéseket adnak meg, akkor az előre meghatározott URI visszaadásra kerül a keresési eredményekkel. A gyorshivatkozás URI-k az index keresése által visszaadott keresőkiszolgálók által visszaadottakon felül kerülnek visszaadásra.

### **Kapcsolódó fogalmak**

["Dokumentumok](#page-208-0) rangsorolása" oldalszám: 199

"Egyéni növelési szótárak" [oldalszám:](#page-212-0) 203

## **Keresési gyorsítótárak**

Ha a keresőkiszolgálók terhelése viszonylag magas, akkor a keresési eredmények ideiglenes tárolásával javítható a teljesítmény.

<span id="page-197-0"></span>Amikor a keresőkiszolgálók keresési kéréseket dolgoznak fel, először ellenőrzik, hogy az adott lekérdezés eredménye létezik-e már a gyorsítótárban. Ha a keresőkiszolgálók megtalálják a megfelelő lekérdezés válaszokat, akkor gyorsan vissza tudják adni a keresési eredményeket a felhasználó számára. Ha a keresőkiszolgálók nem találják meg a megfelelő lekérdezés választ, akkor az indexben keresnek.

Ha a keresési gyorsítótár tele van, akkor a legrégebbi keresési eredmények és a ritka lekérdezések eredményei kiürítésre kerülnek, hogy legyen hely az új keresési eredmények számára.

A vállalati keresés adminisztrációs konzoljáról engedélyezheti a keresés gyorsítótárban tárolását és megadhatja a gyorsítótár kapacitását (a lekérdezési válaszok számát, amelyek egyidejűleg a gyorsítótárban tárolható).

A keresési gyorsítótár beállítások módosításakor a módosítások érvénybe léptetése érdekében újra kell indítani a keresőkiszolgálókat.

## **Keresési gyorsítótár beállítása**

Egy gyűjteményhez engedélyezheti vagy letilthatja a keresési gyorsítótárat. A keresési gyorsítótár méretének szabályozásához is megadhat beállításokat.

### **Kezdeti lépések**

Egy keresési gyorsítótár gyűjteményhez beállításához a vállalati keresés adminisztrátori szerep tagjának vagy a gyűjtemény gyűjteményadminisztrátorának kell lennie.

### **Eljárás**

A keresési gyorsítótár beállítása:

- 1. Szerkesszen egy gyűjteményt, válassza ki a Keresés oldalt, majd kattintson a **Keresőkiszolgáló beállítások megadása** menüpontra.
- 2. A Keresőkiszolgáló beállításai oldalon jelölje be a **Keresési gyorsítótár használata** jelölőnégyzetet.
- 3. A **Gyorsítótár-bejegyzések maximális száma** mezőben adja meg a keresési gyorsítótár által tartalmazható lekérdezési válaszok maximális számát.
- 4. Kattintson az **OK** gombra.
- 5. A módosítások érvényre juttatásához figyelje meg a keresőkiszolgálókat és indítsa újra a kiszolgálófolyamatokat.

## **Egyéni szinonimaszótárak**

A keresési eredmények minőségének javítása érdekében lehetővé teheti a felhasználók számára a lekérdezési kifejezések szinonimáinak keresését egy gyűjteményben kereséskor.

Ha szinonimaszótárat hoz létre, hozzáadja a vállalati keresési rendszerhez és egy gyűjteményhez rendeli, akkor a felhasználók a gyűjteményben kereséskor a lekérdezési kifejezések szinonimáit tartalmazó dokumentumokat kereshetnek. A lekérdezések ily módon történő kiterjesztésével a felhasználók nagyobb valószínűséggel találhatják meg a számukra érdekes dokumentumok, nem csak a pontos lekérdezési kifejezésnek megfelelő dokumentumokat. Mivel a szinonimaszótár létrehozásakor megadhatja, hogy mely szavak egymás szinonimái, ez segít a felhasználónak a kérdéses dokumentumok megtalálásában a lekérdezési kifejezés minden variációjának megadása nélkül.

A szervezet használhat például mozaikszavakat és rövidítéseket a részlegekre, berendezésre stb. hivatkozáshoz, vagy a gyűjteményekben lévő dokumentumok az iparra jellemző szavakat tartalmazhatnak. Egy szinonimaszótár létrehozásával biztosítható, hogy a mozaikszót tartalmazó lekérdezések (mint például az ACL) olyan dokumentumokat adjanak vissza, amelyek a mozaikszó kibontását írják le (mint például az ACL-ek, hozzáférés-felügyeleti listák, hozzáférés-felügyeletek és így tovább).

A vállalati keresés lekérdezési nyelve támogatja a szinonimákat azáltal, hogy a felhasználók hullám operátort helyezhetnek a lekérdezési kifejezés elé. A ~WAS lekérdezés például a WebSphere Application Servert leíró dokumentumokat adhatja vissza. Az alkalmazásfejlesztők a lekérdezési tulajdonságokon keresztül szintén biztosíthatnak szinonimatámogatást, amely nem igényel speciális szintaxist.

A szinonimaszótárak a szavak változatait tartalmazzák és az alábbi jellemzőkkel rendelkeznek:

- v A szavak nem nyelvspecifikusak, és különböző nyelveken használhatók. Gyűjteményenként csak egy szinonimaszótár áll rendelkezésre.
- v A szavak nem ragozottak. Minden lehetséges ragozást hozzá kell adni a szinonimalistához. Egy ragozás lehet a szó egyes vagy többes számú formátuma (mint például az ACL és ACL-ek).

Egy szinonimaszótárhoz adott kifejezések nagy része pontos szemantikai megfelelők, ami azt jelenti, hogy ha az A kifejezés a B szinonimája, akkor a B az A szinonimája. Ha egy lekérdezés az A kifejezést használja, akkor a B is használható, és viszont.

Egy kifejezés különböző használatának megfelelő kifejezések is megadhatók, általános és specifikus kifejezésváltozatokat is beleértve. Lehet például egy szinonimacsoport, amely az épület és ház szót tartalmazz, és egy másik, amely a part, folyópart és hegyoldal szót tartalmazza.

Minél kevésbé szigorú a kapcsolat a kifejezések között, annál nagyobb lesz a keresési eredmény, de elképzelhető, hogy a keresési eredmények egy része a lekérdezéshez lényegtelen. A Keresés és indexelés API olyan metódusokat biztosít, amelyek lehetővé teszik, hogy a felhasználók egy keresési kérés elküldésekor kiválaszthassák a megfelelő szinonimákat illetve amelyek megjelenítik a felhasználók számára, hogy mely lekérdezési kifejezések mely szinonimára lettek kibontva.

Szinonimaszótár létrehozásához a gyűjtemény témakörében jártas szakértő szükséges egy XML formátumú szinonimalista létrehozásához vagy egy alkalmazásfejlesztő az XML fájl létrehozásához. Az XML fájl bináris (.dic) fájllá alakításához egy vállalati keresés eszközt (**essyndictbuilder**) kell használni.

A vállalati keresés egyik adminisztrátora feltölti a bináris fájlt a rendszerre és hozzárendel egy megjelenő nevet. A gyűjteményadminisztrátorok kiválaszthatnak egy szinonimaszótárat a gyűjteményben lévő dokumentumokban kereséshez, amikor keresőkiszolgáló beállításokat adnak meg egy gyűjteményhez.

**Korlátozás:** Az egyedi szinonimaszótár a rendszerhez adás után nem szerkeszthető. A gyűjteményhez rendelkezésre álló szinonimák átnézéséhez:

- 1. Frissítse a forrás XML fájlt.
- 2. Alakítsa át az XML forrást egy új szótárfájllá.
- 3. Távolítsa el a régi szinonimaszótárat azon gyűjteményekből, amelyek használják.
- 4. Törölje a régi szinonimaszótárat a rendszerről.
- 5. Adjon a rendszerhez új szinonimaszótárat.

6. Rendelje az új szinonimaszótárat azon gyűjteményekhez, amelyeknek használniuk kell.

Írhat egy parancsfájlt is, amely tartalmazza ezeket a lépéseket. Ezután már a parancsfájl futtatásával is újra tudja telepíteni a szótárt a vállalati keresési rendszerben.

## **Kapcsolódó fogalmak**

Szinonimatámogatás [keresőalkalmazásokban](http://publib.boulder.ibm.com/infocenter/discover/v8r5m0/index.jsp?topic=/com.ibm.discovery.es.ta.doc/developing/iiysasynsupp.htm)

#### **Kapcsolódó feladatok**

[Szinonimák](http://publib.boulder.ibm.com/infocenter/discover/v8r5m0/index.jsp?topic=/com.ibm.discovery.es.ta.doc/developing/iiysatsynxml.htm) XML fájljának létrehozása

[Szinonimaszótár](http://publib.boulder.ibm.com/infocenter/discover/v8r5m0/index.jsp?topic=/com.ibm.discovery.es.ta.doc/developing/iiysatsyncr.htm) létrehozása

"Egyéni szótárak [újratelepítése"](#page-202-0) oldalszám: 193

## **Szinonimaszótárak rendszerhez adása**

Ha a gyűjtemény dokumentumainak kereséséhez egyéni szinonimaszótárakat létre, akkor a szótárakat a vállalati keresési rendszerhez kell rendelni. Később kiválaszthatja, hogy mely szinonimaszótár kerüljön alkalmazásra egy gyűjteményben kereséshez.

#### **Kezdeti lépések**

A vállalati keresés lekérdezéseihez használandó egyéni szinonimaszótárak hozzáadásához a vállalati keresés adminisztrátori szerep tagjának kell lennie.

## **Korlátozások**

A szinonimaszótár maximális mérete 8 MB.

#### **Eljárás**

Szinonimák társítása a vállalati keresési rendszerhez:

- 1. A Rendszer nézet megnyitásához kattintson a **Rendszer** menüpontra.
- 2. A rendszerszerkesztési nézetbe történő átlépéshez kattintson a **A Szerkesztés** lehetőségre.
- 3. A Keresés oldalon kattintson a **Szinonimaszótárak beállítása** menüpontra.
- 4. A Szinonimaszótárak beállítása oldalon kattintson a **Szinonimaszótár hozzáadása** gombra.
- 5. A Szinonimaszótár hozzáadása oldalon a szótárhoz adjon meg egy egyedi megjelenő nevet és esetlegesen adjon meg egy leírást.
- 6. Adja meg a .dic fájl helyét. Ha a fájl a helyi rendszeren található, akkor tallózással megkeresheti azt. Ha a fájl az indexkiszolgálón található, akkor írja be a teljes képzésű elérési utat.
- 7. Kattintson az **OK** gombra. Az egyéni szinonimaszótár hozzáadásra került a vállalati keresési rendszerhez és elérhetővé válik a gyűjtemények kereséséhez.

## **Szinonimaszótár gyűjteményhez rendelése**

Ha szinonimaszótárak vannak a vállalati keresési rendszerhez rendelve, akkor kiválaszthat egyet, amely a gyűjteményben kereséskor használható. Ha egy lekérdezés megfelel a szótár egyik kifejezésének, akkor ezen kifejezés szinonimáit tartalmazó eredménydokumentumok szintén visszadásra kerülnek a keresés eredményeiben.

#### **Kezdeti lépések**

<span id="page-200-0"></span>Egy szinonimaszótár gyűjteményhez kiválasztásához a vállalati keresés adminisztrátori szerep tagjának vagy a gyűjtemény gyűjteményadminisztrátorának kell lennie.

### **Eljárás**

Szinonimaszótár gyűjteményhez rendelése:

- 1. Szerkesszen egy gyűjteményt, válassza ki a Keresés oldalt, majd kattintson a **Keresőkiszolgáló beállítások megadása** menüpontra.
- 2. A Keresőkiszolgáló beállításai oldal **Szinonimaszótár-név** mezőjén válassza ki a szinonimaszótárat, amelyet a felhasználóknak a gyűjtemény lekérdezéséhez használniuk kell.

A rendelkezésre álló szinonimaszótárak listája tartalmazza a vállalati keresési rendszerhez rendelt szinonimaszótárakat.

3. Kattintson az **OK** gombra.

# **Egyéni leállítási szótárak**

A keresési eredmények minőségének javítása érdekében megadhatók bizonyos szavak, amelyek a lekérdezés feldolgozása során automatikusan eltávolításra kerülnek a lekérdezési kifejezésekből.

A leállítási szavak szótára gyakran használt, ezért lekérdezési kifejezésként nem hasznos vállalat-specifikus kifejezéseket tartalmaz. Ha kizárja ezeket a szavakat a lekérdezésekből, akkor biztosíthatja, hogy a felhasználók ne legyenek elárasztva kevéssé releváns eredménydokumentumokkal (csak a lekérdezés egyéb kifejezéseinek megfelelő dokumentumok kerülnek visszaadásra). A lekérdezés feldolgozása során a keresőkiszolgálók eltávolítják a leállítási szavakat a lekérdezésekből. Az eltávolított szavak az egyéni szótárban lévő és a vállalati kereséshez előre meghatározott leállítási szavakat foglalják magukban (mint például az általános elöljárószavak és névelők).

A vállalati keresésben alapértelmezésben nyelvfüggő leállítási szó felismerés kerül végrehajtásra. Ez a folyamat eltávolítja a lekérdezésből a gyakori általános szavakat, mint például az egy és az a(z). Egyéni leállítási szótárat csak vállalati vagy tartományspecifikus leállítási szavakhoz kell megadni.

A lekérdezés feldolgozásakor a leállítási szavakat a rendszer eltávolítja a helyesírási javaslatok megtétele előtt. Ha egy lekérdezésben minden szó leállítási szó, akkor egyetlen leállítási szó sem kerül eltávolításra a lekérdezés feldolgozása közben. A keresési eredmények visszaküldésének biztosítása érdekében a leállítási szavak eltávolítása letiltásra kerül, ha az összes lekérdezési kifejezés leállítási szó. Ha például az autó kifejezés egy leállítási szó, és a felhasználó az autó kifejezésre keres, akkor a keresési eredmények azokat a dokumentumokat tartalmazzák amelyekben szerepel az autó szó. Ha a felhasználó az autó volvo kifejezésre keres, akkor a keresési eredményekben csak a volvo szót tartalmazó dokumentumok szerepelnek majd.

Leállítási szavak szótárának létrehozásához a gyűjtemény témakörében jártas szakértőnek a leállítási szavakból létre kell hoznia egy XML formátumú listát, vagy együtt kell dolgoznia egy alkalmazásfejlesztővel az XML fájl létrehozásához. Az XML fájl bináris (.dic) fájllá alakításához egy vállalati keresés eszközt (**esstopworddictbuilder**) kell használni.

A vállalati keresés egyik adminisztrátora feltölti a bináris fájlt a rendszerre és hozzárendel egy megjelenő nevet. A gyűjteményadminisztrátorok kiválaszthatnak egy leállítási szótárat a gyűjteményben lévő dokumentumokban kereséshez, amikor keresőkiszolgáló beállításokat adnak meg egy gyűjteményhez.

**Korlátozás:** Egyedi leállítási szótár a rendszerhez adás után nem szerkeszthető. A lekérdezés feldolgozásához rendelkezésre álló leállítási szavak felülvizsgálatához az alábbiakat kell tennie:

- 1. Frissítse a forrás XML fájlt.
- 2. Alakítsa át az XML forrást egy új szótárfájllá.
- 3. Távolítsa el a régi leállítási szótárat azon gyűjteményekből, amelyek használják.
- 4. Törölje a régi leállítási szótárat a rendszerről.
- 5. Adjon a rendszerhez új leállítási szótárat.
- 6. Rendelje hozzá az új leállítási szótárat azokhoz a gyűjteményekhez, amelyeknek használniuk kell.

Írhat egy parancsfájlt is, amely tartalmazza ezeket a lépéseket. Ezután már a parancsfájl futtatásával is újra tudja telepíteni a szótárt a vállalati keresési rendszerben.

## **Kapcsolódó fogalmak**

Egyéni [leállítási](http://publib.boulder.ibm.com/infocenter/discover/v8r5m0/index.jsp?topic=/com.ibm.discovery.es.ta.doc/developing/iiysastpwrds.htm) szótárak

## **Kapcsolódó feladatok**

**E** XML fájl [létrehozása](http://publib.boulder.ibm.com/infocenter/discover/v8r5m0/index.jsp?topic=/com.ibm.discovery.es.ta.doc/developing/iiysaswxml.htm) leállítási szavakhoz

Leállítási szótár [létrehozása](http://publib.boulder.ibm.com/infocenter/discover/v8r5m0/index.jsp?topic=/com.ibm.discovery.es.ta.doc/developing/iiysaswcrdict.htm)

"Egyéni szótárak [újratelepítése"](#page-202-0) oldalszám: 193

## **Leállítási szavak szótárainak hozzáadása a rendszerhez**

Ha egyéni leállítási szótárakat hoz létre a szavak eltávolításához a lekérdezésekből, akkor hozzá kell adnia a szótárakat a vállalati keresési rendszerhez. Később kiválaszthatja, hogy egy gyűjtemény keresésekor melyik leállítási szótárt szeretné használni.

### **Kezdeti lépések**

Egyéni leállítási szótárakat a rendszerhez csak a vállalati keresés adminisztrátori szerepkör tagjaként végezheti el.

### **Korlátozások**

A leállítási szótár maximális mérete 8 MB.

### **Eljárás**

Egyéni leállítási szavak hozzárendelése a vállalati keresési rendszerhez:

- 1. A Rendszer nézet megnyitásához kattintson a **Rendszer** menüpontra.
- 2. A rendszerszerkesztési nézetbe a *A* **Szerkesztés** lehetőségre kattintva léphet át.
- 3. A Keresés oldalon kattintson a **Leállítási szótárak beállítása** menüpontra.
- 4. A Leállítási szótárak beállítása oldalon kattintson a **Leállítási szótár hozzáadása** menüpontra.
- 5. A Leállítási szótár hozzáadása oldalon a szótárhoz adjon meg egy egyedi megjelenő nevet.
- 6. Adja meg a .dic fájl helyét. Ha a fájl a helyi rendszeren található, akkor tallózással megkeresheti azt. Ha a fájl az indexkiszolgálón található, akkor írja be a teljes képzésű elérési utat.
- 7. Kattintson az **OK** gombra. Az egyéni leállítási szótár hozzáadásra kerül a vállalati keresési rendszerhez és elérhetővé válik a gyűjteményekben kereséshez.

# <span id="page-202-0"></span>**Leállítási szavak szótárának hozzárendelése gyűjteményekhez**

Ha a vállalati keresési rendszerhez hozzá vannak rendelve leállítási szavakat tartalmazó szótárak, akkor kiválaszthat egyet, amelyet egy gyűjtemény keresésekor alkalmazni szeretne. Ha egy lekérdezési kifejezés megfelel a szótár egy kifejezésének, akkor a feldolgozás előtt a kifejezés eltávolításra kerül a lekérdezésből.

## **Kezdeti lépések**

Ahhoz, hogy egy leállítási szavakat tartalmazó szótárt hozzárendelhessen egy gyűjteményhez, a vállalati keresés adminisztrátori szerepkör tagjának vagy a gyűjtemény gyűjteményadminisztrátorának kell lennie.

### **Eljárás**

Leállítási szavak szótárának hozzárendelése egy gyűjteményhez:

- 1. Szerkesszen egy gyűjteményt, válassza ki a Keresés oldalt, majd kattintson a **Keresőkiszolgáló beállítások megadása** menüpontra.
- 2. A Keresőkiszolgáló beállítások oldal **Leállítási szavak szótárának neve** mezőjében válassza ki a szótárat, amelyet a gyűjtemény lekérdezéséhez használni szeretne.

A rendelkezésre álló szótárak listája tartalmazza a vállalati keresési rendszerhez rendelt lekérdezési szavak szótárait.

3. Kattintson az **OK** gombra.

# **Egyéni szótárak újratelepítése**

A vállalati keresés adminisztrációs konzoljával nem tudja módosítani a szinonima-, leállítási vagy növelési szótárakat. Viszont lehetősége van arra, hogy egy parancsfájlba foglalja a lépéseket, majd a parancsfájl használatával újratelepítse a szótárat.

## **Kezdeti lépések**

Egy egyéni szótár újratelepítéséhez a vállalati keresés adminisztrátoraként kell bejelentkeznie.

## **Eljárás**

Egyéni szótár újratelepítését vállalati kereséshez a következőképpen végezheti el:

- 1. Az indexkiszolgálón nyissa meg az alábbi fájlok egyikét, hogy megkereshesse az újratelepíteni kívánt szótár nevét:
	- v Egy szinonimaszótár nevének megkereséséhez nyissa meg az ES\_NODE\_ROOT/ master\_config/SynonymConfiguration.xml fájlt.
	- v Egy leállítási szótár nevének megkereséséhez nyissa meg az ES\_NODE\_ROOT/ master\_config/StopWordDictionaryConfiguration.xml fájlt.
	- v Egy növelési szótár nevének megkereséséhez nyissa meg az ES\_NODE\_ROOT/ master\_config/BoostingWordDictionaryConfiguration.xml fájlt.

A következő példa egy SynonymConfiguration.xml fájlt mutat be két szinonimaszótárral, amelyeket hello és goodbye neveken töltöttek fel:

% cat \$ES\_NODE\_ROOT/master\_config/SynonymConfiguration.xml

<SynonymConfiguration>

<Filename>synonym\_hello1.dic</Filename>

 $<$ Timestamp>116976 $6691776$  </Timestamp>

</Synonym>

<sup>&</sup>lt;Synonyms>

<sup>&</sup>lt;Synonym Name="hello" ID="SynonymId\_1">

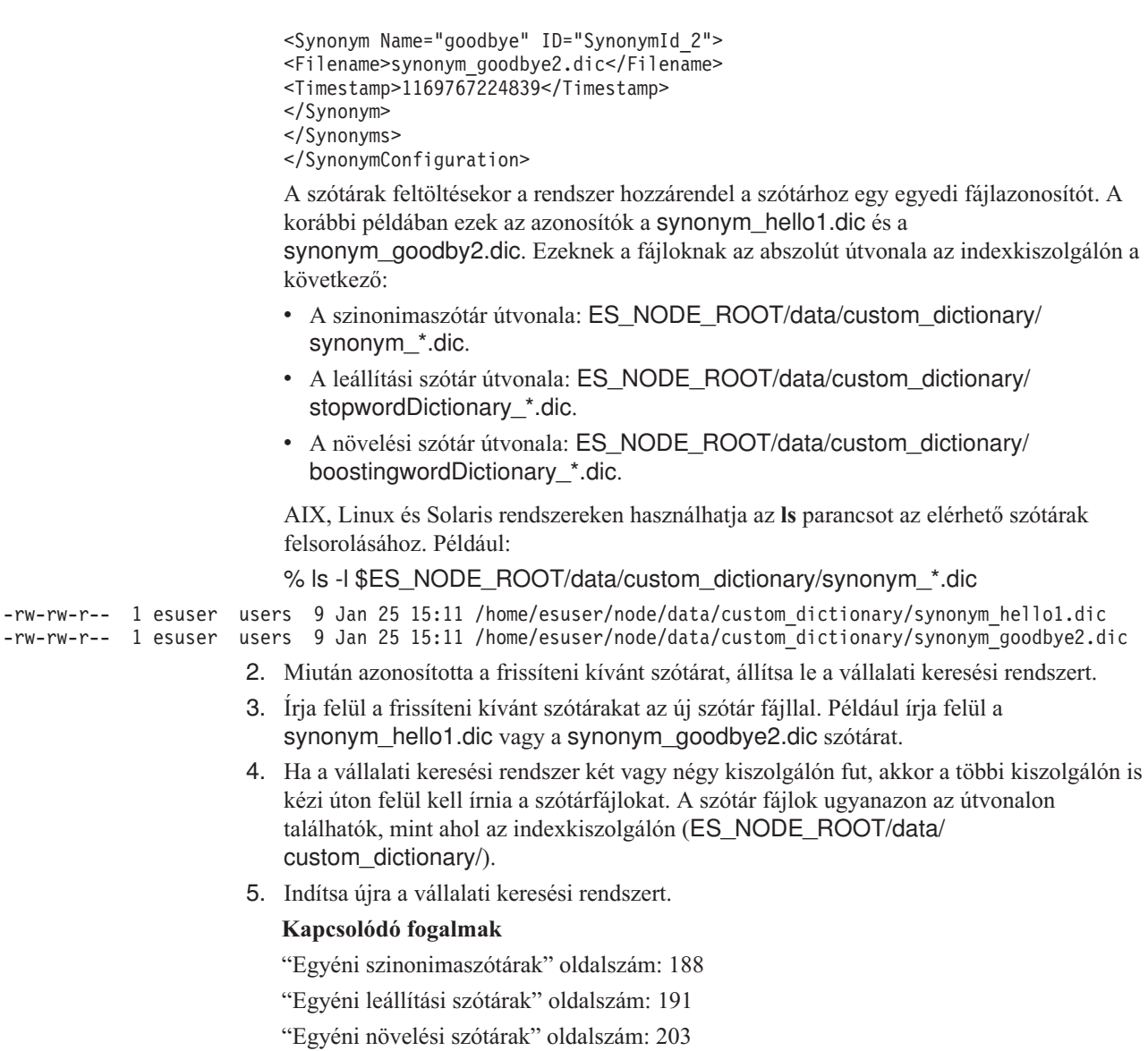

# **Dinamikus összegzés**

A dinamikus összegzés egy módszer, amely meghatározza, hogy az eredménydokumentumok mely szókapcsolatai ábrázolják legjobban a fogalmakat, amelyeket a felhasználó keres.

Vállalati keresés esetén a dinamikus összegzés megpróbál a dokumentumokban olyan mondatokat befogni, amelyek a keresési kifejezések több változatát tartalmazza. Néhány mondat vagy mondatrész kiválasztásra és megjelenítésre kerül a keresési eredményekben. A keresési kifejezések kiemelésre kerülnek a keresési eredmények HTML feldolgozásával.

Egy gyűjtemény keresőkiszolgáló beállításainak megadásával megadható a keresési eredmények dokumentumösszesítéseinek maximális megjelenítési hossza. Mivel az összegzés része karakterek kiemelése, a keresőalkalmazásnak visszaadott puffer a megadott maximális értéknél nagyobb lesz. A megjelenítési hossz nem haladja meg a megadott maximális értéket, de az összegzés rövidebb lehet (a forrásdokumentumból kibontott összegzési adatoktól függően).

# **Dokumentumösszegzések személyre szabása az adminisztrációs konzolon**

A dokumentumösszegzésben megjelenő információk mennyisége személyre szabható a keresőkiszolgáló beállításainak megadásával a vállalati keresés adminisztrációs konzolján.

### **Kezdeti lépések**

Egy gyűjteményösszegzés megjelenítési hosszának szabályozásához a vállalati keresés adminisztrátori szerep tagjának vagy a gyűjtemény gyűjteményadminisztrátorának kell lennie.

### **Erről a feladatról**

A dokumentumösszegzések maximális megjelenítési hosszához megadott érték az egyes összegzések által tartalmazható mondatok számához megadott értékkel együt működik. A legrövidebb dokumentumösszegzést eredményező értéknek elsőbbsége van.

Ha például négymondatos korlátot ad meg, akkor a dokumentumösszegzés csak négy mondatot tartalmaz abban az esetben is, ha a megjelenítési hossz több karaktert engedélyez, mint a mondatok karaktereinek összszáma. Másik példa: a 10 mondatos korlát 500 karakteres megjelenítési hossz korláttal 10-nél kevesebb mondatot tartalmazó dokumentumot eredményezhet.

### **Eljárás**

A dokumentumösszegzés megjelenítési hosszának beállítása:

- 1. Szerkesszen egy gyűjteményt, válassza ki a Keresés oldalt, majd kattintson a **Keresőkiszolgáló beállítások megadása** menüpontra.
- 2. A Keresőkiszolgáló beállítások oldalon adja meg a dokumentumösszegzés maximális megjelenítési számát. Amikor a felhasználók megjelenítik a keresési eredményeket, a dokumentumösszegzések nem haladják meg a megadott értéket.
- 3. Adja meg, hogy az egyes dokumentumösszegzések hány mondatot tartalmazhatnak (az összegzések maximum 10 mondatot tartalmazhatnak).
- 4. Kattintson az **OK** gombra.
- 5. A módosítások érvényre juttatásához figyelje meg a keresőkiszolgálókat és indítsa újra a kiszolgálófolyamatokat.

# **Dokumentumösszegzések személyre szabása a tulajdonságok szerkesztésével**

Minden egyes vállalati keresés lekérdezés eredménydokumentuma tartalmaz egy összegzést. Egy tulajdonságfájl szerkesztésével személyre szabhatja az egyes összegzések által tartalmazott információk mennyiségét.

## **Erről a feladatról**

Személyre szabhatja a keresési eredmények leírásait az alábbi tulajdonságok értékeinek módosításával az ES\_NODE\_ROOT/master\_config/ *gyűjtemény\_azonosító*.runtime.node1/runtime-generic.properties fájlban:

## **MinWordsPerSentence**

Az egyes mondatokban szereplő szavak minimális száma az összegzésben. A rövidebb mondatok akkor kerülnek be az összegzésbe, ha nincs elegendő mondat, amelyben a szavak száma több, mint a MinWordsPerSentence értéke. Az alapértelmezett érték 4.

#### **MaxWordsPerSentence**

Az egyes mondatokban szereplő szavak maximális száma, amely bekerül az összegzésbe. Ha egy mondat ennél a korlátnál több szót tartalmaz, akkor csak a mondat egy része kerül be az összegzésbe (amely tartalmazza a lekérdezési kifejezést, legfeljebb a MaxWordsPerSentence értéknek megfelelő számú szóig). A mondat többi része nem kerül be. Az alapértelmezett érték 20.

A dokumentumok összegzéséhez használt mondatok kiválasztása egy nem nyilvános, belső algoritmus alapján történik, amely meghatározza a keresési kifejezéseket tartalmazó mondatok helytállóságát. A helytállóság szerinti kiválasztás a mondatok hossz szerinti szűrése előtt történik.

#### **NumberOfReturnedSentences**

Egy dokumentum leírását alkotó mondatok száma. Az alapértelmezett érték az 5.

### **MaxSentencesPerDocument**

A leírás létrehozásának folyamatában egy dokumentumban jelöltekként kezelendő mondatok maximális száma. Az alapértelmezett érték az 1000.

### **Eljárás**

A dokumentumösszegzések személyre szabása a keresési eredményekben:

- 1. A keresőkiszolgálókon jelentkezzen be vállalati keresési adminisztrátorként. Ez a felhasználói azonosító az OmniFind Enterprise Edition telepítésekor lett megadva.
- 2. Egy szövegszerkesztő használatával szerkessze az alábbi fájlt, ahol a *gyűjtemény\_azonosító* a gyűjteményhez a létrehozáskor megadott (vagy a rendszer által hozzárendelt) azonosító.

ES\_NODE\_ROOT/master\_config/*gyűjtemény\_azonosító*.runtime.node1/runtime-generic.properties

**Tipp:** A gyűjtemény neve és azonosítója közötti leképezés meghatározása érdekében tekintse meg az ES\_NODE\_ROOT/master\_config/collections.ini fájlt.

- 3. Módosítsa a személyre szabni kívánt tulajdonságokat, majd mentse és lépjen ki a fájlból.
- 4. A módosítások életbe léptetéséhez állítsa le, majd indítsa újra a keresőkiszolgálókat.

# **Gyorshivatkozások használata**

A gyorshivatkozások olyan dokumentumok, amelyek akkor kerülnek visszaadásra a keresési eredményekben, ha a felhasználó egy adott szót vagy szókapcsolatot tartalmazó lekérdezést küld el.

A gyűjtemény gyorshivatkozásai a vállalati keresés adminisztrációs konzolja segítségével állíthatók be.

## **Gyorshivatkozások**

A gyorshivatkozások lehetővé teszi a felhasználók számára olyan dokumentumokra mutató hivatkozások biztosítását, amelyekhez előre meg lett határozva, hogy fontosak a lekérdezési kifejezésekhez.

A gyorshivatkozás egy URI, amelyet a vállalati keresés automatikusan megad a keresési eredményekben, ha egy lekérdezés adott szavakat vagy szókapcsolatokat tartalmaz. A gyorshivatkozás URI-k jellemzően az eredménylista tetején jelennek meg, és ez segít annak biztosításában, hogy a felhasználók lássák azokat a dokumentumokat, amelyekhez előre meg lett határozva, hogy fontosak a lekérdezéshez.

A gyorshivatkozások más keresési eredményeken felül kerülnek visszaadásra. A keresési folyamatok az indexben a lekérdezési kifejezésnek megfelelő dokumentumokat keresnek, és a gyorshivatkozás URI-ken felül URI-ket adnak vissza ezen dokumentumokhoz.

Egy gyorshivatkozás beállításakor az URI-hez megadható egy leíró cím és egy összegzés, amely segít a felhasználónak a dokumentum felismerésében és annak gyors meghatározásában, hogy a dokumentum a lekérni kívánt tétel-e.

A http://www.ibm.com/education/us/ URI-hez például használhatja az IBM oktatás az Egyesült Államokban címet, és megadhatja a Megoldások, termékek és erőforrások szakértők, oktatók és hallgatók számára az Egyesült Államokban összegzést.

Gyorshivatkozások vállalati keresési gyűjteményekben alkalmazásához a gyorshivatkozások megjelenítésére szolgáló beállításnak a keresőalkalmazásban elérhetőnek kell lennie. Néhány keresőalkalmazásban a felhasználók a gyűjteményben kereséskor engedélyezhetik vagy letilthatják a gyorshivatkozások visszaadását.

## **Gyorshivatkozások beállítása**

Gyorshivatkozás vállalati keresési gyűjteményhez létrehozásához társítsa egy dokumentum URI azonosítóját azokhoz a kulcsszavakhoz, amelyek aktiválják annak befoglalását a keresés eredményei közé.

## **Kezdeti lépések**

A gyorshivatkozások beállításához a vállalati keresés adminisztrátori szerep tagjának vagy azon gyűjtemény gyűjteményadminisztrátorának kell lennie, amelyhez a gyorshivatkozás tartozik.

## **Erről a feladatról**

Kulcsszavak és URI azonosítók gyorshivatkozásokhoz megadásával kapcsolatos példákért kattintson a **Súgó** gombra egy gyorshivatkozás létrehozása vagy szerkesztése közben.

A módosítások életbe lépéséhez nem szükséges újraindítani a keresőkiszolgálókat.

## **Eljárás**

Egy gyorshivatkozás beállítása:

- 1. Szerkesszen egy gyűjteményt, válassza ki a Keresés oldalt, majd kattintson a **Gyorshivatkozások beállítása** menüpontra.
- 2. A Gyorshivatkozások oldalon kattintson a **Gyorshivatkozás létrehozása** gombra.
- 3. Adja meg a kulcsszavakat és kifejezéseket, amelyek hatására ez a gyorshivatkozás visszaadásra kerül a keresés eredményeiben, azon dokumentum URI azonosítóját, amelyet a lekérdezéshez fontosként határozott meg, és ezen gyorshivatkozás más beállításait.

Soronként egy vagy több kulcsszót vagy egy kifejezést (két vagy több szó idézőjelek között) adhat meg. A kulcsszavakat szóközzel különítse el (nem használhat vesszőt a kulcsszavak elválasztására). Új sor kezdéséhez nyomja meg az enter billentyűt.

4. Kattintson az **OK** gombra.

Az új gyorshivatkozás megjelenik a Gyorshivatkozások oldalon, az ezen gyűjteményhez tartozó többi gyorshivatkozás között.

### **Kapcsolódó hivatkozás**

"URI [formátumok](#page-123-0) egy vállalati keresés indexben" oldalszám: 114

# <span id="page-208-0"></span>**Dokumentumok rangsorolása**

Amikor a felhasználó egy gyűjteményben keres, a keresési folyamatok visszaadják a lekérdezés feltételeinek és kikötéseinek a leginkább megfelelő eredményeket.

A keresőkiszolgálók sokféle lekérdezési szintaxist támogatnak és számos eljárást használnak a leginkább fontos keresési eredmények előállításához, mint például a szöveg alapú pontozás és a statikus rangsorolás. Az alapértelmezett rangsorolási viselkedés kiterjeszthető olyan beállítások megadásával, amelyek befolyásolják a dokumentum fontosságát a keresési eredményekben:

- v Létrehozhatók egyéni növelési szótárak annak befolyásolásához, hogy a megadott növelési szavakat tartalmazó dokumentumok rangsorolása hogyan történjen a keresési eredményekben.
- v Befolyásolható a megadott URI mintának megfelelő dokumentumok pontszáma.
- Befolyásolható a növelési osztályokra leképezett mezőket tartalmazó dokumentumok pontszáma.

#### **Kapcsolódó fogalmak**

"Növelési osztályokon alapuló [dokumentum-rangsorolás"](#page-216-0) oldalszám: 207

"Egyéni növelési szótárak" [oldalszám:](#page-212-0) 203

## **Szöveg alapú pontozás**

A vállalati keresés dinamikusan kiszámít egy pontszámot a lekérdezésben lévő kifejezéseknek megfelelő minden dokumentumhoz.

Egy dokumentum szöveg alapú pontszáma jelöli a lekérdezési kifejezések fontosságát egy dokumentumban. A lekérdezésnek megfelelő dokumentumok szöveg alapú pontszámának kiszámításához a vállalati keresés számos tényezőt figyelembe vesz, amelyek az alábbiak:

- v A kifejezés megkülönbözteti-e a dokumentumot más dokumentumoktól? Ha például egy lekérdezési kifejezés szerepel egy dokumentumban, másokban viszont nem, akkor ez azt jelenti, hogy ezek a kifejezések fontosak ebben a dokumentumban, és megkülönböztetik a dokumentumot más dokumentumoktól. A legtöbb dokumentumban szereplő lekérdezési kifejezések kevésbé járulnak hozzá a a dokumentum pontszámához, mint azok a kifejezések, amelyek a dokumentumok egy kisebb részhalmazában jelennek csak meg.
- v A lekérdezési kifejezés előfordulásainak száma egy dokumentumon belül. Egy kifejezés pontszámát a rendszer annak alapján számítja ki, hogy a kifejezés hányszor fordul elő egy dokumentumban. Minél többször szerepel a lekérdezési kifejezés egy dokumentumban, annál magasabb a dokumentum pontszáma. Ha például a thinkpad kifejezést keresi, és egy dokumentumban ez a kifejezés sokszor szerepel, akkor a keresési eredményekben a dokumentum magasabb pontszámmal jelenik meg, mint a kevesebb előfordulást tartalmazó más dokumentumok.
- v HTML dokumentumok esetén a lekérdezési kifejezés attribútumai (vagyis a kifejezés környezete) is számítanak. Egy kifejezés pontszámát a rendszer a kifejezés attribútumai (mint például hely, félkövér, dőlt, horgony, és így tovább) alapján számítja ki. Általánosságban elmondható, hogy a dokumentum címében előforduló kifejezésnem magasabb a pontszáma, mint egy bekezdésben szereplő kifejezésnek. A hangsúlyozott kifejezések (mint például a félkövér szöveg) magasabb pontszámot kapnak, mint a sima szöveg kifejezések. Az attribútumok fontosságát az értelmező beállításainál adhatja meg.
- A lekérdezési kifejezések súlyozása. Egy dokumentumban szereplő kifejezések fontosságának személyre szabása érdekében a kifejezésekhez beállíthat növelési értékeket

is. Ebben az esetben a gyűjteményhez társítania kell egy növelési szó szótárat (amely tartalmazza a kifejezéseket és a növelési értékeiket). Ezt a szótárat a rendszer a keresés során használja, és a szótárban szereplő kifejezések növelési értékei hozzájárulnak a dokumentum pontszámához. Minél magasabb a növelési érték, annál nagyobb mértékben járul hozzá a kifejezés a dokumentum pontszámához.

- v A lekérdezési kifejezések közelsége egy dokumentumban. Ha a lekérdezési kifejezések egymáshoz közel szerepelnek egy dokumentumban, akkor a rendszer a lexikai rokonságukat használja a szöveg alapú pontszám kiszámításához. Tegyük fel például, hogy van két dokumentuma. Az egyik a városi autó parkról szól (az autó és a park közel vannak egymáshoz). A másik dokumentum egy autó mosóhelyiségről szól a park melletti városban (az autó és a park nincsenek közel egymáshoz). Ha az autó park kifejezést keresi, akkor a kifejezések közelsége az első dokumentumban azt eredményezi, hogy az első dokumentum rangsorolása magasabb lesz, mint a második dokumentumé.
- v Az egyes dokumentumok hosszúsága, valamint a szókészlet gazdagsága (mint például az egyedi szavak száma) ugyancsak tényezők lehetnek egy dokumentum rangsorolásának meghatározásában.

## **Statikus rangsorolás**

Bizonyos típusú dokumentumokhoz statikus rangsorolási tényező rendelhető, amely a keresési eredményekben növeli a dokumentum fontosságát.

Egy gyűjtemény létrehozásakor megadja a **Dokumentum fontossága** beállításokat is. A dokumentum fontosságának kiválasztott típusa határozza meg, hogy a gyűjteményben a dokumentumokhoz statikus rangsorolási tényező van-e társítva. Amikor a felhasználó a statikus rangsorolást használó gyűjteményben keres, akkor a statikus rangsorolási tényező befolyásolja, hogy a keresési eredményekben visszaadott dokumentumok hogyan vannak rangsorolva.

Webes tartalom esetén a statikus rangsorolási tényező a hivatkozásokon alapul. A más dokumentumokból a dokumentumra mutató hivatkozások és ezen hivatkozások eredete növelheti a dokumentum jelentőségét a keresési eredményekben.

A dátum mezőket vagy dátum metaadatokat tartalmazó dokumentumok esetén a statikus rangsorolási tényező a dokumentum dátumán alapul. A dokumentum dátum mezője, amelyet a bejáró biztosít, lehet a dokumentum utolsó módosításának vagy legutolsó bejárásának dátuma, a bejáró konfigurációjának beállításától függően.

A dokumentum dátuma növelheti a dokumentum tárgyhoz tartozását. Az NNTP hírcsoport új cikkei például fontosabbak lehetnek a régieknél. Ha egy adatforrás több dátum értéket is tartalmaz, a bejáró beállításakor kiválaszthatja, hogy melyik a legfontosabb a dokumentum tárgyhoz tartozásának meghatározásakor.

Ha egy gyűjteményhez statikus rangsorolást használ, akkor győződjön meg róla, hogy egy gyűjteményben nem találhatók különböző rangsorolási típusokat használó adatforrások. Ha például a dokumentumra mutató hivatkozásokat statikus rangsorolási tényezőként kívánja használni, akkor győződjön meg róla, hogy a gyűjtemény csak webes dokumentumokat tartalmaz. Ha különböző rangsorolási modellekkel rendelkező forrásokat kombinál egyazon gyűjteményben, akkor a dokumentumok rangsorolása kevésbé lesz pontos, és a keresési eredmények sorrendje nem az elvártnak megfelelően alakulhat.

Győződjön meg arról is, hogy a gyűjteményben szereplő dokumentumok tartalmaznak olyan mezőket és értékeket, amelyek lehetővé teszik a statikus rangsorolás alkalmazását. Képzeljen el például egy olyan gyűjteményt, amely a dokumentumok dátuma alapján statikus rangsorolásra van konfigurálva, és a gyűjtemény egyik bejáró úgy van beállítva, hogy a

dokumentum dátumaként egy adott mezőt használjon. Ha a dokumentum nem tartalmazza ezt a mezőt, akkor előfordulhat, hogy a dokumentum rangsorolása nem lesz megfelelő, és a keresési eredmények sorrendje nem az elvárások szerint alakul.

## **Hivatkozás alapú rangsorolás közvetett következményei**

A statikus rangsorolás, egyéb tényezőkkel együtt (mint például az URI sémák növeléséhez hozzárendelt pontszámok), hozzájárul egy dokumentum statikus pontszámához és hatással van a dokumentum fontosságára. A hivatkozás alapú rangsorolási modell tipikusan webes gyűjteményekre alkalmazható, mivel ez a modell a dokumentum statikus rangsorolását a dokumentumra mutató hivatkozások alapján számítja ki. Egy olyan dokumentum, amelyre számos más dokumentum hivatkozik, fontosabb rangsorolást kap.

Ezen oknál fogva, ha ezt a modellt egy nem webes vagy egy vegyes (webes és nem webes dokumentumokat tartalmazó) gyűjteményhez konfigurálja, akkor a keresés minősége romolhat, mivel a nem o webes dokumentumok nem ismerik a hivatkozás fogalmát.

Amikor engedélyezve van a hivatkozás alapú rangsorolás, a másodpéldány dokumentumok felismerése is engedélyezve van. A másodpéldány dokumentumoknak ugyanaz a statikus rangsorolása, mint a mester dokumentumnak. Ha az URI séma növelési tényező nincs beállítva egyetlen dokumentumhoz sem a másodpéldány csoportban, akkor valamennyi másodpéldány dokumentum ugyanazt a statikus pontszámot kapja.

## **Alapértelmezett értékek visszaállítása statikus dokumentum rangsoroláshoz**

Ha beállít egy statikus rangsorolási lehetőséget a gyűjtemény létrehozásakor, akkor a tulajdonságokat visszaállíthatja az alapértelmezett értékekre a gyűjtemény runtime.properties fájljainak szerkesztésével.

### **Kezdeti lépések**

Egy gyűjtemény alapértelmezett dokumentum rangsorolási értékeinek visszaállításához vállalati keresési adminisztrátornak kell lennie.

### **Erről a feladatról**

Egy gyűjtemény alapértelmezett dokumentum rangsorolási értékeinek visszaállításához frissítenie kell az adott gyűjtemény runtime.properties fájljait és a vállalati keresési rendszer összes keresőkiszolgálóját. Többkiszolgálós konfigurációban a runtime.properties fájl az indexkiszolgálón található az ES\_NODE\_ROOT/master\_config/ *gyűjtemény\_azonosító*.runtime.*csomópont\_azonosító* könyvtárban, ahol a *gyűjtemény\_azonosító* a gyűjtemény azonosítója és a *csomópont\_azonosító* a keresőkiszolgálók azonosítója.

Például egy többkiszolgálós vállalati keresési rendszerben a col1 gyűjtemény frissítéséhez frissítenie kell az adott gyűjtemény runtime.properties fájlját és mindkét keresőkiszolgálót (node3 és node4):

ES\_NODE\_ROOT/master\_config/col1.runtime.node3/runtime.properties ES\_NODE\_ROOT/master\_config/col1.runtime.node4/runtime.properties

### **Eljárás**

Gyűjtemény dokumentum rangsorolási értékeinek visszaállítása az alapértelmezett értékekre:

1. Jelentkezzen be az indexkiszolgálóra vállalati keresési adminisztrátorként

2. Azonosítsa annak a gyűjteménynek a gyűjtemény azonosítóját, amelyikhez vissza kívánja állítani az alapértelmezett rangsorolási értékeket. A gyűjtemény azonosító az ES\_NODE\_ROOT/master\_config/collections.ini fájlban található. Rendezze ezt a fájlt a könnyebb megtekintés érdekében. A következő példában a col1 a gyűjtemény azonosító:

```
% sort $ES_NODE_ROOT/master_config/collections.ini | more
collection1.configfile=col1_config.ini
collection1.datadir=/home/esearch/node/data/col1
collection1.description=
collection1.displayname=Collection1
collection1.flags=0
collection1.id=col1
collection1.sectiontype=collection
collection1.type=1
...
```
- 3. Szerkessze a visszaállítani kívánt gyűjtemény a runtime.properties fájlját, és hajtsa végre a következő módosításokat:
	- a. Törölje az alábbi tulajdonságokat:

trevi.autorank.dfthreshold1 trevi.autorank.dfthreshold2 trevi.autorank.dfthreshold3 trevi.autorank.rc0.\* trevi.autorank.rc1.\*

b. Ha a runtime.properties fájl a trevi.sourcetype=1 paramétert adja meg, amely a dokumentumok hivatkozások szerinti rangsorolását jelzi, akkor szerkessze az ES\_INSTALL\_ROOT/default\_config/runtime.1/runtime.properties fájlt, majd másolja át és illessze be az alábbi alapértelmezett tulajdonságokat a runtime.properties fájlba:

trevi.autorank.dfthreshold1 trevi.autorank.dfthreshold2 trevi.autorank.dfthreshold3 trevi.autorank.rc0.\* trevi.autorank.rc1.\*

- c. Ha a runtime.properties fájl a trevi.sourcetype=2 paramétert adja meg, amely a dokumentumok dátum szerinti rangsorolását jelzi, akkor szerkessze az ES\_INSTALL\_ROOT/default\_config/runtime.2/runtime.properties fájlt, majd másolja át és illessze be az alábbi alapértelmezett tulajdonságokat a runtime.properties fájlba:
	- trevi.autorank.dfthreshold1 trevi.autorank.dfthreshold2 trevi.autorank.dfthreshold3 trevi.autorank.rc0.\* trevi.autorank.rc1.\*
- d. Ha a runtime.properties fájl a trevi.sourcetype=3 paramétert adja meg, amely azt jelzi, hogy statikus rangsorolási tényező nem kerül felhasználásra a dokumentumok rangsorolásához a gyűjteményben, akkor szerkessze az ES\_INSTALL\_ROOT/ default config/runtime.0/runtime.properties fájlt, majd másolja át és illessze be az alábbi alapértelmezett tulajdonságokat a runtime.properties fájlba:

```
trevi.autorank.dfthreshold1
trevi.autorank.dfthreshold2
trevi.autorank.dfthreshold3
trevi.autorank.rc0.*
trevi.autorank.rc1.*
```
- 4. Többkiszolgálós konfiguráció esetén ismételje meg a 3 lépést a runtime.properties fájl frissítéséhez az azonos gyűjteményekben és a második keresőkiszolgálón.
- 5. Az adminisztrációs konzolban figyelje a Keresés oldalt és indítsa újra az adott gyűjtemény keresési folyamatait.

Szükség szerint ismételje meg ezeket a lépéseket minden gyűjteménynél, amelyiknél vissza szeretné állítani az alapértelmezett dokumentum rangsorolási értékeket.

## <span id="page-212-0"></span>**Egyéni növelési szótárak**

A keresési eredmények javítása érdekében egyéni növelési szótár létrehozásával befolyásolhatja a dokumentumok rangsorolását a keresési eredményekben.

Ha a lekérdezés olyan szót ad meg, amely benne van a növelési szavak szótárában, akkor a szót tartalmazó dokumentumok fontossága a szótárban az adott szóhoz beállított növelési tényezőtől függően növekszik vagy csökken.

A növelési szavak szótára segítségével biztosíthatja, hogy bizonyos dokumentumok szerepeljenek a keresés eredményei között, amikor a felhasználó megad egy adott lekérdezési kifejezést. Tegyük fel például, hogy van egy gyűjtemény, amelyben sok autókról szóló dokumentumot tartalmaz. Az ilyen dokumentumok esetén felmerül a gondolat, hogy bizonyos kulcsszavvak (autótípusok, gyártó neve és így tovább) fontosak lehetnek. A keresési eredmények rangsorolását befolyásolhatja azáltal, hogy hozzárendel egy fontosságot jelölő növelési értéket a kulcsszavakhoz ( típus, gyártó, és így tovább) egy növelési szavakat tartalmazó szótárban. Amikor a felhasználó a gyűjteményben keres és megad egy olyan lekérdezést, amelyben szerepel valamelyik kulcsszó, akkor az autókról szóló dokumentumok magasabb rangsorolást kapnak a keresési eredmények között, mint más dokumentumok.

A növelési tényezők a -10 - 10 tartományba eshetnek. A lekérdezés feldolgozása során a keresőkiszolgálók növelik a pozitív növelési tényezőkkel rendelkező dokumentumok fontosságát, a negatív növelési tényezőkkel rendelkezőkét pedig csökkentik.

A magas növelési tényezőkkel rendelkező lekérdezési kifejezéseknek megfelelő dokumentumok például előrébb kerülnek rangsorban, mint a növelési tényező alkalmazása nélküli esetben. (A növelési tényező az egyetlen tényező, amely hozzájárul a dokumentum pontszámához.)

A szótár létrehozásakor ugyanazt a növelési tényezőt tetszőleges számú szóhoz hozzárendelheti. A szótár egy vagy több szóból álló kifejezést tartalmazhat. A több szóból álló kifejezések szókapcsolatként kerülnek egyeztetésre.

Ha a növelési érték által súlyozott szó egy OR operátort használó lekérdezésben van megadva (például: ez | az), akkor a rendszer a lekérdezési kifejezésekhez súlyozott átlagot számít ki. Az eredményül kapott összesített pontszámot alkalmazza az OR lekérdezési operandus minden előfordulásához. Különböző OR lekérdezési operandusokhoz nem számít ki különböző pontszámokat.

A növelési szavak szótárain alapuló növelés a mezőkkel rendelkező lekérdezési kifejezésekben nem támogatott. A lekérdezési kifejezések értelmezésekor a rendszer csak a lekérdezés szövegét, nem a mező nevét használja a dokumentum pontszámának kiszámításához. A növelési tényezők mezőkben előforduló lekérdezési kifejezésekre alkalmazásához a mezőnevek növelési osztályokra képezhetők le.

A növelési szavak szótárának létrehozásához a gyűjtemény témakörében jártas szakértőnek létre kell hozni egy XML formátumú növelési szólistát, vagy egy alkalmazásfejlesztővel együttműködve kell létrehoznia az XML fájlt. Az XML fájl átalakítását bináris (.dic) fájllá egy vállalati keresés eszköz (**esboosttermdictbuilder**) segítségével kell elvégezni.

A vállalati keresés egyik adminisztrátora feltölti a bináris fájlt a rendszerre és hozzárendel egy megjelenő nevet. A gyűjteményadminisztrátorok kiválaszthatnak egy növelési szótárat a gyűjteményben lévő dokumentumokban kereséshez, amikor keresőkiszolgáló beállításokat adnak meg egy gyűjteményhez.

**Korlátozás:** Az egyéni növelési szótár a rendszerhez adás után nem szerkeszthető. A lekérdezés feldolgozásához rendelkezésre álló növelési szavak felülvizsgálatához az alábbiakat kell tennie:

- 1. Frissítse a forrás XML fájlt.
- 2. Alakítsa át az XML forrást egy új szótárfájllá.
- 3. Távolítsa el a régi növelési szótárat azon gyűjteményekből, amelyek használják.
- 4. Törölje a régi növelési szótárat a rendszerről.
- 5. Adjon a rendszerhez új növelési szótárat.
- 6. Rendelje az új növelési szótárat azon gyűjteményekhez, amelyeknek használniuk kell.

Írhat egy parancsfájlt is, amely tartalmazza ezeket a lépéseket. Ezután már a parancsfájl futtatásával is újra tudja telepíteni a szótárt a vállalati keresési rendszerben.

### **Kapcsolódó fogalmak**

["Dokumentumok](#page-208-0) rangsorolása" oldalszám: 199

Egyéni [növelési](http://publib.boulder.ibm.com/infocenter/discover/v8r5m0/index.jsp?topic=/com.ibm.discovery.es.ta.doc/developing/iiysaboostwrds.htm) szótárak

## **Kapcsolódó feladatok**

XML fájl [létrehozása](http://publib.boulder.ibm.com/infocenter/discover/v8r5m0/index.jsp?topic=/com.ibm.discovery.es.ta.doc/developing/iiysabwxml.htm) növelési szavakhoz

Növelési szótár [létrehozása](http://publib.boulder.ibm.com/infocenter/discover/v8r5m0/index.jsp?topic=/com.ibm.discovery.es.ta.doc/developing/iiysabwcrdict.htm)

"Egyéni szótárak [újratelepítése"](#page-202-0) oldalszám: 193

## **Növelési szavak szótárainak hozzáadása a rendszerhez**

Egyéni növelési szótárak létrehozásakor a szótárakat a vállalati keresési rendszerhez kell rendelni. Később kiválaszthatja, hogy mely növelési szótárt kívánja használni egy gyűjtemény kereséséhez.

#### **Kezdeti lépések**

Egyéni növelési szótárakat csak a vállalati keresés adminisztrátori szerepkör tagjaként végezheti el.

#### **Korlátozások**

A növelési szótár maximális mérete 8 MB.

#### **Eljárás**

Egyéni növelési szavak vállalati keresési rendszerhez rendelése:

- 1. A Rendszer nézet megnyitásához kattintson a **Rendszer** menüpontra.
- 2. A rendszerszerkesztési nézetbe a **Szerkesztés** lehetőségre kattintva léphet át.
- 3. A Keresés oldalon kattintson a **Növelési szótárak beállítása** menüpontra.
- 4. A Növelési szótárak beállítása oldalon kattintson a **Növelési szótár hozzáadása** menüpontra.
- 5. A Növelési szótár hozzáadása oldalon a szótárhoz adjon meg egy egyedi megjelenő nevet és esetlegesen adjon meg egy leírást.
- 6. Adja meg a .dic fájl helyét. Ha a fájl a helyi rendszeren található, akkor tallózással megkeresheti azt. Ha a fájl az indexkiszolgálón található, akkor írja be a teljes képzésű elérési utat.
- 7. Kattintson az **OK** gombra. Az egyéni növelési szótár hozzáadásra kerül a vállalati keresési rendszerhez és elérhetővé válik a gyűjtemények kereséséhez.

# **Növelési szavak szótárának hozzárendelése gyűjteményhez**

Ha a vállalati keresési rendszerhez növelési szótárak vannak rendelve, akkor kiválaszthat egyet, amelyet egy gyűjtemény keresésekor szeretne használni. Ha a lekérdezés megfelel a szótár egyik kifejezésének, akkor a kifejezést tartalmazó dokumentumok fontossága a szótárban lévő kifejezéshez rendelt növelési tényezőnek megfelelően növekszik vagy csökken.

## **Kezdeti lépések**

Egy növelési szótár kiválasztásához egy gyűjteményhez a vállalati keresés adminisztrátori szerepkör tagjának vagy a gyűjtemény gyűjteményadminisztrátorának kell lennie.

## **Eljárás**

Növelési szavak szótárának hozzárendelése gyűjteményhez:

- 1. Szerkesszen egy gyűjteményt, válassza ki a Keresés oldalt, majd kattintson a **Keresőkiszolgáló beállítások megadása** menüpontra.
- 2. A Keresőkiszolgáló beállítások oldal **Növelési szótár neve** mezőjében válassza ki a növelési szótárat, amelyet a gyűjtemény lekérdezéséhez használni szeretne. A rendelkezésre álló szótárak listája tartalmazza a vállalati keresési rendszerhez rendelt növelési szótárakat.
- 3. Kattintson az **OK** gombra.

# **URI mintákon alapuló dokumentum-rangsorolás**

A dokumentum fontossága növelhető vagy csökkenthető, ha az URI mintákhoz növelési tényezőket rendel.

Az indexhez adáskor minden dokumentumhoz hozzárendelésre kerül egy alapértelemzett statikus pontszám. Az alapértelmezett pontszám attól függően változik, hogy a statikus rangsorolás engedélyezve lett-e a gyűjteményez és ha igen, akkor a statikus rangsorolási típustól függ (dokumentumdátum szerint illetve webes dokumentumok esetén a rá mutató egyéb dokumentumok száma szerint).

A dokumentum relatív fontossága befolyásolható, ha az URI mintákhoz növelési tényezőket rendel. A növelési tényező az alapértelmezett rangsorolási pontszámmal valamint egyéb tényezőkkel együtt határozza meg a dokumentum végső statikus pontszámát.

A beállított URI minták sorrendje fontos. Az indexkiszolgáló abban a megjelenítési sorrendben értékeli ki az URI mintákat, mint ahogy a gyűjtemény dokumentumaihoz tartozó értékék kiszámításakor meg vannak jelenítve. Minden URI esetén:

- 1. Az indexkiszolgáló az URI mintákat sorrendben nézi végig.
- 2. Ha az indexkiszolgáló megtalálja az első URI mintát, amely az indexben lévő dokumentumnak megfelel, akkor az URI mintához beállított növelési tényezőt alkalmazza a dokumentumra.
- 3. Ha a dokumentum egy URI mintának sem feleltethető meg, akkor az alapértelmezett statikus rangsorolási pontszám kerül alkalmazásra.

Miután az URI mintához beállított egy növelési tényezőt, pozícionálnia kell az URI mintát olyan sorrendben, ahogy az indexkiszolgálónak be kell járnia.

# **Az URI mintáknak megfelelő dokumentumok pontszámainak befolyásolása**

Az URI mintának megfelelő dokumentumok fontossága növelhető vagy csökkenthető egy növelési tényező alapértelmezett statikus rangsorolási pontszámra alkalmazásával.

#### **Kezdeti lépések**

Az URI mintának megfelelő dokumentumok fontosságának befolyásolásához a vállalati keresés adminisztrátori szerep tagjának vagy a gyűjtemény gyűjteményadminisztrátorának kell lennie.

### **Erről a feladatról**

A beállított növelési tényező az alapértelmezett statikus pontszámmal együtt kerül felhasználásra a megadott URI mintának megfelelő dokumentumok új statikus pontszámának kiszámítása érdekében.

A növelési tényezők csak a statikus pontszámokat növelik és csak egy összetevőjét képezik a dokumentum végső rangsorát meghatározó számításnak. Ha például egy dokumentum nagyszámú hivatkozással rendelkezik az adott elemre (amely magas kezdeti pontszámot eredményez), akkor a hivatkozással nem rendelkező dokumentum mindig lejjebb kerül a rangsorban.

### **Eljárás**

Egy URI mintának megfelelő dokumentumok pontszámának befolyásolása:

- 1. Szerkesszen egy gyűjteményt, válassza ki az Index oldalt, majd kattintson a **Pontszámok befolyásolása URI mintaillesztéssel** menüpontra.
- 2. A Pontszámok befolyásolása URI mintaillesztéssel oldalon kattintson az **URI minta hozzáadása** menüpontra.
- 3. Adjon meg egy URI mintát azon dokumentumokhoz, amelynek fontosságát a keresési eredményekben növelni vagy csökkenteni kívánja. Például:

http://domain.org/hr/\* db2://\*ROI\* \*/afs/\*

- 4. A növelési tényezőhöz adjon meg egy -10 és 10 közötti értéket. Az URI mintának megfelelő dokumentumok végső statikus pontszáma ezen növelési tényező alapján kerül kiszámításra.
- 5. Kattintson az **OK** gombra.
- 6. A Pontszámok befolyásolása URI mintaillesztéssel oldalon pozícionálja az új URI mintát olyan sorrendben, ahogy az indexkiszolgálónak be kell járnia.

Az indexkiszolgáló az URI-k megjelenítési sorrendjében számítja ki a statikus rangsorolási pontszámokat. A legjobb eredmény elérése érdekében először a specifikusabb URI-ket sorolja fel. Az alábbi példában a /forms alkönyvtár megfelel a http://www.ibm.com/hr/\* URI mintának. Annak biztosításához, hogy a /forms alkönyvtárban lévő dokumentumok pontszámai helyesen kerüljenek kiszámításra, először a /forms alkönyvtár URI mintáját jelenítse meg:

http://www.ibm.com/hr/forms/\* 8 http://www.ibm.com/hr/\* -2
- 7. Az URI minta vagy a növelési tényező módosításához válassza ki a kívánt URI mintát, majd kattintson a **Szerkesztés** lehetőségre.
- 8. Egy URI minta listából eltávolításához válassza ki a kívánt URI mintát, majd kattintson az **Eltávolítás** lehetőségre.
- 9. A növelési tényezők korábban indexelt dokumentumokra történő alkalmazásához építse újra a főindexet.

# **Növelési osztályokon alapuló dokumentum-rangsorolás**

A mezők növelési osztályokra leképezésével befolyásolható a dokumentumok keresési eredményekben elfoglalt rangsora.

A dokumentumtok értelmezésekor az értelmező *növelési osztályokat* rendel a dokumentum jelsoraihoz a mezőknek megfelelően, amelyekhez a jelsorok tartoznak. Ezeket a növelési osztályokat az index tartalmazza és a rendszer a lekérdezés kiértékelése során használják őket az eredménydokumentumok rangsorát megadó eredmények kiszámításához.

Az eredmények kiszámítási módjának befolyásolásához a növelési osztályokhoz numerikus növelési tényezők állíthatók be. Ha a lekérdezési kifejezés megfelel egy növelési osztályra leképezett mezőben lévő jelsornak, akkor a jelsor ezen előfordulása hozzájárul a dokumentum teljes pontszámához. Az eredmény a növelési osztályban beállított növelési tényező alkalmazásával kerül kiszámításra.

Elképzelhető például, hogy növelni kívánja a címmezők pontszámát, amikor lekérdezés történik a címkében, akkor az előfordulás nagyban hozzájárul a dokumentumpontszámhoz és segít a keresési eredményekben a dokumentum magasabbra rangsorolásában.

A dokumentum rangsorolás befolyásolásához a vállalati keresés adminisztrációs konzolja segítségével a növelési osztályokhoz megadhat növelési tényezőket és leképezheti a mezőket növelési osztályokra. Tizenhat növelési osztály van előre beállítva a vállalati kereséshez. Nyolc a tartalommezőkhöz, másik nyolc pedig a metaadatmezőkhöz lett kialakítva. Szerkesztheti az alapértelmezett növelési osztályokhoz tartozó eredményeket és különböző vagy további mezőket rendelhet a növelési osztályokhoz.

Ha módosítja a mezőleképezéséket, akkor újra be kell járni és elemezni kell a dokumentumokat, így a módosítások alkalmazhatók a korábban indexelt dokumentumokra. Ha módosítja a növelési osztályhoz megadott tényezőket, akkor figyelje meg a keresőkiszolgálókat és állítsa le, majd indítsa újra a keresőkiszolgáló folyamatokat a módosítások érvénybe léptetése érdekében.

### **Másodpéldány dokumentumok felismerése és dokumentumösszegzések**

Amikor leképez egy mezőt egy növelési osztályra, meg kell adnia, hogy a mezőt használja-e másodpéldány dokumentumok felismeréséhez, és hogy keresési eredményekben a dokumentumösszegzések tartalmazhatják-e a mező tartalmát.

- v Ha a mezőt másodpéldány dokumentumok felismeréséhez használja, akkor a mezőt a rendszer tartalommezőként kezeli és csak a tartalommezőkhöz rendelt növelési osztályok választhatók ki. Az ilyen típusú mezők tartalma használható a dinamikus dokumentumösszegzésekben a keresés eredményekben.
- v Ha a mezőt nem használja másodpéldány dokumentumok felismeréséhez, akkor a mezőt a rendszer metaadatmezőnek tekinti és csak a metaadatmezőkhöz kialakított növelési osztályok választhatók ki. Ebben az esetben a dokumentumok megegyeznek minden tekintetben, de a megadott mezőket a rendszer egymás másolatának tekinti, és a mező nem kerül felhasználásra a dinamikus dokumentumösszegzésekben.

### **Magas és alacsony visszahívási értékek**

Egy lekérdezés kiértékelésekor a kereső folyamat kiérékeli a visszaadandó eredménydokumentumok számát. A küszöbértékek meghatározzák, hogy a lekérdezés alacsony visszahívási értékű, magas visszahívási értékű, vagy az érték az alacsony és magas értékek közé esik:

#### **Alacsony visszahívási érték**

Ha az eredménydokumentumok becsült száma a küszöbérték alatt van, akkor a lekérdezés alacsony visszahívású lekérdezés.

#### **Magas visszahívási érték**

Ha az eredménydokumentumok becsült száma a küszöbérték fölött van, akkor a lekérdezés magas visszahívású lekérdezés.

#### **Keverék visszahívási érték**

Ha a dokumentumok becsült száma a két küszöbérték között van, akkor a lekérdezés visszahívási értéke a két küszöbérték keveréke.

Minden növelési osztály az alacsony és magas visszahívású lekérdezéshez rendelt növelési tényezőket ad meg a lekérdezés feldolgozása során. Az alacsony növelési tényező az alacsony visszahívási lekérdezések, a magas növelési tényező pedig a magas visszahívású lekérdezések relatív fontosságát befolyásolja. A két növelési tényező keveréke a vegyes visszahívási értékkel rendelkező lekérdezések relatív fontosságát befolyásolja.

A növelési tényezők értékei a lekérdezési kifejezés dokumentumbeli előfordulásainak relatív fontosságát szabályozzák. A lekérdezési kifejezés dokumentumbeli előfordulásai a megfelelő növelési tényező alapján kerülnek kiszámításra.

Amikor egy gyűjteményhez állít be növelési osztályokat, szerkesztheti az alapértelmezett növelési tényezőket. Megadhat például növelési tényezőket annak biztosítása érdekében, hogy a cím mezőkben előforduló lekérdezési kifejezések száma ötszöröse legyen a normál szövegben előfordulóknak.

#### **Kapcsolódó fogalmak**

["Dokumentumok](#page-208-0) rangsorolása" oldalszám: 199

### **Mezők leképezése növelési osztályokra**

A mezők relatív fontossága a mezőnevek növelési osztályokra leképezésével befolyásolható.

#### **Kezdeti lépések**

A mezők növelési osztályokra leképezéséhez a vállalati keresés adminisztrátori szerep tagjának vagy a gyűjtemény gyűjteményadminisztrátorának kell lennie.

#### **Erről a feladatról**

A rendszer növelési tényező segítségével befolyásolhatja a dokumentumok rangsorolását, amelyek a növelési osztályokra leképezett mezőkben lekérdezési kifejezéseket tartalmaznak.

A vállalati keresés fenntart néhány leképezést belső mezők és rendszeres szövegek számára, amelyeknek nincs egyéb meghatározó jellemzője. A fenntartott mezők által használt növelési osztályokra leképezhet más mezőket, de a fenntartott mezők nem szerkeszthetők és nem törölhetők.

#### **Eljárás**

Mezők leképezése növelési osztályokra:

- 1. Szerkesszen egy gyűjteményt, vállassza ki az Értelmezés oldalt, majd kattintson a **Mezők leképezése növelési osztályokra** menüpontra.
- 2. A Mezők leképezése növelési osztályokra oldalon kattintson a **Mező hozzáadása** menüpontra.
- 3. A Mező növelési osztályhoz adása oldalon adja meg a növelési osztályra leképezni kívánt mező nevét.

Egy bejárt vagy egy külső forrásban lévő mező nevét, egy XML elemről leképezett mező nevét, egy HTML metaadatelemről leképezett mező nevét vagy az előre meghatározott mezőnevek egyikét adhatja meg.

4. Adja meg, hogy a mezőt használják-e másodpéldány dokumentumfelismerésre. Ha kiválasztja a jelölőnégyzetet, akkor a rendelkezésre álló növelési osztályok listája a tartalommezőkre érvényes osztályokat tartalmazza. Ha a keresési eredményekbe visszakerül egy dokumentum ezzel a mezővel, akkor a mező tartalma megjelenik a dokumentum összefoglalás területen.

Ha megszünteti a jelölőnégyzetet bejelölését, akkor a rendelkezésre álló növelési osztályok listája a metaadatmezőkre érvényes osztályokat tartalmazza. A mező tartalma nem fog megjelenni a keresési eredmények dokumentumösszefoglalás területén.

5. Válasszon ki egy növelési osztályt, majd kattintson az **OK** gombra.

A hozzáadott mező megjelenik a Mezők leképezése növelési osztályokra oldalon. Kiválaszthat egy beállítást a növelési osztály szerkesztéséhez és különböző növelési tényezők beállításához a mezőt tartalmazó dokumentumok pontszámainak meghatározásához.

- 6. Annak módosításához, hogy a mezőt másodpéldány dokumentumfelismeréshez használják-e vagy a mező egy másik növelési osztályra történő leképezéséhez, kattintson a **Szerkesztés** lehetőségre. (A vállalati keresés általi használatra fenntartott mezők nem szerkeszthetők)
- 7. Mező eltávolításához a növelési osztályból kattintson az **Eltávolítás** lehetőségre. (A vállalati keresés általi használatra fenntartott mezők nem távolíthatók el)
- 8. Ha alkalmazni szeretné a módosításokat a korábban már indexelt dokumentumokra, akkor járja be és indexelje újra a dokumentumokat.

#### **Kapcsolódó fogalmak**

["Dokumentumok](#page-208-0) rangsorolása" oldalszám: 199

# **Növelési tényezők beállítása a növelési osztályokhoz**

A növelési osztályokhoz beállított növelési tényezők annak becslését ábrázolja, hogy az adott mezők jelenléte az eredményhalmazban mennyire fontos egy lekérdezéshez. A magas növelési tényezőkkel rendelkező növelési osztályok növelhetik a növelési osztályra leképezett mezőket tartalmazó eredménydokumentumok fontosságát.

#### **Kezdeti lépések**

A növelési tényezők növelési osztályokhoz beállításához a vállalati keresés adminisztrátori szerep tagjának vagy a gyűjtemény gyűjteményadminisztrátorának kell lennie.

#### **Erről a feladatról**

A rendszer a növelési osztályhoz beállított növelési tényezőket, az alapértelmezett statikus rangsorolási pontszámot és egyéb tényezőket használ a növelési osztályra leképezett mezőket tartalmazó eredménydokumentumok új pontszámainak kiszámításához.

#### **Eljárás**

Növelési tényezők beállítása a növelési osztályokhoz:

- 1. Szerkesszen egy gyűjteményt, vállassza ki az Értelmezés oldalt, majd kattintson a **Mezők leképezése növelési osztályokra** menüpontra.
- 2. A Mezők leképezése növelési osztályokra oldalon kattintson a **Növelési osztályok szerkesztése** menüpontra.
- 3. A Növelési osztályok oldalon keresse meg a módosítani kívánt növelési osztályt, majd kattintson a **Szerkesztés** gombra.
- 4. A Növelési osztály szerkesztése oldalon adjon meg egy új értékeket a magas és alacsony növelési tényezőkhöz. A két tényezőhöz ugyanaz az érték is megadható.
- 5. Kattintson az **OK** gombra.
- 6. A módosítások érvénybe léptetéséhez figyelje meg a keresőkiszolgálókat, majd válassza ki az ikonokat a keresőfolyamatok leállításához és újraindításához. Felhasználói lekérdezések küldésekor az adott növelési osztályra leképezett mezőket tartalmazó eredménydokumentumok relatív fontosságát az új növelési tényezők határozzák meg.

#### **Kapcsolódó fogalmak**

["Dokumentumok](#page-208-0) rangsorolása" oldalszám: 199

### **Alapértelmezett növelésiosztály-értékek**

A vállalati keresés 16 növelési osztályt biztosít, amelyek a dokumentumok keresési eredményekben rangsorolásának befolyásolásához használhatók.

Az egyéb meghatározó jellemzőkkel nem rendelkező mezők és szöveg pontszámainak kiszámításához az alábbi mezők a vállalati keresés használatára vannak fenntartva:

```
es special field.regular text
es_special_field.default_field
es_special_field.default_metadata_field
```
A fenntartott mezők által használt növelési osztályokra leképezhet más mezőket, de a fenntartott mezők nem szerkeszthetők és nem törölhetők.

Minden más mezőhöz szerkesztheti a növelési tényezőket, amelyeket a rendszer használ a dokumentum rangsorolásának kiszámításához. Tetszőleges számú mezőt leképezhet a növelési osztályok bármelyikére, a fenntartott mezők által használt növelési osztályokat is beleértve.

Az alábbi tábla megjeleníti a növelési osztályok neveit, az alapértelmezett növelési tényezőket az alacsony és magas visszahívási értékkel rendelkező lekérdezésekhez valamint az alapértelmezett konfiguráció növelési osztályaira leképezett előre meghatározott mezők nevét.

Az alapértelmezett növelési tényezők a gyűjteményhez létrehozáskor kiválasztott statikus rangsorolási metódustól függően változnak. Ez a beállítás nem tartalmaz statikus rangsorolást - olyat, amelyet a dokumentum hivatkozásainak száma (webes források esetén) vagy a dokumentumdátum határoz meg.

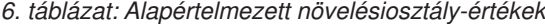

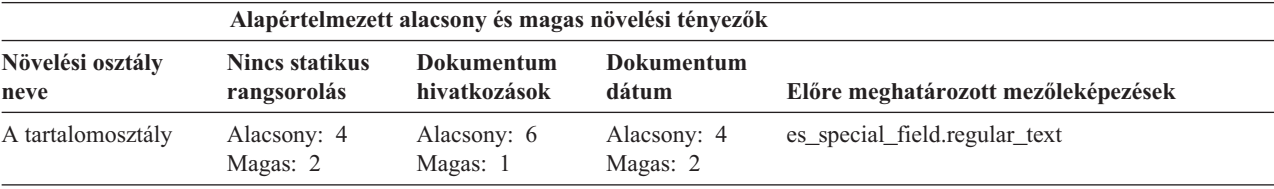

|                          | Alapértelmezett alacsony és magas növelési tényezők |                                   |                            |                                                                                      |
|--------------------------|-----------------------------------------------------|-----------------------------------|----------------------------|--------------------------------------------------------------------------------------|
| Növelési osztály<br>neve | <b>Nincs statikus</b><br>rangsorolás                | <b>Dokumentum</b><br>hivatkozások | <b>Dokumentum</b><br>dátum | Előre meghatározott mezőleképezések                                                  |
| B tartalomosztály        | Alacsony: 5<br>Magas: 4                             | Alacsony: 7<br>Magas: 3           | Alacsony: 5<br>Magas: 4    | es_special_field.html_emphasized_text                                                |
|                          |                                                     |                                   |                            | Az alábbi HTML elemeket tartalmazza: b, big,<br>caption, dfn, em, h4, h5, h6, strong |
| C tartalomosztály        | Alacsony: 7<br>Magas: 4                             | Alacsony: 9                       | Alacsony: 7<br>Magas: 4    | es_special_field.html_headers                                                        |
|                          |                                                     | Magas: 3                          |                            | Az alábbi HTML elemeket tartalmazza: h1, h2, h3                                      |
| D tartalomosztály        | Alacsony: 2<br>Magas: 5                             | Alacsony: 1<br>Magas: 5           | Alacsony: 2<br>Magas: 5    | cím                                                                                  |
| E tartalomosztály        | Alacsony: 1<br>Magas: 1                             | Alacsony: 5<br>Magas: 10          | Alacsony: 1<br>Magas: 1    | es_special_field.anchor                                                              |
| F tartalomosztály        | Alacsony: 1<br>Magas: 1                             | Alacsony: 1<br>Magas: 1           | Alacsony: 1<br>Magas: 1    | es_special_field.anchor_same_dir                                                     |
| G tartalomosztály        | Alacsony: 1<br>Magas: 1                             | Alacsony: 1<br>Magas: 1           | Alacsony: 1<br>Magas: 1    | es_special_field.anchor_same_host                                                    |
| H tartalomosztály        | Alacsony: 1<br>Magas: 1                             | Alacsony: 1<br>Magas: 1           | Alacsony: 1<br>Magas: 1    | es_special_field.default_field                                                       |
| A metaadatosztály        | Alacsony: 1<br>Magas: 1                             | Alacsony: 1<br>Magas: 1           | Alacsony: 1<br>Magas: 1    | es_special_field.default_metadata_field                                              |
| B metaadatosztály        | Alacsony: 1<br>Magas: 1                             | Alacsony: 1<br>Magas: 1           | Alacsony: 1<br>Magas: 1    |                                                                                      |
| C metaadatosztály        | Alacsony: 1<br>Magas: 1                             | Alacsony: 1<br>Magas: 1           | Alacsony: 1<br>Magas: 1    |                                                                                      |
| D metaadatosztály        | Alacsony: 1<br>Magas: 1                             | Alacsony: 1<br>Magas: 1           | Alacsony: 1<br>Magas: 1    |                                                                                      |
| E metaadatosztály        | Alacsony: 1<br>Magas: 1                             | Alacsony: 5<br>Magas: 1           | Alacsony: 1<br>Magas: 1    | kulcsszavak                                                                          |
| F metaadatosztály        | Alacsony: 1<br>Magas: 1                             | Alacsony: 3<br>Magas: 1           | Alacsony: 1<br>Magas: 1    | es_special_field.urlhost                                                             |
| G metaadatosztály        | Alacsony: 1<br>Magas: 1                             | Alacsony: 1<br>Magas: 1           | Alacsony: 1<br>Magas: 1    | es_special_field.urlpath                                                             |
| H metaadatosztály        | Alacsony: 1<br>Magas: 1                             | Alacsony: 1<br>Magas: 1           | Alacsony: 1<br>Magas: 1    | leírás                                                                               |

*6. táblázat: Alapértelmezett növelésiosztály-értékek (Folytatás)*

### **Kapcsolódó fogalmak**

["Dokumentumok](#page-208-0) rangsorolása" oldalszám: 199

# **Vállalati keresés keresőalkalmazásai**

A keresőalkalmazás lehetővé teszi a keresést a vállalati keresési rendszer gyűjteményeiben és külső forrásaiban. Tetszőleges számú alkalmazás létrehozható és egy keresőalkalmazás tetszőleges számú gyűjteményben és külső forrásban kereshet.

### **Minta keresőalkalmazás**

A minta keresőalkalmazás azon keresési és lekérési funkciók nagy részét bemutatja, amelyek a vállalati kereséshez elérhetők. A minta alkalmazás egy működő példa, amely bemutatja, hogy az IBM Keresés és indexelés API (SIAPI) segítségével hogyan állíthatók össze interaktív, egyéni keresőalkalmazások, amelyek a vállalat céljait tükrözik.

Hacsak nem módosítja az alapértelmezett konfigurációs fájl tulajdonságait, akkor a minta keresőalkalmazás lehetővé teszi a keresést a vállalati keresési rendszer aktív gyűjteményeiben és külső forrásaiban. A minta keresési alkalmazás segítségével tesztelheti az új gyűjteményeket és külső forrásokat, mielőtt a felhasználók számára elérhetővé tenné azokat.

A minta keresőalkalmazás automatikusan hozzárendelésre kerül minden gyűjteményhez és külső forráshoz. Éles környezetben a vállalati keresés adminisztrátorai szabályozzák, hogy mely keresőalkalmazások kereshetnek a különböző gyűjteményekben.

### **Egyéni keresőalkalmazások**

Az önálló webalkalmazásként létrehozott keresőalkalmazások futtathatóak IBM WebSphere Application Server környezetben, vagy elindíthatóak portál kisalkalmazásként egy IBM WebSphere Portal környezetben. A Keresés és indexelés API segítségével olyan keresőalkalmazások tervezhetők, amelyek - mint például a minta keresőalkalmazás - minden környezetben zökkenőmentesen működnek.

A keresőalkalmazások személyre szabásának megkönnyítéséhez használhatja a Keresőalkalmazás személyre szabása alkalmazást. Ez az alkalmazás lehetővé teszi, hogy egy grafikus felületen végezze el a beállításokat, és a módosítások hatását azonnal láthassa. A módosítások mentésekor frissíti a keresőalkalmazás konfigurációs fájlját.

#### **Tipp:**

A Keresőalkalmazás személyre szabása alkalmazás használatát és a keresőalkalmazás telepítését portál kisalkalmazásként a WebSphere Portál rendszerbe részletesen bemutatják az IBM OmniFind Enterprise Edition konfigurációs és megvalósítási [példahelyzetek](http://www.redbooks.ibm.com/abstracts/SG247394.html) című IBM Redbook kiadványban szereplő példák.

### **Kapcsolódó fogalmak**

- "Indexelt beállítások a [dokumentumok](#page-182-0) kereséséhez" oldalszám: 173
- ["Keresőalkalmazás](#page-261-0) azonosítók" oldalszám: 252
- ["Dokumentum](#page-262-0) szintű biztonság" oldalszám: 253

Keresési és indexelési API [áttekintése](http://publib.boulder.ibm.com/infocenter/discover/v8r5m0/index.jsp?topic=/com.ibm.discovery.es.ap.doc/developing/iiyspsrchind.htm)

- [Lekérdezés-szintaxis](http://publib.boulder.ibm.com/infocenter/discover/v8r5m0/index.jsp?topic=/com.ibm.discovery.es.ap.doc/developing/iiyspqysyntx.htm)
- Lekérdezési [tulajdonságok](http://publib.boulder.ibm.com/infocenter/discover/v8r5m0/index.jsp?topic=/com.ibm.discovery.es.ap.doc/developing/iiyspqrysetprop.htm) beállítása

# **keresőalkalmazások gyűjteményekhez rendelése**

Egy új keresőalkalmazást használat előtt hozzá kell rendelni gyűjteményekhez, amelyekben kereshet.

#### **Kezdeti lépések**

Keresőalkalmazások gyűjteményekhez rendeléséhez a vállalati keresés adminisztrátori szerep tagjának kell lennie.

#### **Eljárás**

Egy keresőalkalmazás gyűjteményekhez rendelése:

- 1. Az adminisztrációs konzol eszköztárán kattintson a **Biztonság** menüpontra.
- 2. A Keresőalkalmazások oldalon kattintson a **Keresőalkalmazások beállítása** menüpontra.
- 3. A Keresőalkalmazások beállítása oldalon kattintson a **Keresőalkalmazás hozzáadása** menüpontra.
- 4. Írja be a keresőalkalmazás nevét.
- 5. Válassza ki a gyűjteményeket, amelyekben az alkalmazás kereshet:
	- v Ha azt szeretné, hogy a keresőalkalmazás a rendszerhez adott minden gyűjteményt elérjen, akkor kattintson a **Minden gyűjtemény és külső forrás** menüpontra.
	- v Ha azt szeretné, hogy a keresőalkalmazás csak a megadott gyűjteményeket érje el, akkor kattintson az **Adott gyűjtemények és külső források** menüpontra.

Ha kiválasztja ezt a beállítást, akkor megjelenítésre kerül a gyűjteménynevek és a külső forrásnevek listája. Válassza ki a **Kiválasztás** jelölőnégyzetet minden gyűjteményhez, amelyet az alkalmazás számára kereshetővé kíván tenni.

6. Kattintson az **OK** gombra.

# **Minta keresőalkalmazás funkciói**

A vállalati keresés minta keresőalkalmazása az egyéni keresőalkalmazásokba beépíthető legtöbb keresési funkciót bemutatja.

A minta keresőalkalmazás segítségével egyszerre minden gyűjteményben és külső forrásban kereshet. Hacsak az alapértelmezett alkalmazás tulajdonságai nem kerülnek módosításra, akkor ezen alkalmazás segítségével a vállalati keresési rendszer minden gyűjteményében és külső forrásában kereshet.

### **Lekérdezési funkciók**

Ezen funkciókkal az alábbiakat teheti meg:

- v Egyszerű, szabad szövegű lekérdezéseket adhat meg.
- v Összetettebb lekérdezések adhatók meg a keresési eredmények pontosságának javítása érdekében. Kereshet például adott mezőkben vagy XML elemekben, vagy a lekérdezési szintaxis segítségével adott szavakat vagy szókapcsolatokat tartalmazó dokumentumok is kereshetők.
- v Megadhatja, hogy mely gyűjteményekben és külső forrásokban kíván keresni.
- Adott forrástípusokban vagy minden forrástípusban kereshet.
- v Adott dokumentumtípusokban kereshet. Kereshet például csak Microsoft Word dokumentumokban vagy csak PDF dokumentumokban.
- v Megadhatja a lekérdezési kifejezések nyelvét. A keresni kívánt dokumentumok nyelve is megadható.
- v Kereshet a gyűjtemény adott részhalmazaiban. A keresőalkalmazás például korlátozhatja a nézetet dokumentumok előre meghatározott tartományára (hatókör), vagy elküldhet egy lekérdezést, amely csak egy megnevezett kategóriához tartozó dokumentumokban keres.
- v Kiterjesztheti a lekérdezést, hogy a lekérdezési kifejezések szinonimáit is tartalmazza. Ha a gyűjteményhez egy szinonimaszótár van rendelve, akkor a lekérdezési kifejezések szinonimáit tartalmazó dokumentumok kerülnek visszaadásra a keresési eredményekben.

### **Keresési eredmény funkciói**

Ezen funkciókkal az alábbiakat teheti meg:

- v Megjelenítheti a lekérdezési kifejezéseknek megfelelő keresési eredményeket.
- v Szabályozhatja, hogy hány eredménydokumentum jelenjen meg az oldalakon, előre illetve visszafelé kereshet a keresési halmazban.
- v Elrejtheti vagy megjelenítheti az eredménydokumentumokkal kapcsolatos részleteket. Megjelenítheti például a dokumentumok rövid leírását vagy a részletes információkat, mint például a mezők nevei az eredménydokumentumban.
- v Összevonhatja az azonos forrásból származó dokumentumokat. Ha például egy forrás 100 dokumentumot ad vissza, akkor a két legfontosabb dokumentum az eredményhalmazban összevonva kerül megjelenítésre. A maradék 98 dokumentum egy beállítás kiválasztásával látható, amely ugyanabból a forrásból származó többi dokumentumot jeleníti meg.
- v A dokumentumokat rendezheti fontosság szerint, a dokumentum dátuma szerint, vagy egy adott mezőben lévő értékek szerint. Ha dátum vagy mező szerint rendez, akkor megadhatja, hogy az eredményeket növekvő vagy csökkenő sorrendben kívánja megtekinteni.
- v A rendszer helyesírás-javítási javaslatok ad meg, ha a lekérdezési karaktersorozatban elírt szavak lehetnek.
- v Információkat jeleníthet meg a kategóriával kapcsolatban, amelyhez az eredménydokumentum tartozik (ha a gyűjtemény kategóriákat használ), és csak egy adott kategóriához tartozó dokumentumok között böngészhet.
- v További lekérdezési kifejezéseket adhat meg a keresési eredményekben kereséshez.

### **Dokumentumlekérési funkciók**

Ezen funkciókkal az alábbiakat teheti meg:

v A dokumentum URI-ra kattintva lekérheti a dokumentumot, és megnyithatja azt egy webböngészőben. Ha egy Notes bejáró vagy egy Domino Document Manager bejáró a DIIOP protokoll használatára van beállítva, akkor a bejárók által bejárt dokumentumok a webböngésző helyett megjeleníthetőek egy Lotus Notes ügyfélmegjelenítő alkalmazásban.

Ha dokumentum szintű biztonság van beállítva egy bejáróhoz, akkor csak a biztonságos tartalom elérésére jogosult felhasználók kérhetnek le dokumentumokat.

v A gyorshivatkozásokra kattintva dokumentumokat kérhet le. A gyorshivatkozások kulcsszavakat rendelnek az URI-khez. Ha egy lekérdezés tartalmazza a megadott kulcsszavakat, akkor a társított URI-k (amelyek előre meghatározásra kerültek, hogy nagyon fontosak legyenek ezen kulcsszavakhoz) a keresési eredmények tetején jelennek meg.

# **Keresőalkalmazás tulajdonságai**

A keresőalkalmazás konfigurációs fájljának szerkesztésével megadhat beállításokat a környezethez, módosíthatja az alkalmazás megjelenését és szabályozhatja a felhasználók számára a keresőalkalmazás elindítása után rendelkezésre álló beállításokat.

A tulajdonságokat szerkesztheti a Keresőalkalmazás személyre szabása segédprogram használatával is. Ha személyre szabó segítségével végez beállításokat, akkor a módosítások hatásait azonnal láthatja. Ha elégedett a gyűjtemények kereséséhez és a keresési eredmények megjelenítéséhez megadott beállításaival, akkor mentheti a beállításokat a keresőalkalmazás konfigurációs fájljának frissítéséhez.

**Fontos:** Ha a keresőalkalmazást portál kisalkalmazásként futtatja a WebSphere Portal kiszolgálón belül, akkor nem használhatja a Keresőalkalmazás személyre szabása segédprogramot a keresőalkalmazás interaktív módosításához. A WebSphere Portal adminisztrációs felületen kell szerkesztenie a tulajdonságokat és konfigurálni a portál kisalkalmazás példányt.

A vállalati keresés minta keresőalkalmazásának konfigurációs fájlja a config.properties fájl. Ez a témakör a fájlban található tulajdonságokat tárgyalja, és leírja az alapértelmezett tulajdonságokat. Ha konfigurációs fájlokat hoz létre az egyéni keresőalkalmazásaihoz, akkor a tulajdonságok és azok értékei azokban a fájlokban eltérőek lehetnek.

### **Környezeti paraméterek**

Megadhat a keresőalkalmazás működését vezérlő beállításokat.

#### **applicationName**

Egy érvényes keresőalkalmazás nevét adja meg. Az alapértelmezett érték a Default.

Módosítsa az alapértelmezett értéket, ha másik keresőalkalmazást kíván használni alapértelmezett alkalmazásként.

**Tipp:** Ha az alkalmazásnév a Default, akkor a minta keresőalkalmazás segítségével minden gyűjteményben és külső forrásban egy lekérdezéssel kereshet.

#### **timeout**

Megadja, hogy hány másodpercig kell várni a keresőkiszolgáló válaszára a keresési kérés időtúllépése előtt. Ennek egy egész számnak kell lennie (például 60, nem 60,5 vagy hatvan). Ha nem ad meg időkorlátértéket, akkor az alapértelmezett érték a 30 másodperc.

#### **hostname**

A webkiszolgáló teljes képzésű hosztnevét adja meg, amely a WebSphere Application Server példány támogatására lett beállítva. Az alapértelmezett érték a localhost.

A keresőalkalmazások helyes működésének biztosításához módosítsa az alapértelmezett értéket a teljes képzésű hosztnévre, amelynek használatára a WebSphere Application Server be van állítva. Ha például a helyi számítógép hosztneve a MyMachine és a webkiszolgáló hosztneve a www.ibm.com, akkor adja meg a következőt: www.ibm.com.

#### **protocol**

A webkiszolgálóval történő kommunikáció protokollját adja meg: http vagy https. Ha kitöltetlen, akkor az alapértelmezett érték a http.

**port** A webkiszolgáló portszámát adja meg, amely a WebSphere Application Server példány támogatására lett beállítva. Az alapértelmezett érték a 80, amely HTTP protokoll esetén jellemző. A HTTPS protokollhoz jellemzően használt portszám a 443.

#### **trustStore**

HTTPS protokoll használata esetén adja meg a kulcstároló fájl (a nyilvános kulcsokat tartalmazó adatbázisfájl) teljes képzésű elérési útját. Ennek másik neve az *igazolástároló*, ezek az információk teszik lehetővé a Védett socket réteg (SSL) protokoll használatát a megbízható kommunikációhoz. Egy Windows útvonal

megadásához egészítse ki a fordított osztásjelet egy második fordított osztásjellel. Például: x:\\Application Server\\webserver.key

#### **trustPassword**

HTTPS protokoll használata esetén adjon meg egy jelszót a megadott kulcstároló fájlhoz.

#### **username**

A keresőalkalmazás automatikusan beállítja ezt az értéket arra a felhasználónévre, amelyet a felhasználó a keresőalkalmazásra bejelentkezéskor határoz meg. Csak akkor adjon itt meg felhasználónevet, ha szeretné felülbírálni az alapértelmezett viselkedést a felhasználók hitelesítéséhez. Ez a mező csak akkor kerül alkalmazásra, ha a WebSphere Application Server termékben a globális biztonsági szolgáltatás engedélyezve van.

#### **password**

A keresőalkalmazás automatikusan beállítja ezt az értéket arra a jelszóra, amelyet a felhasználó a keresőalkalmazásra bejelentkezéskor határoz meg. Csak akkor adjon itt meg jelszót, ha meghatározott egy felhasználónevet. Ez a mező csak akkor kerül alkalmazásra, ha a WebSphere Application Server termékben a globális biztonsági szolgáltatás engedélyezve van.

#### **ssoCookieName**

Az egyszeri bejelentkezés (SSO) jelsor karaktersorozatot tartalmazó cookie nevét adja meg. Az alapértelmezett érték az LtpaToken.

#### **proxyHost**

A proxy kiszolgáló teljes képzésű hosztnevét adja meg, ha a keresőkiszolgáló eléréséhez proxy kiszolgáló szükséges.

#### **proxyPort**

A megadott proxy kiszolgáló hoszt portját adja meg.

#### **proxyUser**

Ha a proxy kiszolgáló megköveteli az alapszintű hitelesítést, akkor a proxy kiszolgálóra történő bejelentkezéshez használt felhasználónevet adja meg.

#### **proxyPassword**

A megadott proxy kiszolgáló felhasználónévhez tartozó jelszót adja meg.

**filter** Egy osztályt ad meg, amelyet a keresési eredményekben megjelenített dokumentumok lekéréséhez használnak. Az alapértelmezett osztály a com.ibm.es.api.filters.SetDocumentURIFilterFetch. Csak akkor módosítsa az értéket, ha a dokumentumok lekéréséhez egy egyéni osztályt kíván inkább használni.

#### **logging.level**

Megadja a naplózandó részletek mélységét:

**OFF** Nem kerülnek naplózásra üzenetek.

#### **SEVERE**

A komoly meghibásodást jelző üzenetek kerülnek naplózásra. Ez az alapértelmezett érték.

- **INFO** Az információs üzenetek kerülnek naplózásra.
- **FINE** A nyomkövetési üzenetek kis mennyiségű részletekkel kerülnek naplózásra. (Ez a beállítás megfelel a Java java.util.logging.Level osztály FINE naplózási szintjének.)
- **ALL** Minden üzenet naplózásra kerül.

# **Forrástípus ikonok**

Az eredménydokumentum adatforrástípusát ábrázoló képek személyre szabhatók. A bejárókat és külső forrásokat azonosító alábbi forrástípus ikonok támogatottak, ha az OmniFind Enterprise Edition telepítve van és a config.properties fájlban előre meg vannak határozva.

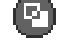

### **documentSource.vbr.icon**

Egy képfájl nevét és elérési útját adja meg, amely jelzi, hogy a dokumentumot egy Content Edition bejáró bejárta. Alapértelmezett ikon: /images/sourceVBR.gif.

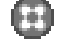

### **documentSource.db2.icon**

Egy képfájl nevét és elérési útját adja meg, amely jelzi, hogy a dokumentumot egy DB2 bejáró bejárta. Alapértelmezett ikon: /images/sourceDB2.gif.

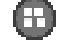

# **documentSource.cm.icon**

Egy képfájl nevét és elérési útját adja meg, amely jelzi, hogy a dokumentumot egy DB2 Content Manager bejáró bejárta. Alapértelmezett ikon: /images/sourceCM.gif.

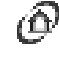

### **documentSource.dominodoc.icon**

Egy képfájl nevét és elérési útját adja meg, amely jelzi, hogy a dokumentumot egy Domino Document Manager bejáró bejárta. Alapértelmezett ikon: /images/sourceDominoDoc.gif.

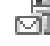

### **documentSource.exchange.icon**

Egy képfájl nevét és elérési útját adja meg, amely jelzi, hogy a dokumentumot egy Exchange Server bejáró bejárta. Alapértelmezett ikon: /images/ sourceExchange.gif.

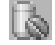

### **documentSource.database.icon**

Egy képfájl nevét és elérési útját adja meg, amely jelzi, hogy a dokumentumot egy JDBC adatbázis bejáró bejárta. Alapértelmezett ikon: /images/sourceJDBC.gif.

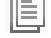

### **documentSource.nntp.icon**

Egy képfájl nevét és elérési útját adja meg, amely jelzi, hogy a dokumentumot egy NNTP bejáró bejárta. Alapértelmezett ikon: /images/sourceNNTP.gif.

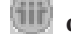

### **documentSource.notes.icon**

Egy képfájl nevét és elérési útját adja meg, amely jelzi, hogy a dokumentumot egy Notes bejáró bejárta. Alapértelmezett ikon: /images/sourceNotes.gif.

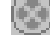

#### **documentSource.quickplace.icon**

Egy képfájl nevét és elérési útját adja meg, amely jelzi, hogy a dokumentumot egy QuickPlace bejáró bejárta. Alapértelmezett ikon: /images/sourceWorkplace.gif.

## **documentSource.seedlist.icon**

Egy képfájl nevét és elérési útját adja meg, amely jelzi, hogy a dokumentumot egy Alapérték lista bejáró bejárta. Alapértelmezett ikon: /images/sourceSeedlist.gif.

#### **documentSource.unixfs.icon**

Egy képfájl nevét és elérési útját adja meg, amely jelzi, hogy a dokumentumot egy UNIX fájlrendszer bejáró bejárta. Alapértelmezett ikon: /images/ sourceUnixFS.gif.

### **documentSource.web.icon**

Egy képfájl nevét és elérési útját adja meg, amely jelzi, hogy a dokumentumot egy webbejáró bejárta. Alapértelmezett ikon: /images/sourceWeb.gif.

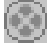

### **documentSource.wcm.icon**

Egy képfájl nevét és elérési útját adja meg, amely jelzi, hogy a dokumentumot egy Web Content Management bejáró bejárta. Alapértelmezett ikon: /images/sourceWorkplace.gif.

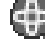

# **documentSource.wps.icon**

Egy képfájl nevét és elérési útját adja meg, amely jelzi, hogy a dokumentumot egy WebSphere Portal bejáró bejárta. Alapértelmezett ikon: /images/sourceWPS.gif.

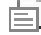

### **documentSource.winfs.icon**

Egy képfájl nevét és elérési útját adja meg, amely jelzi, hogy a dokumentumot egy Windows fájlrendszer bejáró bejárta. Alapértelmezett ikon: /images/ sourceWindowsFS.gif.

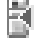

# **documentSource.ldap.icon**

Egy képfájl nevét és elérési útját adja meg, amely jelzi, hogy a dokumentum egy LDAP kiszolgálóhoz létrehozott külső forráshoz tartozik. Alapértelmezett ikon: /images/sourceLDAP.gif.

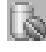

### **documentSource.jdbc.icon**

Egy képfájl nevét és elérési útját adja meg, amely jelzi, hogy a dokumentum egy Java Database Connectivity (JDBC) adatbázistáblához létrehozott külső forráshoz tartozik. Alapértelmezett ikon: /images/sourceJDBC.gif.

### **Ügyfél-megjelenítő ikonok**

Az eredménydokumentumok a webböngészőben megjeleníthetők. A DIIOP protokoll használatára beállított Notes vagy Domino Document Manager bejárók által bejárt dokumentumok megjeleníthetőek egy Lotus Notes ügyfélmegjelenítő alkalmazással is.

A dokumentumok ügyfélmegjelenítő alkalmazással történő megjelenítésének engedélyezéséhez győződjön meg róla, hogy az alábbi tulajdonság igaz értékűre van állítva: clientViewer.show=true

Az ügyfélmegjelenítő alkalmazást ábrázoló képfájlokat személyre szabhatja. Az alábbi példában a Lotus Notes ikon azt jelzi, hogy a dokumentum megjeleníthető a megjelenítő alkalmazással:

```
client.notes.icon=/images/notes.gif
client.dominodoc.icon=/images/notes.gif
```
A keresési eredményekben az ügyfélmegjelenítő alkalmazás ikonja és a rá mutató hivatkozás az alábbi módon kerül megjelenítésre:

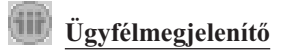

### **Dokumentummezők**

A mezőkkel rendelkező adatforrások esetén szabályozhatja, hogy mely mezők kerüljenek megjelenítésre az eredménydokumentumokban.

#### **fields.URI prefix=***mezőnevek\_szóközzel\_elválasztott\_listája*

A kettőspontot (:) az URI előtagban escape karakterré kell tenni egy visszafelé osztásjel eléírásával (\). A mezőnevek listájának másik sorban folytatása érdekében tegyen az előző sor végére visszafelé osztásjelet (\). Például:

```
fields.db2\://=databasename tablename
fields.domino\://=databasetitle filename creator
fields.dominodoc\://=librarydbtitle documentdbtitle filename author
fields.exchange\://=from creator
fields.file\://=directory filename
fields.https\://=documentID
fields.http\://=documentID
fields.jdbc\://=databasename tablename
fields.news\://=group from
fields.quickplace\://=placetitle roomtitle creator
fields.seedlist\://=author
fields.vbr\://=itemname repositorytype revisionuser
fields.wcm\://=author owner modifier
fields.web\://=
fields.wb6\\://=
fields.wps\://=
```
### **Mezőikonok**

A mezőkkel rendelkező adatforrástípusok és dokumentumok esetén a mezőket ábrázoló képek személyre szabhatók. A dokumentumösszegzés feletti összes mező tartalmaz egy azonosító képfájlt. Az alábbi mezőikonok a config.properties fájlban előre meg vannak határozva.

### **field.icon.databasetitle**

Egy képfájl nevét és elérési útját adja meg, amely jelzi, hogy a mező tartalmazza a dokumentumcímet. Alapértelmezett ikon: /images/notesdb.gif.

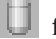

### **field.icon.databasename**

Egy képfájl nevét és elérési útját adja meg, amely jelzi, hogy a mező tartalmazza az adatbázis nevét, amelyhez a dokumentum tartozik. Alapértelmezett ikon: /images/db2.gif.

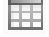

### **field.icon.tablename**

Egy képfájl nevét és elérési útját adja meg, amely jelzi, hogy a mező tartalmazza a tábla nevét, amelyhez a dokumentum tartozik. Alapértelmezett ikon: /images/table.gif.

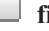

### **field.icon.directory**

Egy képfájl nevét és elérési útját adja meg, amely jelzi, hogy a mező tartalmazza a könyvtár nevét, amelyhez a dokumentum tartozik. Alapértelmezett ikon: /images/closedFolder.gif.

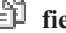

### **field.icon.filename**

Egy képfájl nevét és elérési útját adja meg, amely jelzi, hogy a mező tartalmazza a dokumentum fájlnevét. Az alapértelmezett ikon: /images/document.gif.

#### **field.icon.documentID**

Egy képfájl nevét és elérési útját adja meg, amely jelzi, hogy a mező tartalmazza a dokumentum azonosítót. Használhatja ezt az üres képfájlt webdokumentummal, ha például szeretne megadni egy képfájlt az URL számára, de nem szeretne képet megjeleníteni a felhasználónak. Az alapértelmezett ikon: /images/dot.gif.

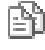

### **field.icon.group**

Egy képfájl nevét és elérési útját adja meg, amely jelzi, hogy a mező tartalmazza a

dokumentum azonosítót. Használhatja ezt az üres képfájlt webdokumentummal, ha például szeretne megadni egy képfájlt az URL számára, de nem szeretne képet megjeleníteni a felhasználónak. Az alapértelmezett ikon: /images/document.gif.

### **field.icon.from**

Egy képfájl nevét és elérési útját adja meg, amely jelzi, hogy a mező azonosít valakit, aki a dokumentumot küldte. Az alapértelmezett ikon: /images/author.gif.

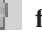

#### **field.icon.creator**

Egy képfájl nevét és elérési útját adja meg, amely jelzi, hogy a mező azonosítja a dokumentum készítőjét. Az alapértelmezett ikon: /images/author.gif.

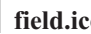

#### **field.icon.author**

Egy képfájl nevét és elérési útját adja meg, amely jelzi, hogy a mező azonosítja a dokumentum szerzőjét. Az alapértelmezett ikon: /images/author.gif.

#### **field.icon.revisionuser**

Egy képfájl nevét és elérési útját adja meg, amely jelzi, hogy a mező azonosít valakit, aki felülvizsgálta a dokumentumot. Az alapértelmezett ikon: /images/author.gif.

### **field.icon.owner**

Egy képfájl nevét és elérési útját adja meg, amely jelzi, hogy a mező azonosítja a dokumentum tulajdonosát. Az alapértelmezett ikon: /images/author.gif.

### **field.icon.modifier**

Egy képfájl nevét és elérési útját adja meg, amely jelzi, hogy a mező azonosít valakit, aki módosította a dokumentumot. Az alapértelmezett ikon: /images/author.gif.

### **Alapértelmezett mezőikon**

Megadható egy kép, amely akkor kerül alkalmazásra, ha a keresési eredményekben megjelenített mezőkhöz nincsenek beállítva mezőikonok. A config.properties fájlban az alábbi alapértelmezett ikon előre meg van határozva.

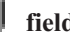

### **field.defaultIcon**

Egy képfájl nevét és elérési útját adja meg, amely a keresési eredményekben lévő mezők alapértelmezett ikonja. Alapértelmezett ikon: /images/database.gif.

### **Dátummezők**

Megadható, hogy mely mezők dátummezők. Az itt megadott mezőnevek úgy lesznek formázva, mint a keresési eredményekben lévő dátumadatok. A dátuma formátuma megfelel a webböngésző területi beállításainak.

**date.fields=***mezőneve\_szóközzel\_elválasztott\_listája*

A mezőnevek listájának másik sorban folytatásához tegyen az előző sor végére visszafelé osztásjelet (\).

Példa: date.fields=modifieddate createddate

### **Dokumentumcímek**

A dokumentumokhoz alternatív címek is megadhatók a címszöveg értelmesebb adatokkal helyettesítésével (azaz a címek *törölhetők*). Ahelyett például, hogy a dokumentumcím a Slide 1 kevéssé informatív címkével kerülne megjelenítésre, megadhatja, hogy a Slide 1 a keresési eredményekben felül legyen írva. Választhat inkább egy több jelentéssel bíró mezőt, például a fájl nevét, az eredménydokumentum azonosításához.

A dokumentumokhoz alternatív címek is megadhatók, ha a dokumentumcímekből eltávolítja az értelem nélküli szavakat (azaz a címek *csonkíthatók*). Ha például számos eredménydokumentum kezdődik a Microsoft Word -, karaktersorozattal, akkor a keresési eredmények olvashatósága javul, ha az ismétlődő kezdeti szöveget elrejti.

#### **titles.clean=***címek\_vesszővel\_elválasztott\_listája* **titles.truncatePrefix=***előtagok\_vesszővel\_elválasztott\_listája*

A vesszővel elválasztott listák tartalmazhatnak szóközöket és egyéb karaktereket, de vesszőt nem. A lista másik sorban folytatása érdekében tegyen az előző sor végére visszafelé osztásjelet (\).

Például:

```
titles.clean=Slide 1, Layout 1, untitled, \
Untitled Document, PowerPoint Presentation, \
(az oldalnak nincs címe)
```

```
titles.truncatePrefix=Microsoft Word -, Microsoft Powerpoint -
```
### **A felhasználói beállítások alapértelmezett értéke**

A keresőalkalmazásban alapértelmezett értékeket adhat meg a Beállítások oldalhoz. Ha egy felhasználó módosítja a beállításokat, akkor az új értékek csak a felhasználó aktuális munkamenetéhez érvényesek. Az alábbi beállítások a config.properties fájlban előre meg vannak határozva.

#### **preferences.resultsRange=10**

Megadja, hogy a keresési eredmények minden oldala 10 eredménydokumentumot jeleníthet meg.

#### **preferences.siteCollapsing=Yes**

Megadja, hogy az azonos forrásból származó URI-k össze lesznek húzva a keresési eredményekben. A webhely összehúzás csak akkor áll rendelkezésre, ha az eredményeket helytállóság szerint rendezi. Webes és NNTP adatforrások esetén a gyökér webhely URI-val (például: www.ibm.com) egyező URI-k automatikusan összehúzásra kerülnek. Egyéb adatforrás típusok és mélyebb útvonal szintű webhelyek (például: www.ibm.com/hr) esetén a webhely összehúzási szabályokat be kell állítani a vállalati keresés adminisztrációs konzolban.

#### **preferences.spellCorrections=Yes**

Megadja, hogy a javasolt helyesírási javítások megjelenítésre kerüljenek, amikor a felhasználó egy esetlegesen elírt szót tartalmazó lekérdezést küld el. Jegyezze meg, hogy a leállítási szavak mindig eltávolításra kerülnek a helyesírási javaslatok kiszámítása előtt.

#### **preferences.extendedHighlighting=No**

Megadja, hogy a lekérdezési kifejezések nem kerülnek kiemelésre az extra mezőkben (mint például a dokumentumcím) a dokumentumösszegzési mezőn felül.

### **Alapértelmezett gyűjtemények és külső források**

Megadhatja, hogy mely gyűjtemények és külső források kerüljenek előre kiválasztásra a Beállítások és Összetett keresés oldalon. A felhasználók szerkeszthetik az alapértelmezett halmazt, hogy az alapértelmezettként elérhetővé tettnél kevesebb gyűjteményben és külső forrásban történjen a keresés. Ha itt korlátozza a gyűjtemények és külső források halmazát, akkor a felhasználók a keresőalkalmazás számára rendelkezésre álló gyűjteményt és külső forrást is kiválaszthatják, amikor a beállítási vagy összetett keresési beállításokat módosítják.

#### **preferences.defaultCollections=\***

**preferences.defaultCollections=***gyűjtemény\_azonosítók\_szóközzel\_elválasztott\_listája*

Csillag (\*) megadása minden gyűjtemény és külső forrás kereshetőségének engedélyezése érdekében. (A gyűjteményeket és külső forrásokat a keresőalkalmazáshoz kell rendelni a vállalati keresés adminisztrációs konzolján.) Ez a config.properties fájl alapértelmezett beállítása.

Annak korlátozásához, hogy mely felhasználók keressenek, ha nem módosítják a beállítás vagy összetett keresési beállításokat, adja meg a gyűjtemények és külső források gyűjtemény azonosítóit, amelyeket a felhasználók számára alapértelmezés szerint kereshetővé kíván tenni.

Például:

preferences.defaultCollections=\* preferences.defaultCollections=coll\_id1 coll\_id2

### **Extra információk a keresési eredményekhez**

A keresési eredményekkel biztosított információk mennyisége személyre szabható és szabályozható, hogy a felhasználók szűrhetik-e a keresési eredményeket. Az alábbi beállítások a config.properties fájl alapértelmezett beállításai.

#### **refreshButton.show=false**

Azt irányítja, hogy megjelenik-e egy **Frissítés** gomb az alapszintű keresés oldalon. A **Frissítés** gomb mindig elérhető az összetett keresésekhez. Ha ezt a paramétert igaz értékűre állítja, akkor a felhasználók frissíthetik a keresésre elérhető gyűjtemények és külső források listáját.

A Keresőalkalmazás személyre szabása segédprogram használata esetén nincs szükség **Frissítés** gombra.

Ha nem használja a Keresőalkalmazás személyre szabása segédprogramot, akkor megjelenítheti a **Frissítés** gombot a konfigurációs fájlon végrehajtott módosítások tesztelésekor. A módosítok mentése után a **Frissítés** gombra kattintva megjelenítheti, hogy a módosítások hogyan befolyásolják a keresőalkalmazást. A **Frissítés** gomb nélkül a módosítások érvénybe lépéséhez újra kell indítani az ESSearchServer alkalmazást a WebSphere alkalmazáskiszolgálón.

Ha nincsenek a kereséshez elérhető gyűjtemények vagy külső források (ha például a megadott hosztnév nem megfelelő, a keresőkiszolgálók nem futnak, vagy az ESSearchServer alkalmazás nem lett elindítva a WebSphere alkalmazáskiszolgálón), akkor a **Frissítés** gomb automatikusan megjelenik, hogy segítsen a probléma elhárításában.

#### **builtQueryString.show=false**

Szabályozza a teljesen kibontott lekérdezési szintaxis megjelenítését egy területen, amely megelőzi az eredménydokumentumok listáját. Állítsa a beállítást true (igaz) értékre, ha szeretné megjeleníteni az aktuálisan feldolgozott lekérdezést.

#### **extraQueryData.show=false**

A lekérdezéssel kapcsolatos kiegészítő információk megjelenítését irányítja. Ezt a

paramétert akkor állítsa be true (igaz) értékre, ha szeretné látni az ACL megszorításokkal kapcsolatos információkat, a keresett gyűjtemények és külső források nevét és a lekérdezés nyelvét.

#### **refineResults.show=true**

Szabályozza, hogy a felhasználók finomíthatják-e a keresési eredményeket további lekérdezési kifejezések megadásával. Ha a beállításnak true (igaz) értéket ad meg, akkor megjelenik a **Keresés az eredményekben** címkével rendelkező lekérdezési mező a keresési eredmények oldal alján.

#### **sorting.show=true**

Azt irányítja, hogy megjelenjen-e a keresési eredmények rendezését biztosító beállítás. Állítsa ezt a paramétert false (hamis) értékre, ha ki szeretné kapcsolni a keresési eredmények rendezéséhez a **Rendezés a következő szerint** és **Rendezési sorrend** beállítási lehetőségeket.

#### **sourceTypeFilter.show=true**

Azt irányítja, hogy megjelenjen-e a keresési eredményekben az eredmények forrástípus szerinti szűrését biztosító beállítási lehetőség. Állítsa ezt a paramétert false (hamis) értékűre, ha nem szeretné engedélyezni a felhasználók számára, hogy a forrástípus alapján szűrhessék az eredményeket.

Ha nem szeretné, hogy a felhasználók dokumentumtípus szerint szűrhessék az eredményeket, akkor törölje a kiválasztott vagy az összes dokumentumtípus bejegyzést a konfigurációs fájlban (documentType.*címke*=*dokumentum\_típusok*).

#### **filter.showOnTwoLines=true**

Szabályozza, hogy a beállítások az eredmények szűréséhez forrástípus szerint és az eredmények szűréséhez fájltípus szerint egy vagy két sorban jelenjenek-e meg a keresési eredményekben. A keresési eredmények megjelenítése közben a felhasználók kiválaszthatnak egy forrástípust és kiválaszthatnak egy fájltípust, hogy csak a kiválasztott szűrőknek megfelelő eredménydokumentumok kerüljenek megjelenítésre.

A keresési eredmények megjelenítéséhez rendelkezésre álló terület méretének maximalizálása érdekében állítsa a tulajdonságot false (hamis) értékre. A szűrők olvashatóságának javításához, különösen ha a rendelkezésre álló sorok egy soron túlra terjednek, a tulajdonságot true (igaz) értékre állíthatja, így minden szűrő külön sorban jelenik meg.

#### **clientViewer.show=true**

Azt irányítja, hogy az eredménydokumentumot a Lotus Notes ügyfél megjelenítő alkalmazás jelenítse-e meg. Állítsa ezt a paramétert false (hamis) értékre, ha nem szeretné a megjelenítő alkalmazást használni a Domino dokumentumok megtekintéséhez.

#### **showDetails.show=true**

A Részletek megjelenítése és Részletek elrejtése hivatkozások megjelenítését irányítja a keresési eredményekben. Állítsa ezt a paramétert false (hamis) értékre, ha nem szeretné, hogy a felhasználók további részleteket tekinthessenek meg az eredménydokumentumokról.

#### **showDetailsImage.show=true**

Azt irányítja, hogy megjelenjenek-e részletek az eredménydokumentumokkal kapcsolatban egy ablakban. Állítsa ezt a paramétert false (hamis) értékre, ha nem szeretné, hogy a felhasználók további részleteket tekinthessenek meg az eredménydokumentumokról úgy, hogy a kurzort a dokumentum URI fölé helyezik.

#### **numberSearchResultsReturned.show=true**

Azt irányítja, hogy megjelenjen-e az összes keresési eredmény száma. Állítsa ezt a

paramétert false (hamis) értékre, ha nem szeretné, hogy a felhasználók lássák a keresési eredményekben visszaadott dokumentumok számát.

#### **showMessage.error=true**

A hibaüzenetek megjelenítését irányítja. Állítsa ezt a paramétert false (hamis) értékre, ha nem szeretne hibaüzeneteket megjeleníteni a keresőalkalmazás tetején.

#### **showMessage.warning=true**

A figyelmeztető üzenetek megjelenítését irányítja. Állítsa ezt a tulajdonságot false (hamis) értékre, ha nem szeretne figyelmeztető üzeneteket megjeleníteni a keresőalkalmazás tetején.

#### **showMessage.info=true**

Az információs üzenetek megjelenítését irányítja. Állítsa ezt a tulajdonságot false (hamis) értékre, ha nem szeretne információs üzeneteket megjeleníteni a keresőalkalmazás tetején.

#### **showMessage.success=true**

A siker üzenetek megjelenítését irányítja. Állítsa ezt a tulajdonságot false (hamis) értékre, ha nem szeretné a műveletek sikeres befejezését jelző üzeneteket megjeleníteni a keresőalkalmazás tetején.

### **Egyéni csík és logó**

Személyre szabhatja a keresőalkalmazás tetején lévő csíkterületen megjelnő képeket. Lecserélheti például az OmniFind Enterprise Edition alapértelmezett képeit a vállalati arculatot tükröző képekre. Ha nem kíván csíkot megjeleníteni, akkor a sorok egyikét vagy mindegyikét tegye megjegyzéssorrá. A banner.icon tulajdonság egy grafikát azonosít, amely a csíkterület bal oldali részén jelenik meg. A banner2.icon tulajdonság egy grafikát azonosít, amely a csíkterület jobboldali részén jelenik meg.

```
banner.icon=/images/WS_II_OFEdition.gif
banner2.icon=/images/WS I\bar{I} mosaic.gif
```
### **Egyéni háttérkép**

A keresőalkalmazás oldalainak hátterében megjelenő képek személyre szabhatók. Lecserélheti például a vállalati keresés alapértelmezett képeit a vállalati arculatot tükröző képekre. Ha egy oldalon nem akar háttérképeket megjeleníteni, akkor ezen sorok egyikét vagy mindegyikét tegye megjegyzéssorrá.

```
search.backgroundImage=/images/IIOF_search.gif
preferences.backgroundImage=/images/IIOF_options.gif
advanced.backgroundImage=/images/IIOF_advanced.gif
browse.backgroundImage=/images/IIOF_tree.gif
myProfile.backgroundImage=/images/IIOF_profile.gif
logoff.backgroundImage=/images/IIOF_logout.gif
```
### **Hivatkozások**

A config.properties fájl Links (Hivatkozások) területén lévő tulajdonságok lehetővé teszik, hogy a keresőalkalmazás oldalak nevét minden oldalon hivatkozásként jelenítse meg ahelyett, hogy az eszköztáron és a lapokkal rendelkező oldalakon jelennének meg. A hivatkozások megjelenítése akkor hasznos, ha a keresőalkalmazást portál kisalkalmazásként futtatja és minimalizálni kívánja a portáloldalon a keresőalkalmazás megjelenítéséhez használt területet.

Ha a keresőalkalmazást inkább az eszköztár vagy a lapokkal rendelkező oldal beállításainak kiválasztásával kívánja navigálni, akkor alakítsa megjegyzéssé ezeket a sorokat.

### **Keresési lapok**

A config.properties fájl Search tabs (Keresési lapok) területén lévő tulajdonságok megadják a keresőalkalmazás Keresések nézetének többlapos oldalaihoz használt JSP fájlok nevét (Alapszintű keresés, Összetett keresés és Kategóriafa). Csak akkor szerkessze ezeket az oldalakat, ha rendelkezik Java programozási és JSP tapasztalattal.

Példák a terület személyre szabására:

- v A keresőalkalmazás átirányítása egyéni JSP oldalakra, amelyek más megjelenést biztosítanak a többlapos oldalakhoz.
- v A Kategóriafa bejegyzéseinek megjegyzéssé alakítása. Ha például nem állít be kategóriákat a gyűjteményekhez, akkor a keresőalkalmazásban nem kell megjeleníteni a Kategóriafa oldalt.
- v A többlapos oldalak bejegyzéseinek átmásolása a config.properties fájl Toolbars (Eszköztárak) területére és ezen sorok megjegyzéssé tétele. Elképzelhető például, hogy csak az eszköztárat kívánja megjeleníteni, a többlapos oldalakat pedig egyáltalán nem.

### **Eszköztárak**

A config.properties Toolbars (Eszköztárak) területén lévő tulajdonságok megadják a keresőalkalmazás eszköztárában használt Java Server Pages (JSP) oldalak neveit. Csak akkor szerkessze ezeket az oldalakat, ha rendelkezik Java programozási és JSP tapasztalattal.

Példák a terület személyre szabására:

- v A keresőalkalmazás átirányítása egyéni JSP oldalakra, amelyek más megjelenést biztosítanak az eszköztárnak.
- v Eszköztár-bejegyzések megjegyzéssé alakítása olyan elemekhez, amelyeket nem kíván megjeleníteni. Előfordulhat például, hogy nem akar az eszköztár Névjegy oldalára mutató hivatkozást megadni.
- v Az Összetett keresés oldal megjelenítésére szolgáló függvény áthelyezése a config.properties fájl lap területéről, hogy ez a beállítás csak az eszköztáron álljon rendelkezésre.

### **Értelmes dokumentumtípus-címkék**

A dokumentumtípus-szűrő olvashatósága javítható, ha az aktuális dokumentumtípus-neveket tömörebb és értelmes kifejezésekre képezi le. A keresőalkalmazások számára rendelkezésre álló dokumentumtípusokat a Keresés és indexelés (SIAPI) AvailableDocumentTypes osztálya adja meg. Kényelmi okokból a rendelkezésre álló dokumentumtípusok felsorolása szerepel a config.properties fájl végén is.

**documentType.***címke***=***dokumentumtípusok\_szóközzel\_elválasztott\_dokumentumlistája* Megadja a nevet, amely a keresési eredmények dokumentumtípus-szűrő sorában megjelenik és az aktuális dokumentumtípusok listáját, amelyek akkor jelennek meg, amikor a felhasználó kiválasztja a szűrőt.

Megadhatja például a html címkét és leképezheti a különböző webes dokumentumok fájlkiterjesztéseit és MIME típusait erre a névre. Ha a keresési eredmények szűrése érdekében a **html** elemre kattint, akkor csak a megadott kiterjesztésekkel és MIME típusokkal rendelkező dokumentumok jelennek meg.

Az alábbi dokumentumtípus-leképezések előre meg vannak határozva a config.properties fájlban:

documentType.html=shtml text/html html xhtml htm documentType.doc=doc application/msword documentType.ppt=application/mspowerpoint ppt

```
documentType.xls=xls application/x-excel application/msexcel \
application/x-msexcel application/excel application/vnd.ms-excel
documentType.xml=xml text/xml
documentType.txt=txt text/plain
documentType.pdf=pdf application/pdf
```
Ha a dokumentum típus azonosítójához megadott érték egyezik a application.properties fájl egyik tulajdonságának nevével, akkor a application.properties fájl tulajdonságának értéke fog megjelenni és nem az itt megadott érték. Például: ha megadja a documentType.unixfs értéket, mint a fájltípus szűrő azonosítóját, akkor az application.properties fájl (**UNIX fájlrendszer**) unixfs tulajdonsága jelenik meg, mint a kattintható fájltípus szűrő név.

## **Egyéni szűrők**

Az eredménydokumentumok megjelenítésének szűréséhez egyéni lekérdezések adhatók meg.

**filterCustom.***címke***=***lekérdezési\_kifejezések*

Megadja a nevet, amely a keresési eredmények egyéni szűrősorában megjelenik, valamint egy lekérdezést, amely finomítja a keresési eredményeket, amikor a felhasználó kiválasztja a szűrőt. (A keresési eredmények megjelenítése közben a felhasználó kiválaszthat egy egyéni szűrőt, hogy csak az előre meghatározott lekérdezésnek megfelelő eredménydokumentumot jelenítse meg.)

Az alábbi példában a keresési eredmények szűrve vannak, hogy csak az emberi erőforrások (hr) adatbázishoz tartozó dokumentumok jelenjenek meg:

filterCustom.csak\_HR\_adatbázis=databasename::hr

Ha a felhasználó a keresési eredmények szűrése érdekében rákattint a **csak\_HR\_adatbázis** lehetőségre, akkor a databasename::hr lekérdezés fut le. A keresési eredmények megjelenítésekor csak a hr adatbázis dokumentumai kerülnek megjelenítésre.

Ha az egyéni szűrő azonosítójához megadott érték egyezik a application.properties fájl egyik tulajdonságának nevével, akkor az application.properties fájl tulajdonságának értéke fog megjelenni és nem az itt megadott érték. Például: ha az egyéni szűrő azonosítójaként a filterCustom.hostData= értéket adja meg, akkor az application.properties fájl (**Kiszolgáló beállítások**) hostData tulajdonsága jelenik meg, mint a kattintható egyéni szűrő név.

Számos egyéni szűrő megjegyzéssé van alakítva és a config.properties fájlban példaként van megadva.

### **Másodpéldány felismerés**

Amikor dokumentumokat ad hozzá a vállalati keresési indexhez, akkor a rendszer végez egy elemzést a másodpéldányok eltávolítása érdekében, hogy a felhasználók ne lássák ugyanazt a dokumentumot ismétlődni a keresési eredményekben. A keresési eredmények további szűréséhez megadhat egy beállítást, hogy a rendszer visszatartsa a közel azonos dokumentumokat és megakadályozza, hogy ezek megjelenjenek a keresési eredmények között.

#### **preferences.nearDuplicateDetection=No**

Megadja, hogy a közel másodpéldány dokumentumok ne kerüljenek szűrésre a lekérdezés feldolgozása során.

Ha a Yes értéket adja meg, akkor a hasonló címmel és összegzéssel rendelkező dokumentumok nem jelennek meg, amikor a felhasználó megtekinti a keresési eredményeket. Egy üzenet tájékoztatja a felhasználót, hogy néhány dokumentum kimaradt, mivel hasonlóak az eredménykészletben szereplő más dokumentumokhoz.

A felhasználó egy hivatkozásra kattintva kikapcsolhatja a visszatartást és megjelenítheti az eredménykészletben szereplő összes dokumentumot.

A közel másodpéldány dokumentumok visszatartásához a a keresőalkalmazáshoz a Keresés és indexelés API (SIAPI) Query objektumának meg kell határoznia a setProperty metódust úgy, hogy a NearDuplicateDetection karaktersorozat Yes értékre legyen beállítva (például: query.setProperty(″NearDuplicateDetection″, ″Yes″);).

### **Legfontosabb találati elemzés (oszlopdiagramok metaadat mezőkhöz)**

Megadhat beállításokat oszlopdiagramok megjelenítéséhez, amelyek a legfontosabb találatok elemzését ábrázolják. Az alapértelmezett érték a legfontosabb 500 találat elemzése. Minden egyes diagram egyetlen metaadat mezőnek felel meg, és minden egyes sáv a diagramban egy mezőértéket ábrázol. A sáv hossza jelöli, hogy a mezőérték milyen gyakran fordul elő. Minél hosszabb a sáv, annál nagyobb az adott mezőérték előfordulásainak száma.

Amikor beállítja egy bejáró bejárási területét, metaadat mezőkhöz is adhat meg beállításokat. Egy metaadat mező legfontosabb találati diagramjának beállításához meg kell adnia, hogy a mező egy kereshető mező, és hogy a mező visszaadható a keresési eredményekben.

Az oszlopdiagramhoz megadható tulajdonságok formátuma a következő, ahol a *szám* egy szám, amely egyedileg azonosítja az oszlopdiagramot a keresőalkalmazásban, az *beállítás* az oszlopdiagram beállítás, és a *érték* a beállítás értéke:

topResultsCharts*szám*.*beállítás*=*érték*

#### **topResultsCharts***szám***.titleKey=***alkalmazás\_kulcs*

Megadja a diagram címét, ahol a *szám* egy szám, amely egyedileg azonosítja a diagramot a keresőalkalmazásban, és az *alkalmazás\_kulcs* a diagram feliratának címkéje. Ez a címke lehet egy kulcs a keresőalkalmazáshoz tartozó application.properties fájlban vagy egy itt megadott érték. A következő példában a diagram feliratának címkéjét az application.properties fájlban szereplő topResults.mostRecentDocuments kulcs értéke adja meg: topResultsCharts3.titleKey=topResults.mostRecentDocuments.

Egy másik példában a diagram felirata egy pontos érték, amit itt ad meg. topResultsCharts3.titleKey=Szervezetek

#### **topResultsCharts***szám***.enable=true**

Megadja, hogy megjelenjen-e ez az oszlopdiagram, amikor a felhasználó megtekinti a keresési eredményeket. Ha false (hamis) értéket ad meg, akkor a diagram nem jelenik meg.

#### **topResultsCharts***szám***.fieldName=***mező\_neve*

Megadja a metaadat mező nevét, amelynek értékét elemezni kell ehhez a diagramhoz. Például: databasetitle. Meg kell adnia egy eltérő mezőnevet minden egyes diagramhoz, amelyet hozzáad (ugyanaz a mezőnév nem használható egynél több diagramban).

#### **topResultsCharts***szám***.maxValues.collapsed=***szám*

Megadja a diagramban megjelenítendő összehúzott elemek számát. Például: ha az 5 értéket adja meg, akkor az öt leggyakrabban előforduló mezőérték jelenik meg.

#### **topResultsCharts***szám***.maxValues.expanded=***szám*

Megadja a diagramban megjelenítendő elemek számát, amikor a a felhasználó teljesen kibontja a diagramot. Ha például a 10 értéket adja meg, akkor a diagram kibontásakor legfeljebb 10 különböző mezőérték jelenik meg.

#### **topResultsCharts***szám***.fieldValueSeparator=***karakter*

Megad egy karaktert, amely a mező elemezni kívánt értékeit elválasztja egymástól. Ha például egy mező több, pontosvesszővel elválasztott értéket tartalmaz (mint például ügynök;eladó;közvetítő), akkor ezt a tulajdonságot használhatja arra, hogy megadja a pontosvesszőt (;) mint mezőérték elválasztót, hogy az oszlopdiagramhoz az egyes értékeket külön elemként adhassa hozzá. A beállítás nélkül a teljes mezőérték egyetlen elemként kerül hozzáadásra.

#### **topResultsCharts***szám***.canUserChangeFieldName=true**

Megadja, hogy a felhasználó a keresési eredmények megtekintésekor kiválaszthat-e egy másik mezőt, és láthatja-e annak a mezőnek a legfontosabb találatait. Ha false (hamis) értéket ad meg, akkor a felhasználó a keresési eredmények megtekintésekor nem adhat meg egy másik elemezni kívánt mezőt.

Ha true (igaz) értéket ad meg, akkor az aktuális mező találataival együtt megjelenik az összes olyan mező listája, amelyet a rendszer a kezdeti 500 eredményben talált. Ha a felhasználó kiválaszt egy mezőt a listában, akkor a diagram címkéje **Dinamikus meződiagram** feliratra változik, és a kiválasztott mezőhöz tartozó oszlopdiagram eredmények látszanak mindaddig, amíg a felhasználó egy másik mezőt választ vagy bezárja a böngészőt. Amikor a felhasználó legközelebb futtatja a keresőalkalmazást, az eredeti mező eredményei jelennek meg.

### **topResultsCharts***szám***.width=***szám*

Képpontokban megadja az oszlopdiagram kijelző szélességét. Például: 300.

#### **topResultsCharts***szám***.barheight=***szám*

Képpontokban megadja az oszlopdiagramban szereplő sávok magasságát. Például: 10.

#### **topResultsCharts***szám***.color=#***szín\_kód*

Megadja az oszlopdiagramban szereplő sávok alap színének hexadecimális kódját. Az alapértelmezett érték a kék (#0309C0).

#### **topResultsCharts***szám***.color.gradient=#***szín\_kód*

Megadja az oszlopdiagramban szereplő sávok színátmenetét. Az alapértelmezett érték a türkiz (#00FFFF). Ahogy egy adott mezőérték találatainak száma az alacsonytól a magas gyakoriság felé mozdul, a sáv árnyalata megváltozik a color beállításnál megadott értékről a color.gradient beállításnál megadott értékre.

Például:

#### **topResultsCharts***szám***.sortKey=frequency**

Megadja, hogy az oszlopdiagramban az elemek hogyan legyenek rendezve. Támogatott értékek:

- **none** Az oszlopdiagramban az elemek nincsenek rendezve.
- **label** Az oszlopdiagramban az elemek a mezőérték szerint vannak rendezve. Ha egyéni címkéket ad meg a topResultsCharts.*szám*listOfLabels.prefixKey=*mező\_neve* tulajdonságban, akkor az oszlopdiagram elemei a címke neve szerint is rendezve lesznek.

#### **frequency**

Az oszlopdiagram elemei a mezőértékenként visszaadott találatok száma szerint lesznek rendezve.

#### **topResultsCharts***szám***.sortOrder=descending**

A label (címke) vagy frequency (gyakoriság) szerint rendezett elemek esetén megadja a rendezési sorrendet. Támogatott értékek:

#### **ascending**

A címke szerint rendezett elemek betűrendben lesznek rendezve, a-tól z-ig.

Gyakoriság szerint rendezett elemek esetén a nagyobb számban előforduló mezőértékek a listában a kevésbé gyakran előforduló értékek alatt jelennek meg.

#### **descending**

A címke szerint rendezett elemek fordított betűrendben lesznek rendezve, z-től a-ig. Gyakoriság szerint rendezett elemek esetén a nagyobb számban előforduló mezőértékek a listában a kevésbé gyakran előforduló értékek felett jelennek meg.

#### **topResultsCharts***szám***.listOfLabels.prefixKey=***mező\_neve*

Nem kötelező. Lehetővé teszi, hogy megadjon olyan információkat, amelyek mindig megjelennek bizonyos mezőértékeknél, ahol a *mező\_neve* azonosítja a mezőt, amelynek értékét a diagramhoz elemzi a rendszer. A tulajdonsághoz megadott címkék mindig megjelennek az oszlopdiagramban, még akkor is, ha a keresési eredményekben nem szerepel a mezőérték egyetlen előfordulása sem.

Bármilyen számú címkét beállíthat egy mezőhöz. Minden egyes címkéhez két tulajdonságot kell megadni, a következő formátumban:

#### *mező\_neveszám***.value=***érték*

*mező\_neveszám***.displayValue=***megjelenő\_érték*

ahol:

*mező\_neve*

A mező neve, amelyhez a címkéket beállítja.

- *szám* Egy szám, amely egyedileg azonosítja a címkét.
- *érték* Egy érték, amelyet az elemzési eredményekben kíván megjeleníteni.

#### *megjelenő\_érték*

Az oszlopdiagramban megjelenítendő címke. Ez a címke lehet egy kulcs a keresőalkalmazáshoz tartozó application.properties fájlban vagy egy itt megadott érték.

#### Például:

topResultsCharts1.listOfLabels.prefixKey=databasetitle

databasetitle1.value=JK Enterprises Articles & Papers databasetitle1.displayValue=Articles & papers

databasetitle2.value=JK Enterprises Blank Forms databasetitle2.displayValue=Blank forms

databasetitle3.value=JK Enterprises Bulletins & Guidelines databasetitle3.displayValue=Bulletins & Guidelines

### **Legfontosabb találati elemzés (egyéni HTML)**

A legfontosabb találati diagramok beállításait úgy adhatja meg, hogy kiterjeszti a com.ibm.es.searchui.charts.servlet.AbstractDynamicChart API-t egy egyéni Java osztállyal. Ha az eredmények megjelenítéséhez ezt a megközelítést használja, akkor használhatja a HTML nyelvet bármilyen keresési eredmény visszaadásának formázásához, nem csak a metaadat mezőkben kereső lekérdezésekhez. Az eredmények visszaadhatók a vállalati keresési gyűjteményben szereplő dokumentumokhoz, vagy külső lerakatok és webhelyek kereséséből származó dokumentumokhoz.

Egy keresőalkalmazáshoz bármilyen számú diagramot beállíthat. Az egyes diagramok feliratainak hozzárendeléséhez használja a következő tulajdonságot:

#### **topResultsCharts***szám***.titleKey=***alkalmazás\_kulcs*

Megadja a diagram címét, ahol a *szám* egy szám, amely egyedileg azonosítja a diagramot a keresőalkalmazásban, és az *alkalmazás\_kulcs* a diagram feliratának címkéje. Ez a címke lehet egy kulcs a keresőalkalmazáshoz tartozó application.properties fájlban vagy egy itt megadott érték. A következő példában a diagram feliratának címkéjét az application.properties fájlban szereplő topResults.mostRecentDocuments kulcs értéke adja meg: topResultsCharts3.titleKey=topResults.mostRecentDocuments.

A diagram minden egyes eleme egyetlen keresési eredmény értéknek felel meg és magában foglalja a tulajdonságok egy halmazát, amely a következő formátummal rendelkezik. A *szám* a diagramot egyedileg azonosító szám, a *beállítás* egy diagrambeállítás, az *érték* pedig a beállítás értéke:

topResultsCharts*szám*.*beállítás*=*érték*

#### **topResultsCharts***szám***.enable=true**

Megadja, hogy megjelenjen-e ez a diagram, amikor a felhasználó megtekinti a keresési eredményeket. Ha false (hamis) értéket ad meg, akkor a diagram nem jelenik meg.

#### **topResultsCharts***szám***.maxValues.collapsed=***szám*

Megadja a diagramban megjelenítendő összehúzott elemek számát. Például: ha az 5 értéket adja meg, akkor a feltételeknek megfelelő első öt leggyakrabban előforduló mezőérték jelenik meg.

#### **topResultsCharts***szám***.width=***szám*

Képpontokban megadja a diagram kijelző szélességét. Például: 400.

#### **topResultsCharts***szám***.dynamicChartClass=***egyéni\_osztály*

Megadja az egyéni Java osztály nevét, amely kiterjeszti a com.ibm.es.searchui.charts.servlet.AbstractDynamicChart API-t és meghatározza, hogy a kimenet hogyan jelenjen meg a diagramban. Például: topResultsCharts.3.dynamicChartClass=com.ibm.es.searchui.charts.servlet. DynamicMostRecentDocuments

A következő tulajdonságokat, amelyek szerepelnek az alapértelmezett config.properties fájlban a minta keresőalkalmazáshoz példaként, a minta DogearSearchResults Java osztály használja. A Dogear API dokumentáció további információkat tartalmaz a lekérdezési paraméterekkel kapcsolatban, amelyeket az egyéni keresőalkalmazásban használhat.

Ezek a tulajdonságok nem jelennek meg, ha a Keresőalkalmazás személyre szabása segédprogramot használja:

#### **topResultsCharts***szám***.xsl.fileName=***stílus\_fájl*

Megadja a diagramban megjelenő legfontosabb találatok formázásához használandó XSL stíluslap útvonalát és nevét. Például: /styles/dogear.xsl.

#### **topResultsCharts***szám***.url=***url*

Megadja az URL címet, amelyen a keresést futtatni kell.

#### **topResultsCharts***szám***.url.parameters=ps=***szám*

Megadja az oldalméretet. Például a ps=3 az oldalméretet háromra korlátozza.

Ez egy egyszerű paraméter karaktersorozat, amint az a Dogear REST API-ban meg van határozva.

### **Legfontosabb találati elemzés (a találatok maximális száma)**

#### **topResult.resultSize=***szám*

A legfontosabb találati elemzésből visszaadott eredmények számának

<span id="page-241-0"></span>alapértelmezett és maximális értéke 500. Ezt az értéket csökkentheti, de a növelésére nincs lehetőség. Például előfordulhat, hogy egy kisebb számot kíván megadni, ha problémákat tapasztal a legfontosabb találati elemzés során a kérések időtúllépésével. Ezt a tulajdonságot a Keresőalkalmazás személyre szabása segédprogrammal nem lehet beállítani.

#### **Kapcsolódó fogalmak**

- Lekérdezési [tulajdonságok](http://publib.boulder.ibm.com/infocenter/discover/v8r5m0/index.jsp?topic=/com.ibm.discovery.es.ap.doc/developing/iiyspqrysetprop.htm) beállítása
- Java osztályok a legfontosabb eredmények [megjelenítéséhez](http://publib.boulder.ibm.com/infocenter/discover/v8r5m0/index.jsp?topic=/com.ibm.discovery.es.ap.doc/developing/iiysptopresult.htm)

# **Minta keresőalkalmazás tulajdonságainak szerkesztése**

A vállalati keresés minta keresőalkalmazása a rendszer minden aktív gyűjteményében és külső forrásában kereshet. Szerkesztheti a konfigurációs fájlt a webkiszolgáló-környezet beállításainak megadásához, másik alapértelmezett keresőalkalmazás használatához vagy annak szabályozásához, hogy mely beállítások kerüljenek megjelenítésre a keresőalkalmazás elindításakor.

#### **Erről a feladatról**

A telepítőprogram a vállalati keresés keresőkiszolgálóin a vállalati kereséshez telepít egy minta keresőalkalmazást az IBM WebSphere Application Server kiszolgálón. Ezen keresőalkalmazás beállításához szerkesztheti a config.properties konfigurációs fájlt, amely az alkalmazással együtt került telepítésre.

A módosítások érvénybe lépéséhez a WebSphere Application Server kiszolgálón le kell állítani és újra kell indítani az ESSearchServer alkalmazást.

#### **Eljárás**

A minta keresőalkalmazás tulajdonságainak szerkesztése:

- 1. Jelentkezzen be a keresőkiszolgálóra vállalati keresés adminisztrátorként.
- 2. Szerkessze a config.properties fájlt egy szabványos szövegszerkesztővel.

A config.properties fájl az alábbi helyen van telepítve, ahol az ES\_INSTALL\_ROOT az OmniFind Enterprise Edition telepítési könyvtára a keresőkiszolgálón:

- ES\_INSTALL\_ROOT/installedApps/ESSearchApplication.ear/ ESSearchApplication.war/WEB-INF/config.properties
- 3. Szerkessze a tulajdonságokat a webkiszolgáló-környezettel kapcsolatos információk és keresési beállítások megadása érdekében, majd mentse és zárja be a fájlt. A fájlban a kettőskereszt (#) megjegyzéssort jelöl.
- 4. Állítsa le és indítsa újra az ESSearchServer alkalmazást.

### **AIX,**

**Linux vagy Solaris** ./stopServer.sh ESSearchServer ./startServer.sh ESSearchServer

**Windows** stopServer ESSearchServer startServer ESSearchServer

Ezek a parancsfájlok a WAS\_INSTALL\_ROOT/AppServer/bin könyvtárban találhatóak:

- <span id="page-242-0"></span>v WebSphere Application Server 5. változat esetén az alapértelmezett telepítési útvonal /usr/WebSphere AIX rendszereken, /opt/WebSphere Linux vagy Solaris rendszereken és C:\Program Files\WebSphere Windows rendszereken.
- v WebSphere Application Server 6. változat esetén az alapértelmezett telepítési útvonal /usr/IBM/WebSphere AIX rendszereken, /opt/IBM/WebSphere Linux vagy Solaris rendszereken és C:\Program Files\IBM\WebSphere Windows rendszereken.

### **Kapcsolódó fogalmak**

Lekérdezési [tulajdonságok](http://publib.boulder.ibm.com/infocenter/discover/v8r5m0/index.jsp?topic=/com.ibm.discovery.es.ap.doc/developing/iiyspqrysetprop.htm) beállítása

Java osztályok a legfontosabb eredmények [megjelenítéséhez](http://publib.boulder.ibm.com/infocenter/discover/v8r5m0/index.jsp?topic=/com.ibm.discovery.es.ap.doc/developing/iiysptopresult.htm)

#### **Kapcsolódó feladatok**

["Keresőkiszolgálók](#page-249-0) beállítása csak biztonságos (SSL) kérések elfogadására" oldalszám: [240](#page-249-0)

# **Keresőalkalmazások személyre szabása**

A Keresőalkalmazás személyre szabása alkalmazás egy grafikus felület, amellyel személyre szabhatja a vállalati keresés keresőalkalmazásait vagy az egyéni keresőalkalmazásokat.

#### **Korlátozások**

A Keresőalkalmazás személyre szabása önálló alkalmazásként érhető el. A Keresőalkalmazás személyre szabása alkalmazást nem indíthatja el a WebSphere Portal rendszeren belül a portál kisalkalmazásként futó keresőalkalmazások személyre szabásához. A portál kisalkalmazásként futó keresőalkalmazások személyre szabásához a tulajdonságokat kell szerkesztenie, és a WebSphere Portal adminisztrációs felületen keresztül kell konfigurálni a portál kisalkalmazás példányt.

#### **Erről a feladatról**

A Keresőalkalmazás személyre szabása lehetővé teszi a végrehajtani kívánt módosítások megjelenítését, és a keresőalkalmazások módosítását a konfigurációs fájl szerkesztése nélkül. Például módosíthatja a fejléccsíkot és a háttérképet, megváltoztathatja a keresési felület elrendezését, és beállításokat adhat meg a keresési eredmények kezeléséhez.

Amikor beállításokat végez a Keresőalkalmazás személyre szabása alkalmazás segítségével, a beállítások hatásai megjelennek. A módosítások mentésekor frissíti a keresőalkalmazás konfigurációs fájlját.

A módosítások érvénybe lépéséhez a WebSphere alkalmazáskiszolgálón le kell állítani és újra kell indítani az ESSearchServer alkalmazást.

### **Tipp:**

Az IBM OmniFind Enterprise Edition konfigurációs és megvalósítási [példahelyzetek](http://www.redbooks.ibm.com/abstracts/SG247394.html) című IBM Redbook kiadványban részletes példák mutatják be a Keresőalkalmazás személyre szabása alkalmazás használatának módját.

#### **Eljárás**

Keresőalkalmazás személyre szabásához tegye a következőket:

1. A vállalati keresés minta keresőalkalmazásának személyre szabásához írja be a Keresőalkalmazás személyre szabása segédprogram URL címét egy webböngészőbe. Például:

http://*SearchServer.com*/ESSearchApplication/palette.do

A *SearchServer.com* a keresőkiszolgáló hosztneve.

Ha a webkiszolgáló nem a 80-as portot használja, akkor a megfelelő portszámot is meg kell adnia. Például:

http://*SearchServer.com:9080*/ESSearchApplication/palette.do

**Tipp:** Vállalati keresési adminisztrátorként úgy is megnyithatja a Keresőalkalmazás személyre szabása segédprogramot, hogy kiválasztja a **Keresés személyre szabása** lehetőséget a vállalati keresés adminisztrációs konzolban.

2. Egyéni keresőalkalmazás személyre szabásához írja be a Keresőalkalmazás személyre szabása segédprogram URL címét és fűzze hozzá a keresőalkalmazás konfigurációs fájljának nevét. Például:

http://*SearchServer.com*/ESSearchApplication/palette.do?configFile=/WEB-INF/ *myConfig*.properties

Ha a megadott fájl nem létezik, akkor a minta keresőalkalmazás config.properties fájljában található értékek kerülnek megjelenítésre.

**Tipp:** Úgy is megadhatja a keresőalkalmazással használni kívánt konfigurációs fájlt, hogy a Keresőalkalmazás személyre szabása alkalmazás elindítása után a **Betöltés** lehetőségre kattint, majd megadja a fájl nevét.

- 3. Ha engedélyezve van a globális biztonsági szolgáltatás a WebSphere Application Server kiszolgálón, akkor jelentkezzen be egy érvényes felhasználói azonosítóval és jelszóval.
- 4. Válassza ki a személyre szabni kívánt elemeket, például a keresőkiszolgálóval kapcsolatos információkat, a megjelenítendő üzenettípusokat, a lekérdezés és a keresési eredmények beállításait, és a képfájlok nevét, amelyeket a különböző dokumentumtípusok azonosítására kíván használni a keresési eredményekben.

Ha segítségre van szüksége a beállítások megadásával kapcsolatban, akkor kattintson a **Súgó a személyre szabáshoz** lehetőségre. Bizonyos módosítások hatásának megtekintéséhez, például hogyan jelennek meg a keresési eredmények, írjon be egy lekérdezést, majd kattintson a **Keresés** gombra.

- 5. Ha elégedett a végrehajtott beállításokkal, akkor kattintson a **Mentés** gombra a konfigurációs fájl frissítéséhez. A **Visszaállítás** gombra kattintva a Keresőalkalmazás személyre szabása alkalmazásban megjelenített beállítások visszaállnak a konfigurációs fájl legutóbbi mentett változatának értékeire.
- 6. A keresőkiszolgálón jelentkezzen be vállalati keresési adminisztrátorként, és állítsa le, majd indítsa újra az ESSearchServer alkalmazást.

### **AIX,**

**Linux vagy Solaris** ./stopServer.sh ESSearchServer ./startServer.sh ESSearchServer

**Windows** stopServer ESSearchServer startServer ESSearchServer

Ezek a parancsfájlok a WAS\_INSTALL\_ROOT/AppServer/bin könyvtárban találhatóak:

v WebSphere Application Server 5. változat esetén az alapértelmezett telepítési útvonal /usr/WebSphere AIX rendszereken, /opt/WebSphere Linux vagy Solaris rendszereken és C:\Program Files\WebSphere Windows rendszereken.

v WebSphere Application Server 6. változat esetén az alapértelmezett telepítési útvonal /usr/IBM/WebSphere AIX rendszereken, /opt/IBM/WebSphere Linux vagy Solaris rendszereken és C:\Program Files\IBM\WebSphere Windows rendszereken.

#### **Kapcsolódó feladatok**

["Keresőkiszolgálók](#page-249-0) beállítása csak biztonságos (SSL) kérések elfogadására" oldalszám: [240](#page-249-0)

# **Minta keresőalkalmazás klónozása**

Ha a minta keresőalkalmazást modellként kívánja használni a saját keresőalkalmazása létrehozásához, akkor átmásolhatja a config.properties fájlt, vagy használhatja a Search Application Customizer-t.

#### **Erről a feladatról**

Az egyéni keresőalkalmazások létrehozásának megkönnyítéséhez klónozhatja a minta keresőalkalmazásban megadott konfigurációs beállításokat, és ezután személyre szabhatja a módosítani kívánt beállításokat.

A minta keresőalkalmazás klónozása után meg kell adnia a saját konfigurációs fájljának a nevét az új keresőalkalmazás elindításához. A konfigurációs fájl nevét akkor is meg kell adnia, ha az új keresőalkalmazást a Keresőalkalmazás személyre szabása segítségével kívánja személyre szabni.

A minta keresőalkalmazás klónozásával gyorsan létrehozhat keresőalkalmazásokat az adott célokhoz és közönségekhez. Például létrehozhat egy keresőalkalmazást a humánerőforrás részleg alkalmazottjainak és egy másik keresőalkalmazást az üzletkötőknek.

A módosítások érvénybe lépéséhez a WebSphere alkalmazáskiszonlgálón le kell állítani és újra kell indítani az ESSearchServer alkalmazást.

#### **Eljárás**

A minta keresőalkalmazás klónozása:

- 1. Ha szerkeszteni szeretne egy konfigurációs fájlt:
	- a. Másolja át a config.properties fájlt a minta keresőalkalmazáshoz és nevezze át.

A config.properties fájl az alábbi helyen van telepítve, ahol az ES\_INSTALL\_ROOT az OmniFind Enterprise Edition telepítési könyvtára a keresőkiszolgálón:

ES\_INSTALL\_ROOT/installedApps/ESSearchApplication.ear/ ESSearchApplication.war/WEB-INF/config.properties

A létrehozott fájlnak szerepelnie kell a WEB-INF alkönyvtárban.

- b. Szerkessze az egyéni keresőalkalmazásban használni kívánt tulajdonságokat, majd mentse a fájlt. Legalább az applicationName tulajdonságot módosítania kell, hogy megadja a keresőalkalmazás nevét.
- 2. Ha a minta keresőalkalmazást a Search Application Customizer segítségével kívánja klónozni:
	- a. Indítsa el a Search Application Customizer-t úgy, hogy hozzáfűzi a létrehozni kívánt konfigurációs fájl nevét. A következő példában egy myNewFile.properties elnevezésű fájl kerül létrehozásra:

http://ESServer.com/ESSearchApplication/palette.do?configFile=/WEB-INF/ myNewFile.properties

Mivel a fájl még nem létezik, a minta keresőalkalmazás konfigurációs fájlban (config.properties) megadott értékek kerülnek felhasználásra.

**Tipp:** Úgy is létrehozhat konfigurációs fájlt egy keresőalkalmazáshoz, hogy a Search Application Customizer elindítása után a **Betöltés** lehetőségre kattint, majd megadja egy fájl nevét. A fájl akkor jön létre, amikor a **Mentés** gombra kattint az egyéni beállítások mentéséhez.

- b. Ha a globális biztonság engedélyezett a WebSphere Application Server kiszolgálón, akkor jelentkezzen be egy érvényes felhasználói azonosítóval és jelszóval.
- c. Adja meg a keresőalkalmazás nevét, adja meg a gyűjtemények kereséséhez használni kívánt beállításokat, majd kattintson a **Mentés** lehetőségre. A megadott módosítások mentésre kerülnek az új konfigurációs fájlban a WEB-INF alkönyvtárban.

Ha segítségre van szüksége a beállítások megadásával kapcsolatban, akkor kattintson a **Súgó a személyszer szabáshoz** lehetőségre. Bizonyos módosítások hatásának megtekintéséhez, például miként jelennek meg a keresési eredmények, írjon be egy lekérdezést, majd kattintson a **Keresés** gombra.

3. A keresőkiszolgálón jelentkezzen be vállalati keresési adminisztrátorként, és állítsa le majd indítsa újra az ESSearchServer alkalmazást.

#### **AIX,**

**Linux vagy Solaris** ./stopServer.sh ESSearchServer ./startServer.sh ESSearchServer

**Windows**

stopServer ESSearchServer startServer ESSearchServer

Ezek a parancsfájlok a WAS\_INSTALL\_ROOT/AppServer/bin könyvtárban találhatóak:

- WebSphere Application Server 5. változat esetén az alapértelmezett telepítési útvonal /usr/WebSphere AIX rendszereken, /opt/WebSphere Linux vagy Solaris rendszereken és C:\Program Files\WebSphere Windows rendszereken.
- v WebSphere Application Server 6. változat esetén az alapértelmezett telepítési útvonal /usr/IBM/WebSphere AIX rendszereken, /opt/IBM/WebSphere Linux vagy Solaris rendszereken és C:\Program Files\IBM\WebSphere Windows rendszereken.

### **Legfontosabb találatok elemzése**

Segítheti a felhasználókat a keresési eredmények halmazának finomításában, ha a legfontosabb találatok elemzéséhez konfigurálja a beállításokat.

A legfontosabb találatok elemzése lényegében osztályozza a keresési eredmények aktuális készletét annak megfelelően, hogy az elemzett értékek milyen gyakorisággal fordulnak elő. A felhasználók az elemzett értékek egyikét kiválasztva szűrhetik a keresési eredményeket, amiúj kulcsszóként automatikusan hozzáadja a kiválasztott értéket a keresési feltételekhez. A legfontosabb találatok elemzésének értéke az, hogy lehetővé teszi a felhasználók számára a keresési eredmények finomhangolását bonyolult vagy összetett keresési szintaxis használata nélkül.

Egy vállalati keresőalkalmazásban oszlopdiagramok segítségével grafikusan is megjelenítheti, hogy melyik metaadat mezőérték fordul elő leggyakrabban a keresési eredményekben. Létrehozhat egy egyéni Java osztályt is a legfontosabb találatok megjelenítéséhez, amelyben szerepelhetnek nem vállalati keresési forrásokból származó találatok is, bármilyen HTML formátumban.

#### **Korlátozások**

Győződjön meg róla, hogy a választott nyelvnek megfelelő fontok telepítve vannak a WebSphere alkalmazáskiszolgálót és a keresőalkalmazást futtató számítógépen. Ez a lépés szükséges annak biztosításához, hogy az oszlopdiagram előállításakor a betűtípus egy olyan betűtípusra legyen beállítva, amely támogatja a diagramcímkékben szereplő karaktereket. Ez a kérdés különösen fontos az ázsiai nyelvek esetén. Ha a betűkészletet a WebSphere Application Server telepítése után telepíti, akkor újra kell indítania a WebSphere alkalmazáskiszolgálót, hogy a változások érvénybe léphessenek.

Ha a keresőalkalmazást önálló alkalmazásként futtatja, akkor a legfontosabb találatok diagramjait a Keresőalkalmazás személyre szabása segédprogrammal vagy a keresőalkalmazás konfigurációs fájljának szerkesztésével állíthatja be. Ha a keresőalkalmazást portál kisalkalmazásként futtatja a WebSphere Portal rendszeren belül, akkor szerkesztenie kell a tulajdonságokat és be kell állítania a portál kisalkalmazás példányt a WebSphere Portal adminisztrációs felületén keresztül. A legfontosabb találatok elemzésének beállításait nem konfigurálhatja a Keresőalkalmazás személyre szabása alkalmazással.

#### **Erről a feladatról**

A legfontosabb találatokat grafikusan ábrázolhatja a leggyakrabban előforduló metaadat mezőértékek megjelenítésével az oszlopdiagramban. Használhat egy Java osztályt is a keresőalkalmazás kiterjesztéséhez, és megjelenítheti a legfontosabb eredményeket egy másik formátumban is, például használhat HTML formátumot a legfontosabb találatok megjelenítéséhez egy rendezetlen listában.

#### **Oszlopdiagramok a metaadat mezőkhöz**

Megadhat beállításokat a metaadat mezők elemzéséhez, és megjelenítheti az elemzés eredményeit oszlopdiagramokban. A diagramok a felhasználói lekérdezés eredményei mellett jelennek meg. Minden egyes diagram egyetlen metaadat mezőnek felel meg (mint például a dokumentum mérete, szerzője, dátuma, és így tovább), és a diagram minden egyes oszlopa egy adott mezőértéknek felel meg.

Az oszlop hossza jelzi a dokumentumok számát, amelyek tartalmaznak egy adott mezőértéket, más dokumentumokhoz képest, amelyek abban a mezőben egy eltérő értéket tartalmaznak. Minél hosszabb az oszlop, annál nagyobb az adott mezőérték előfordulásainak száma. A felhasználók az oszlopdiagram egy oszlopára kattintva végezhetik el a találatok finomhangolását. A kiválasztott oszlopban szereplő mezőértéket a rendszer további lekérdezési kifejezésként felveszi, és az új keresési eredményeket a további keresési feltétel leszűkíti.

Amikor beállít egy bejárási területet egy bejáróhoz, kiválaszthat egy beállítást a metaadat mezők keresési beállításainak megadásához. Megadhatja például, hogy a metaadat mezőt hogyan kell keresni: szabad szövegként, a keresési eredményekben megjelenő mezőnév szerint, paraméteres adatként, és így tovább. Ha a keresési eredményekben szeretne diagramokat megjeleníteni a metaadat mezőkhöz, akkor meg kell adnia a bejáróhoz a metaadat mező beállításokat. Legalább annyit meg kell adni, hogy a mező egy kereshető mező, és hogy megjeleníthető a keresési eredményekben.

Ha kiválasztja a **Teljes egyezés** beállítást egy metaadat mező beállításainak megadásakor, akkor egy teljes egyezéses lekérdezés fut le, amikor a felhasználó kiválaszt egy oszlopot az oszlopdiagramban. Egy teljes egyezéses keresés azt határozza meg, hogy az eredményeket csak akkor kell visszaadni, ha a lekérdezési kifejezés a teljes mezőértékkel megegyezik. Ha a mező kevesebb vagy több tartalmat foglal magában, akkor az egyezés nem történik meg.

Ha nem választja ki a **Teljes egyezés** beállítást egy metaadat mező beállításainak megadásakor, akkor mező alapú lekérdezés fut le, amikor a felhasználó kiválaszt egy oszlopot az oszlopdiagramban. Ebben az esetben a további keresési kifejezésnek szerepelnie kell a mezőben, de nem kell teljesen megegyeznie a mező teljes értékével.

### **HTML formátumú találatok**

Kiterjesztheti a com.ibm.es.searchui.charts.servlet.AbstractDynamicChart API-t egy egyéni Java osztállyal. Ha ezt a megközelítést alkalmazza a találatok megjelenítéséhez, akkor használhatja a HTML nyelvet bármely keresési eredmény megjelenítésének formázásához, nem csak a metaadat mezőkben kereső lekérdezésekhez. Az eredmények visszaadhatók a vállalati keresési gyűjteményben szereplő dokumentumokhoz, vagy külső lerakatok és webhelyek kereséséből származó dokumentumokhoz.

Minden egyes diagram egyetlen Java osztálynak felel meg, és az osztály határozza meg, hogy a legfontosabb találatok hogyan jelenjenek meg a diagramban. Például, a vállalati keresés kódmintáiban szereplő

com.ibm.es.searchui.charts.servlet.DynamicMostRecentDocuments mintaosztály a legfontosabb találatokat egy rendezetlen listaként jeleníti meg. A dokumentumok dátum szerint vannak rendezve, és csak a dokumentum címe és dátuma jelenik meg.

A vállalati kereséssel szállított másik példaosztály, a com.ibm.es.searchui.charts.servlet.DogearSearchResults, azt mutatja be, hogy hogyan biztosíthatja a felhasználók számára a Lotus Connections Dogear könyvjelzők listáját, amelyek a felhasználói lekérdezésre vonatkoznak.

Amikor a felhasználó a keresési eredményekre kattint az egyéni formátumú kimenetben, a dokumentum egy új böngészőablakban jelenik meg.

#### **Eljárás**

Ez az eljárás azt mutatja be, hogy a Keresőalkalmazás személyre szabása segédprogram hogyan használható annak megadására, hogy a metaadat mezőket elemezni kell. A leggyakrabban előforduló metaadat mezőértékek grafikusan jelennek meg egy oszlopdiagramban.

- 1. Nyissa meg a Keresőalkalmazás személyre szabása alkalmazást. Ha még nem jelent meg, akkor töltse be a személyre szabni kívánt keresőalkalmazás konfigurációs fájlját, majd kattintson az **Alkalmazás** gombra.
- 2. Görgessen le a **Legfontosabb találatok diagramjai** részhez, és kattintson a **Diagram hozzáadása** gombra.
- 3. Amikor megjelenik a diagram beállítások listája, hagyja az **Egyéni diagram** jelölőnégyzetet üresen (csak akkor jelölje be ezt a beállítást, ha egyéni Java osztályt hozott létre a legfontosabb találatok elemzéséhez és visszaadásához), és jelölje be a **Diagram engedélyezése** jelölőnégyzetet, hogy a felhasználók láthassák az oszlopdiagramot a keresési eredmények megjelenítésekor.
- 4. A **Diagram címe** mezőben adjon meg egy leíró címkét a diagramhoz. Az itt megadott érték lecseréli az **Új diagramsor** helyőrző szöveget.
- 5. Döntse el, hogy kiválasztja-e a **Dinamikus mezőkijelölés engedélyezése** jelölőnégyzetet. Ha engedélyezi ezt a beállítást, akkor a felhasználók a keresési eredmények megtekintésekor különböző mezőket jelölhetnek ki, és láthatják az adott mező legfontosabb találatainak elemzését.

A beállítás használata akkor célszerű, ha lehetővé szeretné tenni a felhasználók számára a keresési eredmények készletének finomhangolását. Például egy felhasználó kereshet egy adatbázisban azért, hogy információkat szerezzen a női alkalmazottakról. Miután

megadott egy lekérdezést az alkalmazott nemét tartalmazó mező keresésére (például nem:N), a legfontosabb találatokhoz tartozó értékek az oszlopdiagram oszlopaiként jelennek meg. Következő lépésként a felhasználó kiválasztja a kezdeti eredményhalmazban szereplő munkakör mezőt a mezők listájából. Az oszlopdiagramok most a női alkalmazottak által betöltött legfontosabb munkaköröket jelenítik meg. Végül a felhasználó kiválasztja a tervező elemet az elérhető mezők listájában. A találatok most a tervezőként dolgozó női alkalmazottak információit jelenítik meg.

- 6. A **Metaadat mező neve** mezőbe írja be a metaadat mező nevét, amelynek értékeit elemezni szeretné ehhez a diagramhoz.
- 7. Ha a mező több, határoló karakterrel elválasztott értéket tartalmaz, akkor adja meg a karaktert a **Mezőérték elválasztó** mezőben. Ha például egy mező két értéket tartalmaz, mint például egy ügyfél pontosvesszővel elválasztott vezetéknevét és keresztnevét, akkor adja meg itt a pontosvesszőt, hogy az egyes értékeket külön adhassa hozzá az oszlopdiagramhoz. Ha nem azonosítja az elválasztó karaktert, akkor a teljes mezőérték elemzése egyetlen elemként történik.
- 8. Adja meg az oszlopdiagram megjelenítési beállításait, mint például az oszlopok mérete és színe, illetve hogy hány oszlop jelenjen meg a diagram összehúzásakor vagy kibontásakor.
- 9. Adja meg az elemzés eredményeinek rendezési beállításait. Például rendezhet mezőértékek szerint, vagy az értékek előfordulásának gyakorisága szerint.
- 10. Ha biztosítani szeretné, hogy az információk mindig bizonyos mezőértékekhez jelenjenek meg, még akkor is, ha a keresési eredményben az adott mezőértéknek nincs előfordulása, akkor kattintson a **Sor hozzáadása** lehetőségre az **Egyéni címkék** területen. Adja meg az oszlopdiagramban megjelenítendő mezőértéket, amelyet akkor is meg kell jeleníteni, ha a keresési eredményekben nem szerepel az adott érték egyetlen előfordulása sem, és adjon meg egy címkét az oszlopdiagram ezen oszlopához.

Ha például mindig szeretné látni, hogy egy versenytárs (például a JK Enterprises) szerepel-e a keresési eredményekben, még akkor is, ha az előfordulás gyakorisága nem indokolná a megjelenését a legfontosabb találatok között, akkor adja meg a JK Enterprises értéket, mint elemzendő forrásértéket, majd adjon meg egy leíró címkét ennek az oszlopnak az azonosításához az oszlopdiagramban.

- 11. Kattintson az **Alkalmazás** gombra a diagram címe mellett a diagramhoz megadott beállítások alkalmazásához.
- 12. Ha a keresési eredmények már megjelentek a keresőalkalmazás területen, akkor a legfontosabb találatok elemzését a rendszer alkalmazza az aktuális keresésre, és az új diagram megjelenik. Ellenkező esetben adjon meg egy lekérdezést az oszlopdiagram megjelenítésének teszteléséhez.
- 13. Ha elégedett a diagrammal, akkor kattintson a **Mentés** gombra a keresőalkalmazás konfigurációs fájljának frissítéséhez.

### **Kapcsolódó fogalmak**

- Lekérdezési [tulajdonságok](http://publib.boulder.ibm.com/infocenter/discover/v8r5m0/index.jsp?topic=/com.ibm.discovery.es.ap.doc/developing/iiyspqrysetprop.htm) beállítása
- Java osztályok a legfontosabb eredmények [megjelenítéséhez](http://publib.boulder.ibm.com/infocenter/discover/v8r5m0/index.jsp?topic=/com.ibm.discovery.es.ap.doc/developing/iiysptopresult.htm)

# **Keresőalkalmazások elérése**

Egy keresőalkalmazás eléréshez a webböngészőben adjon meg egy URL címet.

#### **Kezdeti lépések**

A keresőalkalmazást be kell állítani a webkiszolgáló-környezethez.

#### **Erről a feladatról**

<span id="page-249-0"></span>A minta keresőalkalmazás a vállalati keresés keresőkiszolgálón telepítve van. Az alkalmazást használhatja a megadott formában a gyűjtemények és külső források tesztelésére, mielőtt a felhasználók számára elérhetővé tenné. Az alkalmazást modellként is használhatja saját keresőalkalmazások létrehozásához.

#### **Eljárás**

Keresőalkalmazás elindítása:

1. A webböngészőben adja meg a keresőalkalmazás URL címét. Például:

http://*SearchServer.com*/ESSearchApplication/

A *SearchServer.com* a keresőkiszolgáló hosztneve.

Ha a webkiszolgáló nem a 80-as portot használja, akkor a megfelelő portszámot is meg kell adnia. Például:

http://*SearchServer.com:9080*/ESSearchApplication/

2. Egyéni keresőalkalmazás elindításához írja be a minta keresőalkalmazás URL címét és fűzze hozzá a keresőalkalmazás konfigurációs fájljának nevét. Például:

http://*SearchServer.com*/ESSearchApplication/search.do?configFile=/WEB-INF/ *myConfig*.properties

Ha a megadott fájl nem létezik, akkor a vállalati keresés minta keresőalkalmazása jelenik meg.

3. Ha a globális biztonság engedélyezett a WebSphere Application Server kiszolgálón, akkor jelentkezzen be az alkalmazásba egy érvényes felhasználói azonosítóval és jelszóval.

Ha a keresőalkalmazás számára rendelkezésre álló gyűjtemények bármelyike engedélyezve van a biztonsági szolgáltatáshoz és ha a védett gyűjtemények tartalmaznak bejárókat, amelyek a lekérdezés feldolgozása közben a felhasználói azonosító ellenőrzésére vannak beállítva, akkor beállíthat egy felhasználói profilt. A Saját profil oldalon adja meg a biztonságos tartomány eléréséhez szükséges azonosítókat. Ezután anélkül kereshet ezekben a tartományokban, hogy bejelentkezne rájuk.

Ha a bejáró támogatja az egyszeri bejelentkezés (SSO) biztonságot, akkor felhasználói profil létrehozása nélkül kereshet a biztonságos tartományokban.

4. Küldjön el egy lekérdezést a Keresés oldalon. A Beállítások oldalon keresésre kiválasztott összes gyűjtemény és külső forrás keresésre kerül.

# **Keresőkiszolgálók beállítása csak biztonságos (SSL) kérések elfogadására**

Letilthatja a HTTP felületet a keresőkiszolgálókon és beállíthatja a kiszolgálókat úgy, hogy keresési kéréseket csak SSL szinten és biztonságos HTTPS felületen keresztül fogadjon el.

#### **Erről a feladatról**

Ha be szeretné állítani a keresőkiszolgálókat úgy, hogy csak Védett socket réteg (SSL) protokollt használjanak keresési kérések feldolgozásakor, akkor tiltsa le a HTTP felületet. Azt is biztosítania kell, hogy ugyanaz a kulcstároló fájl van tárolva mindkét keresőkiszolgálón és bármely ügyfél számítógépen, mint a WebSphere Portal kiszolgáló, ahol a vállalati kereséshez a Keresési portál kisalkalmazás telepítve van. A kulcstároló fájl, ami *igazolástároló* néven is ismert, nyilvános kulcsokat tartalmaz, amely engedélyezi az SSL használatát a megbízható kommunikációhoz.

#### **Eljárás**

Keresőkiszolgálók beállítása csak biztonságos kérések elfogadására:

- 1. Jelentkezzen be a vállalati keresés adminisztrátoraként. Többkiszolgálós telepítés esetén, tegye a következőket az indexkiszolgálón:
	- a. Állítsa le a vállalati keresési rendszert: esadmin system stopall
	- b. Szerkessze meg az ES\_NODE\_ROOT/master\_config/nodes.ini fájlt.
	- c. Módosítsa a *csomópont\_azonosító*.searchserverport értéket a HTTP portról (általában 80) HTTPS portra (általában 443) és mentse le a fájlt. Egy többkiszolgálós telepítésben, frissítse a *csomópont\_azonosító*.searchserverport értékeket (egyet minden egyes keresőkiszolgálóra).
- 2. Tegye a következőket a keresőkiszolgáló frissítéséhez. Többkiszolgálós telepítés esetén, tegye a következőket mindkét keresőkiszolgálón:
	- a. Egy többkiszolgálós telepítésnél, jelentkezzen be a keresőkiszolgálóra vállalati keresés adminisztrátorként.
	- b. Szerkessze az ES\_NODE\_ROOT/nodeinfo/es.cfg fájlt.
	- c. Frissítse a TrustStore tulajdonságot, hogy megadja az SSL kulcstároló fájlt teljes képzésű útvonalhoz.
	- d. Frissítse a HTTPProtocol tulajdonságot a HTTPS megadásához, majd mentse a fájlt.
	- e. Adj meg a következő parancsot, ahol a *trustStore\_password* a kulcstároló fájl jelszava. Ez a parancs titkosítja a jelszó értéket és frissíti a TrustStorePassword értéket a es.cfg fájlban.

#### **AIX, Linux vagy Solaris**

eschangetrustpw.sh *trustStore\_jelszó*

#### **Windows**

#### eschangetrustpw *trustStore\_jelszó*

- f. Gondoskodjék róla, hogy a trustStore és a trustPassword tulajdonságok a config.properties fájlban a keresőalkalmazáshoz a helyes teljes képzésű útvonalat és jelszót adják meg a kulcstároló fájlhoz. Ellenőrizheti vagy módosíthatja ezen információkat a config.properties fájl szerkesztésével, vagy a Keresőalkalmazás személyre szabás használatával.
- g. Ha a Keresés portál kisalkalmazást használja a vállalati kereséshez, akkor biztosítsa, hogy a trustStore és trustPassword portál kisalkalmazás paraméterek a helyes teljes képzésű útvonalat és jelszót adják meg a kulcstároló fájlhoz. Használja a portál kisalkalmazás kezelési beállításokat a WebSphere portál adminisztrációs felületen ezen információk ellenőrzéséhez vagy módosításához.
- 3. Indítsa újra a vállalati keresési rendszert:

### esadmin system startall

#### **Kapcsolódó feladatok**

- "Minta [keresőalkalmazás](#page-241-0) tulajdonságainak szerkesztése" oldalszám: 232
- ["Keresőalkalmazások](#page-242-0) személyre szabása" oldalszám: 233
- "Vállalati keresés beállítása WebSphere Portal 5.1 [változaton"](#page-344-0) oldalszám: 335
- "Vállalati keresés beállítása WebSphere Portal 6 [változaton"](#page-349-0) oldalszám: 340

# **Keresőkiszolgálók beállítása a proxykiszolgálón keresztül érkező kérések fogadásához**

Beállíthatja a keresőkiszolgálót, hogy elfogadja a proxykiszolgálón keresztül érkező kéréseket.

### **Eljárás**

Ha a keresőkiszolgálónak proxykiszolgálón keresztül szeretne kéréseket küldeni:

- 1. Jelentkezzen be vállalati keresési adminisztrátorként, és állítsa le a vállalati keresési rendszert. Többkiszolgálós telepítés esetén az indexkiszolgálóra jelentkezzen be. esadmin system stopall
- 2. Módosítsa az ES\_NODE\_ROOT/master\_config/nodes.ini fájlt.
	- a. A ProxyServer tulajdonságban adja meg a proxykiszolgáló teljes képzésű hosztnevét.
	- b. A ProxyServerPort tulajdonságban adja meg a proxykiszolgáló portját.
	- c. Választható: Ha a proxykiszolgálón az összes kérést hitelesíteni kell, akkor a ProxyServerUserName tulajdonságban adjon meg egy érvényes felhasználónevet a proxykiszolgálóhoz.
	- d. Választható: Ha a proxykiszolgálón az összes kérést hitelesíteni kell, akkor írja be a következő parancsot, amelyben a *proxykiszolgáló\_jelszó* a megadott felhasználónévhez tartozott jelszó. A parancs titkosítja a jelszót, és frissíti a ProxyServerUserPassword értéket az es.cfg fájlban.

### **AIX, Linux vagy Solaris** eschangeproxypw.sh *proxykiszolgáló\_jelszó*

### **Windows**

### eschangeproxypw *proxykiszolgáló\_jelszó*

3. Győződjön meg róla, hogy a keresőalkalmazás konfigurációs fájljában (.properties fájlban) a proxyHost és proxyPort tulajdonságok a proxykiszolgáló helyes teljes képzésű hosztnevét és portszámát tartalmazzák.

Ha a proxykiszolgáló hitelesítést igényel, akkor győződjön meg róla, hogy a proxyUser és proxyPassword tulajdonságok érvényes felhasználónevet és jelszót tartalmaznak a proxykiszolgálóhoz. Ellenőrizheti vagy módosíthatja ezen információkat a konfigurációs fájl szerkesztésével vagy a Keresőalkalmazás személyre szabás használatával.

4. Ha a Keresés portál kisalkalmazást használja a vállalati kereséshez, akkor biztosítsa, hogy a proxyHost és proxyPort portál kisalkalmazás paraméterek a helyes teljes képzésű hosztnevet és portszámot adják meg a proxykiszolgálóhoz.

Ha a proxykiszolgáló hitelesítést igényel, akkor győződjön meg róla, hogy a proxyUser és proxyPassword tulajdonságok érvényes felhasználónevet és jelszót tartalmaznak a proxykiszolgálóhoz. Használja a portál kisalkalmazás kezelési beállításokat a WebSphere Portal adminisztrációs felületen ezen információk ellenőrzéséhez vagy módosításához.

5. Indítsa újra a vállalati keresési rendszert: esadmin system startall
# **Külső források támogatása**

A *külső forrás* egy adatforrás, amelyben a vállalati keresőalkalmazással keresni lehet az adatforráson lévő dokumentumok bejárása, elemzése vagy indexelése nélkül.

Külső forrásként az alábbi típus adatforrásokon lehet keresni:

v Java Database Connectivity (JDBC) protokollt támogató adatbázisok. Csak az IBM DB2, Oracle, Microsoft SQL Server 2000 és Microsoft SQL Server 2005 adatbázisok támogatottak. A rendszer létrehoz egy önálló külső forrást minden olyan táblához, amelyben engedélyezi a keresést.

**Korlátozás:** Az SQL Server 2005 adatbázisok támogatása olyan táblákra korlátozódik, amely nem tartalmaz Változó adattípust. A JDBC driver for SQL Server 2005 nem támogatott AIX rendszereken.

v Egyszerűsített címtárhozzáférési protokoll (LDAP) kiszolgálók. A rendszer minden egyes LDAP kiszolgáló számára létrehoz egy külső forrást.

A külső forrással kapcsolatos információk beállítása után a külső forrást legalább egy keresőalkalmazáshoz hozzá kell rendelni. A felhasználók ezután egyidejűleg kereshetnek a külső erőforrásokban és kérdezhetik le a gyűjteményeket, amelyek a vállalati keresés adatainak bejárásával, elemzésével és indexelésével kerültek létrehozásra.

### **Kapcsolódó fogalmak**

Keresés és [indexelés](http://publib.boulder.ibm.com/infocenter/discover/v8r5m0/index.jsp?topic=/com.ibm.discovery.es.ap.doc/developing/iiyspfeds.htm) API egyesítői

# **Külső források rendszerhez adása**

Egy külső forrás vállalati keresési rendszerhez adásakor megadható a forrás típusa. A varázsló segít az adatforrással kapcsolatos információk és a keresési mód megadásában.

### **Kezdeti lépések**

Egy külső forrás rendszerhez adásához a vállalati keresés adminisztrátori szerep tagjának kell lennie.

### **Korlátozások**

Egy Oracle adatbázis külső erőforráskénti kereséséhez az Oracle ügyfélprogramot a vállalati keresés keresőkiszolgálóin kell telepíteni.

A JDBC driver for Microsoft SQL Server 2005 nem támogatott AIX rendszereken.

#### **Erről a feladatról**

A külső forrással kapcsolatos információk rendszerhez adásakor engedélyezheti, hogy a felhasználók a forrást egy vállalati keresőalkalmazással kérdezzék le. Engedélyezheti a Egyszerűsített címtárhozzáférési protokoll (LDAP) kiszolgálók és a Java adatbázis-összekapcsolhatóság (JDBC) adatbázistáblák kereshetőségét.

Egy LDAP kiszolgáló beállításakor a varázsló segít olyan információk megadásában, amelyek lehetővé teszik, hogy a rendszer a kiszolgálóhoz csatlakozzon valamint a kiszolgáló keresési módját meghatározó beállítások megadásában.

Egy JDBC adatbázis beállításakor a varázsló segít olyan információk megadásában, amelyek lehetővé teszik, hogy a rendszer az adatbázishoz csatlakozzon, ki lehessen választani a kereséshez engedélyezni kívánt táblákat és meg lehessen adni beállításokat a táblákban lévő adatokat keresési módjának meghatározásához. A rendszerhez adott minden táblához külön kereshető külső forrás kerül létrehozásra.

Információkért az SQL Server 2000 illesztőprogramokról tekintse meg a következő webhelyet: [http://www.microsoft.com/downloads/details.aspx?familyid=07287B11-0502-](http://www.microsoft.com/downloads/details.aspx?familyid=07287B11-0502-461A-B138-2AA54BFDC03A&displaylang=en) [461A-B138-2AA54BFDC03A&displaylang=en.](http://www.microsoft.com/downloads/details.aspx?familyid=07287B11-0502-461A-B138-2AA54BFDC03A&displaylang=en) Információkért az SQL Server 2005 illesztőprogramokról tekintse meg a következő webhelyet: [http://www.microsoft.com/](http://www.microsoft.com/downloads/details.aspx?familyid=e22bc83b-32ff-4474-a44a-22b6ae2c4e17&displaylang=en) [downloads/details.aspx?familyid=e22bc83b-32ff-4474-a44a-22b6ae2c4e17&displaylang=en.](http://www.microsoft.com/downloads/details.aspx?familyid=e22bc83b-32ff-4474-a44a-22b6ae2c4e17&displaylang=en)

### **Eljárás**

Külső forrás rendszerhez adása:

- 1. Ha JDBC adatbázisokat kíván hozzáadni a vállalati keresési rendszerhez, akkor a külső forrás hozzáadása előtt hajtsa végre a következő lépéseket: Ezt a lépést, amely lehetővé teszi a rendszer számára a megfelelő JDBC illesztőprogramok megkeresését, csak egyszer kell végrehajtani.
	- a. Az bejárókiszolgálón jelentkezzen be vállalati keresési adminisztrátorként.
	- b. Szerkessze az ES\_INSTALL\_ROOT/configurations/interfaces/ discovery\_\_interface.ini fájlt, és adja meg a CLASSPATH és LD\_LIBPATH környezeti változókat, hogy tartalmazzák a JDBC illesztőprogramok osztályútvonalát és a könyvtárfájlok elérési útját.
	- c. Szerkessze az ES\_INSTALL\_ROOT/configurations/interfaces/ customcommunication\_\_interface.ini fájlt, és adja meg a CLASSPATH és LD\_LIBPATH környezeti változókat, hogy tartalmazzák a JDBC illesztőprogramok osztályútvonalát és a könyvtárfájlok elérési útját.
	- d. Választható: Oracle JDBC illesztőprogram használatához helyi vagy katalogizált adatbázisokkal, adja hozzá az Oracle könyvtár útvonalat az LD\_LIBPATH környezeti változóhoz (például: LD\_LIBPATH=.../home/oracle/OraHome1/lib32) és szerkessze az escrset.sh fájlt, hogy megadja a könyvtár útvonalat és exportálja az Oracle telepítési könyvtár változót. Például:

ORACLE\_HOME=/home/oracle/OraHome1 export ORACLE\_HOME

e. Állítsa le majd indítsa újra a vállalati keresési rendszert, beleértve a CCL-t is:

## **AIX, Linux vagy Solaris**

esadmin stop stopccl.sh startccl.sh esadmin start

## **Windows parancssor**

esadmin stop stopccl startccl esadmin start

## **Windows szolgáltatások felügyeleti eszköz**

A CCL elindításához a háttérben tegye a következőket:

- 1) Írja be az esadmin stop parancsot.
- 2) Indítsa el a Windows szolgáltatásokat: **Start** → **Programok** → **Felügyeleti eszközök** → **Szolgáltatások**.
- 3) Kattintson a jobb egérgombbal az **IBM OmniFind Enterprise Edition** szolgáltatásra, majd válassza az előugró menüben a **Leállítás** menüpontot. Miután a szolgáltatás leállt, kattintson az Indítás lehetőségre.
- 4) Adja ki az esadmin start parancsot.
- 2. A Külső források nézet megadásához kattintson a **Külső források** lehetőségre.
- 3. Kattintson a **Külső forrás hozzáadása** lehetőségre.
- 4. Válassza ki a hozzáadni kívánt külső forrás típusát LDAP kiszolgáló vagy JDBC adatbázis.
- 5. Külső forrás beállításának elkezdéséhez kattintson a **Tovább** gombra.

A létrehozandó forrástípushoz tartozó varázsló megnyílik. A külső forrás beállításához kövesse a varázsló utasításait. A megadható beállításokkal kapcsolatos további információkért a varázsló bármely oldalán kattintson a **Súgó** gombra.

Az alábbi alapértelmezett JDBC illesztőprogram nevek és helyek segíthetnek, amikor konfigurálja a kapcsolati információkat a DB2 és Oracle adatbázisokhoz:

# **DB2: örökölt JDBC illesztőprogram**

Illesztőprogram neve: COM.ibm.db2.jdbc.app.DB2Driver Hely minta: *db2\_telepítési\_gyökér*/java/db2java.zip

### **DB2: Univerzális JDBC illesztőprogram**

Illesztőprogram neve: com.ibm.db2.jcc.DB2Driver Hely minta: *db2\_telepítési\_gyökér*/java/db2jcc.jar *db2\_telepítési\_gyökér*/java/db2jcc\_license\_cu.jar

**Oracle** Illesztőprogram neve: oracle.jdbc.driver.OracleDriver Hely minta: *oracle\_home*/jdbc/lib/ojdbc14.jar

## **Microsoft SQL Server 2000**

Illesztőprogram neve: com.microsoft.jdbc.sqlserver.SQLServerDriver Hely minta: *mssql\_jdbc\_home*/lib/mssqlserver.jar *mssql\_jdbc\_home*/lib/msbase.jar *mssql\_jdbc\_home*/lib/msutil.jar

### **Microsoft SQL Server 2005**

Illesztőprogram neve: com.microsoft.sqlserver.jdbc.SQLServerDriver Hely minta: *telepítési\_könyvtár*/sqljdbc\_1.0/*területi beállítás*/sqljdbc.jar Például: *telepítési\_könyvtár*/sqljdbc\_1.0/enu/sqljdbc.jar

6. Miután a külső forrás kereséséhez megadta a beállításokat, kattintson a **Befejezés** gombra.

Az új külső forrás a rendszerhez adott más külső forrásokkal együtt megjelenítésre kerül a Külső források nézeten.

## **Kapcsolódó fogalmak**

Keresés és [indexelés](http://publib.boulder.ibm.com/infocenter/discover/v8r5m0/index.jsp?topic=/com.ibm.discovery.es.ap.doc/developing/iiyspfeds.htm) API egyesítői

# **Keresőalkalmazások külső forrásokhoz rendelése**

Egy külső forrásban kereséshez legalább egy keresőalkalmazást hozzá kell rendelni.

## **Kezdeti lépések**

Keresőalkalmazások külső forráshoz rendeléséhez a vállalati keresés adminisztrátori szerep tagjának kell lennie.

### **Eljárás**

Egy keresőalkalmazás külső forrásokhoz rendelése:

- 1. Az adminisztrációs konzol eszköztárán kattintson a **Biztonság** menüpontra.
- 2. A Keresőalkalmazások oldalon kattintson a **Keresőalkalmazások beállítása** menüpontra.
- 3. A Keresőalkalmazások beállítása oldalon kattintson a **Keresőalkalmazás hozzáadása** menüpontra.
- 4. Írja be a keresőalkalmazás nevét.
- 5. Válassza ki a külső forrásokat, amelyekben az alkalmazás kereshet:
	- v Ha azt szeretné, hogy a keresőalkalmazás a rendszerhez adott minden külső forrást elérjen, akkor kattintson a **Minden gyűjtemény és külső forrás** menüpontra.
	- v Ha azt szeretné, hogy a keresőalkalmazás csak a megadott külső forrásokat érje el, akkor kattintson a **Minden gyűjtemény és külső forrás** menüpontra.

Ha kiválasztja ezt a beállítást, akkor megjelenítésre kerül a gyűjteménynevek és a külső forrásnevek listája. Válassza ki a **Kiválasztás** jelölőnégyzetet minden külső forráshoz, amelyet az alkalmazás számára kereshetővé kíván tenni.

6. Kattintson az **OK** gombra.

# **Kapcsolódó fogalmak**

Keresés és [indexelés](http://publib.boulder.ibm.com/infocenter/discover/v8r5m0/index.jsp?topic=/com.ibm.discovery.es.ap.doc/developing/iiyspfeds.htm) API egyesítői

# **Vállalati keresési biztonság**

A vállalati keresés biztonsági mechanizmusai módot adnak az erőforrások megvédésére a jogosulatlan keresésektől, és lehetővé teszik az adminisztratív funkciók megadott felhasználókra korlátozását.

A vállalati keresés használatával a felhasználók sokféle adatforrásban kereshetnek. Annak biztosítására, hogy csak a tartalom eléréséhez jogosultsággal rendelkező felhasználók érhessék azt el, illetve hogy csak a jogosult felhasználók férjenek hozzá az adminisztrációs konzolhoz, a vállalati keresés számos szinten koordinálja és kényszeríti ki a biztonságot.

### **Tipp:**

Az IBM OmniFind Enterprise Edition konfigurációs és megvalósítási [példahelyzetek](http://www.redbooks.ibm.com/abstracts/SG247394.html) című IBM Redbook kiadványban részletes példák mutatják be a vállalati keresés biztonsági szolgáltatásának konfigurálását. A példahelyzetek leírják a globális biztonsági szolgáltatás engedélyezését a WebSphere Application Server kiszolgálón, LDAP lerakat használatával, valamint a különféle bejárók konfigurálását a dokumentum szintű biztonsági szolgáltatás foganatosítása érdekében.

#### **Webkiszolgáló**

Az első biztonsági szint a webkiszolgáló. Ha engedélyezi a globális biztonság használatát a WebSphere alkalmazáskiszolgálón, akkor felhasználókat rendelhet az adminisztrációs szerepekhez és hitelesítheti a rendszert adminisztráló felhasználókat. Ha egy felhasználó bejelentkezik az adminisztrációs konzolban, akkor csak azok a funkciók és gyűjtemények lesznek elérhetők számára, amelyek adminisztrálására jogosult.

A keresőalkalmazások szintén felhasználhatják a WebSphere alkalmazáskiszolgáló biztonsági mechanizmusait a gyűjteményekben kereső felhasználók hitelesítésére.

#### **Gyűjtemény szintű biztonság**

Egy gyűjtemény létrehozásakor engedélyezhető a gyűjtemény szintű biztonság. A gyűjtemény létrehozása után ez a beállítás már nem módosítható. Ha nem engedélyezi a gyűjtemény szintű biztonságot, akkor később nem határozhat meg dokumentum szintű biztonsági vezérlést.

Ha a gyűjemény szintű biztonság engedélyezve van:

- v A vállalati keresés globális elemzési folyamatai eltérő szabályokat alkalmaznak a többször szereplő dokumentumok indexeléséhez.
- v Paramétereket állíthat be a dokumentum szintű biztonság kikényszerítéséhez, például a bejárásuk közben biztonsági tokeneket társíthat a dokumentumhoz, amelyek megkövetelik az aktuális hitelesítési adatok ellenőrzését a lekérdezés feldolgozása közben, és megadják, hogy a webdokumentumok horgonyszövege indexelésre kerüljön-e.
- v A biztonságot kikényszerítheti azzal, ha leképezi a keresőalkalmazásokat (nem az egyéni felhasználókat) azokhoz a gyűjteményekhez és külső forrásokhoz amelyekben kereshetnek. Ezután a szokásos hozzáférés-felügyeleti mechanizmusok használatával engedélyezhető vagy megtagadható a felhasználók hozzáférése a keresőalkalmazásokhoz.

Kompromisszumot kell kötni a gyűjtemény biztonság és a keresési minőség között. A gyűjtemény biztonság csökkenti az egyes dokumentumok esetében indexbe kerülő információk mennyiségét. Ennek az a mellékhatása, hogy bizonyos lekérdezések kevesebb találatot eredményeznek.

### **Dokumentum szintű biztonság**

Bejárók beállításakor egy gyűjteményhez engedélyezhető a dokumentum szintű biztonság. Például beállításokat adhat meg, hogy biztonsági tokeneket társítson az adatok miközben a bejárók összegyűjtik azokat. A keresőalkalmazás a dokumentumokkal együtt az indexben tárolt tokeneket a hozzáférés-vezérlés foganatosítására és annak biztosítására használhatja, hogy csak a megfelelő hitelesítési adatokkal rendelkező felhasználók kérdezhessék le az adatokat és tekinthessék meg a keresési eredményeket.

Bizonyos adatforrástípusok esetén megadhat olyan beállításokat, amelyek alapján egy felhasználó bejelentkezési hitelesítési adatai érvényesítésre kerülnek a jelenlegi hozzáférés-vezérlésekkel a lekérdezés feldolgozása során. A biztonság ezen extra rétege biztosítja azt, hogy a felhasználók jogosultságai valós időben kerüljenek érvényesítésre az eredeti adatforrással. Ez a képesség védelmet biztosít azon esetek ellen, amelyekben egy felhasználó hitelesítési adatai módosultak, miután egy dokumentum és a biztonsági tokenjei indexelésre kerültek.

A globális elemzés horgonyszöveg-feldolgozási fázisa általában hozzárendeli az egyik (forrás-) dokumentumban megjelenő szöveget a másik (cél-) dokumentumhoz, amelyben a szöveg nem feltétlenül jelenik meg. Webrobot beállításakor megadhatja, hogy szeretné-e kizárni a horgonyszöveget az indexből, ha a szöveg egy olyan dokumentumra hivatkozik, amelynek bejárása a webrobot számára nem engedélyezett.

A gyűjtemények biztonsága túlmutat a vállalati keresés által az indexelt tartalom védelmére használható hitelesítésen és a hozzáférés-felügyeleti mechanizmusokon. Léteznek biztosítékok az ellen is, hogy rosszindulatú vagy jogosulatlan felhasználók hozzáférést szerezzenek az áthaladó adatokhoz. A keresőkiszolgáló például olyan protokollok használatával kommunikál az indexkiszolgálóval és a keresőalkalmazással, mint a Védett socket réteg (SSL), a Védett parancsértelmező (SSH) vagy a Védett hiperszöveg átviteli protokoll (HTTPS).

A titkosítás révén további védelem is biztosított. A vállalati keresési adminisztrátor a termék telepítésekor megadott jelszava például titkosított formában tárolódik. A felhasználók által a felhasználói profilokban megadott jelszavak szintén titkosított formátumban tárolódnak.

A nagyobb biztonság érdekében gondoskodnia kell arról, hogy a kiszolgálóhardver megfelelően el legyen különítve és biztonságban legyen a jogosulatlan behatolásoktól. Egy tűzfal telepítésével megvédheti a vállalati keresés kiszolgálót a hálózat többi része felől érkező támadásoktól. Gondoskodjon arról is, hogy ne legyenek nyitott portok a vállalati keresés kiszolgálón. A rendszert úgy állatsa be, hogy csak azokon a portokon figyeljen, amelyek kifejezetten hozzá vannak rendelve a keresési tevékenységekhez és alkalmazásokhoz.

# **Telepítési biztonság**

Az OmniFind Enterprise Edition telepítőprogramja kialakít egy környezetet a biztonság kikényszerítéséhez, amikor a felhasználók vállalati keresési gyűjteményeket keresnek vagy adminisztrálnak.

# **Vállalati keresés adminisztrátori azonosító**

A telepítési folyamat során a telepítőnek meg kell adnia egy felhasználói azonosítót és jelszót a vállalati keresési adminisztrátor számára. A rendszer a megadott hitelesítési adatokat az alábbiakra használja:

v A vállalati keresési adminisztrátor hitelesítéséhez adminisztrátori feladatok végrehajtásakor.

- v A vállalati keresés belső adatbázisának létrehozásához.
- v Az összes vállalati keresési munkamenet és folyamat elindításához.

A telepítéskor megadott felhasználói azonosítónak egy érvényes operációs rendszer felhasználói azonosítónak kell lennie rendszeradminisztrációs jogosultságokkal. A telepítőprogram egy tulajdonságfájlban megfelelően titkosítva tárolja a hitelesítési adatokat minden egyes vállalati keresés kiszolgálón.

# **Titkosítás**

Az érzékeny adatok biztosításához titkosítás kerül felhasználásra a vállalati keresési rendszeren átvitt összes üzenet hitelesítési adatrészének kódolásához. Ez a folyamat csak kis többletterhelést okoz, mert csak a hitelesítési azonosítók és a jelszavak kerülnek titkosításra. A rendszer által tárolt összes jelszó (a konfigurációs fájlokban, a vállalati keresési adatbázisban, és így tovább) szintén titkosításra kerül.

# **WebSphere Application Server biztonság**

Ha a WebSphere Application Server korábban nem lett telepítve a rendszeren, akkor a telepítőprogram némán telepíti a terméket, amelyben a globális biztonság tiltott. Ha a globális biztonságot később engedélyezi a WebSphere Application Server kiszolgálón, akkor a WebSphere Application Server lesz a felelős a vállalati keresési adminisztrátor hitelesítéséért.

Ha engedélyezi a globális biztonságot, akkor a telepítés során megadott vállalati keresés adminisztrátori azonosítót és jelszót hozzá kell adnia a WebSphere Application Server felhasználói nyilvántartásához, például egy Egyszerűsített címtárhozzáférési protokoll (LDAP) címtárhoz.

Ha a globális biztonsági szolgáltatást az OmniFind Enterprise Edition telepítése után engedélyezi, akkor frissítenie kell a konfigurációs értékeket, és futtatnia kell az **eschangewaspw** parancsot a WebSphere Application Server hitelesítési adatok titkosításához és tárolásához egy vállalati keresési tulajdonságfájlban.

# **Hitelesítés vagy hozzáférés-felügyelet**

A tartalom megvédésére a jogosulatlan felhasználóktól, valamint az adminisztrációs funkciók vezérlésére a vállalati keresés támogatja a felhasználói hitelesítést és a felhatalmazást (hozzáférés-felügyeletet).

# **Hitelesítés**

Hitelesítés minden olyan folyamat, amellyel a rendszer ellenőrzi a rendszert elérni kívánó felhasználó azonosságát. Mivel a hozzáférésfelügyelet általában az erőforrás elérését kérő felhasználó azonosságán alapszik, ezért a hitelesítés a hatékony biztonság alapvető fontosságú eszköze.

A vállalati keresés felhasználóinak hitelesítése hitelesítési adatokon keresztül valósul meg, amely legalább egy felhasználói azonosítóból és egy jelszóból áll.

Az adminisztrációs konzolt elérő felhasználók hitelesítéséhez a vállalati keresés kiaknázza a WebSphere Application Server által nyújtott hitelesítési támogatást.

# **Felhatalmazás (hozzáférés-felügyelet)**

Felhatalmazás minden olyan mechanizmus, amellyel egy rendszer megadja vagy visszavonja a jogosultságot bizonyos adatok eléréséhez vagy bizonyos műveletek végrehajtásához.

Gyakran a felhasználónak valamilyen hitelesítési forma használatával kell bejelentkeznie egy rendszerbe. A hozzáférés-felügyeleti mechanizmusok úgy állapítják meg, hogy a felhasználó mely műveleteket végezheti vagy nem végezheti el, hogy összehasonlítják a felhasználó azonosságát egy hozzáférés-felügyeleti listával (ACL). A hozzáférés-felügyelet az alábbiakat foglalja magában:

- v Fájlengedélyek, például a jogosultság egy fájl létrehozásához, olvasásához, szerkesztéséhez vagy törléséhez.
- v Programengedélyek, például a jogosultság egy program futtatásához.
- v Adatengedélyek, például a jogosultság egy adatbázis információinak lekéréshez vagy frissítéséhez.

# **Adminisztrátori szerepek**

A vállalati keresés a szerepek fogalmának használatával vezérli a különféle szolgáltatások elérését az adminisztrációs konzolban.

Ha az OmniFind Enterprise Edition (OmniFind Enterprise Edition) telepítve van, akkor a telepítő beállít egy felhasználói azonosítót és egy jelszót a vállalati keresés adminisztrátorhoz. Amikor az első alkalommal használja az adminisztrációs konzolt, akkor ennek a felhasználónak a nevében kell bejelentkeznie. Ha nem engedélyezi a globális biztonsági szolgáltatást a WebSphere alkalmazáskiszolgálón, akkor ez a felhasználói azonosító az egyetlen, amellyel elérhető a vállalati keresés adminisztrációs konzol.

Ha engedélyezi a globális biztonsági szolgáltatást a WebSphere alkalmazáskiszolgálón, akkor további felhasználókat jegyezhet be keresési adminisztrátor felhasználóként. A felhasználókhoz szerepeket rendelve korlátozhatja a hozzáférést egyes gyűjteményekhez és kézben tarthatja, hogy az egyes adminisztrátor felhasználók milyen funkciókat használhatnak. A vállalati keresésben az adminisztrációs szerepekhez rendelt felhasználói azonosítóknak szerepelniük kell a WebSphere alkalmazáskiszolgáló felhasználói nyilvántartásában.

Ha egy adminisztrátor bejelentkezik, akkor a vállalati keresés hitelesíti a felhasználói azonosítót. Csak azok a gyűjtemények és funkciók jelennek meg a konzolban, amelyek adminisztrálása a felhasználó számára engedélyezett.

A következő adminisztrációs szerepkörökre jegyezhet be felhasználókat:

#### **Vállalati keresés adminisztrátor**

Ezek a felhasználók létrehozhatnak gyűjteményeket, és megfelelő jogosultsággal rendelkeznek a vállalati keresési rendszer minden tényezőjének adminisztrálásához. Az OmniFind Enterprise Edition telepítésekor megadja az első vállalati keresés adminisztrátor felhasználó felhasználói azonosítóját és jelszavát. Az első bejelentkezés után ez a felhasználó más felhasználókat is hozzárendelhet a vállalati keresés adminisztrátori szerepköréhez.

#### **Gyűjteményadminisztrátor**

Ezek a felhasználók szerkeszthetik, megfigyelhetik és irányíthatják azoknak a gyűjteményeknek a működését, amelyek felügyeletére jogosultak. Nem hozhatnak létre gyűjteményeket. A gyűjteményadminisztrátorok csak akkor figyelhetik és működtethetik a rendszer szintű tevékenységeket, ha egy vállalati keresési adminisztrátor jogosultságot adott nekik erre.

#### **Operátor**

Ezek a felhasználók megfigyelhetik és irányíthatják azoknak a gyűjteményeknek a működését, amelyek felügyeletére jogosultak. Elindíthatják és leállíthatják a gyűjteményműveleteket, de például nem hozhatnak létre vagy szerkeszthetnek

műveleteket. Az operátorok csak akkor figyelhetik és működtethetik a rendszer szintű tevékenységeket, ha egy vállalati keresési adminisztrátor jogosultságot adott nekik erre.

#### **Figyelő**

Ezek a felhasználók megfigyelhetik azokat a gyűjteményeket, amelyek felügyeletére jogosultak. Nem irányíthatják a műveleteket (például nem indíthatják el vagy állíthatják le a kiszolgálókat), nem készíthetnek vagy szerkeszthetnek gyűjteményeket. E figyelők csak figyelhetik, de nem működtethetik a rendszer szintű tevékenységeket, és ezt is csak akkor, ha egy vállalati keresési adminisztrátor jogosultságot adott nekik erre.

# **Az adminisztrációs felhasználók beállítása**

Az adminisztrátori szerepek beállításával korlátozhatja a hozzáférést egyes gyűjteményekhez és kézben tarthatja, hogy az egyes adminisztrátor felhasználók milyen funkciókat használhatnak.

### **Kezdeti lépések**

Mielőtt adminisztrátori szerepet rendel egy felhasználóhoz, győződjön meg róla, hogy a biztonság engedélyezve van a WebSphere alkalmazáskiszolgálón. Azt is ellenőriznie kell, hogy a felhasználói azonosító létezik-e a WebSphere Application Server felhasználói nyilvántartásban.

Az adminisztratív felhasználók beállításához tagnak kell lennie a vállalati keresés adminisztrátori szerepében.

#### **Eljárás**

Felhasználók adminisztrátori szerepekhez rendeléséhez:

- 1. A Biztonság nézet megnyitásához kattintson a **Biztonság** menüpontra.
- 2. Az Adminisztrátori szerepek oldalon kattintson a **Felhasználó hozzáadása** elemre.
- 3. Adja meg a felhasználó azonosítóját a bejegyzéshez és válassza ki a megfelelő adminisztrátori szerepet.
- 4. Ha nem jegyzi be a felhasználót vállalati keresési adminisztrátorként, akkor adja meg, hogy a felhasználó elérheti-e a **Rendszer** eszköztár oldalait. Lehetséges például, hogy engedélyezni szeretné bizonyos operátorok vagy gyűjteményadminisztrátorok számára a rendszer szintű naplófájlok megfigyelését.
- 5. Ha nem jegyzi be a felhasználót vállalati keresési adminisztrátorként, akkor válassza ki azokat a gyűjteményeket és külső forrásokat, amelyeket a felhasználó adminisztrálhat.

Kiválaszthatja az egyedi gyűjtemények és külső források jelölőnégyzeteit, vagy engedélyezheti az összes gyűjtemény és külső forrás adminisztrálását.

# **Gyűjtemény szintű biztonság**

A gyűjtemény szintű biztonság beállításához meg kell adni a tartalom indexelésének beállításait és azokat a beállításokat, amelyek lehetővé teszik, hogy a keresőalkalmazások kereshessenek egyes gyűjteményekben.

Egy gyűjtemény létrehozásakor kiválaszthatja a gyűjtemény biztonság engedélyezésének lehetőségét. Ha kiválasztotta ezt a lehetőséget, akkor később beállíthatja a dokumentum szintű biztonsági felügyeletet. Ha a gyűjtemény biztonság engedélyezve van, akkor a vállalati keresés globális elemzési folyamatai is eltérő szabályokat alkalmaznak a többször szereplő dokumentumok indexeléséhez.

Egy keresőalkalmazás létrehozása után a keresőalkalmazás azonosító lehetőséget ad annak megadására, hogy a keresőalkalmazás mely gyűjteményekben és külső forrásokban kereshet, és mely felhasználók érhetik el a keresőalkalmazást.

# **Másodpéldány dokumentumok elemzése és a gyűjtemények biztonsága**

Ha engedélyezi a gyűjtemény biztonsági szolgáltatásokat, akkor a globális elemzési folyamatok nem azonosítják a gyűjteményben többször szereplő dokumentumokat.

A globális elemzés során az indexelési folyamatok azonosítják azokat a dokumentumokat amelyek egymás másodpéldányai (vagy közel másodpéldányai). Ezután ezeket a tartalom egy kanonikus megjelenési módjához rendelik. A másodpéldány dokumentumok azonosításának engedélyezésével biztosítható, hogy a keresési eredmények ne tartalmazzanak azonos (vagy közel azonos) tartalmú dokumentumokat.

Ha a gyűjtemény létrehozásakor engedélyezi a gyűjtemény biztonsági szolgáltatást, akkor a rendszer nem azonosítja a többször szereplő dokumentumokat, és így nem rendeli hozzá azokat egy közös kanonikus megjelenítéshez. Ehelyett minden dokumentumot egymástól függetlenül indexel. Ez biztosítja, hogy a rendszer az egyes dokumentumok biztonsági beállításait úgy értékeli ki, hogy a felhasználók csak a hitelesítési adataiknak megfelelő biztonsági tokenekkel rendelkező dokumentumokban kereshessenek. Előfordulhat, hogy két dokumentum tartalma majdnem azonos, de különféle hozzáférés-felügyeleti listákat alkalmaznak a biztonság betartása érdekében.

Tegyük fel, hogy van két másodpéldány dokumentum, az A\_dokumentum és a B\_dokumentum, és egy felhasználónak csak a B\_dokumentumhoz van hozzáférése. Ha a B dokumentum kimarad a másodpéldány felismerés miatt, akkor a felhasználó nem láthatja a dokumentumot a keresési eredmények között az A\_dokumentumra érvényes hozzáférési megszorítások miatt.

A másodpéldány dokumentumok elemzésének letiltása fokozza a dokumentumok biztonságosságát a gyűjteményben, de a keresés minősége romolhat, ha a felhasználók több másolatot kapnak ugyanabból a dokumentumból a keresési eredmények között.

# **Keresőalkalmazás azonosítók**

A különböző gyűjtemények keresésének képességét az irányítja, hogy keresőalkalmazásokat képez le a gyűjteményekhez és külső forrásokhoz, amelyekben kereshetnek. A Default elnevezésű alkalmazás lehetővé teszi a biztosított minta keresőalkalmazás használatát az összes gyűjtemény és külső forrás kereséséhez.

Minden keresőalkalmazásnak át kell adnia egy érvényes alkalmazásnevet (APPID) a vállalati keresési API részére. A keresőalkalmazás csak az adott APPID névhez társított gyűjteményekben és külső forrásokban kereshet.

Mielőtt egy keresőalkalmazás elérhetne egy gyűjteményt vagy külső forrást, egy vállalati keresési adminisztrátornak hozzá kell rendelnie a keresőalkalmazást az adott gyűjteményekhez és forrásokhoz, amelyekben kereshet. A keresőalkalmazások egy vállalati keresési rendszer minden gyűjteményében és külső forrásában kereshetnek, vagy csak a megadott gyűjteményekben és forrásokban.

A minta keresőalkalmazás (ESSearchApplication) rendelkezik egy tulajdonságfájllal, amely meghatározza a használandó alkalmazásnevet. Ennek a tulajdonságfájlnak az alapértelmezett helye: ES\_INSTALL\_ROOT\installedApps\ESSearchApplication.ear\ ESSearchApplication.war\WEB-INF\config.properties.

Az alkalmazásnév kezdőértéke: Default. Ha módosítja ezt az értéket, akkor módosítja a gyűjtemények és külső források listáját, amelyekben az ESSearchApplication alkalmazás kereshet.

Annak irányításához, hogy melyik felhasználó mely gyűjteményekben kereshet, a WebSphere Application Server általános hozzáférésfelügyeleti szolgáltatásaival társítania kell a felhasználókat (vagy csoportokat) az ügyfélalkalmazással, hasonlóan ahogy ezekkel a szolgáltatásokkal korlátozhatja egy URL elérését. Korlátozhatja például a keresőalkalmazást indító URL elérését.

A keresőalkalmazás azonosítókkal és azzal kapcsolatban, hogyan építhető be a biztonsági vezérlés az egyedi keresőalkalmazásokba, további információk a Vállalati keresés keresési és indexelési API-k dokumentumban találhatók.

### **Kapcsolódó fogalmak**

Keresési és indexelési API [áttekintése](http://publib.boulder.ibm.com/infocenter/discover/v8r5m0/index.jsp?topic=/com.ibm.discovery.es.ap.doc/developing/iiyspsrchind.htm)

Keresés és indexelés API [biztonsága](http://publib.boulder.ibm.com/infocenter/discover/v8r5m0/index.jsp?topic=/com.ibm.discovery.es.ap.doc/developing/iiyspsecurty.htm)

# **Dokumentum szintű biztonság**

Ha a biztonsági szolgáltatások engedélyezésre kerültek egy dokumentumhoz annak létrehozásakor, akkor beállítható a dokumentum szintű biztonsági vezérlés. A dokumentum szintű hozzáférés-felügyelet biztosítja, hogy a keresési eredmények csak olyan dokumentumokat tartalmazzanak, amelyeket a keresési kérést elküldő felhasználó jogosult megtekinteni.

A vállalati keresési rendszer a dokumentum szintű biztonsági irányítás beállításának számos megközelítését támogatja:

- v A dokumentumok előszűrésre kerülhetnek, és társíthatóak hozzájuk biztonsági tokenek mielőtt bekerülnének az indexbe.
- v Bizonyos adattípusok esetén a keresési eredmények utólag szűrhetőek, hogy ellenőrizni tudja a felhasználó bejelentkezési hitelesítési adatait az aktuális hozzáférés-felügyeleti adatokkal. A vállalati keresés azonosságfelügyeleti összetevője képes a különböző hitelesítési adatok titkosítására, amelyekre a felhasználóknak a különböző lerakatok eléréséhez van szüksége, és a titkosított hitelesítési adatokat profilokban tárolja. Ha a keresni kívánt forrásokat egy olyan termék védi, amely egyszeri bejelentkezés (SSO) biztonságot nyújt, akkor az azonosságfelügyeleti összetevő képes anélkül irányítani a dokumentumok elérését, hogy a felhasználóknak profilokat kellene létrehozniuk.
- v A legtöbb bejárótípus esetén egy egyéni Java osztály (bedolgozó) segítségével társíthatja a biztonsági jelsorokat az indexben található dokumentumokkal.
- v A webrobot által bejárt dokumentumoknál a horgonyszöveg kizárható az indexből olyan dokumentumok esetén, amelyek tiltott dokumentumokra mutató hivatkozásokat tartalmaznak.

## **Kapcsolódó fogalmak**

[Alkalmazásbiztonság](http://publib.boulder.ibm.com/infocenter/discover/v8r5m0/index.jsp?topic=/com.ibm.discovery.es.ap.doc/developing/iiyspsecurty.htm)

# **Keresési eredmények elő- és utószűrése**

Két különböző megközelítése van a dokumentumok szűrésének annak biztosításához, hogy a keresési eredmények csak olyan dokumentumokat tartalmazzanak, amelyek megtekintésére a keresési kérést elküldő felhasználónak jogosultsága van.

v Az első megközelítésben a dokumentum natív hozzáférés-felügyeleti listái (ACL) kerülnek replikálásra az indexre a bejárás közben, és ez a módszer a keresőmotorra támaszkodik,

amelynek össze kell hasonlítania a felhasználói hitelesítési adatokat a replikált dokumentum hozzáférés-felügyeleti listákkal. A dokumentumok előszűrése, és annak irányítása, hogy mely dokumentumok kerülnek hozzáadásra az indexhez, a legjobb teljesítményt eredményezi. Azonban nehéz modellezni az index különféle háttérforrásainak az összes biztonsági stratégiáját, és megvalósítani egy egységes összehasonlítási funkciót. Továbbá ez a megközelítés nem elég érzékeny a forrás hozzáférés-felügyeleti listákban történő változásokra.

v A második megközelítésben az eredménykészlet dokumentumai utólag kerülnek szűrésre úgy, hogy a rendszer utána néz az aktuális biztonsági adatoknak a háttérforrásokban. Ez a megközelítés lehetővé teszi a közreműködő háttérforrások számára, hogy a végső irányítói legyenek a felhasználónak visszaküldött dokumentumoknak, és biztosítja, hogy az eredménykészlet az aktuális hozzáférésfelügyelet tükrözze. Ez a megközelítés azonban lecsökkent keresési teljesítményt eredményez, mert megköveteli, hogy kapcsolatok álljanak fent az összes háttérforrással. Ha egy forrás nem hozzáférhető, akkor a dokumentumok hivatkozásait ki kell szűrni az eredménykészletből csakúgy, mint a dokumentumokat amelyek megtekintésére a felhasználó nem jogosult.

**Fontos:** Többkiszolgálós konfigurációban az utószűrés bizonyos forrástípusok esetén a bejárókiszolgálón történik. Ha a bejárókiszolgáló karbantartás miatt leállt, akkor a felhasználók nem kapnak eredményeket a vállalati keresési gyűjtemények lekérdezésekor. Továbbá nincsenek eredmények visszaküldve, ha a hozzáférés irányításához szükséges háttérkiszolgálók nem hozzáférhetőek.

A vállalati keresésben a hozzáférés-felügyelet kikényszerítésének támogatása ennek a két megközelítésnek a kombinációjára támaszkodik. A terv optimális teljesítményt biztosít miközben fenntartja a kiinduló dokumentum lerakatok precíz biztonsági stratégiáit. A magas szintű hozzáférés-felügyeleti adatok indexben tárolásával a rendszer biztosítani tud egy köztes (potenciálisan kisebb) eredménykészletet, amely ezután utószűrhető az aktuális hozzáférési vezérlőelemek ellenőrzéséhez. A feltételezés szerint, ha a felhasználó hozzáféréssel rendelkezik a dokumentumot birtokló lerakathoz, akkor valószínűleg a dokumentumhoz is van hozzáférése.

Az indexben tárolt hozzáférés-felügyeleti adatok a bejáró típusától függően változnak. Például a Notes bejáró tárolhat adatbázis- és kiszolgáló szintű hozzáférés-felügyeletet, és a QuickPlace bejáró tárolhatja kiszolgálók, helyek és helyiségek hozzáférés-felügyeletét.

A vállalati keresési rendszer összes adatforrás típusa támogatja a natív hozzáférés-felügyeleti listák indexelésének képességét a bejárás közben. Bizonyos adatforrás típusok támogatják az eredménykészlet utószűrésének és a felhasználó aktuális hitelesítési adatainak ellenőrzésének a képességét is (ezt a támogatási típust a natív biztonsági mechanizmus vagy a vállalati keresés azonosságfelügyeleti összetevője biztosítja).

Ez a kétágú biztonsági terv az alábbi feladatokat veszi körül:

- v Natív ACL információk kibontása a bejárás közben.
- v Kiszolgáló és adatbázis ACL információk tárolása az indexben.
- v A felhasználó biztonsági környezetének kialakítása, amikor a felhasználó bejelentkezik vagy a munkamenet inicializálásra kerül. Ennek a feladatnak igazolnia kell a különféle azonosítókat, amelyeket egy felhasználónak használnia kell a különböző háttérforrások eléréséhez.
- v A keresés feldolgozása a felhasználó biztonsági környezetével és egy köztes eredménykészlet előállítása, amely csak azokat a dokumentumokat tartalmazza, amelyekhez a felhasználónak hozzáférése van a lerakat szinten.

v A köztes eredménykészlet utószűrése azoknak a háttérforrásoknak az áttekintésével, amelyek dokumentumokat adtak hozzá az eredménykészlethez az aktuális natív ACL információkhoz.

# **Érvényesítés tárolt biztonsági tokenekkel**

Ha a biztonsági szolgáltatások engedélyezésre kerültek egy dokumentumhoz annak létrehozásakor, akkor beállítható a dokumentum szintű biztonsági vezérlés a biztonsági adatok tárolásával az indexben.

Alapértelmezés szerint minden dokumentumhoz egy nyilvános token van rendelve, amely a dokumentumot mindenki számára elérhetővé teszi. Ha a biztonság engedélyezett a gyűjteményben, akkor a nyilvános token egy adminisztrátor által megadott értékkel vagy a bejárt dokumentum mezőjéből kibontott értékkel helyettesíthető. Egy bejáró beállításakor megadható, ha a biztonsági tokeneket annak korlátozására szeretné használni, hogy mely felhasználók érhessék el a bejáró által bejárt dokumentumokat.

A gyűjtemény adminisztrátor a bejáró beállításakor biztonsági beállításokat adhat meg egyedi táblázatokhoz, fájlrendszerekhez, és így tovább (vagyis különböző biztonsági szabályokat lehet beállítani a különböző adatforrásokhoz a bejárási területen). Az adminisztrátor az alábbiakat teheti:

- v Megadhatja, hogy a dokumentumok nyilvánosak (minden felhasználó keresheti a dokumentumokat)
- v Felhasználó által megadott biztonsági tokeneket rendelhet hozzá minden dokumentumhoz
- v Kibonthatja a biztonsági tokeneket a bejárt adatok egyik mezőjéből, és hozzárendelheti a kibontott tokent az összes dokumentumhoz

A biztonsági tokenek teljes egészében a felhasználó által megadottak (kivéve az alapértelmezett, nyilvános tokent). Egy biztonsági token képviselhet egy felhasználói azonosítót, egy csoportazonosítót, egy felhasználó szerepet vagy bármilyen más értéket, amelyet érvényesnek határozott meg az adatforráshoz.

Például az adminisztrátor megadhatja, hogy a Notes bejáró által bejárt dokumentumok hozzáférését a hrDeptName mező irányítsa. Az adminisztrátor azt is megadhatja, hogy ha az adott mező nem létezik a dokumentumban, vagy ha a mező nem tartalmaz biztonsági adatokat, akkor a dokumentumok hozzáférését két felhasználó által megadott token irányítsa (a hrgroup1 és a hrgroup2).

A biztonsági tokenek a bejáró konfigurációs fájlján keresztül tehetőek elérhetővé a bejáró számára. A bejáró minden egyes dokumentum számára a biztonsági token értékét metaadatként biztosítja. Az indexelési összetevő beolvassa a biztonsági tokent, és alkalmazza azt a dokumentum elküldési információihoz az indexben. Ha a natív adatforrás adminisztrátora frissíti a hozzáférés-felügyeleti listát, akkor a frissített biztonsági vezérlők a fő vagy különbségi index következő felépítésekor válnak elérhetővé.

A biztonsági tokenek értékének meghatározásához alkalmazhat egyéni üzleti szabályokat, a szabályok Java osztályba kódolásával. A bejáró tulajdonságainak beállításakor megadhatja a bedolgozó nevét, amelyet a bejárónak a dokumentumok bejárásakor használnia kell. A bedolgozó által hozzáadott biztonsági tokenek az indexben kerülnek tárolásra és segítségükkel szabályozható a dokumentumok elérése.

# <span id="page-265-0"></span>**Hogyan használják a keresőalkalmazások a biztonsági tokeneket**

Az ügyfél keresőalkalmazás felelőssége a biztonsági tokenek biztosítása a keresés időpontjában, hogy a dokumentumok szűrése megfelelő legyen. Ha nincs biztonsági token biztosítva, akkor automatikusan az alapértelmezett nyilvános token kerül alkalmazásra a keresés feldolgozása során.

A vállalati keresés minta keresőalkalmazása bemutatja, hogy miként valósíthatja meg a dokumentum szintű biztonságot. Ez a példa azt feltételezi, hogy az adminisztrátor hozzárendelt egy biztonság token értéket egy dokumentumcsoporthoz (szemben a biztonsági token kinyerésével a bejárt dokumentumok egyik mezőjéből). A keresőalkalmazás a felhasználó bejelentkezési azonosítója alapján állapítja meg, hogy a felhasználó mely dokumentumokhoz férhet hozzá. A tényleges felhasználói azonosító használata helyett a keresőalkalmazás annak a csoportnak az azonosítójára támaszkodik, amelyhez a felhasználó tartozik. Azzal, hogy a csoportazonosító kerül felhasználásra biztonság tokenként, felhasználókat lehet hozzáadni és eltávolítani a csoportból anélkül, hogy szükséges lenne az index újraépítése.

Az adminisztrátor által egy dokumentumkészlethez hozzárendelt biztonsági token egy érvényes operációs rendszer csoportazonosítót képvisel. A különböző dokumentumokhoz különböző csoportazonosítók kerülnek hozzárendelésre a bejárási területen. Például:

```
Document1-5: Security token = Group1
Document6-10: Security token = Group2
```
# **Az aktuális hitelesítési adatok érvényesítése a lekérdezésfeldolgozás során**

Ha a biztonsági szolgáltatások engedélyezésre kerültek egy dokumentumhoz annak létrehozásakor, akkor bizonyos típusú tartományok módot adnak a felhasználó hitelesítési adatainak érvényesítésére a felhasználói kérések elküldésekor.

Egy kérés megválaszolása előtt a natív lerakattal rendelkező keresőkiszolgáló felülete érvényesíti a felhasználó aktuális jogosultságait, majd eltávolítja az összes olyan dokumentumot a keresési eredmények közül, amelyek megtekintésére a felhasználónak nincs jogosultsága.

A következő típusú bejárók beállításakor kiválaszthat egy olyan lehetőséget, amely lehetővé teszi a felhasználói hitelesítési adatok érvényesítését azzal, hogy összehasonlítja ezeket az aktuális, a natív lerakat által kezelt hozzáférés-felügyelettel. A dokumentumok bejárása és indexelése után a biztonságos gyűjteményben keresni próbáló felhasználók a vállalati keresés azonosságkezelési összetevőjének segítségével kerülnek ellenőrzésre.

- Content Edition bejáró (csak dokumentum, FileNet Panagon Content Services, Hummingbird DM, Portal Document Manager és SharePoint lerakattípusokhoz)
- DB2 Content Manager bejáró
- Domino Document Manager bejáró
- Notes bejáró
- QuickPlace bejáró
- Windows fájlrendszer bejáró

A következő típusú bejárókhoz az aktuális felhasználói hitelesítési adatok érvényesíthetők, ha a felhasználók a Keresés portál kisalkalmazást használják a WebSphere Portal kiszolgálón a vállalati keresési gyűjtemények kereséséhez.

- Web Content Management bejáró
- WebSphere Portal bejáró

#### **Kapcsolódó fogalmak**

"Dokumentum szintű biztonság kikényszerítése Lotus Domino [dokumentumok](#page-283-0) esetében" [oldalszám:](#page-283-0) 274

"Dokumentum szintű biztonság kikényszerítése Windows fájlrendszer [dokumentumok](#page-286-0) esetében" [oldalszám:](#page-286-0) 277

#### **Kapcsolódó feladatok**

"A Lotus Domino Trusted Serverek beállítása a [felhasználói](#page-283-0) hitelesítési adatok [érvényesítésére"](#page-283-0) oldalszám: 274

# **Vállalati keresés azonosságkezelés**

A többszörös felhasználói hitelesítési adatok felügyelete gyakori probléma a vállalatoknál. A vállalati keresési rendszer azzal oldja meg ezt a problémát, hogy biztosít egy választható azonosságkezelési összetevőt.

### **Tipp:**

Az IBM OmniFind Enterprise Edition konfigurációs és megvalósítási [példahelyzetek](http://www.redbooks.ibm.com/abstracts/SG247394.html) című IBM Redbook kiadványban részletes példák mutatják be az azonosságkezelés összetevő beállításának módját a vállalati kereséshez.

A vállalatban található információk számos alakban és formában létezhetnek. Az információkat szét lehet osztani a vállalaton keresztül, hogy a feladatnak legmegfelelőbb szoftver kezelje azokat. A vállalati felhasználók például használhatnak egy SQL alkalmazást a relációs adatbázisok eléréséhez vagy egy dokumentumkezelő rendszert a munkájukkal érintett dokumentumok eléréséhez.

Ezekben a lerakatokban az érzékeny információkhoz való hozzáférés irányítását jellemzően a felügyeleti szoftver kényszeríti ki. A felhasználók egy felhasználói azonosító és jelszó kombináció segítségével azonosítják magukat a hosztrendszer számára. Miután a rendszer hitelesítette a felhasználót, a felügyeleti szoftver irányítja, hogy a felhasználó mely dokumentumokat tekintheti meg, és a felhasználó meghatározott hozzáférési jogai alapján jár el.

Általános, hogy egy felhasználó eltérő felhasználói azonosítókkal és jelszavakkal rendelkezik az egyes lerakatokhoz. Hasonlóképp ahogy a felhasználóknak azonosítaniuk kell magukat az eredeti vállalati lerakat számára, a felhasználóknak hitelesítési adatokat kell biztosítaniuk, mielőtt megtekinthetik az aktuális hitelesítési adatok ellenőrzését megkövetelő dokumentumokat egy vállalati keresési gyűjteményben. A több azonossággal rendelkező felhasználóknak minden azonossághoz a megfelelő hitelesítési adatokat kell megadniuk.

Ha az adminisztrációs konzolban megadja, hogy a vállalati keresést kívánja használni az azonosságkezeléshez, akkor a keresőkiszolgálók az alábbi megközelítéseket alkalmazhatják a felhasználó aktuális hitelesítési adatainak ellenőrzéséhez a lekérdezés feldolgozása közben:

- v A keresőalkalmazás felszólíthatja a felhasználót a különféle tartományok eléréséhez szükséges hitelesítési adatok regisztrálására egy felhasználói profilban. A profil, amely egy védett adattárolóban kerül titkosításra és tárolásra, lehetővé teszi a felhasználó számára a védett tartományok keresését. Ha nincsenek megadva hitelesítési adatok egy olyan tartomány számára, amely megköveteli az aktuális hitelesítési adatok ellenőrzését, akkor az adott tartományból származó dokumentumok kizárásra kerülnek a keresési eredményekből.
- v Ha a gyűjteményben lévő dokumentumokat olyan bejáró járta be, amely támogatja az egyszeri bejelentkezés (SSO) biztonságot, és a felhasználó megadja, hogy az SSO biztonságot kívánja használni a dokumentumok hozzáférésének irányításához, akkor a rendszer a keresési munkamenet időtartama alatt SSO biztonsági metódusokat fog

használni a felhasználók hitelesítéséhez. A felhasználónak a védett tartományok kereséséhez nem kell profilt létrehoznia, amely megadja a hitelesítési adatokat, vagy felhasználói azonosítót és jelszót biztosítania.

Ha a felhasználók olyan gyűjteményekben keresnek, amely megkövetelik az aktuális hitelesítési adatok ellenőrzését a lekérdezés elküldésekor, akkor a rendszer használhatja a profilt vagy az SSO biztonsági módszereket a dokumentumok elérésének engedélyezéséhez vagy megtiltásához.

# **Felhasználó csoportinformációinak beszerzése**

A felhasználó hitelesítési adatainak érvényesítéséhez az azonosságkezelési összetevőnek be kell szereznie a felhasználó csoportinformációit a felhasználó összes azonosságához, és ezeket az információkat hozzá kell adnia a felhasználó biztonságos környezet (USC) karaktersorozathoz. Ezek a csoportinformációk kerülnek felhasználásra az eredmények szűrésére a vállalati keresési indexben tárolt hozzáférésfelügyeleti adatoknak megfelelően vagy az SSO hitelesítési adatoknak megfelelően. Az azonosságkezelési összetevő ezt az SSO tokenek vagy a felhasználó hitelesítési adatainak a használatával végzi el, amellyel csatlakozik a háttérrendszerhez, és lekéri a csoportokat amelyeknek a felhasználó a tagja.

Ha azonosságkezelési beállításokat ad meg az adminisztrációs konzolban, akkor megadhatja ezeknek a csoportinformációknak a frissítésének a gyakoriságát. Új csoportadatokat minden alkalommal kibonthat, amikor a felhasználó bejelentkezik a keresőalkalmazáshoz, vagy a csoportadatokat rendszeres időközönként is kibonthatja, például három naponként.

### **Biztonsági szolgáltatás az azonosságkezelési összetevő nélkül**

Nem minden vállalat szeretné a felhasználói közösségei többszörös azonosságait a vállalati keresés azonosságkezelési összetevőjével kezelni. Ha a vállalati keresés adminisztrációs konzolban letiltja az azonosságkezelési összetevőt, akkor a keresőalkalmazás felelős a felhasználó biztonságos környezet (USC) karaktersorozat előállításáért. Miután elkészült, az USC karaktersorozat állítja be az ACL megszorítási értéket minden egyes lekérdezésben. Például:

Query q = factory.createQuery("IBM"); q.setACLConstraints("Felhasználó biztonságos környezete XML-ben");

**Tipp:** A saját azonosságkezelési funkcionalitás megírásának megkönnyítéséhez a Keresési és indexelési API (SIAPI) egyik bővítménye programozható irányítást biztosít az azonosságkezelési adatbázishoz. Ez az API lehetővé teszi az USC előállítását Java objektumokkal, amely után az XML karaktersorozat automatikusan felépül.

Az XML lekérdezési karaktersorozat formátumának a következőnek kell lennie, ahol ... tartalmazza a teljes képzésű XML karaktersorozatot: @SecurityContext::'...'

Az XML karaktersorozat formátuma a következő:

```
<identities id="login_UserName">
 <ssoToken>token_value</ssoToken>
 <identity id="security_domain">
  <type>Notes</type>
  <username>domain_userName</username>
  <password encrypt="no">domain_userPW</password>
  <groups>
  \langlegroup id="g1" />
  <group id="g2" />
  </groups>
  <properties>
```
<property name="property\_name">property\_value</property>

... </properties> </identity>

... </identities>

### **identities**

Az id attribútum értéke a felhasználói azonosító, amelyet a felhasználó biztosít a rendszerre történő bejelentkezéskor.

### **ssoToken**

Választható: Az Egyszerűsített külső hitelesítés (LTPA) jelsort adja meg, amely a böngésző munkamenet időtartamára került létrehozásra a felhasználó számára. Ez a paraméter csak akkor használandó, ha a céltartományon engedélyezett az egyszeri bejelentkezés (SSO), és a bejáró az SSO biztonság használatára van beállítva.

#### **identity**

A felhasználó egy bizonyos adatforrásra vonatkozó hitelesítési adatait tartalmazza. Az id attribútum értéke az a tartomány, amely a felhasználó hitelesítési információit tartalmazza (Domino esetén ez a Domino tartománynév).

#### **type**

Az adatok típusát azonosítja és összhangban van a bejáró típusával (Notes, DB2, Exchange Server, és így tovább).

#### **username**

A tartomány kereséséhez használandó felhasználónevet adja meg.

#### **password**

A megadott felhasználónévhez tartozó jelszót adja meg. Az encrypt attribútumot no értékűre kell állítani (a vállalati keresés nem biztosít titkosítási módszert az azonosságkezelési összetevőn kívül).

#### **groups**

A csoportok nevét adja meg, amelyekhez a felhasználó tartozik. Egy önálló csoportelem kerül felhasználásra minden egyes csoportnévhez.

#### **properties**

Kapcsolat-specifikus tulajdonságok listáját adja meg, például az adminisztrátori azonosítót és a bejáró létrehozásához használt titkosított jelszót, vagy hogy az SSO engedélyezett-e a forráson.

#### **property\_name**

A tulajdonság neve.

### **property\_value**

A tulajdonság értéke.

# **Felhasználó érvényesítése felhasználói profilokkal**

A keresőalkalmazások felszólíthatják a felhasználókat a különféle tartományok eléréséhez szükséges hitelesítési adatok regisztrálására egy felhasználói profilban.

Olyan tartomány kereséséhez, amelyhez a kérés kiadásakor érvényesíteni kell a felhasználói hitelesítési adatokat, a felhasználók elláthatják a keresőalkalmazást a tartományba bejelentkezéshez használt hitelesítési adatokkal. A vállalati keresés azonosságkezelésével a felhasználók tetszőleges számú tartományhoz tárolhatnak hitelesítési adatokat a felhasználói profilban. A hitelesítési adatokat a vállalati keresési rendszer titkosítva és biztonságosan tárolja.

Ha nincsenek megadva hitelesítési adatok egy olyan tartomány számára, amely megköveteli az aktuális hitelesítési adatok ellenőrzését, akkor az adott tartományból származó dokumentumok kizárásra kerülnek a keresési eredményekből.

A felhasználók létrehozhatnak egy felhasználói profilt és bejegyezhetik hitelesítési adataikat egy keresőalkalmazás használata közben. A vállalati keresés minta keresőalkalmazásában ezt a képességet a **Saját profil** lehetőség tartalmazza. Az egyéni keresőalkalmazások másként valósíthatják meg ezt a képességet.

A gyűjtemények számos különböző forrástípusból származó dokumentumokat tartalmazhatnak. Például egy gyűjtemény tartalmazhat egy Windows fájlrendszerről és számos Lotus Notes adatbázisból bejárt dokumentumokat. Az azonosságkezelési összetevő megkülönbözteti a különböző forrástípusokat, és csak azokra a hitelesítési adatokra kérdez rá, amelyek az érvényesítést igénylő tartományok eléréséhez szükségesek.

Alapértelmezésben minden hitelesítési adat engedélyezett keresésre, így megköveteli a felhasználótól, hogy biztosítsa a védett tartományokkal megegyező felhasználói azonosítót és jelszót. Ha a felhasználó elfelejtette az egyik tartományhoz tartozó felhasználói azonosítóját vagy jelszavát, akkor a tartomány keresését le lehet tiltani a jelölőnégyzet kiürítésével. A tartomány letiltása megakadályozza a tartomány védett dokumentumainak visszaküldését az eredménykészletbe.

A profil létrehozása után a felhasználó elküldheti a keresési kérést. Az azonosságkezelési összetevő rendelkezik a felhasználó biztonsági környezet (USC) karaktersorozatának felépítéséhez szükséges információkkal, amely a további keresési kérésekhez lesz használva. Ha nem használja az azonosságkezelési összetevőt, akkor a keresőalkalmazásnak meg kell adnia az USC karaktersorozatot, amikor a felhasználók az aktuális hitelesítési adatok érvényesítését megkövetelő tartományokat kérdeznek le.

A következő alkalommal amikor a felhasználó megpróbál vállalati keresési gyűjteményekben keresni, az azonosságkezelési összetevő megismétli a hitelesítési adatok ellenőrzési folyamatát, de ekkor már képes megkeresni a felhasználói profilt. Ha semmi nem változott, akkor a felhasználó automatikusan abba a pozícióba kerül, ahonnan keresési kéréseket lehet elküldeni, és nem lesz felszólítva egy profil készítésére.

Ha az azonosságkezelési összetevő bármilyen változást észlel a felhasználó hitelesítési adataiban, akkor a felhasználó számára a keresőalkalmazás elérésekor automatikusan a profil oldal jelenik meg. Ez történik például akkor, ha megváltozik bármelyik keresésre engedélyezett tartomány jelszava, vagy ha egy hitelesítést igénylő tartomány kerül hozzáadásra a gyűjteményhez.

A felhasználók figyelmen kívül hagyhatják a javaslatot a profil frissítésére, de ha így tesznek, azzal kizárják ezeket a dokumentumokat a keresési eredményekből.

A vállalati kereséshez biztosított minta keresőalkalmazásban a felhasználók bármikor frissíthetik a profilokat az eszköztár **Saját profil** lehetőségét választva.

# **Felhasználó hitelesítése egypontos bejelentkezés (SSO) biztonsági szolgáltatással**

Ha a gyűjteményben lévő dokumentumokat olyan bejáró járta be, amely támogatást biztosít az egypontos bejelentkezés (SSO) biztonsághoz, akkor az azonosságkezelési beállítások konfigurálásakor megadhatja, hogy az SSO biztonságot kívánja használni a dokumentumok hozzáférés-felügyeletéhez.

# **SSO felkészítés**

Az egypontos bejelentkezés (SSO) hitelesítés lehetővé teszi, hogy a felhasználó hitelesítése csak egyszer történjen meg, és hozzáférést kapjon számos erőforráshoz úgy, hogy nem kell újból megadnia a hitelesítési adatait. A vállalati keresési rendszerben az SSO hitelesítés megkönnyít a számos felhasználónév és jelszó kezelését, amelyeket a felhasználóknak meg kell adni ahhoz, hogy hozzáférhessenek a védett gyűjteményekben szereplő dokumentumokhoz.

Az IBM WebSphere Application Server és a Lotus Domino támogatja az SSO egy változatát, melynek neve: Egyszerűsített külső hitelesítés (LTPA). Amikor a felhasználó megpróbál hozzáférni valamelyik termékhez, akkor hitelesítenie kell magát egy felhasználónévvel és egy jelszóval. Ez a felhasználónév és jelszó ellenőrzésre kerül egy LDAP lerakatban, amelyet az összes termék megoszt. Miután a felhasználó hitelesítése megtörtént, létrejön egy munkamenet cookie, amely az LTPA tokent tartalmazza. Ezután a felhasználó hozzáférhet más erőforrásokhoz is az azonos hitelesítési konfigurációval rendelkező bármely kiszolgálón anélkül, hogy újból felszólítást kapna a hitelesítési adatok megadására. Ez a token addig tart, amíg a böngésző munkamenet érvényes.

SSO támogatás engedélyezése vállalati keresési gyűjteményekhez:

- v Győződjön meg róla, hogy a WebSphere Application Server globális biztonsági szolgáltatása és egy érvényes LDAP nyilvántartás engedélyezve van a vállalati keresés keresőkiszolgálóin. Az LDAP nyilvántartás a WebSphere Application Server által támogatott bármely érvényes LDAP termék lehet.
- v Győződjön meg róla, hogy a WebSphere hitelesítési mechanizmus az LTPA egy aktív hitelesítési mechanizmusának használatára van beállítva. Az LTPA beállításakor adjon meg egy érvényes de rugalmas tartománynevet, például: your.server.com.
- v Győződjön meg róla, hogy az LTPA kulcs exportálása a WebSphere Application Server kiszolgálóról megtörtént, és importálva lett az azonos tartományban található egyéb termékekbe, amelyekhez engedélyezni kívánja az LTPA támogatását.

Miután egy böngésző segítségével ellenőrizte, hogy a fenti biztonsági konfiguráció megfelelően működik, a vállalati keresés adminisztrációs konzol segítségével beállíthatja az SSO hitelesítést támogató bejárókat.

# **SSO és azonosságkezelés**

Ha a felhasználók olyan gyűjteményekben keresnek, amely megkövetelik az aktuális hitelesítési adatok ellenőrzését, akkor a rendszer használhatja az SSO biztonsági módszereket a dokumentumok elérésének engedélyezéséhez vagy megtiltásához. A felhasználók nem kapnak felszólítást a hitelesítési adatok megadására, ha olyan forrásokban keresnek, amelyek támogatják az SSO hitelesítést. Az azonosságkezelési összetevő akkor kerül felhasználásra, ha az alábbi feltételek mindegyike teljesül:

- v Az SSO megfelelően van engedélyezve a WebSphere Application Server kiszolgálón és a céltartományokban.
- v A biztonság engedélyezve van legalább egy gyűjteményben, amelyben a keresőalkalmazás kereshet.
- v A vállalati keresés adminisztrációs konzoljában engedélyezve van az azonosságkezelési összetevő és az SSO biztonság használata.
- v Az SSO biztonság használatának lehetősége és a dokumentum szintű biztonság kikényszerítésének beállításai (például a hozzáférési vezérlőelemek indexelése vagy az aktuális hitelesítési adatok ellenőrzése a lekérdezés feldolgozása során) ki lettek választva az alábbi bejárótípusok beállításakor:
	- Content Edition (csak Portal Document Manager lerakatok számára érhető el)
- Domino Document Manager (csak DIIOP protokollt használó bejárók számára érhető el)
- Notes (csak DIIOP protokollt használó bejárók számára érhető el)
- QuickPlace (csak DIIOP protokollt használó bejárók számára érhető el)

# **Keresés portál kisalkalmazás biztonság**

Amikor a felhasználók a vállalati keresés Keresés portál kisalkalmazását használják ahhoz, hogy a WebSphere Portal rendszeren belülről kereshessenek, akkor rendelkezésre állnak biztonsági szolgáltatások az Alapérték lista, a Web Content Management, és a WebSphere Portal bejárók által bejárt dokumentumokhoz is.

Ezekhez a forrástípusokhoz csak akkor támogatott a biztonságos keresés, ha a portál kisalkalmazást használja, nem pedig egy WebSphere Portal rendszeren kívül futó keresőalkalmazást. A WebSphere Portal rendszeren belül a felhasználói hitelesítési adatokat a rendszer a Keresés portál kisalkalmazáson keresztül szerzi be. Miután a felhasználó bejelentkezett a WebSphere Portal rendszerbe, minden keresési kérés tartalmazni fogja a felhasználó biztonsági adatait (felhasználónév, csoporttagság, és így tovább). Mivel ezek az információk mindig elérhetőek, nincs szükség az LTPA token alapú SSO hitelesítésre.

Ha viszont más terméket használ a webhelyek és dokumentumok védelmére a WebSphere Portal kiszolgálón, akkor a bejáró konfigurálásakor meg kell adnia SSO beállításokat is. Például ha egy IBM Tivoli Access Manager WebSEAL vagy CA SiteMinder SSO Agent for PeopleSoft terméket használ, akkor meg kell adnia a hitelesítési adatokat, hogy lehetővé tegye a bejáró számára a hozzáférést a kiszolgálón található dokumentumokhoz, egypontos bejelentkezésen (SSO) keresztül. Ebben az esetben engedélyezi a bejáró számára az SSO hozzáférést a védett tartalomhoz, de nem engedélyezi az SSO hitelesítést a biztonságos kereséshez.

# **Azonosságkezelés beállítása**

A vállalati keresés azonosságkezelési összetevőjével megadhatja, hogy a felhasználói hitelesítési adatok miként kerüljenek ellenőrzésre a lekérdezés feldolgozása során.

#### **Kezdeti lépések**

Az azonosságkezelési beállítások elvégzéséhez tagnak kell lennie a vállalati keresés adminisztrátori szerepében.

### **Erről a feladatról**

Ha a felhasználók olyan gyűjteményekben keresnek, amely megkövetelik az aktuális hitelesítési adatok ellenőrzését a lekérdezés feldolgozása során, akkor a vállalati keresés azonosságkezelési összetevője használhatja a felhasználói profilt vagy az egyszeri bejelentkezés (SSO) biztonsági módszereket a dokumentumok elérésének engedélyezéséhez vagy megtiltásához.

### **Eljárás**

Az azonosságkezelés beállításához:

- 1. A Biztonság nézet megnyitásához kattintson a **Biztonság** menüpontra.
- 2. A Keresőalkalmazások oldalon kattintson az **Azonosságkezelés beállítása** menüpontra.
- 3. Az Azonosságkezelés beállítása oldalon válassza ki azt a jelölőnégyzetet, amellyel a vállalati keresés azonosságkezelési összetevőjét használhatja annak irányításához, hogy a felhasználói hitelesítési adatok miként kerülnek ellenőrzésre a lekérdezés feldolgozása során. Ha a jelölőnégyzet üres, akkor a keresőalkalmazásnak meg kell adnia a felhasználó

biztonsági kontextus (USC) karaktersorozatát, amikor a felhasználó az aktuális hitelesítési adatok érvényesítését a lekérdezés feldolgozása közben megkövetelő tartományt kérdez le.

- 4. Adja meg, hogy az azonosságkezelési összetevő milyen gyakran bontsa ki a felhasználói hitelesítési adatokat a WebSphere Application Server felhasználói nyilvántartásának csoport feljegyezéseiből. A hitelesítési adatokat frissítheti minden alkalommal amikor a felhasználó hozzáfér a keresőalkalmazáshoz, vagy megadott számú napok letelte után.
- 5. Az SSO hitelesítést támogató bejárótípusoknál adja meg, hogy az azonosságkezelési összetevő az SSO biztonsági jelsorokat használja-e a felhasználók ellenőrzéséhez a felhasználói profilok helyett. Bejelölheti a jelölőnégyzetet, hogy az összes bejárótípus az SSO hitelesítést használja, vagy bejelölheti a jelölőnégyzeteket az egyes bejárótípusok számára.

**Fontos:** Az azonosságkezelési összetevő csak akkor használja az SSO biztonsági mechanizmusokat, ha az SSO biztonság megfelelően van beállítva a WebSphere Application Server kiszolgálón és a céltartományokon.

# **Horgonyszöveg-elemzés**

Ha engedélyezi a gyűjtemény biztonsági szolgáltatásokat, akkor a globális elemzési folyamatok speciális szabályokat alkalmaznak a webrobotok által bejárt dokumentumokban található horgonyszövegek indexelésére. Ha nem engedélyezi a gyűjtemény biztonsági szolgáltatásokat, akkor az egyes webrobotok beállításánál megadhatja, hogy indexelni szeretné-e a tiltott dokumentumokra mutató hivatkozásokban található horgonyszöveget.

A horgonyszöveg a hiperhivatkozásokban található információ, amely leírja azt az oldalt, amelyre a hivatkozás mutat. A következő hivatkozásban például a Lekérdezési szintaxis a horgonyszöveg a hivatkozásban, amely a syntax.htm oldalra mutat.

<a href=″../doc/syntax.htm″>Lekérdezési szintaxis</a>

A webrobotok általában követik a dokumentumokban található hivatkozásokat, hogy még több dokumentumot járhassanak be, és felveszik ezeket a hivatkozott oldalakat az indexbe. A globális elemzés során az indexelési folyamatok nem csak azokhoz a dokumentumokhoz rendelik hozzá a horgonyszövegeket, amelyekbe be vannak ágyazva (a forrásdokumentumhoz), hanem a céldokumentumhoz is. A fenti példában a Lekérdezési szintaxis horgonyszöveg a syntax.htm cél oldalhoz is és a horgonyszöveget tartalmazó forrás oldalhoz is hozzá van rendelve. Ez a hozzárendelés lehetőséget ad arra, hogy a forrásdokumentumban szereplő szöveget megadó kérések lekérjék a céldokumentumot. A hozzárendelés azonban biztonsági kockázatot jelent, ha a felhasználók láthatják a céldokumentumot, de a forrásdokumentumot nem.

Ha a gyűjtemény létrehozásakor engedélyezi a gyűjtemény biztonsági szolgáltatást, akkor a horgonyszöveg-feldolgozás letiltásra kerül. A horgonyszöveg nem kerül többé indexelésre egy dokumentummal, hacsak ténylegesen meg nem jelenik a dokumentumban vagy a dokumentum metaadatai között. Ez a biztonsági szolgáltatás biztosítja, hogy a felhasználókat ne zavarják az olyan dokumentumokról szóló információk, amelyekhez nem férhetnek hozzá; egy dokumentum ugyanis csak akkor kerül be a keresési eredményekbe, ha a saját tartalma vagy metaadata megfelel a lekérdezésnek.

A gyűjteménybiztonság engedélyezése fokozza a webes dokumentumok biztonságosságát, mivel a felhasználók csak a hitelesítési adataiknak megfelelő biztonsági tokenekkel rendelkező dokumentumokat kereshetik. A horgonyszövegek feldolgozása nélkül azonban a keresési eredmények nem feltétlenül fogják tartalmazni az összes potenciálisan fontos dokumentumot.

Ha nem engedélyezi a gyűjtemény biztonsági szolgáltatásokat, akkor az fejlett webrobot tulajdonságok beállításánál megadhatja, hogy indexelni szeretné-e a tiltott dokumentumokra mutató hivatkozásokban található horgonyszöveget.

# **A tiltott dokumentumokra mutató hivatkozásokban található horgonyszöveg indexelése**

Ha egy dokumentum hivatkozásokat tartalmaz más dokumentumokra, amelyek bejárása tiltott, akkor a webrobot beállításakor megadható, hogy meg kívánja-e tartani az indexben az ilyen hivatkozások horgonyszövegét.

### **Kezdeti lépések**

A horgonyszövegek indexelési beállításainak megadásához a vállalati keresés adminisztrátori szerep tagjának vagy a beállítani kívánt webrobot gyűjteményadminisztrátorának kell lennie.

### **Erről a feladatról**

A robots.txt fájlban található utasítások vagy a webes dokumentumok metaadatai megakadályozhatják, hogy a webrobot hozzáférhessen egy webhely dokumentumaihoz. Ha egy dokumentum, amelyet a webrobot bejárhat tiltott dokumentumokra tartalmaz hivatkozásokat, akkor megadható, mi történjen az ilyen hivatkozásokban található horgonyszövegekkel.

A webrobot beállításakor megadhatja, hogy kívánja-e indexelni a tiltott dokumentumokra mutató horgonyszövegeket. A maximális biztonság érdekében adja meg, hogy nem kívánja indexelni a tiltott dokumentumokra mutató horgonyszövegeket. Ha azonban nem indexeli a horgonyszövegeket, akkor a keresési eredmények nem feltétlenül fognak tartalmazni minden, a lekérdezés szempontjából fontos dokumentumot.

### **Eljárás**

A tiltott dokumentumokra mutató hivatkozások horgonyszövegeinek indexelését a következő módon engedélyezheti vagy tilthatja le:

- 1. Szerkesszen egy gyűjteményt, a Bejárás oldalon keresse meg a beállítani kívánt webrobotot, majd kattintson a **Bejáró tulajdonságai** lehetőségre.
- 2. Kattintson a **Speciális webrobot-tulajdonságok szerkesztése** lehetőségre.
- 3. Ha indexelni szeretné a horgonyszövegeket minden, a bejáró által bejárt dokumentumban, akkor válassza a **Tiltott dokumentumokra mutató hivatkozások horgonyszövegeinek indexelése** jelölőnégyzetet. A felhasználók információkat kaphatnak azokról az oldalakról, amelyeket a webrobot nem járhat be, ha rákeresnek a tiltott oldalakra mutató hivatkozások horgonyszövegére.

Ha ki szeretné zárni az indexből a tiltott dokumentumokra mutató hivatkozások horgonyszövegeit, akkor törölje ki a jelölőnégyzet jelölését. A felhasználók nem kaphatnak információkat azokról az oldalakról, amelyeket a webrobot nem járhat be. A horgonyszöveg a tiltott dokumentumokkal együtt kizárásra kerül az indexből.

- 4. Kattintson az **OK** gombra, válassza a Webrobot tulajdonságok oldalt, és ismét kattintson az **OK** gombra.
- 5. Ahhoz, hogy a változások életbe lépjenek, le kell állítania és újra kell indítania a bejárót.

A módosítások alkalmazásához a korábban már indexelt dokumentumokra újra be kell járnia a dokumentumokat, így azok ismét indexelésre kerülnek. Ha egy előző bejárás információkat adott az indexhez a tiltott dokumentumokról, azok eltávolításra fognak kerülni.

# **Vállalati keresés biztonsági szolgáltatásának engedélyezése**

Ha tervezi a biztonság kikényszerítését, amikor a felhasználók felügyelik vagy keresik a vállalati keresési rendszert, akkor be kell állítania a globális biztonságot a WebSphere Application Server kiszolgálón. Továbbá biztonsági információkat is be kell állítania a vállalati keresés konfigurációs fájljaiban, az adminisztrációs konzolban és a keresőalkalmazásokban.

## **Tipp:**

Az IBM OmniFind Enterprise Edition konfigurációs és megvalósítási [példahelyzetek](http://www.redbooks.ibm.com/abstracts/SG247394.html) című IBM Redbook kiadványban részletes példák mutatják be, hogy hogyan engedélyezheti a globális biztonsági szolgáltatást a WebSphere Application Server kiszolgálón LDAP lerakat használatával. Arra is találhat itt példákat, hogy hogyan konfigurálja a különféle bejárókat a dokumentum szintű biztonság foganatosítása érdekében.

### **Eljárás**

Biztonsági szolgáltatás engedélyezése vállalati keresési rendszeren:

- 1. Döntse el, hogy melyik felhasználói nyilvántartástípust szeretné használni a felhasználók hitelesítéséhez. Például sok WebSphere Application Server adminisztrátor az Egyszerűsített címtárhozzáférési protokoll (LDAP) felhasználói nyilvántartás használatát választja.
- 2. A vállalati keresés adminisztrációs konzolban válassza ki a **Biztonság** lehetőséget, és a WebSphere Application Server felhasználói nyilvántartásban szereplő felhasználók közül legalább egyet rendeljen hozzá a **Vállalati keresés adminisztrátor** adminisztrációs szerepkörhöz.

Ennek alternatívájaként hozzáadhatja a vállalati keresés adminisztrátori azonosítót, amelyet akkor adott meg, amikor az OmniFind Enterprise Edition alkalmazást telepítette a WebSphere Application Server felhasználói nyilvántartásba.

**Fontos:** A globális biztonság engedélyezése után csak azok a felhasználói azonosítók férhetnek hozzá az adminisztrációs konzolhoz és felügyelhetik a vállalati keresést, amelyek szerepelnek a felhasználói nyilvántartásban és megkapták a vállalati keresés adminisztrációs szerepet.

- 3. Kövesse a "Globális biztonság és LDAP felhasználói [nyilvántartás](#page-275-0) beállítása a WebSphere Application Server [kiszolgálón"](#page-275-0) oldalszám: 266 helyen leírt eljárást a globális biztonság engedélyezéséhez és a felhasználói nyilvántartás beállításához.
- 4. Ha az OmniFind Enterprise Edition telepítése után engedélyezi a globális biztonságot, akkor a vállalati keresési rendszernek meg kell adnia a WebSphere Application Server felhasználói azonosítót és jelszót. Ezen információk biztosításához az **eschangewaspw** parancsot használja:
	- v Ha az OmniFind Enterprise Edition alkalmazást egy egyedülálló kiszolgálóra telepítette, akkor kövesse a "Biztonság engedélyezése [egykiszolgálós](#page-276-0) vállalati keresési [rendszeren"](#page-276-0) oldalszám: 267 helyen leírt eljárást.
	- v Ha az OmniFind Enterprise Edition egynél több kiszolgálóra telepítette, akkor kövesse a "Biztonság engedélyezése [többkiszolgálós](#page-277-0) vállalati keresési rendszeren" oldalszám: [268](#page-277-0) helyen leírt eljárást.
- 5. Hajtsa végre a bejárni és keresni tervezett dokumentumtípusoknak megfelelő feladatokat. Részletekért tekintse meg a "Bejáró beállítási igények a biztonság [támogatásához"](#page-278-0) [oldalszám:](#page-278-0) 269 helyen leírtakat.

# <span id="page-275-0"></span>**Globális biztonság és LDAP felhasználói nyilvántartás beállítása a WebSphere Application Server kiszolgálón**

Ha engedélyezni szeretné az OmniFind Enterprise Edition biztonsági szolgáltatását, akkor előbb engedélyeznie kell a globális biztonságot a WebSphere Application Server kiszolgálón.

### **Erről a feladatról**

A globális biztonság engedélyezésének részeként be kell állítania egy felhasználói nyilvántartást a felhasználói azonosítók hitelesítéséhez. Ez a feladat leírja, hogy miként állítható be egy Egyszerűsített címtárhozzáférési protokoll (LDAP) felhasználói nyilvántartás a WebSphere Application Server kiszolgálón a globális biztonság engedélyezésével egyidejűleg. Bár a WebSphere Application Server egyéb felhasználói nyilvántartástípusokat is támogat, a helyi operációs rendszer nyilvántartást nem használhatja a vállalati keresés felhasználóinak hitelesítésére. A helyi operációs rendszer nyilvántartásának használatához a vállalat minden felhasználójának rendelkeznie kell egy felhasználói fiókkal a vállalati keresés keresőkiszolgálóin.

Ez a feladat a WebSphere Application Server 6. változatán alapszik. Ha a WebSphere Application Server egy korábbi változatát használja, akkor az alapértelmezett útvonalak és bizonyos felhasználói felület címkék eltérőek lehetnek. Ez a feladat az IBM Tivoli Directory Server-t használja az LDAP nyilvántartáshoz. Ha eltérő nyilvántartástípust vagy egyéni nyilvántartást használ akkor biztosítania kell a nyilvántartásának megfelelő információkat.

Ez a feladat összegzi a vállalati keresési rendszerrel használandó globális biztonság beállításához szükséges lépéseket. Részletes útmutatásért tekintse meg a *WebSphere Application Server 6.0.x változat* információs központot az alábbi URL címen: [http://publib.boulder.ibm.com/infocenter/wasinfo/v6r0/index.jsp](http://publib.boulder.ibm.com/infocenter/wasinfo/v6r0/index.j)

### **Eljárás**

Globális biztonság engedélyezése WebSphere Application Server kiszolgálón:

- 1. A vállalati keresés keresőkiszolgálóján a WebSphere Application Server adminisztrációs konzol megnyitásához érje el a következő URL címet, ahol a *localhost* vagy a helyi\_hoszt vagy a kiszolgálónév, például: omnifind.search.xyz.com. http://*localhost*:9060/ibm/console
- 2. Kattintson a **Biztonság**, majd a **Globális biztonság** lehetőségre.
- 3. WebSphere beállítása LDAP nyilvántartás használatára:
	- a. A **Felhasználói nyilvántartások** szakaszban kattintson az **LDAP** lehetőségre.
	- b. Adja meg az alkalmazáskiszolgáló futtatásához használt kiszolgáló felhasználói azonosítót és jelszót.
	- c. A nyilvántartás típusának válassza az IBM Tivoli Directory Servert.
	- d. Adja meg az LDAP kiszolgáló hosztnevét, egy IP címet vagy egy DNS hosztnevet. Az alapértelmezett portszám a 389.
	- e. Adja meg az alap megkülönböztetett nevet, amely a nyilvántartás keresésének kiindulópontja, például: ou=sales,o=ibm,c=us.
	- f. Mivel bizonyos LDAP kiszolgálók nem támogatják a névtelen kötést a nyilvántartás keresésekor, adja meg az alkalmazáskiszolgáló megkülönböztetett nevét (például: cn=searchuser,o=ibm,c=us), majd adja meg az alkalmazáskiszolgáló jelszavát. Az alkalmazáskiszolgáló ezt a megkülönböztetett nevet és jelszót használja a nyilvántartáshoz kötéshez.
	- g. Védett socket réteg (SSL) kommunikáció használatához a WebSphere és az LDAP között jelölje be az **SSL engedélyezve** jelölőnégyzetet.
- h. Kattintson az **Alkalmazás** lehetőségre, majd az **OK** gombra.
- <span id="page-276-0"></span>4. Az **Általános tulajdonságok** részben jelölje be a **Globális biztonság engedélyezése** és a **Java 2 biztonság kikényszerítése** jelölőnégyzeteket.
- 5. Az aktív hitelesítési mechanizmushoz válassza ki az Egyszerű WebSphere hitelesítési mechanizmust (SWAM).
- 6. Az aktív felhasználói nyilvántartáshoz válassza ki az Egyszerűsített címtárhozzáférési protokollt (LDAP).
- 7. Kattintson az **OK** gombra.
- 8. Az oldal tetején kattintson a **Mentés** hivatkozásra. Amikor a rendszer felszólítja a módosítások mentésére, kattintson a **Mentés** gombra.
- 9. Az eszköztárban kattintson a **Kijelentkezés** lehetőségre.
- 10. Állítsa le és indítsa újra az ESSearchServer alkalmazást.

# **AIX,**

**Linux vagy Solaris** ./stopServer.sh ESSearchServer ./startServer.sh ESSearchServer

### **Windows**

stopServer ESSearchServer startServer ESSearchServer

Ezek a parancsfájlok a WAS\_INSTALL\_ROOT/AppServer/bin könyvtárban találhatóak:

- v WebSphere Application Server 5. változat esetén az alapértelmezett telepítési útvonal /usr/WebSphere AIX rendszereken, /opt/WebSphere Linux vagy Solaris rendszereken és C:\Program Files\WebSphere Windows rendszereken.
- WebSphere Application Server 6. változat esetén az alapértelmezett telepítési útvonal /usr/IBM/WebSphere AIX rendszereken, /opt/IBM/WebSphere Linux vagy Solaris rendszereken és C:\Program Files\IBM\WebSphere Windows rendszereken.
- 11. Indítsa újra a WebSphere Application Server adminisztrációs konzolt.
- 12. Mivel a kiszolgáló most biztonságos módban indul el, a konzolhoz bejelentkezéshez írja be az LDAP felhasználói nyilvántartás beállításakor meghatározott kiszolgáló felhasználói azonosítót és jelszót (lásd: lépés 3b [oldalszám:](#page-275-0) 266).

# **Biztonság engedélyezése egykiszolgálós vállalati keresési rendszeren**

Ha a WebSphere Application Server globális biztonságot az OmniFind Enterprise Edition telepítése után engedélyezi, akkor az **eschangewaspw** parancs segítségével frissítenie kell az es.cfg vállalati keresés konfigurációs fájlt a WebSphere Application Server felhasználó jelszavával.

### **Kezdeti lépések**

Győződjön meg róla, hogy az ESSearchApplication alkalmazás config.properties fájlja egy érvényes WebSphere Application Server felhasználónevet és jelszót határoz meg. Ennek a fájlnak az alapértelmezett helye: ES\_INSTALL\_ROOT/installedApps/ ESSearchApplication.ear/ESSearchApplication.war/WEB-INF.

### **Erről a feladatról**

Az **eschangewaspw** parancs titkosítja a jelszót, mielőtt tárolja azt azes.cfg fájlban.

## <span id="page-277-0"></span>**Eljárás**

Globális biztonság használatának engedélyezése egy meglévő egykiszolgálós vállalati keresési rendszeren:

1. A vállalati keresőkiszolgálón jelentkezzen be vállalati keresési adminisztrátorként, majd állítsa le a vállalati keresési rendszert:

esadmin system stopall

- 2. Győződjön meg róla, hogy a WASUser bevitel az ES\_NODE\_ROOT/nodeinfo/es.cfg fájlban egy érvényes WebSphere Application Server felhasználónevet határoz meg.
- 3. Futtassa az alábbi parancsfájlt, ahol a *WAS\_jelszó* az ES\_NODE\_ROOT/nodeinfo/ es.cfg fájlban megadott WebSphere Application Server felhasználónévhez tartozó jelszó (tekintse meg a következő lépést: 2).

**AIX, Linux vagy Solaris** eschangewaspw.sh *WAS\_jelszó*

### **Windows**

eschangewaspw *WAS\_jelszó*

- 4. Windows rendszeren válassza a **Vezérlőpult** → **Adminisztrációs eszközök** → **Szolgáltatások** menüpontot és vegye fel ugyanazt a WebSphere Application Server felhasználói nevet és jelszót a WebSphere Application Server és ESSearchServer szolgáltatásokhoz.
- 5. Indítsa újra a vállalati keresési rendszert: esadmin system startall

# **Biztonság engedélyezése többkiszolgálós vállalati keresési rendszeren**

Ha a WebSphere Application Server globális biztonságot az OmniFind Enterprise Edition telepítése után engedélyezi, akkor az **eschangewaspw** parancs segítségével frissítenie kell az es.cfg vállalati keresés konfigurációs fájlt a WebSphere Application Server felhasználó jelszavával.

## **Kezdeti lépések**

Győződjön meg róla, hogy az ESSearchApplication alkalmazás config.properties fájlja egy érvényes WebSphere Application Server felhasználónevet és jelszót határoz meg. Ennek a fájlnak az alapértelmezett helye a keresőkiszolgálókon: ES\_INSTALL\_ROOT/ installedApps/ESSearchApplication.ear/ESSearchApplication.war/WEB-INF.

## **Erről a feladatról**

Az **eschangewaspw** parancs titkosítja a jelszót, mielőtt tárolja azt azes.cfg fájlban.

## **Eljárás**

Globális biztonság használatának engedélyezése egy meglévő többkiszolgálós vállalati keresési rendszeren:

- 1. A vállalati keresési indexkiszolgálón tegye a következőket:
	- a. Jelentkezzen be vállalati keresési adminisztrátorként, és állítsa le a vállalati keresési rendszert:

esadmin system stopall

- <span id="page-278-0"></span>b. Győződjön meg róla, hogy a WASUser bevitel az ES\_NODE\_ROOT/nodeinfo/ es.cfg fájlban egy érvényes WebSphere Application Server felhasználónevet határoz meg.
- c. Futtassa az alábbi parancsfájlt, ahol a *WAS\_jelszó* az ES\_NODE\_ROOT/nodeinfo/ es.cfg fájlban megadott WebSphere Application Server felhasználóhoz tartozó jelszó (lásd a 1b. lépést).

**AIX, Linux vagy Solaris** eschangewaspw.sh *WAS\_jelszó*

## **Windows**

# eschangewaspw *WAS\_jelszó*

- 2. Tegye a következőket a második keresőkiszolgálón (kétkiszolgálós konfigurációban), vagy a bejárási kiszolgálón és mindkét keresőkiszolgálón (négykiszolgálós konfigurációban):
	- a. Jelentkezzen be a vállalati keresés adminisztrátoraként.
	- b. Futtassa az alábbi parancsfájlt, ahol a *WAS\_jelszó* az ES\_NODE\_ROOT/nodeinfo/ es.cfg fájlban megadott WebSphere Application Server felhasználóhoz tartozó jelszó (lásd a 1b. lépést).

# **AIX, Linux vagy Solaris** eschangewaspw.sh *WAS\_jelszó*

# **Windows parancssor**

# eschangewaspw *WAS\_jelszó*

- 3. Windows rendszeren válassza a **Vezérlőpult** → **Adminisztrációs eszközök** → **Szolgáltatások** menüpontot és vegye fel ugyanazt a WebSphere Application Server felhasználói nevet és jelszót a WebSphere Application Server és ESSearchServer szolgáltatásokhoz.
- 4. A vállalati keresési indexkiszolgálón indítsa újra a vállalati keresési rendszert: esadmin system startall

# **Bejáró beállítási igények a biztonság támogatásához**

Az információk összegyűjtéséhez, amelyek lehetővé teszik a dokumentum szintű biztonság kikényszerítését, a bejáróknak engedéllyel kell rendelkezniük az eredeti biztonsági adatok eléréséhez. Bizonyos adattípusok esetén további lépésekre van szükség egy biztonságos környezet beállításához.

*7. táblázat: Bejáró beállítási követelmények a biztonság támogatásához*

meg a bejárási területen található minden egyes lerakathoz.

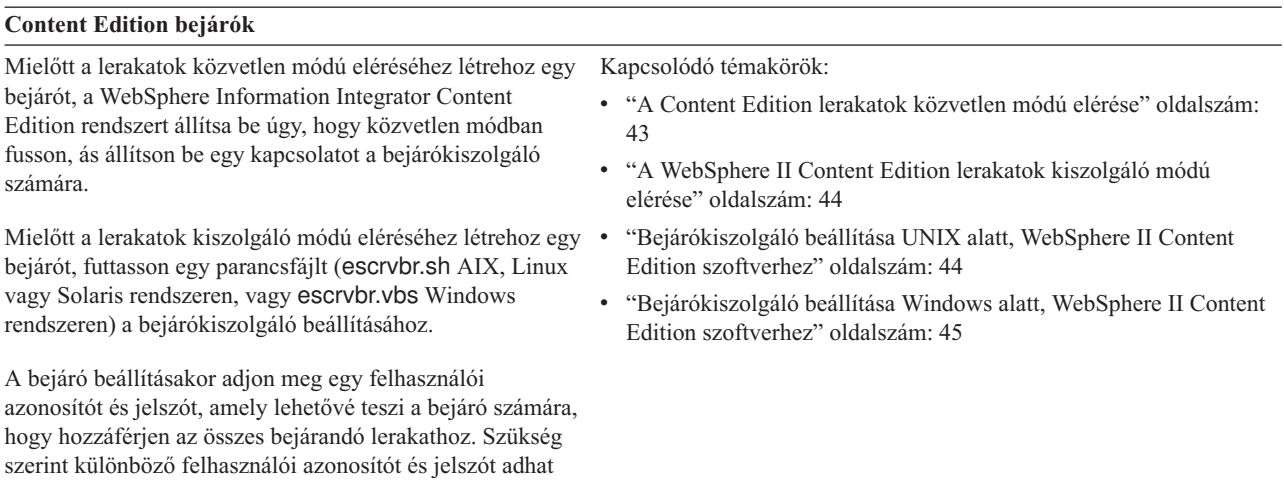

*7. táblázat: Bejáró beállítási követelmények a biztonság támogatásához (Folytatás)*

| DB2 bejárók                                                                                                    |                                                                                                    |
|----------------------------------------------------------------------------------------------------|----------------------------------------------------------------------------------------------------|
| A bejáró létrehozása előtt futtasson egy parancsfájlt<br>(escrdb2.sh AIX, Linux, vagy Solaris rendszeren, vagy<br>escrdb2.vbs Windows rendszeren) a bejárókiszolgáló<br>beállításához.<br>Amikor beállítja a bejárót a távoli, nem katalogizált<br>adatbázisok bejárására, akkor adjon meg egy felhasználói<br>azonosítót és jelszót, amely lehetővé teszi az összes<br>adatbázis bejárását a cél adatbázis-kiszolgálón. Szükség<br>szerint különböző felhasználói azonosítót és jelszót adhat<br>meg a bejárási területen található minden egyes<br>adatbázishoz. | Kapcsolódó témakörök:<br>• "Bejárókiszolgáló beállítása UNIX rendszeren DB2 bejárókhoz"<br>oldalszám: 48<br>"Bejárókiszolgáló beállítása Windows rendszeren DB2 bejárókhoz"<br>oldalszám: 49                                      |
| <b>DB2 Content Manager bejárók</b>                                                                                                    |                                                                                                    |
| A bejáró létrehozása előtt futtasson egy parancsfájlt<br>(escrcm.sh AIX, Linux, vagy Solaris rendszeren, vagy<br>escrcm.vbs Windows rendszeren) a bejárókiszolgáló<br>beállításához.                                                                                                    | Kapcsolódó témakörök:<br>• "Bejárókiszolgáló beállítása UNIX rendszeren DB2 Content<br>Manager bejárókhoz" oldalszám: 56<br>"Bejárókiszolgáló beállítása Windows rendszeren DB2 Content<br>٠<br>Manager bejárókhoz" oldalszám: 57 |
| A bejáró beállításakor adjon meg egy felhasználói<br>azonosítót és jelszót, amely lehetővé teszi a bejáró számára,<br>hogy hozzáférjen a bejárandó kiszolgálókhoz. Szükség<br>szerint különböző felhasználói azonosítót és jelszót adhat<br>meg a bejárási területen található minden egyes<br>kiszolgálóhoz.                                                                                                    |                                                                                                    |
| Domino Document Manager, Notes és QuickPlace bejárók                                                                                                    |                                                                                                    |

### *7. táblázat: Bejáró beállítási követelmények a biztonság támogatásához (Folytatás)*

Notes Távoli eljáráshívás (NRPC) protokollt használó Lotus Kapcsolódó témakörök: Domino kiszolgálók bejárása:

- v AIX rendszeren győződjön meg róla, hogy az I/O Befejezési port modul telepítve van és elérhető a bejárókiszolgálón.
- v A bejáró létrehozása előtt futtasson egy parancsfájlt (escrnote.sh AIX, Linux, vagy Solaris rendszeren, vagy escrnote.vbs Windows rendszeren) a bejárókiszolgáló beállításához.
- v A vállalati keresési bejárókiszolgálón telepítve kell lennie egy Domino kiszolgálónak, és ennek a Domino kiszolgálónak tagnak kell lennie a bejárandó Domino tartományban.
- v Ha szeretné ellenőrizni az aktuális felhasználói hitelesítési adatokat, amikor a felhasználó elküldi a keresési kérést, akkor a bejárandó Domino kiszolgálót Lotus Domino Megbízható kiszolgálóként kell beállítani.
- v A bejáró beállításakor adja meg egy Lotus Notes felhasználói azonosítófájl elérési útját, amely jogosult a kiszolgáló elérésére (például:c:\Program Files\lotus\notes\data\name.id vagy /local/notesdata/name.id), és ennek az azonosítófájlnak a jelszavát.

Domino Internet Inter-ORB Protokollt (DIIOP) használó Lotus Domino kiszolgálók bejárásához tegye a következőket:

- v AIX rendszeren győződjön meg róla, hogy az I/O Befejezési port modul telepítve van és elérhető a bejárókiszolgálón.
- v Állítsa be a bejárókiszolgálót, hogy használni tudja a protokollt.
- v A bejáró beállításakor adjon meg egy teljes képzésű Lotus Notes felhasználói azonosítót, amely jogosult a kiszolgáló elérésére (például: User Name/Any Town/My Company), és ennek a felhasználói azonosítónak a jelszavát.

QuickPlace kiszolgálók bejárásához be kell állítania a QuickPlace kiszolgálót a Helyi felhasználói biztonság vagy a Directory Assistance támogatására, a használni kívánt biztonság típusától függően.

#### **Exchange Server bejárók**

A bejáró beállításakor adjon meg egy felhasználói azonosítót, amely jogosult hozzáférni a bejárandó Exchange Server nyilvános mappáihoz, és ennek a felhasználói azonosítónak a jelszavát.

Ahhoz, hogy a bejáró az Exchange Server kulcskezelést és a Védett socket réteg (SSL) protokollt használja az adatok bejárásakor, meg kell adnia a teljes képzésű elérési utat is a kulcstároló fájlhoz, és egy jelszót, amely lehetővé teszi a hozzáférést ehhez a fájlhoz a bejáró számára. A kulcstároló fájlnak léteznie kell a vállalati keresési bejárókiszolgálón.

#### **JDBC adatbázis bejárók**

- v "I/O [Completion](#page-87-0) Port beállítása AIX rendszeren Lotus Domino források [bejárásához"](#page-87-0) oldalszám: 78
- v ["Bejárókiszolgáló](#page-82-0) beállítása UNIX rendszeren Lotus Domino források [bejárásához"](#page-82-0) oldalszám: 73
- ["Bejárókiszolgáló](#page-84-0) beállítása Windows rendszeren Lotus Domino források [bejárásához"](#page-84-0) oldalszám: 75
- v "A Lotus Domino Trusted Serverek beállítása a [felhasználói](#page-283-0) hitelesítési adatok [érvényesítésére"](#page-283-0) oldalszám: 274
- v "DIIOP protokollt használó [kiszolgálók](#page-86-0) beállítása" oldalszám: 77
- v ["QuickPlace](#page-284-0) kiszolgáló beállítása helyi felhasználói biztonsági szolgáltatás [használatára"](#page-284-0) oldalszám: 275
- v "Directory Assistance beállítása QuickPlace [kiszolgálón"](#page-285-0) [oldalszám:](#page-285-0) 276

Kapcsolódó témakör:

v "A biztonságos Exchange Server [dokumentumok](#page-282-0) elérésének [ellenőrzése"](#page-282-0) oldalszám: 273

#### *7. táblázat: Bejáró beállítási követelmények a biztonság támogatásához (Folytatás)*

A bejáró beállításakor megadhat egy felhasználói azonosítót és jelszót, amely lehetővé teszi a céladatbázis tábláinak bejárását. Szükség szerint különböző felhasználói azonosítót és jelszót adhat meg a bejárási területen található minden egyes adatbázishoz.

#### **NNTP bejárók**

A bejárandó NNTP kiszolgálóknak engedélyezniük kell a bejárókiszolgálónak az adatok olvasását.

#### **UNIX fájlrendszer bejárók**

A bejárandó AIX, Linux és Solaris alkönyvtáraknak engedélyezniük kell a bejárókiszolgálónak az adatok olvasását.

### **Webrobotok**

A webrobot a robotkizárási protokollhoz tartja magát. Ha a webkiszolgáló a kiszolgáló könyvtár felső szintjén tartalmaz v "HTTP alap hitelesítés által védett [webhelyek"](#page-105-0) oldalszám: 96 egy robots.txt fájlt, akkor a bejáró elemzi ezt a fájlt, és csak akkor járja be a kiszolgálón található webhelyeket, ha ez engedélyezett a számára. További információkért erről a protokollról tekintse meg az alábbi webhelyet: [http://www.robotstxt.org/wc/exclusion.html.](http://www.robotstxt.org/wc/exclusion.html)

A webrobot beállításakor:

- Meg kell adnia egy felhasználóügynök nevet a bejáró számára. A bejárandó kiszolgálók robots.txt fájljainak szabályai meghatározhatják ezt a nevet a hozzáférés engedélyezéséhez vagy elutasításához.
- v Választható: Ha egy webkiszolgáló alap HTTP hitelesítést használ a webhelyek elérésének korlátozásához, akkor megadhatók olyan hitelesítési adatok, amelyek lehetővé teszik a webrobot számára, hogy hozzáférjenek a jelszóval védett oldalakhoz.
- v Választható: Ha egy webkiszolgáló HTTP űrlapokat használ a webhelyek elérésének korlátozásához, akkor megadhatók olyan hitelesítési adatok, amelyek lehetővé teszik a webrobot számára, hogy hozzáférjenek a jelszóval védett oldalakhoz.

**Alapérték lista, Web Content Management és WebSphere Portal bejárók**

Kapcsolódó témakörök:

v "Űrlapalapú [hitelesítéssel](#page-106-0) védett webhelyek" oldalszám: 97

<span id="page-282-0"></span>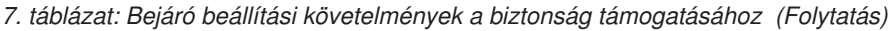

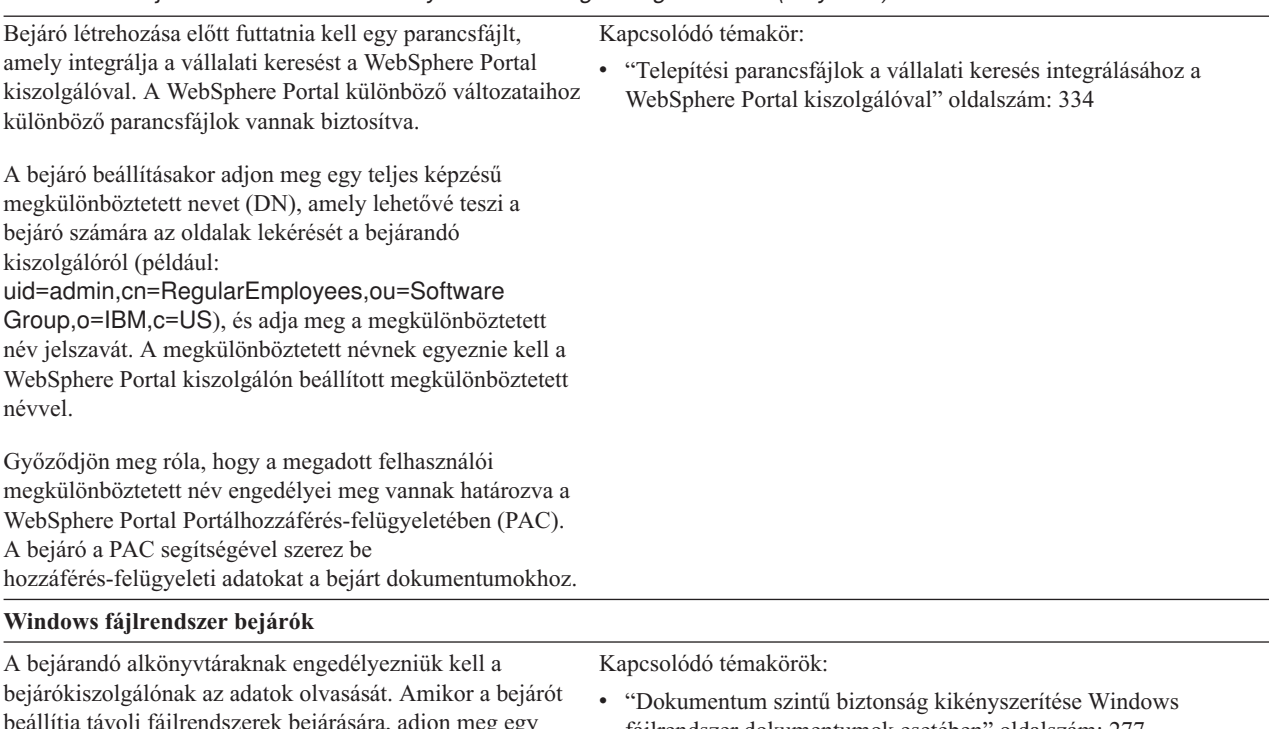

beállítja távoli fájlrendszerek bejárására, adjon meg egy felhasználói azonosítót, amely lehetővé teszi a bejáró számára a távoli adatok elérését, és adja meg a felhasználói azonosító jelszavát.

Ha szeretné ellenőrizni az aktuális felhasználói hitelesítési adatokat, amikor a felhasználó elküldi a keresési kérést, akkor győződjön meg róla, hogy a tartományfiókok helyesen vannak beállítva. A helyi számítógépen bejárt fájlok tartományfiókjainak beállításával kapcsolatos követelmények eltérnek a távoli Windows kiszolgálón bejárt fájlok követelményeitől.

- fájlrendszer [dokumentumok](#page-286-0) esetében" oldalszám: 277
- v "Biztonságos keresés a Windows megbízható [tartományokban"](#page-288-0) [oldalszám:](#page-288-0) 279

# **A biztonságos Exchange Server dokumentumok elérésének ellenőrzése**

Tűzfal által védett dokumentumok Exchange Server bejáróval történő bejárásához ellenőrizni kell, hogy a bejárókiszolgáló hozzá tud-e férni a Microsoft Exchange Server nyilvános mappakiszolgálóhoz.

## **Erről a feladatról**

Ha a bejárókiszolgáló nem tud hozzáférni a védett Exchange Server kiszolgálóhoz, akkor a kiszolgálótól 501-es HTTP kód (Nem megvalósított) érkezik. Váratlan HTTP válasz érkezését jelző üzenetek is megjelenhetnek.

## **Eljárás**

Annak biztosítása, hogy a bejárókiszolgáló hozzá tudjon férni a tűzfal mögötti dokumentumokhoz:

- 1. A bejárókiszolgálón indítson el egy webböngészőt.
- 2. Menjen a bejérni kívánt Exchange Server nyilvános mappakiszolgáló URL címére. Például: http://exchange.yourCompany.com/public/

3. Ellenőrizze, hogy az Exchange Server oldalt meg tudja-e nyitni.

Ha nem tudja elérni az Exchange Server kiszolgálót, akkor lépjen kapcsolatba a szervezet kiszolgálóadminisztrátorával.

# <span id="page-283-0"></span>**Dokumentum szintű biztonság kikényszerítése Lotus Domino dokumentumok esetében**

Ha a bejárandó Domino kiszolgáló a Notes távoli eljáráshívási (NRPC) protokollt használja, akkor be kell állítania a bejárókiszolgálót, hogy a dokumentum szintű hozzáférés-felügyelet kikényszeríthető legyen.

A dokumentum szintű biztonság kikényszerítéséhez NRPC protokollt használó Domino kiszolgálón található dokumentumoknál telepítenie kell egy Domino kiszolgálót a bejárókiszolgálón. Ennek a Domino kiszolgálónak tagnak kell lennie a Domino tartományban. A kiszolgáló telepítésével és beállításával kapcsolatban kövesse a Lotus Domino dokumentáció útmutatásait.

A következő feladatokat is el kell végeznie, hogy a keresőkiszolgáló ellenőrizni tudja, hogy a biztonságos gyűjteményben kereső felhasználó hitelesítve van-e a keresési feltételeknek megfelelő dokumentumok megtekintésére:

- v "A Lotus Domino Trusted Serverek beállítása a felhasználói hitelesítési adatok érvényesítésére".
- v "Globális biztonság és LDAP felhasználói [nyilvántartás](#page-275-0) beállítása a WebSphere Application Server [kiszolgálón"](#page-275-0) oldalszám: 266.

### **Kapcsolódó fogalmak**

"Az aktuális hitelesítési adatok érvényesítése a [lekérdezésfeldolgozás](#page-265-0) során" oldalszám: [256](#page-265-0)

"Notes [webrobotok"](#page-79-0) oldalszám: 70

# **A Lotus Domino Trusted Serverek beállítása a felhasználói hitelesítési adatok érvényesítésére**

A biztonság kikényszerítéshez olyan dokumentumoknál, amelyeket egy Notes Távoli eljáráshívás (NRPC) protokollt használó Notes bejáró járt be, a bejárandó Domino kiszolgálókat Lotus Domino Trusted Serverként kell beállítani.

### **Kezdeti lépések**

Erre az eljárásra akkor van szükség, ha távoli adatbázisok keresésénél ki szeretné kényszeríteni a dokumentum szintű biztonságot. A bejárókiszolgálón található adatbázisok kereséséhez nincs szükség erre az eljárásra.

A Trusted Serverek beállításához a bejárón telepíteni kell egy Domino kiszolgálót. Ennek a Domino kiszolgálónak tagnak kell lennie a Domino tartományban.

## **Erről a feladatról**

Ha dokumentum szintű biztonságot állít be Notes bejáróhoz, akkor adja meg, hogy ki szeretné-e kényszeríteni a hozzáférés-felügyeletet a felhasználók aktuális hitelesítési adatainak érvényesítésével, amikor a felhasználók lekérdezéseket küldenek. Ennek a fajta biztonságnak a kikényszerítéséhez a bejárandó Domino kiszolgálóknak Lotus Domino Trusted Servereknek kell lenniük.

Amikor a felhasználók olyan tartományt keresnek, amelyhez szükség van jelenlegi felhasználói azonosítójuk érvényesítésére, akkor a Trusted Server lehetővé teszi a Domino kiszolgálóazonosító számára a kontextusváltást az aktuális felhasználói azonosítóra. A

<span id="page-284-0"></span>Domino adatbázis úgy van megnyitva, mintha az aktuális felhasználó nyitotta volna meg, és kikényszerítésre kerül a felhasználó összes adatbázis hozzáférés-felügyeleti lista információja.

Az ilyen fajta kontextusváltás lehetősége általában csak a helyi Domino kiszolgáló data könyvtárában tárolt adatbázisok számára áll rendelkezésre. A Lotus Domino v6.5.1-től kezdve a lehetőség a Trusted Server használatával is elérhető. A Trusted Server beállításával a Domino adminisztrátorok megadhatják, mely Domino kiszolgálók fognak megbízhatónak számítani az érzékeny műveletek végrehajtásához, például szerepelnek másik elhasználóként, amikor az adatbázis egy távoli gépről kerül elérésre.

### **Eljárás**

Egy Trusted Server beállításához hajtsa végre a következőket minden Domino kiszolgálón, amelynek bejárását egy Notes bejáró végzi:

- 1. Egy Domino kiszolgálón a Domino tartományadminisztrátori azonosító fájl használatával nyissa meg a Lotus Domino Administrator klienst.
- 2. Kattintson a **File** lehetőségre, majd válassza ki a **Kiszolgáló megnyitása** menüpontot.
- 3. Adja meg annak a Domino kiszolgálónak a nevét, amelyen engedélyezni szeretné a Trusted Server funkciókat.
- 4. Válassza ki a **Beállítás** lapot.
- 5. Bontsa ki a **Kiszolgáló** objektumot, válassza az **Aktuális kiszolgáló** dokumentumot, és kattintson a **Kiszolgáló szerkesztése** elemre.
- 6. Válassza a **Biztonság** lapot, görgessen a dokumentum aljára, keresse meg a **Trusted Servers** bejegyzést és kattintson a lefelé nyílra.
- 7. Adja meg a következő beállítások valamelyikét:

### **LocalDomainServers**

Akkor válassza ezt a lehetőséget, ha a Domino tartomány összes kiszolgálójának Trusted Servernek kell számítania.

### *kiszolgálónév*

Adja meg egy Domino kiszolgáló nevét, amelyet képessé kíván tenni arra, hogy Trusted Serverként bejárást és keresést végezzen.

Ha a bejárandó Domino kiszolgáló másik Domino tartományban van, akkor meg kell adnia a kiszolgáló nevét, vagy az **OtherDomainServers** csoportot kell választania. Végre kell hajtania a Domino eljárást a vállalati keresés Domino kiszolgáló azonosítófájl keresztigazolásához a másik Domino tartománnyal. Ezekkel az eljárásokkal kapcsolatban lásd a Domino kiszolgáló dokumentációt.

- 8. A változások mentéséhez kattintson a **Mentés és bezárás** lehetőségre.
- 9. Állítsa le és indítsa újra a Trusted Serverként működni engedélyezett távoli Domino kiszolgálókat.

## **Kapcsolódó fogalmak**

"Az aktuális hitelesítési adatok érvényesítése a [lekérdezésfeldolgozás](#page-265-0) során" oldalszám: [256](#page-265-0)

"Notes [webrobotok"](#page-79-0) oldalszám: 70

# **QuickPlace kiszolgáló beállítása helyi felhasználói biztonsági szolgáltatás használatára**

Ha egy QuickPlace bejárót helyi felhasználó beállítása használatára kíván beállítani a biztonsági szolgáltatás megvalósítása érdekében, akkor a bejáró létrehozása előtt be kell állítani a Domino Directory-t a Lotus QuickPlace kiszolgálón.

### **Erről a feladatról**

<span id="page-285-0"></span>Egy QuickPlace bejáró beállítása esetén a bejáróhoz kiválasztható egy biztonsági mód, amely a dokumentum szintű biztonság kikényszerítéséhez használható. Ha a helyi felhasználói módot választja ki, akkor biztosítani kell, hogy minden helyi felhasználói azonosító és helyi csoport be legyen jegyezve a Domino Directoryba (a Domino Directory hierarchiának meg kell felelnie a QuickPlace hierarchiának).

Azt is biztosítani kell, hogy a bejáróhoz megadott felhasználói azonosító és jelszó be legyen jegyezve a Domino Directoryban és jogosultsággal rendelkezzen a bejárni kívánt adatbázis olvasásához.

QuickPlace használatához csak felhasználói név szükséges. A QuickPlace források bejárásához azonban a teljesen kibontott felhasználói azonosító szükséges. A kibontott felhasználói azonosító formátuma az alábbi:

felhasználónév/*helynév*/QP/*tartománynév*

Használja ezt az eljárást a felhasználói azonosító teljesen kibontott változatának meghatározásához, győződjön meg róla, hogy a felhasználói azonosító jogosult a QuickPlace adatbázis olvasására és adja hozzá a felhasználói azonosítót a Domino Directoryhoz. A Domino Directorynak tartalmaznia kell a QuickPlace adatbázisok bejárásához használandó felhasználói azonosítót valamint a QuickPlace helyi felhasználókat és helyi csoportokat (a Domino Directory hierarchiának meg kell felelnie a QuickPlace hierarchiának).

#### **Eljárás**

A QuickPlace kiszolgáló beállításához használja a helyi felhasználói biztonsági szolgáltatást:

- 1. Erősítse meg a felhasználói azonosító jogosultságait:
	- a. Nyissa meg a kiszolgáló dokumentumot a QuickPlace kiszolgálón.
	- b. Nyissa meg a fájlok oldalt, majd nyissa meg a hozzáférés-felügyeleti listát (ACL) a bejárni kívánt adatbázishoz.
	- c. Erősítse meg, hogy a bejáróhoz beállítandó helyi felhasználói azonosító az ACL-ben létezik és hogy a felhasználói azonosító jogosult az adatbázis olvasására.

A 2. lépésben a felhasználói azonosító teljesen kibontott formáját kell megadni.

- 2. Adja hozzá a felhasználót a Domino Directoryhoz:
	- a. Nyissa meg a kiszolgáló dokumentumot a QuickPlace kiszolgálón.
	- b. Az Emberek és csoportok oldal emberek fa elemében vegye fel az 1. lépésben megerősített teljesen kibontott felhasználói azonosítót.
	- c. Az **Internetes jelszó** mezőben adja meg a felhasználói azonosítóhoz tartozó jelszót.

# **Directory Assistance beállítása QuickPlace kiszolgálón**

Ha egy QuickPlace bejárót úgy kíván beállítani, hogy LDAP címtárat használjon a biztonsági szolgáltatás megvalósításához, akkor a bejáró beállítása előtt a Lotus QuickPlace kiszolgálón létre kell hozni egy Directory Assistance adatbázist.

#### **Korlátozások**

A bejárni kívánt QuickPlace kiszolgálónak futtatnia kell a DIIOP és HTTP feladatokat.

#### **Eljárás**

LDAP Directory Assistance QuickPlace kiszolgálón beállítása:

- 1. Hozzon létre egy Directory Assistance adatbázist:
	- a. Nyissa meg a kiszolgáló dokumentumot a QuickPlace kiszolgálón.
- <span id="page-286-0"></span>b. A **Directory Assistance(6)** sablon segítségével hozzon létre egy adatbázist. Ez a sablon a kiszolgálón található.
- c. Az adatbázisban egy dokumentum létrehozásához kattintson a **Directory Assistance hozzáadása** lehetőségre.
- d. Nyissa meg az Alapbeállítások lapot és a **DomainType** mezőben válassza ki az **LDAP** elemet.
- e. Nyissa meg az Elnevezési környezetek lapot, és győződjön meg róla, hogy a **Megbízható hitelesítési adatok** jelölőnégyzet be van jelölve.
- f. Nyissa meg az LDAP lapot és adja meg az LDAP kiszolgálóval kapcsolatos információkat.
- g. Mentse el és zárja be a kiszolgáló dokumentumot.
- 2. Állítsa be a QuickPlace kiszolgálót Directory Assistance adatbázis használatára:
	- a. Nyissa meg a kiszolgáló dokumentumot a QuickPlace kiszolgálón.
	- b. Nyissa meg az Alapbeállítások lapot és a **Directory assistance adatbázis neve** mezőben adja meg az 1. lépésben létrehozott adatbázis nevét.
	- c. Mentse el és zárja be a kiszolgáló dokumentumot.
		- A QuickPlace kiszolgáló használhatja az LDAP kiszolgálót másodlagos Domino címtárként.

# **Dokumentum szintű biztonság kikényszerítése Windows fájlrendszer dokumentumok esetében**

Ha engedélyezni szeretné az aktuális hitelesítési adatok érvényesítését, amikor a felhasználó egy Windows fájlrendszer bejáró által bejárt dokumentumokat keres, akkor be kell állítania a tartomány fiókinformációit mind a bejárókiszolgálón, mind a Microsoft Windows kiszolgálón.

Ha egy Windows fájlrendszer bejáró beállítását végzi, akkor adja meg, hogy kívánja-e a helyi számítógépen található alkönyvtárak bejárását is, vagy csak a távoli számítógépen találhatókét. Ha a biztonság engedélyezett a gyűjtemény esetében, akkor a bejárt alkönyvtárakban található dokumentumok hozzáférés-felügyeletére vonatkozó beállítások is megadhatók.

Ha azt választja, hogy ki szeretné kényszeríteni a hozzáférés-felügyeletet a felhasználó aktuális hitelesítési adatainak érvényesítésével, amikor a felhasználó kiad egy kérést, akkor biztosítania kell, hogy a tartományfiókok megfelelően be legyenek állítva. A helyi számítógépen bejárt fájlok tartományfiókjainak beállításával kapcsolatos követelmények eltérnek a távoli Windows kiszolgálón bejárt fájlok követelményeitől.

**Fontos:** A felhasználói hitelesítési adatokat nem lehet érvényesíteni a lekérdezés feldolgozás során, ha az alábbi két feltétel közül mindkettő teljesül:

- v A bejárandó Windows kiszolgáló nem tagja egy tartománynak.
- A bejárandó könyvtár egy távoli könyvtár, mint például a \\kiszolgálónév\hosztnév.

# **Érvényesítés helyi hozzáférés-felügyeleti adatokkal**

Az aktuális felhasználói hitelesítési adatok érvényesítéséhez a rendszer mind a helyi felhasználói fiók információit, mind a tartományfiók (ha a számítógép Windows tartományba tartozik) információit felhasználja. A hitelesítési adatok érvényesítéséhez a lekérdezés feldolgozása során mindkét felhasználónévnek szerepelnie kell a keresett dokumentumok biztonsági információi között.

### **Helyi dokumentumok**

Helyi fiók esetében a felhasználónév formátuma a következő:

### *SZÁMÍTÓGÉPNÉV*\*FELHASZNÁLÓNÉV*

A bejelentkezéshez a felhasználók csak a felhasználónevet adják meg, de a megfelelően megadott Windows felhasználói jogosultsági hozzárendelés a teljes nevet használja. Ha a helyi fiókfelhasználó neve például abcuser, akkor a teljes fióknév WINSERVER1\abcuser lehet.

Keresőalkalmazások használata és a helyi rendszeren a védett dokumentumok kereséséhez használható profil beállítása során a felhasználóknak meg kell adniuk azt a felhasználónevet, amelyet a Windowsba bejelentkezéskor használnak (pl. abcuser).

#### **Tartományfiókok**

Tartományfiók esetében a felhasználónév formátuma a következő: *TARTOMÁNYNÉV*\*FELHASZNÁLÓNÉV*

A bejelentkezéshez a felhasználóknak ezt az információt a következő formában kell megadniuk:

*FELHASZNÁLÓNÉV*@*TARTOMÁNYNÉV*

Ha például felhasználói jogosultsági hozzárendeléseket állít be egy fájlhoz, és a WIN1\abcuser értéket használja, akkor a fiók abcuser@win1.company.com formában fog megjelenni.

Keresőalkalmazások használata és a biztonságos tartományban dokumentumok kereséséhez használható profil beállítása során a felhasználóknak meg kell adniuk azt a felhasználónevet, amelyet a Windowsba bejelentkezéskor használnak (pl. abcuser@win1.company.com).

Az aktuális hitelesítési adatok kikényszerítéséhez a helyi számítógépen a bejárókiszolgáló által használt felhasználói fiókoknak rendelkezniük kell a következő Windows felhasználói jogosultságokkal: A felhasználói jogosultságok hozzárendeléséhez használja a Windows felügyeleti eszközöket: **Felügyeleti eszközök** → **Helyi biztonsági házirend** → **Helyi házirend** → **Helyi felhasználói jogok kiosztása**.

- v Annak a felhasználói azonosítónak, amellyel a bejárókiszolgáló fut, rendelkeznie kell **Az operációs rendszer részeként való működés** jogosultsággal. Ez a jogosultság a vállalati keresés adminisztrátor felhasználója számára a bejárókiszolgálón került beállításra az OmniFind Enterprise Edition telepítésekor.
- v A felhasználóknak rendelkezniük kell **Helyi bejelentkezés** felhasználói joggal.

# **Érvényesítés távoli tartományi hozzáférés-felügyeleti adatokkal**

Windows operációs rendszerben minden \\*kiszolgálónév* karakterekkel kezdődő könyvtár távoli könyvtárnak számít. Például:

\\software\utilities\IBM

Egy távoli könyvtár eléréséhez a felhasználóknak meg kell adniuk felhasználónevüket a következő formában:

*FELHASZNÁLÓNÉV*@*TARTOMÁNYNÉV*

Keresőalkalmazások használata és a távoli rendszeren védett dokumentumok kereséséhez használható profil beállítása során a felhasználóknak meg kell adniuk azt a felhasználónevet, amelyet a távoli Windows rendszer elérésére használnak (pl. abcuser@win1.company.com).
Az aktuális hitelesítési adatok kikényszerítéséhez a távoli számítógépen a felhasználói fiókoknak a következő Windows felhasználói jogokkal kell rendelkezniük: A felhasználói jogok hozzárendeléséhez használja a Windows felügyeleti eszközöket: **Felügyeleti eszközök** → **Tartomány biztonsági házirendek**.)

- v A bejárókiszolgálónak és a keresendő Windows kiszolgálónak ugyanazon tartomány tagjának kell lennie.
- v Annak a felhasználói azonosítónak, amellyel a bejárókiszolgáló fut, rendelkeznie kell **Az operációs rendszer részeként való működés** jogosultsággal. Ez a jogosultság a vállalati keresés adminisztrátor felhasználója számára a bejárókiszolgálón került beállításra az OmniFind Enterprise Edition telepítésekor.
- v A felhasználóknak rendelkezniük kell **Bejelentkezés kötegelt feladatként** felhasználói joggal.

### **Kapcsolódó fogalmak**

"Az aktuális hitelesítési adatok érvényesítése a [lekérdezésfeldolgozás](#page-265-0) során" oldalszám: [256](#page-265-0)

"Windows [fájlrendszer](#page-117-0) bejárók" oldalszám: 108

"Biztonságos keresés a Windows megbízható tartományokban"

### **Biztonságos keresés a Windows megbízható tartományokban**

A dokumentum szintű biztonság foganatosításához távoli Windows fájlrendszereken, a vállalati keresési rendszer támogatja a hozzáférés-felügyeleti lista (ACL) alapú hitelesítést a megbízható tartományok között.

### **Bejáró konfigurálása**

A Windows fájlrendszer bejáró beállításához a megbízható tartományok támogatása érdekében a beállításokat egy új konfigurációs fájlban kell megadnia. Ezt a képességet nem tudja a vállalati keresés adminisztrációs konzolján keresztül konfigurálni.

1. A dokumentum szintű biztonság támogatását a megbízható Windows tartományok között a következő fájl szerkesztésével végezheti el:

ES\_NODE\_ROOT/master\_config/session\_ID/winfscrawler\_ext.xml

**Tipp:** A konfigurálni kívánt Windows fájlrendszer bejáró munkamenet azonosítójának megállapításához használhatja a bejáró megfigyelését a vállalati keresés adminisztrációs konzoljában, vagy az **esadmin report collections** parancsot.

2. Adja meg a Windows tartomány nevét, valamint az Active Directory NETBIOS nevét. Például:

```
<ExtendedProperties>
  <SetAttribute XPath="/Crawler/DataSources/Server/Target"
  Name="Domain">jk.enterprises.com
  </SetAttribute>
  <SetAttribute XPath="/Crawler/DataSources/Server/Target"
  Name="NetBIOSDomain>JKE1
  </SetAttribute>
</ExtendedProperties>
```
3. Állítsa le, majd indítsa újra a bejárót a módosítások érvénybe lépéséhez.

### **Korlátozások**

- v A dokumentumok nem tartalmazhatnak több Windows tartományból származó hozzáférés-felügyeleti listákat (ACL). A tartományi felhasználóknak és csoportoknak gyűjteményenként egy Windows tartományhoz kell tartozniuk.
- v A távoli fájlrendszer hozzáférés hitelesítéshez a Windows kiszolgálóknak ugyanabban a Windows tartományban vagy megbízható Windows tartományokban kell futniuk.
- v A Windows fájlrendszer bejáró kiolvassa a bejárandó Windows kiszolgálóhoz társított Active Directory NETBIOS nevét, és a fájl ACL szűréséhez a NETBIOS nevet használja. Az Active Directory, amelyhez a bejárókiszolgáló csatlakozik, megbízik a másik Active Directory címtárban, amely a felhasználói fiókokat és csoport fiókokat meghatározza.
- v A felhasználói fióknak, amelyet a bejárónak a távoli Windows kiszolgáló eléréséhez használnia kell, ahhoz a Windows tartományhoz kell tartoznia, ahol foganatosítani és ellenőrizni kívánja a hozzáférés-felügyeletet.
- v A Windows operációs rendszer egyszerre csak egy fiók számára teszi lehetővé, hogy egy fájlszerveren hálózati mappákhoz csatlakozzon. A többi fiók nem csatlakozhat ugyanakkor ugyanahhoz a fájlszerverhez. Ezért nem konfigurálhat különböző fiókokat különböző bejárókhoz ugyanannak a Windows kiszolgálónak a bejárásához, még akkor sem, ha a bejárók különböző gyűjteményekben vannak.

### **Kapcsolódó fogalmak**

"Dokumentum szintű biztonság kikényszerítése Windows fájlrendszer [dokumentumok](#page-286-0) esetében" [oldalszám:](#page-286-0) 277

### **Vállalati keresés biztonsági szolgáltatásának letiltása**

A vállalati keresés alkalmazás biztonsági szolgáltatását letilthatja a WebSphere Application Server kiszolgálón. Ha korábban dokumentum szintű biztonsági vezérlőelemeket állított be, akkor megadhatja, hogy a vezérlőelemek figyelmen kívül maradjanak. A biztonsági beállítások arra is hatással vannak, hogy az összehúzott eredmények miként jelennek meg a keresési eredményekben.

# **Vállalati alkalmazás biztonsági szolgáltatásainak letiltása WebSphere Application Server kiszolgálón**

Annak meghatározásához, hogy melyik vállalati keresési tevékenységhez van szükség felhasználói hitelesítésre, a globális biztonsági szolgáltatás kikapcsolható az egyes vállalati alkalmazásoknál a WebSphere Application Server kiszolgálón.

### **Erről a feladatról**

Az OmniFind Enterprise Edition telepítőprogram három vállalati alkalmazást telepít a WebSphere Application Server rendszerre:

- v Az ESAdmin alkalmazás tartalmazza a vállalati keresés adminisztrációs konzol felületet.
- v Az ESSearchApplication alkalmazás tartalmazza a minta keresőalkalmazás felületét.
- v Az ESSearchServer alkalmazás biztosítja az összes távoli kommunikációt a vállalati keresés SIAPI megvalósítása számára, és lehetővé teszi a SIAPI csatolók számára, hogy a keresőkiszolgálókkal kommunikáljanak.

Alapértelmezésben mind a három vállalati alkalmazás támogatja a WebSphere Application Server globális biztonságot. Amikor ezek az alkalmazások észlelik, hogy a globális biztonság be van kapcsolva, automatikusan elkezdik hitelesíteni az összes fogadott kérést.

Bizonyos szervezetek esetleg ki vagy be szeretnék kapcsolni a biztonságot egyes vállalati alkalmazások esetében. Lehet például, hogy hitelesíteni szeretné a vállalati keresés adminisztrációs konzolt elérő összes felhasználót, de nem kívánja hitelesíteni a SIAPI felületeket vagy a minta keresőalkalmazást használó felhasználókat.

### **Eljárás**

A vállalati alkalmazás biztonságának letiltása:

1. A keresőkiszolgálón indítsa el a WebSphere Application Server adminisztrációs konzolt.

Az adminisztrációs konzol az alábbi módon nyitható meg:

- v A Windows **Start** menüben válassza ki a programot.
- v A WebSphere Application Server 5-ös változata esetén nyisson meg egy webböngészőt és menjen a http://*hosztnév*:*port*/admin címre, ahol a *hosztnév* a keresőkiszolgáló hosztneve, a *port* pedig a WebSphere Application Server adminisztrációs konzol portszáma. Az adminisztrációs konzol portja jellemzően a 9090.
- A WebSphere Application Server 6-os változata esetén nyisson meg egy webböngészőt és menjen a http://*hosztnév*:*port*/ibm/console címre, ahol a *hosztnév* a keresőkiszolgáló hosztneve, a *port* pedig a WebSphere Application Server adminisztrációs konzol portszáma. Az adminisztrációs konzol portja jellemzően a 9090-es.
- 2. Amikor a rendszer bekéri a felhasználói azonosítót és a jelszót, akkor adja meg azokat az értékeket, amelyek a globális biztonság WebSphere Application Server használatával végzett engedélyezésekor kerültek megadásra.
- 3. Ha bejelentkezett az adminisztrációs konzolba, akkor kattintson az **Alkalmazások**, majd a **Vállalati alkalmazások** lehetőségre.
- 4. Válassza ki a jelölőnégyzetet annak a vállalati alkalmazásnak a neve mellett, amelynél ki szeretné kapcsolni a biztonságot.
- 5. Görgessen le és kattintson a **Biztonsági szerepek felhasználók/csoportok számára** hivatkozásra.
- 6. Keresse meg az **AllAuthenticated** szerepet és válassza ki a **Mindenki?** oszlop alatti jelölőnégyzetet.
- 7. Kattintson az **OK** gombra.
- 8. A változások mentéséhez kattintson a **Mentés** gombra.
- 9. WebSphere Network Deployment használata esetén válassza a **Változások szinkronizálása a csomópontokkal** jelölőnégyzetet.
- 10. Kattintson a **Mentés** gombra.
- 11. Állítsa le és indítsa újra az ESSearchServer alkalmazást.
	- **AIX,**

**Linux vagy Solaris** ./stopServer.sh ESSearchServer ./startServer.sh ESSearchServer

**Windows** stopServer ESSearchServer startServer ESSearchServer

Ezek a parancsfájlok a WAS\_INSTALL\_ROOT/AppServer/bin könyvtárban találhatóak:

- v WebSphere Application Server 5. változat esetén az alapértelmezett telepítési útvonal /usr/WebSphere AIX rendszereken, /opt/WebSphere Linux vagy Solaris rendszereken és C:\Program Files\WebSphere Windows rendszereken.
- v WebSphere Application Server 6. változat esetén az alapértelmezett telepítési útvonal /usr/IBM/WebSphere AIX rendszereken, /opt/IBM/WebSphere Linux vagy Solaris rendszereken és C:\Program Files\IBM\WebSphere Windows rendszereken.

### **Dokumentum szintű biztonság kikapcsolása**

Engedélyezheti a felhasználók számára egy gyűjtemény keresését függetlenül attól, hogy van-e bármilyen hozzáférés-felügyelet hozzárendelve a dokumentumokhoz az indexben. Az aktuális hitelesítési adatokkal történő érvényesítést támogató bejárók esetében azt is engedélyezheti, hogy a felhasználók keressenek egy gyűjteményt az aktuális hozzáférés-felügyelet érvényesítése nélkül a lekérdezés feldolgozása során.

### **Kezdeti lépések**

Ahhoz, hogy engedélyezni vagy tiltani tudja a dokumentum szintű biztonságot a gyűjteményben található összes dokumentum számára, a vállalati keresés adminisztrátori szerepkör tagjának vagy a gyűjtemény gyűjteményadminisztrátorának kell lennie.

### **Korlátozások**

Csak akkor adhat meg dokumentum szintű biztonsági beállításokat, ha a biztonság engedélyezve volt a gyűjteményhez annak létrehozásakor.

### **Erről a feladatról**

Beállíthatja a bejárókat, hogy biztonsági tokeneket társítsanak az általuk bejárt dokumentumokhoz. A keresőalkalmazások ezeknek az indexben tárolt tokeneknek a felhasználásával kényszeríthetik ki a hozzáférés-felügyeletet, ha a felhasználók keresnek a gyűjteményben. Bizonyos bejárók esetében az is megadható, hogy érvényesíteni szeretné a dokumentumhoz a natív lerakatokban hozzárendelt aktuális hozzáférés-felügyeletet, amikor a felhasználó kiad egy kérést.

E biztonsági korlátozások eltávolításához adja meg, hogy a keresési kiszolgál hagyjon figyelmen kívül minden, a kéréssel érkezett biztonsági tokent. Azt is engedélyezheti, hogy a felhasználók anélkül kérjenek dokumentumokat, hogy hitelesítési adataik összehasonításra kerülnének az aktuális hozzáférés-felügyelethez.

Lehet, hogy ideiglenesen ki szeretné iktatni a dokumentum szintű biztonságot egy új gyűjtemény tesztelésekor vagy ha a keresőalkalmazás valamilyen hibáját keresi.

### **Eljárás**

A dokumentum szintű hozzáférés-felügyelet kikapcsolásához:

- 1. Szerkessze a gyűjteményt, válassza ki az Általános oldalt, majd kattintson a **Dokumentum szintű biztonság engedélyezése vagy letiltása** lehetőségre.
- 2. A Dokumentum szintű biztonság az összes dokumentum számára oldalon válassza ki a **Dokumentum szintű hozzáférés-felügyelet figyelmen kívül hagyása az indexben**jelölőnégyzetet, ha a gyűjteményre vonatkozó felhasználói kérések során nem szeretné használni a bejárók által a dokumentumhoz hozzárendelt biztonsági tokeneket.

A bejárók továbbra is hozzá fogják adni a biztonsági tokeneket a dokumentumokhoz, de a keresőkiszolgáló figyelmen kívül hagyja ezeket és megengedi, hogy a felhasználók hozzáférjenek az addig védett dokumentumokhoz.

3. Válassza ki a **Ne érvényesítse az aktuális tokeneket a lekérdezés feldolgozása során** jelölőnégyzetet, ha nem szeretné érvényesíteni a dokumentumokhoz a natív lerakatokban hozzárendelt aktuális hozzáférés-felügyeletet, amikor a felhasználó kiad egy kérést. Ez a jelölőnégyzet csak az olyan dokumentumoknál áll rendelkezésre, amelyek az ezt a funkciót támogató bejáróval kerültek bejárásra.

Ha kiválasztotta a jelölőnégyzetet, a többi dokumentum szintű biztonsági beállítás érvényben marad. Ha például a bejáró beállításánál megadta azt a beállítást, hogy a hozzáférés-felügyeletet az indexben kell tárolni, akkor ez a biztonsági vezérlés továbbra is érvényes marad, amíg csak ki nem választja a **Dokumentum szintű hozzáférés-felügyelet figyelmen kívül hagyása az indexben** jelölőnégyzetet.

# **Biztonság letiltása összehúzott keresési eredményeknél**

Ha a gyűjtemény biztonság engedélyezett, akkor az azonos webhelyről származó keresési eredményeket nem lehet összehúzni a keresési eredményekben, hacsak nem adja meg, hogy nem kívánja ellenőrizni a felhasználói hitelesítési adatokat a lekérdezés feldolgozása közben.

### **Kezdeti lépések**

Ahhoz, hogy engedélyezni vagy tiltani tudja az aktuális hitelesítési adatok ellenőrzését a gyűjteményben található összes dokumentum számára, a vállalati keresés adminisztrátori szerepkör tagjának vagy a gyűjtemény gyűjteményadminisztrátorának kell lennie.

### **Korlátozások**

Csak akkor adhat meg dokumentum szintű biztonsági beállításokat, ha a biztonság engedélyezve volt a gyűjteményhez annak létrehozásakor.

### **Erről a feladatról**

Az aktuális hitelesítési adatok ellenőrzésekor minden dokumentum forrása vizsgálat alá kerül, és esetleg továbbításra az érvényesítéshez. Ha azt szeretné, hogy az azonos URI előtaggal rendelkező dokumentumok, vagy amelyek egy előzőleg beállított összehúzott URI csoporthoz tartoznak, össze legyenek húzva a keresési eredményekben, akkor le kell tiltania az aktuális hitelesítési adatok ellenőrzését.

### **Eljárás**

Az aktuális hitelesítési adatok ellenőrzésének letiltása, hogy a dokumentumokat össze lehessen húzni a keresési eredményekben:

- 1. Szerkessze a gyűjteményt, válassza ki az Általános oldalt, majd kattintson a **Dokumentum szintű biztonság engedélyezése vagy letiltása** lehetőségre.
- 2. A Dokumentum szintű biztonság az összes dokumentum számára oldalon jelölje be az **Aktuális hitelesítési adatok ellenőrzésének tiltása a lekérdezés feldolgozása közben** jelölőnégyzetet.
- 3. Figyelje a gyűjteményt, válassza ki a Keresés oldalt, majd állítsa le és indítsa újra a keresőkiszolgáló folyamatokat.

Amikor a felhasználók lekérdezik a gyűjteményt, az azonos URI előtaggal rendelkező dokumentumok, vagy amelyek összehúzásra beállított webhelyekhez tartoznak, összehúzásra kerülnek a keresési eredményekben. A minta keresőalkalmazásban a felhasználók megtekinthetik az összehúzott eredményeket a **Több eredmény ugyanabból a forrásból** hivatkozásra kattintva.

# <span id="page-294-0"></span>**Vállalati keresési rendszer indítása és leállítása**

Gyűjtemény létrehozása után el kell indítani a kiszolgálókat az adatok bejárása, elemzése és indexelése érdekében (a keresőkiszolgálók automatikusan elindulnak). A gyűjtemény módosítása után állítsa le, majd indítsa újra a kiszolgálókat.

A legtöbb vállalati keresés kiszolgáló folyamatosan vagy a megadott ütemezéseknek megfelelően futhat. Például ütemezést adhat meg a fő és különbségi indexek felépítéséhez. A vállalati keresési rendszer elindítása után jellemzően csak akkor kell leállítani és újraindítani a kiszolgáló folyamatokat, ha módosítja a konfigurációs beállításokat (például frissíti a kategóriákat vagy növeli a keresési gyorsítótár méretét).

Ha módosítja a gyűjtemény tartalmát vagy a szabályokat, amelyek megadják, hogy a bejárók hogyan gyűjtsenek adatokat a vállalati forrásokból, akkor a módosítások érvénybe léptetéséhez le kell állítani és újra kell indítani a bejárókat. Ha nem módosítja a bejárási szabályokat, akkor a webrobot folyamatosan fut, az egyéb bejárók pedig a megadott ütemezés szerint futnak.

A keresőkiszolgálók rendelkezésre állásának kibővítéséhez, amikor az indexkiszolgáló és az adminisztrációs konzol nem érhető el, megadhat parancsokat a keresőkiszolgálók indításához egy gyűjteményhez önálló módban.

### **Vállalati keresési rendszer elindítása**

Ha a felhasználók számára engedélyezni kívánja a keresést egy gyűjteményben, akkor el kell indítania a rendszerfolyamatokat, majd a kiszolgálókat, amelyek bejárják, elemzik és indexelik a gyűjteményt (a keresőkiszolgálók automatikusan elindulnak).

### **Kezdeti lépések**

Állítsa be a bejárni kívánt adatforrásokat és adja meg az adatokat elemezési, indexelési és keresési beállításait. Ha például azt kívánja, hogy a felhasználók képesek legyenek megtekinteni a kategóriarészleteket a keresési eredményekben, akkor az elemző elindítása előtt állítsa be a kategóriákat.

A vállalati keresés kiszolgálók elindításához a vállalati keresés adminisztrátori szerep tagjának egy gyűjtemény gyűjteményadminisztrátorának vagy a gyűjtemény felügyeletére jogosult operátornak kell lennie.

A vállalati keresés kiszolgálókat egy gyűjteményhez a helyes sorrendben kell elindítania. A bejárt adatok indexelése előtt például el kell indítania egy bejárót és adatokat kell begyűjtenie.

### **Korlátozások**

A vállalati keresési rendszer elindításához olyan felhasználói fiókot kell használnia, amely a helyi hitelesítéssel hitelesíthető. Ha a rendszert egy Andrew File System (AFS) fiókkal próbálja elindítani, akkor hibák történnek.

### **Eljárás**

A vállalati keresési rendszer elindítása:

1. Ha a vállalati keresést kétkiszolgálós vagy négykiszolgálós konfigurációban használja, akkor jelentkezzen be vállalati keresés adminisztrátorként, és indítsa el a CCL-t mindegyik kiszolgálón:

**AIX, Linux vagy Solaris** startccl.sh -bg

**Windows parancssor** startccl

### **Windows szolgáltatások felügyeleti eszköz**

A CCL elindításához a háttérben tegye a következőket:

- a. Indítsa el a Windows szolgáltatásokat: **Start** → **Programok** → **Felügyeleti eszközök** → **Szolgáltatások**.
- b. Kattintson a jobb egérgombbal az **IBM OmniFind Enterprise Edition** szolgáltatásra, majd válassza az előugró menüben az **Indítás** menüpontot.
- 2. A vállalati keresés rendszerösszetevőinek elindítása:
	- a. Jelentkezzen be vállalati keresés adminisztrátorként bármelyik vállalati keresés kiszolgálón.
	- b. Indítsa el az összes rendszerösszetevőt: esadmin system startall
		- Ez a parancs az alábbi folyamatokat és alkalmazásokat indítja el:
		- v A webkiszolgálót (többkiszolgálós konfigurációban a webkiszolgáló mindegyik keresőkiszolgálón elindul)
		- v Az ESSearchServer és ESAdmin alkalmazásokat a WebSphere alkalmazáskiszolgálón (többkiszolgálós konfigurációban az alkalmazások mindegyik keresőkiszolgálón elindulnak)
		- v Az ESAdmin munkamenetet az indexkiszolgálón
		- v A CCL-t azon a számítógépen amelyen a parancsot futtatja, ha a CCL még nem fut
		- v AZ adatbázis hálózati kiszolgálót a vállalati kereséshez
		- v A vállalati keresés információs központot (többkiszolgálós konfigurációban az információs központ mindegyik keresőkiszolgálón elindul)
- 3. Indítsa el a vállalati keresés adminisztrációs konzolját és jelentkezzen be a vállalati keresés adminisztrátoraként. Ha adminisztrációs szerepeket használ, akkor bejelentkezhet gyűjteményadminisztrátorként, vagy az elindítani kívánt gyűjteményhez jogosultsággal rendelkező operátorként.
- 4. A Gyűjtemények nézetben keresse meg a felügyelni kívánt gyűjteményt, és kattintson a
- 
- **Megfigyelés** gombra. 5. <sup>A</sup> Bejárás oldalon minden elindítani kívánt bejárónál kattintson az **Indítás** gombra.
	- v Ha elindít egy webrobotot, akkor a bejáró azonnal elkezdi az adatok bejárását. Az ilyen típusú bejárók folyamatosan futnak a webdokumentumok bejárása és újrabejárása érdekében.
	- v Ha egy másik bejárótípust indít el, akkor elindul a bejáró-munkamenet. A bejáró az ütemezett időpontban kezdi el a bejárást. Ha nem ütemezte a bejárót vagy hamarabb kívánja elindítani, akkor figyelje meg a bejárót és kattintson minden egyes bejárni kívánt adatforrás indítás ikonjára.

A bejáró elindulása után hagyhatja azt folyamatosan futni. Ha ütemezte a bejárót, akkor az az ütemezett időpontban újra le fog futni.

6. Az adatok bejárása után nyissa meg az Értelmezés oldalt, és kattintson az **Indítás** gombra az értelmező elindításahoz.

Hagyhatja az értelmezőt folyamatosan futni. Tipikus esetben az értelmezőt nem szükséges leállítani, kivéve, ha módosította az adatok elemzésének módját (például frissítette a kategóriákat vagy az XML mezőleképezéseket).

<span id="page-296-0"></span>7. Választható: Az indexelési folyamat indulásának kikényszerítéséhez, az indexelés ütemezett időpontban történő elindulásának kivárása helyett, nyissa meg az Index oldalt, majd a **Fő** területen kattintson az **Indítás** gombra.

Hagyhatja az indexelő folyamatot folyamatosan futni. Az index felépítésre kerül az ütemezett időpontokban.

**Tipp:** A keresőkiszolgálók automatikusan elindulnak, és folyamatosan hagyhatja azokat futni. Tipikus esetben a keresőkiszolgálókat nem szükséges leállítani, kivéve, ha módosította a keresési gyorsítótár vagy a dokumentumösszegzés beállításait. A keresési kiszolálók újraindításához nyissa meg a Keresés oldalt, kattintson a **Leállítás** gombra, majd az **Indítás** lehetőségre.

A keresőkiszolgálók rendelkezésre állásának kibővítéséhez, amikor az adminisztrációs konzol nem érhető el, megadhat parancsokat a keresőkiszolgálók indításához egy gyűjteményhez önálló módban. Ha az indexkiszolgáló nem fut, akkor az adminisztrátori konzol nem érhető el.

### **Kapcsolódó fogalmak**

["Adminisztrátori](#page-259-0) szerepek" oldalszám: 250

### **Kapcsolódó feladatok**

- "Bejelentkezés az [adiminsztrációs](#page-27-0) konzolra" oldalszám: 18
- ["Összetevők](#page-297-0) indításának vagy leállításának vezérlése" oldalszám: 288
- ["Keresőkiszolgálók](#page-298-0) felügyelete önálló módban" oldalszám: 289

# **Vállalati keresési rendszer leállítása**

Szükséges lehet a vállalati keresés kiszolgálók leállítása és újraindítása, ha módosítja a beállításaikat vagy hibaelhárítást kell végeznie.

#### **Kezdeti lépések**

A vállalati keresés kiszolgáló leállításához a vállalati keresés adminisztrátori szerep tagjának, a gyűjtemény gyűjteményadminisztrátorának vagy a gyűjtemény felügyeletére jogosult operátornak kell lennie.

### **Erről a feladatról**

A vállalati keresés kiszolgálókat egymástól függetlenül állíthatja le. Ha például leállít és újraindít egy bejárót a beállításaiban végzett módosítások életbe léptetéséhez, akkor a keresőkiszolgálókat nem kell leállítania és újraindítania.

### **Eljárás**

A vállalati keresés kiszolgálók leállítása:

- 1. A Gyűjtemények nézetben keresse meg a felügyelni kívánt gyűjteményt, és kattintson a
- **Megfigyelés** gombra. 2. <sup>A</sup> Bejárás oldalon keresse meg <sup>a</sup> felügyelni kívánt bejárót és állítsa le vagy szüneteltesse.

Ha módosítja a bejárási területet vagy a bejáró tulajdonságait, akkor a módosítások életbe léptetéséhez állítsa le és indítsa újra a bejárót. Ha módosítja a bejárási területet és a módosításokat alkalmazni kívánja a már indexelt dokumentumokra, akkor újra be kell járnia a dokumentumokat.

**Tipp:** Megjelenhet egy üzenet a kért művelet időtúllépéséről, bár a folyamat még mindig fut a háttérben. Annak meghatározása érdekében, hogy a feladat befejeződött-e, az

<span id="page-297-0"></span>adminisztrációs konzolon kattintson a **Frissítés** gombra (ne kattintson a webböngésző **Frissítés** gombjára). A folyamat akkor fejeződött be, ha a bejáró állapotikonja azt jelzi, hogy leállt.

3. Az Értelmezés oldalon kattintson a **Leállítás** gombra az értelmező leállításához.

Ha módosítja az adatok elemzésének szabályait, akkor állítsa le és indítsa újra az értelmezőt a módosítások életbe léptetéséhez. A módosítások csak az újonnan bejárt dokumentumokra lesznek érvényesek. Ha alkalmazni kívánja a módosításokat a már az indexben található dokumentumokra, akkor egy teljes bejárást kell indítania az összes dokumentum újrabejárásához, amely lehetővé teszi, hogy azok újra értelmezésre és indexelésre kerüljenek.

4. Az Index oldalon kattintson a**nde** Leállítás gombra az éppen épülő index leállításához.

Egy index felépítését az indexsor megfigyelése közben is leállíthatja. Ennek végrehajtásához válassza ki az eszköztár **Rendszer** lehetőségét, nyissa meg az Index oldalt, majd kattintson azon index **Leállítás** gombjára, amelynek felépítését le kívánja állítani.

- 5. A Keresés oldalon kattintson a **Leállítás** gombra a keresőkiszolgálók leállításához. Jellemzően a keresőkiszolgálókat csak a keresési gyorsítótár vagy a dokumentumösszegzés beállításainak módosítása után kell újraindítani.
- 6. Ha az egyes kiszolgálók helyett a vállalati keresési rendszert szeretné inkább leállítani, akkor tegye a következőket:
	- a. Jelentkezzen be vállalati keresési adminisztrátorként bármely vállalati keresés kiszolgálón.
	- b. Állítsa le az összes rendszerösszetevőt: esadmin system stopall

Ez a parancs az alábbi folyamatokat és alkalmazásokat állítja le:

- v A webkiszolgálót (többkiszolgálós konfigurációban a webkiszolgáló mindegyik keresőkiszolgálón leáll)
- v Az ESSearchServer és ESAdmin alkalmazásokat a WebSphere alkalmazáskiszolgálón (többkiszolgálós konfigurációban az alkalmazások mindegyik keresőkiszolgálón leállnak)
- v Az ESAdmin munkamenetet az indexkiszolgálón
- v A vállalati keresés CCL-t azon a számítógépen, amelyen a parancsot futtatja
- v AZ adatbázis hálózati kiszolgálót a vállalati kereséshez
- v A vállalati keresés információs központot (többkiszolgálós konfigurációban az információs központ mindegyik keresőkiszolgálón leáll)

### **Kapcsolódó feladatok**

"Bejelentkezés az [adiminsztrációs](#page-27-0) konzolra" oldalszám: 18

"Összetevők indításának vagy leállításának vezérlése"

["Keresőkiszolgálók](#page-298-0) felügyelete önálló módban" oldalszám: 289

# **Összetevők indításának vagy leállításának vezérlése**

Vezérelheti, hogy melyik összetevő induljon el vagy álljon le az **esadmin system startall** és az **esadmin system stopall** parancsokkal.

#### **Erről a feladatról**

Az ES\_INSTALL\_ROOT/default\_config/AutoRunComponents.properties fájl tartalmaz egy listát azokkal a vállalati keresés összetevőkkel, amelyek elindíthatók vagy leállíthatók az **esadmin system startall** és az **esadmin system stopall** parancsokkal. Alapértelmezésben az összes felsorolt összetevő ezen parancsok által indul el és áll le.

<span id="page-298-0"></span>Ha meg szeretné tiltani hogy bizonyos összetevők elinduljanak vagy leálljanak, akkor szerkesztheti a tulajdonságok fájlt.

### **Eljárás**

Ha meg szeretné adni, hogy mely összetevők induljanak el vagy álljanak le, amikor elindítja vagy leállítja a vállalati keresési rendszert:

- 1. Jelentkezzen be vállalati keresési adminisztrátorként a kiszolgálóra, ahol az **esadmin system startall** vagy **esadmin system stopall** parancsot futtatni szeretné.
- 2. Szerkessze meg az ES\_INSTALL\_ROOT/default\_config/ AutoRunComponents.properties fájlt.
- 3. Ha meg szeretné tiltani, hogy egy összetevő elinduljon, akkor adjon hozzá egy mezőt a Component.startable.*component\_ID*=false összetevőhöz, ahol a *component\_ID* az az összetevő, amit nem szeretne elindítani.
- 4. Ha meg szeretné tiltani, hogy egy összetevő leálljon, akkor adjon hozzá egy mezőt a Component.stopable.*component\_ID*=false összetevőhöz, ahol a *component\_ID* az az összetevő, amit nem szeretne leállítani.
- 5. Mentse el és lépjen ki a fájlból.

A következő alkalommal, amikor az **esadmin system startall** vagy **esadmin system stopall** parancsot használja, akkor a módosított összetevő nem indul el vagy nem áll le a tulajdonságfájlban végzett módosítások szerint.

**Példa::** Ebben a példában a HTTP kiszolgálót az **esadmin system startall** parancs indítja el (az alapértelmezett beállítás), de nem az **esadmin system stopall** parancs fogja leállítani (azt a hangsúlyozott sor vezérli a példában):

```
#################################################
# 3. összetevő részletei.
#################################################
Component.name.3=IBM HTTP server
Component.impl.class.3=com.ibm.es.control.util.component.impl.HTTPControlImpl
Component.nodes.3=search
# Alapértelmezésben minden összetevő indítható
Component.stopable.3=false
```
### **Kapcsolódó feladatok**

"Vállalati keresési rendszer elindítása" [oldalszám:](#page-294-0) 285

"Vállalati keresési rendszer leállítása" [oldalszám:](#page-296-0) 287

# **Keresőkiszolgálók felügyelete önálló módban**

A keresőkiszolgálók magas szintű rendelkezésre állásának biztosításához elindíthatja a keresőkiszolgálókat egyedi gyűjteményekhez még akkor is, ha az indexkiszolgáló ne fut.

#### **Korlátozások**

A keresőkiszolgálók leállításához és indításához vállalati keresési adminisztrátornak kell lennie.

A keresőkiszolgálók elindítása és leállítása módban nem érhető el a vállalati keresési adminisztrációs konzolból. Ha az indexkiszolgáló nem fut, akkor az adminisztrátori konzol nem érhető el.

Mielőtt elindíthatná és leállíthatná a keresőkiszolgálókat önálló módban, biztosítsa, hogy a bejáró, értelmező, index és keresőkiszolgálók a gyűjteményekhez mind el lettek indítva legalább egyszer. Ez fontos, hogy biztosítsa, hogy a szükséges fájlok szinkronizáltak a keresőkiszolgálókon.

Ha a dokumentum szintű biztonság engedélyezett a gyűjteményre, akkor biztosítsa, hogy a bejárókiszolgáló is elindult. Ez fontos a dokumentum szintű biztonsági vezérlések foganatosításának biztosításához. Ha a bejárókiszolgáló nem fut, akkor csak a hitelesítést nem igénylő dokumentumok lesznek visszaadva a keresési eredményekben.

### **Erről a feladatról**

Ha az indexkiszolgáló nem érhető el, akkor biztosítania kell, hogy a felhasználók képesek a rendszer keresését folytatni a keresőkiszolgálók indításával önálló módban. Futtathatja a parancsokat a keresőkiszolgálók indításához és leállításához bármely vállalati keresés kiszolgálóról egy többkiszolgálós telepítésben. A parancs kísérlet elindítja vagy megállítja a keresőkiszolgálókat a megadott gyűjteményhez minden rendelkezésre álló keresőkiszolgálón.

### **Eljárás**

A keresőkiszolgálók indítása vagy leállítása önálló módban:

- 1. A keresőkiszolgáló elindításához egy gyűjteményhez, amikor az indexkiszolgáló nem fut:
	- a. A bejárókiszolgálón és keresőkiszolgálókon jelentkezzen be, mint a vállalati keresési adminisztrátor, majd indítsa el az általános kommunikációs réteg (CCL) szolgáltatást:

### **AIX, Linux vagy Solaris** startccl.sh -bg

### **Windows parancssor**

startccl

### **Windows szolgáltatások felügyeleti eszköz**

A CCL elindításához a háttérben tegye a következőket:

- 1) Indítsa el a Windows szolgáltatásokat: **Start** → **Programok** → **Felügyeleti eszközök** → **Szolgáltatások**.
- 2) Kattintson a jobb egérgombbal az **IBM OmniFind Enterprise Edition** szolgáltatásra, majd válassza az előugró menüben az **Indítás** menüpontot.
- b. A keresőkiszolgálókon futtassa a *WAS\_INSTALL\_ROOT*/AppServer/bin könyvtárban található **startServer** parancsfájlt, az ESSearchServer alkalmazás elindításához a WebSphere alkalmazáskiszolgálón:

### **AIX, Linux vagy Solaris**

./startServer.sh ESSearchServer

### **Windows**

startServer ESSearchServer

c. Írja be a következő parancsot, ahol a *gyűjtemény\_azonosító* azt a gyűjteményt azonosítja, amely az elindítani kívánt keresőkiszolgálókat birtokolja:

esadmin startSearch –cid *gyűjtemény\_azonosító*

- 2. Amikor az indexkiszolgáló nem fut, a keresőkiszolgálót egy gyűjteményhez a következőképpen állíthatja le:
	- a. Jelentkezzen be vállalati keresési adminisztrátorként bármely vállalati keresés kiszolgálón.
	- b. Írja be a következő parancsot, ahol a *gyűjtemény\_azonosító* azt a gyűjteményt azonosítja, amely az leállítani kívánt keresőkiszolgálókat birtokolja: esadmin stopSearch –cid *gyűjtemény\_azonosító*

### **Kapcsolódó feladatok**

"Vállalati keresési rendszer elindítása" [oldalszám:](#page-294-0) 285

"Vállalati keresési rendszer leállítása" [oldalszám:](#page-296-0) 287

# **Vállalati keresési tevékenység megfigyelése**

Ha figyeli a rendszert és a gyűjtést, akkor figyelemmel kísérheti különféle folyamatok állapotát, észreveheti a lehetséges gondokat, vagy hangolhatja a beállításokat a nagyobb teljesítmény elérésére.

A vállalati keresés adminisztrációs konzol használatával szükség szerint figyelheti a rendszert és beállíthatja a műveleteket. Megtekintheti az egyes fő tevékenységek (bejárás, értelmezés, indexfelépítés és keresés) részletes statisztikáit. A statisztikák tartalmazzák az átlagos válaszidőt és az olyan folyamatinformációkat, mint hogy hány dokumentum került bejárásra vagy indexelésre egy munkamenet során.

Az ikonokra kattintva leállíthatja és elindíthatja a tevékenységek nagy részét. Ezek a műveletek lehetőséget adnak egy tevékenység szüneteltetésére, a beállítások vagy hibaelhárítás elvégzésére, és ha készen áll a tevékenység folytatására, akkor a folyamat újraindítására.

### **Kapcsolódó feladatok**

"Vállalati keresési rendszer elindítása" [oldalszám:](#page-294-0) 285

"Vállalati keresési rendszer leállítása" [oldalszám:](#page-296-0) 287

# **Dokumentumok számának becslése egy gyűjteményben**

Ha vállalati keresési gyűjteményeket készít vagy szerkeszti ezeket, akkor becslést ad meg arra nézve, hogy várakozásai szerint hány dokumentumot fog tartalmazni a gyűjtemény. A rendszer ennek a számnak a felhasználásával fog becslést készíteni a gyűjteményhez szükséges memória- és lemezerőforrásokról, de nem kényszerít ki korlátot a gyűjtemény méretére vonatkozóan.

### **Kezdeti lépések**

A gyűjtemény becsült méretének módosításához a vállalati keresés adminisztrátori szerep tagjának vagy a gyűjtemény gyűjteményadminisztrátorának kell lennie.

### **Erről a feladatról**

Ha a gyűjtemény túlnő a becsült méreten, a rendszer nem hagyja abba a dokumentumok hozzáadását az indexhez. Ha beállít riasztásokat a gyűjteményhez és kiválasztja az értesítések küldését, amikor az index dokumentumainak száma meghalad egy korlátot, akkor az alapértelmezett korlát megegyezik azzal a becsléssel, amelyet a gyűjteményben található dokumentumok számára megadott. A rendszer figyeli ezt a becslést és a megadott riasztási százalék küszöbértéket, és e-mailt küld, amikor a dokumentumok száma megközelíti a gyűjteményhez beállított maximális értéket.

### **Eljárás**

Egy gyűjtemény potenciális méretére vonatkozó becslés megadásához:

- 1. Szerkessze a gyűjteményt, válassza ki az Általános oldalt, majd kattintson az **Általános beállítások megadása** menüpontra.
- 2. A **Dokumentumok becsült száma** mezőben adjon meg egy értéket, amely azt jelzi, hogy várhatóan mekkorára fog nőni a gyűjtemény. Az alapértelmezett érték 1 000 000 dokumentum.

# <span id="page-301-0"></span>**Gyűjtemény figyelése**

Általános információkat jeleníthet meg a gyűjtemény egyes összetevőinek állapotáról, vagy kiválaszthatja az egyes egyedi összetevők és URI-k részletes információinak megjelenítési beállításait.

### **Kezdeti lépések**

Minden vállalati keresés adminisztrációs felhasználó figyelheti a gyűjteményeket. Az összetevők elindításához vagy leállításához, illetve az ütemezések engedélyezéséhez vagy letiltásához a vállalati keresés adminisztrátori szerep tagjának, a gyűjtemény gyűjteményadminisztrátorának vagy gyűjteményoperátornak kell lennie.

### **Eljárás**

Egy gyűjtemény megfigyelése:

1. A Gyűjtemények nézetben keresse meg a megfigyelni kívánt gyűjteményt, majd kattintson a **Megfigyelés** gombra. Megjelennek az egyes gyűjtemény-alkotórészek aktuális állapotáról szóló információk.

**Tipp:** Ha éppen egy gyűjteményt szerkeszt, és már az Általános oldalon van, akkor a **Megfigyelés** gombra kattintva módosíthatja a nézetet a gyűjtemény megfigyeléséhez.

2. Az URI részletes információinak megtekintéséhez kattintson az **URI részletek** lehetőségre.

Lehet például, hogy látni szeretné, hogy egy adott URI szerepel-e az indexben, vagy hogy az az index, amelyben az URI szerepel, átmásolásra került-e a keresőkiszolgálókra.

3. Egy adott összetevő megfigyeléséhez és az összetevő aktivitásáról szóló részletes statisztikai adatok megjelenítéséhez kattintson az **Állapot** ikonra.

### **URI részleteinek megjelenítése**

Megjelenítheti egy URI részletes információit. Megnézheti az aktuális és a visszamenőleges információkat arról, hogy az URI által jelölt dokumentum hogyan került bejárásra, indexelésre és keresésre.

### **Kezdeti lépések**

Egy URI jelentés megtekintésére vagy e-mailben elküldésére vonatkozó kérés elküldése előtt győződjön meg róla, hogy aktív az az összetevő, amelyről információkat szeretne kapni. Ha például meg kívánja jeleníteni egy dokumentum bejárásának, indexelésének és keresésének részleteit, akkor győződjön meg róla, hogy a webrobot, az indexkiszolgáló és a keresőkiszolgálók működnek. Egy eldobott dokumentum nyomon követéséhez győződjön meg róla, hogy a dokumentumkövetés naplózási beállításai meg vannak adva.

### **Erről a feladatról**

Az URI azonosítókkal kapcsolatos információgyűjtés időigényes folyamat. Kiválaszthatja a kért információ megjelenítését, és ezután ki kell várnia, amíg ez megjelenik. Sokkal hatékonyabb megoldás, ha a jelentést elküldi egy megadott e-mail címre.

Jelentés fogadása előtt biztosítania kell, hogy a vállalati keresésben be legyenek állítva a levelezési kiszolgálóról szóló információk. Ez az e-mail beállítások meghatározása során adható meg, a Rendszer nézet Napló oldalán.

Az indexkiszolgáló és a keresőkiszolgálók információkat adhatnak az összes URI azonosítóról (például hogy egy URI szerepel-e az indexben vagy hogy átmásolásra került-e a keresőkiszolgálókra). Ha információkat szeretne megjeleníteni arról, hogy egy dokumentum hogyan került bejárásra, meg kell adnia a webrobot által bejárt dokumentum URI azonosítóját.

### **Eljárás**

Egy URI részleteinek megjelenítéséhez tegye a következőket:

1. A Gyűjtemények nézetben keresse meg a megfigyelni kívánt gyűjteményt, majd kattintson a **Megfigyelés** gombra.

**Tipp:** Ha éppen egy gyűjteményt szerkeszt, és már az Általános oldalon van, akkor a **Megfigyelés** gombra kattintva módosíthatja a nézetet a gyűjtemény megfigyeléséhez.

- 2. Kattintson az **URI részletei** lehetőségre.
- 3. Az URI részletei oldalon írja be azt az URI-t, amelyről információkat szeretne megjeleníteni.
- 4. Válassza ki annak az információtípusnak a jelölőnégyzetét, amelyre kíváncsi:

### **Bejáró részletei (csak webrobotokhoz)**

Válassza ki ezt a jelölőnégyzetet, ha információkat szeretne megjeleníteni arról, hogy hogyan járta be a dokumentumokat a webrobot, illetve kíváncsi jelenlegi állapotukra a bejárási területen.

#### **Index részletei**

Jelölje ki ezt a jelölőnégyzetet, ha látni szeretné, hogy egy dokumentum indexelve van-e, és átmásolásra került-e a keresőkiszolgálóra.

#### **Keresés részletei**

Válassza ki ezt a jelölőnégyzetet, ha információkat szeretne megjeleníteni arról, hogyan kereshető a dokumentumok és hogy egy dokumentum elérhető-e a kereséshez.

### **Az értelmező által eldobott dokumentumok**

Válassza ezt, ha az elemzés során a vállalati keresési rendszerből eldobott dokumentumokat és eldobásuk okát szeretné látni.

### **Az indexből eldobott dokumentumok**

Válassza ezt, ha az indexelés során a vállalati keresésből eldobott dokumentumokat és eldobásuk okát szeretné látni.

- 5. Ha meg szeretné várni, amíg a jelentés megjelenik, akkor kattintson a **Jelentés megtekintése** lehetőségre.
- 6. Ha el kívánja küldeni egy e-mail címre, és így később kívánja megnézni, akkor kattintson a **Jelentés elküldése** menüpontra.
	- a. A Részletes URI jelentés küldése oldalon adjon meg egy e-mail címet a jelentések fogadásához az **Értesítési e-mail cím** mezőben.
	- b. Kattintson a **Jelentés küldése** elemre.

### **Kapcsolódó fogalmak**

["Dokumentumkövetés"](#page-317-0) oldalszám: 308

### **Kapcsolódó feladatok**

"Eldobott [dokumentumokról](#page-318-0) szóló elentések megjelenítése" oldalszám: 309

#### **Kapcsolódó hivatkozás**

"URI [formátumok](#page-123-0) egy vállalati keresés indexben" oldalszám: 114

# **Bejárók megfigyelése**

Általános információkat jeleníthet meg a gyűjtemény egyes bejáróinak állapotáról, vagy kiválaszthatja, milyen beállításokkal szeretne részletes információkat megjeleníteni az egyes bejárók tevékenységéről.

### **Kezdeti lépések**

Ha adminisztrációs szerepe a gyűjtemények megfigyelésére korlátozódik, akkor megnézheti a bejáróstatisztikákat, de nem módosíthatja a bejáró működését (például nem indíthatja el vagy állíthatja le a bejárót).

### **Eljárás**

Egy bejáró megfigyeléséhez:

- 1. A Gyűjtemények nézetben keresse meg a megfigyelni kívánt gyűjteményt, majd kattintson a **Megfigyelés** gombra.
- 2. Nyissa meg a Bejárás oldalt.

**Tipp:** Ha éppen szerkeszt egy gyűjteményt, és már a Bejárás oldalon van, akkor a **Megfigyelés** gombra kattintva módosíthatja a nézetet a bejáró megfigyeléséhez.

3. Ha a bejáró fut vagy várakozik, és meg szeretné jeleníteni a részletes állapotinformációit, akkor kattintson a **Részletek** lehetőségre. A megjelenő statisztikatípusok a bejárótípusoktól függően változnak.

Ha adminisztrációs szerepe lehetővé teszi a gyűjtemények feldolgozásának adminisztrálását, akkor leállíthatja, elindíthatja vagy szüneteltetheti a bejárót, mialatt részleteket jelenít meg a bejáró tevékenységéről. Ha a bejáró ütemezhető, akkor akkor a bejárási ütemezéseket is engedélyezheti vagy letilthatja.

4. Ha a bejáró le van állítva vagy várakozik, és el szeretne indítani egy bejárási munkamenetet, akkor kattintson az **Indítás** vagy a **Folytatás** gombra.

### **Webrobotok esetében:**

Ha a webrobot leállításra került, akkor ismét elkezdi a bejárást, és végigjárja a teljes bejárási területet. Ha a webrobot várakozott, akkor annak a célnak a kezdetétől folytatja a bejárást, amelyiknél leállításra került.

Ha ki szeretné kényszeríteni, hogy a webrobot elkezdjen egy teljes bejárást, akkor kattintson a **Részletek**, majd a **Teljes bejárás újra elkezdése** ikonra. A bejáró elkezdi a teljes terület bejárandó terület bejárását, azokat az oldalakat is beleértve, amelyek nem módosultak a legutóbbi bejárás óta. Lehet, hogy újra be szeretné járni az összes dokumentumot, például akkor, ha megváltoztatta a dokumentumok értelmezésének szabályait, és alkalmazni kívánja a szabályokat az előzőleg már indexelt dokumentumokra.

### **Minden más bejárótípus esetében:**

Ha a bejáró leállításra került, akkor ismét elkezdi a bejárást az ütemezésnek megfelelő időpontban. Amikor a bejáró első alkalommal jár be egy adatforrást, akkor nem végez teljes bejárást. Ha egy ütemezett bejárás ismétlődik, akkor a bejáró vagy az adatforrás összes frissítését (dokumentumok hozzáadásait, törléseit és módosításait) bejárja, vagy csak a dokumentumok hozzáadásait és módosításait. A bejárás típusát a bejáró ütemezésben állíthatja be.

Ha nem ütemezte a bejárót, vagy ha hamarabb el akarja indítani, akkor kattintson a **Részletek** ikonra. Ezután a bejárási terület részletei részben kattintson az elindítani kívánt bejárási típusnak megfelelő ikonra: teljes keresés, minden

frissítés, csak az új és módosult dokumentumok. Minden bejárni kívánt adatforrás (kiszolgáló, adatbázis vagy almappa) esetében rá kell kattintania a megfelelő indító ikonra.

5. Ha a bejáró fut, és le szeretné állítani, akkor kattintson a **Leállítás** vagy a **Szünet** gombra. A bejáró abbahagyja az adatok bejárását, amíg nem indítja újra vagy nem kér folytatást.

Amikor egy várakozó bejáró munkájának folytatását kéri, akkor a bejáró annak a területnek a kezdetétől folytatja a bejárást, ahol szüneteltetésre került. A DB2 bejáró például annak a táblázatnak az első sorától folytatja a bejárást, amelyiknél szüneteltetésre került.

## **Részletes információk megjelenítése a webrobotok tevékenységéről**

A webrobotok tevékenységéről szóló részletes információk megjelenítéséhez fel kell becsülnie a teljes teljesítményt, és ha szükséges, állítania kell a webrobot tulandonságain és a bejárási terület meghatározásain.

### **Kezdeti lépések**

Minden vállalati keresés adminisztrációs felhasználó megfigyelheti a bejárási tevékenységeket. A bejárók elindításához vagy leállításához a vállalati keresés adminisztrátori szerep tagjának, egy gyűjtemény gyűjteményadminisztrátorának vagy gyűjteményoperátornak kell lennie.

### **Eljárás**

Részletek megjelenítéséhez a webrobotok tevékenységével kapcsolatban:

- 1. A Gyűjtemények nézetben keresse meg a gyűjteményt, amelyhez a megfigyelni kívánt webrobot tartozik, és kattintson a **Megfigyelés** gombra.
- 2. Nyissa meg a Bejárás oldalt.

**Tipp:** Ha éppen szerkeszt egy gyűjteményt, és már a Bejárás oldalon van, akkor a **Megfigyelés** gombra kattintva módosíthatja a nézetet a bejáró megfigyeléséhez.

- **3.** Ha a megfigyelni kívánt webrobot fut vagy várakozik, akkor kattintson a **Részletek** lehetőségre.
- 4. A webrobot részletek oldalán tekintse át vagy válassza ki a következő beállításokat a bejáró jelenlegi és múltbéli tevékenységéről szóló részletes statisztikák megjelenítéséhez.
	- v A **Szál részletei** lehetőségre kattintva láthatja, hány szál végzi aktívan a webhelyek felderítését és hány van inaktív állapotban.
	- v Az **Aktív webhelyek** elemre kattintva azokról a webhelyekről kaphat információkat, amelyet a robot aktívan bejár.
	- v Kattintson a **Mostanában bejárt URL címek** lehetőségre. Ez arról ad információkat, hogy mit járt be nemrégiben a webrobot. Ha a lista elemei nem változnak a nézet frissítésekor, akkor éppen nem történik bejárás.
	- v A **Bejáró előzmények** lehetőségre kattintva a múltbéli bejárási tevékenységről nézhet meg jelentéseket.
	- v Az **URL állapot** területen írja be azt az URL címet, amelyről információkat szeretne kapni.
		- a. Kattintson az **URL részletek** elemre információk megtekintéséhez a URL címről. Csak olyan URL címekről kérhet URL részeleteket, amelyek korábban be lettek járva.
		- b. A **Webhely részletek** gombra kattintva megadhatja azokat az információkat, amelyeket bele szeretne foglalni az URL címhez tartozó webhelyről készülő

jelentésben. A webhely részleteket kérheti egy korábban bejárt webhely számára vagy egy még be nem járt webhely számára.

Ennek a lehetőségnek a használatával például láthatja, hogy egy URL cím a bejárási területen van-e, hogy az bejárásra vagy csak felderítésre került, mikor fog újra bejárásra kerülni, illetve információkat jeleníthet meg a webhely utolsó bejárási kísérletéről. Kérheti a webhely robots.txt fájljának tartalmának a megtekintését is, amely segíthet megállapítani, hogy a webhely miért nem kerül bejárásra.

### **Webrobot szálak részletei**

Megfigyelheti a webrobotot, ha arra kíváncsi, hogy hány szál végez aktív bejárást a webhelyeken és hány van inaktív állapotban.

Ha részleteket jeleníthet meg a webrobotról egy gyűjtemény megfigyelésekor, akkor megtekintheti a webrobot szálak állapotát. A legvalószínűbb, hogy ezekre az állapotokra kíváncsi:

#### **Várakozás**

Azt jelzi, hogy a szálnak nincs feldolgozandó URL címe. Ez akkor következik be, ha egy szál befejez egy bejárást, és a bejáró nem talál elég gyorsan több bejárandó URL címet. Ha például túlságosan magasra van állítva a bejáró azon tulajdonságának értéke, hogy mennyit kell várnia, mielőtt ugyanarról a webhelyről lekérhet egy másik lapot, akkor az URL-ellátás nem lesz elég gyors.

### **Lehívás**

Azt jelzi, hogy a szál éppen letölt egy oldalt egy webhelyről.

**Kész** Azt jelzi, hogy a szál küldi a bejárt oldalakat a bejáró maradék részének, de még nem áll készen más URL címek bejárására.

### **Felfüggesztve**

Azt jelzi, hogy a bejáró működése szünetel

Ideális esetben minden szál egész idő alatt oldalakat hív le. Ha gyakran vannak kész állapotú szálak, akkor lehet, hogy az adatbázissal teljesítménygondok vannak.

Ha gyakran vannak várakozó állapotú szálak, akkor ellenőrizze a bejáró tulajdonságainál az **Aktív gazdagépek maximális száma** mezőben megadott értéket. Ha az érték alacsony, akkor lehet, hogy nincs elég webhely a bejárási területen a szálak leterheléséhez, vagy nincs elég bejárásra alkalmas URL. Az alacsony tevékenységi szintet okozó körülmények közé tartoznak a DNS kikeresési hibák és a robot kikeresési problémák is.

### **Webrobot aktivitási webhelyek**

Figyelheti a webrobotot, hogy információt szerezzen azokról a webhelyekről, amelyet a robot aktívan bejár.

Ha részleteket jeleníthet meg a webrobotról egy gyűjtemény megfigyelésekor, akkor statisztikákat láthat az aktív webhelyekről. A statisztikák a következőket mutatják meg:

- v Ezúttal hány URL címet hozott át a webrobot a saját belső adatbázisából a memóriába a bejáráshoz
- v Eddig hány URL bejárását kísérelte meg
- v Mennyi idő maradt a webhely deaktiválásáig és a memóriából törléséig ennek a bejárási ismétlésnek a során
- v Mennyi időt töltött eddig a webhely a memóriában

Ez az információ pillanatról pillanatra változik, ahogy a webrobot áthalad a hozzá beállított bejárási szabályokon. Ideális esetben az aktivált URL címek száma közel van a bejáró memóriatulajdonságok **Aktív hosztok maximális száma** mezőjében beállított értékhez.

Ha az aktivált URL címek száma nullához közeli, akkor a bejáró nem talál megfelelő URL címeket. Ez például olyan feltételek okozhatják, mint az alacsony aktivitás (beleértve a DNS-kikeresési hibákat), hálózati kapcsolati problémák, adatbázis-hibák vagy a bejárási terület meghatározásának problémái. Például:

- v Ha sok webhely van a memóriában hosszú ideje, és kevés URL került bejárásra, akkor hálózati kapcsolati problémákat keressen.
- v Ha nincs elég webhely a listában, akkor a bejárási terület meghatározásával vagy a DNS-kikereséssel lehetnek gondok.
- v Ha a webhelyek elfogadható sebességgel kerülnek bejárásra, de a memóriában sok bejáratlan URL marad, akkor szerkessze a bejáró memóriatulajdonságokat és állítsa át az időkorlát értéket az **Időmennyiség, ameddig az egyes hosztok aktívak maradhatnak** mezőben, hogy a webhelyek tovább maradhassanak a memóriában.

## **Webrobot bejárási sebesség**

Figyelheti a webrobotot, hogy információt szerezzen arról, milyen gyorsan tölt le oldalakat a webhelyekről.

Ha részleteket jeleníthet meg a webrobotról egy gyűjtemény megfigyelésekor, akkor statisztikákat láthat arról, milyen gyorsan jár be egy webrobot a bejárási adatokat (mekkora a bejárási sebesség). Arról is láthat statisztikákat, hogy hány URL címet járt be a webrobot, mióta az aktuális bejárási munkamenet elkezdődött.

A bejárási sebesség a másodpercenként bejárt lapok száma. A szám számos, a webrobothoz beállítható tulajdonsággal összefügg:

- v A webrobotszálak száma
- v Az aktív webhelyek száma
- v Az az idő, amennyit a webrobotnak várnia kell, mielőtt másik oldalt kérhetne le ugyanarról a webkiszolgálóról.

Ha a webrobotnak bejárószálanként csak egy aktív webhelye van és két másodpercet kell várnia, mielőtt másik oldalt kérhetne le ugyanarról a kiszolgálóról, akkor a webrobot nem doglozhat gyorsabban, mint szálanként egy oldal, két másodpercenként. Ha a webrobot például az alapértelmezett számú (200) szálat használja, akkor ezzel a 200 szállal percenként 100 oldal bejárására képes.

Ha kétszer annyi webhely van, mint ahány aktív szállal a webrobot rendelkezik, és két másodpercet kell várnia, mielőtt további oldalakat kérhetne le ugyanarról a webkiszolgálóról, akkor a webrobot szálanként és másodpercenként egy oldalt érhet el. A hálózati letöltési sebesség és az adatbázis teljesítménye azonban korlátozó tényezők lehetnek. Jó bejáróteljesítményt jelez, ha a bejárási sebesség megfelel a bejárószálak és az aktív webhelyek számának, valamint a bejárási várakozási időnek.

A webrobotok teljesítményének megfigyelésekor egy másik áttekintendő tényező, hogy a webrobot hány URL címet járt be a jelenlegi bejárási munkamenet kezdete óta. Ossza el ezt a webrobot teljes futási idejével, és megkapja a hosszútávú teljesítmény átlagát. Ha ez a szám nem növekszik, a bejáró vagy végzett, vagy nem képes folytatni a munkát. Ennek például hálózati kapcsolati hibák, adatbázishibák és DNS-kikeresési gondok lehetnek az okai, amelyek gátolják a webrobot működését.

## **Webrobot-jelentések készítése**

Jelentések megtekintéséhez a régebbi webrobot-tevékenységről fel kell becsülnie a teljes teljesítményt, és ha szükséges, állítania kell a webrobot tulandonságain és a bejárási terület meghatározásain.

### **Kezdeti lépések**

Ha adminisztrációs szerepe a gyűjtemények megfigyelésére korlátozódik, akkor megnézheti the bejáróstatisztikákat és jelentéseket készíthet a bejáró tevékenységéről, de nem módosíthatja a bejáró működését (például nem indíthatja el vagy állíthatja le a bejárót).

### **Erről a feladatról**

Különféle típusú jelentések adhatnak információkat a webrobotok tevékenységéről. Egyes jelentéstípusok esetében az információk visszaadása gyors, mivel a bejáró belső adatbázisából kerül begyűjtésre. A webhely jelentés és a HTTP állapotkód jelentések elkészítése azonban időbe kerül. Ha ilyen jelentéseket készít, akkor megadhat egy e-mail címet is a jelentés fogadásához ahelyett, hogy megvárná, míg a visszaadott eredmények megjelennek a vállalati keresés adminisztrációs konzolján.

Ha információkat szeretne megjeleníteni arról, hogy a statisztikák hogyan értelmezhetők a jelentésekben, akkor a webrobot megfigyelésekor és a jelentések készítésekor kattintson a **Súgó** gombra.

### **Eljárás**

Webrobot-jelentések készítéséhez:

- 1. A Gyűjtemények nézetben keresse meg a gyűjteményt, amelyhez a megfigyelni kívánt webrobot tartozik, és kattintson a **Megfigyelés** gombra.
- 2. Nyissa meg a Bejárás oldalt.

**Tipp:** Ha éppen szerkeszt egy gyűjteményt, és már a Bejárás oldalon van, akkor a **Megfigyelés** gombra kattintva módosíthatja a nézetet a bejáró figyeléséhez.

- 3. Ha a webrobot, amelyhez jelentéseket kíván készíteni fut vagy várakozik, akkor kattintson a **Részletek** gombra.
- 4. A webrobot részletek oldalán válasszon ki egy lehetőséget, és ezzel adja meg, hogy milyen fajta jelentés szeretne készíteni:
	- v A **Webrobot állapotának összefoglalása** részben kattintson a **Webrobot előzmények** lehetőségre, ha jelentéseket szeretne készíteni a webrobotról és minden általa felfedezett vagy bejárt webhelyről.
	- v Az **URL állapot** területen adja meg annak az oldalnak az URL címét, amelyről jelentést kíván készíteni, majd kattintson a **Webhely részletek** lehetőségre.
- 5. Webrobot előzményjelentés és webhely jelentések készítése esetén is kiválaszthatja a jelentésben megjeleníteni kívánt egyes statisztikák jelölőnégyzetét, majd rákattinthat a **Jelentés megjelenítése** lehetőségre.

Ezeknél a statisztikafajtáknál a webrobot olyan gyorsan adja vissza a jelentést az adminisztrációs konzolnak, amilyen gyorsan információkat kap a belső adatbázisból.

6. Ha webrobot-előzményjelentést készít, akkor megadhatja a Webhely-jelentések létrehozásához szükséges beállításokat, majd kattintson a **Jelentés futtatása** lehetőségre. Létrejön a jelentés, ami a kiválasztott statisztikákat tartalmazza, és mentésre kerül az Ön által megadott fájlba (a fájlnévnek abszolútnak kell lennie). Megadhatja, hogy e-mailt szeretne kapni a jelentés elkészítésekor.

7. Ha webrobot-előzményjelentést készít, akkor megadhatja a HTTP állapotkód jelentés létrehozásához szükséges beállításokat, majd kattintson a **Jelentés futtatása** lehetőségre.

Ez a jelentés információkat biztosít a HTTP állapotkódok számáról és webhelyenkénti megoszlásáról. A jelentés a megadott fájlba kerül mentésre (a fájlnévnek abszolútnak kell lennie). Megadhatja, hogy e-mailt szeretne kapni a jelentés elkészítésekor.

Ez a jelentés annak ellenőrzésére használható, hogy melyik webhely ad vissza nagyszámú 4xx állapotkódot (ami azt jelzi, hogy az oldalak nem találhatók), 5xx állapotkódot (ami kiszolgálóproblémákat jelez), illetve 6xx állapotkódot (ami kapcsolati gondokra utal) és így tovább.

Ez a jelentés akkor a leghasznosabb, ha a bejáró egy bizonyos ideig volt aktív (például hetekig működött). Segít azonosítani az eltűnt webhelyeket, az újonnan érkezett webhelyeket, azokat, amelyek nagyszámú URL címet tartalmaznak (ez esetleg egy Lotus Notes adatbázis redundáns bejárására utalhat), illetve a HTTP kiszolgálók által rekurzív fájlrendszerrel kiszolgált webhelyeket. Ha a nagyszámú HTTP állapotkóddal rendelkező webhelyek nem szerepelnek az indexben, akkor javíthat a webrobot teljesítményén azzal, ha ezeket eltávolítja a bejárási területről.

# **Webrobotnak visszaküldött HTTP állapotkódok**

Egy webrobot megfigyelésekor információkat tekinthet meg azokról a HTTP állapotkódokról, amelyeket a bejáró azoktól az oldalaktól kap, amelyeket megkísérel bejárni.

### **Táblázatos összefoglalás**

Egy webrobot előzményeinek megfigyelésekor vagy egy megadott URL állapotának megfigyelésekor információkat jeleníthet meg a webrobothoz visszaadott HTTP állapotkódokról. Ezek használatával kezelheti a bejárási területet és optimalizálhatja a webrobot teljesítményét. Ha például a webrobot nagy számú HTTP állapotkódot kap egy URL címről, és az állapotkódok azt jelzik, hogy az adott hely oldalai nem járhatók be, akkor növelhető a teljesítmény, ha eltávolítja az URL címet a bejárási területről.

A következő táblázatban a HTTP állapotkódok találhatók, valamint az, hogy miként értelmezi ezeket egy webrobot. A 100 és 505 közé eső értékek a szabványos HTTP állapotkódok (további információk: [http://www.w3.org/Protocols/rfc2616/rfc2616.html\)](http://www.w3.org/Protocols/rfc2616/rfc2616.html) A többi HTTP állapotkód a vállalati keresés és a webrobot zárt kódja.

| Kód         | Leírás           | Kód | Leírás                         | Kód | Leírás                          | Kód | Leírás                                     |
|-------------|------------------|-----|--------------------------------|-----|---------------------------------|-----|--------------------------------------------|
| <b>NULL</b> | Bejáratlan       | 400 | Rossz kérés                    | 500 | Belső<br>kiszolgálóhiba         | 693 | Kiválasztási hiba<br>(URLFetcher)          |
| 100         | Folytatás        | 401 | Hitelesítés nélküli 501        |     | <b>Nincs</b><br>megvalósítva    | 694 | Írási hiba<br>(URLFetcher)                 |
| 101         | Protokoll váltás | 402 | Fizetős                        | 502 | Rossz átjáró                    | 695 | Hiányos blokk<br>fejléc<br>(URLFetcher)    |
| 200         | <b>Sikeres</b>   | 403 | Tiltott                        | 503 | A szolgáltatás<br>elérhetetlen  | 699 | Váratlan hiba<br>(URLFetcher)              |
| 201         | Létrehozva       | 404 | Nem található                  | 504 | Átjáró időtúllépés              | 700 | Értelmezési hiba<br>(nincs fejléc<br>vége) |
| 202         | Elfogadva        | 405 | A módszer nem<br>engedélyezett | 505 | A HTTP verzió<br>nem támogatott | 710 | Ertelmezési hiba<br>(fejléc)               |

*8. táblázat: Webrobot HTTP állapotkódjai*

| Kód | Leírás                                | Kód | Leírás                                  | Kód | Leírás                                         | Kód              | Leírás                                                                       |
|-----|---------------------------------------|-----|-----------------------------------------|-----|------------------------------------------------|------------------|------------------------------------------------------------------------------|
| 203 | Nem megbízható<br>információ          | 406 | Nem elfogadható                         | 611 | Olvasási hiba                                  | 720              | Értelmezési hiba<br>(nincs HTTP<br>kód)                                      |
| 204 | Nincs tartalom                        | 407 | Proxy hitelesítés<br>szükséges          | 612 | Kapcsolati hiba                                | 730              | Értelmezési hiba<br>(törzs)                                                  |
| 205 | Tartalom<br>alaphelyzetbe<br>állítása | 408 | Kérési időtúllépés 613                  |     | Olvasási<br>időtúllépés                        | 740 vagy<br>4044 | Kizárva:<br>robots.txt fájl<br>által                                         |
| 206 | Részleges<br>tartalom                 | 409 | Ütközés                                 | 614 | SSL egyeztetés<br>sikertelen                   | 741              | A robotok<br>átmenetileg nem<br>elérhetők                                    |
| 300 | Több választás                        | 410 | Elveszett                               | 615 | Egyéb olvasási<br>hiba                         | 760              | A bejárási terület<br>meghatározása<br>kizárja                               |
| 301 | Állandóan<br>áthelyezve               | 411 | Hossz szükséges                         | 616 | FBA anomália                                   | 761              | A helyi bejárási<br>terület nem<br>engedélyezi; a<br>globális<br>engedélyezi |
| 302 | Megtalálva                            | 412 | Előfeltétel nem<br>sikerült             | 617 | Kódolási hiba                                  | 770              | Rossz protokoll<br>vagy nem<br>szabványos<br>rendszerport                    |
| 303 | Lásd a többit                         | 413 | A kérési entitás<br>túl nagy            | 618 | Átirányítás nem<br>átirányítható<br>URL címmel | 780              | $\overline{A}$<br>fájltípus-<br>kizárások<br>kizárják                        |
| 304 | Nincs módosítva                       | 414 | A kérési URI túl<br>hosszú              | 680 | DNS kikeresési<br>hiba                         | 786              | Érvénytelen URL                                                              |
| 305 | Proxy használata                      | 415 | Nem támogatott<br>médiatípus            | 690 | Rossz formátumú<br><b>URL</b>                  | 2004             | Nincs index<br>META címke                                                    |
| 306 | (Használatlan)                        | 416 | A kért tartomány<br>nem kielégíthető    | 691 | Elveszett<br>kapcsolat<br>(URLFetcher)         | 3020             | <b>Szoftveres</b><br>átirányítás                                             |
| 307 | Ideiglenes<br>átirányítás             | 417 | A várakozások<br>sikertelenek<br>voltak | 692 | Írási időtúllépés<br>(URLFetcher)              |                  |                                                                              |

*8. táblázat: Webrobot HTTP állapotkódjai (Folytatás)*

### **Táblázat megjegyzések**

#### **4xx állapotkódok**

Néha egy 400-as (rossz kérés) kódot is láthat. A HTTP állapotkód szabvány szerint a 4xx kódoknak azt kellene jelenteniük, hogy a kliens (a bejáró) meghibásodott. A gond azonban gyakran a kiszolgálóval vagy az URL címmel van, amelyet a bejáró hivatkozásként kapott. Bizonyos webkiszolgálók például nem tolerálják az olyan URL címeket, amelyek megpróbálnak feljebb navigálni a webhely gyökerétől (pl.: http://xyz.ibm.com/../../sales). Más webkiszolgálóknak nem okoz gondot az ilyen felmenő navigáció, és nem vesznek tudomást a szülőkönyvtár-operátorról (..), amikor a bejáró már a gyökérnél jár.

Néhány kiszolgáló hibaként kezeli a webhely gyökerére vonatkozó kéréseket, és bizonyos lejárt hivatkozások olyan műveleteket kérhetnek, amelyek már nem

felismerhetőek vagy már nincsenek megvalósítva. Egy olyan oldal kérésénél, amely már nem szolgáltat, az alkalmazáskiszolgáló kivételt dob, aminek következtében a webkiszolgáló 400-as HTTP állapotkóddal tér vissza, mivel a kérés már nem számít érvényesnek.

**615** Azt jelzi, hogy a webhelyekről adatokat letöltő bejárókiszolgáló váratlan kivétellel találkozott. Nagyszámú ilyen típusú állapotkód azt jelezheti, hogy valami gond van a bejáróval.

### **61x állapotkódok**

A 615 kivételével a 6xx állapotkódok olyan problémákat jeleznek, amelyek várhatóak a bejárások során, például időtúllépést. A következő állapotkódok esetén lehet szükség javító beavatkozásra:

### **611, 612 és 613**

Ezeknek a problémáknak a lassú oldalak vagy a gyenge hálózati teljesítmény lehet az oka.

- **611** Azt jelzi, hogy hiba történt, amikor a bejáró lekérte a dokumentumot.
- **612** Azt jelzi, hogy hiba történt, amikor a bejáró megpróbált csatlakozni a webkiszolgálóhoz.
- **613** Azt jelzi, hogy időtúllépés történt, mialatt a bejáró lekérte a dokumentumot.
- **614** Azt jelzi, hogy a bejáró nem képes a biztonságos (HTTPS) webhelyek bejárására. Ha úgy gondolja, hogy ezeknek a helyeknek elérhetőknek kell lenniük, akkor ellenőrizze, hogy a tanúsítványok megfelelően be vannak-e állítva a bejárókiszolgálón és a cél webkiszolgálón. Ha a webhely igazolását például egy bejegyzett igazolási hatóság (CA) végzi, akkor új CA-kat adhat hozzá a webrobot által használt igazolástárolóhoz.

Azt is nézze meg, hogy vannak beállítva a saját aláírású igazolások a bejárni próbált webhelyeken. A webrobot be van állítva a saját aláírású igazolások elfogadására. Bizonyos webhelyek egy saját aláírású igazolást hoznak létre a gyökér URL címhez (pl. http://sales.ibm.com/), majd megkísérlik az igazolás használatát a résztartományokban pl. http://internal.sales.ibm.com/) is. A bejáró nem tudja elfogadni az ilyen módon használt igazolásokat. Csak akkor fogadja el a saját aláírású igazolásokat, ha a megfigyelt alany (sales.ibm.com) és az igazolás aláírójának tartományneve megegyezik a kért oldal tartománynevével.

**616** Azt jelzi, hogy az űrlap-alapú hitelesítés (FBA) bejelentkezési űrlapja még megjelenik a letöltésben az ismételt hitelesítés után.

> Ha az FBA konfigurációs fájlban biztosított információknak (bejelentkezési űrlap és hitelesítési adatok, például felhasználónév, jelszó, stb.) nem sikerül hitelesíteni a bejárót, akkor minden űrlap-alapú hitelesítéstől függő oldalhoz a 616-os állapotkód kerül hozzárendelésre. Az adminisztrátornak ki kell derítenie, hogy miért nem működik az FBA konfiguráció.

- **617** Karaktersorozatok létrehozásának lehetetlenségét jelzi a dokumentum tartalmából, mivel a kódolási karaktersorozat (charset) érvénytelen vagy a dokumentum tartalmaz érvénytelen byte-okat.
- **618** Azt jelzi, hogy az átirányított URL érvénytelen, ha a bejáró a következő HTTP állapotkódokat kapja. Lehetséges, hogy a HTTP válaszfejléc helye érvénytelen.
	- 301 Véglegesen áthelyezve 302 Megtalálva

**680** Azt jelzi, hogy a bejáró nem volt képes lekérdezni a bejárási területen található gépek IP címét, talán hálózati hozzáférési gondok miatt. Ez a fajta hiba azt jelenti, hogy a bejáró a teljes webhely bejárására képtelen, nem csak egyes URL címekére. Nagyszámú ilyen állapotkód komolyan csökkenti a teljesítményt.

#### **69x állapotkódok**

A 690 és 699 közötti állapotkódok soha nem kerülnek rögzítésre a bejáró állandó adatbázisában. Ezek a kódok olyan kimeteleket képviselnek, amelyek nincsenek hatással a távoli hosztról történő letöltés valódi kimenetelére, inkább a bejárón belüli ideiglenes helyzetek, például ha az egyik összetevő leáll, miközben egy másik vár egy eredményre vagy egy eredményt küld el. Ezek az állapotkódok megjelennek néhány naplóban, de nem az állandó feljegyzésben, így nem szabad kiválasztás-beállító értékként használni ezeket.

### **7xx állapotkódok**

Az 7xx kódok leginkább a bejárási terület szabályai miatt érkezhetnek:

#### **710 - 730**

Olyan problémákat jeleznek, amelyek miatt a bejáró nem képes teljes letöltésre, vagy azt, hogy a bejáró egy webhelyen érvénytelen HTML-adatokkal találkozott. Ha nagyszámú ilyen állapotkódot lát, akkor lépjen kapcsolatba a vállalati keresés támogatási csoportjának képviselőjével, és kérjen tőle segítséget.

### **740 vagy 4044**

Azt jelzi, hogy egy fájl tartalma nem indexelhető, mivel a dokumentumot a webhely robots.txt fájlja kizárja.

- **740** Azt jelzi, hogy egy kizárt dokumentumra mutató horgonyhivatkozás szerepelhet az indexben.
- **4044** Azt jelzi, hogy a dokumentumban a kizárt hivatkozásokra mutató horgonyhivatkozások szintén ki vannak zárva az indexből.
- **741** Azt jelzi, hogy a webhely egy olyan robots.txt fájllal rendelkezik, amely megengedi a bejárást, de a letöltés meghiúsult. Ha ez ismételten képtelen az URL bejárására, akkor az URL eltávolításra kerül a bejárási területről. Ha nagyszámú ilyen állapotkóddal találkozik, ellenőrizze, hogy nem elérhetetlen-e a cél webhely átmenetileg vagy véglegesen. Ha a cél webhely már nem létezik, akkor távolítsa el azt a bejárási területről.

A többi 7xx állapotkód leginkább akkor fordul elő, ha változtatásokat végez a bejárási területen azután, hogy a bejáró egy ideje már fut. Ezek az állapotkódok általában nem jeleznek olyan gondokat, amelyekkel foglalkoznia kellene.

**3020** Azt jelzi, hogy egy 200-as állapotkódú dokumentum egy másik URL felhasználóügynökére hivatkozó hely-fejlécet tartalmaz.

# **Értelmező megfigyelése**

Figyelje az értelmezőt, ha információkat szeretne kapni azokról a dokumentumokról, amelyeket az értelmező a vállalati keresési indexhez hozzáadás előtt elemzett. A beállítások lehetőséget adnak a statisztikák áttekintésére és az értelmezési tevékenység adminisztrálására.

#### **Kezdeti lépések**

Ha adminisztrációs szerepe a gyűjtemények megfigyelésére korlátozódik, akkor megnézheti az értelmező állapotát, de nem állíthatja le vagy indíthatja el.

#### **Erről a feladatról**

Az értelmező részleteinek megfigyelésekor egy pillanatfelvételt láthat az értelmező tevékenységéről, ami egy adott időpillanat statisztikáit mutatja az értelmezés működéséről. A statisztikákból látható, hogy hány dokumentum került már bejárásra, mennyi van éppen bejárás alatt, mennyi vár bejárásra, illetve hány dokumentum került bejárásra és vár arra, hogy bekerüljön az Indexbe.

Amikor egy értelmező aktív, akkor egy üzenet további információt ad az értelmező állapotáról. Például:

- v Az értelmező lehet, hogy aktívan dokumentumértelmezést végez.
- v Az értelmező lehet, hogy üresjárati állapotban van. Az értelmező várakozik, amíg több dokumentum elérhető nem lesz feldolgozásra. Ha hiba történik, akkor az értelmező újraindításra vár. Az értelmező újraindítja magát, ha nincsenek elérhető értelmezési szolgáltatások (automatikus újraindítás történik például, ha az értelmezési szolgáltatással a kapcsolat nem hozható létre, vagy ha az összes Java virtuális gépet lefoglalja a többi gyűjtemény).
- v Az értelmező lehet, hogy várakozik (például azt várja, hogy egy indexfelépítés befejeződjön).

### **Eljárás**

Egy gyűjtemény értelmezőjének megfigyeléséhez:

- 1. A Gyűjtemények nézetben keresse meg a megfigyelni kívánt gyűjteményt, majd kattintson a **Megfigyelés** gombra.
- 2. Nyissa meg az Értelmezés oldalt.

**Tipp:** Ha éppen egy gyűjteményt szerkeszt, és már az Értelmezés oldalon van, akkor a **Megfigyelés** gombra kattintva módosíthatja a nézetet a gyűjtemény megfigyeléséhez.

3. Ha az értelmező fut, és meg szeretné jeleníteni az értelmező működésének részletes állapotinformációit, akkor kattintson a **Részletek** lehetőségre.

Ha adminisztrációs szerepe lehetővé teszi a gyűjtemények feldolgozásának adminisztrálását, akkor elindíthatja vagy leállíthatja az értelmezőt, és részleteket jeleníthet meg az értelmezési tevékenységekről.

4. Ha az értelmező le van állítva és el kívánja indítani, akkor kattintson az **Indítás** gombra.

Ha először hoz létre egy gyűjteményt, akkor csak azután indítsa el az értelmezőt, miután a bejáró megkezdte az adatok bejárását. Ezzel biztosítható, hogy az értelmezőnek lesznek elemezni és kategorizálni való adatai. Ha csak nem akarja az értelmezési szabályokat módosítani, folyamatosan futtathatja az értelmezőt.

5. Ha az értelmező fut, és le szeretné állítani, akkor kattintson a **Leállítás** gombra.

Az értelmezési szabályok módosításához le kell állítani és újra kell indítani az értelmezőt. Ha például megváltoztatja az értelmező beállításait, akkor le kell állítani és újra kell indítani az értelmezőt, mielőtt a változások érvényben lépnének.

## **Gyűjtemény indexelési tevékenységének megfigyelése**

Figyelje a gyűjtemény indexelését, ha látni szeretné az index felépítésének előrehaladását, ha ki- vagy be kívánja kapcsolni az index ütemezését, illetve ha el kívánja indítani vagy le kívánja állítani az indexelési tevékenységet.

### **Kezdeti lépések**

Minden vállalati keresés adminisztrációs felhasználó figyelheti az indexelési tevékenységet. Egy indexfelépítése elindításához vagy leállításához, illetve az indexütemezés

engedélyezéséhez vagy letiltásához a vállalati keresés adminisztrátori szerepkör tagjának, a gyűjtemény gyűjteményadminisztrátorának vagy gyűjteményoperátornak kell lennie.

### **Eljárás**

Egy gyűjtemény indexének megfigyeléséhez:

- 1. A Gyűjtemények nézetben keresse meg a megfigyelni kívánt gyűjteményt, majd kattintson a **Megfigyelés** gombra.
- 2. Nyissa meg az Index oldalt.

**Tipp:** Ha éppen egy gyűjteményt szerkeszt, és már az Index oldalon van, akkor a **Megfigyelés** gombra kattintva módosíthatja a nézetet a gyűjtemény megfigyeléséhez.

- 3. Ha ütemezve van egy indexelés, de nem szeretné, hogy a felépítés megtörténjen az ütemezett időpontban, akkor kattintson az **Ütemezés letiltása** lehetőségre. Az index nem kerül felépítésre, amíg nem engedélyezi az ütemezést vagy nem indítja el az indexfelépítési folyamatot.
- 4. Ha egy index ütemezve van, de a felépítés le van tiltva, akkor kattintson az **Ütemezés engedélyezése** lehetőségre. Az index bekerül a várakozási sorba, hogy az indexütemezésben megadott időpontban megtörténhessen a felépítése.
- 5. Ha egy index le van állítva és el kívánja indítani, akkor kattintson az **Indítás** gombra. Indexelést általában rendszeres időközönként ütemezve célszerű végezni. Ha felépítés közben leállít egy indexet, vagy ha kikapcsolja egy index ütemezését, akkor az **Indítás** gombra kattintva kényszerítheti ki az indexfelépítés elindítását.
- 6. Ha egy indexfelépítés aktív, és le szeretné állítani, akkor kattintson a **Leállítás** gombra. Lehet, hogy le kell állítania egy különbségi index felépítését, például a főindex felépítésének kikényszerítésére a gyűjteményben használt kategorizálás típusának módosítása után.
- 7. Ha egy index felépítése közben hibák történtek, akkor kattintson a **Hiba** lehetőségre. Megjelenik a Naplófájl tartalma oldal, ahol további információkat talál az indexelési hibákról. Ezen az oldalon az egyedi hibaüzenetek kiválasztásával megjeleníthetők a problémák részletei.

# **Vállalati keresés indexsorának megfigyelése**

Megtekintheti az index várakozási sor összes indexfelépítésének állapotát, leállíthat egy felépítés alatt álló indexet, vagy törölhet egy indexet a sorból.

### **Kezdeti lépések**

Az index várakozási sor adminisztrálásához a vállalati keresés adminisztrátori szerepkör tagjának kell lennie.

#### **Erről a feladatról**

Egy időben több index is felépíthető, de gyűjteményenként egy időben csak egy állhat a várakozási sorban. A rendszer indexelési beállításainak konfigurálásakor megadható, hogy hány index osztozhat egy időben a várakozási soron és az indexelési erőforrásokon.

### **Eljárás**

Egy index várakozási sor megfigyeléséhez tegye a következőket:

- 1. A Rendszer nézet megnyitásához kattintson a **Rendszer** menüpontra.
- 2. Válassza ki az Indexelés oldalt.

Megjelenik az index várakozási sorban indexekkel rendelkező gyűjtemények listája. Minden indexnél látható a felépítés alatt álló index típusa (különbségi vagy teljes), az index várakozási sorba kerülésének ideje, valamint az az idő, amikor az index felépítése megkezdődött (ha a felépítés folyamatban van).

3. Egy egyedi index adminisztrálásához kattintson az **Állapot** ikonra.

Megnézheti például, hogy milyen közel van egy index a befejezéshez, hány dokumentumot tartalmaz, vagy kikapcsolhatja az index ütemezését.

4. Egy felépítés alatt álló index leállításához kattintson a **Leállítás** gombra. Ha például módosította a kategóriaszabályokat, akkor leállíthatja a különbségi index felépítést, és ehelyett kényszerítheti a főindex felépítésének megkezdését.

Egy indexfelépítés elindításához, miután azt leállította, vagy várja meg, hogy az index bekerüljön az index várakozási sorba a következő ütemezett indulási időpontban, vagy kattintson az **Állapot** ikonra az index megfigyeléséhez, majd az **Indítás** elemre az indexfelépítés elindításához.

5. Egy index eltávolításához a várakozási sorból kattintson az **Eltávolítás** lehetőségre.

# **Keresőkiszolgálók megfigyelése**

Részletes állapotinformációkat jeleníthet meg a keresőkiszolgáló működéséről egy adott gyűjtemény esetében, vagy részletes információkat láthat a keresőkiszolgálókról a teljes vállalati keresési rendszerre vonatkozóan.

### **Kezdeti lépések**

Minden vállalati keresés adminisztrációs felhasználó figyelheti a keresőkiszolgálókat azon gyűjtemények esetében, amelyek adminisztrálására jogosult. A vállalati keresési rendszer összes keresőkiszolgálójának megfigyeléséhez a vállalati keresés adminisztrációs szerep tagjának kell lennie.

A keresőkiszolgálók elindításához vagy leállításához a vállalati keresés adminisztrátori szerep tagjának, egy gyűjtemény gyűjteményadminisztrátorának vagy gyűjteményoperátornak kell lennie.

### **Eljárás**

- 1. A keresőkiszolgáló megfigyeléséhez egy adott gyűjtemény esetében:
	- a. A Gyűjtemények nézetben keresse meg a megfigyelni kívánt gyűjteményt, majd kattintson a **Megfigyelés** gombra.
	- b. Nyissa meg a Keresés oldalt.

**Tipp:** Ha éppen egy gyűjteményt szerkeszt, és már a Keresés oldalon van, akkor a **Megfigyelés** gombra kattintva módosíthatja a nézetet a gyűjtemény megfigyeléséhez.

- 2. A vállalati keresési rendszer összes keresőkiszolgálójának megfigyeléséhez:
	- a. A Rendszer nézet megnyitásához kattintson a **Rendszer** menüpontra.
	- b. Válassza ki a Keresés oldalt.
- 3. Ha egy keresőkiszolgáló le van állítva és el kívánja indítani, kattintson az **Indítás** gombra.
- 4. Ha a keresőkiszolgáló fut, és le szeretné állítani, akkor kattintson a **Leállítás** gombra.

Ha engedélyezi vagy letiltja a keresési gyorsítótárat, módosítja a keresési gyorsítótár méretét vagy a gyorshivatkozásokat, akkor a módosítások érvénybe léptetéséhez le kell állítani és újra kell indítani a keresőkiszolgálókat.

5. Ha meg szeretne jeleníteni egy összefoglalást arról, hogy mennyi időt tölt a keresőkiszolgáló a keresési kérések feldolgozásával, kattintson a **Válaszidőelőzmények** elemre.

Megjelenik egy kimutatás, amelyben ezredmásodpercben látható az átlagos idő, amelyet a keresőkiszolgáló egy adott napon a keresési kérések megválaszolásával töltött.

Az átlagos válaszidő jól jelzi, milyen a rendszer teljesítménye, és tudósít a szolgáltatás minőségéről. A válaszidő növekedése azt jelezheti, hogy a rendszer komoly terhelésnek van kitéve. A keresendő gyűjtemények számának és a gyűjtemények méretének növekedése például maga alá temetheti a rendszert.

6. A leggyakrabban kiadott kérések listájának megtekintésére kattintson a **Népszerű kérések** lehetőségre.

A jelentés megmutatja az 50 leggyakrabban kiadott kérés kulcsszavát, illetve hogy a felhasználók hányszor küldtek el egy adott lekérdezést.

A leggyakoribb kérések listájának áttekintésével rájöhet, mit érdemes felvenni a gyorshivatkozások közé. Gyorshivatkozások létrehozásával javíthatja a keresési minőséget sok felhasználó számára. Biztosíthatja, hogy a legfontosabb dokumentumok mindig megjelenjenek a keresési eredmények között.

Az is lehet, hogy hivatkozásokat kíván létrehozni az ezeket a kérdéseket megválaszoló erőforrásokhoz a vállalati portálról. Ha a felhasználók például gyakran kérnek információkat a költségszámlákról, akkor tegyen fel az intranetes kezdőoldalon egy hivatkozást arra az oldalra, amely a költségszámlákkal kapcsolatos eljárásokat taglalja.

7. A legfrissebb kérések listájának megtekintésére kattintson a **Legutóbbi kérések** lehetőségre.

A jelentés megmutatja az 50 legfrissebb kérés kulcsszavát.

A legfrissebb kérések áttekintésével láthatja az aktuális trendeket és a szervezetnél felmerülő sürgős helyzeteket. Lehet például, hogy hirtelen nagy érdeklődést tapasztal valamilyen téma iránt. Ez azt mutathatja, hogy az adott témakörre gyorshivatkozást kell feltenni, vagy más módon elérhetővé kell tenni a felhasználók számára a témakört (például egy hivatkozással a vállalati portálon).

# **Lekérdezési statisztikák számítási módjának módosítása**

Módosíthatja, hogy a rendszer hogyan számítsa ki a népszerű lekérdezések és a legutóbbi lekérdezések számát.

### **Erről a feladatról**

A keresőkiszolgálók megfigyelésekor kiválaszthat beállításokat az 50 legnépszerűbb lekérdezés listájának, valamint az 50 legutóbb feldolgozott lekérdezés listájának megtekintéséhez. Az alapértelmezett keresőkiszolgáló konfigurációban a lekérdezések, amelyek azonos lekérdezési karaktersorozattal és különböző tartomány beállításokkal rendelkeznek, külön lekérdezéseknek számítanak. Így például a lekérdezések száma növekszik, amikor egy felhasználó az eredmények következő oldalát megjelenítő beállításra kattint.

A keresőkiszolgáló runtime-generic.properties fájljának szerkesztésével módosíthatja, hogy a rendszer hogyan számítsa ki a lekérdezések statisztikáit. Ha a **distinctRecentQueryCheck** paramétert true értékre állítja be, akkor a rendszer csak azokat a lekérdezéseket számolja független lekérdezésként, amelyek az eredmények kezdőoldalát adják vissza.

A keresőkiszolgáló tulajdonságainak szerkesztéséhez a vállalati keresés adminisztrátoraként kell bejelentkeznie. A keresőkiszolgálók elindításához vagy leállításához a vállalati keresés adminisztrátori szerepkör tagjának, egy gyűjtemény gyűjteményadminisztrátorának vagy gyűjteményoperátornak kell lennie.

### **Eljárás**

A lekérdezési statisztikák számítási módjának módosításához tegye a következőket:

- 1. Jelentkezzen be a vállalati keresés adminisztrátoraként. Ez a felhasználói azonosító az OmniFind Enterprise Edition telepítésekor lett megadva. Többkiszolgálós konfigurációs esetén a keresőkiszolgálóra jelentkezzen be.
- 2. Szerkessze az alábbi fájlt, ahol a *gyűjtemény\_azonosító* a módosítani kívánt gyűjtemény azonosítója, és a *csomópont\_azonosító* azt a keresőkiszolgálót azonosítja, amelyen a módosítást végzi:

ES\_NODE\_ROOT/master\_config/

*gyűjtemény\_azonosító*.runtime.*csomópont\_azonosító*/runtime-generic.properties

- 3. Állítsa be a **distinctRecentQueryCheck** paramétert true értékre, majd mentse és zárja be a fájlt.
- 4. Többkiszolgálós konfiguráció esetén ismételje meg a fenti lépéseket a második keresőkiszolgálón.
- 5. Ha módosítani szeretné a lekérdezési statisztikák viselkedését további gyűjteményekhez is, akkor ismételje meg a korábban ismertetett lépéseket minden módosítani kívánt gyűjtemény esetében.
- 6. A módosítások érvénybe lépéséhez jelentkezzen be a vállalati keresés adminisztrációs konzoljára, és indítsa újra a keresőkiszolgálókat:
	- a. A Rendszer nézet megnyitásához kattintson a **Rendszer** menüpontra.
	- b. Válassza ki a Keresés oldalt.
	- c. Minden módosított keresőkiszolgálónál kattintson a **Leállítás** gombra.
	- d. Minden módosított keresőkiszolgálónál kattintson az **Indítás** gombra.

## **Az Adatfigyelő megfigyelése**

Figyelje az Adatfigyelőt, ha látni szeretné az állapotát, vagy részletes adatokat kíván megjeleníteni a kliens Adatfigyelő alkalmazás működéséről.

### **Kezdeti lépések**

Az Adatfigyelő megfigyeléséhez tagnak kell lennie a vállalati keresés adminisztrátori szerepében.

**Fontos:** Az Adatfigyelő a következő kiadásokban már nem lesz támogatott. Az Adatfigyelő API-k helyett használja a Keresés és indexelés API-kat (SIAPI) ügyfélalkalmazások fejlesztéséhez a vállalati kereséshez. Az alábbi információkat azon felhasználók figyelmébe ajánljuk, akik korábban Adatfigyelő alkalmazásokat hoztak létre.

### **Eljárás**

Az Adatfigyelő megfigyeléséhez:

- 1. A Rendszer nézet megnyitásához kattintson a **Rendszer** menüpontra.
- 2. Az Adatfigyelő oldalon nézzen rá az állapotikonra; itt láthatja, hogy az Adatfigyelő aktív vagy le van állítva.
- 3. Ha az Adatfigyelő fut, és meg szeretné jeleníteni a kliensalkalmazás működésének részletes állapotinformációit, akkor kattintson **Részletek** lehetőségre.

Az Adatfigyelő részletei oldal állapotikonja jelzi, hogy az Adatfigyelő fut vagy le van állítva. A statisztikák megmutatják, hogy hány kérés vár feldolgozásra, mi a kliensalkalmazás-kéréseket kezelő egyes szálak állapota, és hogy hány szál aktív egy adott szálállapothoz.

4. Ha módosítja az Adatfigyelő portszámát vagy az ideiglenes tárolóban tartható dokumentumok maximális számát, akkor kattintson az **Újraindítás** gombra.

Az Adatfigyelő a vállalati keresés elindulásával együtt elindul. Nem kell újraindítania az Adatfigyelőt, hacsak nem módosítja ezen konfigurációs beállítások valamelyikét.

### <span id="page-317-0"></span>**Dokumentumkövetés**

A dokumentumok a feldolgozás különböző kerülhetnek eldobásra a rendszerből. Megadhatók beállítások, amelyekkel értesülhet róla, ha egy dokumentum eldobásra került, és hogy ezt milyen probléma okozta.

Ha egy értelmező olyan hibát talált, amely megakadályozza a dokumentum értelmezését, akkor egy üzenet (és egy ok-kód) kerül a naplóba az eldobott dokumentumról. (Emiatt a fajta hibakód miatt a dokumentum régebbi változatait nem kell kitörölni az indexből.)

A dokumentumok az indexelési fázisok során dobhatók el, és ez az információ is naplózásra kerül. Az URI-k és az URI minták például kifejezetten törölhetők. Lehet, hogy egy dokumentumot például bejárt egy webrobot, amely aztán később törlésre került. Lehet, hogy a forrásdokumentum már nem létezik (negatív HTTP-kód van hozzárendelve), vagy a hozzárendelt HTTP-kód ismeretlen. A dokumentumok akkor is eldobásra kerülhetnek, ha hiányoznak a rangsorolási információk egy globális elemzést igénylő dokumentumnál.

Ha tudja, hogy a dokumentum bejárásra került, de nem látszik az indexben, akkor a vállalati keresés adminisztrációs konzolja segítségével nyomon követheti a dokumentum haladását a rendszerben. Részletes jelentéseket láthat arról, hogy egy dokumentum hol, mikor és miért került eldobásra. A jelentés megmutathatja például, hogy a dokumentum váratlanul eldobásra került a globális elemzés során, vagy egy adminisztrátor törölte az URI-t az indexből.

### **Kapcsolódó feladatok**

"URI részleteinek [megjelenítése"](#page-301-0) oldalszám: 292

### **Naplófájlok beállítása dokumentumkövetéshez**

Annak meghatározásához, hogy a dokumentum mikor, miért és hol került elvetésre a rendszerből, beállíthatja a naplófájlokat az elvetett dokumentumokról szóló információk nyomon követésére.

### **Kezdeti lépések**

A törölt dokumentumok nyomkövetési beállításainak megadásához a vállalati keresés adminisztrátori szerep tagjának vagy a gyűjtemény gyűjteményadminisztrátorának kell lennie.

#### **Erről a feladatról**

Azért, hogy a naplófájlok ne foglalhassanak el túl sok helyet, a rendszer újra és újra felhasználja a naplófájlokat, és mindig új naplófájlt kezd, ha az aktuális dátum megváltozik. Ha valamelyik naplófájl eléri a maximális engedélyezhető méretet, és a dátum nem változik, akkor a rendszer új naplófájlt hoz létre. Ha a naplófájlok elérik a maximális számot, akkor a rendszer eldobja a legrégebbi naplófájlt és létrehoz egy újat.

### **Eljárás**

A naplófájlok beállításához dokumentumok nyomkövetésére:

1. Szerkessze a gyűjteményt, válassza ki a Napló oldalt, majd kattintson a **Naplózási beállítások megadása** menüpontra.

- <span id="page-318-0"></span>2. A Dokumentumkövetés oldalon ellenőrizze, hogy ki van választva a dokumentum-nyomkövetés jelölőnégyzete.
- 3. Adja meg, hogy hány naplófájlt használjon a rendszer az eldobott dokumentumokról szóló naplózási információk tárolására. Ezek a naplófájlok megosztásra kerülnek az összes szekció között, amelyben dokumentumok eldobhatók.

# **Eldobott dokumentumokról szóló elentések megjelenítése**

Részletes információkat jeleníthet meg a vállalati keresési rendszerekből eldobott dokumentumokról. Ezek az információk csak akkor állnak rendelkezésre, ha engedélyezte a gyűjteményhez a dokumentumkövetést.

### **Kezdeti lépések**

Mielőtt kiadna egy kérést az eldobott dokumentumokról szóló jelentések megjelenítésére, vagy jelentést küldene egy e-mail címre, győződjön meg arról, hogy azok a munkamenetek, amelyektől információt szeretne kapni, aktívak. Ha például tájékozódni szeretne az elemzési vagy indexelési szekció során eldobott dokumentumokról, akkor ellenőrizze, hogy a gyűjtemény értelmező vagy indexelő munkamenete el van indítva.

Mielőtt jelentést kaphatna, biztosítania kell, hogy a levelezési kiszolgálóról szóló információk be vannak állítva a vállalati kereséshez. Ez az e-mail beállítások megadása során adható meg, a Rendszer nézet Napló oldalán.

### **Erről a feladatról**

Az eldobott dokumentumokról szóló információgyűjtés időt rabló folyamat. Kiválaszthat egy információmegjelenítési beállítást, majd ki kell várnia, míg ez megjeleníthető. Sokkal hatékonyabb megoldás, ha a jelentést elküldi egy megadott e-mail címre.

Ha a dokumentumok eldobásra kerültek, akkor a jelentés megmutatja ennek időpontját, a hiba súlyossági szintjét, azt az összetevőt és munkamenetet, ahol a hiba történt, illetve a hibaüzenetet.

### **Eljárás**

Az eldobott dokumentumokról szóló részletek megjelenítéséhez:

1. A Gyűjtemények nézetben keresse meg a megfigyelni kívánt gyűjteményt, majd kattintson a **Megfigyelés** gombra.

**Tipp:** Ha éppen egy gyűjteményt szerkeszt, és már az Általános oldalon van, akkor a **Megfigyelés** gombra kattintva módosíthatja a nézetet a gyűjtemény megfigyeléséhez.

- 2. Kattintson az **URI részletek** lehetőségre.
- 3. Az URI részletek oldalon írja be azt az URI-t, amelyről információkat szeretne megjeleníteni.
- 4. Válassza ki annak az információtípusnak a jelölőnégyzetét, amelyre kíváncsi:

### **Az értelmező által eldobott dokumentumok**

Válassza ezt, ha az elemzés során eldobott dokumentumokat és eldobásuk okát szeretné látni.

### **Az indexből eldobott dokumentumok**

Válassza ezt, ha az indexelés során eldobott dokumentumokat és eldobásuk okát szeretné látni.

5. A jelentés megtekintési módjának megadása:

- v Ha meg szeretné várni, amíg a jelentés megjelenik, akkor kattintson a **Jelentés megtekintése** lehetőségre.
- v Ha el kívánja küldeni egy e-mail címre, és így később kívánja megnézni, akkor kattintson a **Jelentés elküldése** menüpontra.

A Részletes URI jelentés küldése oldalon adjon meg egy e-mail címet a jelentések fogadásához az **Értesítési e-mail cím** mezőben, és utána kattintson a **Jelentés elküldése** lehetőségre.

### **Kapcsolódó feladatok**

"URI részleteinek [megjelenítése"](#page-301-0) oldalszám: 292

### **Kapcsolódó hivatkozás**

"URI [formátumok](#page-123-0) egy vállalati keresés indexben" oldalszám: 114

### **Eldobott dokumentumokról szóló naplófájlok megtekintése**

Naplózott üzeneteket tekinthet meg a vállalati keresési rendszerből eldobott dokumentumokról. Ezek az információk csak akkor állnak rendelkezésre, ha engedélyezte a gyűjteményhez a dokumentumkövetést.

### **Erről a feladatról**

Egy eldobott dokumentum jelentésének megtekintéséhez tudnia kell a dokumentum URI azonosítóját. Az eldobott dokumentumok naplófájljainak megjelenítésével megtekintheti az egyes dokumentumok eldobásának időpontját, a hiba súlyossági szintjét, az összetevőt és munkamenetet ahol a hiba történt és a részletes hibaüzenetet.

### **Eljárás**

Eldobott dokumentumok naplófájljainak megjelenítése:

1. A Gyűjtemények nézetben keresse meg a megfigyelni kívánt gyűjteményt, majd kattintson a **Megfigyelés** gombra.

**Tipp:** Ha éppen egy gyűjteményt szerkeszt, és már az Általános oldalon van, akkor a **Megfigyelés** gombra kattintva módosíthatja a nézetet a gyűjtemény megfigyeléséhez.

- 2. Kattintson az **Eldobott dokumentum naplófájlok** lehetőségre.
- 3. Az Eldobott dokumentum naplófájlok oldalon válassza ki a megtekinteni kívánt naplófájlt. Az egyes naplófájlok neve azt jelöli, hogy a dokumentumot az értelmező dobta-e el (pd), vagy indexfelépítés során került eldobásra (in), valamint tartalmazza a fájl létrehozásának dátumát. Ha egynél több azonos típusú naplófájl került létrehozásra ugyanazon a napon, akkor egy numerikus utótag jelzi a fájlok létrehozásának sorrendjét. Például:

```
dropped_doc_in_20060525.log
dropped_doc_pd_20060524.log (az adott dátum legújabb beviteleit tartalmazza)
dropped_doc_pd_20060524.log.1
dropped_doc_pd_20060524.log.2 (az adott dátum legrégebbi beviteleit tartalmazza)
```
4. Kattintson a **Napló megtekintése** lehetőségre.

A Naplófájl tartalma oldalon megnézheti az egyes üzenetek kiadásának dátumát és időpontját, az üzenet súlyossági szintjét, az üzenetet kibocsátó munkamenet nevét, valamint az üzenetazonosítót és a hiba szövegét.

A gombokra kattintva a naplófájl első, utolsó, előző és következő oldalára navigálhat. Egy oldalszámot is megadhat, akkor közvetlenül arra az oldalra jut.

- 5. Ha részletesebb információkat szeretne kapni egy üzenetről, akkor kattintson a
	- **Részletek** lehetőségre.

A Naplóüzenetek részletei oldalon láthatja annak a vállalati keresés kiszolgálónak a hosztnevét, ahol az üzenet megjelent, a hibát produkáló fájl nevét, a funkció nevét és annak a sornak a számát, ahol a hiba történt, a folyamatazonosítót és a szálazonosítót.

A megfelelő gombokra kattintva átugorhat a következő és az előző üzenetekre a naplófájlban.

# **Naplófájlok és riasztások**

Kiválaszthatja, hogy milyen üzenettípusokat szeretne naplózni egy gyűjtemény, illetve a rendszer esetében, megadhatja a naplófájlok létrehozási és megtekintési beállításait, a riasztások és az üzenetekről szóló e-mail értesítések fogadását.

A normál működés során a vállalati keresési összetevők a naplóüzeneteket egy közös naplófájlba írják. Ez a naplófájl az indexkiszolgáló ES\_NODE\_ROOT/logs könyvtárában található. Ezek a közös naplóadatok az adminisztrációs konzol használatával tekinthetők meg.

Ha probléma, például egy hálózati meghibásodás történik, akkor az összetevő a saját kiszolgálója logs könyvtárába írja a naplóüzeneteket. Ezek a helyi naplófájlok az adott számítógépen egy fájlmegjelenítővel megtekinthetőek, például UNIX rendszeren a tail segédprogrammal. Ezek a fajta naplóadatok nem tekinthetők meg az adminisztrációs konzol használatával.

Egy naplófájl beállításakor kiválaszthatja a naplózni kívánt üzenettípusokat (például a hibavagy a figyelmeztető üzenetek), megadhatja, hogy milyen sűrűn kerüljenek kiselejtezésre a régi naplófájlok, hogy helyet csináljanak az újaknak, megadhat hozzájuk egy maximális méretet és kiválaszthatja az üzenetek nyelvét. Megadhat beállításokat az e-mailek fogadására is, ha bizonyos események történnek, illetve bizonyos üzenetek vagy üzenettípusok kerülnek a naplóba.

A naplófájlok megfigyelésekor kiválaszthatja, melyik naplófájlt szeretné megnyitni. Szűrheti a naplófájl tartalmát is, így megnézheti csak az adott súlyossági szintű üzeneteket (például csak a hibaüzeneteket) vagy a valamelyik megadott vállalati keresés kiszolgáló által létrehozott üzeneteket. Egy naplófájl megtekintésekor megjelenítheti az egyes üzenetek részletes információit is. Lehet például, hogy látni szeretné az üzenetet létrehozó funkció nevét és egyéb információkat, amelyek szükség esetén segíthetnek a kijavításban.

### **Kapcsolódó fogalmak**

[Vállalati](http://publib.boulder.ibm.com/infocenter/discover/v8r5m0/index.jsp?topic=/com.ibm.discovery.es.mg.doc/overview/iiysmgallover.htm) keresés üzenetei

# **Riasztások**

A vállalati keresés beállítható, hogy ha bizonyos események bekövetkezését észleli, üzenetet írjon a naplófájlba.

Az események által aktivált üzeneteket riasztásoknak hívjuk. Olyan helyzetek kialakulásáról tudósítanak, amelyről érdemes tudni, például hogy egy erőforrás lassan kifogy az üres helyből. Ha riasztásokat állít be a vállalati kereséshez, akkor megadja azokat a feltételeket, amelyeket figyeltetni szeretne a rendszerrel. Ha a feltétel teljesül, akkor a rendszer automatikusan üzenetet ír a naplófájlba.

Ha közvetlenül szeretne értesülni egy feltétel bekövetkezéséről, akkor megadhatja azt is, hogy e-mailt kapjon, ha a figyelt üzenetek valamelyike bekerül a naplóba.

Riasztások beállíthatók gyűjtemény szintű eseményekhez és rendszer szintű eseményekhez is. Gyűjteményszinten a rendszer a következőket teheti:

v Figyelheti az egyes bejárók által bejárt dokumentumok számát, és riasztási üzenetet küldhet, ha a dokumentumok engedélyezett maximális száma megközelítésre került.

- v Figyelheti a gyűjtemény indexéhez hozzáadott dokumentumok számát, és riasztási üzenetet küldhet, ha a dokumentumok engedélyezett maximális száma megközelítésre került.
- v Tudósíthat arról, ha a keresési kérések megválaszolásához szükséges idő eléri a megadott korlátot.

Rendszerszinten a rendszer figyelheti a vállalati keresés kiszolgálók lemezterületét, és kibocsáthat egy riasztást, ha kevés a szabad terület.

### **Gyűjtemény szintű riasztások beállítása**

A riasztások beállításával biztosítható, hogy az üzenetek beírásra kerüljenek a naplófájlokba bizonyos gyűjtemény szintű események megtörténtekor. E-maileket is kaphat, ha ezekről az eseményekről üzenetek kerülnek a naplóba.

### **Kezdeti lépések**

A gyűjtemények riasztásainak beállításához a vállalati keresés adminisztrátori szerep tagjának vagy a gyűjtemény gyűjteményadminisztrátorának kell lennie.

### **Eljárás**

Gyűjtemény szintű riasztás beállításához:

- 1. Szerkessze a gyűjteményt, válassza ki a Napló oldalt, majd kattintson a **Riasztások beállítása** menüpontra.
- 2. Ha azt szeretné, hogy a rendszer figyelje az egyes bejárók által gyűjtött dokumentumok számát, akkor tegye a következőket:
	- a. Válassza ki a **Ha a bármelyik bejáró által bejárt dokumentumok száma eléri a maximálisan engedélyezett mennyiség valahány százalékát** jelölőnégyzetet.
	- b. A **Százalék** mezőben adja meg, hogy mikor szeretné, hogy egy üzenet naplózásra kerüljön. Adja meg ezt a számot, mint a bejáró által bejárható dokumentumok maximális számának százalékát (a **Bejárható dokumentumok maximális száma** értéket a bejáró tulajdonságainak megadásakor adhatja meg). Az alapértelmezett érték 90 %.

Mivel a különböző bejárókhoz különböző korlátokat adhat meg, külön üzenetek kerülnek a naplóba minden bejáróhoz. Ha például az alapértelmezett riasztási küszöbértéket használja, és egy DB2 bejárónak 2 000 000 dokumentum bejárását engedélyezi, egy Notes bejárónak pedig 1 000 000 dokumentum bejárását, akkor egy üzenet kerül naplózásra amikor a DB2 bejáró bejár 1 800 000 dokumentumot, és egy másik üzenet kerül naplózásra amikor a Notes bejáró bejár 900 000 dokumentumot.

- 3. Ha azt szeretné, hogy a rendszer figyelje az indexhez hozzáadott dokumentumok számát, akkor tegye a következőket:
	- a. Válassza ki a **Ha a gyűjtemény dokumentumainak száma eléri a becsült méret valahány százalékát** jelölőnégyzetet.
	- b. A **Százalék** mezőben adja meg, hogy mikor szeretné, hogy egy üzenet naplózásra kerüljön. Adja meg ezt a számot mint valahány százalékát annak a dokumentumszámnak, amelyet a gyűjtemény várhatóan tartalmazni fog. Az alapértelmezett érték 85 %.

A **Korlát** mező mutatja a gyűjtemény jelenlegi becsült méretét. Ennek az értéknek a módosításához nyissa meg a gyűjtemény Általános lapját, válasszon ki egy lehetőséget az általános beállítások megadásához, majd adjon meg egy új értéket a **Dokumentumok becsült száma** mezőben.
**FIGYELEM:** Ezt a korlátot valamint a gyűjteményhez beállított becsült dokumentumszámot csak a gyűjtemény növekedésének megfigyeléséhez fogja használni a rendszer. Nem kényszerítenek ki abszolút korlátot azzal kapcsolatban, mekkorára nőhet az index.

- <span id="page-324-0"></span>4. Ha azt szeretné, hogy a rendszer tájékoztassa arról, ha a keresési kérések megválaszolásához szükséges idő meghalad egy korlátot, akkor tegye a következőket:
	- a. Válassza ki a **Ha a keresési válaszidő meghalad egy korlátot** jelölőnégyzetet.
	- b. A **Korlát** mezőbe írja be azt, hogy hány másodpercet tart elfogadhatónak maximális keresési válaszidőként.

Ha az idő meghaladja ezt a számot, akkor a rendszer naplóüzenetet ír az eseményről. Ha például megtartja az alapértelmezett értéket, akkor a rendszer létrehoz egy naplóüzenetet, ha a keresőkiszolgáló számára öt másodpercig vagy tovább tart egy keresési kérés megválaszolása.

A jellemző válaszidő kevesebb mint fél másodperc. Az egy másodpercnél nagyobb átlag azt jelezheti, hogy az operációs rendszert hangolni kell a jobb teljesítmény elérésére vagy gond van a keresőkiszolgáló konfigurációs beállításaival. Érdemes lehet például megnövelni a keresési gyorsítótár számára elkülönített területet.

5. Kattintson az **OK** gombra.

Ha e-mailt szeretne kapni, amikor a rendszer naplóüzenetet ír ezekről az eseményekről, akkor nyissa meg a Napló oldalt és kattintson az **Üzenetek e-mail beállításainak megadása** lehetőségre; itt megadhat egy e-mail címet. Az engedélyezett riasztások üzenetazonosítói automatikusan hozzáadásra kerülnek azon üzenetazonosítók listájához, amelyekről e-mail üzenetet kell küldeni.

Egy e-mail fogadása előtt meg kell győződnie róla, hogy a levélkiszolgálójáról szóló információk be vannak állítva. Ennek végrehajtásához egy vállalati keresési adminisztrátornak ki kell választania az eszköztár **Rendszer** elemét, meg kell nyitnia a Napló oldalt, majd rá kell kattintania az **Üzenetek e-mail beállításainak megadása** lehetőségre.

## **Kapcsolódó feladatok**

"Naplózott [üzenetekkel](#page-327-0) kapcsolatos e-mail fogadása" oldalszám: 318

# **Rendszer szintű riasztások beállítása**

A riasztások beállításával biztosítható, hogy az üzenetek beírásra kerüljenek a naplófájlokba bizonyos rendszer szintű események megtörténtekor. E-maileket is kaphat, ha ezekről az eseményekről üzenetek kerülnek a naplóba.

## **Kezdeti lépések**

A rendszer szintű riasztások beállításához vállalati keresési adminisztrátornak kell lennie.

## **Eljárás**

A rendszer szintű riasztások beállításához:

- 1. A Rendszer nézet megnyitásához kattintson a **Rendszer** menüpontra.
- 2. A rendszerszerkesztési nézetbe történő átlépéshez kattintson a **A Szerkesztés** lehetőségre.
- 3. A Napló oldalon kattintson a **Riasztások beállítása** lehetőségre.
- 4. Ha azt szeretné, hogy a rendszer figyelje az egyes vállalati keresés kiszolgálókon rendelkezésre álló szabad hely mennyiségét, válassza ki a **Ha a rendelkezésre álló fájlrendszer-terület eléri a teljes terület valamilyen százalékát** jelölőnégyzetet.

5. A **Százalék** mezőben adja meg, hogy mikor szeretné, hogy a rendszer értesítést küldjön arról, hogy a kiszolgálón kevés az üres hely. Adja meg ezt a számot mint a teljes fájlrendszeri terület százalékát. Az alapértelmezett érték 80 %.

Ha a vállalati keresési rendszer több kiszolgálón van beállítva, akkor a rendszer minden kiszolgáló esetében másik naplófájlt hoz létre. Egy üzenet tudósít például arról, hogy mikor kevés a hely a bejárókiszolgálón, és egy másik üzenet ad információt az index- és a keresőkiszolgálón fennálló helykorlátozásokról.

6. Kattintson az **OK** gombra.

Ha e-mailt szeretne kapni, amikor a rendszer naplóüzenetet ír erről az eseményről, akkor nyissa meg a Napló oldalt és kattintson az **Üzenetek e-mail beállításainak megadása** lehetőségre; itt megadhat egy e-mail címet és információkat a levélkiszolgálóról.

### **Kapcsolódó feladatok**

"Naplózott [üzenetekkel](#page-327-0) kapcsolatos e-mail fogadása" oldalszám: 318

# **Naplófájlok beállítása**

Megadhatja, hogy milyen típusú üzeneteket szeretne naplózni és megadhatja a naplófájlok készítésére vonatkozó beállításokat is.

## **Kezdeti lépések**

A gyűjtemény szintű naplófájlok beállításához a vállalati keresés adminisztrátori szerep tagjának vagy a gyűjtemény gyűjteményadminisztrátorának kell lennie. A rendszer szintű naplófájlok beállításához vállalati keresési adminisztrátornak kell lennie.

## **Erről a feladatról**

Azért, hogy a naplófájlok ne foglalhassanak el túl sok helyet, a rendszer újra és újra felhasználja a naplófájlokat, és mindig új naplófájlt kezd, ha az aktuális dátum megváltozik. Ha valamelyik naplófájl eléri a maximális engedélyezhető méretet, és a dátum nem változik, akkor a rendszer új naplófájlt hoz létre. Ha a naplófájlok elérik a maximális számot, akkor a rendszer eldobja a legrégebbi naplófájlt és létrehoz egy újat.

A naplózott üzenetekről szóló e-mailek fogadásához meg kell adnia az információkat arról, hogyan kerüljön továbbításra az e-mail. Ezután megadhatja, hogy mely üzenetekről kíván levelet kapni.

## **Eljárás**

A vállalati keresés naplófájljainak beállításához:

- 1. Ha meg szeretné adni a rendszer szintű naplófájlok létrehozási és cserélődési beállításait:
	- a. A Rendszer nézet megnyitásához kattintson a **Rendszer** menüpontra.
	- b. A rendszerszerkesztési nézetbe történő átlépéshez kattintson a **Szerkesztés** lehetőségre.
	- c. A Napló oldalon kattintson a **Naplófájl beállítások megadása** lehetőségre. Megjelenik a Rendszer szintű naplófájl beállítások oldal.
- 2. Ha meg szeretné adni a gyűjtemény szintű naplófájlok létrehozási és cserélődési beállításait:
	- a. A Gyűjtemények nézetben keresse meg azt a gyűjteményt, amelyhez beállításokat kíván megadni és kattintson a **Szerkesztés** gombra.
	- b. A Napló oldalon kattintson a **Naplófájl beállítások megadása** lehetőségre. Megjelenik a Gyűjtemény szintű naplófájl beállítások oldal.

3. A **Naplózandó információ típusa** mezőben válassza ki a naplózni kívánt üzenettípusokat:

#### **Csak a hibaüzenetek**

A hibaüzenetek azt jelentik, hogy nemkívánatos helyzet vagy váratlan működés állt elő, és a folyamat nem folytatódhat. A probléma megoldására közbe kell lépnie.

## **Hiba- és figyelmeztető üzenetek**

A figyelmeztető üzenetek lehetséges ütközést vagy inkonzisztenciát jeleznek, de nem okozzák a folyamat leállását. Ez a lehetőség az alapértelmezett.

#### **Minden üzenet.**

Az információs üzenetek általános információkat adnak a rendszerről vagy az aktuális feladatról, és nem igényelnek semmilyen korrekciós beavatkozást.

**Fontos:** A beállítás kiválasztása negatív hatással lehet a rendszer teljesítményére. Csak akkor naplózzon minden üzenetet, ha problémákat kell elhárítania vagy ha az IBM Szoftvertámogatás erre külön megkéri.

4. Az **Az egyes naplófájlok maximális mérete** mezőben adja meg az egyes naplófájlok maximális méretét megabyte-ban. Az alapértelmezett érték 10 MB.

Ha egy naplófájl eléri ezt a méretet, akkor egy új naplófájl készül mindaddig, amíg a naplófájlok száma el nem éri az engedélyezett maximumot. A naplófájlok relatíve kis méreten tartásával sokkal hatékonyabban tekintheti át azokat.

5. A **Naplófájlok maximális száma** mezőbe írja be a létrehozni kívánt naplófájlok maximális számát. Az alapértelmezett érték 16.

Ha biztosítani szeretné, hogy a régebbi naplóüzenetek is hozzáférhetők legyenek, növelje meg az értéket. Ha a közelmúlt üzenetei jobban érdeklik, és nincs szüksége a tevékenységek előzményeinek hosszú megtartására, akkor csökkentse az értéket.

- 6. Az **Alapértelmezett területi beállítás** mezőben válassza ki a naplófájlokhoz használni kívánt nyelvet. Az alapértelmezett nyelv az angol.
- 7. Kattintson az **OK** gombra.
- 8. A változások érvénybe lépéséhez írja be a következő parancsokat a vállalati keresési rendszer leállításához és újraindításához.

esdmin system stopall esdmin system startall

## **SMTP kiszolgáló információinak beállítása**

E-mailek fogadása előtt a vállalati keresés műveleteiről meg kell adnia az Egyszerű levéltovábbítási protokoll (SMTP) kiszolgálóról szóló információkat.

## **Kezdeti lépések**

Az SMTP kiszolgálóról szóló információk megadásához tagnak kell lennie a vállalati keresés adminisztrátori szerepében.

## **Erről a feladatról**

Számos vállalati keresési adminisztrációs funkció teszi lehetővé az e-mailek fogadását. Mielőtt e-maileket fogadna ezen funkciók bármelyikétől, meg kell adnia SMTP-kiszolgálója információit.

v Ha gyűjtemény szintű riasztásokat vagy rendszer szintű riasztásokat állít be, akkor e-mailt fog kapni minden alkalommal, amikor ilyen üzenet kerül a naplóba. Más üzenetek naplózásakor is kaphat e-maileket, nem csak a figyelt események kiváltotta üzeneteknél.

- <span id="page-327-0"></span>v Ha részletes információkat szeretne látni az index egy URI-járól vagy a vállalati keresési rendszerből eldobott dokumentumokról, a jelentést e-mailben is megkaphatja.
- v Ha egy webrobotot figyel, és megadja, hogy szeretne webrobot-előzmény jelentéseket készíteni, akkor a jelentés létrehozása után e-mailben is értesíthető.

#### **Eljárás**

Információk beállításához az SMTP-kiszolgálóról:

- 1. A Rendszer nézet megnyitásához kattintson a **Rendszer** menüpontra.
- 2. A rendszerszerkesztési nézetbe történő átlépéshez kattintson a *A* **Szerkesztés** lehetőségre.
- 3. A Napló oldalon kattintson az **E-mail beállítások megadása üzenetekhez** lehetőségre.
- 4. Az E-mail beállítások rendszerüzenetekhez oldal **SMTP levélkiszolgáló megadása e-mail továbbításához** mezőjében adja meg a használni kívánt SMTP-kiszolgáló teljes képzésű gépnevét vagy IP címét.

A rendszer ennek használatával fog levelet küldeni a megadott címekre.

5. Az **Ellenőrzés gyakorisága e-mail küldéshez** mezőben adja meg, milyen gyakran kívánja a rendszerrel ellenőriztetni, hogy van-e megfelelő üzenet és milyen gyakran kíván erről e-mailt küldeni.

A rendszer az adott címre szóló összes üzenetet egy üzenetbe kombinálja, majd elküldi ezt az üzenetet az Ön által kért gyakorisággal.

6. Kattintson az **OK** gombra.

## **Naplózott üzenetekkel kapcsolatos e-mail fogadása**

Megadhat beállításokat az e-mailek fogadásával kapcsolatban, ha bizonyos üzenetek vagy bizonyos típusú üzenetek kerülnek naplózásra.

#### **Kezdeti lépések**

A rendszer szintű üzenetek e-mail beállításainak megadásához tagnak kell lennie a vállalati keresés adminisztrátori szerepében. A gyűjtemény szintű üzenetek e-mail beállításainak megadásához a vállalati keresés adminisztrátori szerep tagjának vagy a gyűjtemény gyűjteményadminisztrátorának kell lennie.

E-mailek fogadása előtt meg kell adnia az Egyszerű levéltovábbítási protokoll (SMTP) kiszolgálót, ahová az e-mailek elküldhetők.

#### **Erről a feladatról**

A riasztások beállításakor kiválaszthat egy beállítást az üzenetek naplózására, ha bizonyos események történnek. Ha engedélyezi ezeket a beállításokat, akkor megadhatja, hogy automatikusan e-mailt kapjon, ha ezek az üzenetek naplózásra kerülnek. Azt is beállíthatja, hogy más üzenetek naplózásakor is e-mailt kapjon, ne csak az események kiváltotta üzeneteknél.

#### **Eljárás**

Az üzenetek e-mail beállításainak megadásához:

- 1. Ha e-mailt szeretne kapni a rendszerüzenetekről:
	- a. A Rendszer nézet megnyitásához kattintson a **Rendszer** menüpontra.
	- b. A rendszerszerkesztési nézetbe történő átlépéshez kattintson a *A* **Szerkesztés** lehetőségre.
- c. A Napló oldalon kattintson az **E-mail beállítások megadása üzenetekhez** lehetőségre.
- d. Az E-mail beállítások megadása rendszerüzenetekhez oldalon válassza ki az **E-mail küldése a rendszer szintű üzenetekről** jelölőnégyzetet.
- e. Az **E-mail cím az e-mailek fogadásához** mezőben adjon meg legalább egy e-mail címet. Általában a vállalati keresés adminisztrátorának érdemes megkapnia a rendszerüzenetekről szóló információkat.

Az egyes címeket vesszővel válassza el. Például:

steinbeck@us.ibm.com, yeats@ireland.ibm.com, dante@it.ibm.com.

- f. Ha minden naplózott hibaüzenetről szeretne e-mailt kapni, akkor válassza ki az **E-mail küldése az összes hibaüzenetről** jelölőnégyzetet.
- g. Ha csak akkor szeretne e-mailt kapni, ha bizonyos rendszer szintű üzenetek kerülnek naplózásra, akkor írja be ezek üzenetazonosítóit az **E-mail küldése bizonyos üzenetekről** területre. Egy sorba egy üzenetazonosítót írjon. Például: FFQC4819E FFQO0005E

Alapértelmezésben fel van sorolva néhány üzenetazonosító, ezek leírását megtalálja a **Súgó** gombra kattintva.

- h. Kattintson az **OK** gombra.
- 2. Ha e-mailt szeretne kapni egy gyűjtemény üzeneteiről:
	- a. A Gyűjtemények nézet megnyitásához kattintson a **Gyűjtemények** menüpontra.
	- b. A gyűjtemények listájában keresse meg a beállítani kívánt gyűjteményt, majd kattintson a **Szerkesztés** lehetőségre.
	- c. A Napló oldalon kattintson az **E-mail beállítások megadása üzenetekhez** lehetőségre.
	- d. Az E-mail beállítások megadása gyűjteményüzenetekhez oldalon válassza ki az **E-mail küldése a gyűjtemény szintű üzenetekről** jelölőnégyzetet.
	- e. Az **E-mail cím az e-mailek fogadásához** mezőben adjon meg legalább egy e-mail címet. Jellemzően egy gyűjteményadminisztrátornak érdemes fogadnia a gyűjtemény szintű üzenetekről szóló információkat.

Az egyes címeket vesszővel válassza el. Például:

steinbeck@us.ibm.com, yeats@ireland.ibm.com, dante@it.ibm.com.

- f. Ha minden naplózott hibaüzenetről szeretne e-mailt kapni, akkor válassza ki az **E-mail küldése az összes hibaüzenetről** jelölőnégyzetet.
- g. Ha csak akkor szeretne e-mailt kapni, ha bizonyos gyűjtemény szintű üzenetek kerülnek naplózásra, akkor írja be ezek üzenetazonosítóit az **E-mail küldése bizonyos üzenetekről** területre. Egy sorba egy üzenetazonosítót írjon. Például:

FFQC4819E FFQO0005E

Alapértelmezésben fel van sorolva néhány üzenetazonosító, ezek leírását megtalálja a **Súgó** gombra kattintva.

h. Kattintson az **OK** gombra.

#### **Kapcsolódó fogalmak**

[Vállalati](http://publib.boulder.ibm.com/infocenter/discover/v8r5m0/index.jsp?topic=/com.ibm.discovery.es.mg.doc/overview/iiysmgallover.htm) keresés üzenetei

#### **Kapcsolódó feladatok**

["Gyűjtemény](#page-323-0) szintű riasztások beállítása" oldalszám: 314

"Rendszer szintű riasztások beállítása" [oldalszám:](#page-324-0) 315

# **Lekérdezési napló méretének módosítása**

A lekérdezések feldolgozása során létrehozott naplófájlok méretét egy konfigurációs fájl szerkesztésével növelheti vagy csökkentheti. Ezt a feladatot a vállalati keresés adminisztrációs konzolja nem támogatja.

## **Erről a feladatról**

A lekérdezések feldolgozása során keletkező naplóadatokat a rendszer a *gyűjtemény\_azonosító*\_OmniFindQueryLog\_*dátum*.log fájlba írja, ahol a *gyűjtemény\_azonosító* azonosítja a beállítani kívánt gyűjteményt, és a *dátum* megadja a naplófájl létrehozásának dátumát. A naplófájl méretét növelheti vagy csökkentheti attól függően, hogy milyen mennyiségű adatot kíván naplózni, mielőtt új naplófájl jönne létre.

### **Eljárás**

A lekérdezés feldolgozási naplófájl méretének módosításához tegye a következőket:

- 1. Jelentkezzen be a vállalati keresés adminisztrátoraként. Többkiszolgálós vállalati keresési rendszeren az indexkiszolgálóra jelentkezzen be.
- 2. Nyissa meg az ES\_ROOT\_NODE/master\_config/ *gyűjtemény\_azonosító*.runtime.node1 /runtime-generic.properties fájlt.
- 3. Keresse meg a **MaxFileSize** tulajdonságot. Növelje vagy csökkentse a tulajdonság értékét a naplófájlok méretének növeléséhez vagy csökkentéséhez, majd mentse a fájlt.
- 4. Egykiszolgálós vállalati keresési rendszer esetén:
	- a. A vállalati keresés adminisztrációs konzolja segítségével figyelje meg a módosított gyűjteményt, majd állítsa le a keresőkiszolgálókat.
	- b. Indítsa újra az ESSearchServer alkalmazást a WebSphere alkalmazáskiszolgálón.
	- c. Az adminisztrációs konzol segítségével indítsa újra a leállított keresőkiszolgálókat.
	- d. Nyissa meg a keresőalkalmazást egy új böngészőablakban.
- 5. Többkiszolgálós vállalati keresési rendszer esetén:
	- a. Jelentkezzen be az indexkiszolgálóra vállalati keresési adminisztrátorként
	- b. Írja be a következő parancsokat a vállalati keresési rendszer újraindításához:

esadmin system stopall esadmin system startall

# **Naplófájlok megjelenítése**

Megjelenítheti a naplóüzeneteket, hogy a rendszer és a gyűjtő összetevők egy közös naplófájlt írhassanak. Szűrőket is megadhat adott súlyossági szintű, illetve egyes vállalati keresési munkamenetektől származó üzenetek megjelenítésére.

#### **Kezdeti lépések**

Minden vállalati keresés adminisztrációs felhasználó megtekintheti azon gyűjtemények naplófájljait, amelyek adminisztrálására jogosult. A rendszer szintű naplófájlok megtekintéséhez tagnak kell lennie a vállalati keresés adminisztrátori szerepében, vagy jogosultnak kell lennie a **Rendszer** eszköztár elérésére.

#### **Eljárás**

- 1. Egy adott gyűjtemény naplófájljának megtekintéséhez:
	- a. A Gyűjtemények nézet megnyitásához kattintson a **Gyűjtemények** menüpontra.

b. A gyűjtemények listájában keresse meg a megtekinteni kívánt gyűjteményt, majd kattintson a **Megfigyelés** lehetőségre, és nyissa meg a Napló oldalt.

**Tipp:** Ha éppen egy gyűjteményt szerkeszt, és már a Napló oldalon van, akkor a **Megfigyelés** gombra kattintva módosíthatja a nézetet a gyűjtemény megfigyeléséhez.

- 2. A rendszer szintű naplófájlok megtekintéséhez:
	- a. A Rendszer nézet megnyitásához kattintson a **Rendszer** menüpontra.
	- b. Válassza ki a Napló oldalt.
- 3. A **Naplófájl** mezőben válassza ki a megjeleníteni kívánt naplófájlt.

Az egyes naplófájlok neve tartalmazza a naplófájl típusát (például rendszer- vagy gyűjteménynév) és a fájl létrehozásának dátumát. Ha egynél több azonos típusú naplófájl került létrehozásra ugyanazon a napon, akkor egy numerikus utótag jelzi a fájlok létrehozásának sorrandjét. Például:

```
naplófájl_típusa_20060526.log
(az adott dátum legújabb beviteleit tartalmazza)
naplófájl_típusa_20060526.log.1
naplófájl_típusa_20060526.log.2 (az
adott dátum legrégebbi beviteleit tartalmazza)
naplófájl_típusa_20060525.log
(az adott dátum legújabb beviteleit tartalmazza)
naplófájl_típusa_20060525.log.1
naplófájl_típusa_20060525.log.2
naplófájl_típusa_20060525.log.3
(az adott dátum legrégebbi beviteleit tartalmazza)
```
- 4. Ha csak egy adott súlyossági szintű üzeneteket szeretne látni, akkor válassza ki a megfelelő jelölőnégyzetet a **Súlyosság** mezőben.
- 5. Ha csak az egyik megadott munkamenetből származó üzeneteket szeretné látni, akkor válassza ki a megfelelő jelölőnégyzetet a **Munkamenet** mezőben.
- 6. Kattintson a **Napló megtekintése** lehetőségre.

A Naplófájl tartalma oldalon megnézheti az egyes üzenetek kiadásának dátumát és időpontját, az üzenet súlyossági szintjét, az üzenetet kibocsátó munkamenet nevét, valamint az üzenetazonosítót és a hiba szövegét.

A gombokra kattintva a naplófájl első, utolsó, előző és következő oldalára navigálhat. Egy oldalszámot is megadhat, akkor közvetlenül arra az oldalra jut.

7. Ha részletesebb információkat szeretne kapni egy üzenetről, akkor kattintson a

**Részletek** lehetőségre.<br>A Naplóüzenetek részletei oldalon láthatja annak a vállalati keresés kiszolgálónak a hosztnevét, ahol az üzenet megjelent, a hibát produkáló fájl nevét, a funkció nevét és annak a sornak a számát, ahol a hiba történt, a folyamatazonosítót és a szálazonosítót.

A megfelelő gombokra kattintva átugorhat a következő és az előző üzenetekre a naplófájlban.

# **Vállalati keresési rendszer biztonsági mentése és visszaállítása**

A mentési és visszaállítási parancsfájlok segítségével menthető és visszaállítható a vállalati keresési rendszer.

## **Amit a parancsfájlok mentenek**

A parancsfájlok az alábbi fájlokat mentik el és állítják vissza:

- Konfigurációs fájlok az ES\_NODE\_ROOT/master\_config könyvtárból
- v A bejárók adatbázis fájljai, beleértve az összes bejáró metaadatot, például az adatforrások legutóbbi bejárásának idejét
- Az ES\_NODE\_ROOT/data könyvtárban található összes fájl
- v A nem alapértelmezett adatkönyvtárakkal konfigurált gyűjtemények index fájljai

## **Mentési könyvtárszerkezet**

A mentési parancsfájl a parancsfájl futtatásakor megadott könyvtár alatt létrehozza az alábbi alkönyvtárakat. A vállalati keresés adminisztrátori azonosítójának írás jogosultsággal kell rendelkeznie a megadott könyvtárhoz.

#### **master\_config**

Az ES\_NODE\_ROOT/master\_config könyvtárban lévő konfigurációs fájlokat tartalmazza

#### **database**

A bejárókiszolgáló adatbázisfájljait tartalmazza

**data** Az indexkiszolgáló indexfájljait tartalmazza

## **Használati irányelvek**

- v Az adatokról készíthet biztonsági mentést egy számítógépen, és visszaállíthatja azokat egy másik számítógépen: Azonban:
	- Az OmniFind Enterprise Edition egy adott változatán mentett fájlokat nem lehet visszaállítani az OmniFind Enterprise Edition egy másik változatát futtató rendszeren.
	- Az adatokat olyan rendszeren kell visszaállítani, amely ugyanannyi vagy több vállalati keresés kiszolgálóval rendelkezik. Ha például olyan vállalati keresési rendszert ment, amely egyetlen kiszolgálón fut, akkor az adatokat visszaállíthatia egy olyan rendszeren. amely kettő vagy négy vállalati keresés kiszolgálót használ. Egy négykiszolgálós rendszerről mentett adatokat nem lehet visszaállítani egy vagy két kiszolgálót használó rendszeren.
	- Az egyik operációs rendszeren mentett fájlokat nem tudja visszaállítani egy eltérő operációs rendszert futtató rendszeren. Ha például a vállalati keresést AIX rendszeren telepítette, és most egy Linux rendszeren szeretné futtatni, akkor a Linux kiszolgálókon egy új vállalati keresési rendszert kell telepítenie.
- v A mentés elindítása előtt építse fel a főindexet, hogy a legaktuálisabb indexelt adatokat menthesse.
- v A telepítési könyvtár (ES\_INSTALL\_ROOT) és az adatkönyvtár (ES\_NODE\_ROOT) minden beállításának és a vállalati keresési rendszer adminisztrátori azonosítójának és jelszavának egyeznie kell a mentett rendszeren és azon a rendszeren, amelyen az adatokat visszaállítja.
- v Többkiszolgálós konfigurációban a rendszer a vállalati keresési indexkiszolgálóról menthető és állítható vissza. Mivel az összes bejáróadat a bejárókiszolgáló adatbázisaiban található, a parancsfájlok távoli parancsokat futtatnak a bejáróadatok mentéséhez és visszaállításához.
- v Fontos, hogy elegendő lemezterület álljon rendelkezésre a vállalati keresési rendszer fájljainak másik könyvtárba mentéséhez. A mentési és visszaállítási parancsfájlok nem ellenőrzik a fájlokat.
- v A mentési és visszaállítási parancsfájl futása közben minden rendszermunkamenet leállításra kerül. Helytelen vagy inkonzisztens rendszerinformációk megjelenésének elkerülése érdekében a parancsfájlok futása közben ne használja a vállalati keresés adminisztrációs konzolját.
- v Ha a rendszeren helyreállíthatatlan hiba történik, akkor telepítse újra az OmniFind Enterprise Edition terméket, majd futtassa a visszaállítási parancsfájlt.

# **Vállalati keresési rendszer biztonsági mentése**

Egy vállalati keresési rendszer biztonsági mentéséhez futtassa az esbackup.sh parancsfájlt AIX, Linux vagy Solaris rendszerek esetén, vagy pedig az esbackup.bat parancsfájlt Microsoft Windows rendszerek esetén.

### **Korlátozások**

A vállalati keresés adminisztrátori azonosítójának a mentési parancsfájl futtatásakor megadott könyvtárhoz írási jogosultsággal kell rendelkeznie.

A mentési és visszaállítási parancsfájl futása közben minden rendszermunkamenet leállításra kerül. Helytelen vagy inkonzisztens rendszerinformációk megjelenésének elkerülése érdekében a parancsfájlok futása közben ne használja a vállalati keresés adminisztrációs konzolját.

**FIGYELEM:** Ha a mentési parancsfájl megszakításához megnyomja a Ctrl+C billentyűkombinációt, akkor a rendszer összeférhetetlen állapotba kerül. A mentési folyamat során leállított összes szolgáltatási munkamenet és az egyéb futó munkamenetek elindításához írja be a következő parancsot:

esadmin system startall

#### **Eljárás**

A vállalati keresési rendszer biztonsági mentése:

- 1. Az indexkiszolgálón jelentkezzen be vállalati keresési adminisztrátorként. Ez a felhasználói azonosító az OmniFind Enterprise Edition telepítésekor lett megadva.
- 2. Ha a vállalati keresési CCL nem fut, akkor indítsa el:

**AIX, Linux vagy Solaris** startccl.sh -bg

**Windows parancssor** startccl

## **Windows Services adiminisztrációs eszköz**

A CCL elindításához a háttérben tegye a következőket:

- a. Indítsa el a Windows szolgáltatásokat: **Start** → **Programok** → **Felügyeleti eszközök** → **Szolgáltatások**.
- b. Kattintson a jobb egérgombbal az **IBM OmniFind Enterprise Edition** szolgáltatásra, majd válassza az előugró menüben az **Indítás** menüpontot.
- 3. Többkiszolgálós konfiguráció esetén győződjön meg róla, hogy a CCL minden kiszolgálón el lett indítva. Szükség esetén ismételje meg az előző lépéseket.
- 4. Indítsa el a mentést, ahol a *mentési\_könyvtár* a mentett adatok könyvtára:

**AIX, Linux vagy Solaris**

esbackup.sh *mentési\_könyvtár*

#### **Windows parancssor**

esbackup.bat *mentési\_könyvtár*

### **Kapcsolódó hivatkozás**

"Vállalati keresési parancsok, visszatérési kódok és [munkamenet](#page-368-0) azonosítók" oldalszám: [359](#page-368-0)

## **A vállalati keresési rendszer visszaállítása**

Az OmniFind Enterprise Edition újratelepítése után a vállalati keresési rendszer visszaállításához használhatja az esrestore.sh parancsfájlt AIX, Linux és Solaris rendszeren, vagy az esrestore.bat parancsfájlt Microsoft Windows rendszeren.

#### **Korlátozások**

A mentési és visszaállítási parancsfájl futása közben minden rendszermunkamenet leállításra kerül. Helytelen vagy inkonzisztens rendszerinformációk megjelenésének elkerülése érdekében a parancsfájlok futása közben ne használja a vállalati keresés adminisztrációs konzolját.

Az OmniFind Enterprise Edition egy adott változatán mentett fájlokat nem lehet visszaállítani az OmniFind Enterprise Edition egy másik változatát futtató rendszeren. Emellett a rendszernek, amelyre visszaállítja az adatokat, legalább annyi vállalati keresés kiszolgálóval kell rendelkeznie, mint annak a rendszernek, amelyről az adatokat mentette.

#### **Eljárás**

A vállalati keresési rendszer visszaállítása:

- 1. Az indexkiszolgálón jelentkezzen be vállalati keresési adminisztrátorként. Ez a felhasználói azonosító az OmniFind Enterprise Edition telepítésekor lett megadva.
- 2. Ha a vállalati keresési CCL nem fut, akkor indítsa el:

#### **AIX, Linux vagy Solaris** startccl.sh -bg

## **Windows parancssor** startccl

#### **Windows szolgáltatások felügyeleti eszköz**

A CCL elindításához a háttérben tegye a következőket:

- a. Indítsa el a Windows szolgáltatásokat: **Start** → **Programok** → **Felügyeleti eszközök** → **Szolgáltatások**.
- b. Kattintson a jobb egérgombbal az **IBM OmniFind Enterprise Edition** szolgáltatásra, majd válassza az előugró menüben az **Indítás** menüpontot.
- 3. Többkiszolgálós konfiguráció esetén győződjön meg róla, hogy a CCL minden kiszolgálón el lett indítva. Szükség esetén ismételje meg az előző lépéseket.
- 4. Állítsa le a vezérlőt:

esadmin stop

5. Állítsa vissza a vállalati keresés adatokat, ahol a *mentési\_könyvtár* az a könyvtár, amelyben a fájlokat mentette:

#### **AIX, Linux vagy Solaris**

esrestore.sh *mentési\_könyvtár*

#### **Windows parancssor**

esrestore.bat *mentési\_könyvtár*

### **Kapcsolódó hivatkozás**

"Vállalati keresési parancsok, visszatérési kódok és [munkamenet](#page-368-0) azonosítók" oldalszám: [359](#page-368-0)

# **Gyűjteménykonfigurációk exportálása és importálása**

Lehetősége van egyedi gyűjteménykonfigurációk exportálására és importálására. Csak a gyűjtemény konfigurációs fájljait exportálhatja vagy importálhatja, a gyűjtemény adatait nem.

Exportálhat egy gyűjteményt egy vállalati keresési rendszerből, majd importálhatja a gyűjteményt egy másik vállalati keresési rendszerbe. A gyűjtemények exportálását és importálását azonban csak két olyan rendszer között végezheti el, amelyek a vállalati keresés azonos változatát futtatják. Például exportálhat egy gyűjteményt egy 8.4 változatú rendszerből, majd importálhatja a gyűjteményt egy 8.4 vagy 8.4.0.150 változatú rendszerbe, de egy 8.3 változatú rendszerből exportált gyűjteményt nem importálhat egy 8.4 változatú rendszerbe.

Egy exportált gyűjteményt csak egy olyan vállalati keresési rendszerbe importálhat, amely azonos operációs rendszeren fut. Például egy Linux rendszeren telepített vállalati keresési rendszerből exportált gyűjteményt nem importálhat egy Windows operációs rendszeren telepített vállalati keresési rendszerbe.

## **Gyűjtemények exportálása**

Egyszerre egy gyűjtemény exportálását az **esadmin export** paranccsal végezheti el. A vállalati keresés adminisztrációs konzolja nem támogatja a gyűjtemények exportálását.

- 1. Jelentkezzen be a vállalati keresés adminisztrátoraként. Többkiszolgálós konfiguráció esetén az indexkiszolgálóra kell bejelentkeznie. (A parancs végrehajtása meghiúsul, ha bármely más vállalati keresés kiszolgálóról próbálja meg futtatni.)
- 2. Írja be a következő parancsokat:

esadmin export -help esadmin export -cid *gyűjtemény\_azonosító* [-fname *export\_fájlnév*] [-verbose] Ahol:

**-help**

Súgó információkat biztosít a parancshoz.

```
-cid gyűjtemény_azonosító
```
Megadja az exportálandó gyűjtemény azonosítóját.

**Tipp:** Az exportálni kívánt gyűjtemény azonosítóját a vállalati keresés adminisztrációs konzolja vagy az **esadmin report collections** parancs segítségével tudja megállapítani.

#### **-fname** *export\_fájlnév*

Megadja az export fájl útvonalát. Ha a fájlnév nem abszolút, akkor a rendszer az ES\_NODE\_ROOT/dump könyvtárat feltételezi. Ha kihagyja ezt a beállítást, akkor az ES\_NODE\_ROOT/dump könyvtárban létrejön egy fájl a következő elnevezési megállapodás szerint:

\_export\_*yyyyMMdd*\_*HHmmssz*.zip

ahol:

### *yyyyMMdd*

Az export parancs futtatásakor az aktuális év, hónap és nap.

#### *HHmmss*

- Az export parancs futtatásakor az aktuális óra, perc és másodperc.
- *z* Az export parancs futtatásakor az aktuális időzóna eltolás a greenwichi középidőhöz (GMT) képest. Például a Csendes-óceáni idő esetén GMT -0800.

#### **-verbose**

Megjeleníti az információkat, amelyek segítenek az exportálási művelet hibaelhárításában.

## **Gyűjtemények importálása**

Egyszerre egy gyűjtemény importálását az **esadmin import** paranccsal végezheti el. A vállalati keresés adminisztrációs konzolja nem támogatja a gyűjtemények importálását.

- 1. Jelentkezzen be a vállalati keresés adminisztrátoraként. Többkiszolgálós konfiguráció esetén az indexkiszolgálóra kell bejelentkeznie. (A parancs végrehajtása meghiúsul, ha bármely más vállalati keresés kiszolgálóról próbálja meg futtatni.)
- 2. Írja be a következő parancsokat:

```
esadmin import -help
esadmin import -fname import_fájlnév
     [-cid új_gyűjtemény_azonosító]
     [-name új_gyűjtemény_név]
     [-colDataDir új_gyűjtemény_adatkönyvtár]
     [-force]
     [-verbose]
```
Ahol:

**-help**

Súgó információkat biztosít a parancshoz.

#### **-fname** *import\_fájlnév*

Megadja az import fájl útvonalát. Ha a fájlnév nem abszolút, akkor a rendszer az ES\_NODE\_ROOT/dump könyvtárat feltételezi.

#### **-cid** *új\_gyűjtemény\_azonosító*

Megadja az új gyűjtemény azonosítóját, ha a gyűjteményt egy másik azonosítóval kell importálni.

**Tipp:** Az importálni kívánt gyűjtemény azonosítóját a vállalati keresés adminisztrációs konzolja vagy az **esadmin report collections** parancs segítségével tudja megállapítani.

#### **-name** *új\_gyűjtemény\_név*

Megadja egy új gyűjtemény nevét, ha a gyűjteményt egy eltérő néven kell importálni.

#### **-colDataDir** *új\_gyűjtemény\_adatkönyvtár*

Megadja a gyűjtemény adatkönyvtárát. Ha kihagyja, akkor a rendszer egy alapértelmezett könyvtárat rendel hozzá.

#### **-force**

Kényszeríti egy olyan gyűjtemény importálását, amely már létezik a célrendszeren. A rendszer az importált gyűjtemény azonosítóját használja annak eldöntéséhez, hogy mely gyűjteményt kell felülírni a célrendszeren.

#### **Fontos:**

- v Egy gyűjtemény importálása után nem importálhat egy gyűjteményt ugyanezzel a gyűjtemény azonosítóval, kivéve, ha ezt a beállítást használja a gyűjtemény importálásának kényszerítéséhez.
- v A force paraméterrel importált gyűjtemény nem tartja meg a szövegelemző alrendszereket, szótárakat és bejáró bedolgozókat. Ezeket az importált gyűjteményben szereplő információk felülírják.
- v A gyűjteményhez társított bármely bejáró eltávolításra kerül, és az import fájlban megadott bejárók fogják helyettesíteni. A bejárók eltávolítása miatt minden bejáró metaadat, valamint a még nem értelmezett dokumentumok ugyancsak eltávolításra kerülnek. Egy gyűjtemény importálása után az összes dokumentumot újra be kell járni, hogy az importált bejárókhoz újra elő lehessen állítani ezeket az adatokat.

#### **-verbose**

Megjeleníti az információkat, amelyek segítenek az importálási művelet hibaelhárításában.

## **Használati irányelvek**

#### **Szövegelemzési alrendszerek és szótárak**

Bármely szövegelemzési alrendszer és szótár (mint például a szinonima, leállítási és növelési szótárak), amelyek egy gyűjteményhez vannak társítva az exportálási rendszerben, nem kerülnek exportálásra a gyűjtemény konfigurációs adataival. Az exportálás csak a szövegelemzési alrendszerek és szótárok névtársításaira vonatkozik.

Importáláskor, ha a célrendszeren létezik egy azonos nevű szövegelemzési alrendszer vagy szótár, akkor ez az importált gyűjteményhez lesz társítva. Egyébként egy figyelmeztető üzenet jelenik meg, amely jelzi, hogy a társításokat nem lehetett létrehozni. Ezen oknál fogva célszerű a szövegelemzési alrendszereket és szótárakat feltölteni a célrendszerre, és azokat a neveket használni, amelyek az importált gyűjteményben szerepelnek.

Ha a célrendszeren nem létezik egy azonos nevű szövegelemzési alrendszer vagy szótár, akkor a társítás nem jön létre. Ha a társítás nem jön létre, akkor a gyűjtemény megfelelően fog működni a célrendszeren, de nem fogja használni a vonatkozó szövegelemzési alrendszereket vagy szótárakat.

#### **Memóriamodellek**

Az exportálási rendszerhez beállított memóriamodell nem marad meg. A célrendszerhez beállított memóriamodell úgy marad meg, ahogy be lett állítva. Ha megpróbál egy gyűjteményt importálni egy olyan rendszerbe, amely egy kisebb memóriamodellre van konfigurálva, akkor megjelenik egy figyelmeztető üzenet. Előfordulhat, hogy a gyűjtemény nem az elvárásoknak megfelelően működik, és egy kisebb rendszer erőforrás felhasználására komoly következményei lehetnek. A problémák elkerülése érdekében egy olyan rendszerre importálja a gyűjteményt, amely azonos vagy nagyobb memóriamodellel rendelkezik, mint az exportálási rendszer.

#### **Bejárók**

Győződjön meg róla, hogy a bejáró előfeltételek telepítve vannak a célrendszeren, és megfelelően be vannak állítva.

Az importált bejárók csak akkor működnek megfelelően, ha a bejárók által bejárandó adatforrások elérhetők. Például ha egy gyűjtemény tartalmaz egy fájlrendszer bejárót, amely a helyi fájlrendszert járja be, akkor a bejáró csak akkor tud működni, ha a célrendszeren is létezik ugyanaz a könyvtárszerkezet.

A bejáró bedolgozók nem kerülnek exportálásra. Amikor importál egy gyűjteményt, megjelenik egy figyelmeztető üzenet, majd az importálási folyamat folytatódik egészen a befejezésig. A gyűjtemény importálása után frissítse a bejáró tulajdonságokat és végezze el a bejárók társítását. A bejáró megfelelő működésének biztosítása érdekében győződjön meg róla, hogy a bejáró bedolgozók telepítve vannak a célrendszeren.

## **Kapcsolódó hivatkozás**

"Vállalati keresési parancsok, visszatérési kódok és [munkamenet](#page-368-0) azonosítók" oldalszám: [359](#page-368-0)

# **Integráció a Lotus Notes 8. változattal**

Kibővítheti az IBM Lotus Notes 8 ügyféltelepítések keresési képességeit az OmniFind Enterprise Edition Lotus Notes keresési bedolgozó telepítésével. Ez a bedolgozó lehetővé teszi a felhasználók számára, hogy vállalati keresési gyűjteményekben keressenek a Lotus Notes ügyfél keresősávjából.

A vállalati keresési képességek integrálásához a Lotus Notes termékbe, létre kell hoznia egy bedolgozó frissítési webhelyet. Ezután a felhasználók telepíthetik a bedolgozót a helyi Lotus Notes 8 ügyfélrendszerekre.

# **Vállalati keresés bedolgozó frissítési webhely létrehozása**

Ahhoz, hogy a vállalati keresést integrálhassa a Lotus Notes 8 alkalmazással, telepítenie kell a vállalati keresés Eclipse frissítési webhelyet a vállalat egyik webkiszolgálóján. A frissítési webhely lehetővé teszi a felhasználók számára a vállalati keresés bedolgozó telepítését a helyi Lotus Notes ügyfél telepítésekre.

## **Erről a feladatról**

A vállalati keresés frissítési webhely létrehozásához szükséges fájlokat a com.ibm.es.notes.search.plugin\_8.4.0.150.zip fájlban találja.

## **Eljárás**

A vállalati keresés Eclipse frissítési webhely létrehozásához tegye a következőket:

- 1. Másolja át a com.ibm.es.notes.search.plugin\_8.4.0.150.zip fájlt a vállalat egyik webkiszolgálójára.
- 2. Csomagolja ki a zip fájl tartalmát a webkiszolgáló telepítési útvonalán egy megosztott könyvtár egyik alkönyvtárába.

Ha például a vállalati kereséshez használt webkiszolgálóra kívánja telepíteni a frissítési webhelyet, akkor csomagolja ki a zip fájl tartalmát a C:\Program Files\IBM\HTTP Server\htdocs\en\_US\omnifind könyvtárba.

# **Vállalati keresés bedolgozó telepítése Lotus Notes 8 ügyfélre**

Ha a vállalati keresési funkciókat szeretné használni a lekérdezések feldolgozásához, akkor hozzáadhatja a vállalati keresés bedolgozót a Lotus Notes keresősávjához.

## **Erről a feladatról**

A Lotus Notes ügyfél a jobb felső sarokban tartalmaz egy keresősávot. A keresősáv számos kereső bedolgozóval rendelkezik, amelyeket az alap Lotus Notes ügyfél telepítése tartalmaz. Miután telepítette a vállalati keresés bedolgozót, a keresősávból kereshet a vállalati keresési gyűjteményekben.

## **Eljárás**

A vállalati keresés bedolgozót a Lotus Notes ügyfélre a következőképpen telepítheti:

1. Nyissa meg a NOTES TELEPÍTÉS GYÖKÉR\notes.ini fájlt, ahol a NOTES\_TELEPÍTÉS\_GYÖKÉR általában a c:\lotus\notes könyvtárat jelenti. 2. A fájl végéhez adjon hozzá egy

OMNIFIND\_ENTERPRISE\_EDITION\_SEARCH\_SERVER\_URL nevű tulajdonságot, és értékként adja meg a http://*hosztnév*:*port*/ESSearchApplication/ search.do?q= címet, ahol a *hosztnév* a vállalati keresés keresőkiszolgálójának hosztneve és a *port* a webkiszolgáló portja.

- 3. Mentse és zárja be a fájlt.
- 4. Nyissa meg a Lotus Notes ügyfél alkalmazást.
- 5. Kattintson a **Fájl** → **Alkalmazás** → **Telepítés** menüpontra.
- 6. Válassza ki az **Új összetevők keresése telepítéshez** választógombot.
- 7. Kattintson a **Távoli hely hozzáadása** lehetőségre.
- 8. Adja meg ennek az új helynek a nevét, például vállalati keresés. Az URL mezőbe írja be a vállalati keresés frissítési webhely gyökér URL címét. Ha például a com.ibm.es.notes.search.plugin\_8.4.0.150.zip fájlt az omnifind alkönyvtárba csomagolta ki a gyökér IBM HTTP Server English könyvtárban, akkor a megadandó URL cím a http://*hosztnév*:*port*/omnifind/ cím lesz.
- 9. Kattintson a **Befejezés** gombra az új távoli webhely mentéséhez. .
- 10. Jelölje be a jelölőnégyzetet a webhely neve mellett, majd kattintson a **Tovább** gombra.
- 11. Tekintse át a licencszerződést, válassza az **Elfogadom a licencszerződés feltételeit** lehetőséget, majd kattintson a **Tovább** gombra.
- 12. Kattintson a **Befejezés** gombra a bedolgozó telepítéséhez. Ha figyelmeztetést kap, hogy egy aláírás nélküli bedolgozót készül telepíteni, akkor válassza a **Bedolgozó telepítése** választógombot és kattintson az **OK** gombra.
- 13. Amikor erre felszólítást kap, az **Igen** gombra kattintva indítsa újra a Lotus Notes ügyfelet.

Ezután a Lotus Notes keresősáv melletti menüre kattintva már kiválaszthatja az **OmniFind Enterprise Edition** alkalmazást keresési beállításként. Ha beír egy lekérdezési kifejezést és a **Keresés** gombra kattint, a kérés átirányításra kerül a vállalati keresés kiszolgálóhoz és az eredmények a Lotus Notes webböngésző ablakban jelennek meg.

# **Integráció a WebSphere Portal rendszerrel**

Az IBM WebSphere Portal keresési képességeit kiterjesztheti azzal, ha telepíti a Keresés portál kisalkalmazást a vállalati keresés portál kisalkalmazások számára a WebSphere Portal kiszolgálón, és beállítja a WebSphere Portal kiszolgálót, hogy a Keresés portál kisalkalmazást használja alapértelmezett keresőmotorként.

## **Integrációs pontok**

Az OmniFind Enterprise Edition telepítőprogram telepítési parancsfájlokat biztosít a vállalati keresés integrálásához a WebSphere Portal kiszolgálóval. Ezeknek a parancsfájloknak a futtatása után a vállalati keresési rendszer számos módon képes lesz integrálódni a WebSphere Portal kiszolgálóval:

#### **Keresés portál kisalkalmazás a vállalati kereséshez**

A WebSphere Portal egyetlen hozzáférési pontot biztosít a felhasználók számára ahhoz, hogy kommunikálhassanak az alkalmazásokkal, tartalommal, folyamatokkal és emberekkel. A WebSphere Portal keretrendszer lehetővé teszi az új alkalmazások - másnéven portál kisalkalmazások - integrálását és telepítését anélkül, hogy ez a portál más alkalmazásaira hatással lenne.

Ha a vállalati keresés Keresési portál kisalkalmazását WebSphere Portal kiszolgálóra telepíti, akkor a WebSphere Portal felületet használhatja a vállalati keresési gyűjtemények kereséséhez és a keresési eredmények kezeléséhez. A WebSphere Portal konfigurációs beállításokon keresztül biztosítható, hogy a vállalati keresési portál kisalkalmazás ugyanolyan kinézettel rendelkezzen, mint a WebSphere Portal környezet más portál kisalkalmazásai.

#### **WebSphere Portal Keresőközpont**

A WebSphere Portal Keresőközpont egy központi kiinduló pontot biztosít a WebSphere Portalon keresztül keresésre elérhetővé tett forrásokban kereséshez. A Keresőközpont és az univerzális keresési portál kisalkalmazás lehetővé teszi a WebSphere Portal tartalom és a keresőközponthoz bejegyzett egyéb gyűjtemények keresését.

Ha futtatja a vállalati keresést a WebSphere Portal 5.1 változattal integráló parancsfájlokat, akkor egy Vállalati keresés oldal kerül hozzáadásra egy oldalhoz a Keresési központ felületen. Kiválaszthatja ezt az oldalt csak a vállalati keresési gyűjteményekben kereséshez, vagy megadhat egy lekérdezést, amely a vállalati keresési gyűjteményekben és a Keresési központban rendelkezésre álló egyéb gyűjteményekben keres.

Ha futtatja a vállalati keresést a WebSphere Portal 6. változattal integráló telepítési parancsfájlokat, akkor vállalati keresés funkcionalitás kerül integrálásra egyesített szolgáltatásként, amelyet használhat a vállalati keresési gyűjtemények és egyéb gyűjtemények kereséséhez, amelyek elérhetőek a Keresési központban.

#### **WebSphere Portal Keresési sáv**

Az összes WebSphere Portal felületi téma jobb felső sarka tartalmaz egy Keresési sávot. Az alapértelmezett viselkedése szerint ez a sáv minden keresési kérést az Keresési központ alapértelmezett keresőmotorjához irányít. Ahhoz, hogy a lekérdezés feldolgozás hatékonyabb vállalati keresési funkcióit használja, ezt az alapértelmezett viselkedést módosíthatja úgy, hogy az összes keresési kérés átirányításra kerüljön a vállalati keresés Keresési portál kisalkalmazáshoz.

#### **WebSphere Portal és Web Content Management bejárók**

Ha WebSphere Portal webhelyeket és IBM Workplace Web Content Management webhelyeket kíván hozzáadni egy vállalati keresési indexhez, akkor használhatja a vállalati keresés adminisztrációs konzolt a WebSphere Portal és Web Content Management bejárók beállításához. Ezután a vállalati keresési portál kisalkalmazással vagy egy keresőalkalmazással kereshet az indexelt tartalomban.

A WebSphere Portal bejáró képes bejárni WebSphere Portal 5.1 változatú és WebSphere Portal 6. változatú webhelyeket. A Web Content Management bejáró képes a WebSphere Portal 6 kiszolgálón található webhelyek bejárására.

#### **IBM Lotus Quickr dokumentumok**

Ha fel szeretne venni IBM Lotus Quickr dokumentumokat egy vállalati keresési indexbe, akkor a vállalati keresés adminisztrációs konzolja segítségével beállíthat egy Alapérték lista bejárót. Ezután a kereséshez az indexelt tartalomban használhatja a WebSphere Portal Keresés portál kisalkalmazását vagy egy önálló keresőalkalmazást.

Az Alapérték lista bejáró be tudja járni a WebSphere Portal 6 kiszolgálón található Lotus Quickr tartalom (dokumentum) könyvtárakat.

## **Az integrálás előnyei**

A vállalati keresés kibővíti a WebSphere Portal keresési környezetet azáltal, hogy szélesebb adatforrástípus-tartományban való keresést támogat. A vállalati keresés Keresési portál kisalkalmazásával kereshet webhelyeken, valamint minden olyan egyéb adatforrás típusban, amelyet a vállalati keresési rendszer támogat.

A vállalati keresés a méretezhetőségben is előnyöket biztosít. A Portál keresőmotor kis és közepes méretű vállalatok számára hasznos, ahol egy kiszolgáló elegendő a keresési és visszanyerési terhelés támogatásához. A vállalati szintű kapacitás támogatásához a vállalati keresési terhelés szétosztható több kiszolgáló között, ahol két kiszolgáló biztosít támogatást a keresési és lekérési feldolgozáshoz.

# **Telepítési parancsfájlok a vállalati keresés integrálásához a WebSphere Portal kiszolgálóval**

A vállalati keresés integrálásához az IBM WebSphere Portal kiszolgálóval futtassa az OmniFind Enterprise Edition telepítőprogrammal biztosított parancsfájlokat.

A WebSphere Portal adott változatának telepítési parancsfájljait tartalmazó JAR fájlt át kell másolnia a vállalati keresés kiszolgálóról arra a kiszolgálóra, amelyen a WebSphere Portal telepítve van. A telepítési parancsfájlok:

- v EAR fájlokat telepítenek, amelyek lehetővé teszik a vállalati keresés használatát a WebSphere Portal kiszolgálón belül, és bejárókat hoznak létre, amelyek WebSphere Portal és IBM Workplace Web Content Management tartalmat adnak hozzá a vállalati keresési gyűjteményekhez.
- v Telepítik a vállalati keresés portál kisalkalmazáshoz szükséges WAR fájlokat.
- v Oldalakat hoznak létre a WebSphere Portal kiszolgálón, és a vállalati keresés portál kisalkalmazás fájljait hozzárendelik ezekhez az oldalakhoz.
- v Átmásolják az összes szükséges JAR fájlt a WebSphere Portal telepítési könyvtáraiba (a már a telepítési könyvtárokban lévő JAR fájlok mentésre kerülnek a vállalati kereséshez használt JAR fájlok átmásolása előtt).
- v Egy integrációs pontot biztosítanak a WebSphere Information Integrator Content Edition számára a Portal Document Manager dokumentumok kereséséhez.

A parancsfájlok futtatása után a WebSphere Portal adminisztrátori felület segítségével frissítenie kell a Keresés portál kisalkalmazás tulajdonságait, és információkat kell megadnia a vállalati keresés keresőkiszolgálójáról.

## **Használati irányelvek**

- v A parancsfájlok beállítják az összes integrációs pontot a vállalati keresés és a WebSphere Portal között. Például nem telepítheti szelektíven a portál kisalkalmazást úgy, hogy nem telepíti a WebSphere Portal és Web Content Management bejárókat támogató EAR fájlokat.
- v Ha nem állítja be a WebSphere Information Integrator Content Edition szoftvert, és később úgy dönt, hogy egy portál kisalkalmazást kíván használni a Portal Document Manager dokumentumok kereséséhez, akkor futtatnia kell egy parancsfájlt, amely eltávolítja a vállalati keresést a WebSphere Portal kiszolgálóról. Ezután újból futtathatja a telepítési parancsfájlt, és megadhatja a WebSphere Information Integrator Content Edition telepítési útvonalát.
- v A parancsfájlok leállítják és újraindítják a WebSphere Portal kiszolgálót. A parancsfájlokat futtathatja a szokásos munkaidő után annak biztosításához, hogy a felhasználó közösséget ne érintse a portál szolgáltatások elérhetetlensége.
- v Ha hiba történik a telepítési parancsfájlok futtatása közben, akkor futtassa újra a telepítési parancsfájlokat. Az első kísérlet során sikeresen befejeződött feladatok hibákat jelenthetnek, de a telepítési folyamat folytatódik, és befejezi a hátralévő feladatokat.
- v A telepítési parancsfájl futtatása után a Vállalati keresés portál kisalkalmazás oldal első hozzáférésekor az oldal lassan jelenhet meg, mivel a rendszernek le kell fordítania a Java Server Pages (JSP) fájlokat a portál kisalkalmazás számára.

# **Vállalati keresés beállítása WebSphere Portal 5.1 változaton**

Ha egy vállalati keresési rendszert szeretne integrálni a WebSphere Portal 5.1.0 vagy későbbi változatával, akkor használja a wp5\_install parancsfájlt.

## **Erről a feladatról**

A vállalati keresés WebSphere Portallal történő integrálásához szükséges fájlok az es.wp5.install.jar fájlban találhatóak. Amikor kicsomagolja ezt a fájlt, az alábbi fájlok kerülnek kibontásra:

- ESSearchPortlet.war
- ESSearchAdapterPortlet.war
- ESSearchAdapter.ear
- ESPACServer.ear
- esapi.jar
- siapi.jar
- es.security.jar
- v A telepítéshez szükséges parancsfájlok, kötegek, XML és JACL fájlok

## **Eljárás**

Vállalati keresés integrálása WebSphere Portal 5.1 változatú rendszerrel:

- 1. Másolja át az es.wp5.install.jar fájlt a vállalati keresés kiszolgálóról a WebSphere Portal kiszolgálóra, majd a fájl kicsomagolásához használja a Java **JAR** parancsot (vagy a **TAR** parancsot).
- 2. Választható: Ha támogatni kívánja az integrációt a WebSphere Portal Document Managerrel (PDM), akkor hajtsa végre a következő lépések egyikét:
- v Futtassa a WebSphere Information Integrator Content Edition telepítőprogramot, válassza ki a csak csatlakozó telepítés végrehajtása lehetőséget, majd telepítse a PDM csatlakozót a WebSphere Portal kiszolgálón.
- v Hozza létre a WebSphere Information Integrator Content Edition könyvtárszerkezetet a WebSphere Portal kiszolgálón, és másolja át a következő fájlokat egy meglévő WebSphere Information Integrator Content Edition telepítésből a WebSphere Portal kiszolgálóra, ahol a CE\_ROOT a WebSphere Information Integrator Content Edition telepítés gyökérkönyvtárát jelöli:

CE\_ROOT/lib/vbr.jar CE\_ROOT/ejb/vbr\_pdm.jar CE\_ROOT/war/services.war CE\_ROOT/vbr\_services.properties

3. Parancssorból futtassa a **wp5\_install.bat** parancsot (Windows rendszeren) vagy a **wp5\_install.sh** parancsot (AIX, Linux vagy Solaris rendszeren). A következő példa paramétereket mutat be különálló sorokban az olvashatóság érdekében; a paramétert a paranccsal kell megadnia:

```
wp5_install.bat
-WASDir "C:\\Program Files\\WebSphere\\AppServer"
-WASUser wpsbind -WASPassword wpsbind
-WPSDir "C:\\Program Files\\WebSphere\\PortalServer"
-WPSUser wpsadmin -WPSPassword wpsadmin
-WPSHost "portalserver.ibm.com:9081"
-IICEDir "C:\\IICE"
```
#### **WASDir**

A WebSphere Application Server telepítési könyvtáránák teljes képzésű elérési útja.

### **WASUser**

A WebSphere Application Server adminisztrációs felhasználó felhasználóneve; csak akkor szükséges, ha a globális biztonság engedélyezett a WebSphere Application Server kiszolgálón.

#### **WASPassword**

A WebSphere Application Server adminisztrációs felhasználó jelszava, amennyiben az megadott.

### **WPSDir**

A WebSphere Portal telepítési könyvtárának teljes képzésű elérési útja.

### **WPSUser**

A WebSphere Portal adminisztrációs felhasználó felhasználóneve.

## **WPSPassword**

A megadott WebSphere Portal adminisztrációs felhasználó jelszava.

#### **WPSHost**

A WebSphere Portal kiszolgáló hosztneve és portszáma.

#### **IICEDir**

A WebSphere Information Integrator Content Edition telepítési könyvtárának teljes képzésű elérési útja; csak akkor szükséges, ha korábban beállította a Portal Document Manager csatlakozót a WebSphere Portal kiszolgálón.

- 4. A parancsfájl futtatása után (a WebSphere Portal leállt és újraindult) frissítse a Vállalati keresés portál kisalkalmazást, hogy felismerje a keresőkiszolgálót:
	- a. Jelentkezzen be a WebSphere Portal kiszolgálóra a Portal adminisztrátori azonosítóval és jelszóval.
	- b. A jobb felső sarokban kattintson az **Adminisztráció** lehetőségre.
- c. A baloldali navigációs területen kattintson a **Portál kisalkalmazás kezelés** lehetőségre, majd kattintson a **Portál kisalkalmazások** lehetőségre.
- d. Módosítsa a **Keresés eszerint** beállítást **A cím tartalmazza** értékűre.
- e. A **Keresés** mezőbe írja be, hogy vállalati keresés, majd kattintson a **Keresés** gombra.
- f. Miután a jobb oldalon megjelentek az új ikonok, a villáskulcs ikonra kattintva beállíthatja a keresési portál kisalkalmazást a vállalati keresés számára.
- g. A portál kisalkalmazás paraméterek listájában módosítsa az alábbi paramétereket:

#### **hostname**

Adja meg a vállalati keresés keresőkiszolgálójának teljes képzésű hosztnevét.

**port** Adja meg a WebSphere Application Server által a vállalati keresés keresőkiszolgálóján használt portszámot. Az alapértelmezett érték a 80 (az SSL kommunikáció alapértelmezett értéke a 443).

#### **username**

Ha a globális biztonság engedélyezett a WebSphere alkalmazáskiszolgálón a keresőkiszolgálón, akkor adjon meg egy felhasználónevet, amely érvényes egy WebSphere alkalmazáskiszolgáló felhasználói nyilvántartásban.

#### **password**

Ha megadott egy WebSphere Application Server felhasználónevet, akkor adja meg a megfelelő jelszót.

#### **protocol**

Adja meg a WebSphere Portal és a keresőkiszolgáló közötti kommunikációhoz használt protokollt. Az alapértelmezés a HTTP. Ha SSL-t használ, akkor a HTTPS-t adja meg.

#### **trustStore**

SSL használata esetén adja meg az SSL igazolástároló teljes képzésű elérési útját (a fájlnévvel együtt).

#### **trustPassword**

SSL használata esetén adja meg a megadott igazolástároló fájl jelszavát.

#### **ssoCookieName**

Adja meg az egyszeri bejelentkezés (SSO) jelsor karaktersorozatot tartalmazó cookie nevét. Az alapértelmezett érték az LtpaToken.

#### **proxyHost**

Amennyiben a vállalati keresés keresőkiszolgálójának eléréshez egy proxy kiszolgáló szükséges, adja meg a proxy kiszolgáló teljes képzésű hosztnevét.

#### **proxyPort**

Ha megadott egy proxy kiszolgálót, akkor adja meg annak portszámát.

#### **proxyUser**

Ha a proxy kiszolgáló megköveteli az alapszintű hitelesítést, akkor adjon meg egy felhasználónevet, amellyel bejelentkezhet a proxy kiszolgálóra.

#### **proxyPassword**

Ha megadott egy felhasználónevet a proxy kiszolgáló számára, akkor adja meg a megfelelő jelszót.

h. A módosítások mentéséhez kattintson az **OK** gombra.

# **WebSphere Portal 5.1 változat Keresési sáv beállítása vállalati keresés használatára**

A WebSphere Portal 5.1.0 vagy későbbi változatait beállíthatja úgy, hogy a rendszer a vállalati keresést használja az alapértelmezett WebSphere Portal keresőmotor helyett, amikor a felhasználók lekérdezéseket küldenek el a Keresési sávban.

#### **Kezdeti lépések**

Mielőtt átirányíthatná a keresési kéréseket a vállalati keresésre, futtatnia kell a **wp5\_install** telepítési parancsfájlt, hogy integrálja a vállalati keresést a WebSphere Portal kiszolgálóval. Továbbá frissítenie kell a Vállalati keresés portál kisalkalmazás paramétereit, hogy azonosítsák a vállalati keresés keresőkiszolgálójának hosztnevét, portját és egyéb információit.

## **Erről a feladatról**

Az összes WebSphere Portal felületi téma jobb felső sarka tartalmaz egy Keresési sávot. Az alapértelmezett viselkedése szerint ez a sáv minden keresési kérést a Keresési központ portál kisalkalmazáshoz irányít. Ahhoz, hogy a lekérdezés feldolgozás hatékonyabb vállalati keresési funkcióit használja, ezt az alapértelmezett viselkedést módosíthatja úgy, hogy az összes keresési kérés átirányításra kerüljön a vállalati keresés Keresési portál kisalkalmazáshoz.

A Keresési sáv átirányításakor a módosítás azokra az oldalakra van hatással, amelyek ugyanazt a WebSphere Portal témát használják, mint a vállalati keresés Keresési portál kisalkalmazása, és ezeknek az oldalaknak a SearchBarInclude.jsp fájlt kell meghívniuk. Az eltérő témát használó oldalak, és amelyek nem hívják meg a SearchBarInclude.jsp fájlt, továbbra is az alapértelmezett Keresési központ portál kisalkalmazást használják.

Miután befejezte ezt a feladatot, nem használhatja a Keresési központot, hacsak nem vonja vissza a módosításokat (például visszaállítja az eredeti SearchBarInclude.jsp fájlt).

#### **Eljárás**

Vállalati keresési portál kisalkalmazás használata, amikor a felhasználók lekérdezéseket küldenek el a WebSphere Portal Keresési sávban:

- 1. A WebSphere Portal kiszolgálón lépjen be a WAS\_INSTALL\_ROOT/AppServer/ installedApps/eswin1/wps.ear/wps.war/themes/html könyvtárba.
- 2. Készítsen egy biztonsági mentést a SearchBarInclude.jsp fájlról úgy, hogy átmásolja és átnevezi ezt a fájlt (például: SearchBarInclude.jsp.BACKUP).
- 3. Szerkessze a SearchBarInclude.jsp fájlt és helyettesítse a <wps:if loggedIn="yes"> és </wps:if> utasítások közti tartalmat a következő szöveggel. A form elem action= attribútumában helyettesítse a localhost:9081 értéket a WebSphere Portal kiszolgáló hosztnevével és portszámával.

```
<wps:if loggedIn="yes">
<wps-internal:adminlinkinfo name="<%=AdminUniqueNamesMappingService.SEARCH_CENTER%>">
 <td nowrap="nowrap" align="right" valign="middle" class="wpsLinkBar">
 <form style="margin: 0px;" method="post"
  action="http://localhost:9081/wps/omnifind/portalSearchBar51.jsp">
   <table border="0" cellpadding="0" cellspacing="0">
   <tr><td valign="middle" nowrap=""> 
   <label for="q"><wps:text key="search.theme.searchbox" bundle="nls.engine"/>
   </label></td>
   <td valign="middle" style="padding: 0px 4px 0px 4px;">
   <input class="wpsEditField" name="q" type="text">
   </input></td>
   <td valign="middle">
```

```
<input valign="middle" alt='<wps:text key="search.theme.searchbox.alttext"
     bundle="nls.engine"/>' src="<%= wpsBaseURL %>/images/icons/Search.gif" type="image">
    </input></td>
    </tr></table>
  </form>
 \langle t \rangle</wps-internal:adminlinkinfo>
</wps:if>
```
- 4. Nyissa meg a Default.jsp fájlt, és mentse a fájlt. Ez a lépés, amely frissíti a fájl módosított dátumát a fájl újrafordításának biztosításához, elhagyható, ha az alapértelmezett WebSphere Portal téma helyett saját témát használ.
- 5. Nyissa meg az AdminLinkBarInclude.jsp fájlt, és mentse a fájlt. Ez a lépés, amely frissíti a fájl módosított dátumát a fájl újrafordításának biztosításához, elhagyható, ha az alapértelmezett WebSphere Portal téma helyett saját témát használ.
- 6. Állítsa le és indítsa újra a WebSphere Portal alkalmazáskiszolgáló példányát.

# **Vállalati keresés eltávolítása WebSphere Portal 5.1 változatról**

A vállalati keresés eltávolításához WebSphere Portal 5.1.0 vagy régebbi változatú rendszerről használja a wp5\_uninstall parancsfájlt.

#### **Erről a feladatról**

Ha eltávolítja a vállalati keresést a WebSphere Portal kiszolgálóról, akkor a telepítési folyamat részeként a Vállalati keresés portál kisalkalmazás számára megadott portál kisalkalmazás paraméterek nem kerülnek mentésre.

Ha elindítja a parancsfájlt, akkor a parancsfájl leállítja a WebSphere Portal kiszolgálót. A vállalati keresési szoftver eltávolítása után a parancsfájl újraindítja a WebSphere Portal kiszolgálót.

#### **Eljárás**

Vállalati keresés eltávolítása WebSphere Portal 5.1 változatú rendszerről:

A parancssorban futtassa a **wp5\_uninstall.bat** parancsot (Windows rendszeren) vagy a **wp5\_uninstall.sh** parancsot (AIX, Linux vagy Solaris rendszeren). A következő példa paramétereket mutat be különálló sorokban az olvashatóság érdekében; a paramétert a paranccsal kell megadnia:

```
wp5_uninstall.bat
-WASDir "C:\\Program Files\\WebSphere\\AppServer"
-WASUser wpsbind -WASPassword wpsbind
-WPSDir "C:\\Program Files\\WebSphere\\PortalServer"
-WPSUser wpsadmin -WPSPassword wpsadmin
-WPSHost "portalserver.ibm.com:9081"
```
### **WASDir**

A WebSphere Application Server telepítési könyvtáránák teljes képzésű elérési útja.

#### **WASUser**

A WebSphere Application Server adminisztrációs felhasználó felhasználóneve; csak akkor szükséges, ha a globális biztonság engedélyezett a WebSphere Application Server kiszolgálón.

#### **WASPassword**

A WebSphere Application Server adminisztrációs felhasználó jelszava, amennyiben az megadott.

#### **WPSDir**

A WebSphere Portal telepítési könyvtárának teljes képzésű elérési útja.

#### **WPSUser**

A WebSphere Portal adminisztrációs felhasználó felhasználóneve.

## **WPSPassword**

A megadott WebSphere Portal adminisztrációs felhasználó jelszava.

#### **WPSHost**

A WebSphere Portal kiszolgáló hosztneve és portszáma.

## **Vállalati keresés beállítása WebSphere Portal 6 változaton**

Ha egy vállalati keresési rendszert szeretne integrálni a WebSphere Portal 6. változatával, akkor használja a wp6\_install parancsfájlt.

#### **Erről a feladatról**

A vállalati keresés WebSphere Portallal történő integrálásához szükséges fájlok az es.wp6.install.jar fájlban találhatóak. Amikor kicsomagolja ezt a fájlt, az alábbi fájlok kerülnek kibontásra:

- **ESSearchPortlet war**
- ESPACServer.ear
- esapi.jar
- es.search.provider.jar
- es.security.jar
- v A keresésszolgáltató eredmények oldalon használt keresőalkalmazás forrástípus ikonok
- v A telepítéshez szükséges parancsfájlok, kötegek, XML és JACL fájlok

#### **Eljárás**

Vállalati keresés integrálása WebSphere Portal 6 változatú rendszerrel:

- 1. Másolja át az es.wp6.install.jar fájlt a vállalati keresés kiszolgálóról a WebSphere Portal kiszolgálóra, majd a fájl kicsomagolásához használja a Java **JAR** parancsot (vagy a **TAR** parancsot).
- 2. Választható: Ha támogatni kívánja az integrációt a WebSphere Portal Document Managerrel (PDM), akkor hajtsa végre a következő lépések egyikét:
	- v Futtassa a WebSphere Information Integrator Content Edition telepítőprogramot, válassza ki a csak csatlakozó telepítés végrehajtása lehetőséget, majd telepítse a PDM csatlakozót a WebSphere Portal kiszolgálón.
	- v Hozza létre a WebSphere Information Integrator Content Edition könyvtárszerkezetet a WebSphere Portal kiszolgálón, és másolja át a következő fájlokat egy meglévő WebSphere Information Integrator Content Edition telepítésből a WebSphere Portal kiszolgálóra, ahol a CE\_ROOT a WebSphere Information Integrator Content Edition telepítés gyökérkönyvtárát jelöli:

CE\_ROOT/lib/vbr.jar CE\_ROOT/ejb/vbr\_pdm.jar CE\_ROOT/war/services.war CE\_ROOT/vbr\_services.properties

3. Parancssorból futtassa a **wp6\_install.bat** parancsot (Windows rendszeren) vagy a **wp6\_install.sh** parancsot (AIX, Linux vagy Solaris rendszeren). A következő példa paramétereket mutat be különálló sorokban az olvashatóság érdekében; a paramétert a paranccsal kell megadnia:

wp6\_install.bat -WPSProfileDir "C:\\Program Files\\IBM\\WebSphere\\profiles\\wp\_profile" -WASDir "C:\\Program Files\\IBM\\WebSphere\\AppServer" -WASUser wpsbind -WASPassword wpsbind -WPSDir "C:\\Program Files\\IBM\\WebSphere\\PortalServer" -WPSUser wpsadmin -WPSPassword wpsadmin -WPSHost "portalserver.ibm.com:9081" -IICEDir "C:\\IICE"

#### **WPSProfileDir**

A WebSphere Portal profilkönyvtárának teljes képzésű elérési útja. Az alapértelmezett útvonal /usr/IBM/WebSphere/AppServer/profiles/wp\_profile AIX rendszereken, /opt/IBM/WebSphere/AppServer/profiles/wp\_profile Linux vagy Solaris rendszereken és C:\Program Files\IBM\WebSphere\profiles\wp\_profile Windows rendszereken.

#### **WASDir**

A WebSphere Application Server gyökérkönyvtár teljes képzésű útvonala; csak AIX, Linux és Solaris rendszereken szükséges. Az alapértelmezett gyökérkönyvtár útvonal a /usr/IBM/WebSphere/AppServer AIX rendszereken, /opt/IBM/WebSphere/ AppServer Linux vagy Solaris rendszereken és C:\Program Files\IBM\WebSphere\AppServer Windows rendszereken.

#### **WASUser**

A WebSphere Application Server adminisztrációs felhasználó felhasználóneve; csak akkor szükséges, ha a globális biztonság engedélyezett a WebSphere Application Server kiszolgálón.

#### **WASPassword**

A WebSphere Application Server adminisztrációs felhasználó jelszava, amennyiben az megadott.

#### **WPSDir**

A WebSphere Portal telepítési könyvtárának teljes képzésű elérési útja.

## **WPSUser**

A WebSphere Portal adminisztrációs felhasználó felhasználóneve.

#### **WPSPassword**

A megadott WebSphere Portal adminisztrációs felhasználó jelszava.

#### **WPSHost**

A WebSphere Portal kiszolgáló hosztneve és portszáma.

#### **IICEDir**

A WebSphere Information Integrator Content Edition telepítési könyvtárának teljes képzésű elérési útja; csak akkor szükséges, ha korábban beállította a Portal Document Manager csatlakozót a WebSphere Portal kiszolgálón.

- 4. A parancsfájl futtatása és a WebSphere Portal kiszolgáló leállítása és újraindítása után frissítse a Vállalati keresés portál kisalkalmazást a keresőkiszolgáló azonosítása érdekében:
	- a. Jelentkezzen be a WebSphere Portal kiszolgálóra a Portal adminisztrátori azonosítóval és jelszóval.
	- b. A bal alsó sarokban kattintson az **Adminisztráció** lehetőségre.
	- c. A baloldali navigációs területen kattintson a **Portál kisalkalmazás kezelés** lehetőségre, majd kattintson a **Portál kisalkalmazások** lehetőségre.
	- d. Módosítsa a **Keresés eszerint** beállítást **A cím tartalmazza** értékűre.
	- e. A **Keresés** mezőbe írja be, hogy vállalati keresés, majd kattintson a **Keresés** gombra.
	- f. Miután a jobb oldalon megjelentek az új ikonok, a villáskulcs ikonra kattintva beállíthatja a keresési portál kisalkalmazást a vállalati keresés számára.

g. A portál kisalkalmazás paraméterek listájában módosítsa az alábbi paramétereket:

#### **hostname**

Adja meg a vállalati keresés keresőkiszolgálójának teljes képzésű hosztnevét.

**port** Adja meg a WebSphere Application Server által a vállalati keresés keresőkiszolgálóján használt portszámot. Az alapértelmezett érték a 80 (az SSL kommunikáció alapértelmezett értéke a 443).

#### **username**

Ha a globális biztonság engedélyezett a WebSphere alkalmazáskiszolgálón a keresőkiszolgálón, akkor adjon meg egy felhasználónevet, amely érvényes egy WebSphere alkalmazáskiszolgáló felhasználói nyilvántartásban.

#### **password**

Ha megadott egy WebSphere Application Server felhasználónevet, akkor adja meg a megfelelő jelszót.

#### **protocol**

Adja meg a WebSphere Portal és a keresőkiszolgáló közötti kommunikációhoz használt protokollt. Az alapértelmezés a HTTP. Ha SSL-t használ, akkor a HTTPS-t adja meg.

#### **trustStore**

SSL használata esetén adja meg az SSL igazolástároló teljes képzésű elérési útját (a fájlnévvel együtt).

#### **trustPassword**

SSL használata esetén adja meg a megadott igazolástároló fájl jelszavát.

#### **ssoCookieName**

Adja meg az egyszeri bejelentkezés (SSO) jelsor karaktersorozatot tartalmazó cookie nevét. Az alapértelmezett érték az LtpaToken.

#### **proxyHost**

Amennyiben a vállalati keresés keresőkiszolgálójának eléréshez egy proxy kiszolgáló szükséges, adja meg a proxy kiszolgáló teljes képzésű hosztnevét.

#### **proxyPort**

Ha megadott egy proxy kiszolgálót, akkor adja meg annak portszámát.

#### **proxyUser**

Ha a proxy kiszolgáló megköveteli az alapszintű hitelesítést, akkor adjon meg egy felhasználónevet, amellyel bejelentkezhet a proxy kiszolgálóra.

#### **proxyPassword**

Ha megadott egy felhasználónevet a proxy kiszolgáló számára, akkor adja meg a megfelelő jelszót.

h. A módosítások mentéséhez kattintson az **OK** gombra.

## **A WebSphere Portal 6 Keresési központ beállítása vállalati kereséshez**

A WebSphere Portal 6. változatát beállíthatja úgy, hogy vállalati keresés gyűjteményekben keressen, amikor a felhasználók lekérdezéseket küldenek el a WebSphere Portal keresési központban.

#### **Korlátozások**

Ha a keresendő vállalati keresés gyűjtemények védettek, akkor a felhasználóknak futtatniuk kell a vállalati keresés Keresési portál kisalkalmazását, és be kell állítaniuk egy felhasználói profilt. A profil egy védett vállalati keresési tárolóban kerül titkosításra és tárolásra. A

profilnak léteznie kell mielőtt a felhasználók lekérdezéseket küldhetnek el védett gyűjtemények keresésére a WebSphere Portal keresési központból.

#### **Erről a feladatról**

A WebSphere Portal 6. változatában a keresési központ támogatja az egyesített keresési képességeket a többszörös gyűjteményeken keresztül. A gyűjtemények különböző típusú tartalmakat tartalmazhatnak, például portál dokumentum könyvtárakat és portáltartalmat (oldalakat és portál kisalkalmazásokat). Miután futtatta a vállalati keresést a WebSphere Portal kiszolgálóval integráló parancsfájlokat, beállíthatja a keresési központot, hogy a vállalati keresési gyűjteményekben is keressen.

#### **Eljárás**

Keresési központ beállítása a vállalati keresési gyűjtemények kereséséhez:

- 1. Jelentkezzen be a WebSphere Portal kiszolgálóra a Portal adminisztrátori azonosítóval és jelszóval.
- 2. A bal alsó sarokban kattintson az **Adminisztráció** lehetőségre.
- 3. A baloldali navigációs területen kattintson a **Keresés adminisztráció** lehetőségre, majd kattintson a **Keresés kezelése** lehetőségre.
- 4. Kattintson a **Keresési szolgáltatások** lehetőségre, majd pedig az **Új keresési szolgáltatás** lehetőségre.
- 5. A **Keresési szolgáltatás megvalósítás** mezőben válassza ki a Vállalati keresés keresési szolgáltatás lehetőséget, majd a **Szolgáltatás neve** szövegmezőbe írja be a szolgálatatás használni kívánt nevét.
- 6. A paraméterek listájában módosítsa az alábbi paramétereket:

#### **hostname**

Adja meg a vállalati keresés keresőkiszolgálójának teljes képzésű hosztnevét.

**port** Adja meg a WebSphere Application Server által a vállalati keresés keresőkiszolgálóján használt portszámot. Az alapértelmezett érték a 80 (az SSL kommunikáció alapértelmezett értéke a 443).

#### **username**

Ha a globális biztonság engedélyezett a WebSphere alkalmazáskiszolgálón a keresőkiszolgálón, akkor adjon meg egy felhasználónevet, amely érvényes egy WebSphere alkalmazáskiszolgáló felhasználói nyilvántartásban.

#### **password**

Ha megadott egy WebSphere Application Server felhasználónevet, akkor adja meg a megfelelő jelszót.

#### **protocol**

Adja meg a WebSphere Portal és a keresőkiszolgáló közötti kommunikációhoz használt protokollt. Az alapértelmezés a HTTP. Ha SSL-t használ, akkor a HTTPS-t adja meg.

## **trustStore**

SSL használata esetén adja meg az SSL igazolástároló teljes képzésű elérési útját (a fájlnévvel együtt).

#### **trustPassword**

SSL használata esetén adja meg a megadott igazolástároló fájl jelszavát.

#### **ssoCookieName**

Adja meg az egyszeri bejelentkezés (SSO) jelsor karaktersorozatot tartalmazó cookie nevét. Az alapértelmezett érték az LtpaToken.

#### **proxyHost**

Amennyiben a vállalati keresés keresőkiszolgálójának eléréshez egy proxy kiszolgáló szükséges, adja meg a proxy kiszolgáló teljes képzésű hosztnevét.

#### **proxyPort**

Ha megadott egy proxy kiszolgálót, akkor adja meg annak portszámát.

#### **proxyUser**

Ha a proxy kiszolgáló megköveteli az alapszintű hitelesítést, akkor adjon meg egy felhasználónevet, amellyel bejelentkezhet a proxy kiszolgálóra.

#### **proxyPassword**

Ha megadott egy felhasználónevet a proxy kiszolgáló számára, akkor adja meg a megfelelő jelszót.

7. A módosítások mentéséhez kattintson az **OK** gombra.

# **WebSphere Portal 6. változat Keresési sáv beállítása vállalati keresés használatára**

A WebSphere Portal 6. változatát beállíthatja úgy, hogy a rendszer a vállalati keresést használja az alapértelmezett WebSphere Portal keresőmotor helyett, amikor a felhasználók lekérdezéseket küldenek el a Keresési sávban.

#### **Kezdeti lépések**

Mielőtt átirányíthatná a keresési kéréseket a vállalati keresésre, futtatnia kell a **wp6\_install** telepítési parancsfájlt, hogy integrálja a vállalati keresést a WebSphere Portal kiszolgálóval. Továbbá frissítenie kell a Vállalati keresés portál kisalkalmazás paramétereit, hogy azonosítsák a vállalati keresés keresőkiszolgálójának hosztnevét, portját és egyéb információit.

### **Erről a feladatról**

Az összes WebSphere Portal felületi téma jobb felső sarka tartalmaz egy Keresési sávot. Az alapértelmezett viselkedése szerint ez a sáv minden keresési kérést a Keresési központ portál kisalkalmazáshoz irányít. Ahhoz, hogy a lekérdezés feldolgozás hatékonyabb vállalati keresési funkcióit használja, ezt az alapértelmezett viselkedést módosíthatja úgy, hogy az összes keresési kérés átirányításra kerüljön a vállalati keresés Keresési portál kisalkalmazáshoz.

A Keresési sáv átirányításakor a módosítás azokra az oldalakra van hatással, amelyek ugyanazt a WebSphere Portal témát használják, mint a vállalati keresés Keresési portál kisalkalmazása, és ezeknek az oldalaknak a banner\_searchControl.jspf fájlt kell meghívniuk. Az eltérő témát használó oldalak, és amelyek nem hívják meg a banner\_searchControl.jspf fájlt, továbbra is az alapértelmezett Keresési központ portál kisalkalmazást használják.

Miután befejezte ezt a feladatot, nem használhatja a Keresési központot, hacsak nem vonja vissza a módosításokat (például visszaállítja az eredeti banner\_searchControl.jspf fájlt).

#### **Eljárás**

Vállalati keresési portál kisalkalmazás használata, amikor a felhasználók lekérdezéseket küldenek el a WebSphere Portal Keresési sávban:

- 1. Állítsa le a WebSphere Portal alkalmazáskiszolgáló példányát.
- 2. A WebSphere Portal kiszolgálón váltson át a WPS\_PROFILE\_ROOT/ installedApps*csomópont\_neve*/wps.ear/wps.war/themes/html/*aktuális\_téma\_neve*

könyvtárra, ahol a *csomópont\_neve* a WebSphere Portal kiszolgáló csomópont neve és az *aktuális\_téma\_neve* a WebSphere Portal kiszolgálón aktuálisan alkalmazott téma. A WebSphere Portal kiszolgáló alapértelmezett témaneve: IBM.

- 3. Készítsen egy biztonsági mentést a banner\_searchControl.jspf fájlról úgy, hogy átmásolja és átnevezi ezt a fájlt (például: banner\_searchControl.jspf.BACKUP).
- 4. Szerkessze a banner\_searchControl.jspf fájlt és helyettesítse a tartalmát a következő szöveggel. A form elem action= attribútumában helyettesítse a localhost:10038 értéket a WebSphere Portal kiszolgáló hosztnevével és portszámával.

```
<%@ taglib uri="/WEB-INF/tld/SearchMenuControl.tld" prefix="searchmenu" %>
<%String ic = (bidiImageRTL == null) ? "icons/scope_search_submit.gif" :
 "icons/scope_search_submit"+bidiImageRTL+".gif";%>
<searchmenu:adminlinkinfo name="SEARCH_CENTER">
 <div class="searchControl">
 <form name="SearchForm" style="margin: 0px;" method="GET"
 action="http://localhost:10038/wps/omnifind/portalSearchBar.jsp">
 <table border="0" cellpadding="0" cellspacing="0">
 <tr>
 <td><span class="wpsInstructionText">
     <portal-fmt:text key="search.theme.control.label" bundle="nls.engine"/></span></td>
 <td valign="middle" style="padding: 0px 4px 0px 4px;">
  <input type="text" name="q"></input></td>
 <td valign="middle"><input tabIndex="4" valign="middle"
  title="<portal-fmt:text key='search.theme.searchresultsicon.alttext' bundle='nls.engine'/>"
  alt="<portal-fmt:text key='search.theme.searchresultsicon.alttext' bundle='nls.engine'/>"
  src="<portal-logic:urlFindInTheme file=">"/>" type="image"></input></td>
 \frac{2}{\pi}</table>
 </form>
 \langlediv>
</searchmenu:adminlinkinfo>
```
- 5. Nyissa meg a banner.jspf fájlt, és mentse a fájlt. Ez a lépés, amely frissíti a fájl módosított dátumát a fájl újrafordításának biztosításához, elhagyható, ha az alapértelmezett WebSphere Portal téma helyett saját témát használ.
- 6. Nyissa meg a Default.jsp fájlt, és mentse a fájlt.
- 7. Indítsa újra a WebSphere Portal alkalmazáskiszolgáló példányát.

# **Vállalati keresés portál kisalkalmazás beállítása Lotus Quickr alkalmazáshoz**

Beállíthatja a vállalati keresés portál kisalkalmazást a WebSphere Portal 6 rendszeren, hogy Lotus Quickr forrásokban kereshessen.

#### **Kezdeti lépések**

Futtassa a **wp6\_install.bat** parancsot (Windows rendszereken) vagy a **wp6\_install.sh** parancsot (AIX, Linux, vagy Solaris rendszereken), és az útmutatásokat követve állítsa be a vállalati keresést a WebSphere Portal 6 kiszolgálón.

#### **Eljárás**

A vállalati keresés portál kisalkalmazást a WebSphere Portal 6 kiszolgálón a következőképpen állíthatja be Lotus Quickr forrásokhoz:

- 1. Frissítse a portál kisalkalmazás paramétereit a WebSphere Portal konfigurációban:
	- a. Jelentkezzen be a WebSphere Portal kiszolgálóra a Lotus Quickr adminisztrátori azonosítóval és jelszóval.
	- b. Kattintson a **Webhely adminisztráció**, majd a **Haladó adminisztráció** lehetőségre.
	- c. A baloldali navigációs területen kattintson a **Portál kisalkalmazás kezelés** lehetőségre, majd kattintson a **Portál kisalkalmazások** lehetőségre.
	- d. Módosítsa a **Keresés eszerint** beállítást **A cím tartalmazza** értékűre.
- e. A **Keresés** mezőbe írja be, hogy vállalati keresés, majd kattintson a **Keresés** gombra.
- f. Miután a jobb oldalon megjelentek az új ikonok, a villáskulcs ikonra kattintva beállíthatja a kereső portál kisalkalmazást a vállalati kereséshez.
- g. A portál kisalkalmazás paraméterek listájában módosítsa az alábbi paramétereket:

#### **hostname**

Adja meg a vállalati keresés keresőkiszolgálójának teljes képzésű hosztnevét.

**port** Adja meg a WebSphere Application Server által a vállalati keresés keresőkiszolgálóján használt portszámot. Az alapértelmezett érték a 80 (az SSL kommunikáció alapértelmezett értéke a 443).

#### **username**

Ha a globális biztonság engedélyezett a WebSphere alkalmazáskiszolgálón a keresőkiszolgálón, akkor adjon meg egy felhasználónevet, amely érvényes egy WebSphere alkalmazáskiszolgáló felhasználói nyilvántartásban.

#### **password**

Ha megadott egy WebSphere Application Server felhasználónevet, akkor adja meg a megfelelő jelszót.

#### **protocol**

Adja meg a WebSphere Portal és a keresőkiszolgáló közötti kommunikációhoz használt protokollt. Az alapértelmezés a HTTP. Ha SSL-t használ, akkor a HTTPS-t adja meg.

## **trustStore**

SSL használata esetén adja meg az SSL igazolástároló teljes képzésű elérési útját (a fájlnévvel együtt).

## **trustPassword**

SSL használata esetén adja meg a megadott igazolástároló fájl jelszavát.

#### **ssoCookieName**

Adja meg az egyszeri bejelentkezés (SSO) jelsor karaktersorozatot tartalmazó cookie nevét. Az alapértelmezett érték az LtpaToken.

#### **proxyHost**

Amennyiben a vállalati keresés keresőkiszolgálójának eléréshez egy proxy kiszolgáló szükséges, adja meg a proxy kiszolgáló teljes képzésű hosztnevét.

#### **proxyPort**

Ha megadott egy proxy kiszolgálót, akkor adja meg annak portszámát.

#### **proxyUser**

Ha a proxy kiszolgáló megköveteli az alapszintű hitelesítést, akkor adjon meg egy felhasználónevet, amellyel bejelentkezhet a proxy kiszolgálóra.

#### **proxyPassword**

Ha megadott egy felhasználónevet a proxy kiszolgáló számára, akkor adja meg a megfelelő jelszót.

- h. A módosítások mentéséhez kattintson az **OK** gombra.
- 2. A portál kisalkalmazást a beállítás után a következőképpen érheti el:
	- a. Jelentkezzen be a Lotus Quickr kiszolgálóra.
	- b. A böngészőablakban módosítsa az URL címet a következőre: http://*hosztnév*:*port*/ lotus/myquickr/ESSearchPortlet

## **Vállalati keresés eltávolítása WebSphere Portal 6 változatról**

A vállalati keresés eltávolításához WebSphere Portal 6 változatú rendszerről használja a wp6\_uninstall parancsfájlt.

#### **Erről a feladatról**

Ha eltávolítja a vállalati keresést a WebSphere Portal kiszolgálóról, akkor a telepítési folyamat részeként a Vállalati keresés portál kisalkalmazás számára megadott portál kisalkalmazás paraméterek nem kerülnek mentésre.

Ha elindítja a parancsfájlt, akkor a parancsfájl leállítja a WebSphere Portal kiszolgálót. A vállalati keresési szoftver eltávolítása után a parancsfájl újraindítja a WebSphere Portal kiszolgálót.

#### **Eljárás**

Vállalati keresés eltávolítása WebSphere Portal 6 változatú rendszerről:

Parancssorból futtassa a **wp6\_uninstall.bat** parancsot (Windows rendszeren) vagy a **wp6\_uninstall.sh** parancsot (AIX, Linux vagy Solaris rendszeren). A következő példa paramétereket mutat be különálló sorokban az olvashatóság érdekében; a paramétert a paranccsal kell megadnia:

```
wp6_uninstall.bat
-WPSProfileDir "C:\\Program Files\\IBM\\WebSphere\\AppServer\\profiles\\wp_profile"
-WASDir "C:\\Program Files\\IBM\\WebSphere\\AppServer"
-WASUser wpsbind -WASPassword wpsbind
-WPSDir "C:\\Program Files\\IBM\\WebSphere\\PortalServer"
-WPSUser wpsadmin -WPSPassword wpsadmin
-WPSHost "portalserver.ibm.com:9081"
```
#### **WPSProfileDir**

A WebSphere Portal profilkönyvtárának teljes képzésű elérési útja.

#### **WASDir**

A WebSphere Application Server gyökérkönyvtár teljes képzésű útvonala; csak AIX, Linux és Solaris rendszereken szükséges.

#### **WASUser**

A WebSphere Application Server adminisztrációs felhasználó felhasználóneve; csak akkor szükséges, ha a globális biztonság engedélyezett a WebSphere Application Server kiszolgálón.

#### **WASPassword**

A WebSphere Application Server adminisztrációs felhasználó jelszava, amennyiben az megadott.

#### **WPSDir**

A WebSphere Portal telepítési könyvtárának teljes képzésű elérési útja.

#### **WPSUser**

A WebSphere Portal adminisztrációs felhasználó felhasználóneve.

## **WPSPassword**

A megadott WebSphere Portal adminisztrációs felhasználó jelszava.

#### **WPSHost**

A WebSphere Portal kiszolgáló hosztneve és portszáma.

# **Vállalati keresés integrációja WebSphere Portal fürtözött rendszerrel**

Beállíthat egy vállalati keresés portál kisalkalmazást, amely egy WebSphere Portal 6 fürtözött rendszeren fog futni.

## **Használati irányelvek**

- v A vállalati keresés parancsfájljainak futtatása előtt győződjön meg róla, hogy a WebSphere Application Server Network Deployment Manager fut, és hogy a fürt minden egyes csomópontja fut.
- v A parancsfájlok beállítják az összes integrációs pontot a vállalati keresés és a WebSphere Portal között. Például nem telepítheti szelektíven a portál kisalkalmazást úgy, hogy nem telepíti a WebSphere Portal és Web Content Management bejárókat támogató EAR fájlokat.
- v A parancsfájlok leállítják, majd újraindítják a WebSphere Portal kiszolgáló összes példányát a fürtben. Célszerű a parancsfájlokat a normál munkaidő után futtatni, hogy a felhasználói közösséget ne érintse a portál szolgáltatások elérhetetlensége.
- v Ha hiba történik a telepítési parancsfájlok futtatása során, akkor futtassa újra a parancsfájlokat. Az első kísérlet során sikeresen befejeződött feladatok hibákat jelenthetnek, de a telepítési folyamat folytatódik, és befejezi a hátralévő feladatokat.
- v A telepítési parancsfájl futtatása után a Vállalati keresés portál kisalkalmazás oldal első elérésekor az oldal lassan jelenhet meg, mivel a rendszernek le kell fordítania a portál kisalkalmazás Java Server Pages (JSP) fájljait.

# **Vállalati keresés beállítása egy WebSphere Portal fürtözött rendszeren**

Ha egy vállalati keresési rendszert szeretne integrálni egy WebSphere Portal 6 változatú fürtözött rendszerrel, akkor használja a wp6 cluster install parancsfájlt.

## **Erről a feladatról**

A vállalati keresés WebSphere Portal kiszolgálóval történő integrálásához szükséges fájlok az es.wp6.install.jar fájlban találhatóak. Amikor kicsomagolja ezt a fájlt, az alábbi fájlok kerülnek kibontásra:

- ESSearchPortlet.war
- ESPACServer.ear
- esapi.jar
- es.search.provider.jar
- es.security.jar
- v A telepítéshez szükséges parancsfájlok, kötegek, XML és JACL fájlok

## **Eljárás**

Vállalati keresés integrálása WebSphere Portal 6 változatú fürtözött rendszerrel:

- 1. Másolja át az es.wp6.install.jar fájlt a vállalati keresés kiszolgálóról a fürt minden egyes csomópontjára, ahol a WebSphere Portal telepítve van, majd használja a Java **JAR** parancsot (vagy a **TAR** parancsot) a fájl kicsomagolásához.
- 2. Választható: Ha támogatni szeretné az integrációt a WebSphere Portal Document Manager (PDM) termékkel, akkor a fürt minden egyes csomópontján tegye a következők egyikét:
	- v Futtassa a WebSphere Information Integrator Content Edition telepítőprogramot, válassza ki a csak csatoló telepítés végrehajtása lehetőséget, majd telepítse a PDM csatolót a WebSphere Portal kiszolgálón.

v Hozza létre a WebSphere Information Integrator Content Edition könyvtárszerkezetet a WebSphere Portal kiszolgálón, és másolja át a következő fájlokat egy meglévő WebSphere Information Integrator Content Edition telepítésből a WebSphere Portal kiszolgálóra, ahol a CE\_ROOT a WebSphere Information Integrator Content Edition telepítés gyökérkönyvtárát jelöli:

CE\_ROOT/lib/vbr.jar CE\_ROOT/ejb/vbr\_pdm.jar CE\_ROOT/war/services.war CE\_ROOT/vbr\_services.properties

3. Futtassa parancssorból a **wp6\_cluster\_copyFiles.bat** parancsot (Windows rendszereken) vagy a **wp6\_cluster\_copyFiles.sh** parancsot (AIX, Linux vagy Solaris rendszereken) a fürt minden olyan csomópontján, ahol a WebSphere Portal telepítve van. A következő példák paramétereket mutatnak be különálló sorokban az olvashatóság érdekében; a paramétereket a paranccsal kell megadnia:

```
wp6 cluster copyFiles.bat
-WPSDir "C:\\Program Files\\IBM\\WebSphere\\PortalServer"
-WPSProfileDir "C:\\Program Files\\IBM\\WebSphere\\AppServer\\profiles\\wp_profile"
wp6_cluster_copyFiles.sh
–WASDir /opt/IBM/WebSphere/AppServer
-WPSDir /opt/IBM/WebSphere/PortalServer
-WPSProfileDir /opt/IBM/WebSphere/AppServer/profiles/wp_profile
```
4. Futtassa parancssorból a **wp6\_cluster\_install.bat** parancsot (Windows rendszereken) vagy a **wp6\_cluster\_install.sh** parancsot (AIX, Linux vagy Solaris rendszereken). A következő példa paramétereket mutat be különálló sorokban az olvashatóság érdekében; a paramétert a paranccsal kell megadnia:

```
wp6 cluster install.bat
–WPSClusterName SajátFürt
-WPSProfileDir "C:\\Program Files\\IBM\\WebSphere\\profiles\\wp_profile"
-WASDir "C:\\Program Files\\IBM\\WebSphere\\AppServer"
-WASUser wpsbind -WASPassword wpsbind
-WPSDir "C:\\Program Files\\IBM\\WebSphere\\PortalServer"
-WPSUser wpsadmin -WPSPassword wpsadmin
-WPSHost "portalserver.ibm.com"
–webServerName webserver1
–webServerNodeName node1
```

```
-IICEDir "C:\\Program Files\\IBM\\Content Edition"
```
## **WPSClusterName**

A fürt neve, amelyben a WebSphere Portal telepítve van.

## **WPSProfileDir**

A WebSphere Portal profilkönyvtárának teljes képzésű elérési útja. Az alapértelmezett útvonal AIX rendszereken /usr/IBM/WebSphere/AppServer/ profiles/wp\_profile, Linux vagy Solaris rendszereken /opt/IBM/WebSphere/ AppServer/profiles/wp\_profile, Windows rendszereken pedig C:\\Program Files\\IBM\\WebSphere\\profiles\\wp\_profile.

## **WASDir**

A WebSphere Application Server gyökérkönyvtár teljes képzésű útvonala; csak AIX, Linux és Solaris rendszereken szükséges. Az alapértelmezett gyökérkönyvtár útvonala AIX rendszereken /usr/IBM/WebSphere/AppServer, Linux vagy Solaris rendszereken pedig /opt/IBM/WebSphere/AppServer.

## **WASUser**

A WebSphere Application Server adminisztrátor felhasználó felhasználóneve; csak akkor szükséges, ha a globális biztonság engedélyezett a WebSphere Application Server kiszolgálón.

## **WASPassword**

A WebSphere Application Server adminisztrátor felhasználó jelszava, amennyiben az meg van adva.

#### **WPSDir**

A WebSphere Portal telepítési könyvtárának teljes képzésű elérési útja.

## **WPSUser**

A WebSphere Portal adminisztrátor felhasználó felhasználóneve.

#### **WPSPassword**

A megadott WebSphere Portal adminisztrátor felhasználó jelszava.

## **WPSHost**

A WebSphere Portal kiszolgáló hosztneve és portszáma.

#### **webServerName**

A webkiszolgáló-meghatározás neve, amelyhez a WebSphere Portal tartozik.

#### **webServerNodeName**

A WebSphere Application Server csomópontjának a neve, amelyhez a webkiszolgáló-meghatározás tartozik.

## **IICEDir**

A WebSphere Information Integrator Content Edition telepítési könyvtárának teljes képzésű elérési útja; csak akkor szükséges, ha korábban beállította a Portal Document Manager csatolót a WebSphere Portal kiszolgálón.

- 5. A parancsfájl lefutása után nyisson meg egy webböngészőt és jelentkezzen be a WebSphere adminisztrációs konzolra a Network Deployment kiszolgálón. A cím általában http://hosztnév:9060/ibm/console.
- 6. Bontsa ki a **Kiszolgálók** szakaszt és válassza a **Webkiszolgálók** elemet.
- 7. Jelölje be a **Kiválasztás** jelölőnégyzetet a webkiszolgáló mellett, majd kattintson a **Bedolgozó előállítása** gombra.
- 8. Jelölje be a **Kiválasztás** jelölőnégyzetet a webkiszolgáló mellett, majd kattintson a **Bedolgozó közzététele** gombra.
- 9. Jelentkezzen ki az adminisztrációs konzolból.
- 10. Frissítse a Vállalati keresés portál kisalkalmazást a keresőkiszolgáló azonosításához:
	- a. Jelentkezzen be a WebSphere Portal kiszolgálóra a Portal adminisztrátori azonosítóval és jelszóval.
	- b. A bal alsó sarokban kattintson az **Adminisztráció** lehetőségre.
	- c. A baloldali navigációs területen kattintson a **Portál kisalkalmazás kezelés** lehetőségre, majd kattintson a **Portál kisalkalmazások** lehetőségre.
	- d. Módosítsa a **Keresés a következő szerint** beállítást **A cím tartalmazza** értékűre.
	- e. A **Keresés** mezőbe írja be, hogy vállalati keresés, majd kattintson a **Keresés** gombra.
	- f. Miután a jobb oldalon megjelentek az új ikonok, a villáskulcs ikonra kattintva beállíthatja a keresési portál kisalkalmazást a vállalati keresés számára.
	- g. A portál kisalkalmazás paraméterek listájában módosítsa az alábbi paramétereket:

#### **hostname**

Adja meg a vállalati keresés keresőkiszolgálójának teljes képzésű hosztnevét.

**port** Adja meg a WebSphere Application Server által a vállalati keresés keresőkiszolgálóján használt portszámot. Az alapértelmezett érték a 80 (az SSL kommunikáció alapértelmezett értéke a 443).

#### **username**

Ha a globális biztonság engedélyezett a WebSphere alkalmazáskiszolgálón
a keresőkiszolgálón, akkor adjon meg egy felhasználónevet, amely érvényes egy WebSphere alkalmazáskiszolgáló felhasználói nyilvántartásban.

# **password**

Ha megadott egy WebSphere Application Server felhasználónevet, akkor adja meg a megfelelő jelszót.

### **protocol**

Adja meg a WebSphere Portal és a keresőkiszolgáló közötti kommunikációhoz használt protokollt. Az alapértelmezés a HTTP. Ha SSL-t használ, akkor a HTTPS-t adja meg.

### **trustStore**

SSL használata esetén adja meg az SSL igazolástároló teljes képzésű elérési útját (a fájlnévvel együtt).

### **trustPassword**

SSL használata esetén adja meg a megadott igazolástároló fájl jelszavát.

# **ssoCookieName**

Adja meg az egyszeri bejelentkezés (SSO) jelsor karaktersorozatot tartalmazó cookie nevét. Az alapértelmezett érték az LtpaToken.

#### **proxyHost**

Amennyiben a vállalati keresés keresőkiszolgálójának eléréshez egy proxy kiszolgáló szükséges, adja meg a proxy kiszolgáló teljes képzésű hosztnevét.

## **proxyPort**

Ha megadott egy proxy kiszolgálót, akkor adja meg annak portszámát.

#### **proxyUser**

Ha a proxy kiszolgáló megköveteli az alapszintű hitelesítést, akkor adjon meg egy felhasználónevet, amellyel bejelentkezhet a proxy kiszolgálóra.

#### **proxyPassword**

Ha megadott egy felhasználónevet a proxy kiszolgáló számára, akkor adja meg a megfelelő jelszót.

h. A módosítások mentéséhez kattintson az **OK** gombra.

# **Vállalati keresés eltávolítása WebSphere Portal fürtözött rendszerből**

A vállalati keresés eltávolítását egy WebSphere Portal 6 fürtözött rendszerből a wp6\_cluster\_uninstall parancsfájl segítségével végezheti el.

## **Erről a feladatról**

Amikor eltávolítja a vállalati keresést a WebSphere Portal kiszolgálóról, a Vállalati keresés portál kisalkalmazáshoz telepítési folyamat részeként megadott portál kisalkalmazás paraméterek nem kerülnek mentésre.

Amikor elindítja a parancsfájlt, a parancsfájl leállítja a WebSphere Portal kiszolgálót. A vállalati keresés szoftver eltávolítása után a parancsfájl újraindítja a WebSphere Portal kiszolgálót.

# **Eljárás**

A vállalati keresést egy WebSphere Portal 6 fürtözött környezetből a következőképpen távolíthatja el:

1. A fürt egyik csomópontján futtassa a parancssorból a **wp6\_cluster\_uninstall.bat** parancsot (Windows rendszeren) vagy a **wp6\_cluster\_uninstall.sh** parancsot (AIX, Linux vagy Solaris rendszeren). A következő példa paramétereket mutat be különálló sorokban az olvashatóság érdekében; a paramétert a paranccsal kell megadnia:

```
wp6 cluster uninstall.bat
–WPSClusterName SajátFürt
–WPSProfileDir "C:\\Program Files\\IBM\\WebSphere\\profiles\\wp_profile"
–WASDir "C:\\Program Files\\IBM\\WebSphere\\AppServer"
–WASUser wpsbind
–WASPassword wpsbind
–WPSDir "C:\\Program Files\\IBM\\WebSphere\\PortalServer"
–WPSUser wpsadmin
–WPSPassword wpsadmin
–WPSHost "portalserver.ibm.com"
–webServerName webserver1
–webServerNodeName node1
```
#### **WPSClusterName**

A fürt neve, amelyben a WebSphere Portal telepítve van.

### **WPSProfileDir**

A WebSphere Portal profilkönyvtárának teljes képzésű elérési útja. Az alapértelmezett útvonal AIX rendszereken /usr/IBM/WebSphere/AppServer/ profiles/wp\_profile, Linux vagy Solaris rendszereken /opt/IBM/WebSphere/ AppServer/profiles/wp\_profile, Windows rendszereken pedig C:\\Program Files\\IBM\\WebSphere\\profiles\\wp\_profile.

### **WASDir**

A WebSphere Application Server gyökérkönyvtár teljes képzésű útvonala; csak AIX, Linux és Solaris rendszereken szükséges. Az alapértelmezett gyökérkönyvtár útvonala AIX rendszereken /usr/IBM/WebSphere/AppServer, Linux vagy Solaris rendszereken pedig /opt/IBM/WebSphere/AppServer.

#### **WASUser**

A WebSphere Application Server adminisztrátor felhasználó felhasználóneve; csak akkor szükséges, ha a globális biztonság engedélyezett a WebSphere Application Server kiszolgálón.

## **WASPassword**

A WebSphere Application Server adminisztrátor felhasználó jelszava, amennyiben az meg van adva.

### **WPSDir**

A WebSphere Portal telepítési könyvtárának teljes képzésű elérési útja.

# **WPSUser**

A WebSphere Portal adminisztrátor felhasználó felhasználóneve.

### **WPSPassword**

A megadott WebSphere Portal adminisztrátor felhasználó jelszava.

# **WPSHost**

A WebSphere Portal kiszolgáló hosztneve és portszáma.

#### **webServerName**

A webkiszolgáló-meghatározás neve, amelyhez a WebSphere Portal tartozik.

# **webServerNodeName**

A WebSphere Application Server csomópontjának a neve, amelyhez a webkiszolgáló-meghatározás tartozik.

- 2. A parancsfájl lefutása után nyisson meg egy webböngészőt és jelentkezzen be a WebSphere adminisztrációs konzolra a Network Deployment kiszolgálón. A cím általában http://hosztnév:9060/ibm/console.
- 3. Bontsa ki a **Kiszolgálók** szakaszt és válassza a **Webkiszolgálók** elemet.
- 4. Jelölje be a **Kiválasztás** jelölőnégyzetet a webkiszolgáló mellett, majd kattintson a **Bedolgozó előállítása** gombra.
- 5. Jelölje be a **Kiválasztás** jelölőnégyzetet a webkiszolgáló mellett, majd kattintson a **Bedolgozó közzététele** gombra.
- 6. Jelentkezzen ki az adminisztrációs konzolból.

# **Áttérés WebSphere Portal kiszolgálóról vállalati keresésre**

A vállalati keresés egy áttérési varázslóval segíti a gyűjtemények és szabály alapú osztályozások áttelepítését az IBM WebSphere Portal kiszolgálóról a vállalati keresésre.

A vállalati keresésben az osztályozásokat *kategóriafáknak* hívják. Egy osztályozás átvétele után a vállalati keresés adminisztrációs konzol segítségével szerkesztheti a kategóriafát és a kategória szabályokat. Egy gyűjtemény átvétele után az adminisztrációs konzol segítségével adminisztrálhatja a gyűjteményt.

Az osztályozások és gyűjtemények átvételéhez futtassa az áttérési varázslót a vállalati keresés indexkiszolgálóján.

# **Gyűjtemények átvétele WebSphere Portal rendszerből**

Gyűjtemények és szabály-alapú osztályozások átvételéhez WebSphere Portal rendszerből a vállalati keresésre, készítse elő a gyűjteményeket a WebSphere Portal kiszolgálón, majd az áttérési varázsló segítségével vegye át azokat.

# **Kezdeti lépések**

Ha osztályozások és gyűjtemények átvételét tervezi, akkor vegye át az osztályozásokat, mielőtt a gyűjtemények átvételére használná az eljárást. Ez a megközelítés biztosítja, hogy az átvett kategorizációs szabályok működjenek az átvett gyűjteményekkel.

## **Eljárás**

Gyűjtemény (és választhatóan az osztályozás) átvétele WebSphere Portal kiszolgálóról a vállalati keresésbe:

- 1. A WebSphere Portal Search Engine alkalmazásban állítsa le az összes bejáró folyamatot az átállítani kívánt gyűjteményekben, és fogadja el vagy utasítsa vissza az összes függőben lévő dokumentumot. (A vállalati keresés nem támogatja a függőben lévő dokumentumok fogalmát.)
- 2. Minden átállítani kívánt dokumentum esetén használja a Portal Search Engine portál kisalkalmazásokat a beállítások XML-fájlba exportálásához.
- 3. Ha a vállalati keresés indexkiszolgálója másik kiszolgálón van telepítve, akkor másolja át az exportált XML fájlokat az indexkiszolgálóra.
- 4. A vállalati keresés indexkiszolgálón jelentkezzen be vállalati keresési adminisztrátorként. Ez a felhasználói azonosító az OmniFind Enterprise Edition telepítésekor lett megadva.
- 5. Lépjen be a vállalati keresés telepítési könyvtárába.

UNIX: cd \$ES\_INSTALL\_ROOT/bin Windows: cd %ES\_INSTALL\_ROOT%\bin

6. Gyűjtemények átvételéhez, ha a biztonság engedélyezett, adja ki a következő parancsot az áttérési varázsló elindításához, majd kattintson a **Tovább** gombra.

UNIX: ./eswpsmigrate.sh Windows: eswpsmigrate.bat 7. Az átvett gyűjteményekben a gyűjtemény szintű biztonság letiltásához írja be a következő parancsot az áttérési varázsló elindításához, majd kattintson a **Tovább** gombra.

UNIX: ./eswpsmigrate.sh disable.security Windows: eswpsmigrate.bat disable.security

- 8. Válassza a **Keresési beállítások átvétele a WebSphere Portal keresőmotorjából** lehetőséget, majd kattintson a **Tovább** gombra.
- 9. Keresse meg az exportált Portal Search Engine konfigurációs fájlokat tartalmazó könyvtárat, válassza ki az átvenni kívánt fájlokat, majd kattintson a **Tovább** gombra. A rendszer elemzi és kiértékeli a kiválasztott konfigurációs fájlokat.
- 10. Adja meg a következő információkat minden gyűjteményhez, majd kattintson a **Tovább** gombra a gyűjtemények vállalati keresésbe történő átvételének megkezdéséhez:
	- v A gyűjtemény neve abban a formában, ahogyan a vállalati keresésben használni szeretné.
	- v A gyűjteményben a dokumentumok fontosságának eldöntésére használt feltétel. A statikus rangsorolási faktor értéke lehet 'nincs', lehet 'dokumentumdátumok alapján', illetve alapulhat a webdokumentum hivatkozások számán, amelyek más webes dokumentumokban találhatók.
	- v A gyűjteményhez használni kívánt kategorizálás típusa. Ha a nincs (none) lehetőséget választja, akkor az osztályozási információk nem kerülnek átvételre a vállalati keresésbe. Ha a szabályalapú kategóriákat választja, akkor az osztályozás átvételre kerül a vállalati keresésbe a gyűjteménnyel együtt.

Ha az átvétel során hiba jelentkezik, akkor nézze meg a MigrationWizard.log fájlt abban a könyvtárban, ahol az áttérési varázsló telepítve van.

Ezután már használhatja az új adminisztrációs konzolt az átvett gyűjtemények további beállításainak megadására.

**Követelmény:** A webrobotok tulajdonságainak beállításánál egy átállított gyűjteményhez meg kell határoznia egy e-mail címet a robotról szóló megjegyzések fogadásához, illetve egy felhasználói ügynök nevet (ha segítségre van szüksége a webrobot tulajdonságainak megadásakor, kattintson a **Súgó** gombra).

- 11. Indítsa el a bejárási, értelmezési és indexelési folyamatokat az átállított gyűjteményen a vállalati keresés adminisztrációs konzoljából.
- 12. Miután megadta, hogy az átállított gyűjtemény kereshető a vállalati keresésben, törölje az eredeti gyűjteményt a Portal Search Engine alkalmazásban.
- 13. Nem kötelező: WebSphere Portal adminisztrátorként tegye a következőket, ha engedélyezni szeretné a felhasználók számára az átállított gyűjtemény keresését egy portálról a WebSphere Portal kiszolgálóban.
	- a. Telepítse a vállalati keresés portál kisalkalmazást a WebSphere Portal rendszeren. Egy WebSphere Portal kiszolgáló fürtön ez azon a kiszolgálón végezhető el, ahol a WebSphere alkalmazáskiszolgáló telepítéskezelője telepítve van. A telepítéskezelő szétosztja a vállalati keresési portál kisalkalmazásokat a WebSphere Portal kiszolgáló fürt többi kiszolgálója között is.
	- b. Adja hozzá a vállalati keresés portál kisalkalmazást a megfelelő portál kisalkalmazás oldalakhoz.

A WebSphere Portal kiszolgálón a keresés portál kisalkalmazás az egyes oldalak és portál kisalkalmazások szerint van modellezve. Bár a gyűjtemény beállításai átvételre kerültek, a portál kisalkalmazást a WebSphere Portal kiszolgáló adminisztrátorának kézzel kell elhelyeznie.

# **Átállított gyűjtemény beállításai**

Amikor gyűjteményeket állít át az IBM WebSphere Portal kiszolgálóról, az áttérési varázsló létrehozza a gyűjtemények és bejárók alapértelmezett beállításait.

Ha ugyanaz a beállítás létezik a Portal Search Engine gyűjteményekben és a vállalati keresés gyűjteményekben is, akkor a varázsló a Portal Search Engine beállításait fogja használni, amikor átállítja a gyűjteményt a vállalati keresésre. Azoknál a beállításoknál, amelyek csak a vállalati keresésben vannak meg, a varázsló azt a beállítást használja, amelyet a gyűjtemény átvételekor megad, vagy a gyűjtemények alapértelmezett beállításait a vállalati keresésben.

# **A Portal Search Engine alkalmazásban és a vállalati keresésben meglévő beállítások**

Az áttérési varázsló a következő beállításokat veszi át minden átállított gyűjteménynél:

- v A Portal Search Engine gyűjteményen belüli webhelyek
- A gyűjtemény nyelve
- v A szabályalapú kategóriák osztályozása (vagy kategóriafája) és szabályai, ha a vállalati keresés szabályalapú kategorizálást használ.

A gyűjteményben található minden Portal Search Engine webhely konszolidálásra kerül egyetlen vállalati keresési webrobotban. Az áttérési varázsló a következő webrobot beállításokat veszi át:

- Az indulási URL címek
- v A párhuzamos bejárási műveletek száma
- A bejárási mélység
- v A dokumentumok beolvasásának időkorlátja (másodpercben)
- v Az alapértelmezett karakterkészlet
- v A webhelyek bejárásának szabályai (tartalmaz vagy kizár)

# **A csak a vállalati keresésben létező beállítások**

Egy gyűjtemény átvételekor információkat ad meg a gyűjteményről. Az áttérési varázsló átveszi azok beállításait, és a gyűjtemények alapértelmezett konfigurációit használja a vállalati keresésben minden átvett gyűjtemény beállításához.

A vállalati keresés adminisztrációs konzol használatával módosíthatja a gyűjtemény és a webrobot beállításait. A zárójelek () között megjelenő értékek az átállított adatok alapértelmezett beállításai.

- A gyűjtemény neve
- v A dokumentum statikus rangsorolási stratégiája
- v A használt kategorizálás típusa (szerep-alapú vagy nincs)
- v Használ-e keresési gyorsítótárat és a keresési gyorsítótár hány lekérdezési választ tárolhat (igen, 5000)
- v Figyeli-e a keresési válaszidőket és kiad-e egy riasztást, ha ez meghalad egy korlátot (igen, 5 másodperc)
- v Használ-e hozzáférés-felügyeletet (nem)
- v A különbségi indexek felépítésének ütemezése
- v A főindex felépítésének ütemezése
- v A napló részletességi szintje (minden üzenet)

Az áttérési varázsló a következő beállításokat küldi az egyes webrobotoknak:

- A webrobot neve
- v A webrobot leírása
- v A maximális oldalhosszúság
- v A dokumentum biztonsági beállításai
- v A dokumentum bejárandó Többcélú Internetes levélkiterjesztési (MIME) típusai, ha az adatforrástípusra ez alkalmazható

Egy újonnan átállított webrobot elindítása előtt tekintse át az összes robot- és bejárási hely beállítást, és győződjön meg róla, hogy minden szükséges érték meg van adva (a kötelező mezőket piros csillag jelöli). Különösen fontos annak ellenőrzése, hogy megadott egy e-mail címet a webrobotról szóló megjegyzések fogadására, illetve egy felhasználó ügynök nevet a webrobothoz. Ha segítségre van szüksége, a webrobot tulajdonságainak beállítása során kattintson a **Súgó** gombra.

# **Áttérési varázsló naplófájlja**

Az áttérési varázsló az összes üzenetet a WpsMigratorLog.log fájlba írja, abban a könyvtárban, ahol az áttérési varázsló található.

Minden átállított gyűjteménynél a WpsMigratorLog.log naplófájl tartalmazza az összes, a WebSphere Portal Search Engine alkalmazásból kiolvasott beállítás értékét, és megadja, hogy ezek a beállítások hová kerültek importálásra a vállalati keresésbe.

# <span id="page-368-0"></span>**Vállalati keresési parancsok, visszatérési kódok és munkamenet azonosítók**

Az alábbi parancsokkal diagnosztizálhatja a problémákat, meghatározhatja a rendszer különféle részeinek állapotát, leállíthat és elindíthat munkameneteket, vagy leállíthatja és elindíthatja a rendszert.

Többkiszolgálós rendszer esetén a parancsok a rendszer bármelyik kiszolgálójáról futtathatók, de az indexkiszolgálóról érdemes futtatni. Az indexkiszolgáló vagy vezérlőkiszolgáló a rendszer minden más kiszolgálójáról elérhető.

A legtöbb parancs formátuma a következő:

esadmin *parancs\_neve argumentumok* esadmin *munkamenet\_azonosító tevékenység -beállítás*

Ha további információkat szeretne kapni az összes parancsról, akkor adja ki az esadmin help parancsot. He egy adott parancsról szeretne többet megtudni, akkor adja ki az esadmin *művelet* help parancsot.

# **A vállalati keresés esadmin parancsai**

Adja ki a következő parancsokat egy sorba írva:

*9. táblázat: A vállalati keresés* **esadmin** *parancsai*

| <b>Parancs</b>          | Leírás                                                                                                    |
|-------------------------|----------------------------------------------------------------------------------------------------|
| esadmin system startall | Az összes vállalati keresés kiszolgálón elindítja a vállalati keresési<br>összetevőket, beleértve a webkiszolgálót, az ESSearchServer<br>alkalmazást és az információs központot a keresőkiszolgálókon; a bejáró<br>munkameneteket a bejárókiszolgálókon; és az index munkameneteket az<br>indexkiszolgálón. A CCL-t csak a helyi kiszolgálón indítja el. A CCL<br>újra feldolgozásához saját kezűleg kell leállítani és újraindítani a CCL-t<br>az összes távoli vállalati keresés kiszolgálón. |
|                         | Minta parancs:                                                                                                    |
|                         | esadmin system startall                                                                                                    |
| esadmin system stopall  | Az összes vállalati keresés kiszolgálón leállítja a vállalati keresési<br>összetevőket, beleértve az információs központot, az ESSearchServer<br>alkalmazást és a webkiszolgálót a keresőkiszolgálókon; a bejáró<br>munkameneteket a bejárókiszolgálókon; és az index munkameneteket az<br>indexkiszolgálón. A CCL-t csak a helyi kiszolgálón állítja le. A CCL<br>újra feldolgozásához saját kezűleg kell leállítani és újraindítani a CCL-t<br>az összes távoli vállalati keresés kiszolgálón. |
|                         | Minta parancs:                                                                                                    |
|                         | esadmin system stopall                                                                                                    |
| esadmin system checkall | Az összes vállalati keresési összetevő állapotát ellenőrzi az összes<br>vállalati keresés kiszolgálón.                                                                                                    |
|                         | Minta parancs:                                                                                                    |
|                         | esadmin system checkall                                                                                                    |

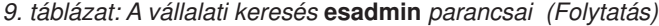

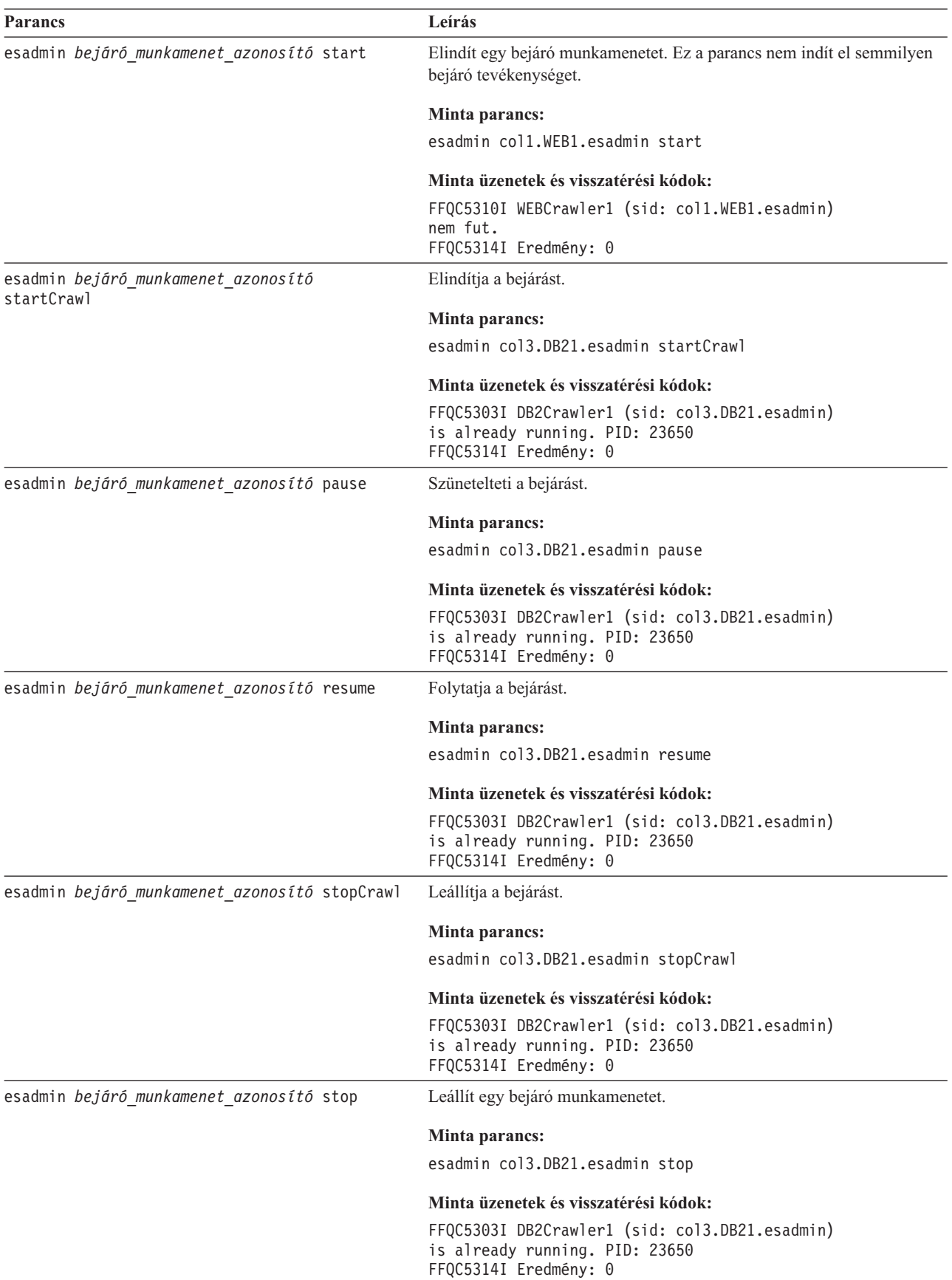

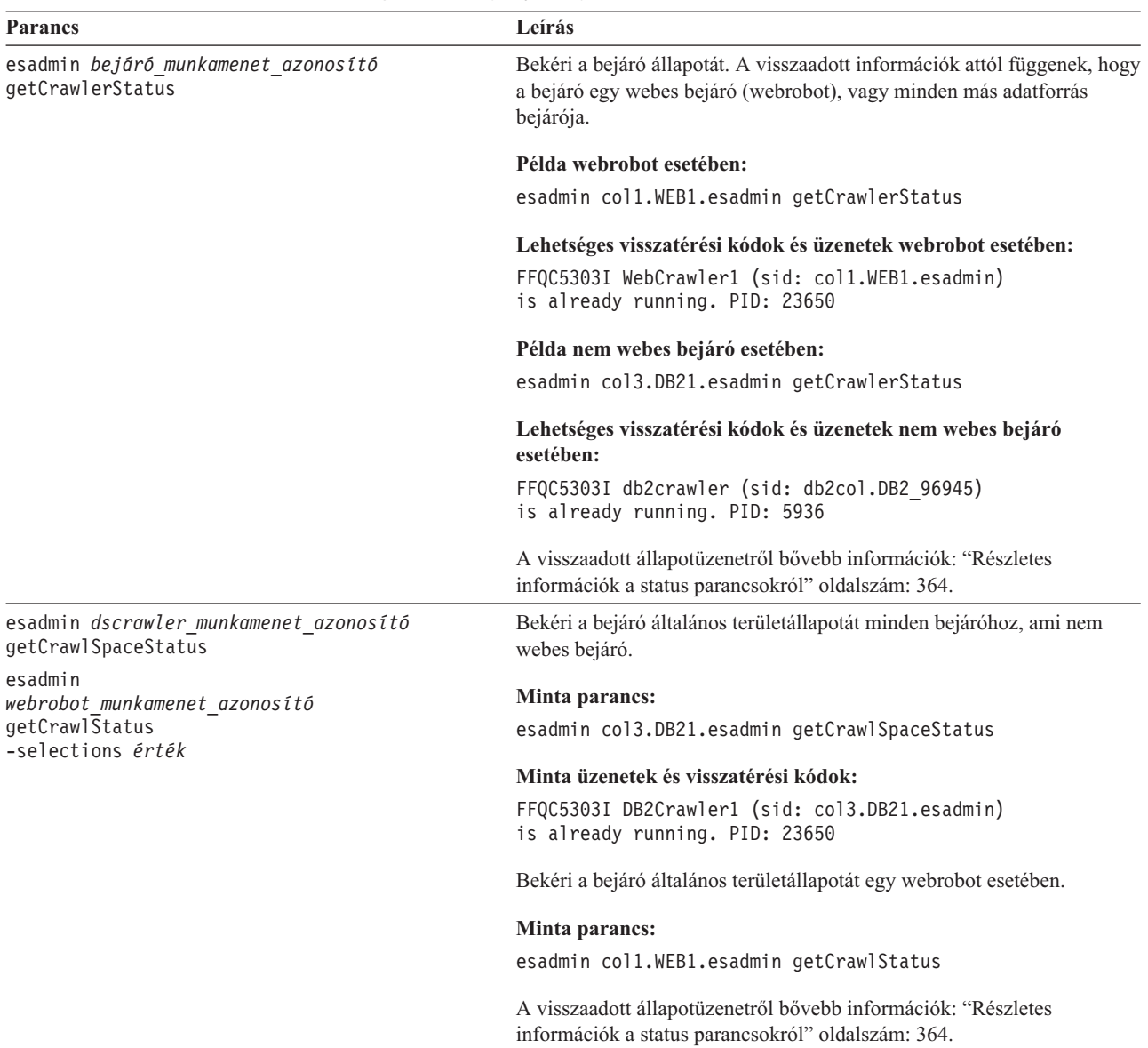

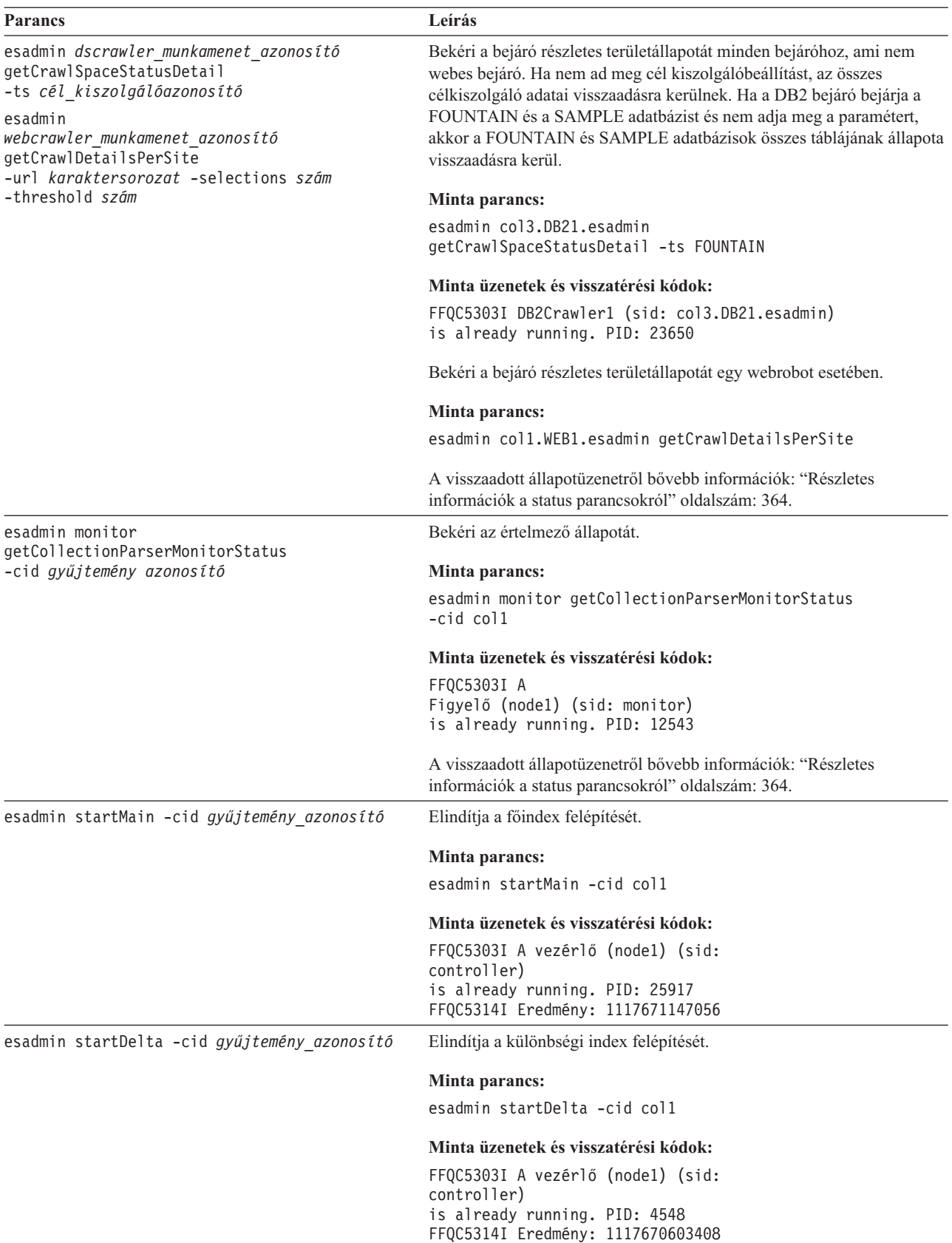

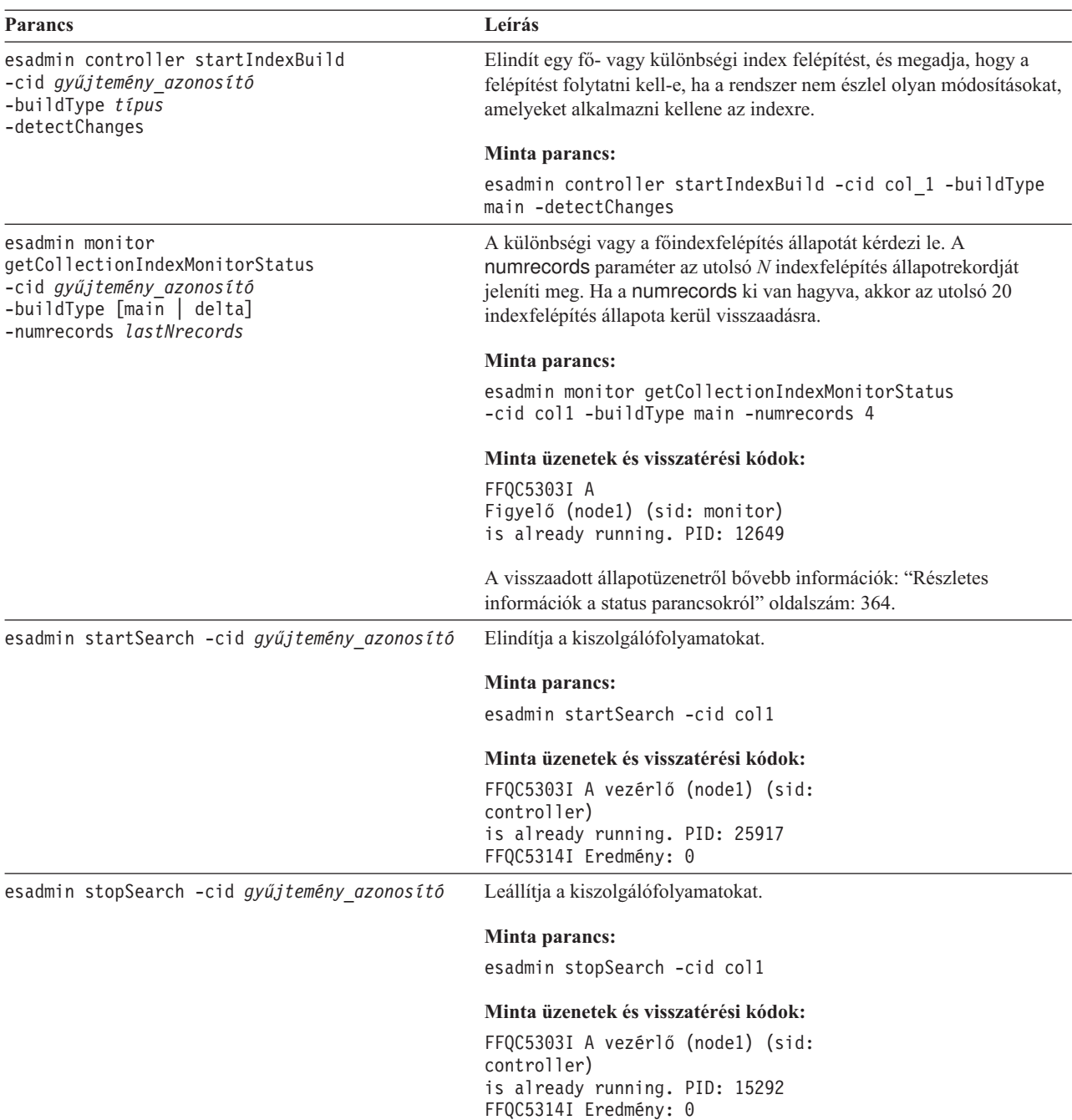

<span id="page-373-0"></span>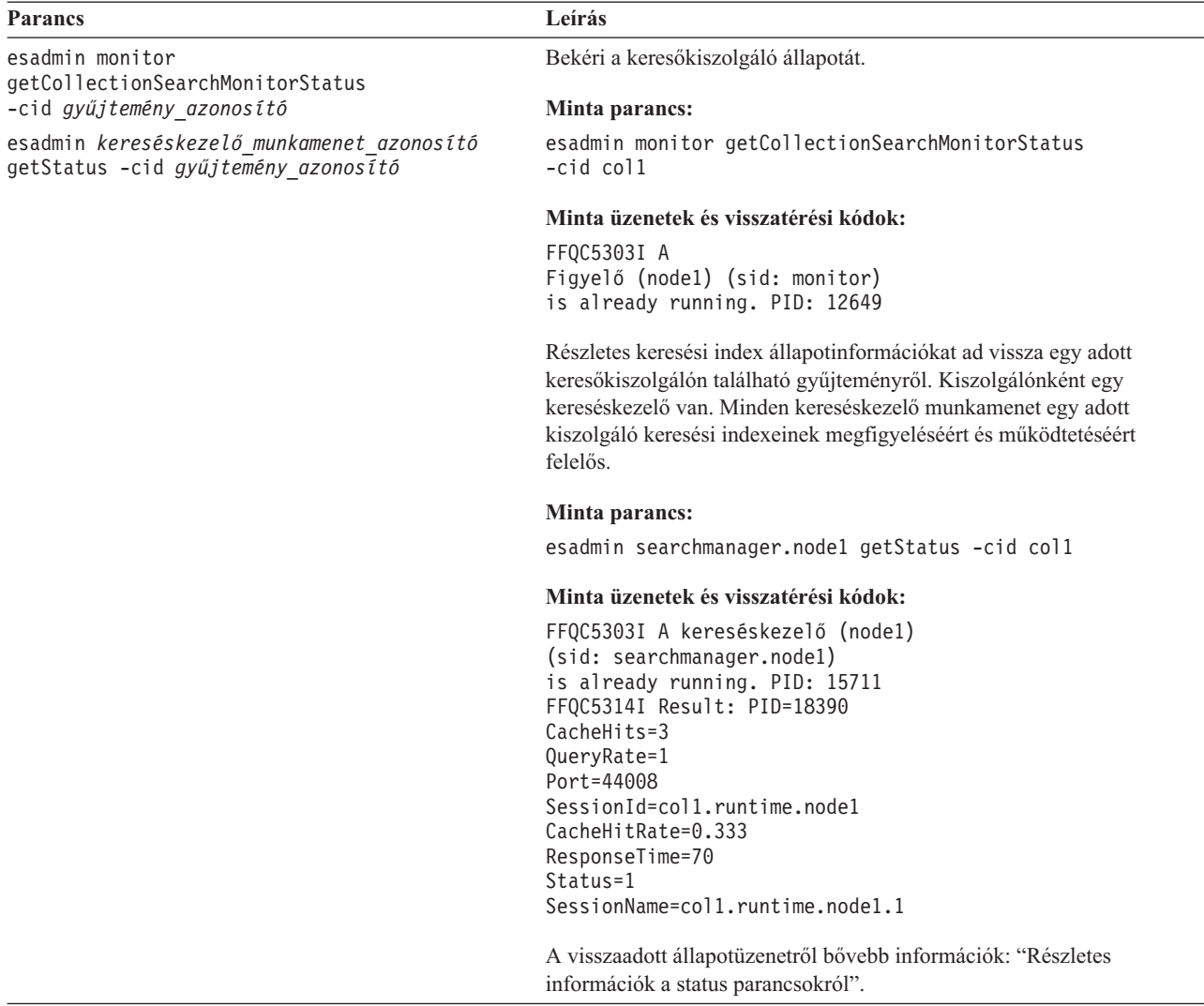

# **Részletes információk a status parancsokról**

Bizonyos parancsok átfogó információkat adnak vissza. Ebben a részben a bejáró állapotáról és a bejárási terület állapotáról visszaadható információkról lesz szó. A "A [vállalati](#page-368-0) keresés esadmin parancsai" [oldalszám:](#page-368-0) 359 fejezetben található táblázat minden esadmin parancs esetében megadja a lehetséges visszaadott információkat. Ez a rész a következő parancsok visszaadott információit tartalmazza:

- Webrobot állapota
- Nem webbejáró állapota
- Webrobot bejárási terület állapota
- v Nem webbejárók bejárási terület állapota
- v Webrobotok részletes bejárási terület állapota
- v Nem webbejárók részletes bejárási terület állapota
- v Értelmező állapota
- Indexfelépítés állapota
- Keresőkiszolgáló állapota
- Keresőkiszolgáló részletes állapota

**Webrobot állapota:** Ha lefuttat egy webrobotok állapotát lekérdező parancsot, akkor az XML dokumentumformátumban adja vissza az információkat. A webrobot állapota parancs a következő információkat adhatja vissza:

```
FFQC5314I Result: <?xml version='1.0' encoding='UTF-8'?>
<CrawlerStatus>
<CrawlerRunLevel Value="Running"/>
<CrawlerThreadStateDist Count="4" Total="200">
<CrawlerThreadState State="FETCHING" Count="100"/>
. . .
</CrawlerThreadState State="FETCHING" Count=100>
<ActiveBucketList Count="500">
<ActiveBucket URL="http://w3.ibm.com/"
                NumActURLs="355"
                NumProcURLs="350"
                TimeRem="5" Duration="1195"/>
. . .
</ActiveBucketList>
<CrawlRate Value="75"/>
<RecentlyCrawledURLList Count="40">
<RecentlyCrawledURL URL="http://w3.ibm.com/foo.html"/>
<RecentlyCrawledURL URL="http://w3.ibm.com/foo.html"/>
<NumURLsThisSession Value="160000"/>
</CrawlerStatus>
```
A következő táblázatban az egyes XML elemek leírása és ezek lehetséges, a webrobot status parancsa által visszaadott attribútumai találhatók.

*10. táblázat: Webrobot állapotinformációk*

| Elem                       | Attribútum                                                                                                    | Leírás                                                                                          |
|----------------------------|----------------------------------------------------------------------------------------------------|-------------------------------------------------------------------------------------------------|
| <b>CrawlerStatus</b>       | CrawlerThreadStateDist<br>٠                                                                                                    | Bejáró állapota                                                                                 |
|                            | ActiveBucketList<br>٠                                                                                                    |                                                                                                 |
|                            | CrawlRate<br>$\bullet$                                                                                                    |                                                                                                 |
|                            | RecentlyCrawledURLList<br>٠                                                                                                    |                                                                                                 |
|                            | NumURLsThisSession<br>$\bullet$                                                                                                    |                                                                                                 |
| CrawlerRunLevel érték      | Karaktersorozat (angol) "Not started": A bejáró<br>٠<br>munkamenet létezik, de még nem kapta meg az<br>indítási üzenetet a dokumentumok feldolgozására. | Információk a bejáró tevékenységéről.                                                           |
|                            | · "Started": A bejáró indul.                                                                                                    |                                                                                                 |
|                            | · "Running": A bejáró befejezte az inicializálást és az<br>indítást, és most aktívan végzi a bejárást.                                                  |                                                                                                 |
|                            | "Paused": A bejáró utasítást kapott az aktív bejárás<br>$\bullet$<br>felfüggesztésére, de nem lépett ki.                                                |                                                                                                 |
|                            | • "Stopping": A bejáró leállítási jelzést kapott és le<br>fog állni.                                                                                    |                                                                                                 |
|                            | • "Error": A bejáró helyreállíthatatlan állapotban van;<br>le kell állítani és ismét el kell indítani a bejárás<br>folytatásához.                       |                                                                                                 |
| CrawlerThreadState állapot | Karaktersorozat (angol)                                                                                                    | A bejáró szál tevékenysége. Ez a<br>mező azt mutatja, mit csinál vagy<br>csinálnak a bejáró(k). |

*10. táblázat: Webrobot állapotinformációk (Folytatás)*

| Elem               | <b>Attribútum</b>                                                                                 | Leírás                                                                                      |
|--------------------|---------------------------------------------------------------------------------------------------|---------------------------------------------------------------------------------------------|
| ActiveBucket       | • URL: Karaktersorozat (URL megadás)                                                              | Egy adott webhely jelenlegi                                                                 |
|                    | Az a protokoll, gazda vagy port, amely URL címei<br>bejárásra kerülnek.                           | tevékenysége.                                                                               |
|                    | NumActURLs: Egész szám (pozitív)<br>٠                                                             |                                                                                             |
|                    | A bejárásra elérhetővé tett (aktivált)<br>tárolóegységben található URL címek száma.              |                                                                                             |
|                    | NumProcURLs: Egész szám (nem negatív)<br>٠                                                        |                                                                                             |
|                    | A tárolóegységben található, eddig feldolgozott<br>(bejárt vagy visszautasított) URL címek száma. |                                                                                             |
|                    | TimeRem: Egész szám<br>$\bullet$                                                                  |                                                                                             |
|                    | Ennyi másodperc van hátra a tárolóegység<br>időkorlátjának lejáratáig.                            |                                                                                             |
|                    | Időtartam: Egész szám (nem negatív)<br>$\bullet$                                                  |                                                                                             |
|                    | A tároló egység aktiválása óta eltelt másodpercek<br>száma.                                       |                                                                                             |
| CrawlRate          | Érték: Egész szám (nem negatív)                                                                   | A bejáró teljesítményének<br>mértékegysége.                                                 |
|                    | Másodpercenként feldolgozott oldalak száma (az<br>összes tárolóegységben együtt).                 |                                                                                             |
| RecentlyCrawledURL | URL: Karaktersorozat (URL megadás)                                                                | A legutóbb bejárt oldal.                                                                    |
|                    | Egy bejárt protokollt, gazdát, portot vagy fájlt megadó<br>protokoll.                             |                                                                                             |
| NumURLsThisSession | Erték: Egész szám (nem negatív)                                                                   | Mióta ez a bejárópéldány (folyamat)<br>megkezdte a bejárást, ennyi URL<br>került bejárásra. |

**Nem webbejáró állapota:** Ha lefuttat egy bejárók állapotát lekérdező parancsot a nem webes bejárókon, akkor az XML dokumentumformátumban adja vissza az információkat. A **getCrawlerStatus** parancs a következő információkat adhatja vissza nem webrobot bejárókhoz:

```
FFQC5314I Result: <?xml version='1.0' encoding='UTF-8'?>
<GeneralStatus>
<Status>0</Status>
<StatusMessage>Idle</StatusMessage>
<NumberOfServers>1</NumberOfServers>
<NumberOfCompletedServers>1</NumberOfCompletedServers>
<NumberOfTargets>3</NumberOfTargets>
<NumberOfCompletedTargets>3</NumberOfCompletedTargets>
<NumberOfCrawledRecords>115</NumberOfCrawledRecords>
<RunningThreads>0</RunningThreads>
</GeneralStatus>
```
A következő táblázatok az XML elemek és attribútumok leírását tartalmazzák az egyes vállalati keresési bejárók esetében, kivéve a webes bejárókat (webrobotokat). Ezek az információk kerülnek visszaadásra a crawler status paranccsal.

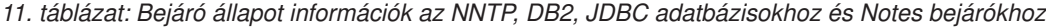

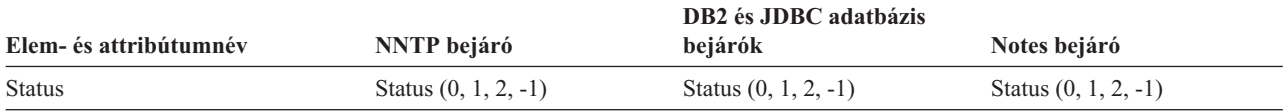

|                          |                                                          | DB <sub>2</sub> és JDBC adatbázis                        |                                                          |
|--------------------------|----------------------------------------------------------|----------------------------------------------------------|----------------------------------------------------------|
| Elem- és attribútumnév   | <b>NNTP</b> bejáró                                       | bejárók                                                  | Notes bejáró                                             |
| StatusMessage            | Allapot: 0 - Tétlen, 1 - Fut, 2 -<br>Várakozik, -1 -Hiba | Allapot: 0 - Tétlen, 1 - Fut, 2 -<br>Várakozik, -1 -Hiba | Allapot: 0 - Tétlen, 1 - Fut, 2 -<br>Várakozik, -1 -Hiba |
| NumberOfServers          | Az NNTP kiszolgálók száma<br>a bejárási területen.       | Az adatbázisok száma a<br>bejárási területen.            | Az adatbázisok száma a<br>bejárási területen.            |
| NumberOfCompletedServers | A bejárt NNTP kiszolgálók<br>száma.                      | A bejárt adatbázisok száma.                              | A bejárt adatbázisok száma.                              |
| NumberOfTargets          | A hírcsoportok száma a<br>bejárási területen.            | Az adatbázisok száma a<br>bejárási területen.            | A nézetek és mappák száma a<br>bejárási területen.       |
| NumberOfCompletedTargets | A bejárt hírcsoportok száma.                             | A bejárt táblák száma.                                   | A bejárt nézetek és mappák<br>száma.                     |
| NumberOfCompletedRecords | A bejárt cikkek száma.                                   | A bejárt rekordok száma.                                 | A bejárt dokumentumok<br>száma.                          |
| RunningThreads           | A bejárási szálak száma.                                 | A bejárási szálak száma.                                 | A bejárási szálak száma.                                 |

*11. táblázat: Bejáró állapot információk az NNTP, DB2, JDBC adatbázisokhoz és Notes bejárókhoz (Folytatás)*

*12. táblázat: Bejáró állapotinformációk az Exchange Server, DB2 Content Manager és Content Edition bejárókhoz*

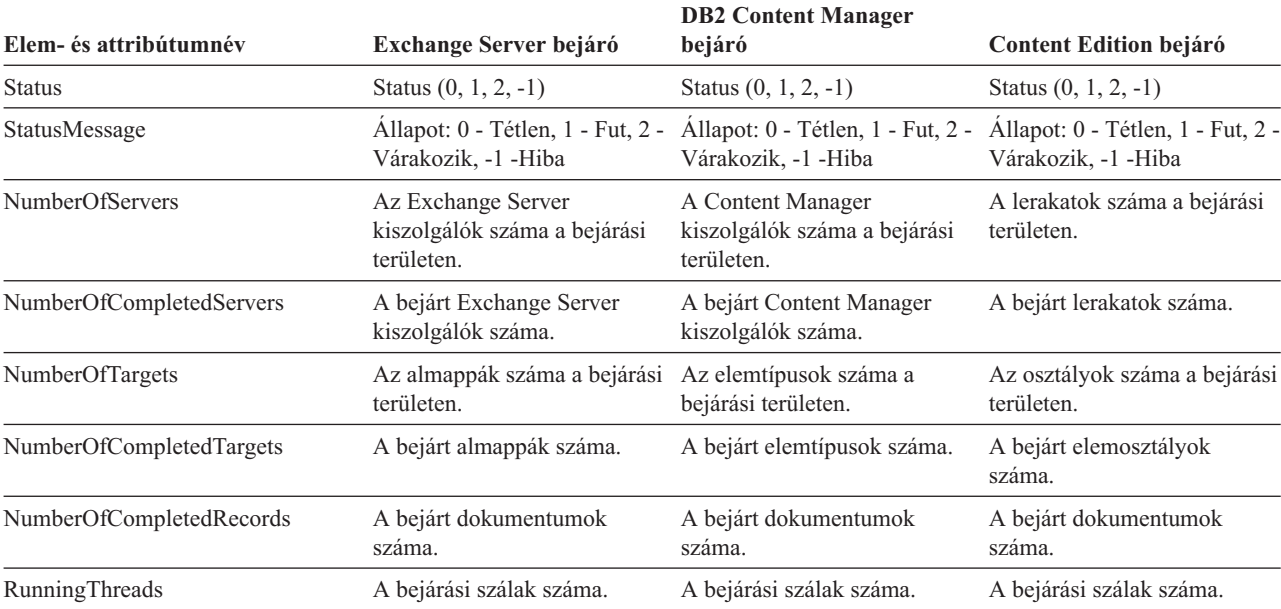

*13. táblázat: Bejáró állapotinformációk a QuickPlace, Domino Document Manager, UNIX fájlrendszer és Windows fájlrendszer bejárókhoz*

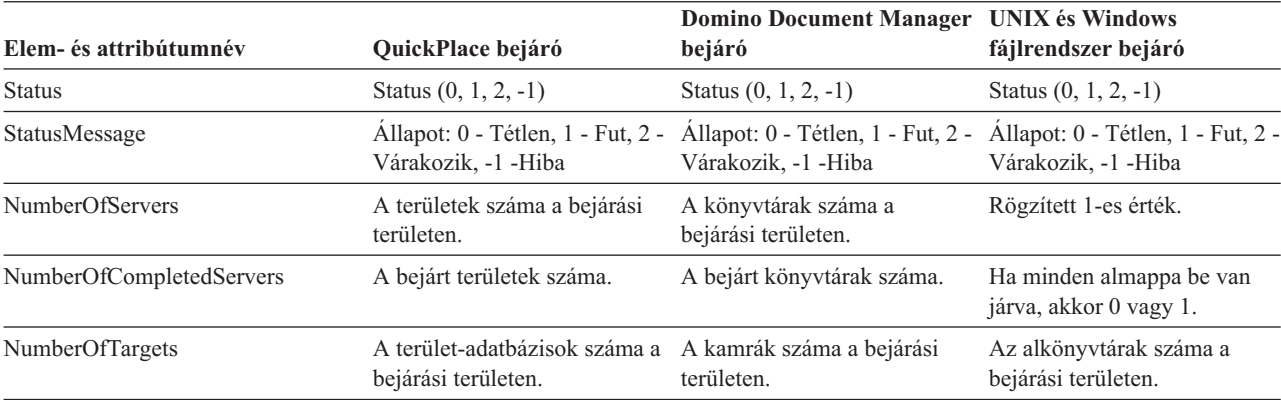

*13. táblázat: Bejáró állapotinformációk a QuickPlace, Domino Document Manager, UNIX fájlrendszer és Windows fájlrendszer bejárókhoz (Folytatás)*

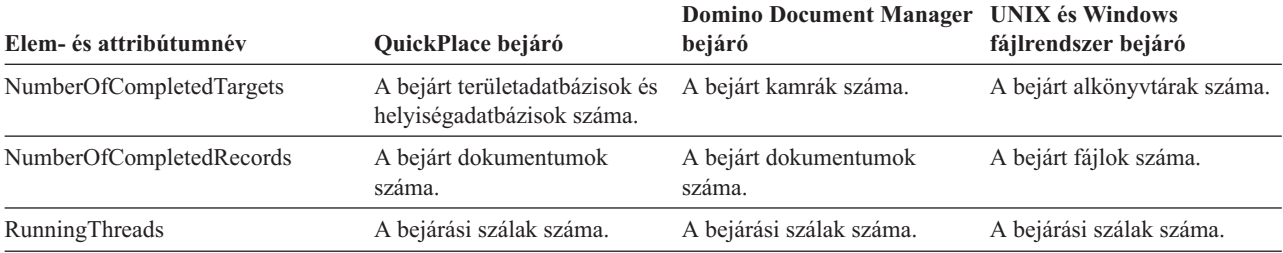

*14. táblázat: Bejáró állapotinformációk a WebSphere Portal és Web Content Management bejárókhoz*

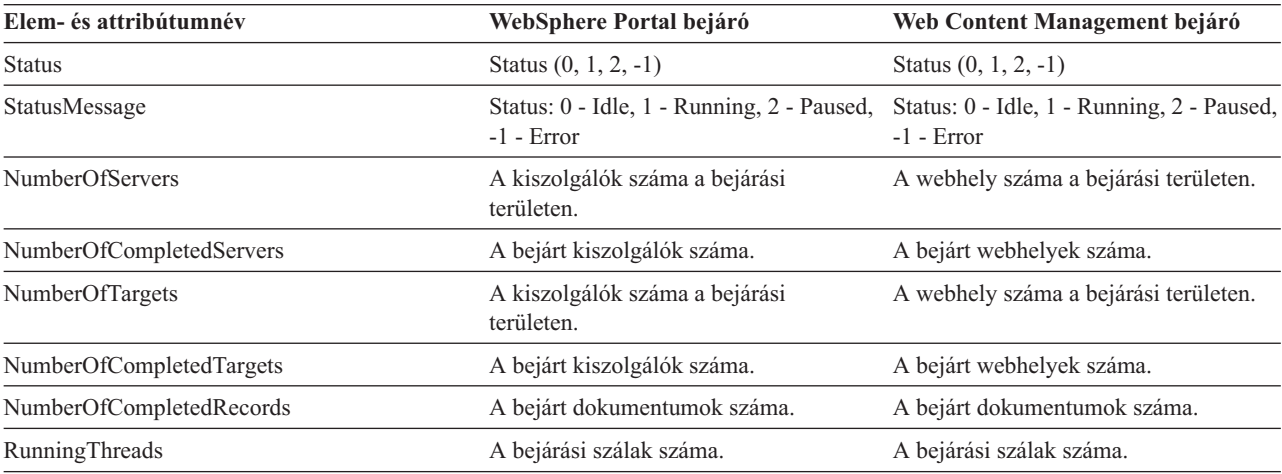

**Webrobotok bejárási terület állapota:** Ha lefuttat egy parancsot a webrobotok területállapotának lekérdezésére, akkor az XML dokumentumformátumban adja vissza az információkat. A webrobot bejárási terület állapota a következő információkat adhatja vissza:

*15. táblázat: Kijelölési maszkértékek a webrobot bejárási terület állapota parancshoz*

| <b>Maszk bit</b> | Kijelöli                           |
|------------------|------------------------------------|
| 1                | Oldalak száma a nyersadattárolón.  |
| 2                | A felfedezett helyek száma.        |
| 4                | A DNS-sel rendelkező helyek száma. |
| 8                | A DNS nélküli helyek száma.        |
| 16               | A felfedezett URL címek száma.     |
| 32               | Az egyedi mentésű oldalak száma.   |
| 64               | A bejárt URL címek száma.          |
| 128              | A bejáratlan URL címek száma.      |
| 256              | A lejárt URL címek száma.          |
| 512              | HTTP állapotkód terjesztése        |

Minden érték az aktuális belső adatbázisokat használó összes munkamenet halmozódó összegét mutatja.

```
<CrawlStatus>
 <NumPagesInRDS Value="5422386"/>
  <NumSitesDiscovered Value="15332"/>
 <NumSitesWithDNS Value="14832"/>
```

```
<NumSitesWithoutDNS Value="500"/>
  <NumURLsDiscovered Value="15222999"/>
  <NumUniquePagesSaved Value="6234789"/>
  <NumURLsCrawled Value="7800422"/>
  <NumURLsUncrawled Value="7422577"/>
  <NumURLsOverdue Value="14000"/>
 <HTTPCodeDist Count="4" Total="1031000"/>
   <HTTPCode Code="200" Count ="1000000"/>
   <HTTPCode Code="301" Count ="1000"/>
    <HTTPCode Code="404" Count ="10000"/>
    <HTTPCode Code="780" Count="20000"/>
  </HTTPCode Code="780" Count="20000">
<?CrawlStatus>
```
A visszatérési adatok a következő elemek bármelyikét vagy mindegyikét (néha egyikét sem) tartalmazhatják:

*16. táblázat: Bejárási terület állapotinformációi a webrobothoz*

| Elem                      | Attribútum                                                                                                    | Leírás                                                                                                    |
|---------------------------|----------------------------------------------------------------------------------------------------|----------------------------------------------------------------------------------------------------|
| CrawlerStatus             | • NumPagesInRDS<br>NumSitesDiscovered                                                                                                    | A bejárás (minden munkamenet) összesített<br>állapotáról gyorsan elérhető információk.                     |
|                           | <b>NumSitesWithDNS</b>                                                                                                    |                                                                                                    |
|                           | NumSitesWithoutDNS<br>$\bullet$                                                                                                    |                                                                                                    |
|                           | NumURLsDiscovered                                                                                                    |                                                                                                    |
|                           | • NumUniquePagesSaved                                                                                                    |                                                                                                    |
|                           | NumURLsCrawled                                                                                                    |                                                                                                    |
|                           | NumURLsUncrawled                                                                                                    |                                                                                                    |
|                           | NumURLsOverdue                                                                                                    |                                                                                                    |
|                           | HTTPCodeDist<br>٠                                                                                                    |                                                                                                    |
|                           |                                                                                                    |                                                                                                    |
| NumPagesInRDS             | Érték: Nem negatív egész szám.<br>Megmutatja, hogy jelenleg hány oldal található a<br>nyers adattár (RDS) tárolási területén (csak ennél<br>a bejárónál). | Megmutatja, mennyire lesz tele a nyers adattár<br>(RDS) (csak ennek a bejárónak a hozzájárulása<br>révén). |
| <b>NumSitesDiscovered</b> | Érték: Nem negatív egész szám.                                                                                                    | Annak mértéke, hogy mennyit fed le a bejáró a<br>bejárandó tartományból (gazdaszámból).                    |
|                           | Megmutatja, hogy a bejárás hány gazdát fedezett<br>fel (illetve hogy a bejárás forrásától mennyi került<br>felfedezésre).                                 |                                                                                                    |
| <b>NumSitesWithDNS</b>    | Érték: Nem negatív egész szám.                                                                                                    | Annak mértéke, hogy mennyire hatékonyan képes<br>a bejáró megszerezni az URL címekben                      |
|                           | Mennyi gazda van IP címekhez társítva (mennyit<br>oldott fel a bejáró a háttérben).                                                                       | DNS-nevek szerint felfedezett gazdák IP címét.                                                             |
| <b>NumSitesWithoutDNS</b> | Érték: Nem negatív egész szám.                                                                                                    | Annak mértéke, hogy mennyire hatékonyan képes<br>a bejáró megszerezni az URL címekben                      |
|                           | Mennyi gazda nincs IP címekhez társítva<br>(mennyit nem oldott fel a bejáró a háttérben).                                                                 | DNS-nevek szerint felfedezett gazdák IP címét.                                                             |
| NumURLsDiscovered         | Érték: Nem negatív egész szám.                                                                                                    | Annak mértéke, hogy mennyit fed le a bejáró a<br>bejárandó tartományból (az URL címek                      |
|                           | Megmutatja, hogy a bejáró hány egyedi URL<br>címet látogatott meg.                                                                                        | számából).                                                                                                 |
| NumUniquePagesSaved       | Érték: Nem negatív egész szám.                                                                                                    | Ez a bejáró hozzájárulása az index méretéhez.                                                              |
|                           | Hány oldal került beírásra az DRS-be, további<br>feldolgozásra a többi vállalati keresési összetevő<br>számára.                                           |                                                                                                    |

| Elem           | Attribútum                                                  | Leírás                                                                                                    |
|----------------|-------------------------------------------------------------|----------------------------------------------------------------------------------------------------|
| NumURLsCrawled | Érték: Nem negatív egész szám.                              | Annak a mértéke, hogy mennyire képes a bejáró<br>az adatok teljes körű feldolgozására. Ez a szám                |
|                | Megmutatja, hogy a bejáró hány egyedi URL<br>cimet járt be. | eltér az RDS-be beírt oldalak számától, mivel<br>nem minden bejárt oldal eredménye kerül beírásra<br>az RDS-be. |
| NumURLsOverdue | Erték: Nem negatív egész szám.                              | Annak a mértéke, hogy mennyire képes a bejáró<br>átvizsgálni a webterületet.                                    |
|                | Hány egyedi URL cím alkalmas az újra bejárásra.             |                                                                                                    |

*16. táblázat: Bejárási terület állapotinformációi a webrobothoz (Folytatás)*

**Nem webbejárók bejárási terület állapota:** Ha lefuttat egy parancsot a nem webes bejárók bejárási terület állapotának lekérdezésére, akkor az XML dokumentumformátumban adja vissza az információkat. A **getCrawlSpaceStatus** parancs a következő információkat adhatja vissza nem webrobot bejárókhoz:

```
FFQC5314I Result:
<?xml version='1.0' encoding='UTF-8'?>
<ServerStatus>
  <Server Name ="FOUNTAIN">
    <Status>5</Status>
     <StatusMessage>Scheduled</StatusMessage>
     <NumberOfTargets>1</NumberOfTargets>
     <NumberOfCompletedTargets>1</NumberOfCompletedTargets>
     <NumberOfErrors>0</NumberOfErrors>
     <StartTime>1118354510512</StartTime>
     <EndTime>1118354514386</EndTime>
     <ScheduleConfigured>2</ScheduleConfigured>
     <ScheduleTime>1118393377000</ScheduleTime>
     <TotalTime>3874</TotalTime>
  </Server>
</ServerStatus>
```
A következő táblázatok az XML elemek és attribútumok leírását tartalmazzák az egyes vállalati keresési bejárók esetében, kivéve a webes bejárókat. Ezek az információk kerülnek visszaadásra a crawl space status paranccsal. Notes bejárók esetében, ha az aggregációs szint 0, akkor a Kiszolgáló@Név a kiszolgáló neve + az adatbázis neve. Ha az aggregációs szint 1, akkor a Kiszolgáló@Név a kiszolgáló neve + a könyvtár neve.

*17. táblázat: Bejárási terület állapotinformációk az NNTP, DB2, JDBC adatbázisokhoz és Notes bejárókhoz*

|                                                                                                    | DB <sub>2</sub> és JDBC adatbázis<br>bejárók                                                                                                    | Notes bejáró                                                                                                    |
|----------------------------------------------------------------------------------------------------|----------------------------------------------------------------------------------------------------|----------------------------------------------------------------------------------------------------|
| Hírkiszolgáló neve                                                                                                    | Adatbázis neve                                                                                                    | Adatbázisnév vagy<br>könyvtárnév                                                                                                    |
| Allapot: $(0, 1, 2, 3, 4, 5, -1)$<br>• 0: Nincs bejárva<br>$\cdot$ 1: Bejárás<br>• 2: Kész (nincs ütemezve)<br>• 3: Várakozás<br>• 4: Szüneteltetve<br>$\bullet$ 5: Utemezve | Allapot $(0, 1, 2, 3, 4, 5, -1)$<br>• 0: Nincs bejárva<br>$\cdot$ 1: Bejárás<br>• 2: Kész (nincs ütemezve)<br>• 3: Várakozás<br>• 4: Szüneteltetve<br>$\bullet$ 5: Utemezve | Allapot $(0, 1, 2, 3, 4, 5, -1)$<br>• 0: Nincs bejárva<br>· 1: Bejárás<br>• 2: Kész (nincs ütemezve)<br>• 3: Várakozás<br>• 4: Szüneteltetve<br>$\bullet$ 5: Utemezve<br>$\cdot$ -1: Hiba |
|                                                                                                    | <b>NNTP</b> bejáró<br>$\cdot$ -1: Hiba                                                                                                    | $\bullet$ -1: Hiba                                                                                                    |

| Elem- és attribútumnév                  | <b>NNTP</b> bejáró                                                                                                    | DB2 és JDBC adatbázis<br>bejárók                                                                                                    | Notes bejáró                                                                                                    |
|-----------------------------------------|----------------------------------------------------------------------------------------------------|----------------------------------------------------------------------------------------------------|----------------------------------------------------------------------------------------------------|
| Kiszolgáló/StatusMessage                | • 0: Nincs bejárva<br>1: Bejárás<br>2: Kész (nincs ütemezve)<br>3: Várakozás<br>4: Szüneteltetve<br>• 5: Ütemezve<br>$\bullet$ -1: Hiba                                                                | • 0: Nincs bejárva<br>1: Bejárás<br>• 2: Kész (nincs ütemezve)<br>3: Várakozás<br>4: Szüneteltetve<br>• 5: Ütemezve<br>$-1$ : Hiba                                                                       | • 0: Nincs bejárva<br>· 1: Bejárás<br>• 2: Kész (nincs ütemezve)<br>3: Várakozás<br>4: Szüneteltetve<br>• 5: Ütemezve<br>$-1$ : Hiba                                                                                                  |
| Kiszolgáló/NumberOfTargets              | A hírcsoportok száma a<br>bejárási területen.                                                                                                    | Az adatbázisok száma a<br>bejárási területen.                                                                                                    | A nézetek és mappák vagy<br>könyvtárak száma a bejárási<br>területen.                                                                                                    |
| Kiszolgáló/NumberOf<br>CompletedTargets | A bejárt hírcsoportok száma.                                                                                                    | A bejárt táblák száma.                                                                                                    | A bejárt nézetek és mappák<br>vagy könyvtárak száma.                                                                                                    |
| Kiszolgáló/NumberOfErrors               | A hibák száma                                                                                                    | A hibák száma                                                                                                    | A hibák száma                                                                                                    |
| Kiszolgáló/StartTime                    | Az elindítási idő, ha van.                                                                                                    | Az elindítási idő, ha van.                                                                                                    | Az elindítási idő, ha van.                                                                                                    |
| Kiszolgáló/EndTime                      | A leállítási idő, ha van.                                                                                                    | A leállítási idő, ha van.                                                                                                    | A leállítási idő, ha van.                                                                                                    |
| Kiszolgáló /ScheduleConfigured          | 0, 1, 2                                                                                                    | 0, 1, 2                                                                                                    | 0, 1, 2                                                                                                    |
|                                         | · 0: A bejáró a bejáró<br>konfigurációs fájl szerint<br>nincs beállítva az<br>ütemezéshez.                                                                                                    | • 0: A bejáró a bejáró<br>konfigurációs fájl szerint<br>nincs beállítva az<br>ütemezéshez.                                                                                                    | • 0: A bejáró a bejáró<br>konfigurációs fájl szerint<br>nincs beállítva az<br>ütemezéshez.                                                                                                    |
|                                         | 1: A bejáró be van állítva<br>az ütemezéshez, de az<br>ütemezés nincs<br>engedélyezve a<br>munkamenethez.<br>· 2: A bejáró be van állítva<br>az ütemezéshez, de az<br>ütemezés nincs<br>engedélyezve a | · 1: A bejáró be van állítva<br>az ütemezéshez, de az<br>ütemezés nincs<br>engedélyezve a<br>munkamenethez.<br>· 2: A bejáró be van állítva<br>az ütemezéshez, de az<br>ütemezés nincs<br>engedélyezve a | · 1: A bejáró be van állítva<br>az ütemezéshez, de az<br>ütemezés nincs<br>engedélyezve a<br>munkamenethez.<br>· 2: A bejáró be van állítva<br>az ütemezéshez, de az<br>ütemezés nincs<br>engedélyezve a                              |
|                                         | munkamenethez.                                                                                                    | munkamenethez.                                                                                                    | munkamenethez.                                                                                                    |
| Kiszolgáló/ScheduleTime                 | Ütemezési idő, ha van.                                                                                                    | Ütemezési idő, ha van.                                                                                                    | Ütemezési idő, ha van.                                                                                                    |
| Kiszolgáló/TotalTime                    | Az összidő, ha van.                                                                                                    | Az összidő, ha van.                                                                                                    | Az összidő, ha van.                                                                                                    |
| Kiszolgáló/AggregationLevel             | 0: A bejáró bejárja a<br>dokumentumokat normál<br>módban.                                                                                                    | 0: A bejáró bejárja a<br>dokumentumokat normál<br>módban.                                                                                                    | 0, 1:<br>· 0: A Notes bejáró bejárja a<br>dokumentumokat normál<br>módban. (A Notes<br>bejárótól eltérően a többi<br>bejáró mindig 0 értéket ad<br>vissza.)<br>1: A Notes bejáró bejárja a<br>٠<br>dokumentumokat könyvtár<br>módban. |

*17. táblázat: Bejárási terület állapotinformációk az NNTP, DB2, JDBC adatbázisokhoz és Notes bejárókhoz (Folytatás)*

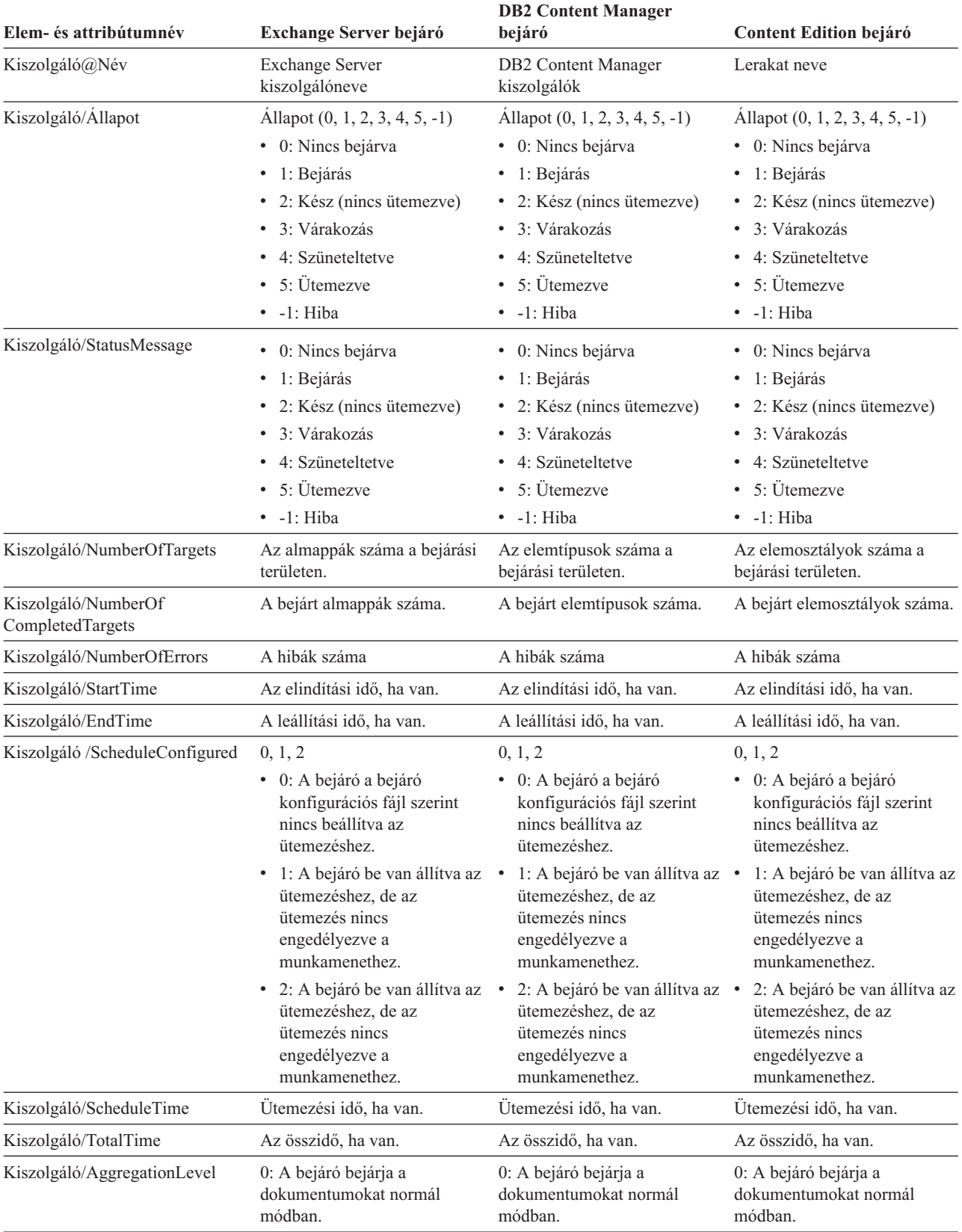

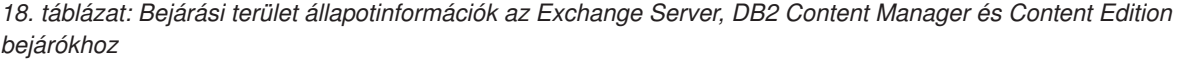

| Elem- és attribútumnév                  | QuickPlace bejáró                                                                                                    | <b>Domino Document Manager</b><br>bejáró                                                                                                    | <b>UNIX</b> és Windows<br>fájlrendszer-bejáró                                                                                                    |
|-----------------------------------------|----------------------------------------------------------------------------------------------------|----------------------------------------------------------------------------------------------------|----------------------------------------------------------------------------------------------------|
| Kiszolgáló@Név                          | Elhelyezési könyvtár                                                                                                    | Könyvtár-adatbázis                                                                                                    | A localhost rögzített értéke.                                                                                                    |
| Kiszolgáló/Állapot                      | Allapot $(0, 1, 2, 3, 4, 5, -1)$<br>· 0: Nincs bejárva<br>· 1: Bejárás<br>• 2: Kész (nincs ütemezve)<br>• 3: Várakozás<br>• 4: Szüneteltetve<br>• 5: Ütemezve<br>$\bullet$ -1: Hiba                                                                                                    | Allapot $(0, 1, 2, 3, 4, 5, -1)$<br>· 0: Nincs bejárva<br>· 1: Bejárás<br>• 2: Kész (nincs ütemezve)<br>• 3: Várakozás<br>• 4: Szüneteltetve<br>• 5: Ütemezve<br>$\bullet$ -1: Hiba                                                                                                    | Allapot $(0, 1, 2, 3, 4, 5, -1)$<br>• 0: Nincs bejárva<br>· 1: Bejárás<br>• 2: Kész (nincs ütemezve)<br>• 3: Várakozás<br>• 4: Szüneteltetve<br>• 5: Ütemezve<br>$\bullet$ -1: Hiba                                                                                                    |
| Kiszolgáló/StatusMessage                | • 0: Nincs bejárva<br>$\cdot$ 1: Bejárás<br>• 2: Kész (nincs ütemezve)<br>3: Várakozás<br>4: Szüneteltetve<br>• 5: Ütemezve<br>$\bullet$ -1: Hiba                                                                                                    | • 0: Nincs bejárva<br>· 1: Bejárás<br>• 2: Kész (nincs ütemezve)<br>· 3: Várakozás<br>4: Szüneteltetve<br>5: Ütemezve<br>$\bullet$ -1: Hiba                                                                                                    | • 0: Nincs bejárva<br>$\bullet$ 1: Bejárás<br>• 2: Kész (nincs ütemezve)<br>· 3: Várakozás<br>• 4: Szüneteltetve<br>• 5: Ütemezve<br>$-1$ : Hiba                                                                                                    |
| Kiszolgáló/NumberOfTargets              | A terület-adatbázisok száma a<br>bejárási területen.                                                                                                    | A kamrák száma a bejárási<br>területen.                                                                                                    | Az alkönyvtárak száma a<br>bejárási területen.                                                                                                    |
| Kiszolgáló/NumberOf<br>CompletedTargets | A bejárt területadatbázisok és<br>helyiségadatbázisok száma.                                                                                                    | A bejárt kamrák száma.                                                                                                    | Az alkönyvtárak száma a<br>bejárási területen.                                                                                                    |
| Kiszolgáló/NumberOfErrors               | A hibák száma                                                                                                    | A hibák száma                                                                                                    | A hibák száma                                                                                                    |
| Kiszolgáló/StartTime                    | Az elindítási idő, ha van.                                                                                                    | Az elindítási idő, ha van.                                                                                                    | Az elindítási idő, ha van.                                                                                                    |
| Kiszolgáló/EndTime                      | A leállítási idő, ha van.                                                                                                    | A leállítási idő, ha van.                                                                                                    | A leállítási idő, ha van.                                                                                                    |
| Kiszolgáló /ScheduleConfigured          | 0, 1, 2<br>• 0: A bejáró a bejáró<br>konfigurációs fájl szerint<br>nincs beállítva az<br>ütemezéshez.<br>• 1: A bejáró be van állítva az •<br>ütemezéshez, de az<br>ütemezés nincs<br>engedélyezve a<br>munkamenethez.<br>• 2: A bejáró be van állítva az •<br>ütemezéshez, de az<br>ütemezés nincs<br>engedélyezve a<br>munkamenethez. | 0, 1, 2<br>• 0: A bejáró a bejáró<br>konfigurációs fájl szerint<br>nincs beállítva az<br>ütemezéshez.<br>ütemezéshez, de az<br>ütemezés nincs<br>engedélyezve a<br>munkamenethez.<br>2: A bejáró be van állítva az ·<br>ütemezéshez, de az<br>ütemezés nincs<br>engedélyezve a<br>munkamenethez. | 0, 1, 2<br>• 0: A bejáró a bejáró<br>konfigurációs fájl szerint<br>nincs beállítva az<br>ütemezéshez.<br>1: A bejáró be van állítva az · 1: A bejáró be van állítva az<br>ütemezéshez, de az<br>ütemezés nincs<br>engedélyezve a<br>munkamenethez.<br>2: A bejáró be van állítva az<br>ütemezéshez, de az<br>ütemezés nincs<br>engedélyezve a<br>munkamenethez. |
| Kiszolgáló/ScheduleTime                 | Ütemezési idő, ha van.                                                                                                    | Ütemezési idő, ha van.                                                                                                    | Ütemezési idő, ha van.                                                                                                    |
| Kiszolgáló/TotalTime                    | Az összidő, ha van.                                                                                                    | Az összidő, ha van.                                                                                                    | Az összidő, ha van.                                                                                                    |
| Kiszolgáló/AggregationLevel             | 0: A bejáró bejárja a<br>dokumentumokat normál<br>módban.                                                                                                    | 0: A bejáró bejárja a<br>dokumentumokat normál<br>módban.                                                                                                    | 0: A bejáró bejárja a<br>dokumentumokat normál<br>módban.                                                                                                    |

*19. táblázat: Bejárási terület állapotinformációk a QuickPlace, Domino Document Manager, UNIX fájlrendszer és Windows fájlrendszer bejárókhoz*

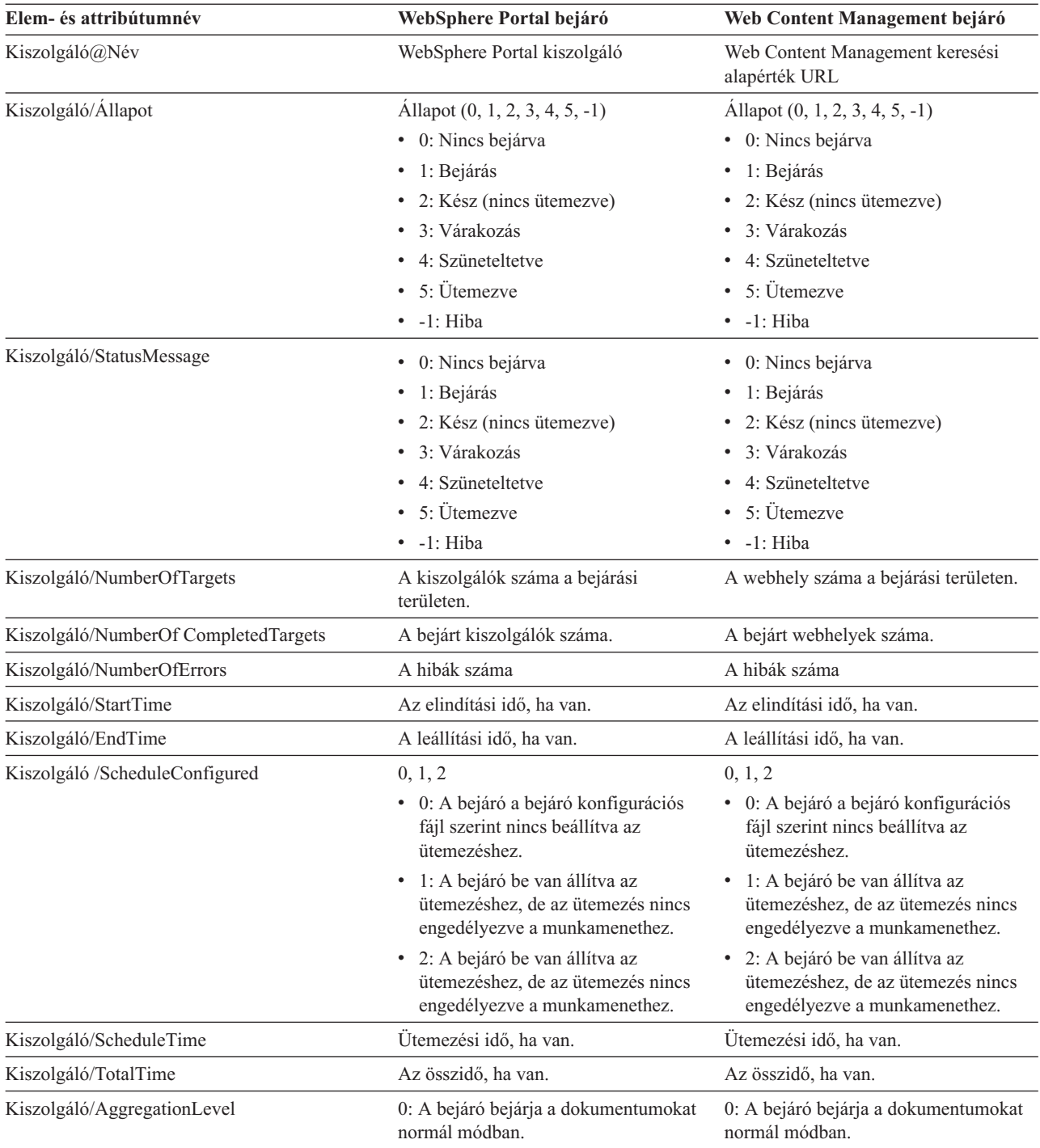

*20. táblázat: Bejárási terület állapotinformációk a WebSphere Portal és Web Content Management bejárókhoz*

**Webrobotok részletes bejárási terület állapota:** Ha lefuttat egy parancsot the webrobotok részletes bejárási terület állapotának lekérdezésére, akkor az XML dokumentumformátumban adja vissza az információkat. A detailed crawl space status parancs a következő információkat adhatja vissza:

*21. táblázat: Kijelölési maszkértékek a webrobot crawl space detailed status parancshoz*

| <b>Maszk bit</b> | Kijelöli                           |
|------------------|------------------------------------|
|                  | Oldalak száma a nyers adattárolón. |

| <b>Maszk bit</b> | Kijelöli                           |
|------------------|------------------------------------|
| 2                | A felfedezett helyek száma.        |
| 4                | A DNS-sel rendelkező helyek száma. |
| 8                | A DNS nélküli helyek száma.        |
| 16               | A felfedezett URL címek száma.     |
| 32               | Az egyedi mentésű oldalak száma.   |
| 64               | A bejárt URL címek száma.          |
| 128              | A bejáratlan URL címek száma.      |
| 256              | A lejárt URL címek száma.          |
| 512              | HTTP állapotkód terjesztése        |

*21. táblázat: Kijelölési maszkértékek a webrobot crawl space detailed status parancshoz (Folytatás)*

Minta visszaadott információk:

```
<CrawlDetailsPerSite>
 <Site URL=http://w3.ibm.com/">
 <NumURLsDiscovered Value="5422386"/>
 <NumURLsOverdue Value="15332"/>
 <NumURLsCrawled Value="15332"/>
 <NumURLsUncrawled Value="15332"/>
 <NumURLsOverdueBy Threshold="604800" Value="14832"/>
 <NumURLsActivated Value="2200"/>
 <LastActivationTime Value="1076227340"/>
  <LastActivationDuration Value="4300"/>
 <IPAddressList Count="1"/>
   <IPAddress Value="9.205.41.33"/>
 </IPAddressList>
 <RobotsContent>
  robots content. . .
 </RobotsContent>
 <HTTPCodeDist Count="4" Total="1031000"/>
    <HTTPCode Code="200" Count ="1000000"/>
    <HTTPCode Code="301" Count ="1000"/>
   <HTTPCode Code="404" Count ="10000"/>
   <HTTPCode Code="780" Count="20000"/>
 </HTTPCodeDisT>
</CrawlDetailsPerSite>
```
A következő táblázat a webrobot detailed crawl space status parancs által visszaadott mezők leírását tartalmazza:

*22. táblázat: Részletes bejárási terület állapotinformációk a webrobothoz*

| Elem                                                                                                    | <b>Attribútum</b>                                         | Leírás                                                                    |
|----------------------------------------------------------------------------------------------------|-----------------------------------------------------------|---------------------------------------------------------------------------|
| CrawlDetailsPerSite<br>• LastActivationTime:<br>LastActivationDuration:<br>$\bullet$<br>IPAddressList:<br>$\bullet$ |                                                           | Az egyes webhelyek részletes állapotáról<br>gyorsan elérhető információk. |
|                                                                                                    | RobotsContent:<br>$\bullet$<br>HTTPCodeDist:<br>$\bullet$ |                                                                           |
| Webhely                                                                                                    | URL                                                       | A webhely gyökér oldalának URL címe                                       |
| NumURLsDiscovered                                                                                                   | Érték                                                     | A webhelyről felfedezett URL címek<br>száma                               |
| NumURLsOverdue                                                                                                    | Érték                                                     | A webhelyről újra bejárható URL címek<br>száma                            |

| Elem                   | Attribútum                                                                                                    | Leírás                                                                                                    |  |
|------------------------|----------------------------------------------------------------------------------------------------|----------------------------------------------------------------------------------------------------|--|
| NumURLsCrawled         | Érték                                                                                                    | A webhelyről bejárt URL címek száma                                                                                                    |  |
| NumURLsUncrawled       | Érték                                                                                                    | A webhelyről még be nem járt URL címek<br>száma                                                                                                    |  |
| NumURLsOverdueBy       | Küszöbérték, érték: Egész szám (pozitív<br>vagy negatív)<br>Az érték a webhelyről újra bejárható URL<br>címek számát képviseli. A küszöbérték azt<br>az időmennyiséget határozza meg,<br>amennyit az URL várakozott a bejárásra.<br>A küszöbérték az aktuális időponthoz<br>képest mért eltolás másodpercekben. Ha a<br>küszöbérték negatív, az azt jelenti, hogy az<br>URL címek ismételt bejárása sűrgősen<br>esedékes. Ha a küszöbérték pozitív, az azt<br>jelenti, hogy az URL címek ismételt<br>bejárásának ideje megtörténnie. | A legalább bizonyos számú másodperce<br>újrabejárásra alkalmassá vált URL címek<br>száma, vagy a következő ugyanennyi<br>másodperben újrabejárásra alkalmassá<br>váló URL címek száma. |  |
| NumURLsActivated       | Érték                                                                                                    | A memóriába a webhely legutóbbi<br>elemzése során bekerült és a bejáró szálak<br>számára elérhető URL címek száma.                                                                     |  |
| LastActivationTime     | Érték                                                                                                    | A legutóbbi korszak óta eltelt<br>másodpercek száma, amelynek során a<br>webhely URL címei utoljára bekerültek a<br>memóriába.                                                         |  |
| LastActivationDuration | Érték                                                                                                    | Azt adja meg, hogy ennek a webhelynek<br>az URL címe utoljára hány másodpercet<br>töltött a memóriában és volt elérhető a<br>bejáró szálak számára.                                    |  |
| IPAddressList          | IPAddress                                                                                                    | Az adott webhely kiszolgáló<br>gazdagépeinek minden ismert IP címe.                                                                                                    |  |
| <b>IPAddress</b>       | Érték                                                                                                    | A webhely kiszolgálógépének IPv4-es,<br>pontokkal elválasztott jelölése                                                                                                    |  |
| <b>RobotsContent</b>   | Szöveg                                                                                                    | A robotok fájljából származó szöveg, ha<br>van ilyen                                                                                                    |  |
| <b>HTTPCodeDist</b>    | <b>HTTPCode</b>                                                                                                    | A webhely megkísérelt letöltéseiből<br>származó HTTP-kódok eloszlása.                                                                                                    |  |
| <b>HTTPCode</b>        | Kód: Egész szám                                                                                                    | Azt jelzi, hogy hányszor jelentkezett egy<br>adott HTTP állapotkód a webhely bejárása                                                                                                  |  |
|                        | Egy HTTP állapotkód vagy más belső kód.                                                                                                    | során.                                                                                                    |  |

*22. táblázat: Részletes bejárási terület állapotinformációk a webrobothoz (Folytatás)*

**Nem webbejárók részletes bejárási terület állapota:** Ha lefuttat egy parancsot a nem webes bejárók részletes bejárási terület állapotának lekérdezésére, akkor az XML dokumentumformátumban adja vissza az információkat. A **getCrawlSpaceStatusDetail**

```
parancs a következő információkat adhatja vissza nem webrobot bejárókhoz:
```

```
FFQC5314I Result: <?xml version='1.0' encoding='UTF-8'?>
<TargetStatus>
  <Target Name ="escmgr.crawlerinstances">
    <Status>2</Status>
    <StatusMessage>Completed</StatusMessage>
    <NumberOfRecords></NumberOfRecords>
    <NumberOfCrawledRecords>117</NumberOfCrawledRecords>
    <NumberOfInsertedRecords>21</NumberOfInsertedRecords>
    <NumberOfUpdatedRecords>45</NumberOfUpdatedRecords>
```
#### <StartTime>1118354510727</StartTime> <EndTime>1118354514386</EndTime> <AggregationLevel>0<AggregationLevel> <Target> </TargetStatus>

*23. táblázat: Részletes bejárási terület állapotinformációk az NNTP, DB2, JDBC adatbázisokhoz és Notes bejárókhoz*

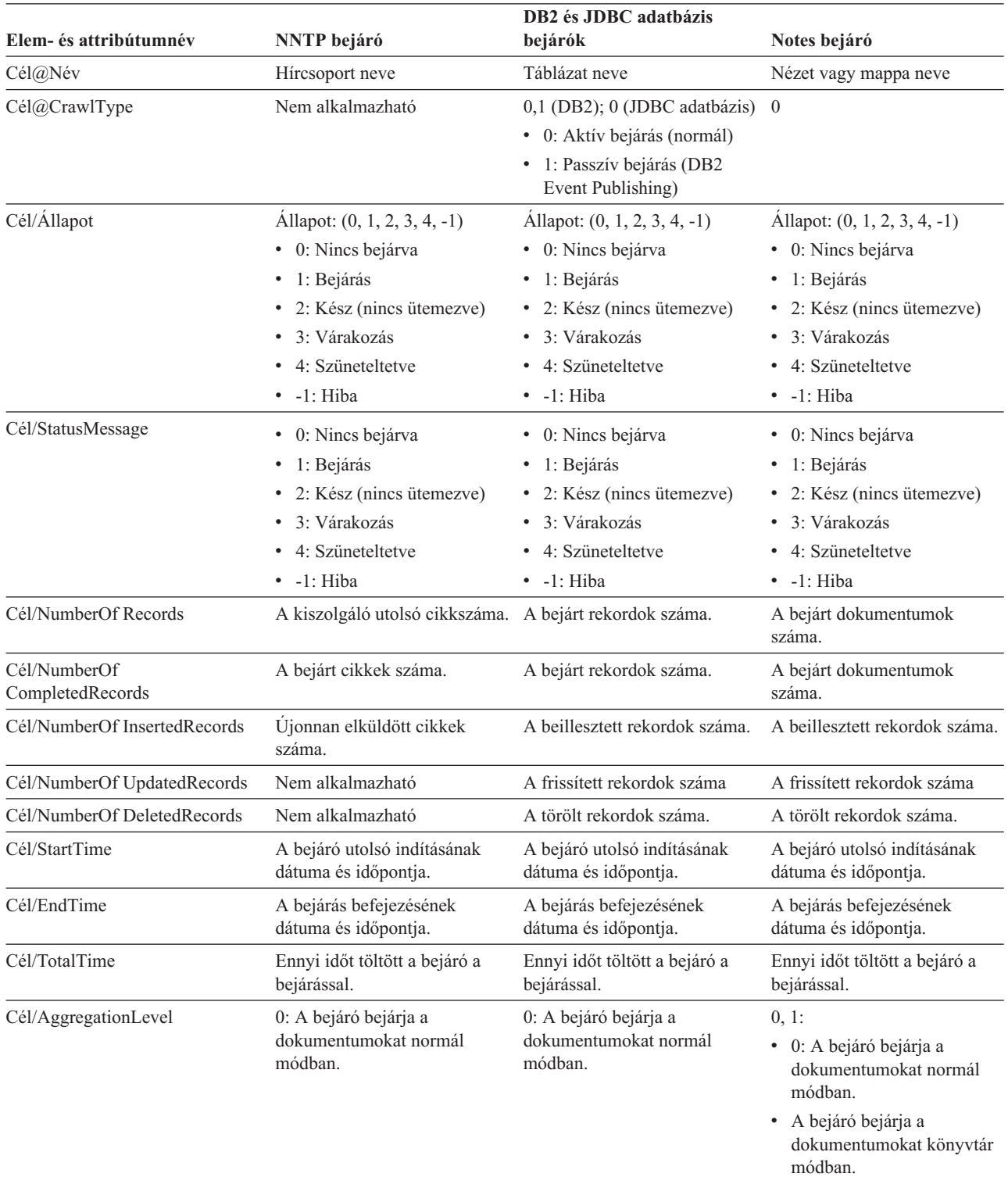

*23. táblázat: Részletes bejárási terület állapotinformációk az NNTP, DB2, JDBC adatbázisokhoz és Notes bejárókhoz (Folytatás)*

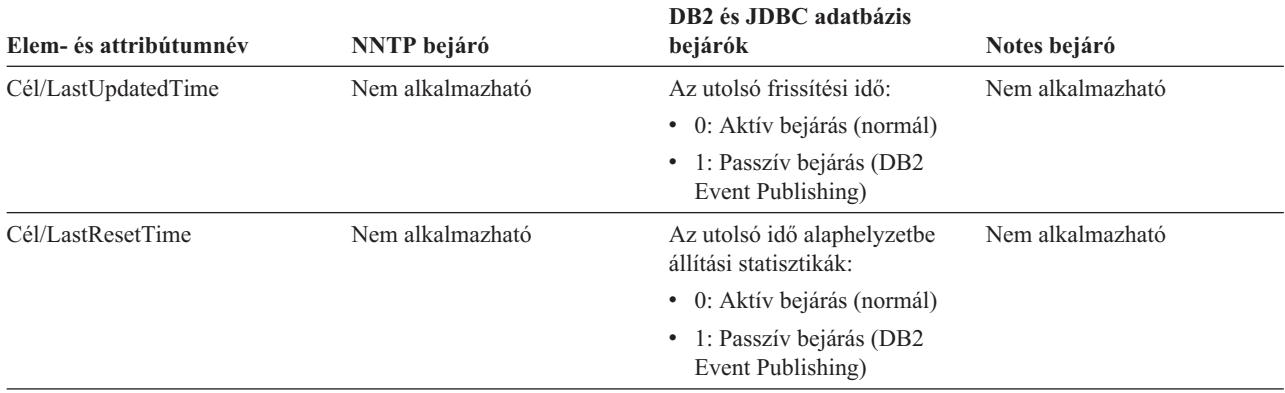

*24. táblázat: Részletes bejárási terület állapotinformációk az Exchange Server, DB2 Content Manager és Content Edition bejárókhoz*

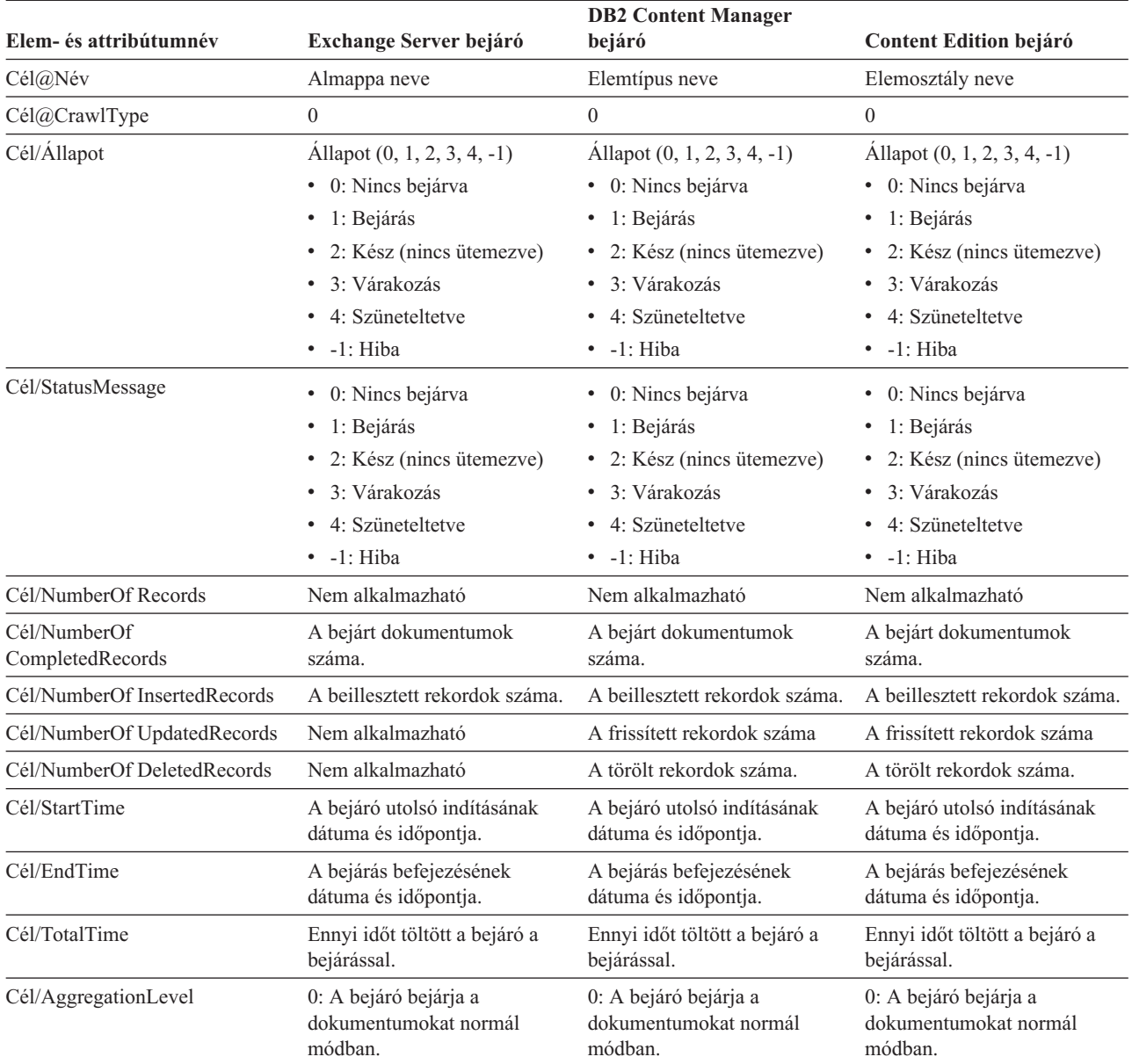

*24. táblázat: Részletes bejárási terület állapotinformációk az Exchange Server, DB2 Content Manager és Content Edition bejárókhoz (Folytatás)*

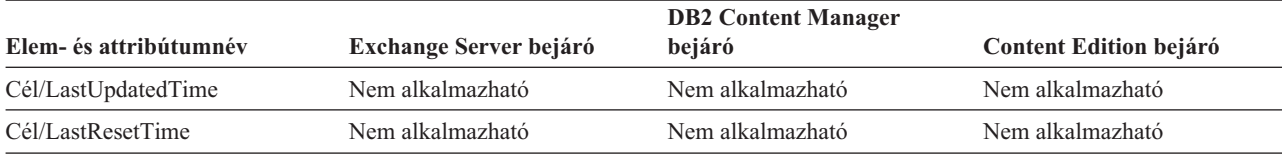

*25. táblázat: Részletes bejárási terület állapotinformációk a QuickPlace, Domino Document Manager, UNIX fájlrendszer és Windows fájlrendszer bejárókhoz*

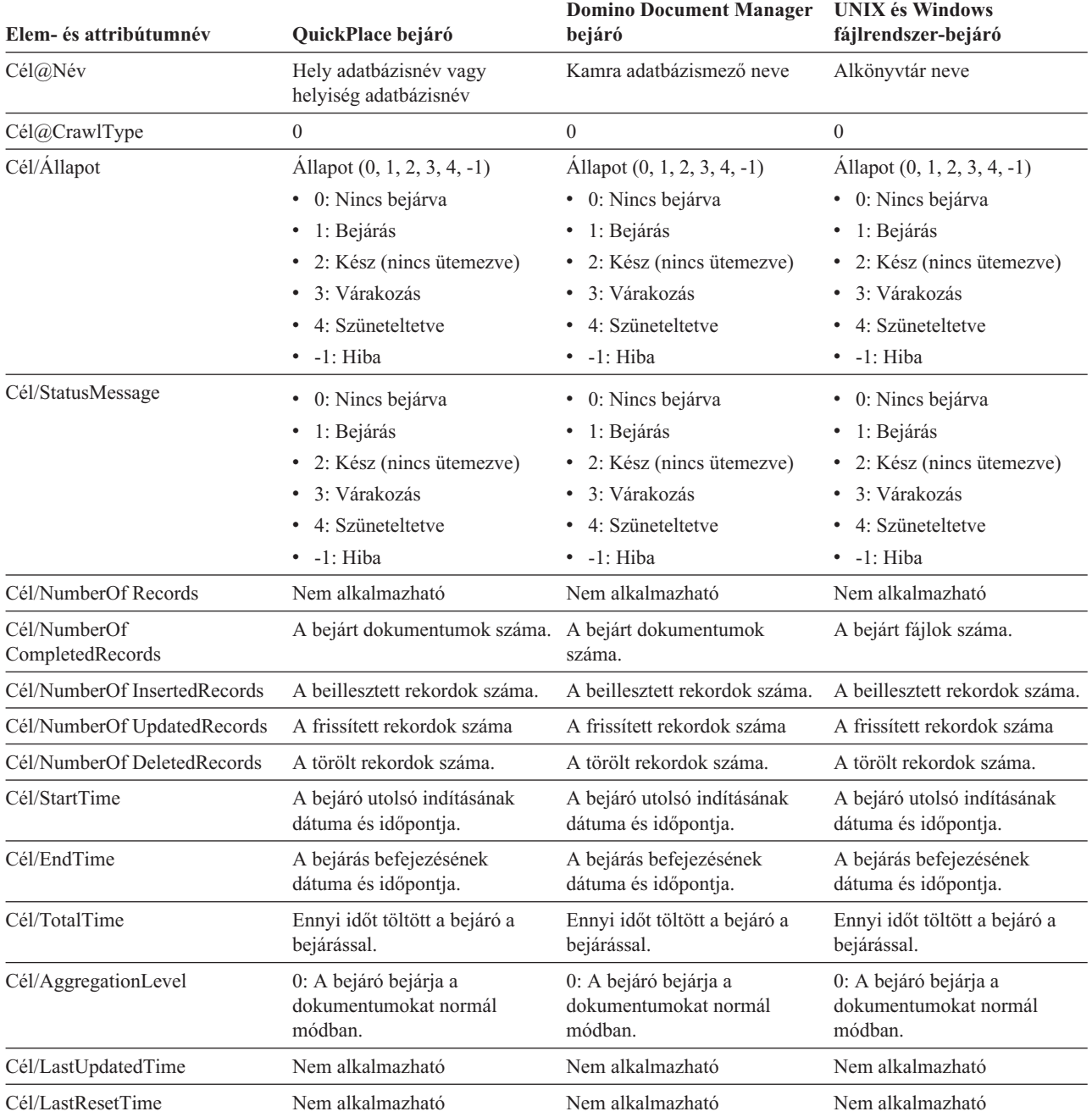

| Elem- és attribútumnév        | WebSphere Portal bejáró                                | Web Content Management bejáró                          |  |
|-------------------------------|--------------------------------------------------------|--------------------------------------------------------|--|
| Cél@Név                       | WebSphere Portal kiszolgáló név                        | A webhelyet képviselő keresési alapérték<br>URL cím    |  |
| Cél@CrawlType                 | $\boldsymbol{0}$                                       | $\overline{0}$                                         |  |
| Cél/Állapot                   | Allapot: $(0, 1, 2, 3, 4, -1)$                         | Allapot: $(0, 1, 2, 3, 4, -1)$                         |  |
|                               | • 0: Nincs bejárva                                     | · 0: Nincs bejárva                                     |  |
|                               | · 1: Bejárás                                           | · 1: Bejárás                                           |  |
|                               | • 2: Kész (nincs ütemezve)                             | • 2: Kész (nincs ütemezve)                             |  |
|                               | • 3: Várakozás                                         | 3: Várakozás                                           |  |
|                               | • 4: Szüneteltetve                                     | • 4: Szüneteltetve                                     |  |
|                               | $\bullet$ -1: Hiba                                     | $\bullet$ -1: Hiba                                     |  |
| Cél/StatusMessage             | • 0: Nincs bejárva                                     | • 0: Nincs bejárva                                     |  |
|                               | $\bullet$ 1: Bejárás                                   | · 1: Bejárás                                           |  |
|                               | • 2: Kész (nincs ütemezve)                             | • 2: Kész (nincs ütemezve)                             |  |
|                               | · 3: Várakozás                                         | 3: Várakozás                                           |  |
|                               | 4: Szüneteltetve                                       | 4: Szüneteltetve                                       |  |
|                               | $\bullet$ -1: Hiba                                     | $\bullet$ -1: Hiba                                     |  |
| Cél/NumberOf Records          | Nem alkalmazható                                       | Nem alkalmazható                                       |  |
| Cél/NumberOf CompletedRecords | A bejárt rekordok teljes száma.                        | A bejárt rekordok teljes száma.                        |  |
| Cél/NumberOf InsertedRecords  | A beillesztett rekordok száma.                         | A beillesztett rekordok száma.                         |  |
| Cél/NumberOf UpdatedRecords   | A frissített rekordok száma                            | A frissített rekordok száma                            |  |
| Cél/NumberOf DeletedRecords   | A törölt rekordok száma.                               | A törölt rekordok száma.                               |  |
| Cél/StartTime                 | A bejáró utolsó indításának dátuma és<br>időpontja.    | A bejáró utolsó indításának dátuma és<br>időpontja.    |  |
| Cél/EndTime                   | A bejárás befejezésének dátuma és<br>időpontja.        | A bejárás befejezésének dátuma és<br>időpontja.        |  |
| Cél/TotalTime                 | Ennyi időt töltött a bejáró a bejárással.              | Ennyi időt töltött a bejáró a bejárással.              |  |
| Cél/AggregationLevel          | 0: A bejáró bejárja a dokumentumokat<br>normál módban. | 0: A bejáró bejárja a dokumentumokat<br>normál módban. |  |
| Cél/LastUpdatedTime           | Nem alkalmazható                                       | Nem alkalmazható                                       |  |
| Cél/LastResetTime             | Nem alkalmazható                                       | Nem alkalmazható                                       |  |

*26. táblázat: Részletes bejárási terület állapotinformációk a WebSphere Portal és Web Content Management bejárókhoz*

**Értelmező állapota:** Ha lefuttatja az értelmező állapotát lekérdező parancsot, akkor az XML dokumentumformátumban adja vissza az információkat. A parser status parancs a következő információkat adhatja vissza:

```
FFQC5314I Result:
<Monitor Type="Parser">
<ParserStatus>
  <Status>1<Status>
  <State>Parsing<State>
  <NumberOfDocsToBeIndexed>231974</NumberOfDocsToBeIndexed>
  <ParseRate>0</ParseRate>
  <ParseRateMBPerHour>0</ParseRateMBPerHour>
  <NumberOfCpmThreads>3</NumberOfCpmThreads>
  <ParserServiceSession>parserservice.1</ParserServiceSession>
</ParserStatus>
<CrawlerStatus>
  <Name>WEBCrawler1</Name>
  <Crawlerid>col1.WEB1.esadmin</Crawlerid>
```

```
<Type>WEB</Type>
  <ParserStatus>1</ParserStatus>
  <NumberOfDocsAlreadyParsed>29</NumberOfDocsAlreadyParsed>
</CrawlerStatus>
</Monitor>
```
A következő táblázatban a parser status parancs által visszaadott információs XML-elemek leírása található.

*27. táblázat: A parser status parancs elemei*

| Elem                        | Leírás                                                                                                    |  |
|-----------------------------|----------------------------------------------------------------------------------------------------|--|
| Allapot                     | · 0: a gyűjtemény értelmező munkamenete le van állítva.                                                                                                    |  |
|                             | 1: a gyűjtemény értelmező munkamenete fut.                                                                                                    |  |
| <b>Állapot</b>              | A lehetséges állapotok: Inicializálás, Tétlen, Újraindítás, Értelmezés, Leállítva,<br>Várakozás, Folytatás, NoParserServiceIsAvailable.                                                                                                    |  |
|                             | Az Inicializálás azt jelenti, hogy az értelmező indul, és inicializálja az állapotát.                                                                                                    |  |
|                             | A Tétlen állapot azt jelzi, hogy az értelmező N percig vár, hogy további<br>dokumentumok érkezzenek a bejáróktól a gyűjteménybe. Az alapértelmezett<br>várakozási idő 300 másodperc.                                                                        |  |
|                             | Az Újraindítás állapot azt jelzi, hogy az értelmező arra vár, hogy az<br>értelmező/jelsorkészítő JVM újraindításra kerüljön. Az értelmező/jelsorkészítő JVM<br>külön munkamenetben fut, ahol a dokumentumok végül feldolgozásra kerülnek.                   |  |
|                             | Az Értelmezés állapot azt jelenti, hogy az értelmező éppen dokumentumot dolgoz fel.                                                                                                    |  |
|                             | A Várakozás azt jelenti, hogy az értelmezőt a gyűjtemény indexfelépítési<br>munkamenete szünetelteti.                                                                                                    |  |
|                             | A Folytatás állapot azt jelenti, hogy a gyűjtemény indexfelépítési munkamenete az<br>értelmezőt Várakozás állapotból Értelmezés állapotba váltotta át.                                                                                                    |  |
|                             | A NoParserServiceIsAvailable állapot jelentése, hogy nincs elérhető<br>értelmező/jelsorkészítő JVM a gyűjtemény dokumentumainak feldolgozására. Ez az<br>állapot azt jelenti, hogy az összes értelmező/jelsorkészítő JVM-et más gyűjtemények<br>használják. |  |
| NumberOfDocsToBeIndexed     | A gyűjtemény tárolójában lévő dokumentumainak száma. Ez a szám azokat a<br>dokumentumokat is tartalmazza, amelyek törlésre vannak kijelölve a következő<br>indexfelépítésből.                                                                               |  |
| ParseRate                   | Az értelmezési sebesség dokumentum/másodpercben.                                                                                                    |  |
| ParseRateMBPerHour          | Az értelmezési sebesség MB/órában.                                                                                                    |  |
| NumberOfCpmThreads          | A CPM szálak száma, amelyeket az értelmező/jelsorkészítő JVM felhasznál a<br>gyűjtemény dokumentumainak feldolgozásához.                                                                                                    |  |
| <b>ParserServiceSession</b> | Az ehhez a gyűjteményhez dokumentumokat feldolgozó értelmező/jelsorkészítő JVM<br>neve. Ez a mező csak akkor hozzáférhető, ha az értelmező Értelmezés állapotban van.                                                                                       |  |
| Név                         | A bejáró neve.                                                                                                    |  |
| Crawlerid                   | A rendszer által az adott bejáró számára létrehozott azonosító.                                                                                                    |  |
| Típus                       | A bejáró típusa (webes, NNTP, DB2 stb.)                                                                                                    |  |
| ParserStatus                | · 0: Ennek a bejárónak a dokumentumai nem kerülnek értelmezésre (az értelmező<br>munkamenet le van állítva).                                                                                                    |  |
|                             | 1: Ennek a bejárónak a dokumentumai értelmezésre kerülnek (az értelmező<br>$\bullet$<br>munkamenet fut).                                                                                                    |  |
| NubmerOfDocsAlreadyParsed   | Az adott bejáró értelmezett dokumentumainak száma.                                                                                                    |  |

**Indexfelépítés állapota:** Ha lefuttatja az indexfelépítések állapotát lekérdező parancsot, akkor az XML dokumentumformátumban adja vissza az információkat. Az index build status parancs a következő információkat adhatja vissza:

```
<?xml version="1.0"?>
<Monitor Type="MainIndexHistory" Count="1">
   <IndexStatus Id="1">
   <StartTime>1131987633901<StartTime>
    <Progress>0</Progress>
   <CurrentPhase>0</CurrentPhase>
    <TotalPhase>3</TotalPhase>
    <IndexCopyTime>49822</IndexCopyTime>
    <CurrentServer>0</CurrentServer>
    <TotalServer>0</TotalServer>
   <IndexBuildTime>46158</IndexBuildTime>
   <Status>0</Status>
   <JobID>1131987633899</JobID>
   <MessagesAvailable>false</MessagesAvailable>
    <StopTime>1131987734199</StopTime>
    <TotalTime>100298</TotalTime>
   <NumberOfDocuments>43</NumberOfDocuments>
    </IndexStatus>
   <CurrentIndexWildCardSupport/>
  <NextIndexWildCardSupport Type="None" Limit="0"/>
  <ScheduleStatus>
    <Status>1</Status>
    <ScheduledTime Enabled="false"></ScheduledTime>
  <ScheduleStatsu>
</Monitor>
```
A következő táblázatban a index build status parancs által visszaadott információs XML elemek leírása található.

*28. táblázat: A index build status parancs elemei*

| Elem                     | Leírás                                                                                                    |  |
|--------------------------|----------------------------------------------------------------------------------------------------|--|
| IndexStatusId            | Az index állapotazonosítója.                                                                                                    |  |
| <b>StartTime</b>         | Az 1970 óta eltelt idő másodpercben, amikor az adott indexfelépítés elidult. A jelen<br>idő kiszámításához, amelyet ez az idő képvisel, használja a January 1, 1970 %2B<br>StartTime képletet. A korszak időről többet is megtudhat a http://en.wikipedia.org/<br>wiki/Unix_epoch webhelyen. |  |
| Progress                 | Az indexfelépítés befejezésésének százalékos aránya.                                                                                                    |  |
| CurrentPhase             | · 1: tároló újraírási fázis                                                                                                    |  |
|                          | • 2: globális elemzési fázis                                                                                                    |  |
|                          | • 3: indexfelépítési fázis                                                                                                    |  |
| TotalPhase               | Az indexfelépítés fázisainak száma. Ez az érték jelenleg 3.                                                                                                    |  |
| <b>IndexCopyProgress</b> | Az indexmásolás százalékos készültsége. Az indexmásolási folyamat átmásolja a<br>felépített indexet az indexfelépítési kiszolgálóról a keresőkiszolgálókra.                                                                                                    |  |
| CurrentServer            | Az a keresőkiszolgáló, amelyre az indexmásolás az indexet másolja.                                                                                                    |  |
| TotalServer              | A keresési kiszolgálók száma, amelyekre az index átmásolásra kerül.                                                                                                    |  |
| IndexCopyTime            | Az idő, amely az index átmásolásához szükséges az összes keresőkiszolgálóra.                                                                                                    |  |
| <b>IndexBuildTime</b>    | Az indexfelépítés összes fázisának összideje                                                                                                    |  |
| Allapot                  | • 0: indexfelépítés és másolás                                                                                                    |  |
|                          | · -1: indexfelépítési kérés hiba                                                                                                    |  |
|                          | 1: az indexfelépítés, a másolás, vagy mindkettő folyamatban van<br>$\bullet$                                                                                                    |  |
| JobID                    | Az indexfelépítés minden egyes kéréséhez társított egyedi azonosító.                                                                                                    |  |

*28. táblázat: A index build status parancs elemei (Folytatás)*

| Elem                                                                                                    | Leírás                                                                                                    |  |
|----------------------------------------------------------------------------------------------------|----------------------------------------------------------------------------------------------------|--|
| MessagesAvailable                                                                                                    | Egy logikai érték, amely azt mutatja, hogy állnak-e rendelkezésre hibaüzenetek<br>(meghibásodás esetén):                                             |  |
| StopTime                                                                                                    | Az indexfelépítés (az összes fázis) és az indexmásolás befejezési ideje.                                                                             |  |
| TotalTime                                                                                                    | A kezdési és a befejezési idő közötti időtartam.                                                                                                    |  |
| NumberOfDocuments                                                                                                    | Az index dokumentumainak száma.                                                                                                    |  |
| CurrentIndexWildCardSupport                                                                                                    | A következő indexfelépítéshez használt helyettesítő karakter beállítás. A lehetséges<br>értékek a Nincs, a QueryExpansion vagy az IndexExpansion.    |  |
| <b>ScheduleStatus</b>                                                                                                    | • 0, ha az ütemezés nem engedélyezett ehhez a gyűjtemény- és indextípushoz<br>• 1, ha az ütemezés engedélyezett ehhez a gyűjtemény- és indextípushoz |  |
| ScheduledTimeEnabled<br>Az időpont (1970 óta másodpercben megadya), amikor ennek a gyűjtemény- és<br>indextípusnak a következő indexfelépítése futni fog. A jelen idő kiszámításához,<br>amelyet ez az idő képvisel, használja a January 1, 1970 %2B<br>ScheduledTimeEnabled képletet. A korszak időről többet is megtudhat a<br>http://en.wikipedia.org/wiki/Unix_epoch webhelyen. |                                                                                                    |  |

**Keresőkiszolgáló állapota:** Ha lefuttatja a keresőkiszolgáló állapotát lekérdező parancsot, akkor az XML dokumentumformátumban adja vissza az információkat. A search server status parancs a következő információkat adhatja vissza:

```
FFQC5314I Result: <?xml version="1.0"?>
<Monitor Type="Search" Count="1">
<SearchStatus Name="Search Manager (node1)" SearchID=
"searchmanager.node1" HostName="myComputer.svl.ibm.com">
<Status>1</Status>
</SearchStatus>
</Monitor>
```
A következő táblázatban a search server status parancs által visszaadott információs XML elemek leírása található.

*29. táblázat: A search server status parancs elemei*

| <b>Elem</b>      | Leírás                                                                                                    |
|------------------|----------------------------------------------------------------------------------------------------|
| SearchStatusName | A gyűjtemény keresési indexének megfigyelését és karbantartását végző<br>kereséskezelő munkamenet neve és azonosítója. |
| HostName         | Annak a kiszolgálónak a hosztneve, amelyen a keresési index fut.                                                       |
| Allapot          | • 0, ha a gyűjtemény keresési indexe nem fut.<br>• 1, ha a gyűjtemény keresési indexe fut.                             |

## **Részletes keresőkiszolgáló állapot:** A keresőkiszolgáló állapotát visszaadó parancs a következő információkat adhatja vissza:

```
FFQC5303I Search Manager (node1) (sid: searchmanager.node1)
is already running. PID: 15711
FFQC5314I Result: PID=18390
CacheHits=3
QueryRate=1
Port=44008
SessionId=col1.runtime.node1
CacheHitRate=0.333
ResponseTime=70
Status=1
SessionName=col1.runtime.node1.1
```
A következő táblázatban a detailed search server status parancs által visszaadott információk elemeinek leírása található.

| Elem                | Leírás                                                                                              |  |
|---------------------|----------------------------------------------------------------------------------------------------|--|
| CacheHits           | A keresési gyorsítótárból visszaadott eredmények száma.                                             |  |
| QueryRate           | A legutóbbi időszakban kapott lekérdezések száma. Az időszak alapértelmezésben öt perc.             |  |
| Port                | Az a portszám, amelyet a keresési index használ a lekérdezések megfigyelésére vagy<br>fogadására.   |  |
| SessionId           | A gyűjtemény keresési indexének munkamenet azonosítója.                                             |  |
| CacheHitRate        | A keresési gyorsítótárból visszaadott eredmények száma az összes keresési eredmény<br>százalékában. |  |
| <b>ResponseTime</b> | Az átlagos válaszidő ezredmásodpercben a megadott időszakban. (Alapértelmezésben öt<br>percben.)    |  |
| Allapot             | • 0, ha a gyűjtemény keresési indexe nem fut.<br>• 1, ha a gyűjtemény keresési indexe fut.          |  |
| <b>SessionName</b>  | A gyűjtemény keresési indexének munkamenet-neve.                                                    |  |

*30. táblázat: A detailed search server status parancs elemei*

# **Az esadmin parancsok visszatérési kódjai**

Az **esadmin** parancsok a következő visszatérési kódokat produkálhatják:

*<sup>31.</sup> táblázat: Az* **esadmin** *parancsok visszatérési kódjai*

| Kód            | Név                                | Leírás                                                                     |
|----------------|------------------------------------|----------------------------------------------------------------------------|
| $\overline{0}$ | <b>CODE ERROR NONE</b>             | A parancs sikeresen befejeződött.                                          |
| 102            | CODE ERROR INSTANTIATION EXCEPTION | Hiba történt egy parancskezelő példányosításánál.                          |
| 103            | CODE ERROR ACCESS EXCEPTION        | Illegális hozzáférési hiba történt egy parancskezelő<br>példányosításánál. |
| 104            | CODE ERROR EXECUTE EXCEPTION       |                                                                            |
| 105            | <b>CODE ERROR THROWABLE</b>        |                                                                            |
| 106            | CODE ERROR NO SUCH METHOD          |                                                                            |
| 107            | CODE ERROR INVALID SESSION         |                                                                            |
| 108            | CODE ERROR INVALID PARAMETER       |                                                                            |
| 109            | CODE ERROR SESSION NOT RUNNING     |                                                                            |
|                |                                    |                                                                            |

# **Munkamenet azonosítók lekérdezése**

Az esadmin check paranccsal megtekintheti a vállalati keresés összetevőinek listáját és az ezekhez tartozó munkamenet azonosítókat. A következő táblázatban a szokásos munkamenetek és ezek azonosítója látható, valamint hogy melyik kiszolgálón találhatók és mi a munkamenet állapota.

*32. táblázat: Munkamenet nevek, kiindulási kiszolgálók, munkamenet azonosítók és munkamenet állapotok példái.*

| <b>Munkamenet</b> | Az a kiszolgáló, ahol a<br>munkamenet fut | Munkamenet azonosító | Munkamenet állapota |
|-------------------|-------------------------------------------|----------------------|---------------------|
| configmanager     | indexkiszolgáló                           | 10433                | Elindítva           |
| controller        | indexkiszolgáló                           | 10464                | Elindítva           |

*32. táblázat: Munkamenet nevek, kiindulási kiszolgálók, munkamenet azonosítók és munkamenet állapotok példái. (Folytatás)*

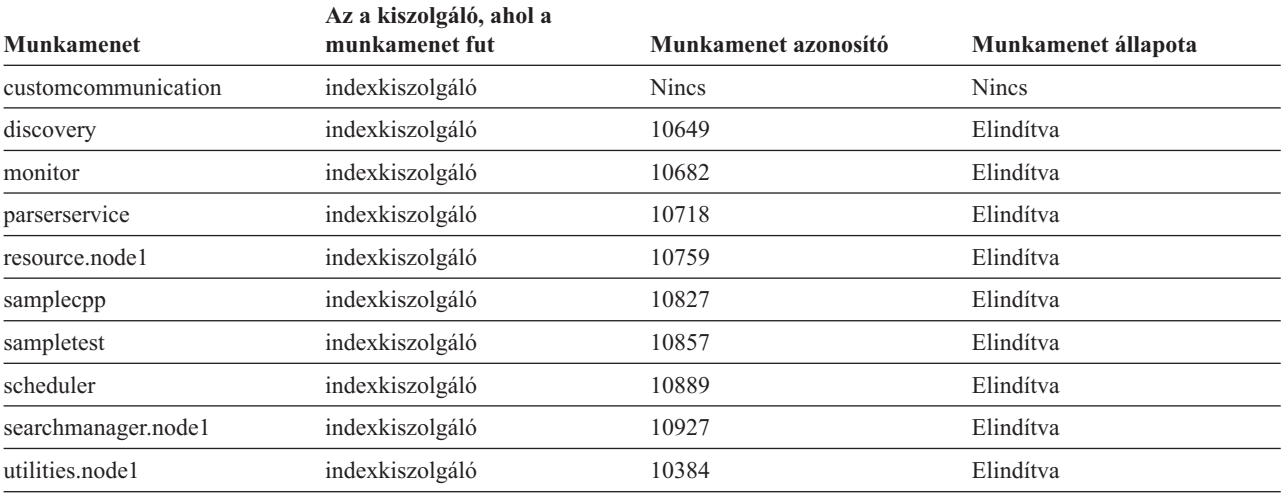

# **Kapcsolódó fogalmak**

"Vállalati keresési tevékenység [megfigyelése"](#page-300-0) oldalszám: 291

"Vállalati keresési rendszer biztonsági mentése és [visszaállítása"](#page-332-0) oldalszám: 323

[Vállalati](http://publib.boulder.ibm.com/infocenter/discover/v8r5m0/index.jsp?topic=/com.ibm.discovery.es.mg.doc/support/iiysmtresservice.htm) keresés üzenetei

[Vállalati](http://publib.boulder.ibm.com/infocenter/discover/v8r5m0/index.jsp?topic=/com.ibm.discovery.es.mg.doc/overview/iiysmgallover.htm) keresés üzenetei

# **Kapcsolódó feladatok**

"Bejárók [megfigyelése"](#page-303-0) oldalszám: 294

"Vállalati keresési rendszer elindítása" [oldalszám:](#page-294-0) 285

"Vállalati keresési rendszer leállítása" [oldalszám:](#page-296-0) 287

["Keresőkiszolgálók](#page-298-0) felügyelete önálló módban" oldalszám: 289
## **Kis- és nagybetűk megkülönböztetése a vállalati keresésben**

A vállalati keresés összetevői (például a lekérdezés szintaxis, a gyorshivatkozások, a mezőnevek, stb.) eltérően kezelik a kis- és nagybetűk megkülönbözetését.

#### **Lekérdezés-szintaxis**

A keresés nem különbözteti meg a kis- és nagybetűket kivéve a következő eseteket:

#### **XML elemnevek és attribútumnevek**

A kis- és nagybetűk eltérőnek számítanak. A kifejezésekben és az attribútum értékekben a kis- és nagybetűk azonosnak számítanak még az XML lekérdezésekben is. Például a következő dokumentumban:

```
<book>
  <Author>
     <Name>Ferdinand</Name>
        <Contact Type="eMail">ferdi@nand.org</Contact Type>
        <Contact Type="Phone">+1 408 876 4242</Contact Type>
    </Author>
</book>
```
Az alábbi lekérdezések nem küldik vissza a dokumentumot:

- @xmlxp::'author[Name ftcontains ("Ferdinand")]'
- $\omega$ xmlxp::'//contact[ $\omega$ type="eMail"]'
- @xmlf2::'<author><name>Ferdinand</name></author>
- v @xmlf2::'<CONTACT TYPE=″email″>ferdi</contact>

De az alábbi lekérdezések visszaküldik a dokumentumot:

- $\left(\partial \times \mathbb{R}^n\right)$ : 'Author [Name ftcontains ("ferdinand")]'
- @xmlxp::'//Contact[@Type="email"]'
- v @xmlf2::'<Author><Name>ferdinand</Author><Name>
- @xmlf2::'<Contact Type="email">ferdi</Contact>

#### **Hozzáférés-felügyeleti listák (ACL)**

A kis- és nagybetűk eltérőnek számítanak.

#### **URL címek docid: és samegroupas: kifejezésekben**

A kis- és nagybetűk eltérőnek számítanak. Mindemellett, a site: vagy url: kifejezések az URL részekben kis- és nagybetű érzékenyek. Például a http://www.here.com/HR/ URL című dokumentum esetén:

- v A docid:http://www.here.com/hr lekérdezés nem küldi vissza a dokumentumot.
- v Az url:hr és url:HERE lekérdezések visszaküldik a dokumentumot.
- v A site:HERE.com lekérdezés visszaküldi a dokumentumot.

#### **Kategória azonosítók és osztályozási azonosítók**

A kis- és nagybetűk azonosnak számítanak. Például a taxonomy\_id::category\_id lekérdezésben a taxonomy\_id és a category\_id se különbözteti meg a kis- és nagybetűket. A RuleBased::c42 lekérdezés megfelel a c42 kategóriának a szabályalapú osztályozásban és a rulebased::C42 kategóriának is. Kategórianév szerint nem lehet keresni, de kategória azonosító szerint igen.

#### **Hatókörök**

A kis- és nagybetűk azonosnak számítanak. Például a Scope:RESEARCH és a scope::research lekérdezés is dokumentumokat fog visszaküldeni a Research nevű hatókörből.

#### **Helyettesítő karakteres kifejezések**

A kis- és nagybetűk azonosnak számítanak. Például a Fer\*n\*d kifejezés egyenértékű a fer\*n\*d kifejezéssel.

#### **Mezőnevek**

A kis- és nagybetűk azonosnak számítanak. Például a Title:Expenses, a TITLE:expenses és a title:expenses lekérdezések egyenértékűek. Egyik mezőnév sem különbözteti meg a kis- és nagybetűket még akkor sem, ha egy XML leképezési fájlból származnak. Azonban a külső források a mezőnevekben megkülönböztethetik a kis- és nagybetűket a saját lekérdezési szemantikájuk szerint.

#### **Gyorshivatkozások**

A kis- és nagybetűk azonosnak számítanak.

#### **Szabályalapú kategorizáló**

Az URL szabályok megkülönböztetik a kis- és nagybetűket, de a dokumentum tartalom szabályok nem.

#### **Összehúzott URI-k és URI minta-alapú növelési definíciók**

Az URI-k megkülönböztetik a kis- és nagybetűket, de az összehúzott URI csoportnevek nem. Nem határozhat meg két összehúzott URI csoportnevet, amelyek csak a kis- és nagybetűkben térnek el egymástól.

#### **Mezőnevek**

A kis- és nagybetűk azonosnak számítanak. Ez a szabály vonatkozik a lekérdezések, az XML leképezések, és a növelésiosztály definíciók mezőneveire, és minden olyan adminisztrációs felületre, ahol mezőneveket kell megadni. Ha egy nagybetűs vagy keverékbetűs mezőnevet állít be a felületen, akkor a rendszer kisbetűssé módosíthatja azt, így kisbetűsként fog megjelenni a következő alkalommal, amikor megtekinti a konfigurációt. Továbbá a külső források a kis- és nagybetűk megkülönböztetésével értelmezhetnek egy mezőnevet.

#### **Szótárak**

A kis- és nagybetűk azonosnak számítanak. Ez a szabály vonatkozik a szinonimaszótárakra, a leállítási szavak és növelési szavak szótáraira, és a helyesírási javaslat szótárakra is.

#### **Gyűjtemény nevek és azonosítók**

A kis- és nagybetűk eltérőnek számítanak. Ha egy gyűjtemény nevét vagy azonosítóját adja meg az adminisztrációs vagy keresőalkalmazás programozási felületen (API), akkor abban a kis- és nagybetűknek pontosan egyeznie kell az adott nevű gyűjteményével. Bár a gyűjtemény azonosítók megkülönböztetik a kis- és nagybetűket, mégse adhat meg két olyan gyűjtemény azonosítót, amelyek csak a kisés nagybetűkben térnek el egymástól. Ugyanez a megszorítás érvényes a bejáró és az adatforrás nevekre és azonosítókra.

#### **Keresőalkalmazások**

A kis- és nagybetűk eltérőnek számítanak. Nem határozhat meg két alkalmazásnevet vagy azonosítót, amelyek csak a kis- és nagybetűkben térnek el egymástól.

## <span id="page-398-0"></span>**Vállalati keresés dokumentációja**

Az OmniFind Enterprise Edition dokumentációja PDF vagy HTML formátumban érhető el.

Az OmniFind Enterprise Edition telepítőprogram automatikusa telepíti az információs központot, amely tartalmazza a vállalati keresés dokumentációjának HTML változatát. Többkiszolgálós telepítés esetén az információs központ mindkét kiszolgálón telepítésre kerül. Ha nem telepíti az információs központot, akkor a Súgóra kattintva egy IBM webhelyen található információs központ jelenik meg.

A PDF dokumentumok telepített változatainak megtekintéséhez menjen az ES\_INSTALL\_ROOT/docs/*locale*/pdf helyre. Például az angol nyelvű dokumentumokat a ES\_INSTALL\_ROOT/docs/en\_US/pdf helyen találja.

A dokumentáció PDF változata több nyelven is rendelkezésre áll, ezek eléréséhez tekintse meg az OmniFind Enterprise Edition 8.5 változat [dokumentációja](http://www.ibm.com/support/docview.wss?rs=63&uid=swg27010938) webhelyet.

Az [OmniFind](http://www-306.ibm.com/software/data/enterprise-search/omnifind-enterprise/support.html) Enterprise Edition támogatás webhelyen pedig a termék letöltéseit, javítócsomagokat, technikai feljegyzéseket és az információs központot érheti el.

Az alábbi táblázat a rendelkezésre álló dokumentációkat, fájlneveket és helyeket jeleníti meg.

| Cim                                                                                                    | Fájl név                                   | <b>Hely</b>                                                 |
|----------------------------------------------------------------------------------------------------|--------------------------------------------|-------------------------------------------------------------|
| Információs központ                                                                                                    |                                            | http://publib.boulder.ibm.com/infocenter/<br>discover/v8r5/ |
| Vállalati keresés telepítési<br>kézikönyve                                                                                  | iiysi.pdf                                  | ES_INSTALL_ROOT/docs/locale/pdf/                            |
| Gyors üzembe helyezési útmutató<br>(Ez a dokumentum nyomtatott<br>formában is elérhető angol,<br>francia és japán nyelven.) | OmniFindEE850_qsg<br>two-letter locale.pdf | ES_INSTALL_ROOT/docs/locale/pdf/                            |
| Vállalati keresés adminisztrálása                                                                                           | iiysa.pdf                                  | ES_INSTALL_ROOT/docs/locale/pdf/                            |
| Vállalati keresés programozói<br>útmutatója és API kézikönyve                                                               | iiysp.pdf                                  | ES_INSTALL_ROOT/docs/en_US/pdf/                             |
| Hibaelhárítási kézikönyv és<br>üzenetleírások                                                                               | iiysm.pdf                                  | ES INSTALL ROOT/docs/ <i>locale/pdf/</i>                    |
| Szövegelemzési integráció                                                                                                   | iiyst.pdf                                  | ES_INSTALL_ROOT/docs/locale/pdf/                            |
| Bedolgozó a Google<br>munkaasztali kereséshez                                                                               | iiysg.pdf                                  | ES_INSTALL_ROOT/docs/locale/pdf/                            |

*33. táblázat: Vállalati keresés üzenetei*

## <span id="page-400-0"></span>**Kisegítő lehetőségek**

A kisegítő lehetőségek megkönnyítik a fizikai korlátokkal élő felhasználók (például mozgáskorlátozottak vagy gyengén látók) számára az informatikai termékek sikeres használatát.

Az IBM arra törekszik, hogy termékei mindenki számára elérhetőek legyenek, korra vagy képességekre való tekintet nélkül.

### **Kisegítő lehetőségek**

A következő lista az OmniFind Enterprise Edition fontosabb kisegítő lehetőségeit tartalmazza:

- v Működtetés csak a billentyűzet használatával
- v Képernyő felolvasó szoftverek által gyakran használt felhasználói felületek

Az OmniFind Enterprise Edition információs központ és a kapcsolódó kiadványok ugyancsak tartalmaznak kisegítő lehetőségeket. Az információs központ kisegítő lehetőségeinek leírása a következő helyen található: [http://publib.boulder.ibm.com/infocenter/discover/v8r5m0/topic/](http://publib.boulder.ibm.com/infocenter/discover/v8r5m0/topic/com.ibm.classify.nav.doc/dochome/accessibility_info.htm) [com.ibm.classify.nav.doc/dochome/accessibility\\_info.htm.](http://publib.boulder.ibm.com/infocenter/discover/v8r5m0/topic/com.ibm.classify.nav.doc/dochome/accessibility_info.htm)

### **Navigáció a billentyűzettel**

Ez a termék a szabványos Microsoft Windows navigációs billentyűket használja.

Az OmniFind Enterprise Edition telepítőprogramban a következő billentyűparancsok segítségével navigálhat és haladhat végig.

| Művelet                                                         | Gyorsbillentyű                                                                   |  |
|-----------------------------------------------------------------|----------------------------------------------------------------------------------|--|
| Választógomb kiemelése                                          | Nyíl billentyű                                                                   |  |
| Választógomb kiválasztása                                       | Tab billentyű                                                                    |  |
| Nyomógomb kiemelése                                             | Tab billentyű                                                                    |  |
| Nyomógomb kiválasztása                                          | Enter billentyű                                                                  |  |
| Következő vagy előző ablakra lépés, vagy<br>visszavonás (mégse) | Emelje ki a nyomógombot a Tab billentyű megnyomásával<br>és nyomja meg az Entert |  |
| Aktív ablak inaktívvá tétele                                    | $Ctrl + Alt + Esc$                                                               |  |

*34. táblázat: Telepítőprogram billentyűparancsai*

### **Felhasználói felület információi**

Az adminisztrációs konzol, a minta keresőalkalmazás, valamint a Keresőalkalmazás személyre szabása felhasználói felületek böngésző-alapú felületek, amelyeket a Microsoft Internet Explorer vagy a Mozilla FireFox böngészőkben jeleníthet meg. Tekintse meg az Internet Explorer vagy a FireFox online súgóját a böngésző billentyűparancsainak és más kisegítő lehetőségeinek listájáért.

### **Kisegítő lehetőségek kapcsolódó információi**

Az OmniFind Enterprise Edition termékhez tartozó kiadványokat megtekintheti Adobe PDF (Portable Document Format) dokumentumok formájában is, az Adobe Acrobat Reader

alkalmazásban. A PDF dokumentumok megtalálhatók a termékkel együtt szállított CD lemezek egyikén, vagy elérheti azokat a következő webhelyen: [http://www.ibm.com/support/](http://www.ibm.com/support/docview.wss?rs=63&uid=swg27010938) [docview.wss?rs=63&uid=swg27010938.](http://www.ibm.com/support/docview.wss?rs=63&uid=swg27010938)

### **Az IBM és a kisegítő lehetőségek**

Az IBM elkötelezett a kisegítő lehetőségek támogatásában. Ezzel kapcsolatban további információkat a következő webhelyen találhat: IBM Human Ability and [Accessibility](http://www.ibm.com/able) Center.

### <span id="page-402-0"></span>**Vállalati keresés kifejezéseinek szószedete**

Ez a szószedet azon kifejezéseket határozza meg, amelyeket a vállalati keresési felületek és dokumentációk használnak.

#### **adatforrás**

Adatok valamilyen lerakata, amelyből dokumentumok kérhetők le, például webes, relációs és nem relációs adatbázisok, tartalomkezelő rendszerek.

#### **adatforrástípus**

Az adatforrások csoportosítása az adatok eléréséhez használt protokoll szerint.

#### **adattároló**

A dokumentumokat értelmezett formátumban tároló adatszerkezet.

#### **adminisztrátori szerepkör**

A felhasználók egyik osztályozása, amely a felhasználó hozzáférési jogait határozza meg.

#### **alapérték lista oldal**

Egy XML oldal a WebSphere Portal rendszerben, amely a portálon elérhető oldalakra mutató hivatkozásokat tartalmazza. A bejárók az alapérték lista alapján azonosítják a bejárandó dokumentumokat. Az alapérték lista oldal metaadatokat is tartalmaz, amelyeket a rendszer a bejárt dokumentumokkal tárol a vállalati keresési indexben.

#### **alrendszerarchívum feldolgozása**

Egy .pear zip archívumfájl, amely egy Strukturálatlan információk kezelési architektúrája (UIMA) elemzési alrendszert tartalmaz, valamint az összes olyan erőforrást, amely szükséges az alrendszer használatához a vállalati keresésben végzett egyéni elemzések esetén.

#### **azonosságkezelés**

A vállalati keresési API-k készlete, amely a hozzáférést vezérli az adatok biztonsága érdekében, és amely lehetővé teszi a felhasználók számára a keresést egy gyűjteményben anélkül, hogy meg kellene adnia a felhasználónevét és jelszavát a gyűjtemény minden egyes lerakatához.

#### **általános elemzési szerkezet (CAS)**

Olyan szerkezet, amely tartalmazza egy dokumentum tartalmát és metaadatait, valamint a szövegelemző alrendszer által előállított összes elemzési eredményt. A dokumentumelemzés során végbemenő minden adatcsere kezelése az általános elemzési szerkezet használatával történik.

#### **általános elemzési szerkezet fogyasztó (CAS fogyasztó)**

Az általános elemzési szerkezetben tárolt elemzési eredmények végső feldolgozását végző fogyasztó. Például a fogyasztó indexeli az általános elemzési szerkezet tartalmát egy keresőmotorban, vagy feltölt egy relációs adatbázist az adott elemzési eredményekkel.

#### **általános kommunikációs réteg (CCL)**

A kommunikációs infrastruktúra, amely egyesíti az OmniFind Enterprise Edition különböző összetevőit (vezérlő, értelmező, bejáró, indexkiszolgáló).

#### **bejárási terület**

Olyan források halmaza, amelyek megfelelnek a megadott mintáknak (például

egységes erőforrás-mutatók (URL), adatbázisnevek, fájlrendszer-útvonalak, tartománynevek és IP címek), amelyekből egy bejáró olvas, hogy indexelés céljából lekérje az elemeket.

**bejáró** Egy olyan program, amely dokumentumokat kér le az adatforrásokból és összegyűjti a keresési indexek létrehozásához használható információkat.

#### **biztonsági token**

Azonossággal és biztonsággal kapcsolatos információk, melyek segítségével engedélyezhető a hozzáférés egy adott gyűjtemény dokumentumaihoz. A különböző adatforrástípusok különböző típusú biztonsági tokeneket támogatnak. Ilyenek például a felhasználói szerepkörök, a felhasználói azonosítók, a csoportazonosítók és más olyan információk, amelyek a tartalom hozzáférés-felügyeletéhez használhatók.

#### **dinamikus összegzés**

Az összegzés egy típusa, amelyben a keresési kifejezések kiemelésre kerülnek és a keresési eredmények olyan szókapcsolatokat tartalmaznak, amelyek a legjobban képviselik a felhasználó által keresett dokumentum fogalmait. Vesd össze: [statikus](#page-402-0) [összegzés.](#page-402-0)

#### **dinamikus rangsorolás**

Egy rangsorolási típus, amelyben az eredmények rangsorolásának megállapításához a lekérdezésben szereplő kifejezések elemzése azon dokumentumokat illetően történik, amelyekben a keresést végzi. Lásd még: [szövegalapú](#page-402-0) pontozás. Vesd össze: statikus [rangsorolás.](#page-402-0)

#### **Dokumentumobjektum modell (DOM)**

Egy olyan rendszer, amelyben egy strukturált dokumentum (például egy XML fájl) programból elérhető és frissíthető objektumok fájaként jeleníthető meg.

#### **Domino Document Manager könyvtár**

Egy Domino Document Manager adatbázis, amely a belépési pont a Domino Document Manager rendszerhez.

#### **Domino Internet Inter-ORB protokoll (DIIOP)**

Egy kiszolgálófeladat, amely a kiszolgálón fut és a Domino objektumkérésközvetítővel működik együtt, hogy lehetővé tegye a Notes Java osztályok által létrehozott Java kisalkalmazások és a Domino kiszolgáló közti kommunikációt. A böngészőfelhasználók és a Domino kiszolgálók a DIIOP protokollt használják a kommunikációra és az objektumadatok cseréjére.

#### **DominoDocument Manager irattár**

Egy Domino Document Manager adatbázis, amely a dokumentumok rendszerezésére használható. Az irattárak Domino adatbázisokat tartalmaznak.

#### **egyesített keresés**

Egy keresési képesség, amely lehetővé teszi a keresést több keresési szolgáltatás használatával és a keresési eredmények egyesített listáját adja vissza.

#### **egyesítés**

Az elnevezési rendszerek egyesítésének folyamata annak érdekében, hogy az összesített rendszer az elnevezési rendszereken átívelő összetett neveket fel tudja dolgozni.

#### **egyéni szövegelemző alrendszer**

Egy Strukturálatlan információk kezelési architektúrája (UIMA) szoftverfejlesztő készlettel (SDK) létrehozott szövegelemző alrendszer, amely hozzáadható a szabványos vállalati keresési szövegelemző alrendszerekhez (más néven vállalati keresés alap jegyzetelőkhöz). Lásd még: [szövegelemző](#page-402-0) alrendszer.

#### **Egységes erőforrás-azonosító (URI)**

Karakterek tömör sorozata, amely egy absztrakt vagy fizikai erőforrást azonosít.

#### **Egységes erőforrás-mutató (URL)**

Egy hálózaton (mint például az Internet) keresztül elérhető információs erőforrás egyedi címe. Az URL tartalmazza az információs erőforrás eléréséhez használt protokoll rövidítését, valamint a protokoll által az információs erőforrás megkereséséhez használt információkat.

#### **Egyszerűsített címtárhozzáférési protokoll (LDAP)**

Egy nyílt protokoll, amely TCP/IP protokollt használ az X.500 modellt támogató címtárak eléréséhez, és amely nem igényli az összetettebb X.500 címtárhozzáférési protokoll (DAP) erőforrás-követelményeit. Például az LDAP használható személyek, szervezetek és egyéb erőforrások kikereséséhez egy Internet vagy intranet címtárban.

#### **elemzési alrendszer**

Lásd: [szövegelemző](#page-402-0) alrendszer.

#### **elemzési eredmények**

A jegyzetelők által előállított információk. Az elemzési eredmények egy általános elemzési szerkezet nevű adatszerkezetbe kerülnek. Az egyéni szövegelemző alrendszerek (jegyzetelők) által előállított elemzési eredmények elérhetővé tehetők kereséshez, ha beleveszi azokat a vállalati keresési indexbe.

#### **eltávolítás a sorból**

Elemek eltávolítása egy várakozási sorból.

#### **értelmező illesztőprogram**

A vállalati keresés egyik szolgáltatása, amely az értelmező szolgáltatást látja el dokumentumokkal. Minden gyűjteményhez tartozik egy értelmező illesztőprogram. Egy gyűjtemény értelmező illesztőprogram szolgáltatása a gyűjtemény értelmezőjének felel meg a vállalati keresés adminisztrációs konzolján.

#### **értelmező szolgáltatás**

A vállalati keresési szolgáltatás, amely az összes dokumentumértelmezési és szövegelemzési folyamatot kezeli az összes dokumentumgyűjteményben. Legalább egy értelmező szolgáltatás mindig fut.

#### **értelmező**

Egy program, amely a vállalati keresési adattárolóhoz hozzáadott dokumentumokat értelmezi. Az értelmező információkat nyer ki a dokumentumokból és előkészíti azokat az indexbe építéshez, kereséshez és lekéréshez.

#### **felhasználói ügynök**

Egy alkalmazás, amely a webet böngészi és információkat hagy magáról a meglátogatott webhelyeken. A vállalati keresésben a webbejáró egy felhasználói ügynök.

#### **feltérképező**

Egy bejáró egyik függvénye, amely azt határozza meg, hogy mely adatforrások érhetők el a bejáró számára az információk lekéréséhez.

#### **fogalomkinyerés**

Egy szövegelemzési funkció, amely felismeri a jelentős szótári elemeket (például személyek, helyek vagy termékek) a szöveges dokumentumokban és ezen elemekből egy listát állít elő. Lásd még: [témakinyerés.](#page-402-0)

#### **főindex felépítése**

Egy teljes index felépítési folyamata a vállalati keresés során. Vesd össze: [különbségi](#page-402-0) index [felépítése.](#page-402-0)

#### **gyorshivatkozás**

Egy egységes erőforrás-azonosító (URI) és kulcsszavak vagy kifejezések közötti társítás.

#### **gyűjtemény**

Adatforrások és ezek bejárásával, értelmezésével, indexelésével és keresésével kapcsolatos beállítások halmaza.

#### **hangsúlyjel**

Egy karakter vagy karakterkombináció fonetikus értékének módosulását jelölő jel (például ékezet).

**hely** Egy virtuális helyszín, amely abban a portálban látható, ahol az egyének és a csoportok találkoznak az együttműködés érdekében. Egy portálban minden egyes felhasználó rendelkezik egy személyes hellyel a saját munkái számára és az egyének, valamint a csoportok hozzáféréssel rendelkeznek különféle (nyilvános vagy korlátozott) megosztott helyekhez is. Lásd még: Lotus [QuickPlace](#page-402-0) hely.

#### **helyettesítő karakter**

Egy karakter, amely egy keresési kifejezés elején, közepén vagy végén lévő elhagyható karakterek ábrázolására használható.

#### **helyi egyesítő**

A vállalati keresőalkalmazás ügyfél objektuma, amelyet a Keresési és indexelési API-k hoznak létre, és amely lehetővé teszi a felhasználó számára, hogy heterogén gyűjtemények egy adott halmazában keressen és a keresési eredményeket egy egyesített készletben kapja vissza.

#### **helyiség**

Egy program, amely a felhasználók számára azt teszi lehetővé, hogy dokumentumokat hozzanak létre azért, hogy mások elolvashassák azokat, válaszoljanak a másoktól érkező megjegyzésekre, valamint áttekintsék a projekt állapotát és határidőit. A felhasználók cseveghetnek is egymással, ha ugyanazon helyiségben vannak. Lásd még: Lotus [QuickPlace](#page-402-0) helyiség.

#### **hibamagyarázó oldal**

A weboldalak egyik típusa, amely információkat szolgáltat arról, hogy miért nem lehet megjeleníteni a kért weboldalt. Egy egyszerű állapotkód visszadása helyett például a HTTP kiszolgáló egy olyan oldalt jelenít meg, amely részletesen elmagyarázza az állapotkódot.

#### **hitelesítési adatok**

A hitelesítés során megszerzett részletes információk, amelyek leírják a felhasználót, a csoporttagságait, és egyéb biztonsággal kapcsolatos azonosító jellemzőit. A hitelesítési adatok számos szolgáltatás végrehajtásához használhatók, mint például a hitelesítés, megfigyelés és delegáció. Például egy felhasználó egypontos bejelentkezés (SSO) információi (felhasználói azonosító és jelszó) olyan hitelesítési adatok, amelyek lehetővé teszik a felhasználó számára egy fiók elérését.

#### **hivatkozáselemzés**

Módszer, amely a dokumentumok közti hiperhivatkozások elemzésén alapul és annak meghatározására használható, hogy a gyűjteményben mely oldalak fontosak a felhasználók számára.

#### **hozzáférés-felügyeleti lista (ACL)**

A számítógépes biztonsági szolgáltatások körében egy objektummal társított lista, amely azonosítja az összes olyan felhasználót, akik hozzáférhetnek az objektumhoz, valamint a felhasználók hozzáférési jogait.

#### **ikerbetű**

Két vagy több összetartozó karakter, amelyek egy karakternek látszanak. Például az ff és az ffi karakterek ikerbetűként is megjeleníthetők.

**index** Lásd: [teljes-szöveg](#page-402-0) index.

#### **index várakozási sor**

A fő- és különbségi indexek felépítésére irányuló kérések listája.

#### **információkinyerés**

A fogalomkinyerés egy típusa, amely automatikusan felismeri az olyan jelentős szótári elemeket a szöveges dokumentumokban, mint a nevek és kifejezések.

**IP cím** Egy hálózati eszközének vagy logikai egység egyedi címe, amely az IP szabványt alkalmazza.

#### **Java adatbázis-csatlakozás (JDBC)**

Egy ipari szabvány a Java platform és sokféle adatbázis közti adatbázistól független kapcsolathoz. A JDBC felület egy hívás szintű alkalmazásprogramozási felületet biztosít az SQL alapú adatbázis-eléréshez.

#### **Java virtuális gép (JVM)**

Egy processzor szoftveres megvalósítása, amely lefordított Java kódot (kisalkalmazásokat és alkalmazásokat) futtat.

#### **JavaScript**

Webes parancsnyelv, amely a böngészőkben és webkiszolgálókon használható.

#### **JavaServer Pages (JSP)**

Egy kiszolgáló-oldali parancstechnológia, amely lehetővé teszi a Java kód dinamikus beágyazását a weboldalakba (HTML fájlokba), valamint a kód dinamikus végrehajtását az oldal kiszolgálásakor, hogy az ügyfél számára dinamikus tartalmat lehessen visszaadni.

**jegyzet** Egy szövegrésszel kapcsolatos információk. Például egy jegyzet azt jelezheti, hogy egy szövegrész egy cégnevet képvisel. Az UIMA architektúrában a jegyzet egy szolgáltatásszerkezet speciális típusa.

#### **jegyzetelő**

Egy szoftverösszetevő, amely bizonyos nyelvi elemzési feladatokat hajt végre, valamint jegyzeteket állít elő és rögzít. A jegyzetelő az elemzési alrendszer elemzési összetevője.

**jelsor** Azok az alapvető szövegegységek, amelyeket a vállalati keresés indexel. A jelsorok egy nyelv szavai vagy a szöveg más indexeléshez használható egységei lehetnek.

#### **jelsorkereső**

Szövegszegmentáló program, amely elemzi a szöveget és meghatározza, hogy adott karakterek sorozata felismerhető-e jelsorként és, ha igen, akkor hol.

#### **jelsorkészítés**

Értelmezési folyamat, melynek során a bemenetet a rendszer jelsorokba rendezi.

#### **karakternormalizálás**

Egy karakter különböző formáinak (például kis- és nagybetűk, ékezetek) átalakítási folyamata egy közös formátumra.

#### **Katakana**

Karakterkészlet, amely a két általános japán fonetikus ábécé egyikében használható szimbólumokból áll. Ez elsősorban idegen szavak fonetikus leírására szolgál.

#### **kategóriafa**

A kategóriák hierarchiája.

#### **keresési eredmények**

Azon dokumentumok listája, amelyek megfelelnek a keresési kérésnek.

#### **keresési gyorsítótár**

Egy puffer, amely az előző keresési kérések adatait és eredményeit tárolja.

#### **keresési index fájlok**

Azon fájlok halmaza, amelyekben egy index tárolásra kerül a keresőmotorban.

#### **keresőalkalmazás**

A vállalati keresésben egy program, amely lekérdezéseket dolgoz fel, indexekben keres, keresési eredményeket ad vissza, és lekéri a forrásdokumentumokat.

#### **keresőmotor**

Egy program, amely elfogad egy keresési kérést és dokumentumok listáját adja vissza a felhasználó számára.

#### **kiinduló egységes erőforrás-mutatók (URL címek)**

Egy bejárás kiindulási pontja.

#### **könyvtár**

Egy rendszerobjektum, amely más objektumok számára könyvtárként szolgál. Lásd még: Domino [Document](#page-402-0) Manager könyvtár.

#### **közelítő keresés**

A keresési kifejezés helyesírásához hasonló írásmódú szavakat visszaadó keresés.

#### **kulcs-adatbázisfájl**

Lásd: kulcscsomó. [kulcscsomó.](#page-402-0)

#### **kulcscsomó**

A számítógépes biztonsági szolgáltatások körében egy olyan fájl, amely nyilvános kulcsokat, privát kulcsokat, megbízható gyökereket és tanúsítványokat tartalmaz. Lásd még: [kulcstároló](#page-402-0) fájl.

#### **kulcstároló fájl**

Egy kulcscsomó, amely az aláíró tanúsítványként tárolt nyilvános kulcsokat és a személyes tanúsítványként tárolt privát kulcsokat is tartalmazza.

#### **különbségi index felépítése**

Egy vállalati keresési rendszerben a meglévő indexhez új információkat hozzáadó folyamat. Vesd össze: főindex [felépítése.](#page-402-0)

#### **külső adatforrás**

Egyesítéshez használható adatforrás, amelyet az OmniFind Enterprise Edition nem jár be, nem értelemez és nem indexel. A külső adatforrásokban végzett kereséseket a rendszer az adott adatforrások lekérdezési alkalmazásprogramozási felületéhez delegálja.

#### **leállítási szó eltávolítása**

Az a folyamat, amikor a rendszer eltávolítja a leállítási szavakat a lekérdezésből, a gyakori szavak figyelmen kívül hagyása és a pontosabb eredmények visszaadása érdekében.

#### **leállítási szó**

Egy gyakran használt szó (például *a*, *egy* vagy *és*), amelyet a keresőalkalmazás figyelmen kívül hagy.

#### **lexikális rokonság**

Azon keresési szavak viszonya egy dokumentumban, amelyek jelentése egymáshoz közeli. A lexikális rokonság segítségével számítható ki, hogy egy eredmény milyen mértékben vonatkozik a tárgyra.

#### **logikai keresés**

Egy olyan keresés, amelyben a keresési kifejezéseket olyan műveleti jelek használatával fűzheti össze, mint az AND (és), NOT (nem), valamint az OR (vagy).

#### **Lotus QuickPlace helyiség**

Egy Lotus QuickPlace hely elkülönített területe, amelyet csak azon jogosult tagok érhetnek el, akiknek közös az érdeklődésük és együtt kell működniük.

#### **LotusQuickPlacehely**

A Lotus QuickPlace által biztosított webhely, amely lehetővé teszi a földrajzilag szétszórt résztvevők számára az együttműködést a projekteken, valamint az online kommunikációt egy strukturált és biztonságos munkaterületen.

#### **maszkolási karakter**

Olyan karakter, amely egy keresési kifejezés elején, közepén és végén lévő elhagyható karakterek ábrázolására használható. A maszkolási karakterek általában egy indexben szereplő kifejezés variációinak keresésére használhatók. Lásd még: [helyettesítő](#page-402-0) karakter.

#### **megfigyelő**

Egy vállalati keresési felhasználó, akinek jogosultsága van a gyűjtemény szintű folyamatok megfigyelésére.

#### **megkülönböztetett név**

Egy könyvtár egyik bejegyzését egyedileg azonosító név. Egy megkülönböztetett név vesszővel elválaszott attribútum:érték párokból áll. Ezenkívül lehet olyan név-érték párok halmaza is (például CN=személy neve és C=ország vagy régió), amelyek egyedileg azonosítanak egy egyedet egy digitális tanúsítványban.

**mező** Egy adott adatkategória vagy vezérlési információk bevitelére alkalmas.

#### **mezőalapú keresés**

Egy olyan lekérdezés, amely egy adott mezőre van korlátozva.

#### **MIME típus**

Egy Internetes szabvány azon objektumok típusának azonosítására, amelyeket Interneten keresztül kell átvinni.

#### **n-gram szegmentálás**

Egy elemzési módszer, amely adott számú karakterek átfedő sorozatát egyetlen szónak tekinti ahelyett, hogy üres karaktereket használna a szavak elválasztásához, ahogy az Unicode alapú szóközszerű karakteres elválasztás esetén történik.

#### **népszerűségi rangsorolás**

Rangsorolási típus, amely egy dokumentum meglévő rangsorolását a dokumentum népszerűsége alapján emeli.

#### **névtábla**

Egymást követő jelsorokból (szavakból) álló karaktersorozat, amelyek egy mondat részét képezik. Például az ″Ez egy nagyon rövid mondat.″ mondatból képzett háromszavas névtáblák a következők:

Ez egy nagyon egy nagyon rövid nagyon rövid mondat

A névtáblákat a statisztikai nyelvészetben lehet felhasználni. Ha például két különböző szöveg sok közös névtáblát tartalmaz, akkor a szövegek valószínűleg valamilyen kapcsolatban vannak egymással.

#### **no-follow utasítás**

Egy utasítás egy weboldalon, amely arra utasítja a webrobotokat (például a webbejárót), hogy ne kövessék az adott oldalakon talált hivatkozásokat.

#### **no-index utasítás**

Egy utasítás egy weboldalon, amely arra utasítja a webrobotokat (például a webbejárót), hogy ne vegyék fel az adott oldal tartalmát az indexbe.

#### **Notes távoli eljáráshívás (NRPC)**

A Lotus Notes azon kommunikációs mechanizmusa, amely az összes Notes-Notes kommunikáció esetén felhasználásra kerül.

#### **növelési osztály**

Objektum, amely a dokumentum keresési eredményekben elfoglalt relatív rangsorolását befolyásoló meghatározásokat tartalmaz.

#### **növelési szó**

Egy olyan szó, amely befolyásolni tudja egy dokumentum relatív rangsorolását a keresési eredményekben. A lekérdezés feldolgozása során egy növelési szót tartalmazó dokumentum fontossága növekedhet vagy csökkenhet a szó számára előre meghatározott pontszámtól függően.

#### **nyelvi keresés**

Keresési típus, amely egy olyan dokumentumot fésül át, hív be és indexel, amelyekben a kifejezések szótőre alakított formájukban (például, hogy az *egerek* indexelése *egér* alakban történjen) vagy szótővel bővitett formájukban (mint az összetett szavak esetében) szerepelnek.

#### **nyelvmeghatározás**

Vállalati keresés során az a keresési funkció, amely meghatározza egy dokumentum nyelvét.

#### **nyersadattároló**

Adatszerkezet, amely a bejárt dokumentumokat tárolja az értelmezőnek történő elküldés előtt. A bejárók írnak a nyersadattárolóba, az értelmező pedig olvas a nyersadattárolóból. A dokumentumok értelmezés után eltávolításra kerülnek a nyersadattárolóból. Nem keverendő össze az adattárolóval.

#### **operátor**

Egy vállalati keresési felhasználó, akinek jogosultsága van a gyűjtemény szintű folyamatok megfigyelésére, elindítására és leállítására.

#### **osztályozás**

Objektumok csoportosítása a hasonlóságok alapján. A vállalati keresésben egy osztályozás az adatokat kategóriákba és alkategóriákba szervezi. Lásd még: [kategóriafa.](#page-402-0)

#### **összegzés**

Az a folyamat, melynek során a rendszer nem-redundáns mondatokat vesz fel a keresési eredményekbe egy dokumentum tartalmának rövid leírása érdekében. Lásd még: [dinamikus](#page-402-0) összegzés és statikus [összegzés.](#page-402-0)

#### **paraméteres keresés**

Egy keresési típus, amely olyan számértéket vagy attribútumot tartalmazó objektumokat keres, mint a dátumok, egész számok vagy más numerikus adattípusok egy adott tartományban.

#### **Portal Document Manager (PDM)**

Lehetővé teszi, hogy a felhasználók egyetlen központi dokumentumlerakatot használjanak a csapatmunkához. Az adminisztrátorok hatékonyan kezelhetik a dokumentumokat, és felügyelhetik, hogy a felhasználók hogyan férhetnek hozzá az információkhoz.

#### **proxykiszolgáló**

Egy kiszolgáló, amely közvetítőként működik azon HTTP webes kérések számára,

amelyeket egy alkalmazás vagy egy webkiszolgáló szolgál ki. Egy proxykiszolgáló a vállalati tartalomkiszolgálók helyetteseként viselkedik.

#### **rangsorolás**

Egy egész szám érték hozzárendelése egy lekérdezés eredményeként visszaadott minden egyes dokumentumhoz. A keresési eredményekben a dokumentumok sorrendje azon alapul, hogy a lekérdezésnek mennyire felel meg az adott dokumentum. A magasabb rangsorolás pontosabb egyezést jelez. Lásd még: dinamikus [rangsorolás](#page-402-0) és statikus [rangsorolás.](#page-402-0)

#### **reguláris kifejezés jegyzetelő**

Szoftverkomponens, amely észleli egy szöveges dokumentum információs egyedeit vagy egységeit (mint például a termékszámok), olyan reguláris kifejezések alapján, amelyek a dokumentum szövegében keresendő pontos sémákat írják le. Ha valamelyik reguláris kifejezés megfelel a szöveg egy részének, akkor a reguláris kifejezés jegyzetelő elkészíti a megfelelő jegyzetet, amely tartalmazza az egyezést vagy annak egy részét. A jegyzettel ellátott kifejezéseket a rendszer vagy a vállalati keresési indexben tárolja egy indexleképezési fájl használatával, vagy egy JDBC adatbázisban egy adatbázis-leképezési fájl használatával.

#### **Robotkizárási protokoll**

Protokoll, amely lehetővé teszi a webhely adminisztrátora számára, hogy jelezze a látogató robotoknak, hogy a webhelyek mely részeit ne látogassák meg.

#### **sorbaállítás**

Egy üzenet vagy elem hozzáadása a várakozási sorhoz.

#### **statikus összegzés**

Összegzési típus, amelyben a keresési eredmények a dokumentumról egy magadott, tárolt összesítést tartalmaznak. Vesd össze: [dinamikus](#page-402-0) összegzés.

#### **statikus rangsorolás**

Rangsorolási típus, amelyben a rangsorolandó dokumentumok tényezői (például a dátum, a dokumentumra mutató hivatkozások száma, stb.) növelik a rangsorolást. Vesd össze: dinamikus [rangsorolás.](#page-402-0)

#### **Strukturálatlan információk kezelési architektúrája (UIMA)**

Egy IBM architektúra, amely egy keretrendszert határoz meg a strukturálatlan adatok elemzési rendszereinek megvalósításához.

#### **súlyozott kifejezéskeresés**

Olyan lekérdezés, amelyben bizonyos kifejezések fontosabbnak számítanak.

#### **szabad formátumú szöveg**

Strukturálatlan szöveg, amely szavakból vagy mondatokból áll.

#### **szabadszöveges keresés**

Egy keresés, amelyben a keresési kifejezés szabad formátumú szövegként adható meg.

#### **szabályalapú kategória**

Olyan kategóriák, amelyeket a dokumentumok kategóriáit meghatározó szabályok hoztak létre. Például meghatározhat szabályokat az olyan dokumentumok adott kategóriákhoz társításához, amelyek tartalmaznak vagy kizárnak adott szavakat, vagy amelyek megfelelnek egy egységes erőforrás-azonosító (URI) mintának.

#### **szegmentálás**

A szöveg felosztása különálló lexikai egységekre. A nem szótáralapú feldolgozás szóközszerű karakteres és n-gram szegmentálást tartalmaz, míg a szótáralapú támogatás szó, mondat és bekezdés szegmentálást, valamint szótő-meghatározást tartalmaz.

#### **szemantikus keresés**

A kulcsszó keresés egyik típusa, amely nyelvészeti és szövegkörnyezeti elemzéseket foglal magában. Lásd még [szövegelemzés.](#page-402-0)

#### **szervlet**

Egy Java program, amely egy webkiszolgálón fut és a kiszolgáló funkcionalitását dinamikus tartalom előállításával terjeszti ki, válaszul a webes ügyfélkérésekre. A szervleteket általában az adatbázisok webhez csatlakoztatásához szokták használni.

#### **szinonimaszótár**

Egy szótár, amely lehetővé teszi a felhasználók számára a lekérdezési kifejezések szinonimáinak keresését, amikor egy gyűjteményben keresnek.

#### **szolgáltatás útvonala**

Egy útvonal, amely egy Strukturálatlan információk kezelési architektúrája (UIMA) szolgáltatásszerkezetben lévő szolgáltatás értékének eléréséhez kerül felhasználásra.

#### **szolgáltatásszerkezet**

Az az alapul szolgáló adatszerkezet, amely a szövegelemzés eredményét ábrázolja. A szolgáltatásszerkezet egy attribútum-érték szerkezet. Minden egyes szolgáltatásszerkezetnek van egy típusa és minden típus rendelkezik az érvényes szolgáltatások vagy attribútumok megadott halmazával (például egy Java osztály).

#### **szomszédsági keresés**

Szövegkeresés, amely akkor ad vissza eredményt, amikor két vagy több egyező kifejezés fordul elő egy bizonyos távolságra egymástól (például ugyanabban a mondatban vagy bekezdésben).

#### **szóösszevonás**

Egy olyan szó, amely szintaktikailag külön értendő, de fonetikailag egy másik szóhoz kapcsolódik. Egy ilyen szó ahhoz a szóhoz kapcsolva vagy attól külön is írható, amelyhez kötődik. Erre általános példák az angol rövidítések hátsó részei (*wouldn't* vagy *you're*).

#### **szótő-meghatározás**

Egy szó gyökér formáját és különböző nyelvtani formáit azonosító folyamat. Például az ″egér″ szó keresése megtalálja azokat a dokumentumokat is, amelyekben az ″egerek″ szó szerepel, a ″menni″ szó keresése pedig a keresési eredményekben szerepelteti az ″elment″ vagy az ″elmegyünk″ előfordulásokat tartalmazó dokumentumokat is.

**szótő** Egy szó alapformája. A szótövek a sok ragozást tartalmazó nyelvek (például cseh) esetén jelentősek.

#### **szótőképzés**

Nyelvészeti normalizálási folyamat, amelyben egy szó változatos formái egy közös gyökérformára kerülnek átalakításra. Például az *összeköttetések*, *összeköthető* és *összekötött* szavak az *összeköt* szóra vezethető vissza.

#### **szövegalapú pontozás**

Az a folyamat, melynek során a rendszer egész szám értéket rendel hozzá egy dokumentumhoz. Ez a szám jelzi, hogy a dokumentum mennyire releváns a lekérdezésben szereplő kifejezésekhez képest. A nagyobb érték pontosabb egyezést jelent a lekérdezéssel. Lásd még: dinamikus [rangsorolás.](#page-402-0)

#### **szövegelemzés**

Az a folyamat, melynek során a rendszer kinyeri a szövegből a jelentést és egyéb információkat, a gyűjteményben lévő adatok lekérhetőségének javítása érdekében. Lásd még [szemantikus](#page-402-0) keresés.

#### **szövegelemző alrendszer**

Egy szoftverkomponens, amely a szövegben lévő szövegkörnyezet és szemantikai tartalom megkereséséért és ábrázolásáért felelős.

#### **szövegszegmentálás**

Lásd: [szegmentálás.](#page-402-0)

#### **tanúsítvány**

A számítógépes biztonsági szolgáltatások körében egy digitális dokumentum, amely egy nyilvános kulcsot köt az igazolás tulajdonosának azonosságához, így lehetővé teszi az igazolás tulajdonosának hitelesítését. A tanúsítványokat egy tanúsítványhatóság bocsátja ki, és látja el digitális aláírásával.

#### **tanúsítványhatóság (CA)**

Egy megbízható külső szervezet vagy társaság, amely a digitális aláírások és nyilvános kulcs-privát kulcs párok létrehozásához használt digitális tanúsítványokat bocsátja ki. A tanúsítványhatóság garantálja azoknak az egyéneknek az azonosságát, akiknek az egyedi tanúsítványt megadja.

#### **távoli egyesítő**

Egy kiszolgáló egyesítő, amely kereshető objektumok halmazát egyesíti.

#### **teljes-szöveg index**

Adatelemekre hivatkozó adatszerkezet, amely lehetővé teszi a lekérdezési kifejezéseket tartalmazó dokumentumok megtalálását.

#### **témakinyerés**

A fogalomkinyerés egy típusa, amely automatikusan felismeri a jelentős szótári elemeket a szöveges dokumentumokban egy dokumentum témájának vagy témakörének kinyerése érdekében. Lásd még: [fogalomkinyerés.](#page-402-0)

#### **típusrendszer**

A típusrendszer határozza meg az objektumok (szolgáltatásszerkezetek) típusait, amelyeket egy szövegelemző alrendszer fel tud térképezni egy dokumentumban. A típusrendszer az összes lehetséges szolgáltatásszerkezetet típusokkal és szolgáltatásokkal határozza meg. Egy típusrendszerben bármennyi különböző típust meghatározhat. A típusrendszer jellemző az adott tartományra és alkalmazásra.

#### **tőképzés**

Lásd: [szótőképzés.](#page-402-0)

#### **Unicode-alapú szóközszerű karakteres szegmentálás**

A jelsorkeresés egy módszere, amely Unicode karaktertulajdonságokat használ a jelsorok és az elválasztó karakterek megkülönböztetéséhez.

#### **utolsó karakter**

Az a karakter, amely egy szó utolsó pozícióján áll.

#### **új sor karakter**

Egy vezérlőkarakter, amely a nyomtatási vagy kijelzőpozíciót egy sorral lejjebb állítja.

#### **vállalati keresés alap jegyzetelő**

A vállalati keresésben az alapértelmezett dokumentumelemzési eljárásokhoz használt szabványos szövegelemzési alrendszerek halmaza.

#### **vállalati keresési adminisztrátor**

Egy adminisztrátori szerepkör, amely lehetővé teszi egy felhasználó számára a teljes vállalati keresési rendszer felügyeletét.

#### **vegyes keresés**

A logikai keresés és a szabadszöveges keresés kombinációja.

#### **vezérlőkarakter**

Egy olyan karakter, amely kikapcsol vagy kiválaszt egy speciális jelentést néhány azt követő karakter számára.

#### **Védett socket réteg (SSL)**

Egy biztonsági protokoll, amely kommunikációs adatvédelmet biztosít. Az SSL segítségével az ügyfél/kiszolgáló alkalmazások a lehallgatást, külső beavatkozást és üzenethamisítást megelőző módon kommunikálhatnak.

#### **webbejáró**

Egy bejárótípus, amely feltérképezi a világhálót úgy, hogy beolvas egy dokumentumot, majd követi a dokumentumban szereplő hivatkozásokat.

#### **XML Path Language (XPath)**

Egy programnyelv, melynek célja a forrás XML adatokban szereplő részek egyedi azonosítása vagy címzése, hogy azok felhasználhatók legyen az XML nyelvhez kapcsolódó technológiák számára (például XSLT, XQuery, valamint az XML értelmezők). Az XPath egy World Wide Web Consortium szabványt.

## **Nyilatkozatok és védjegyek**

### **Nyilatkozatok**

Ezek az információk a Magyarországon felkínált szolgáltatásokhoz és termékekhez lettek kifejlesztve.

Az IBM nem biztos, hogy a dokumentumban szereplő termékeket, szolgáltatásokat vagy összetevőket minden országban forgalmazza. Az adott országokban rendelkezésre álló termékekről és szolgáltatásokról a helyi IBM képviseletek szolgálnak felvilágosítással. Az IBM termékekre, programokra vagy szolgáltatásokra vonatkozó utalások sem állítani, sem sugallni nem kívánják, hogy az adott helyzetben csak az IBM termékeit, programjait vagy szolgáltatásait lehet alkalmazni. Minden olyan működésében azonos termék, program vagy szolgáltatás alkalmazható, amely nem sérti az IBM szellemi tulajdonjogát. A nem IBM termékek, programok és szolgáltatások működésének megítélése és ellenőrzése természetesen a felhasználó felelőssége.

A dokumentum tartalmával kapcsolatban az IBM-nek lehetnek bejegyzett, vagy bejegyzés alatt álló szabadalmai. Jelen dokumentum nem ad semmiféle jogos licencet ezen szabadalmakhoz. A licenckérelmeket írásban a következő címre küldheti:

IBM Director of Licensing IBM Corporation North Castle Drive Armonk, NY 10504-1785 U.S.A.

Ha duplabyte-os (DBCS) információkkal kapcsolatban van szüksége licencre, akkor lépjen kapcsolatban az országában az IBM szellemi tulajdon osztályával, vagy írjon a következő címre:

IBM World Trade Asia Corporation Licensing 2-31 Roppongi 3-chome, Minato-ku Minato-ku Tokyo 106-0032, Japan

A következő bekezdés nem vonatkozik az Egyesült Királyságra, valamint azokra az országokra, amelyeknek jogi szabályozása ellentétes a bekezdés tartalmával: AZ INTERNATIONAL BUSINESS MACHINES CORPORATION JELEN KIADVÁNYT ÖNMAGÁBAN, BÁRMIFÉLE KIFEJEZETT VAGY VÉLELMEZETT GARANCIA NÉLKÜL ADJA KÖZRE, IDEÉRTVE, DE NEM KIZÁRÓLAG A JOGSÉRTÉS KIZÁRÁSÁRA, A KERESKEDELMI ÉRTÉKESÍTHETŐSÉGRE ÉS BIZONYOS CÉLRA VALÓ ALKALMASSÁGRA VONATKOZÓ VÉLELMEZETT GARANCIÁKAT. Bizonyos államok nem engedélyezik egyes tranzakciók kifejezett vagy vélelmezett garanciáinak kizárását, így elképzelhető, hogy az előző bekezdés Önre nem vonatkozik.

Jelen dokumentum tartalmazhat technikai, illetve szerkesztési hibákat. Az itt található információk bizonyos időnként módosításra kerülnek; a módosításokat a kiadvány új kiadásai tartalmazzák. Az IBM mindennemű értesítés nélkül fejlesztheti és/vagy módosíthatja a kiadványban tárgyalt termékeket és/vagy programokat.

A kiadványban a nem IBM webhelyek megjelenése csak kényelmi célokat szolgál, és semmilyen módon nem jelenti ezen webhelyek előnyben részesítését másokhoz képest. Az ilyen webhelyeken található anyagok nem képezik az adott IBM termék dokumentációjának részét, így ezek használata csak saját felelősségre történhet.

Az IBM belátása szerint bármilyen formában felhasználhatja és továbbadhatja a felhasználóktól származó adatokat anélkül, hogy a felhasználó felé ebből bármilyen kötelezettsége származna.

Licensees of this program who wish to have information about it for the purpose of enabling: (i) the exchange of information between independently created programs and other programs (including this one) and (ii) the mutual use of the information which has been exchanged, should contact:

IBM Corporation J46A/G4 555 Bailey Avenue San Jose, CA 95141-1003 U.S.A.

Ezek az információk elérhetőek lehetnek a megfelelő feltételek és kikötések mellett, bizonyos esetekben díjfizetés ellenében.

A dokumentumban tárgyalt licencprogramokat és a hozzájuk tartozó licenc anyagokat az IBM az IBM Vásárlói megállapodás, vagy a felek azonos tartalmú megállapodása alapján biztosítja.

A dokumentumban található teljesítményadatok ellenőrzött környezetben kerültek meghatározásra. Ennek következtében a más működési körülmények között kapott adatok jelentősen különbözhetnek a dokumentumban megadottaktól. Egyes mérések fejlesztői szintű rendszereken kerültek végrehajtásra, így nincs garancia arra, hogy ezek a mérések azonosak az általánosan hozzáférhető rendszerek esetében is. Továbbá bizonyos mérések következtetés útján kerültek becslésre. A tényleges értékek eltérhetnek. A dokumentum felhasználóinak ellenőrizni kell az adatok alkalmazhatóságát az adott környezetben.

A nem IBM termékekre vonatkozó információk a termékek szállítóitól, illetve azok publikált dokumentációiból, valamint egyéb nyilvánosan hozzáférhető forrásokból származnak. Az IBM nem tesztelte ezeket a termékeket, így az IBM a nem IBM termékek esetében nem tudja megerősíteni a teljesítményre és kompatibilitásra vonatkozó, valamint az egyéb állítások pontosságát. A nem IBM termékekkel kapcsolatos kérdéseivel forduljon az adott termék szállítóihoz.

Az IBM jövőbeli tevékenységére vagy szándékaira vonatkozó állításokat az IBM mindennemű értesítés nélkül módosíthatja, azok csak célokat jelentenek.

Minden megjelenített IBM ár az IBM által javasolt aktuális kiskereskedelmi ár, melyek értesítés nélkül változhatnak. A forgalmazók árai ettől eltérőek lehetnek.

Ezek az információk csak tervezési célokra használhatók. Az itt megadott információk változhatnak a leírt termékek megjelenése előtt.

Az információk között példaként napi üzleti tevékenységekhez kapcsolódó jelentések és adatok lehetnek. A valóságot a lehető legjobban megközelítő illusztráláshoz a példákban egyének, vállalatok, márkák és termékek nevei szerepelnek. Minden ilyen név a képzelet szüleménye, és valódi üzleti vállalkozások neveivel és címeivel való bármilyen hasonlóságuk teljes egészében a véletlen műve.

#### COPYRIGHT LICENC:

A könyv forrásnyelvi alkalmazásokat tartalmaz, amelyek a programozási technikák bemutatására szolgálnak a különböző működési környezetekben. A példaprogramokat tetszőleges formában, az IBM-nek való díjfizetés nélkül másolhatja, módosíthatja és terjesztheti fejlesztési, használati, eladási vagy a példaprogram operációs rendszer alkalmazásprogram illesztőjének megfelelő alkalmazásprogram terjesztési céllal. Ezek a példák nem kerültek minden körülmények között tesztelésre. Az IBM így nem tudja garantálni a megbízhatóságukat, javíthatóságukat vagy a program funkcióit.

A példaprogramok minden másolata vagy bármely részletének másolata, vagy bármely ebből származtatott munkának tartalmaznia kell a következő copyright nyilatkozatot:

© (a cég neve) (év). A kód bizonyos részei az IBM Corp. Mintaprogramokból származnak. © Copyright IBM Corp. \_év vagy évek\_. Minden jog fenntartva.

A termék részei:

- Oracle<sup>®</sup> Outside In Content Access, Copyright © 1992, 2008, Oracle. Minden jog fenntartva.
- v IBM XSLT processzoralapú licenc anyagok Az IBM © Copyright IBM Corp. tulajdona, 1999-2008. Minden jog fenntartva.

### **Védjegyek**

Az IBM védjegyekkel kapcsolatos információkért tekintse meg a [http://www.ibm.com/legal/](http://www.ibm.com/legal/copytrade.shtml) [copytrade.shtml](http://www.ibm.com/legal/copytrade.shtml) webhelyet.

A következő kifejezések más cégek védjegyei vagy bejegyzett védjegyei:

Az Adobe, az Acrobat, a Portable Document Format (PDF), a PostScript, és minden Adobe-alapú védjegy az Adobe Systems Incorporated bejegyzett védjegye vagy védjegye az Egyesült Államokban és/vagy más országokban.

Az Intel, Intel logo, Intel Inside, Intel Inside logo, Intel Centrino, Intel Centrino logo, Celeron, Intel Xeon, Intel SpeedStep, Itanium és Pentium az Intel Corporation vagy leányvállalatainak védjegyei vagy bejegyzett védjegyei az Egyesült Államokban és más országokban.

A Java és minden Java alapú védjegy a Sun Microsystems, Inc. védjegye az Egyesült Államokban és/vagy más országokban.

A Linux Linus Torvalds bejegyzett védjegye az Egyesült Államokban és/vagy más országokban.

A Microsoft, Windows, Windows NT, és a Windows logó a Microsoft Corporation védjegyei az Egyesült Államokban és/vagy más országokban.

A UNIX a The Open Group védjegye az Egyesült Államokban és/vagy más országokban.

Más cégek, termékek vagy szolgáltatások nevei mások védjegyei vagy szolgáltatás védjegyei lehetnek.

# **Tárgymutató**

## **A, Á**

Adatfigyelő [beállítás](#page-119-0) 110 [megfigyelés](#page-316-0) 307 [újraindítás](#page-119-0) 110, [307](#page-316-0) [adatfolyam,](#page-21-0) vállalati keresési rendszer 12 adatforrástípusok [CA-Datacom](#page-55-0) adatbázisok 46 Content Edition [lerakatok](#page-50-0) 41, [43,](#page-52-0) [44](#page-53-0) DB2 [adatbázisok](#page-55-0) 46, [62,](#page-71-0) [243](#page-252-0) DB2 Content Manager [elemtípusok](#page-64-0) 55 DB2 for iSeries [adatbázisok](#page-55-0) 46 DB2 for [z/OS](#page-55-0) 46 Domino [Document](#page-68-0) Manager [adatbázisok](#page-68-0) 59 [Exchange](#page-70-0) Server nyilvános mappák 61 IMS [adatbázisok](#page-55-0) 46 Informix [adatbázisok](#page-55-0) 46 JDBC [adatbázisok](#page-71-0) 62, [64,](#page-73-0) [65,](#page-74-0) [243](#page-252-0) külső [támogatása](#page-11-0) 2, [10](#page-19-0) Lotus Quickr for [Domino](#page-88-0) 79 Lotus Quickr for [WebSphere](#page-91-0) Portal 82 NNTP [hírcsoportok](#page-78-0) 69 Notes [adatbázisok](#page-79-0) 70, [72](#page-81-0) Oracle [adatbázisok](#page-55-0) 46, [62,](#page-71-0) [243](#page-252-0) QuickPlace [adatbázisok](#page-88-0) 79 relációs [adatbázisok](#page-55-0) 46 Software AG Adabas [adatbázisok](#page-55-0) 46 SQL Server [adatbázisok](#page-55-0) 46, [62](#page-71-0) Sybase [adatbázisok](#page-55-0) 46 UNIX [fájlrendszerek](#page-93-0) 84 vállalati keresés által [támogatott](#page-11-0) 2 VSAM [adatbázisok](#page-55-0) 46 Web Content [Management](#page-113-0) helyek 104 [webhelyek](#page-94-0) 85 [WebSphere](#page-115-0) Portal webhelyek 106 Windows [fájlrendszerek](#page-118-0) 109 adminisztrációs konzol [bejelentkezés](#page-27-0) 18 [feladatösszegzés](#page-24-0) 15 [felület](#page-24-0) 15 [leírás](#page-18-0) 9 adminisztrátori jelszó módosítása egy [kiszolgálón](#page-28-0) 19 módosítása több [kiszolgálón](#page-29-0) 20 adminisztrátori szerepek [beállítás](#page-260-0) 251 [gyűjteményadminisztrátor](#page-259-0) 250, [251](#page-260-0) [leírás](#page-259-0) 250 [megfigyelő](#page-259-0) 250, [251](#page-260-0) [operátor](#page-259-0) 250, [251](#page-260-0) vállalati keresési [adminisztrátor](#page-259-0) 250, [251](#page-260-0) [AdminLinkBarInclude.jsp](#page-347-0) fájl 338 AIX operációs rendszer Content Edition bejáró [beállítása](#page-53-0) 44 DB2 bejáró [beállítása](#page-58-0) 49 DB2 Content [Manager](#page-65-0) bejáró [beállítása](#page-65-0) 56 Domino [Document](#page-82-0) Manager bejáró [beállítása](#page-82-0) 73 [esemény-közzététel](#page-58-0) beállítása 49

AIX operációs rendszer *(Folytatás)* Notes bejáró [beállítása](#page-82-0) 73 [QuickPlace](#page-82-0) bejáró beállítása 73 aktív vebhelyek, [megfigyelés](#page-304-0) 295, [296](#page-305-0) aktuális hitelesítési adatok [érvényesítése](#page-265-0) 25[6,](#page-283-0) [274,](#page-283-0) [277](#page-286-0) alacsony visszahívású lekérdezések [alapértelmezett](#page-219-0) növelésfaktor [tényezők](#page-219-0) 210 [leírás](#page-216-0) 207 alapérték lista bejárók URI [formátumok](#page-123-0) 114 Alapérték lista bejárók [beállítás](#page-91-0) 82 integráció a [WebSphere](#page-342-0) Portal [rendszerrel](#page-342-0) 333, [345](#page-354-0) alapértelmezett [keresőalkalmazás](#page-241-0) 232 [alkalmazásazonosítók](#page-261-0) 252 általános elemzési szerkezetek [leírás](#page-146-0) 137 [leképezés](#page-150-0) az indexre 141 leképezés relációs [adatbázisra](#page-151-0) 142 XML elemek [leképezése](#page-149-0) 140 API-k Keresés és [indexelés](#page-19-0) 10, [213](#page-222-0) [leírás](#page-19-0) 10 archív fájlok [bejárás](#page-122-0) 113 támogatott [formátumok](#page-122-0) 113 URI [formátumok](#page-123-0) 114 ASCII [értelmező](#page-161-0) 152 áttérés [gyűjtemények](#page-364-0) 355 [szabályalapú](#page-364-0) osztályozás 355 áttérési varázsló alapértelmezett [bejáróbeállítások](#page-366-0) 357 [alapértelmezett](#page-366-0) [gyűjteménybeállítások](#page-366-0) 357 [gyűjtemények](#page-364-0) 355 [indítás](#page-364-0) 355 [leírás](#page-364-0) 355 [naplófájl](#page-367-0) 358 szabályalapú [osztályozások](#page-364-0) 355 automatikus felismerés [kódlapok](#page-172-0) 163 [nyelvek](#page-171-0) 162 azonosságkezelés [beállítás](#page-271-0) 262 csoport [kibontás](#page-266-0) 257 egypontos [bejelentkezés](#page-270-0) támogatás 261 felhasználó [biztonságos](#page-266-0) környezet 257 [felhasználói](#page-268-0) profilok 259 [kikapcsolás](#page-266-0) 257 [leírás](#page-266-0) 257 XML lekérdezési [karaktersorozat](#page-266-0) 257

### **B**

[banner.jspf](#page-353-0) file 344 [banner\\_searchControl.jspf](#page-353-0) file 344 bedolgozó Lotus Notes termékhez [frissítési](#page-340-0) webhely 331 [telepítés](#page-340-0) 331 bedolgozók JDBC [adatbázis](#page-73-0) bejárók 64, [65](#page-74-0) több [strukturált](#page-73-0) tábla bejárása 64, [65](#page-74-0) [bedolgozók,](#page-120-0) bejárókhoz 111 bejárási sebesség, [megfigyelés](#page-306-0) 297 bejárási terület [leírás](#page-13-0) 4 [riasztások](#page-323-0) 314 [szerkesztés](#page-49-0) 40 webrobot [beállítása](#page-98-0) 89 bejáró [bedolgozók](#page-120-0) 111 bejáró előzmények jelentések HTTP [állapotkód](#page-307-0) jelentés 298 [leírás](#page-304-0) 295 [létrehozás](#page-307-0) 298 [webhely](#page-307-0) jelentés 298 [Bejáró](#page-24-0) oldal, leírás 15 bejáró tulajdonságai [leírás](#page-13-0) 4 [szerkesztés](#page-48-0) 39 bejárók Adatfigyelő [alkalmazások](#page-119-0) 110 [Alapérték](#page-91-0) lista 82 [alapértékek](#page-46-0) 37 [alapértelmezett](#page-366-0) áttérési beállítások 357 [archív](#page-122-0) fájlok 113 beállítás [áttekintése](#page-46-0) 37 [bedolgozók](#page-120-0) 111 bejárási területek [szerkesztése](#page-49-0) 40 bejáró [tulajdonságainak](#page-48-0) szerkesztése 39 [bejárótípusok](#page-46-0) egyesítése 37 [Content](#page-50-0) Edition 41, [43,](#page-52-0) [44](#page-53-0) [DB2](#page-55-0) 46 DB2 Content [Manager](#page-64-0) 55 [dokumentum](#page-262-0) szintű biztonság 253 [dokumentum](#page-46-0) szintű biztonság [engedélyezése](#page-46-0) 37 Domino [Document](#page-68-0) Manager 59 [Exchange](#page-70-0) Server 61, [273](#page-282-0) JDBC [adatbázis](#page-71-0) 62, [64,](#page-73-0) [65](#page-74-0) [kezdőértékek](#page-47-0) 38 külsők [támogatása](#page-119-0) 110 [leírás](#page-13-0) 4 [létrehozás](#page-47-0) 38 [megfigyelés](#page-303-0) 294 [NNTP](#page-78-0) 69 [Notes](#page-79-0) 70, [72](#page-81-0) [QuickPlace](#page-88-0) 79 [rendszerállapot](#page-303-0) 294 [törlés](#page-49-0) 40 UNIX [fájlrendszer](#page-93-0) 84 URI [formátumok](#page-123-0) 114 [ütemezés](#page-46-0) 37, [41](#page-50-0) [web](#page-94-0) 85 Web Content [Management](#page-113-0) 104, [107](#page-116-0) [WebSphere](#page-115-0) Portal 106, [107](#page-116-0) Windows [fájlrendszer](#page-118-0) 109

bejárókiszolgálók [indítás](#page-294-0) 285, [294](#page-303-0) [leállítás](#page-296-0) 287, [294](#page-303-0) bejárótípusok [alapértékek](#page-46-0) 37 egyesítés egy [gyűjteményben](#page-46-0) 37 bejárt dokumentum dátumai beállítás [webrobotokhoz](#page-112-0) 103 bejelentkezés az [adminisztrációs](#page-27-0) konzolra 18 biztonság [adminisztrátori](#page-260-0) szerepek 251 [azonosságkezelés](#page-266-0) 257, [262](#page-271-0) bejáró [bedolgozók](#page-120-0) 111 [dokumentum](#page-262-0) szintű 253, [255,](#page-264-0) [256,](#page-265-0) [262](#page-271-0)[,](#page-291-0) [282](#page-291-0) dokumentum szintű [hozzáférés-felügyelet](#page-291-0) [kihagyása](#page-291-0) 282 egyetlen [kiszolgáló](#page-276-0) beállítás 267 egypontos [bejelentkezés](#page-270-0) támogatás 261 engedélyezés egy [gyűjteményhez](#page-42-0) 33, [247](#page-256-0) [engedélyezés](#page-274-0) vállalati kereséshez 265 [felhasználói](#page-268-0) profilok 259 globális, WebSphere [Application](#page-274-0) [Server](#page-274-0) 265, [266](#page-275-0) [gyűjtemény](#page-260-0) szintű 251, [282](#page-291-0) [hitelesítés](#page-258-0) 249, [280](#page-289-0) [horgonyszöveg-elemzés](#page-272-0) 263 [hozzáférés-felügyeletek](#page-258-0) 249 HTTPS beállítása [kereséshez](#page-249-0) 240 [keresőalkalmazások](#page-261-0) azonosítói 252 [kikapcsolás](#page-289-0) vállalati alkalmazás [esetében](#page-289-0) 280 LDAP felhasználói [nyilvántartás](#page-275-0) 266 [leírás](#page-256-0) 247 Lotus Domino [dokumentumok](#page-283-0) 274 [másodpéldány](#page-261-0) dokumentum [felismerése](#page-261-0) 252 összevont keresési [eredmények](#page-292-0) 283 SSL beállítása [kereséshez](#page-249-0) 240 [többkiszolgálós](#page-277-0) beállítás 268 [WebSphere](#page-289-0) globális biztonság 280 Windows [tartományok](#page-286-0) 277 [Biztonság](#page-24-0) nézet, leírás 15 biztonsági tokenek [bejáróbeállítás](#page-264-0) 255 [dokumentum](#page-264-0) szintű biztonság 255 kikapcsolás [gyűjtemény](#page-291-0) esetében 282 [bos.iocp.rte](#page-87-0) modul 78

## **C**

[ccl.properties](#page-34-0) fájl 25 [CCLServer\\_date.log](#page-32-0) fájl 23 címszabályok a [webrobotokhoz](#page-98-0) 89 [config.properties](#page-276-0) fájl 267, [268](#page-277-0) [klónozás](#page-244-0) 235 [személyre](#page-242-0) szabás 233 [szerkesztés](#page-241-0) 232 [tulajdonságleírások](#page-224-0) 215 Content Edition bejárók [beállítás](#page-50-0) 41 beállítás AIX operációs [rendszerben](#page-53-0) 44 beállítás Linux operációs [rendszerben](#page-53-0) 44 Beállítás Solaris [működési](#page-53-0) [környezetben](#page-53-0) 44 beállítás Windows [rendszeren](#page-54-0) 45 [kiszolgáló](#page-53-0) mód 44

Content Edition bejárók *(Folytatás)* [közvetlen](#page-52-0) mód 43 URI [formátumok](#page-123-0) 114 cookie-k a webes bejáráshoz [beállítás](#page-109-0) 100 [formátum](#page-108-0) 99 [leírás](#page-108-0) 99 cookies.ini fájl [beállítás](#page-109-0) 100 [formátum](#page-108-0) 99 [leírás](#page-108-0) 99 [crawl.rules](#page-109-0) fájl 100 [crawler\\_rdb\\_plugin.xml](#page-74-0) fájl 65

**D**

DB2 adatbázisok [hozzáférés](#page-55-0) DB2 bejárókkal 46 [hozzáférés](#page-71-0) JDBC adatbázis bejárókkal 62 [hozzáférés](#page-252-0) külső forrásként 243 DB2 bejárók [beállítás](#page-55-0) 46 beállítás AIX [rendszeren](#page-58-0) 49 beállítás Linux [rendszeren](#page-58-0) 49 beállítás Solaris [rendszeren](#page-58-0) 49 beállítás Windows [rendszeren](#page-58-0) 49 [esemény-közzététel](#page-55-0) 46 [esemény-közzététel](#page-58-0) beállítása 49 URI [formátumok](#page-123-0) 114 [WebSphere](#page-63-0) II Classic Federation 54 [WebSphere](#page-59-0) II Event Publisher Edition [beállítása](#page-59-0) 50 [WebSphere](#page-61-0) MQ beállítása 52 [WebSphere](#page-58-0) MQ telepítése AIX [rendszeren](#page-58-0) 49 [WebSphere](#page-58-0) MQ telepítése Linux [rendszeren](#page-58-0) 49 [WebSphere](#page-58-0) MQ telepítése Solaris [rendszeren](#page-58-0) 49 [WebSphere](#page-58-0) MQ telepítése Windows [rendszeren](#page-58-0) 49 DB2 Content Manager bejárók [beállítás](#page-64-0) 55 beállítás AIX operációs [rendszerben](#page-65-0) 56 beállítás Linux operációs [rendszerben](#page-65-0) 56 Beállítás Solaris [működési](#page-65-0) [környezetben](#page-65-0) 56 beállítás Windows [rendszeren](#page-66-0) 57 URI [formátumok](#page-123-0) 114 [Default.jsp](#page-347-0) fájl 338, [344](#page-353-0) DIIOP [protokoll,](#page-86-0) bejáró beállítása 77 [dinamikus](#page-203-0) összegzés 194 dinamikus [rangsorolás](#page-208-0) 199 Directory [Assistance](#page-285-0) beállítása 276 [distinctRecentQueryCheck](#page-315-0) paraméter 306 dokumentáció [HTML](#page-398-0) 389 [keresés](#page-398-0) 389 [PDF](#page-398-0) 389 dokumentum fontossága [alapértelmezett](#page-210-0) értékek visszaállítása 201 átvett [gyűjteményekben](#page-364-0) 355 engedélyezés egy [gyűjteményhez](#page-42-0) 33 növelési [osztályok](#page-216-0) 207, [210](#page-219-0) [növelési](#page-214-0) szótárak 205 [statikus](#page-209-0) 200

URI [minták](#page-214-0) 205, [206](#page-215-0)

dokumentum rangsorolás [alapértelmezett](#page-210-0) értékek visszaállítása 201 dokumentum szintű biztonság aktuális [hitelesítési](#page-265-0) adatok [érvényesítése](#page-265-0) 256 [azonosságkezelés](#page-266-0) 257, [262](#page-271-0) bejáró [bedolgozók](#page-120-0) 111 [bejáróbeállítás](#page-46-0) 37 [biztonsági](#page-264-0) tokenek 255 egypontos [bejelentkezés](#page-270-0) támogatás 261 [eredmények](#page-262-0) előszűrése 253 [eredmények](#page-262-0) utószűrése 253 [felhasználói](#page-268-0) profilok 259 indexelt [hozzáférés-felügyelet](#page-264-0) 255 [leírás](#page-256-0) 247, [253](#page-262-0) Lotus Domino [dokumentumok](#page-283-0) 274 Lotus Domino [dokumentumok](#page-283-0) [esetében](#page-283-0) 274 valós idejű [érvényesítés](#page-265-0) 256 Windows [fájlrendszerek](#page-286-0) esetén 277 [dokumentum](#page-182-0) tartalom, leírás 173 dokumentumkövetés [engedélyezés](#page-317-0) 308 [jelentések](#page-318-0) 309 [kikapcsolás](#page-317-0) 308 [leírás](#page-317-0) 308 [naplófájl](#page-317-0) beállítás 308 [naplófájlok](#page-319-0) 310 dokumentumösszegzések [személyre](#page-204-0) szabás 195 [tulajdonságok](#page-204-0) szerkesztése 195 dokumentumtípusok [elemzés](#page-158-0) 149 [értelmezőszolgáltatásokhoz](#page-158-0) 149, [151](#page-160-0) [felismerés](#page-156-0) 147 Stellent [értelmezők](#page-166-0) által támogatott 157 Stellent [értelmezőkhöz](#page-163-0) 154 Domino Document Manager bejárók [beállítás](#page-68-0) 59 beállítás AIX operációs [rendszerben](#page-82-0) 73 beállítás Linux operációs [rendszerben](#page-82-0) 73 Beállítás Solaris [működési](#page-82-0) [környezetben](#page-82-0) 73 beállítás Windows [rendszeren](#page-84-0) 75 DIIOP protokoll [beállítása](#page-86-0) 77 IOCP [beállítása](#page-87-0) 78 NRPC [protokoll](#page-82-0) 73, [75](#page-84-0) URI [formátumok](#page-123-0) 114 Domino felhasználó beállítása, [QuickPlace](#page-284-0) [bejárók](#page-284-0) 275 Dublin Core [elemek](#page-144-0) 135

### **E, É**

e-mail értesítések [riasztásokhoz](#page-327-0) 318 SMTP [kiszolgáló](#page-326-0) beállítása 317 [üzenetekhez](#page-327-0) 318 EAR fájlok ESAdmin [alkalmazás](#page-289-0) 280 [ESSearchApplication](#page-289-0) alkalmazás 280 [ESSearchServer](#page-289-0) alkalmazás 280 [egybyte-os](#page-172-0) kódolás 163 egyéni szövegelemzés általános elemzési szerkezet [leképezése](#page-150-0) az [indexre](#page-150-0) 141

egyéni szövegelemzés *(Folytatás)* általános elemzési szerkezet [leképezése](#page-151-0) relációs [adatbázisra](#page-151-0) 142 elemzés [eredményeinek](#page-150-0) leképezése 141 elemzési [eredmények](#page-151-0) leképezése relációs [adatbázisra](#page-151-0) 142 [leírás](#page-146-0) 137 [szövegelemző](#page-147-0) alrendszerek 138, [139](#page-148-0) XML elemek [leképezése](#page-149-0) 140 egyesített [gyűjtemények](#page-40-0) 31 egyidejű [indexfelépítések](#page-179-0) 170 egypontos bejelentkezés biztonság [azonosságkezelés](#page-270-0) 261 egyszeri bejelentkezés biztonság [beállítás](#page-271-0) 262 egyszerű [szöveges](#page-170-0) nyelvek 161 eldobott dokumentumok [jelentések](#page-318-0) ezekről 309 [leírás](#page-317-0) 308 [naplófájl](#page-317-0) beállítás 308 [naplófájljai](#page-319-0) 310 [előtagszabályok](#page-98-0) a webrobotokhoz 89 [Értelmező](#page-24-0) oldal, leírás 15 értelmezők [adatelemzési](#page-14-0) feladatok 5 ASCII [értelmező](#page-161-0) 152 [dokumentum](#page-156-0) formátum felismerés 147 [dokumentumtípusok](#page-158-0) elemzése 149 [dokumentumtípusok](#page-158-0) [értelmezőszolgáltatásokhoz](#page-158-0) 149, [151](#page-160-0) [dokumentumtípusok](#page-163-0) Stellent [értelmezőkhöz](#page-163-0) 154 [értelmezőtípus](#page-156-0) kijelölése 147 HTML [helyettesítési](#page-161-0) szabályok 152, [153](#page-162-0) [indítás](#page-311-0) 302 ismeretlen [dokumentumtípusok](#page-161-0) 152 [kiterjesztés](#page-161-0) nélküli fájlok 152 kódlap [felismerés](#page-172-0) 163 [leállítás](#page-311-0) 302 [leírás](#page-14-0) 5, [125](#page-134-0) [megfigyelés](#page-311-0) 302 n-gram [szegmentáció](#page-173-0) 164 natív XML [keresés](#page-154-0) 145 [nyelvfelismerés](#page-171-0) 162 nyelvi [feldolgozás](#page-170-0) 161 összetett [kifejezések](#page-153-0) elemzése 144 [rendszerállapot](#page-311-0) 302 [szálak](#page-152-0) 143 [szóközszerű](#page-173-0) karakter eltávolítás 164 [támogatott](#page-170-0) nyelvek 161 [támogatott](#page-166-0) Stellent [dokumentumtípusok](#page-166-0) 157 újsor karakter [eltávolítás](#page-173-0) 164 értelmezőkiszolgálók [szálbeállítás](#page-152-0) 143 [es.cfg](#page-28-0) fájl 19, [20,](#page-29-0) [25,](#page-34-0) [26,](#page-35-0) [240,](#page-249-0) [267,](#page-276-0) [268](#page-277-0) [es.search.provider.jar](#page-349-0) fájl 340, [348](#page-357-0) [es.security.jar](#page-344-0) fájl 335, [340,](#page-349-0) [348](#page-357-0) [es.wp5.install.jar](#page-344-0) fájl 335 [es.wp6.install.jar](#page-349-0) fájl 340, [348](#page-357-0) [ES\\_INSTALL\\_ROOT,](#page-28-0) leírás 19, [20](#page-29-0) [ES\\_NODE\\_ROOT,](#page-28-0) leírás 19, [20](#page-29-0) [es\\_special\\_field.default\\_field](#page-219-0) fenntartott [mező](#page-219-0) 210 [es\\_special\\_field.default\\_metadata\\_field](#page-219-0) [fenntartott](#page-219-0) mező 210

[es\\_special\\_field.regular\\_text](#page-219-0) fenntartott [mező](#page-219-0) 210 ESAdmin alkalmazás [bejelentkezés](#page-27-0) 18 biztonság [kikapcsolása](#page-289-0) 280 [esadmin](#page-368-0) parancs 359 esadmin [startSearch](#page-298-0) parancs 289 esadmin [stopIndex](#page-181-0) parancs 172 esadmin [stopSearch](#page-298-0) parancs 289 [esadmin](#page-368-0) system startall parancs 359 [esadmin](#page-368-0) system stopall parancs 359 [esapi.jar](#page-344-0) fájl 335, [340,](#page-349-0) [348](#page-357-0) [esbackup.bat](#page-333-0) parancsfájl 324 [esbackup.sh](#page-333-0) parancsfájl 324 [eschangeproxypw](#page-251-0) parancs 242 [eschangepw](#page-28-0) parancsfájl 19, [20](#page-29-0) [eschangetrustpw](#page-249-0) parancs 240 eschangewaspw parancs egyetlen kiszolgálós [konfiguráció](#page-276-0) 267 [többkiszolgálós](#page-277-0) beállítás 268 escrcm.sh [parancsfájl](#page-65-0) 56 [escrcm.vbs](#page-66-0) parancsfájl 57 escrdb2.sh [parancsfájl](#page-58-0) 49 [escrdb2.vbs](#page-58-0) parancsfájl 49 [escrnote.sh](#page-82-0) parancsfájl 73 [escrnote.vbs](#page-84-0) parancsfájl 75 escrvbr.sh [parancsfájl](#page-53-0) 44 [escrvbr.vbs](#page-54-0) parancsfájl 45 esemény-közzététel beállítás AIX operációs [rendszerben](#page-58-0) 49 beállítás Linux operációs [rendszerben](#page-58-0) 49 Beállítás Solaris [működési](#page-58-0) [környezetben](#page-58-0) 49 beállítás Windows [rendszeren](#page-58-0) 49 DB2 bejáró [beállítása](#page-59-0) 50, [52](#page-61-0) [leírás](#page-55-0) 46 [ESPACServer.ear](#page-344-0) fájl 335, [340,](#page-349-0) [348](#page-357-0) [esrestore.bat](#page-334-0) parancsfájl 325 [esrestore.sh](#page-334-0) parancsfájl 325 [ESSearchAdapter.ear](#page-344-0) fájl 335 ESSearchApplication alkalmazás biztonság [kikapcsolása](#page-289-0) 280 [config.properties](#page-224-0) fájl 215, [232](#page-241-0) [indítás](#page-248-0) 239 [ESSearchPortlet.war](#page-344-0) fájl 335, [340,](#page-349-0) [348](#page-357-0) [ESSearchRegistrationPortlet.war](#page-344-0) fájl 335 ESSearchServer alkalmazás biztonság [kikapcsolása](#page-289-0) 280 [újraindítás](#page-241-0) 232, [233](#page-242-0) Exchange Server bejárók [beállítás](#page-70-0) 61 URI [formátumok](#page-123-0) 114 védett [dokumentumok](#page-282-0) 273

### **F**

fájlkiterjesztések [gyűjtemény](#page-158-0) értelmezők által [támogatott](#page-158-0) 149, [151](#page-160-0) kizárás a webes bejárási [területről](#page-98-0) 89 Stellent [értelmezők](#page-163-0) által támogatott 154 támogatott Stellent [értelmezők](#page-166-0) 157 [feladatösszegzés,](#page-24-0) adminisztrációs konzol 15 felhasználó [biztonságos](#page-266-0) környezet [karaktersorozat](#page-266-0) 257 felhasználói profilok [beállítás](#page-271-0) 262

felhasználói profilok *(Folytatás)* [leírás](#page-268-0) 259 [felhasználói](#page-95-0) ügynökök 86 [felhatalmazás,](#page-258-0) leírás 249 [feltérképezés](#page-13-0) 4 followindex.rules fájl [beállítás](#page-111-0) 102 [leírás](#page-111-0) 102 főindexek egyidejű [felépítések](#page-179-0) 170 [leírás](#page-15-0) 6, [167](#page-176-0) [ütemezés](#page-177-0) 168 [változások](#page-180-0) észlelése 171 fürtök [WebSphere](#page-357-0) Portal 348

### **G**

[global.rules](#page-109-0) fájl 100 globális elemzés [horgonyszöveg-elemzés](#page-256-0) 247, [263](#page-272-0) [leírás](#page-15-0) 6 [másodpéldány](#page-186-0) dokumentum [felismerése](#page-186-0) 177, [247,](#page-256-0) [252](#page-261-0) [globális](#page-109-0) webes bejárási terület 100

## **GY**

gyorshivatkozások [keresés](#page-205-0) 196 [leírás](#page-205-0) 196 [létrehozás](#page-206-0) 197 URI [formátumok](#page-123-0) 114 [gyorshivatkozások](#page-205-0) kulcsszavai 196, [197](#page-206-0) [gyűjtemény](#page-42-0) azonosító, szintaktikai [szabályok](#page-42-0) 33 [gyűjtemény](#page-45-0) azonosítók 36 gyűjtemény szintű biztonság [alkalmazásazonosítók](#page-261-0) 252 [engedélyezés](#page-42-0) 33 [horgonyszöveg-elemzés](#page-272-0) 263 [leírás](#page-256-0) 247, [251](#page-260-0) [másodpéldány](#page-261-0) dokumentum [felismerése](#page-261-0) 252 [gyűjtemény](#page-40-0) varázsló 31 gyűjteményadminisztrátor [leírás](#page-259-0) 250 [szerepkör](#page-260-0) beállítás 251 gyűjtemények [alapértelmezett](#page-366-0) áttérési beállítások 357 [alkalmazásazonosító](#page-261-0) biztonsági [szolgáltatások](#page-261-0) 252 áttérés [WebSphere](#page-364-0) Portal [kiszolgálóról](#page-364-0) 355 azonosító [megállapítása](#page-45-0) 36 [biztonság](#page-260-0) 251 dokumentum szintű [hozzáférés-felügyelet](#page-291-0) [kihagyása](#page-291-0) 282 [egyesítés](#page-40-0) 31 [elemzés](#page-134-0) 125 [erőforrás-becslés](#page-300-0) 291 [horgonyszöveg-biztonság](#page-272-0) 263 [keresés](#page-182-0) 173 [keresőalkalmazásokhoz](#page-223-0) rendelés 214 [keresőkiszolgálók](#page-196-0) 187 [leírás](#page-12-0) 3

gyűjtemények *(Folytatás)* létrehozás [Gyűjtemények](#page-42-0) nézet [segítségével](#page-42-0) 33 létrehozása [Gyűjtemény](#page-40-0) varázsló [segítségével](#page-40-0) 31 [létrehozási](#page-40-0) módok 31 [másodpéldány](#page-261-0) dokumentum [biztonság](#page-261-0) 252 [másodpéldány](#page-186-0) dokumentum [felismerése](#page-186-0) 177 [megfigyelés](#page-301-0) 292 méret [becslése](#page-42-0) 33 [MigrationWizard.log](#page-364-0) fájl 355 [rendszerállapot](#page-301-0) 292 [szerkesztés](#page-43-0) 34 [törlés](#page-44-0) 35 [vázlat](#page-40-0) 31 Gyűjtemények nézet [gyűjtemények](#page-42-0) létrehozása 33 [leírás](#page-24-0) 15

## **H**

hatókörök [keresés](#page-190-0) 181 [leírás](#page-190-0) 181 [létrehozás](#page-191-0) 182 URI [formátumok](#page-123-0) 114 URI [minták](#page-190-0) 181, [182](#page-191-0) helyettesítő karakterek index [kiterjesztése](#page-187-0) 178, [180,](#page-189-0) [181](#page-190-0) lekérdezés [kiterjesztése](#page-187-0) 178, [181](#page-190-0) [lekérdezésekben](#page-187-0) 178 helyi felhasználói biztonsági [szolgáltatás,](#page-284-0) [QuickPlace](#page-284-0) bejárók 275 [hibamagyarázó](#page-104-0) oldalak, webrobotok 95 hibaüzenetek e-mail [fogadása](#page-325-0) 316, [318](#page-327-0) eldobott [dokumentum](#page-319-0) naplófájlok [megtekintése](#page-319-0) 310 naplófájlok [megjelenítése](#page-329-0) 320 SMTP [kiszolgáló](#page-326-0) beállítása 317 hitelesítés kikapcsolás vállalati [alkalmazások](#page-289-0) [esetében](#page-289-0) 280 [leírás](#page-258-0) 249 horgonyszöveg-elemzés [dokumentumok](#page-273-0) indexelése 264 globális [elemzés](#page-272-0) 263 gyűjtemény biztonsági [szolgáltatások](#page-272-0) 263 [leírás](#page-256-0) 247 hozzáférés-felügyeletek aktuális felhasználó [érvényesítése](#page-265-0) 256 [azonosságkezelés](#page-266-0) 257, [259](#page-268-0) [dokumentum](#page-264-0) szintű biztonság 255 egypontos [bejelentkezés](#page-270-0) biztonság 261 kikapcsolás [gyűjtemény](#page-291-0) esetében 282 [követelmények](#page-283-0) Lotus Domino [esetében](#page-283-0) 274 [követelmények](#page-286-0) Windows fájlrendszerek [esetén](#page-286-0) 277 [leírás](#page-258-0) 249 HTML dokumentumok [elemzés](#page-161-0) 152, [153](#page-162-0) [helyettesítési](#page-161-0) szabályok 152, [153](#page-162-0) [keresés](#page-144-0) 135 HTML [helyettesítési](#page-161-0) szabályok 152, [153](#page-162-0)

HTML keresési mezők Dublin Core [elemek](#page-144-0) 135 elemek [leképezése](#page-144-0) 135 [leírás](#page-144-0) 135 [létrehozás](#page-144-0) 135 HTTP alap [hitelesítés](#page-105-0) 96 HTTP állapotkódok [webrobot](#page-307-0) jelentés 298 [webrobotok](#page-307-0) által fogadott 298 HTTP proxy [kiszolgálók](#page-107-0) 98 HTTPS, [keresőkiszolgáló](#page-249-0) beállítása 240

## **I, Í**

I/O [Completion](#page-87-0) Port modul, bejáró [beállítása](#page-87-0) 78 [ideografikus](#page-170-0) nyelvek 161 index kiterjesztése index [felépítésére](#page-189-0) gyakorolt hatás 180 index méretére [gyakorolt](#page-189-0) hatás 180 [leírás](#page-187-0) 178 [Index](#page-24-0) oldal, leírás 15 index [várakozási](#page-313-0) sor 304 indexek egyidejű [felépítések](#page-179-0) 170 [hatókörök](#page-182-0) 173, [181](#page-190-0) [helyettesítő](#page-182-0) karakterek 173, [178,](#page-187-0) [181](#page-190-0) [helyettesítő](#page-189-0) karakterek hatása 180 [horgonyszöveg](#page-273-0) 264 [leírás](#page-15-0) 6, [167](#page-176-0) [megfigyelés](#page-312-0) 303, [304](#page-313-0) [összevont](#page-182-0) URI-k 173, [183,](#page-192-0) [184](#page-193-0) [párhuzamos](#page-179-0) felépítés 170 [riasztások](#page-323-0) 314 [startIndexBuild](#page-180-0) parancs 171 törlés a [várakozási](#page-313-0) sorból 304 URI [formátumok](#page-123-0) 114 URI-k [eltávolítása](#page-182-0) 173, [185](#page-194-0) [ütemezés](#page-177-0) 168 ütemezés [engedélyezése](#page-178-0) 169, [303](#page-312-0) [ütemezés](#page-178-0) letiltása 169, [303](#page-312-0) ütemezés [módosítása](#page-178-0) 169 [változások](#page-180-0) észlelése 171 indexek [felépítése](#page-176-0) 167 indexfelépítések [egyidejű](#page-179-0) 170 [indítás](#page-312-0) 303 [leállítás](#page-181-0) 172, [303,](#page-312-0) [304](#page-313-0) [leírás](#page-176-0) 167 [párhuzamos](#page-179-0) 170 [rendszerállapot](#page-313-0) 304 [startIndexBuild](#page-180-0) parancs 171 [ütemezés](#page-178-0) 169 [változások](#page-180-0) észlelése 171 indexkiszolgálók [indítás](#page-294-0) 285 [leállítás](#page-296-0) 287 [indexütemezések](#page-178-0) engedélyezése 169 [indexütemezések](#page-178-0) letiltása 169 indítás [Adatfigyelő](#page-316-0) 307 áttérési [varázsló](#page-364-0) 355 [bejárókiszolgálók](#page-303-0) 294 [értelmezők](#page-311-0) 302 [indexfelépítések](#page-312-0) 303 [Keresőalkalmazás](#page-242-0) személyre szabása 233 [keresőalkalmazások](#page-248-0) 239

indítás *(Folytatás)* [keresőkiszolgálók](#page-298-0) 289, [305](#page-314-0) vállalati keresés [kiszolgálók](#page-294-0) 285 integráció a WebSphere Portal kiszolgálóval [es.wp6.install.jar](#page-357-0) fájl 348 [wp6\\_cluster\\_install](#page-357-0) parancsfájl 348 integráció a WebSphere Portal rendszerrel [fürtözött](#page-357-0) rendszer 348 [leírás](#page-342-0) 333 Lotus [Quickr](#page-342-0) 333 telepítési [parancsfájlok](#page-343-0) 334 Web Content [Management](#page-342-0) 333 integráció a WebSphere Portallal [es.wp5.install.jar](#page-344-0) fájl 335 [es.wp6.install.jar](#page-349-0) fájl 340 [wp5\\_install](#page-344-0) parancsfájl 335 [wp6\\_install](#page-349-0) parancsfájl 340 IOCP, bejáró [beállítása](#page-87-0) 78 IP cím szabályok a [webrobotokhoz](#page-98-0) 89 IP címek duális [támogatása](#page-35-0) 26 IPv6 [támogatás](#page-36-0) 27 [loopback](#page-35-0) csatoló 26 IP címek, [módosítás](#page-34-0) 25 IPv6 [protokoll](#page-36-0) 27 ismeretlen [dokumentumtípusok](#page-161-0) 152

### **J**

japán n-gram [szegmentáció](#page-173-0) 164 újsor karakterek [eltávolítása](#page-173-0) 164 Java [connector](#page-65-0) for DB2 Content Manager 5[6,](#page-66-0) [57](#page-66-0) JavaScript támogatás a [webrobotokban](#page-98-0) 89 JDBC adatbázis bejárók [beállítás](#page-71-0) 62 bedolgozó több tábla [bejárásához](#page-73-0) 64, [65](#page-74-0) támogatott [illesztőprogramok](#page-71-0) 62 több tábla [bejárása](#page-73-0) 64, [65](#page-74-0) URI [formátumok](#page-123-0) 114 JDBC illesztőprogramok JDBC adatbázis [bejárókhoz](#page-71-0) 62 JDBC külső [forrásokhoz](#page-252-0) 243 JDBC külső források [beállítás](#page-252-0) 243 JDBC [illesztőprogramok](#page-252-0) 243 [szerkesztés](#page-252-0) 243 [törlés](#page-252-0) 243 [jelölők](#page-146-0) 137 jelszó, vállalati keresés [adminisztrátor](#page-28-0) 19, [20](#page-29-0) jelszóval védett [webhelyek](#page-105-0) 96 HTTP alap [hitelesítés](#page-105-0) 96 [űrlapalapú](#page-106-0) hitelesítés 97

## **K**

kategóriafák áttérés [WebSphere](#page-364-0) Portal [kiszolgálóról](#page-364-0) 355 [leírás](#page-137-0) 128 kategóriák [alkategóriák](#page-137-0) beágyazása 128 áttérés [WebSphere](#page-364-0) Portal [kiszolgálóról](#page-364-0) 355 [kategóriafák](#page-137-0) 128

kategóriák *(Folytatás)* [kategorizálási](#page-138-0) típus 129 [keresés](#page-135-0) 126 [leírás](#page-135-0) 126 [létrehozás](#page-138-0) 129 [szabályalapú](#page-135-0) 126, [129](#page-138-0) URI [formátumok](#page-123-0) 114 kategóriaszabályok [beállítás](#page-138-0) 129 [dokumentumtartalom](#page-135-0) 126, [129](#page-138-0) URI [minták](#page-135-0) 126, [129](#page-138-0) kategorizálási típus [kiválasztás](#page-42-0) 33, [129](#page-138-0) [szabályalapú](#page-135-0) 126 keresés [gyorshivatkozások](#page-205-0) 196 [gyűjtemények](#page-182-0) 173 HTML [dokumentumok](#page-144-0) 135 [kategóriák](#page-135-0) 126 XML [dokumentumok](#page-140-0) 131, [132,](#page-141-0) [140](#page-149-0) Keresés és [indexelés](#page-222-0) API 213 [Keresés](#page-24-0) oldal, leírás 15 keresési beállítások [dokumentumtartalom](#page-182-0) 173 keresési [eredményekhez](#page-182-0) 173 [mezőalapú](#page-182-0) keresés 173 [paraméteres](#page-182-0) keresés 173 [rendezhető](#page-182-0) mezők 173 [szabadszöveges](#page-182-0) keresés 173 teljes [egyeztetés](#page-182-0) 173 keresési [eredmény](#page-182-0) mezők, leírás 173 keresési eredmények [csoportosítás](#page-192-0) 183, [184](#page-193-0) [dinamikus](#page-203-0) összegzés 194 dinamikus [rangsorolás](#page-208-0) 199 [előszűrés](#page-262-0) 253 [helyettesítő](#page-190-0) karakter kiterjesztés 181 [helyettesítő](#page-187-0) karakterek 178 [leírás](#page-208-0) 199 növelési osztály [beállítása](#page-216-0) 207, [208,](#page-217-0) [209](#page-218-0)[,](#page-219-0) [210](#page-219-0) [összegzések](#page-204-0) 195 [összegzések](#page-204-0) személyre szabása 195 [összevonás](#page-192-0) 183, [184,](#page-193-0) [283](#page-292-0) [rangsorolás](#page-215-0) 206 statikus [rangsorolás](#page-209-0) 200 szöveg alapú [pontozás](#page-208-0) 199 URI minta [beállítása](#page-214-0) 205 [utószűrés](#page-262-0) 253 keresési eredmények rangsorolása [alapértelmezett](#page-210-0) értékek visszaállítása 201 [dinamikus](#page-208-0) 199 [leírás](#page-208-0) 199 növelési [osztályok](#page-216-0) 207, [208,](#page-217-0) [209,](#page-218-0) [210](#page-219-0) [növelési](#page-214-0) szótárak 205 [runtime.properties](#page-210-0) fájl 201 [statikus](#page-209-0) 200, [201](#page-210-0) szöveg alapú [pontozás](#page-208-0) 199 URI [minták](#page-214-0) 205, [206](#page-215-0) Keresési és [indexelési](#page-19-0) API 10 keresési gyorsítótár [beállítás](#page-197-0) 188 [leírás](#page-197-0) 188 keresési kiszolgálók HTTPS [beállítás](#page-249-0) 240 [proxykiszolgáló](#page-251-0) beállítása 242 SSL [beállítás](#page-249-0) 240

Keresési központ, WebSphere Portal 6. változat, [integráció](#page-351-0) vállalati [kereséssel](#page-351-0) 342 [leírás](#page-342-0) 333 keresési portál kisalkalmazás telepítése [es.wp5.install.jar](#page-344-0) fájl 335 [es.wp6.install.jar](#page-349-0) fájl 340, [348](#page-357-0) [wp5\\_install](#page-344-0) parancsfájl 335 [wp5\\_uninstall](#page-348-0) parancsfájl 339 [wp6\\_cluster\\_install](#page-357-0) parancsfájl 348 [wp6\\_cluster\\_uninstall](#page-360-0) 351 [wp6\\_install](#page-349-0) parancsfájl 340 [wp6\\_uninstall](#page-356-0) parancsfájl 347 Keresési sáv, WebSphere Portal 5.1 változat, [átirányítás](#page-347-0) a vállalati [kereséshez](#page-347-0) 338 6. változat, [átirányítás](#page-353-0) a vállalati [kereséshez](#page-353-0) 344 keresési válaszidő [megfigyelés](#page-314-0) 305 [riasztások](#page-323-0) 314 Keresőalkalmazás személyre szabása [config.properties](#page-242-0) fájl 233 [indítás](#page-242-0) 233 keresőalkalmazások [alkalmazásazonosítók](#page-261-0) 252 [egyéni](#page-222-0) 213 [gyűjtemény](#page-261-0) szintű biztonság 252 [gyűjteményekhez](#page-223-0) társítás 214 [hozzáférés](#page-248-0) 239 [indítás](#page-248-0) 239 külső [forrásokhoz](#page-254-0) rendelés 245 [leírás](#page-20-0) 11 [minta](#page-222-0) 213, [214](#page-223-0) [személyre](#page-242-0) szabás 233 [keresőalkalmazások](#page-241-0) személyre szabása 23[2,](#page-242-0) [233](#page-242-0) keresőkiszolgálók [indítás](#page-294-0) 285, [289,](#page-298-0) [305](#page-314-0) keresési [gyorsítótár](#page-197-0) 188 [leállítás](#page-296-0) 287, [289,](#page-298-0) [305](#page-314-0) [leállítási](#page-200-0) szavak szótárai 191 leállítási szavak [szótárainak](#page-201-0) [hozzárendelése](#page-201-0) 192, [193](#page-202-0) legutóbbi [lekérdezések](#page-314-0) 305, [306](#page-315-0) [leírás](#page-17-0) 8, [187](#page-196-0) [lekérdezések](#page-315-0) számának kiszámítása 306 [megfigyelés](#page-314-0) 305, [306](#page-315-0) népszerű [lekérdezések](#page-314-0) 305, [306](#page-315-0) [növelési](#page-212-0) szavak szótárai 203 növelési szótárak [hozzárendelése](#page-213-0) 20[4,](#page-214-0) [205](#page-214-0) [rendszerállapot](#page-314-0) 305 [szinonimaszótárak](#page-197-0) 188, [190](#page-199-0) [szinonimaszótárak](#page-199-0) társítása 190 szótárak [újratelepítése](#page-202-0) 193 [válaszidő-előzmények](#page-314-0) 305 kiinduló URL címek a [webrobotokhoz](#page-98-0) 89, [94](#page-103-0) kínai n-gram [szegmentáció](#page-173-0) 164 újsor karakterek [eltávolítása](#page-173-0) 164 kisegítő [lehetőségek](#page-400-0) a termékhez 391 [kiszolgáló](#page-53-0) mód, Content Edition lerakatok 44 klónozás [bejárók](#page-46-0) 37 [keresőalkalmazások](#page-244-0) 235

kódlapok [automatikus](#page-172-0) felismerés 163 [támogatott](#page-172-0) 163 koreai n-gram [szegmentáció](#page-173-0) 164 összetett [kifejezések](#page-153-0) elemzése 144 [közvetlen](#page-52-0) mód, Content Edition lerakatok 43 [kulcstároló](#page-249-0) fájlok 240 különbségi indexek egyidejű [felépítések](#page-179-0) 170 [leírás](#page-15-0) 6, [167](#page-176-0) [ütemezés](#page-177-0) 168 [változások](#page-180-0) észlelése 171 külső bejárók Adatfigyelő [alkalmazások](#page-119-0) 110 [beállítás](#page-119-0) 110 külső források [alkalmazásazonosító](#page-261-0) biztonsági [szolgáltatások](#page-261-0) 252 [beállítás](#page-252-0) 243 [keresőalkalmazásokhoz](#page-254-0) rendelés 245 [leírás](#page-252-0) 243

### **L**

LDAP felhasználói [nyilvántartás](#page-275-0) 266 LDAP külső források [beállítás](#page-252-0) 243 [szerkesztés](#page-252-0) 243 [törlés](#page-252-0) 243 leállítás [bejárókiszolgálók](#page-303-0) 294 [értelmezők](#page-311-0) 302 [indexfelépítések](#page-312-0) 303, [304](#page-313-0) [keresőkiszolgálók](#page-298-0) 289, [305](#page-314-0) vállalati keresés [kiszolgálók](#page-294-0) 285, [287](#page-296-0) leállítási szavak szótárai [gyűjteményhez](#page-202-0) rendelés 193 [leírás](#page-200-0) 191 [rendszerhez](#page-201-0) adás 192 [újratelepítés](#page-202-0) 193 legfontosabb találatok [oszlopdiagramok](#page-245-0) 236 legutóbbi lekérdezések [kiszámítás](#page-315-0) 306 legutóbbi [lekérdezések,](#page-314-0) megfigyelés 305 leképezés általános elemzési [szerkezet](#page-151-0) - relációs [adatbázisok](#page-151-0) 142 általános elemzési [szerkezetek](#page-150-0) [indexre](#page-150-0) 141 elemzési [eredmények](#page-151-0) relációs [adatbázisokhoz](#page-151-0) 142 HTML [keresési](#page-144-0) mezők 135 mezők növelési [osztályokra](#page-217-0) 208 XML elemek - [általános](#page-149-0) elemzési [szerkezet](#page-149-0) 140 XML [keresési](#page-141-0) mezők 132 lekérdezés [érvényesítés](#page-265-0) 256 lekérdezés kiterjesztése index [felépítésére](#page-189-0) gyakorolt hatás 180 index méretére [gyakorolt](#page-189-0) hatás 180 [leírás](#page-187-0) 178 [lekérdezési](#page-329-0) napló beállítása 320 létrehozás [bejárók](#page-47-0) 38 [gyorshivatkozások](#page-206-0) 197

létrehozás *(Folytatás)* [gyűjtemények](#page-40-0) 31, [33](#page-42-0) [hatókörök](#page-191-0) 182 HTML [keresési](#page-144-0) mezők 135 [szabályalapú](#page-138-0) kategóriák 129 [Webrobot-jelentések](#page-307-0) 298 XML [keresési](#page-141-0) mezők 132 Linux operációs rendszer Content Edition bejáró [beállítása](#page-53-0) 44 DB2 bejáró [beállítása](#page-58-0) 49 DB2 Content [Manager](#page-65-0) bejáró [beállítása](#page-65-0) 56 Domino [Document](#page-82-0) Manager bejáró [beállítása](#page-82-0) 73 [esemény-közzététel](#page-58-0) beállítása 49 Notes bejáró [beállítása](#page-82-0) 73 [QuickPlace](#page-82-0) bejáró beállítása 73 Solaris működési környezet [esemény-közzététel](#page-58-0) beállítása 49 loopback csatoló [konfigurálása](#page-35-0) 26 Lotus Domino [tartományok](#page-283-0) 274 Lotus Domino Trusted [Serverek](#page-283-0) 274 Lotus Notes [bedolgozó](#page-340-0) frissítési webhely 331 [bedolgozó](#page-340-0) telepítése 331 integráció a vállalati [kereséssel](#page-340-0) 331 [keresősáv](#page-340-0) 331 Lotus Quickr Alapérték lista bejáró [konfiguráció](#page-91-0) 82 integráció a [WebSphere](#page-342-0) Portal [rendszerrel](#page-342-0) 333, [345](#page-354-0) [QuickPlace](#page-88-0) bejáró beállítása 79

### **M**

magas visszahívású lekérdezések [alapértelmezett](#page-219-0) növelésfaktor [tényezők](#page-219-0) 210 [leírás](#page-216-0) 207 másodpéldány dokumentum felismerése biztonság [engedélyezése](#page-261-0) 252 globális [elemzés](#page-186-0) 177, [252](#page-261-0) [leírás](#page-186-0) 177, [247](#page-256-0) növelési osztály [beállítása](#page-216-0) 207 maximális [újrabejárási](#page-103-0) intervallum 94 megfigyelés [Adatfigyelő](#page-316-0) 307 [bejárók](#page-303-0) 294 eldobott [dokumentumok](#page-318-0) 309, [310](#page-319-0) [értelmezők](#page-311-0) 302 [gyűjtemények](#page-301-0) 292 [keresőkiszolgálók](#page-314-0) 305, [306](#page-315-0) legutóbbi [lekérdezések](#page-314-0) 305, [306](#page-315-0) [naplófájlok](#page-329-0) 320 népszerű [lekérdezések](#page-314-0) 305, [306](#page-315-0) URI [részletei](#page-301-0) 292 [válaszidő-előzmények](#page-314-0) 305 [vállalati](#page-300-0) keresés 291 Webrobot aktivitási [webhelyek](#page-305-0) 296 [Webrobot](#page-306-0) bejárási sebesség 297 [Webrobot](#page-305-0) szálak részletei 296 [Webrobotok](#page-304-0) 295 [Megfigyelés](#page-24-0) nézet, leírás 15 megfigyelő [leírás](#page-259-0) 250 [szerepkör](#page-260-0) beállítás 251

megjelenítés eldobott [dokumentum](#page-319-0) naplófájlok 310 [naplófájlok](#page-329-0) 320 URI [részletei](#page-301-0) 292 mentési parancsfájlok [futtatás](#page-333-0) 324 [leírás](#page-332-0) 323 metaadat mezők, [legfontosabb](#page-245-0) találatok [oszlopdiagramok](#page-245-0) 236 mezőalapú keresés [karaktersorozat](#page-182-0) rendezés 173 [leírás](#page-182-0) 173 mezők leképezése növelési [osztályokra](#page-217-0) 208 MIME típusok, [befoglalása](#page-98-0) a webes bejárási [területen](#page-98-0) 89 minimális [újrabejárási](#page-103-0) intervallum 94 minta keresési alkalmazás HTTPS [kényszerítés](#page-249-0) 240 SSL [kényszerítés](#page-249-0) 240 minta keresőalkalmazás [alapértelmezett](#page-241-0) telepítés 232 biztonság [kikapcsolása](#page-289-0) 280 [config.properties](#page-224-0) fájl 215, [232](#page-241-0) keresési [funkciók](#page-222-0) 213, [214](#page-223-0) [klónozás](#page-244-0) 235 [leírás](#page-20-0) 11, [214](#page-223-0) [mostanában](#page-304-0) bejárt URL címek, [megfigyelés](#page-304-0) 295 [munkamenet](#page-368-0) azonosítók, vállalati [keresés](#page-368-0) 359

### **N**

n-gram [szegmentáció](#page-173-0) 164 [Napló](#page-24-0) oldal, leírás 15 naplófájlok [alapértelmezett](#page-322-0) hely 313 áttérési [varázsló](#page-367-0) 358 [dokumentumkövetéshez](#page-317-0) 308 e-mail [beállítások](#page-327-0) 318 eldobott [dokumentumok](#page-319-0) [megtekintése](#page-319-0) 310 [forgás](#page-325-0) 316 [leírás](#page-322-0) 313 [lekérdezési](#page-329-0) naplók 320 [maximális](#page-325-0) méret 316 [megfigyelés](#page-319-0) 310, [320](#page-329-0) [megjelenítés](#page-329-0) 320 méret [beállítása](#page-329-0) 320 SMTP [kiszolgáló](#page-326-0) beállítása 317 [súlyossági](#page-325-0) szint 316 [szűrés](#page-329-0) 320 natív XML [keresés](#page-154-0) 145 natív XML [lekérdezési](#page-154-0) szintaxis 145 népszerű lekérdezések [kiszámítás](#page-315-0) 306 népszerű [lekérdezések,](#page-314-0) megfigyelés 305 [newHtmlTagReplacement](#page-161-0) paraméter 152 NNTP bejárók, [beállítás](#page-78-0) 69 no-follow utasítások [beállítás](#page-111-0) 102 [leírás](#page-111-0) 102 no-index utasítások [beállítás](#page-111-0) 102 [leírás](#page-111-0) 102 [nodes.ini](#page-34-0) fájl 25, [240](#page-249-0)

Notes webrobotok aktuális [hitelesítési](#page-283-0) adatok [érvényesítése](#page-283-0) 274 [beállítás](#page-79-0) 70 beállítás AIX operációs [rendszerben](#page-82-0) 73 beállítás Linux operációs [rendszerben](#page-82-0) 73 Beállítás Solaris [működési](#page-82-0) [környezetben](#page-82-0) 73 beállítás Windows [rendszeren](#page-84-0) 75 DIIOP protokoll [beállítása](#page-86-0) 77 [dokumentum](#page-283-0) szintű biztonság [beállítása](#page-283-0) 274 [használati](#page-81-0) tippek 72 IOCP [beállítása](#page-87-0) 78 Lotus [Domino](#page-283-0) Trusted Server 274 [mezőleképezési](#page-81-0) szabályok 72 NRPC [protokoll](#page-82-0) 73, [75](#page-84-0) URI [formátumok](#page-123-0) 114 növelési osztályok alacsony visszahívású [lekérdezések](#page-216-0) 20[7,](#page-219-0) [210](#page-219-0) [alapértelmezett](#page-219-0) értékek 210 [beállítás](#page-217-0) 208, [209](#page-218-0) [leírás](#page-216-0) 207 magas visszahívású [lekérdezések](#page-216-0) 20[7,](#page-219-0) [210](#page-219-0) [másodpéldány](#page-216-0) dokumentum [felismerése](#page-216-0) 207 mezők [leképezése](#page-217-0) 208 növelési szavak szótárai [leírás](#page-212-0) 203 [rendszerhez](#page-213-0) adása 204 [újratelepítés](#page-202-0) 193 növelési szótárak [gyűjteményhez](#page-214-0) rendelés 205 növelési tényezők növelési osztály [beállítása](#page-216-0) 207, [209](#page-218-0) növelési [osztályok](#page-217-0) esetén 208, [210](#page-219-0) növelési [szótárakhoz](#page-212-0) 203 URI [mintákhoz](#page-214-0) 205, [206](#page-215-0) NRPC [protokoll,](#page-82-0) bejáró beállítása 73, [75](#page-84-0)

## **NY**

nyelvek [automatikus](#page-171-0) felismerés 162 [keresés](#page-170-0) 161 [kétkarakteres](#page-170-0) kódok 161 [támogatott](#page-170-0) 161, [162](#page-171-0) nyelvi támogatás egyéni [szövegelemzés](#page-146-0) 137 kódlap [felismerés](#page-172-0) 163 [leállítási](#page-200-0) szavak szótárai 191 n-gram [szegmentáció](#page-173-0) 164 natív XML [keresés](#page-154-0) 145 [növelési](#page-212-0) szavak szótárai 203 [nyelvfelismerés](#page-171-0) 162 [nyelvkódok](#page-170-0) 161 [szemantikus](#page-146-0) keresés 137, [145](#page-154-0) [szinonimaszótárak](#page-197-0) 188 [szóközszerű](#page-173-0) karakter eltávolítás 164 területi [beállítások](#page-170-0) 161

# **O, Ó**

OmniFind Enterprise Edition [adatfolyamábra](#page-21-0) 12 [adminisztrációs](#page-18-0) konzol 9  $API-k$  10 [áttekintés](#page-10-0) 1 [bejárókiszolgálók](#page-13-0) 4 duál IP [támogatás](#page-35-0) 26 [értelmezők](#page-14-0) 5 [indexkiszolgálók](#page-15-0) 6 [integráció](#page-340-0) a Lotus Notes termékkel 331 integráció a [WebSphere](#page-342-0) Portal [rendszerrel](#page-342-0) 333 IP címek [módosítása](#page-34-0) 25 IPv6 protokoll [támogatás](#page-36-0) 27 jelszó módosítása egy [kiszolgálón](#page-28-0) 19 jelszó módosítása több [kiszolgálón](#page-29-0) 20 [keresőalkalmazások](#page-20-0) 11 [keresőkiszolgálók](#page-17-0) 8 [munkamenet](#page-368-0) azonosítók 359 [összetevők](#page-12-0) 3 [parancsok](#page-368-0) 359 portszám [beállítása](#page-32-0) 23 [visszatérési](#page-368-0) kódok 359 operátor [leírás](#page-259-0) 250 [szerepkör](#page-260-0) beállítás 251 Oracle adatbázisok [hozzáférés](#page-55-0) DB2 bejárókkal 46 [hozzáférés](#page-71-0) JDBC adatbázis bejárókkal 62 [hozzáférés](#page-252-0) külső forrásként 243 oszlopdiagramok Java osztályok a [legfontosabb](#page-245-0) [találatokhoz](#page-245-0) 236 [legfontosabb](#page-245-0) találatok 236 [osztályozások,](#page-364-0) áttérés WebSphere Portal [kiszolgálóról](#page-364-0) 355 [osztályozások,](#page-364-0) átvétel WebSphere Portal [kiszolgálóról](#page-364-0) 355

# **Ö, Ő**

összegzések [dinamikus](#page-203-0) 194 [személyre](#page-204-0) szabás 195 összetett [kifejezések,](#page-153-0) elemzés 144 összetett [szöveges](#page-170-0) nyelvek 161 összevont keresési eredmények [beállítás](#page-193-0) 184 biztonsági [korlátozások](#page-292-0) 283 [leírás](#page-192-0) 183 összevont URI-k [beállítás](#page-193-0) 184 biztonsági [korlátozások](#page-292-0) 283 [leírás](#page-192-0) 183

## **P**

paraméteres mezők [leírás](#page-182-0) 173 [numerikus](#page-182-0) rendezés 173 parancsfájlok [esbackup.bat](#page-333-0) 324 [esbackup.sh](#page-333-0) 324 [escrcm.sh](#page-65-0) 56 [escrcm.vbs](#page-66-0) 57

parancsfájlok *(Folytatás)* [escrdb2.sh](#page-58-0) 49 escrdb<sub>2</sub> vbs 49 [escrnote.sh](#page-82-0) 73 [escrnote.vbs](#page-84-0) 75 [escrvbr.sh](#page-53-0) 44 [escrvbr.vbs](#page-54-0) 45 [esrestore.bat](#page-334-0) 325 [esrestore.sh](#page-334-0) 325 [startccl](#page-334-0) 325 [parancsok,](#page-368-0) vállalati keresés 359 párhuzamos [indexfelépítések](#page-179-0) 170 [parserdriver.collection.properties](#page-161-0) fájl 152 [parserTypes.cfg](#page-156-0) fájl 147, [149,](#page-158-0) [152](#page-161-0) portál kisalkalmazások beállítás Lotus Quickr [forrásokhoz](#page-354-0) 345 eltávolítás [WebSphere](#page-348-0) Portal 5.1 [változatról](#page-348-0) 339 eltávolítás [WebSphere](#page-356-0) Portal 6 [változatról](#page-356-0) 347 eltávolítás [WebSphere](#page-360-0) Portal [fürtökből](#page-360-0) 351 integráció a [WebSphere](#page-344-0) Portal 5.1 [változattal](#page-344-0) 335 integráció a [WebSphere](#page-349-0) Portal 6 [változattal](#page-349-0) 340, [345](#page-354-0) integrációs [WebSphere](#page-357-0) Portal [fürtökkel](#page-357-0) 348 [leírás](#page-342-0) 333 [vállalati](#page-342-0) keresés 333 [portszám,](#page-32-0) vállalati keresés 23 proxy [kiszolgálók](#page-107-0) 98 [keresőkiszolgáló](#page-251-0) beállítása 242

# **Q**

QuickPlace bejárók [beállítás](#page-88-0) 79 beállítás AIX operációs [rendszerben](#page-82-0) 73 beállítás Linux operációs [rendszerben](#page-82-0) 73 Beállítás Solaris [működési](#page-82-0) [környezetben](#page-82-0) 73 beállítás Windows [rendszeren](#page-84-0) 75 DIIOP protokoll [beállítása](#page-86-0) 77 Directory [Assistance](#page-285-0) beállítása 276 Domino [felhasználó](#page-284-0) beállítása 275 helyi [felhasználói](#page-284-0) biztonsági [szolgáltatás](#page-284-0) 275 IOCP [beállítása](#page-87-0) 78 NRPC [protokoll](#page-82-0) 73, [75](#page-84-0) URI [formátumok](#page-123-0) 114

### **R**

[removeCjNewlineChars](#page-173-0) beállítás 164 [removeCjNewlineCharsMode](#page-173-0) beállítás 164 rendezhető mezők [karaktersorozat](#page-182-0) rendezés 173 [numerikus](#page-182-0) rendezés 173 [Rendszer](#page-24-0) nézet, leírás 15 [rendszer-visszaállítás](#page-332-0) 323, [325](#page-334-0) rendszerállapot [bejárók](#page-303-0) 294 [értelmezők](#page-311-0) 302 [gyűjtemények](#page-301-0) 292 [indexfelépítések](#page-313-0) 304

rendszerállapot *(Folytatás)* [keresőkiszolgálók](#page-314-0) 305 [Webrobotok](#page-304-0)<sup>2</sup>295 [rendszererőforrás-becslés](#page-300-0) 291 rendszererőforrások [becslés](#page-300-0) 291 [rendszermentés](#page-332-0) 323, [324](#page-333-0) riasztások bejárt [dokumentumok](#page-323-0) 314 e-mail [beállítások](#page-323-0) 314, [315](#page-324-0) e-mail [fogadása](#page-327-0) 318 [gyűjtemény](#page-300-0) szintű 291, [314](#page-323-0) Index [korlátok](#page-300-0) 291 indexelt [dokumentumok](#page-323-0) 314 keresési [válaszidők](#page-323-0) 314 [leírás](#page-322-0) 313 [rendszer](#page-324-0) szintű 315 SMTP [kiszolgáló](#page-326-0) beállítása 317 szabad hely a [kiszolgálókon](#page-324-0) 315 robotkizárási protokoll [felhasználó](#page-95-0) ügynök azonosítás 86 Webrobot [egyeztetés](#page-96-0) 87 robots.txt fájlok [felhasználó](#page-95-0) ügynök azonosítás 86 Webrobot [egyeztetés](#page-96-0) 87 [runtime-generic.properties](#page-204-0) fájl 195, [306](#page-315-0)

## **S**

[SearchBarInclude.jsp](#page-347-0) fájl 338 SIAPI (Keresés és [indexelés](#page-222-0) API) 213 SIAPI (Keresési és [indexelési](#page-19-0) API) 10 [siapi.jar](#page-344-0) fájl 335 SMTP [kiszolgáló](#page-326-0) beállítása 317 Solaris működési környezet Content Edition bejáró [beállítása](#page-53-0) 44 DB2 Content [Manager](#page-65-0) bejáró [beállítása](#page-65-0) 56 Domino [Document](#page-82-0) Manager bejáró [beállítása](#page-82-0) 73 Notes bejáró [beállítása](#page-82-0) 73 [QuickPlace](#page-82-0) bejáró beállítása 73 Solaris operációs rendszer DB2 bejáró [beállítása](#page-58-0) 49 SQL Server adatbázisok [hozzáférés](#page-55-0) DB2 bejárókkal 46 [hozzáférés](#page-71-0) JDBC adatbázis bejárókkal 62 SSL, [keresőkiszolgáló](#page-249-0) beállítása 240 startccl [parancsfájl](#page-334-0) 325 [startIndexBuild](#page-180-0) parancs 171 statikus rangsorolás átvett [gyűjteményekben](#page-364-0) 355 engedélyezés egy [gyűjteményhez](#page-42-0) 33 [leírás](#page-209-0) 200 Stellent értelmező alapértelmezett [dokumentumtípusok](#page-166-0) 157 [dokumentumtípusok](#page-158-0) elemzése 149 [dokumentumtípusok](#page-163-0) társítása 154 [leírás](#page-156-0) 147 [stellent.properties](#page-163-0) fájl 154 [stellenttypes.cfg](#page-163-0) fájl 154 [stellentTypes.cfg](#page-156-0) fájl 147

### **SZ**

szabad hely [riasztások](#page-324-0) 315 [szabadszöveges](#page-182-0) keresés, leírás 173 szabályalapú kategóriák [kategorizálási](#page-138-0) típus kiválasztása 129 [leírás](#page-135-0) 126 [létrehozás](#page-138-0) 129 szabályalapú [osztályozások,](#page-364-0) áttérés WebSphere Portal [kiszolgálóról](#page-364-0) 355 szabályalapú [osztályozások,](#page-364-0) átvétel WebSphere Portal [kiszolgálóról](#page-364-0) 355 szál részletei, [megfigyelés](#page-304-0) 295 szálak [értelmező](#page-152-0) 143 [webrobot](#page-305-0) 296 [szemantikus](#page-146-0) keresés 137, [140,](#page-149-0) [145](#page-154-0) szerkesztés Adatfigyelő [alkalmazások](#page-119-0) 110 bejárási [területek](#page-49-0) 40 bejáró [tulajdonságai](#page-48-0) 39 [gyűjtemények](#page-43-0) 34 [keresőalkalmazás](#page-224-0) tulajdonságai 215, [232](#page-241-0) szinonimaszótárak [gyűjteményhez](#page-199-0) rendelés 190 [leírás](#page-197-0) 188 [rendszerhez](#page-199-0) adása 190 [újratelepítés](#page-202-0) 193 [szóközszerű](#page-173-0) karakter eltávolítás 164 szöveg alapú [pontozás](#page-208-0) 199 szövegelemzés általános elemzési [szerkezetek](#page-150-0) 141, [142](#page-151-0) [szövegelemző](#page-147-0) alrendszerek 138, [139](#page-148-0) XML elemek [leképezése](#page-149-0) 140 szövegelemző alrendszerek általános elemzési szerkezet [leképezése](#page-151-0) relációs [adatbázisokra](#page-151-0) 142 elemzés [eredményeinek](#page-150-0) leképezése 141 elemzési [eredmények](#page-151-0) leképezése relációs [adatbázisokra](#page-151-0) 142 [gyűjteményekhez](#page-148-0) társítás 139 [leírás](#page-146-0) 137 [rendszerhez](#page-147-0) adása 138 XML elemek [leképezése](#page-149-0) 140 szövegfeldolgozás általános elemzési [szerkezetek](#page-146-0) 137 [jelölők](#page-146-0) 137 [szövegelemző](#page-146-0) alrendszerek 137

## **T**

tar fájlok [bejárás](#page-122-0) 113 URI [formátumok](#page-123-0) 114 [tartományszabályok](#page-98-0) a webrobotokhoz 89 telepítési parancsfájlok [WebSphere](#page-343-0) Portal 334 teljes egyezés [keresési](#page-182-0) mezők, leírás 173 területi beállítások [elemzés](#page-170-0) 161 [keresés](#page-170-0) 161 több strukturált tábla [bedolgozó](#page-73-0) 64, [65](#page-74-0) [több-byte-os](#page-172-0) kódolás 163 törlés [bejárók](#page-49-0) 40 [gyűjtemények](#page-44-0) 35 indexek a [várakozási](#page-313-0) sorból 304

Trusted Server [beállítás](#page-283-0) 274 tűzfalak, Exchange Server [dokumentumok](#page-282-0) [bejárása](#page-282-0) 273

### **U, Ú** UIMA

általános elemzési szerkezet [leképezése](#page-150-0) az [indexre](#page-150-0) 141 általános elemzési szerkezet [leképezése](#page-151-0) relációs [adatbázisokra](#page-151-0) 142 általános elemzési [szerkezetek](#page-150-0) 141, [142](#page-151-0) elemzés [eredményeinek](#page-150-0) leképezése 141 elemzési [eredmények](#page-151-0) leképezése relációs [adatbázisokra](#page-151-0) 142 [gyűjteményekhez](#page-148-0) társítás 139 [leírás](#page-146-0) 137 [szövegelemző](#page-147-0) alrendszerek hozzáadása a [rendszerhez](#page-147-0) 138 XML elemek [leképezése](#page-149-0) 140 újsor karakter [eltávolítás](#page-173-0) 164 [unicode](#page-172-0) kódolás 163 UNIX fájlrendszer bejárók [beállítás](#page-93-0) 84 URI [formátumok](#page-123-0) 114 URI azonosítók [eltávolítása](#page-194-0) egy [indexből](#page-194-0) 185 URI részletei [megfigyelés](#page-301-0) 292 URI részletek eldobott [dokumentumok](#page-318-0) 309 URI-k [kategóriaszabályok](#page-138-0) 129 részletek [megjelenítése](#page-301-0) 292 vállalati keresés [formátumai](#page-123-0) 114 URIs [eltávolítás](#page-194-0) egy indexből 185 [gyorshivatkozások](#page-205-0) 196, [197](#page-206-0) [hatókörök](#page-190-0) 181, [182](#page-191-0) [kategóriaszabályok](#page-135-0) 126 [összevonva](#page-192-0) a keresési [eredményekben](#page-192-0) 183, [184](#page-193-0) statikus pontszámok [befolyásolása](#page-214-0) 20[5,](#page-215-0) [206](#page-215-0) URL címek [meglátogatása](#page-103-0) a lehető [leghamarabb](#page-103-0) 94 URL címek újbóli [meglátogatása](#page-103-0) a lehető [leghamarabb](#page-103-0) 94 URL elérési út [mélysége](#page-98-0) 89

# **Ü, Ű**

[űrlapalapú](#page-105-0) hitelesítés 96, [97](#page-106-0) USC [karaktersorozat](#page-266-0) 257 ütemezés [bejárók](#page-46-0) 37, [41](#page-50-0) [indexfelépítések](#page-177-0) 168, [169](#page-178-0)

### **V**

[válaszidő-előzmények,](#page-314-0) megfigyelés 305 vállalati alkalmazások ESAdmin [alkalmazás](#page-289-0) 280 [ESSearchApplication](#page-289-0) alkalmazás 280 [ESSearchServer](#page-289-0) alkalmazás 280

vállalati keresés a [kiszolgálók](#page-294-0) elindítása 285 a [kiszolgálók](#page-294-0) leállítása 285, [287](#page-296-0) [adatfolyamábra](#page-21-0) 12 [adminisztrációs](#page-18-0) konzol 9 [adminisztrátori](#page-259-0) szerepek 250 [API-k](#page-19-0) 10 [áttekintés](#page-10-0) 1 [bejárókiszolgálók](#page-13-0) 4, [37](#page-46-0) [biztonság](#page-256-0) 247 [biztonsági](#page-333-0) mentés 324 [dokumentum](#page-262-0) szintű biztonság 253 [értelmezők](#page-14-0) 5, [125](#page-134-0) [gyűjtemény](#page-260-0) szintű biztonság 251 [indexkiszolgálók](#page-15-0) 6, [167](#page-176-0) [integráció](#page-340-0) a Lotus Notes termékkel 331 integráció a [WebSphere](#page-342-0) Portal [rendszerrel](#page-342-0) 333 [keresőalkalmazások](#page-20-0) 11 [keresőkiszolgálók](#page-17-0) 8, [187](#page-196-0) [keresőkiszolgálók](#page-298-0) indítása 289 [keresőkiszolgálók](#page-298-0) leállítása 289 [megfigyelés](#page-300-0) 291 mentési [parancsfájlok](#page-332-0) 323 [munkamenet](#page-368-0) azonosítók 359 [naplófájlok](#page-322-0) 313 [összetevők](#page-12-0) 3 [parancsok](#page-368-0) 359 portszám [beállítása](#page-32-0) 23 URI [formátumok](#page-123-0) 114 [visszaállítás](#page-334-0) egy biztonsági [mentésből](#page-334-0) 325 visszaállítási [parancsfájlok](#page-332-0) 323 [visszatérési](#page-368-0) kódok 359 vállalati keresés [biztonsági](#page-332-0) mentése 323, [324](#page-333-0) Vállalati keresés HTML [dokumentációja](#page-398-0) 389 vállalati keresés kiszolgálók duál IP [támogatás](#page-35-0) 26 IP címek [módosítása](#page-34-0) 25 IPv6 protokoll [támogatás](#page-36-0) 27 Vállalati keresés PDF [dokumentációja](#page-398-0) 389 vállalati keresés [visszaállítása](#page-332-0) 323 vállalati keresési adminisztrátor jelszó módosítása egy [kiszolgálón](#page-28-0) 19 jelszó módosítása több [kiszolgálón](#page-29-0) 20 [leírás](#page-259-0) 250 [szerepkör](#page-260-0) beállítás 251 [vbr\\_access\\_services.jar](#page-53-0) fájl 44, [45](#page-54-0) visszaállítási parancsfájlok [futtatás](#page-334-0) 325 [leírás](#page-332-0) 323 [visszatérési](#page-368-0) kódok, vállalati keresés 359

## **W**

Web Content Management integráció a [WebSphere](#page-342-0) Portal [rendszerrel](#page-342-0) 333 Web Content Management bejárók [beállítás](#page-113-0) 104 URI [formátumok](#page-123-0) 114 webhely URL címek [átmásolása](#page-116-0) 107 webes bejárási terület [korlátozása](#page-98-0) 89 webhely részlet jelentések [leírás](#page-304-0) 295 [létrehozás](#page-307-0) 298

webrobotok URL [állapot](#page-304-0) 295 webhely [részletek](#page-304-0) 295 Webrobotok a bejárási terület [korlátozása](#page-98-0) 89 aktív [webhelyek](#page-304-0) 295, [296](#page-305-0) [beállítás](#page-94-0) 85 bejárási [előzmények](#page-304-0) 295 bejárási [sebesség](#page-306-0) 297 bejárási [szabályok](#page-98-0) 89 bejárt [dokumentum](#page-112-0) dátumai 103 cookie [beállítása](#page-109-0) 100 [cookie-k](#page-108-0) 99 [cookieformátum](#page-108-0) 99 [felhasználói](#page-95-0) ügynökök 86 [followindex.rules](#page-111-0) fájl 102 [globális](#page-109-0) bejárási terület 100 [hibamagyarázó](#page-104-0) oldalak 95 [JavaScript](#page-98-0) támogatás 89 [jelentések](#page-307-0) készítése 298 jelszóval védett [webhelyek](#page-105-0) 96, [97](#page-106-0) [kiinduló](#page-98-0) URL címek 89, [94](#page-103-0) [megfigyelés](#page-304-0) 295 [mostanában](#page-304-0) bejárt URL címek 295 no-follow [utasítások](#page-111-0) 102 no-index [utasítások](#page-111-0) 102 proxy [kiszolgálók](#page-107-0) 98 [rendszerállapot](#page-304-0) 295 [robots.txt](#page-95-0) fájlok 86, [87](#page-96-0) szál [részletei](#page-304-0) 295, [296](#page-305-0) újrabejárási [intervallumok](#page-103-0) 94 URL címek [meglátogatása](#page-103-0) a lehető [leghamarabb](#page-103-0) 94 webrobotok újrabejárási [intervalluma](#page-103-0) 94 WebSphere Application Server felhasználó jelszó a [többkiszolgálós](#page-277-0) beállításhoz 268 jelszó egyetlen [kiszolgálós](#page-276-0) [konfigurációhoz](#page-276-0) 267 WebSphere globális biztonság [keresőalkalmazás](#page-242-0) személyre szabása 233 [keresőalkalmazás](#page-241-0) tulajdonságai 232 [kikapcsolás](#page-289-0) 280 [WebSphere](#page-63-0) II Classic Federation 54 [WebSphere](#page-59-0) II Event Publisher Edition, DB2 bejáró [beállítása](#page-59-0) 50 WebSphere MQ, [bejárókiszolgáló](#page-58-0) [beállítása](#page-58-0) 49 [WebSphere](#page-61-0) MQ, DB2 bejáró beállítása 52 WebSphere Portal 5.1 változat, [integrációs](#page-344-0) [parancsfájlok](#page-344-0) 335 5.1 változat, Keresési sáv [beállítása](#page-347-0) 338 5.1 [változat,](#page-348-0) vállalati keresés [eltávolítása](#page-348-0) 339 6. változat, integrációs [parancsfájlok](#page-349-0) 340 6. [változat,](#page-351-0) keresési központ [beállítása](#page-351-0) 342 6. változat, Keresési sáv [beállítása](#page-353-0) 344 6. [változat,](#page-356-0) vállalati keresés [eltávolítása](#page-356-0) 347 [alapértelmezett](#page-366-0) áttérési beállítások 357 [fürtözött](#page-357-0) rendszer 348 [gyűjtemény](#page-364-0) átvétele 355 integráció a vállalati [kereséssel](#page-342-0) 333 [kategóriafa](#page-364-0) átvétele 355 Keresési [központ,](#page-342-0) leírás 333 [Keresési](#page-342-0) sáv, leírás 333

WebSphere Portal *(Folytatás)* [osztályozás](#page-364-0) átvétele 355 vállalati keresés [telepítési](#page-343-0) [parancsfájljai](#page-343-0) 334 WebSphere Portal bejárók [beállítás](#page-115-0) 106 URI [formátumok](#page-123-0) 114 WebSphere Portal fürtök [integrációs](#page-357-0) irányelvek 348 integrációs [parancsfájlok](#page-357-0) 348 vállalati keresés [eltávolítása](#page-360-0) 351 Windows IPv6 protokoll [támogatás](#page-36-0) 27 Windows fájlrendszer bejárók [beállítás](#page-118-0) 109 [dokumentum](#page-286-0) szintű biztonság [beállítása](#page-286-0) 277 URI [formátumok](#page-123-0) 114 Windows operációs rendszer [bejáróbeállítás](#page-84-0) 75 Content Edition bejáró [beállítása](#page-54-0) 45 DB2 bejáró [beállítása](#page-58-0) 49 DB2 Content [Manager](#page-66-0) bejáró [beállítása](#page-66-0) 57 [esemény-közzététel](#page-58-0) beállítása 49 Windows [tartományok](#page-286-0) 277 [wp5\\_install](#page-344-0) parancsfájl 335 [wp5\\_uninstall](#page-348-0) parancsfájl 339 [wp6\\_cluster\\_install](#page-357-0) parancsfájl 348 [wp6\\_cluster\\_uninstall](#page-360-0) parancsfájl 351 [wp6\\_install](#page-349-0) parancsfájl 340 [wp6\\_uninstall](#page-356-0) parancsfájl 347 [WpsMigratorLog.log](#page-367-0) fájl 358

### **X**

XML dokumentumok [keresés](#page-141-0) 132 natív XML [keresés](#page-154-0) 145 XML elemek az általános elemzési [szerkezet](#page-149-0) [leképezése](#page-149-0) 140 [keresés](#page-140-0) 131, [140](#page-149-0) [leképezés](#page-141-0) keresési mezőkre 132 XML keresési mezők elemek [leképezése](#page-140-0) 131, [132,](#page-141-0) [140](#page-149-0) [leírás](#page-140-0) 131, [140](#page-149-0) [létrehozás](#page-141-0) 132 XML [töredékek,](#page-154-0) natív XML keresés 145 [XPath,](#page-154-0) natív XML 145

### **Z**

zip fájlok [bejárás](#page-122-0) 113 URI [formátumok](#page-123-0) 114

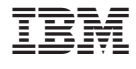

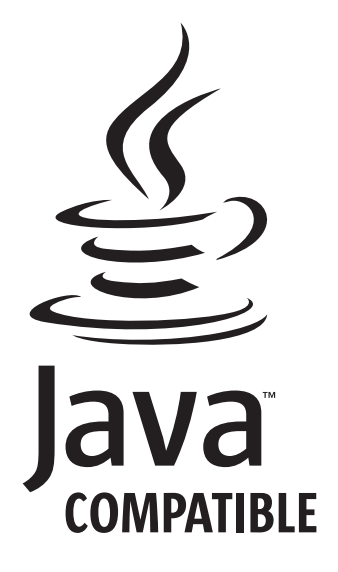

SC22-0349-04

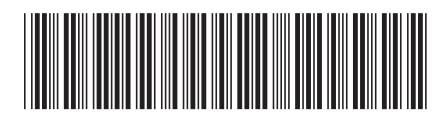

Spine information: Spine information:

1 OmniFind Enterprise Edition **8.5 változat Vállalati keresés adminisztrációja** -Vállalati keresés adminisztrációja

OmniFind Enterprise Edition 8.5 valtozat